Your Global Automation Partner

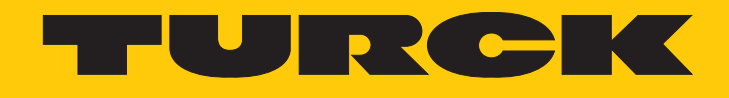

# TBEN-S… Digital- und Analogmodule

Betriebsanleitung

Hans Turck GmbH & Co. KG | T +49 208 4952-0 | F +49 208 4952-264 | more@turck.com | www.turck.com

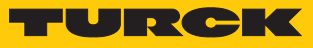

# Inhaltsverzeichnis

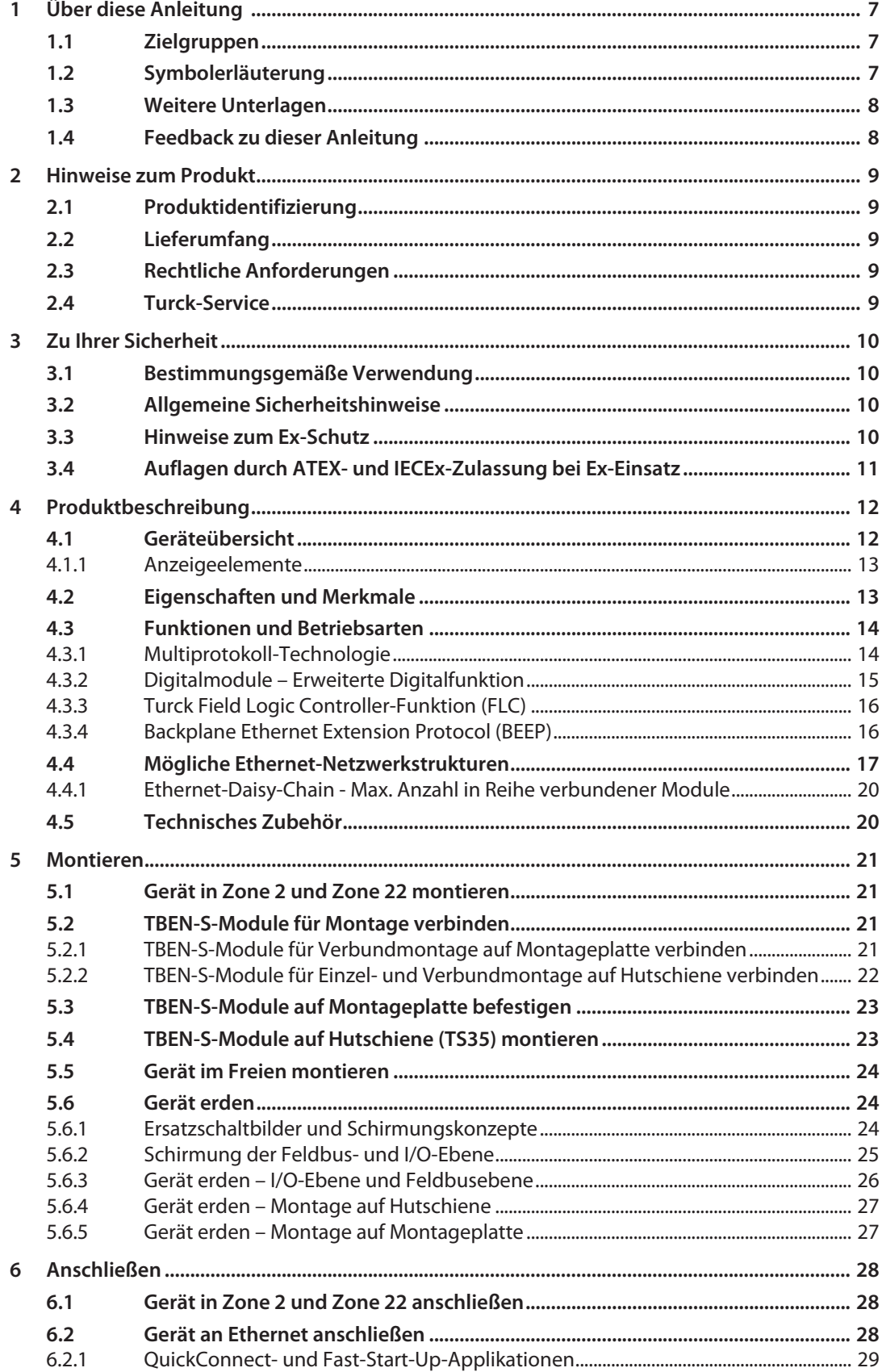

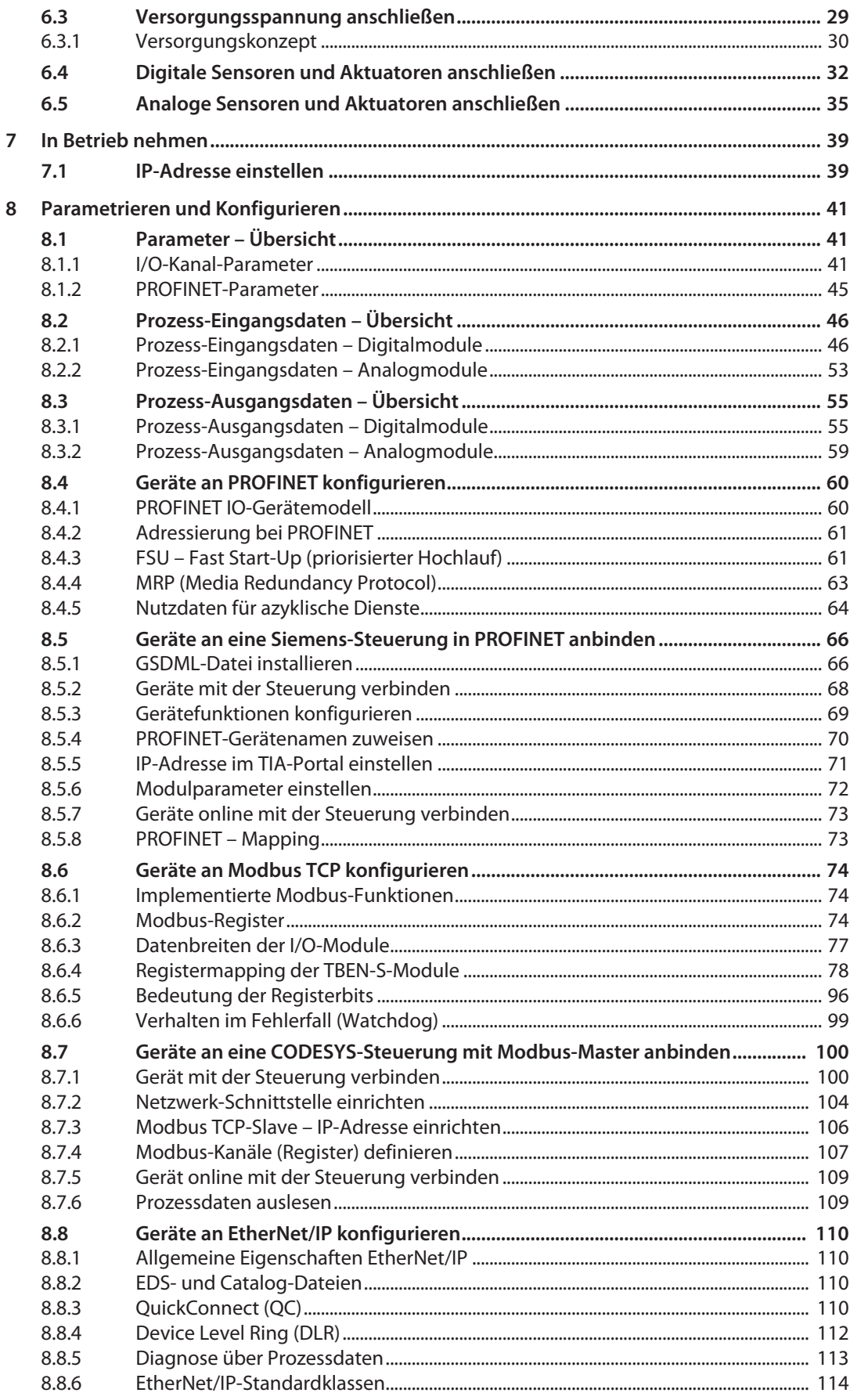

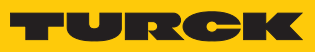

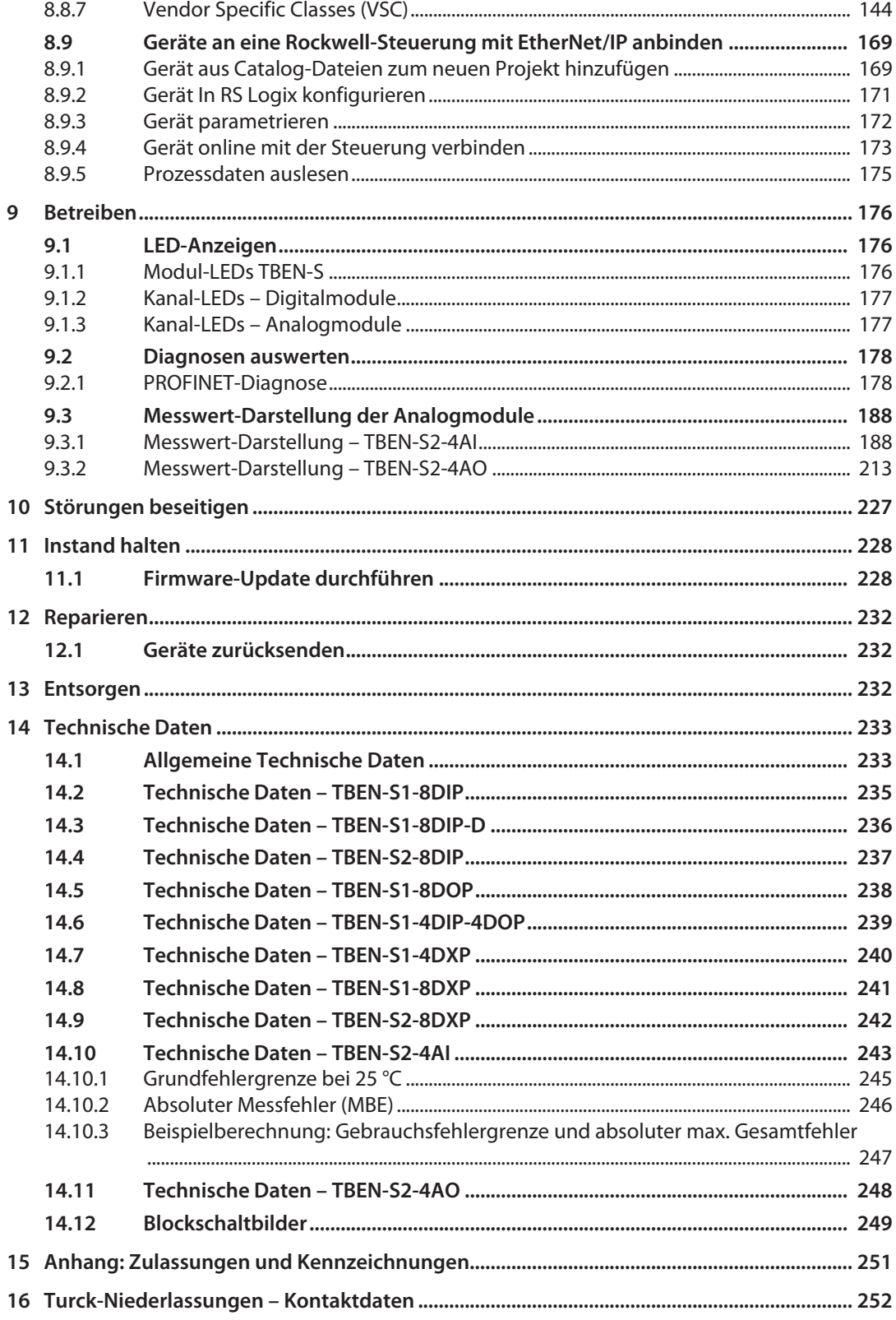

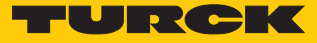

# <span id="page-6-0"></span>1 Über diese Anleitung

Die Anleitung beschreibt den Aufbau, die Funktionen und den Einsatz des Produkts und hilft Ihnen, das Produkt bestimmungsgemäß zu betreiben. Lesen Sie die Anleitung vor dem Gebrauch des Produkts aufmerksam durch. So vermeiden Sie mögliche Personen-, Sach- und Geräteschäden. Bewahren Sie die Anleitung auf, solange das Produkt genutzt wird. Falls Sie das Produkt weitergeben, geben Sie auch diese Anleitung mit.

#### <span id="page-6-1"></span>1.1 Zielgruppen

Die vorliegende Anleitung richtet sich an fachlich geschultes Personal und muss von jeder Person sorgfältig gelesen werden, die das Gerät montiert, in Betrieb nimmt, betreibt, instand hält, demontiert oder entsorgt.

Bei Einsatz des Gerätes in Ex-Kreisen muss der Anwender zusätzlich über Kenntnisse im Explosionsschutz (EN 60079-14 etc.) verfügen.

### <span id="page-6-2"></span>1.2 Symbolerläuterung

In dieser Anleitung werden folgende Symbole verwendet:

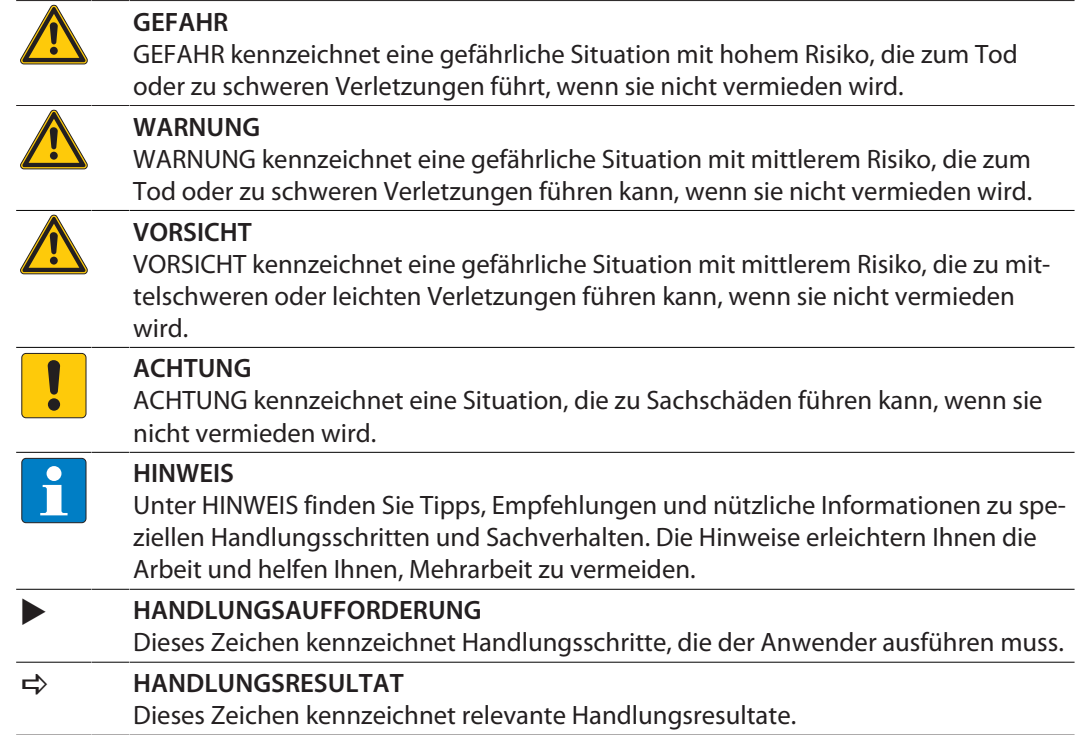

#### <span id="page-7-0"></span>1.3 Weitere Unterlagen

Ergänzend zu diesem Dokument finden Sie im Internet unter **www.turck.com** folgende Unterlagen:

- Datenblatt
- TBEN-Zubehörliste (D301366)
- Betriebsanleitung TBEN-S2-4IOL (D301368)
- Betriebsanleitung TBEN-S2-2COM-4DXP (D301438)
- n EU-Konformitätserklärung (aktuelle Version)
- Hinweise zum Einsatz in Ex-Zone 2 und Zone 22 (100022986)
- Zulassungen

#### <span id="page-7-1"></span>1.4 Feedback zu dieser Anleitung

Wir sind bestrebt, diese Anleitung ständig so informativ und übersichtlich wie möglich zu gestalten. Haben Sie Anregungen für eine bessere Gestaltung oder fehlen Ihnen Angaben in der Anleitung, schicken Sie Ihre Vorschläge an **[techdoc@turck.com](mailto:techdoc@turck.com)**.

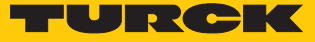

# <span id="page-8-0"></span>2 Hinweise zum Produkt

#### <span id="page-8-1"></span>2.1 Produktidentifizierung

Diese Anleitung gilt für die folgenden kompakten I/O-Module der TBEN-S-Produktfamilie ab der angegebenen Firmware-Version:

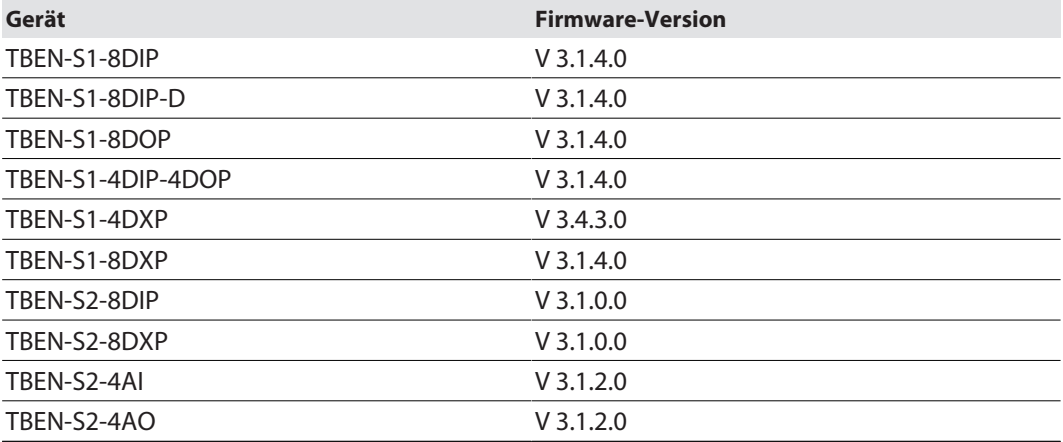

#### <span id="page-8-2"></span>2.2 Lieferumfang

Im Lieferumfang sind enthalten:

- Kompaktes I/O-Modul
- Verschlusskappen für M8- bzw. M12-Buchsen
- n Beschriftungsclips

#### <span id="page-8-3"></span>2.3 Rechtliche Anforderungen

Das Gerät fällt unter folgende EU-Richtlinien:

- n 2014/30/EU (Elektromagnetische Verträglichkeit)
- 2011/65/EU (RoHS-Richtlinie)
- 2014/34/EU (ATEX-Richtlinie)

#### <span id="page-8-4"></span>2.4 Turck-Service

Turck unterstützt Sie bei Ihren Projekten von der ersten Analyse bis zur Inbetriebnahme Ihrer Applikation. In der Turck-Produktdatenbank unter **[www.turck.com](https://www.turck.com)** finden Sie Software-Tools für Programmierung, Konfiguration oder Inbetriebnahme, Datenblätter und CAD-Dateien in vielen Exportformaten.

Die Kontaktdaten der Turck-Niederlassungen weltweit finden Sie auf S. [\[](#page-251-0)[}](#page-251-0) [252\]](#page-251-0).

# <span id="page-9-0"></span>3 Zu Ihrer Sicherheit

Das Produkt ist nach dem Stand der Technik konzipiert. Dennoch gibt es Restgefahren. Um Personen- und Sachschäden zu vermeiden, müssen Sie die Sicherheits- und Warnhinweise beachten. Für Schäden durch Nichtbeachtung von Sicherheits- und Warnhinweisen übernimmt Turck keine Haftung.

#### <span id="page-9-1"></span>3.1 Bestimmungsgemäße Verwendung

Das Gerät ist ausschließlich zum Einsatz im industriellen Bereich bestimmt.

Die kompakten Multiprotokoll-I/O-Module für Ethernet können aufgrund der Turck-Multiprotokoll-Technologie in den drei Ethernet-Protokollen PROFINET, Ethernet/IP und Modbus TCP eingesetzt werden. Die Geräte erkennen das Busprotokoll automatisch während der Hochlaufphase.

Die TBEN-S1-Geräte verfügen über acht M8-Buchsen zum Anschluss von bis zur acht digitalen Sensoren oder Aktuatoren. Die TBEN-S2-Geräte verfügen über vier M12-Buchsen zum Anschluss von bis zu acht digitalen Sensoren oder Aktuatoren bzw. bis zu vier analogen Sensoren bzw. Aktuatoren.

Durch Schutzart IP67 ist eine Installation direkt im Feld möglich. Die Geräte sind für den Betrieb im Ex-Bereich in Zone 2 und Zone 22 geeignet.

Das Gerät darf nur wie in dieser Anleitung beschrieben verwendet werden. Jede andere Verwendung gilt als nicht bestimmungsgemäß. Für daraus resultierende Schäden übernimmt Turck keine Haftung.

#### <span id="page-9-2"></span>3.2 Allgemeine Sicherheitshinweise

- Nur fachlich geschultes Personal darf das Gerät montieren, installieren, betreiben, parametrieren und instand halten.
- n Das Gerät nur in Übereinstimmung mit den geltenden nationalen und internationalen Bestimmungen, Normen und Gesetzen einsetzen.
- n Das Gerät erfüllt ausschließlich die EMV-Anforderungen für den industriellen Bereich und ist nicht zum Einsatz in Wohngebieten geeignet.
- Default-Passwort des integrierten Webservers nach dem ersten Login ändern. Turck empfiehlt, ein sicheres Passwort zu verwenden.

#### <span id="page-9-3"></span>3.3 Hinweise zum Ex-Schutz

- n Bei Einsatz des Gerätes in Ex-Kreisen muss der Anwender über Kenntnisse im Explosionsschutz (EN 60079-14 etc.) verfügen.
- Nationale und internationale Vorschriften für den Explosionsschutz beachten.
- n Das Gerät nur innerhalb der zulässigen Betriebs- und Umgebungsbedingungen (siehe Zulassungsdaten und Auflagen durch die Ex-Zulassung) einsetzen.

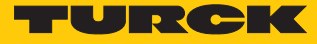

## <span id="page-10-0"></span>3.4 Auflagen durch ATEX- und IECEx-Zulassung bei Ex-Einsatz

- Stromkreise nur trennen und verbinden, wenn keine Spannung anliegt.
- Metallische Schutzabdeckung an Potenzialausgleich im Ex-Bereich anschließen.
- Schlagfestigkeit nach EN IEC 60079-0 gewährleisten alternative Maßnahmen:
	- Gerät in Schutzgehäuse TB-SG-S montieren (Ident-No. 100014866).
	- Gerät in einem Schlagschutz bietenden Bereich montieren (z. B. in Roboterarm) und Warnhinweis anbringen: "GEFAHR: Stromkreise nicht unter Spannung verbinden oder trennen.".
- Gerät nicht in Bereichen mit kritischem Einfluss von UV-Licht installieren.
- n Gefahren durch elektrostatische Aufladung vermeiden.
- Nicht verwendete Steckverbinder mit Blindsteckern schützen, um Schutzart IP67 zu gewährleisten.

# <span id="page-11-0"></span>4 Produktbeschreibung

Die Geräte sind in einem vollvergossenen Kunststoffgehäuse in Schutzart IP65/IP67/IP69K ausgeführt. Zum Anschluss von digitalen Sensoren und Aktuatoren stehen jeweils vier oder acht digitale Eingangs- oder Ausgangskanäle bzw. acht universelle digitale I/O-Kanäle, die ohne Konfiguration als Eingänge oder Ausgänge verwendet werden können, zur Verfügung. Zum Anschluss von analogen Sensoren und Aktuatoren verfügen die analogen Geräte über jeweils vier analoge Ein- bzw. Ausgangskanäle. Die Anschlüsse für die digitalen I/O sind als M8- oder M12-Buchsen, die Anschlüsse für die analogen I/O als M12-Buchsen ausgeführt. Zum Anschluss an Ethernet stehen zwei M8-Buchsen zur Verfügung. Die Versorgungsspannungs-Anschlüsse sind als 4-polige M8-Steckverbinder ausgeführt.

#### <span id="page-11-1"></span>4.1 Geräteübersicht

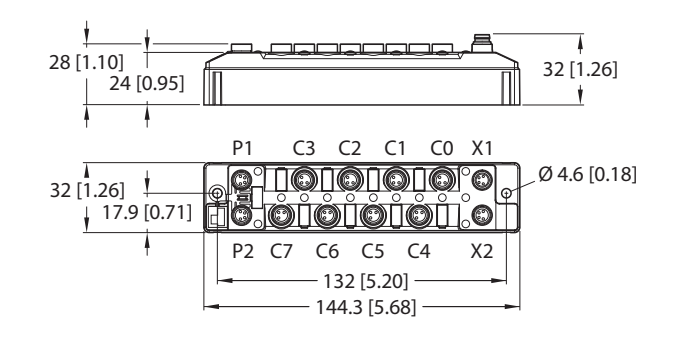

mm [Inch]

Abb. 1: TBEN-S1-… – Abmessungen

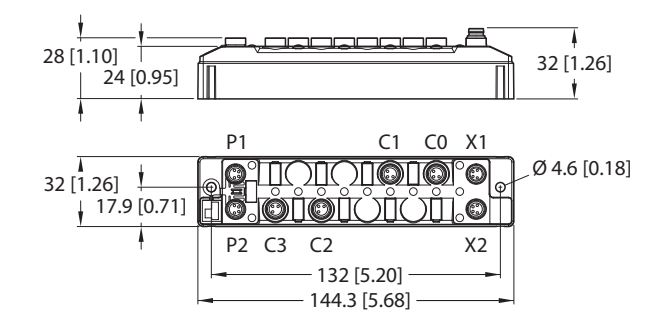

mm [Inch]

Abb. 2: TBEN-S1-4DXP – Abmessungen

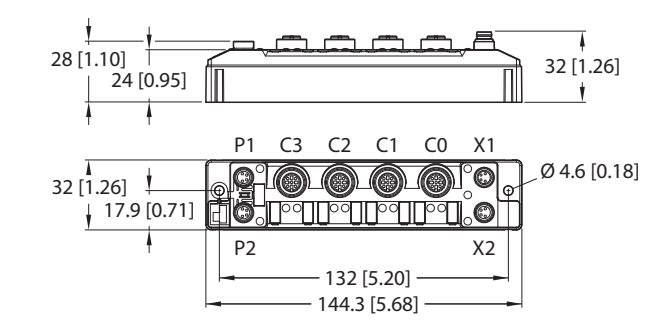

mm [Inch] Abb. 3: TBEN-S2-… – Abmessungen

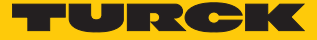

#### <span id="page-12-0"></span>4.1.1 Anzeigeelemente

Das Gerät verfügt über folgende LED-Anzeigen:

- n Versorgungsspannung
- Sammel- und Busfehler
- n Status
- Diagnose

#### <span id="page-12-1"></span>4.2 Eigenschaften und Merkmale

- n Glasfaserverstärktes Gehäuse
- Schock- und schwingungsgeprüft
- Vollvergossene Modulelektronik
- Schutzart IP65/IP67/IP69K
- Multiprotokoll: PROFINET IO-Device, EtherNet/IP-Device oder Modbus TCP-Slave
- n 4-poliger M8-Steckverbinder zur Spannungsversorgung
- Zwei 4-polige M8-Anschlüsse für Ethernet
- Digitale Module mit bis zu 8 digitalen Ein-/Ausgängen
- n Analoge Ein- und Ausgangsmodule mit konfigurierbaren Kanälen
- $\Box$  Gruppenweise bzw. kanalweise Eingangsdiagnose
- n Getrennte Spannungsgruppen
- Integrierter Ethernet Switch zum Aufbau einer Linientopologie
- $\Box$  Übertragungsrate 10 Mbps/100 Mbps
- Integrierter Webserver
- LED-Anzeigen und Diagnosen
- Field Logic Controller-Funktion (FLC) [\[](#page-15-0) $)$  [16\]](#page-15-0)
- $\blacksquare$  BEEP (Backplane Ethernet Extension Protocol) [\[](#page-15-1) $\triangleright$  [16\]](#page-15-1)

#### <span id="page-13-0"></span>4.3 Funktionen und Betriebsarten

#### <span id="page-13-1"></span>4.3.1 Multiprotokoll-Technologie

Die Geräte sind in den folgenden drei Ethernet-Protokollen einsetzbar:

- n Modbus TCP
- EtherNet/IP
- **PROFINET**

Das erforderliche Ethernet-Protokoll wird automatisch erkannt oder manuell ausgewählt.

#### Automatische Protokollerkennung

Durch die automatische Protokollerkennung kann das Multiprotokoll-Gerät ohne Eingriff des Anwenders (d. h. ohne Umprogrammierung) an allen drei genannten Ethernet-Systemen betrieben werden.

Während der Hochlaufphase (Snooping-Phase) des Systems erkennt das Modul, welches Ethernet-Protokoll einen Verbindungsaufbau anfordert, und stellt sich auf das entsprechende Protokoll ein. Danach kann mit den anderen Protokollen nur lesend auf das Gerät zugegriffen werden.

#### Manuelle Protokollauswahl

Der Anwender kann das Protokoll auch manuell auswählen. In diesem Fall wird die Snooping-Phase übersprungen und das Gerät ist fest auf das gewählte Protokoll eingestellt. Mit den anderen Protokollen kann nur lesend auf das Gerät zugegriffen werden.

#### Protokollabhängige Funktionen

Das Gerät unterstützt die folgenden Ethernet-Protokoll-spezifischen Funktionen:

#### **PROFINET**

- FSU Fast Start-Up (priorisierter Hochlauf)
- Topologieerkennung
- Adresszuweisung mit LLDP
- $MRP$  (Media Redundancy Protokoll)

#### **EtherNet/IP**

- OC OuickConnect
- Device Level Ring (DLR)

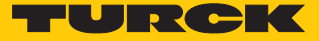

#### <span id="page-14-0"></span>4.3.2 Digitalmodule – Erweiterte Digitalfunktion

Die erweiterten Digitalfunktionen werden in PROFINET über die Geräteparametrierung via GSDML-Datei konfiguriert. In EtherNet/IP stehen die Funktionen in speziellen Catalog-Files für RSLogix von Rockwell Automation zur Verfügung. Bei Modbus TCP werden die erweiterten Funktionen über die Modbus-Register konfiguriert. Darüber hinaus können die Funktionen auch über den Webserver der Geräte oder die Geräte-DTMs konfiguriert werden.

Die TBEN-Digitalmodule bieten folgende erweiterte Digitalfunktionen:

#### Digitalfilter

Die Funktion "Digitalfilter" verlängert die Filterzeit digitaler Eingänge auf 3 ms. Digitale Eingangssignale können dadurch auch bei eventuellen kurzzeitigen Störsignalen in rauen Umgebungen zuverlässig detektiert werden.

#### Impulsverlängerung

Die Funktion "Impulsverlängerung" ermöglicht durch Signalverlängerung eine Detektion kurzer Signale bei langer SPS-Zykluszeit.

#### Counter-Funktion

Ein Counter steht jeweils auf dem ersten Eingangskanal zur Verfügung.

- 32-Bit-Counter
- Drehzahlüberwachung bis 10 kHz ohne Drehrichtungserkennung
- Detektion von vielen Impulsen in kurzen Intervallen
- Detektion einer Spur

#### PWM-Funktion

Die PWM-Funktion steht auf den Kanälen 3 (gilt nicht für TBEN-Sx-4DIP-4DOP) und 7 zur Verfügung.

- Einsatzbereich: Dimmen von Anzeigeleuchten, LEDs etc.
- Feste Frequenz von 100 Hz
- Pulspausenverhältnis:  $0...100\%$ 0: aus (digital 0) 100: an (digital 1)
- $\blacksquare$  Arbeitsbereich: 10...90 %
- $\blacksquare$  Präzision (Pulspausenverhältnis im Arbeitsbereich): 5 %
- Duty-Cycle (Pulspausenverhältnis): 0...100 in %, Default 0, Beispiel: 20: Tastverhältniss: 20 zu 80 = Verhältnis "ein" zu "aus"

#### Input-Latch-Funktion

Die Funktion "Input Latch" bietet neben der Funktion "Impulsverlängerung" eine weitere Möglichkeit, digitale Eingangssignale zu verlängern. Steigende Flanken an den digitalen Eingängen werden in einem Latch-Register so lange gehalten, bis sie von der Steuerung quittiert werden. Die minimale Pulsdauer zum Erfassen von Signalen beträgt 1 ms.

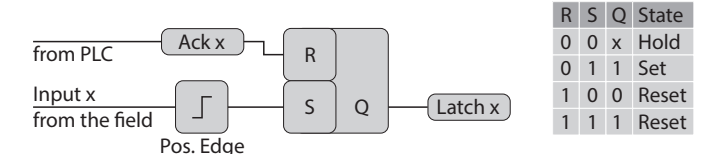

Abb. 4: Input-Latch-Funktion

Die Funktion wird in PROFINET über die Geräteparametrierung via GSDML-Datei konfiguriert. In Modbus TCP und EtherNet/IP ist keine Konfiguration notwendig. Die Prozesswerte können direkt genutzt werden.

#### <span id="page-15-0"></span>4.3.3 Turck Field Logic Controller-Funktion (FLC)

Das Gerät unterstützt die Logikverarbeitung durch die Turck-"Field Logic Controller (FLC)"-Funktion. Damit kann das Gerät kleine bis mittlere Steuerungsaufgaben zur Entlastung der zentralen Steuerung übernehmen. Die FLCs lassen sich in der Engineering-Umgebung ARGEE programmieren.

Die ARGEE-FLC-Programmiersoftware steht unter **[www.turck.com](http://www.turck.com)** zum kostenfreien Download zur Verfügung.

Das Zip-Archiv "SW\_ARGEE\_Environment\_Vx.x.zip" enthält neben der Software auch die Dokumentation zur Programmierumgebung.

#### <span id="page-15-1"></span>4.3.4 Backplane Ethernet Extension Protocol (BEEP)

BEEP (Backplane Ethernet Extension Protocol) ist in vielen digitalen Turck-Multiprotokoll-Block-I/O-Geräten verfügbar. Mit BEEP können bis zu 33 Geräte (ein Master und 32 Slaves) oder 480 Datenbytes als ein Gerät mit nur einer IP-Adresse und nur einer Verbindung in der Steuerung dargestellt werden.

Detaillierte Informationen zu BEEP enthält das Dokument "BEEP – Backplane Ethernet Extension Protocol" **[\(100002453\)](https://pdb2.turck.de/repo/media/_de/Anlagen/100002453.pdf)**.

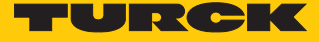

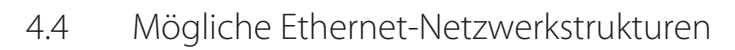

<span id="page-16-0"></span>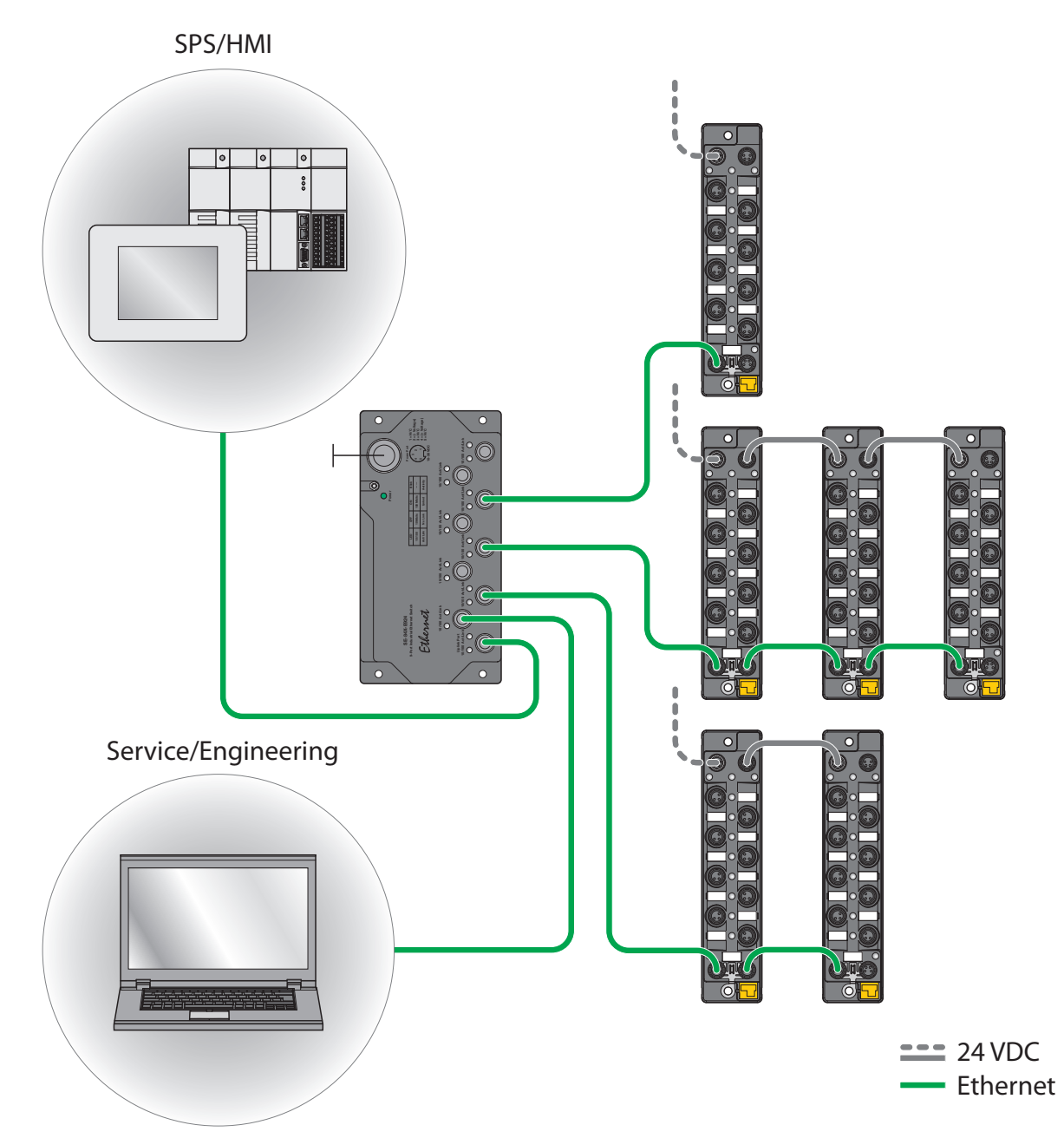

Abb. 5: Netzwerkstruktur, Beispiel 1

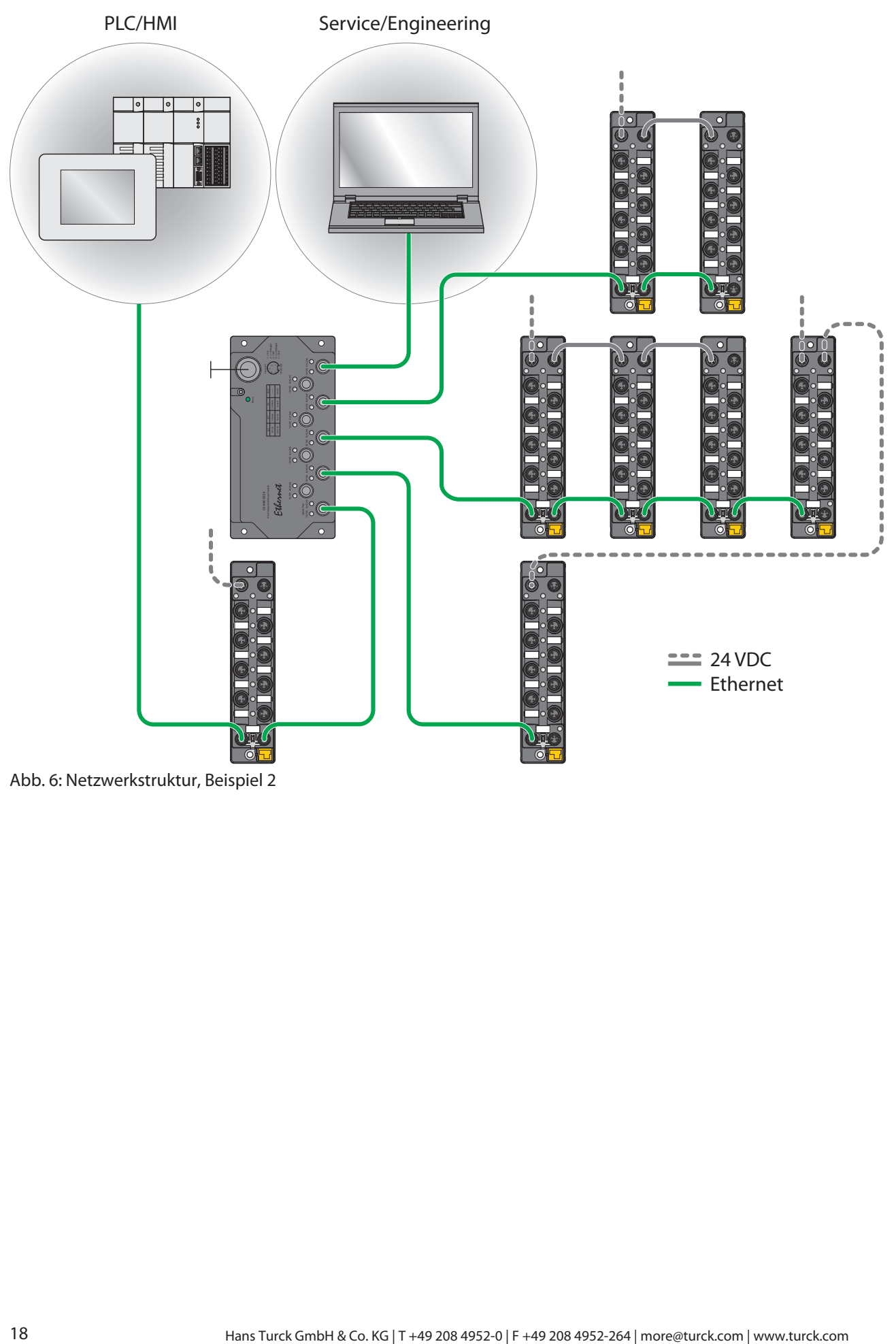

Abb. 6: Netzwerkstruktur, Beispiel 2

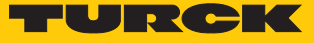

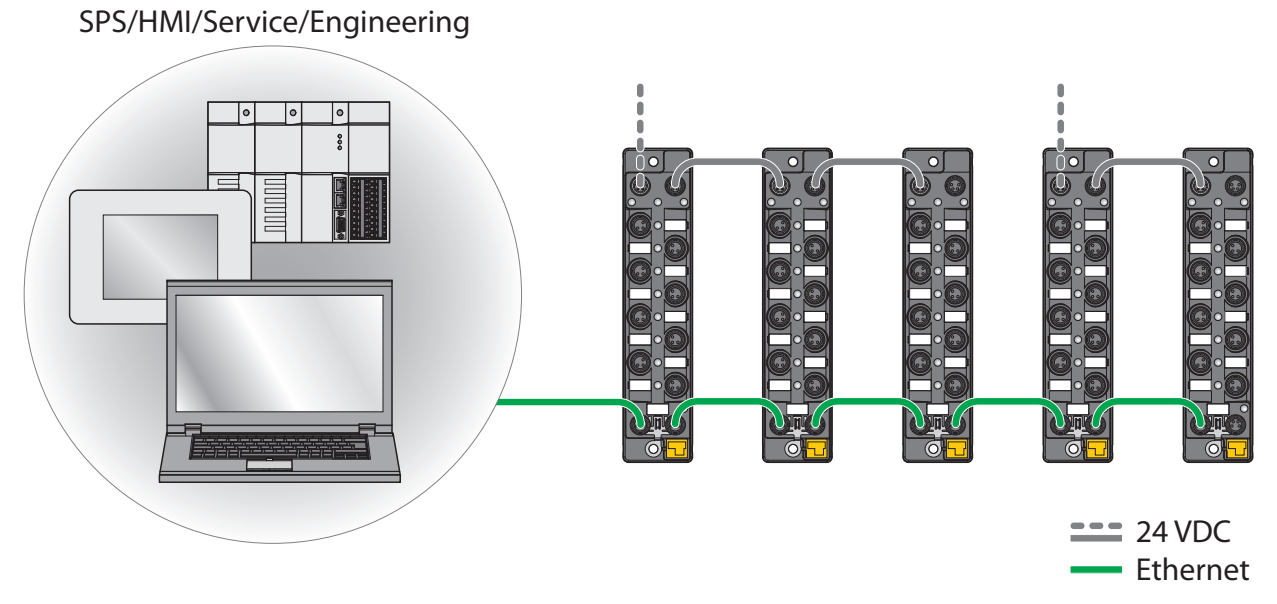

Abb. 7: Netzwerkstruktur, Beispiel 3

#### <span id="page-19-0"></span>4.4.1 Ethernet-Daisy-Chain - Max. Anzahl in Reihe verbundener Module

Voraussetzungen:

- n Optimales Netzwerk: Nur TBEN-S-Geräte in Reihe, keine zusätzlichen Switches, keine Fremdgeräte
- Austausch von reinen zyklischen Prozessdaten, keine azyklischen Daten

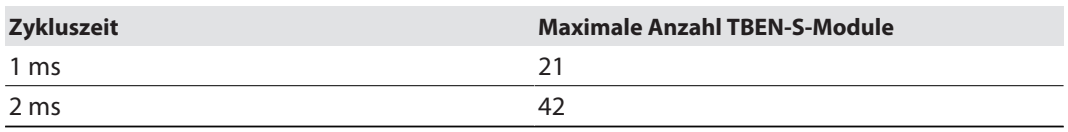

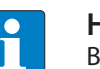

#### **HINWEIS**

Bei Abweichungen von den o.g. Angaben verringert sich ggf. die mögliche Anzahl der in Reihe verbundenen TBEN-S-Module.

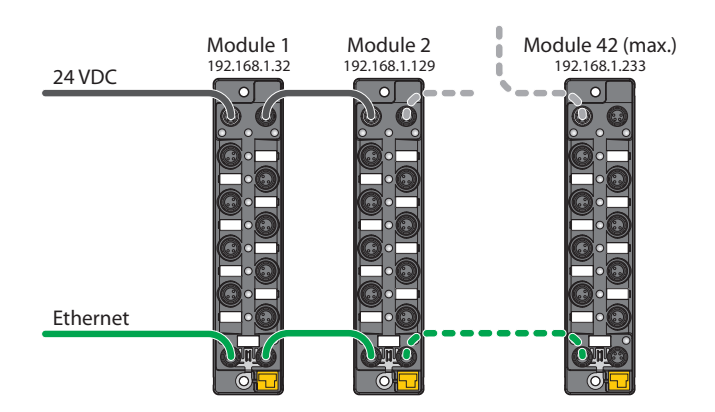

Abb. 8: Daisy-Chain

#### <span id="page-19-1"></span>4.5 Technisches Zubehör

Optional erhältliches Zubehör für Montage, Anschluss und Parametrierung finden Sie in der Turck-Produktdatenbank unter **[www.turck.com](http://www.turck.com)**. Das Zubehör ist nicht im Lieferumfang enthalten.

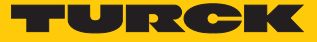

# <span id="page-20-0"></span>5 Montieren

Das TBEN-S-Modul kann auf Hutschiene gemäß EN 60715 (TS35) montiert oder auf eine ebene Montageplatte aufgeschraubt werden. Sowohl Verbundmontage als auch Einzelmontage sind möglich.

<span id="page-20-1"></span>5.1 Gerät in Zone 2 und Zone 22 montieren

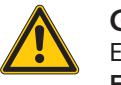

#### **GEFAHR**

Explosionsfähige Atmosphäre **Explosion durch zündfähige Funken Bei Einsatz in Zone 2 und Zone 22:**

- Gerät nur montieren, wenn keine explosionsfähige Atmosphäre vorliegt.
- Auflagen durch die Ex-Zulassung beachten.

#### <span id="page-20-2"></span>5.2 TBEN-S-Module für Montage verbinden

Die TBEN-S-Module können einzeln oder im Verbund als Modulgruppe auf Montageplatte oder Hutschiene montiert werden.

<span id="page-20-3"></span>5.2.1 TBEN-S-Module für Verbundmontage auf Montageplatte verbinden

Der Verbinder TBNN-S0-STD dient zur Verbundmontage der TBEN-S-Module auf Montageplatte:

- Verschlussklappe am Verbinder mit einem flachen Werkzeug (z. B. Schraubendreher) entriegeln (1).
- Verschlussklappe vollständig öffnen (2).
- Modul und Verbinder verbinden, sodass die Feder des Verbinders in die Nut des TBEN-S-Moduls greift (3).
- Verschlussklappe herunterklappen und schließen, bis die Verschlussklappe hörbar einrastet (4).
- Schritte 1 bis 4 wiederholen, bis die Modulgruppe vollständig ist.

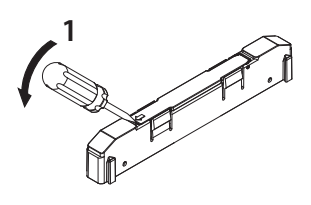

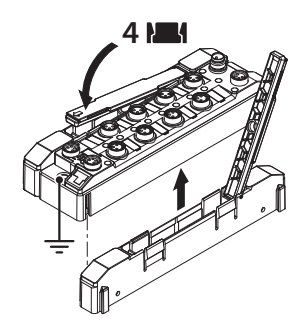

Abb. 11: Schritt 3 Abb. 12: Schritt 4

Abb. 9: Schritt 1 Abb. 10: Schritt 2

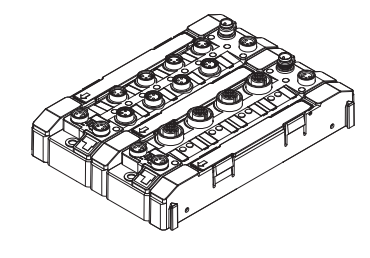

**2**

**3**

#### <span id="page-21-0"></span>5.2.2 TBEN-S-Module für Einzel- und Verbundmontage auf Hutschiene verbinden

Der Verbinder TBNN-S0-DRS dient zur Einzel- und Verbundmontage der TBEN-S-Module auf Hutschiene.

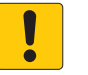

#### **ACHTUNG** Fehlerhafte Montage

**Fehlfunktion durch fehlende Erdung**

- Verbinder so ausrichten, dass der Pfeil auf der Verschlussklappe in Richtung der M8-Ethernet-Buchsen zeigt.
- Erdungskontakt des Verbinders mit dem Erdungskontakt des Moduls verbinden.
- Verschlussklappe am Verbinder mit einem flachen Werkzeug (z. B. Schraubendreher) entriegeln (1).
- Verschlussklappe vollständig öffnen (2).
- Modul und Verbinder so verbinden, dass die Feder des Verbinders in die Nut des Moduls greift (3).
- Verschlusskappe herunterklappen und schließen, bis die Verschlussklappe hörbar einrastet (4).
- Schritte 1 bis 4 wiederholen, bis die Modulgruppe vollständig ist.

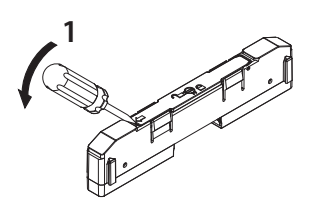

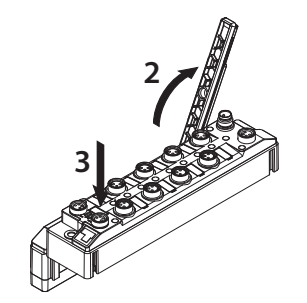

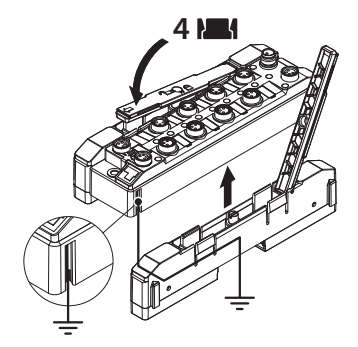

Abb. 15: Schritt 3 Abb. 16: Schritt 4

Abb. 13: Schritt 1 Abb. 14: Schritt 2

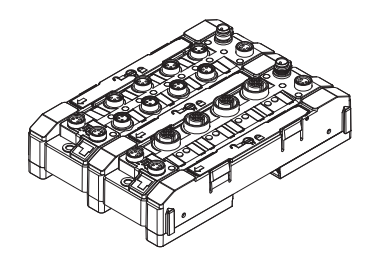

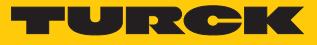

# <span id="page-22-0"></span>5.3 TBEN-S-Module auf Montageplatte befestigen

- Modul oder Modulverbund mit zwei M4-Schrauben pro Gerät auf einer Montageplatte befestigen. Das maximale Anzugsdrehmoment für die M4-Schrauben beträgt 1,3 Nm.
- Mechanische Spannungen vermeiden.
- Optional: Gerät erden.

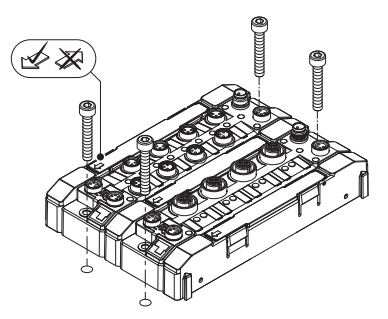

Abb. 17: Gerät auf Montageplatte befestigen

#### <span id="page-22-1"></span>5.4 TBEN-S-Module auf Hutschiene (TS35) montieren

- Bei Verbundmontage oder auch bei Einzelmontage: Verbinder rechts und links des Moduls montieren.
- Modul oder Modulverbund so auf der Hutschiene platzieren, dass die Aussparungen des Verbinders die Hutschiene umschließen (1).
- Mechanische Spannungen vermeiden.
- Drehbolzen des Verbinders mit einem Schraubendreher schließen (2).
- Optional: Gerät erden.

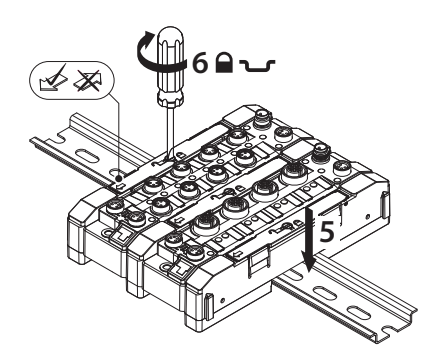

Abb. 18: Modulgruppe im Verbund auf Hutschiene montieren

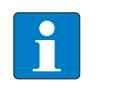

#### **HINWEIS**

Um die Stabilität auf der Hutschiene zu erhöhen, können rechts und links des Moduls oder des Modulverbunds Endwinkel montiert werden.

#### <span id="page-23-0"></span>5.5 Gerät im Freien montieren

Das Gerät ist UV-beständig gemäß DIN EN ISO 4892-2. Direkte Sonneneinstrahlung kann zu Materialabrieb und Farbveränderungen führen. Die mechanischen und elektrischen Eigenschaften des Geräts werden nicht beeinträchtigt.

 Um Materialabrieb und Farbveränderungen zu vermeiden: Gerät z. B. durch die Verwendung von Schutzblechen vor direkter Sonneneinstrahlung schützen.

#### <span id="page-23-1"></span>5.6 Gerät erden

#### <span id="page-23-2"></span>5.6.1 Ersatzschaltbilder und Schirmungskonzepte

Die Ersatzschaltbilder und Schirmungskonzepte der TBEN-S-Modulvarianten sind in den folgenden Abbildungen dargestellt:

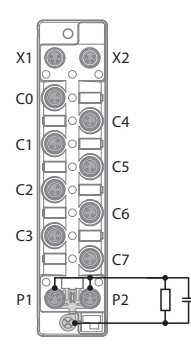

X1 X2  $C<sub>0</sub>$  $\epsilon$ C2 C<sub>3</sub> ∯ D<sub>1</sub> D<sub>2</sub>

 $\circ$ 

Abb. 19: TBEN-S1-Digitalmodule – Ersatzschaltbild und Schirmungskonzept

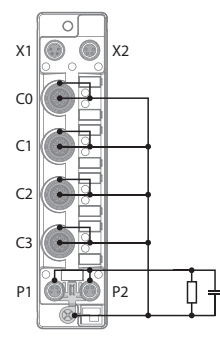

Abb. 21: TBEN-S2-Analogmodule – Ersatzschaltbild und Schirmungskonzept

Abb. 20: TBEN-S2-Digitalmodule – Ersatzschaltbild und Schirmungskonzept

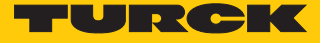

#### <span id="page-24-0"></span>5.6.2 Schirmung der Feldbus- und I/O-Ebene

Die Feldbus- und I/O-Modul-Ebene der TBEN-S-Module können getrennt geerdet werden.

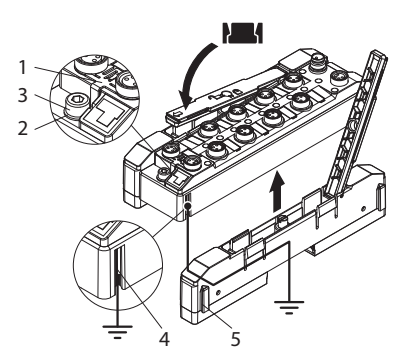

Abb. 22: Schirmung der Feldbus- und I/O-Ebene

Der Erdungsring (2) und der Erdungskontakt (4) sind miteinander verbunden und bilden die Modulerdung. Die Schirmung der I/O-Ebene ist mit der Modulerdung fest verbunden. Erst durch die Montage des Moduls wird die Modulerdung mit dem Bezugspotenzial der Anlage verbunden.

#### Schirmungskonzept der I/O-Module (I/O-Ebene)

Bei der direkten Montage auf eine Montageplatte wird die Modulerdung durch die Metallschraube im unteren Montageloch (3) mit dem Bezugspotenzial der Anlage verbunden. Wenn keine Modulerdung erwünscht ist, muss die elektrische Verbindung zum Bezugspotenzial unterbrochen werden, z. B. durch die Montage des Geräts auf einer isolierten Montageplatte.

Bei der Hutschienenmontage wird die Modulerdung durch den seitlichen Erdungskontakt (4) über den Verbinder TBNN-S0-DRS auf die Hutschiene geführt und mit dem Bezugspotenzial der Anlage verbunden. Wenn keine Modulerdung erwünscht ist, muss die elektrische Verbindung zum Bezugspotenzial unterbrochen werden, z. B. durch Entfernen der Erdungsfeder am TBNN-S0-DRS.

#### Schirmungskonzept der Feldbusebene

Im Auslieferungszustand befindet sich an den Steckverbindern für den Feldbusanschluss (P1, P2) eine Erdungsspange (1).

Bei der direkten Montage auf eine Montageplatte wird die Schirmung der Feldbusleitungen über die Erdungsspange und die Metallschraube im unteren Montageloch direkt auf die Modulerdung geführt. Bei Hutschienenmontage wird die Schirmung der Feldbusleitungen durch die Metallschraube mit der Modulerdung verbunden. Die Metallschraube ist dem Verbinder TBNN-S0-DRS beigelegt.

Wenn keine direkte Erdung der Feldbusschirmung erwünscht ist, muss die Erdungsspange (1) entfernt werden. In diesem Fall ist die Feldbusschirmung über ein RC-Glied mit der Modulerdung verbunden.

#### <span id="page-25-0"></span>5.6.3 Gerät erden – I/O-Ebene und Feldbusebene

Die Erdung der Feldbusebene kann entweder direkt über die Erdungsspange (1) oder indirekt über ein RC-Glied mit der Erdung der I/O-Ebene verbunden und abgeführt werden. Wenn die Feldbusserdung über ein RC-Glied abgeführt werden soll, muss die Erdungsspange entfernt verwendet werden.

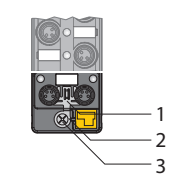

Abb. 23: Erdungsspange ( 1 )

Erdungsspange entfernen: Direkte Erdung der Feldbusebene aufheben

 Erdungsspange mit einem flachen Schlitz-Schraubendreher nach vorn schieben und entfernen.

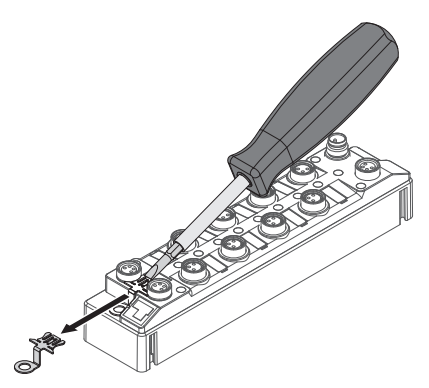

Abb. 24: Erdungsspange entfernen

Erdungsspange montieren: Direkte Erdung der Feldbusebene herstellen

- Erdungsspange ggf. mit einem Schraubendreher zwischen den Feldbus-Steckverbindern so wieder einsetzen, dass Kontakt zum Metallgehäuse der Steckverbinder besteht.
- $\Rightarrow$  Der Schirm der Feldbusleitungen liegt auf der Erdungsspange auf.

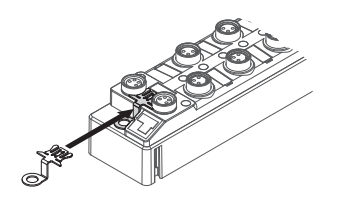

Abb. 25: Erdungsspange montieren

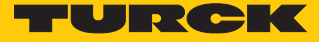

#### <span id="page-26-0"></span>5.6.4 Gerät erden – Montage auf Hutschiene

- Bei Montage auf einer Hutschiene mit den Verbindern TBNN-S0-DRS: Die beigelegte Metallschraube in das untere Montageloch des TBEN-S-Moduls eindrehen.
- a Die Schirmung der M8-Flansche der I/O-Ebene ist über die Hutschiene und den Verbinder mit dem Bezugspotenzial der Anlage verbunden.
- $\Rightarrow$  Bei montierter Erdungsspange: Die Schirmung des Feldbusses ist über die Modulerdung der I/O-Ebene mit dem Bezugspotenzial der Anlage verbunden.

#### <span id="page-26-1"></span>5.6.5 Gerät erden – Montage auf Montageplatte

- Bei Montage auf einer Montageplatte: Jedes TBEN-S-Modul mit einer M4-Metallschraube durch das untere Montageloch befestigen.
- a Die Schirmung der M8-Flansche für die I/O-Ebene ist über die M4-Metallschraube mit dem Bezugspotenzial der Anlage verbunden.
- $\Rightarrow$  Bei montierter Erdungsspange: Die Schirmung des Feldbusses ist über die Modulerdung der I/O-Ebene mit dem Bezugspotenzial der Anlage verbunden.

# <span id="page-27-0"></span>6 Anschließen

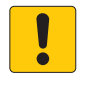

#### **ACHTUNG**

Eindringen von Flüssigkeiten oder Fremdkörpern durch undichte Anschlüsse **Verlust der Schutzart IP65/IP67/IP69K, Geräteschäden möglich**

- M8-Ethernet-Steckverbinder mit einem Anzugsdrehmoment von 0,4 Nm anziehen.
- Übrige Steckverbinder (M8 und M12) mit einem Anzugsdrehmoment von 0,6 Nm anziehen.
- Nur Zubehör verwenden, das die Schutzart gewährleistet.
- Nicht verwendete Steckverbinder mit geeigneten Verschraub- oder Blindkappen verschließen.

# <span id="page-27-1"></span>6.1 Gerät in Zone 2 und Zone 22 anschließen

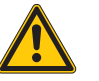

#### **GEFAHR** Explosionsfähige Atmosphäre

**Explosion durch zündfähige Funken Bei Einsatz in Zone 2 und Zone 22:**

- Stromkreise nur trennen und verbinden, wenn keine Spannung anliegt.
- Alle Steckverbinder verwenden oder durch Blindstopfen verschließen.
- Auflagen durch die Ex-Zulassung beachten.

#### <span id="page-27-2"></span>6.2 Gerät an Ethernet anschließen

Zum Anschluss an Ethernet verfügt das Gerät über einen Autocrossing-Switch mit zwei 4-poligen M8-Ethernet-Steckverbindern.

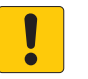

#### **ACHTUNG**

Vertauschen von Ethernet- und Versorgungsleitungen **Zerstörung der Modulelektronik**

- Beim Anschließen der Ethernet- und Versorgungsleitungen auf die Verwendung der korrekten M8-Steckverbinder achten:
	- Ethernet: P1 und P2
	- Versorgungsspannung: X1 und X2

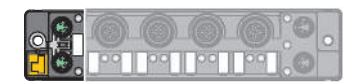

Abb. 26: M8-Ethernet-Steckverbinder zum Anschluss an den Feldbus

- Gerät gemäß Pinbelegung an den Feldbus anschließen.
- Nicht genutzte Steckplätze mit Blindstopfen verschließen.

| $\frac{4}{3}$ ( $\frac{6}{9}$ ) <sup>2</sup> | $1 = TX +$<br>$2 = RX +$<br>$3 = RX -$<br>$4 = TX -$ | $\frac{4}{3}$ ( $\frac{6}{9}$ ) <sup>2</sup> | $1 = RX +$<br>$2 = TX +$<br>$3 = TX -$<br>$4 = RX -$ |
|----------------------------------------------|------------------------------------------------------|----------------------------------------------|------------------------------------------------------|
| P <sub>1</sub>                               |                                                      | P <sub>2</sub>                               |                                                      |

Abb. 27: Ethernet-Anschlüsse – Pinbelegung P1 und P2

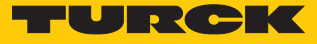

#### <span id="page-28-0"></span>6.2.1 QuickConnect- und Fast-Start-Up-Applikationen

- In QuickConnect- und Fast-Start-Up-Applikationen keine Crossover-Kabel nutzen.
- Ankommende Ethernet-Leitungen an P1 anschließen.
- Abgehende Ethernet-Leitungen an P2 anschließen.

#### <span id="page-28-1"></span>6.3 Versorgungsspannung anschließen

Zum Anschluss an die Versorgungsspannung verfügt das Gerät über zwei 4-polige M8-Steckverbinder. Die Versorgungsspannungen V1 und V2 sind galvanisch voneinander getrennt.

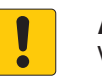

#### **ACHTUNG**

Vertauschen von Ethernet- und Versorgungsleitungen **Zerstörung der Modulelektronik**

- Beim Anschließen der Ethernet- und Versorgungsleitungen auf die Verwendung der korrekten M8-Steckverbinder achten:
	- Ethernet: P1 und P2
	- Versorgungsspannung: X1 und X2

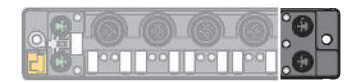

Abb. 28: M8-Steckverbinder zum Anschluss an die Versorgungsspannung

- Gerät gemäß unten stehender Pinbelegung an die Versorgungsspannung anschließen.
- Nicht genutzte Steckplätze mit Blindstopfen verschließen.

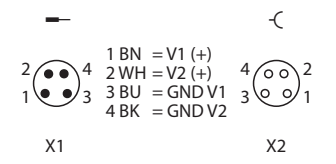

Abb. 29: Pinbelegung Versorgungsspannungs-Anschlüsse

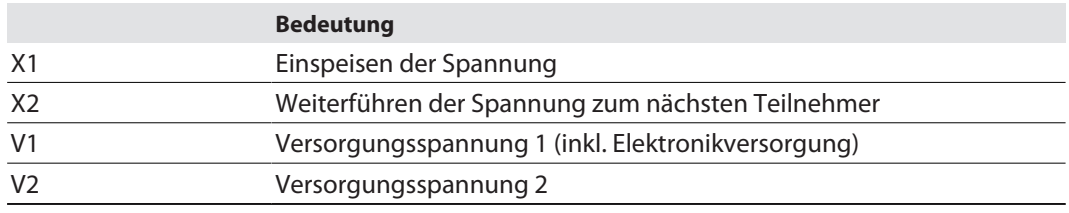

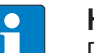

#### **HINWEIS**

Die Systemspannung (V1) und die Lastspannung (V2) werden separat eingespeist und überwacht. Bei einer Unterschreitung der zulässigen Spannung werden die Steckplätze gemäß Versorgungskonzept des Modultyps abgeschaltet. Bei einer Unterschreitung von V2 wechselt die LED PWR von Grün auf Rot. Bei einer Unterschreitung von V1 erlischt die LED.

#### <span id="page-29-0"></span>6.3.1 Versorgungskonzept

Alle TBEN-S-Module werden über 2 galvanisch getrennte Spannungen V1 und V2 versorgt. Die I/O-Kanäle werden in die galvanisch getrennten Potenzialgruppen "abschaltbare I/O" (versorgt durch V2) und "nicht-abschaltbare I/O" (versorgt durch V1) unterteilt.

- V1 = Versorgung der Modulelektronik und der jeweiligen Steckplätze.
- V2 = Versorgung der jeweiligen Steckplätze

#### Digitalmodule

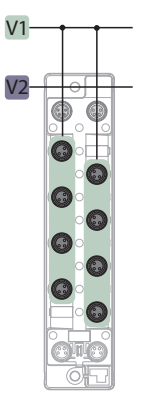

Abb. 30: Versorgung TBEN-S1-8DIP/ TBEN-S1-8DIP-D

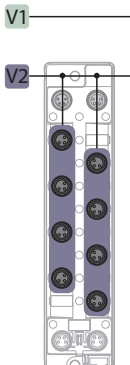

Abb. 32: Versorgung TBEN-S1-8DOP

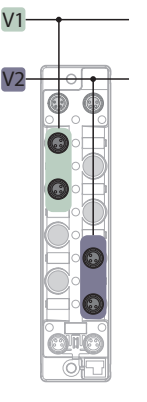

Abb. 31: Versorgung TBEN-S1-4DXP

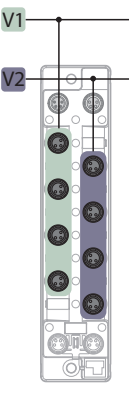

Abb. 33: Versorgung TBEN-S1-4DIP-4DOP/ TBEN-S1-8DXP

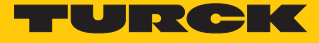

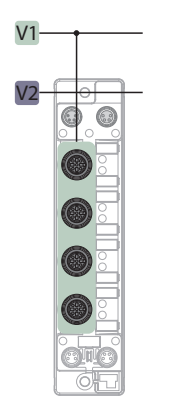

Abb. 34: Versorgung TBEN-S2-8DIP

Analogmodule

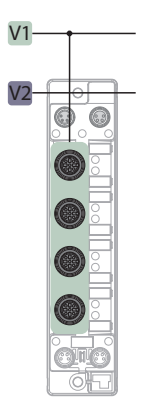

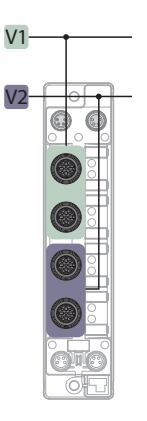

Abb. 35: Versorgung TBEN-S2-8DXP

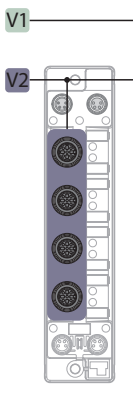

Abb. 36: Versorgung TBEN-S2-4AI Abb. 37: Versorgung TBEN-S2-4AO

### <span id="page-31-0"></span>6.4 Digitale Sensoren und Aktuatoren anschließen

Zum Anschluss von digitalen Sensoren und Aktuatoren verfügen die Geräte je nach Typ über 3 polige M8-Steckverbinder oder 5-polige M12-Steckverbinder.

TBEN-S1-…

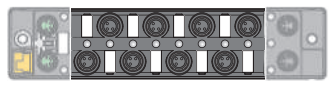

Abb. 38: M8-Steckverbinder zum Anschluss von digitalen Sensoren und Aktuatoren

- Sensoren und Aktuatoren gemäß unten stehender Pinbelegung an das Gerät anschließen.
- Nicht genutzte Steckplätze mit Blindstopfen verschließen.

#### **TBEN-S1-8DIP/TBEN-S1-8DIP-D**

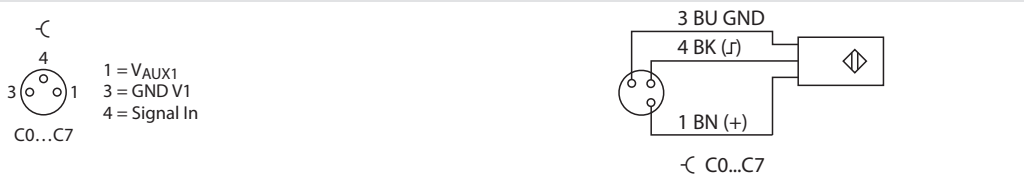

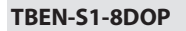

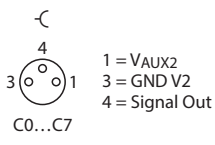

2-Leiter-Anschluss:

$$
\begin{array}{c|c}\n 3 \text{ BU GND} \\
\hline\n 4 \text{ BK (r)} & \longrightarrow -\text{K} \\
\hline\n 1 \text{ BN (+)} & \text{C O...C7}\n\end{array}
$$

3-Leiter-Anschluss:

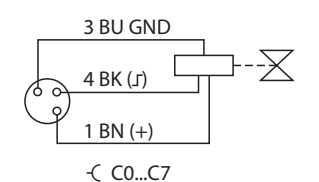

Beim 3-Leiter-Anschluss wird der Aktuator über Pin 1 versorgt, aber nicht geschaltet.

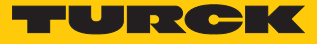

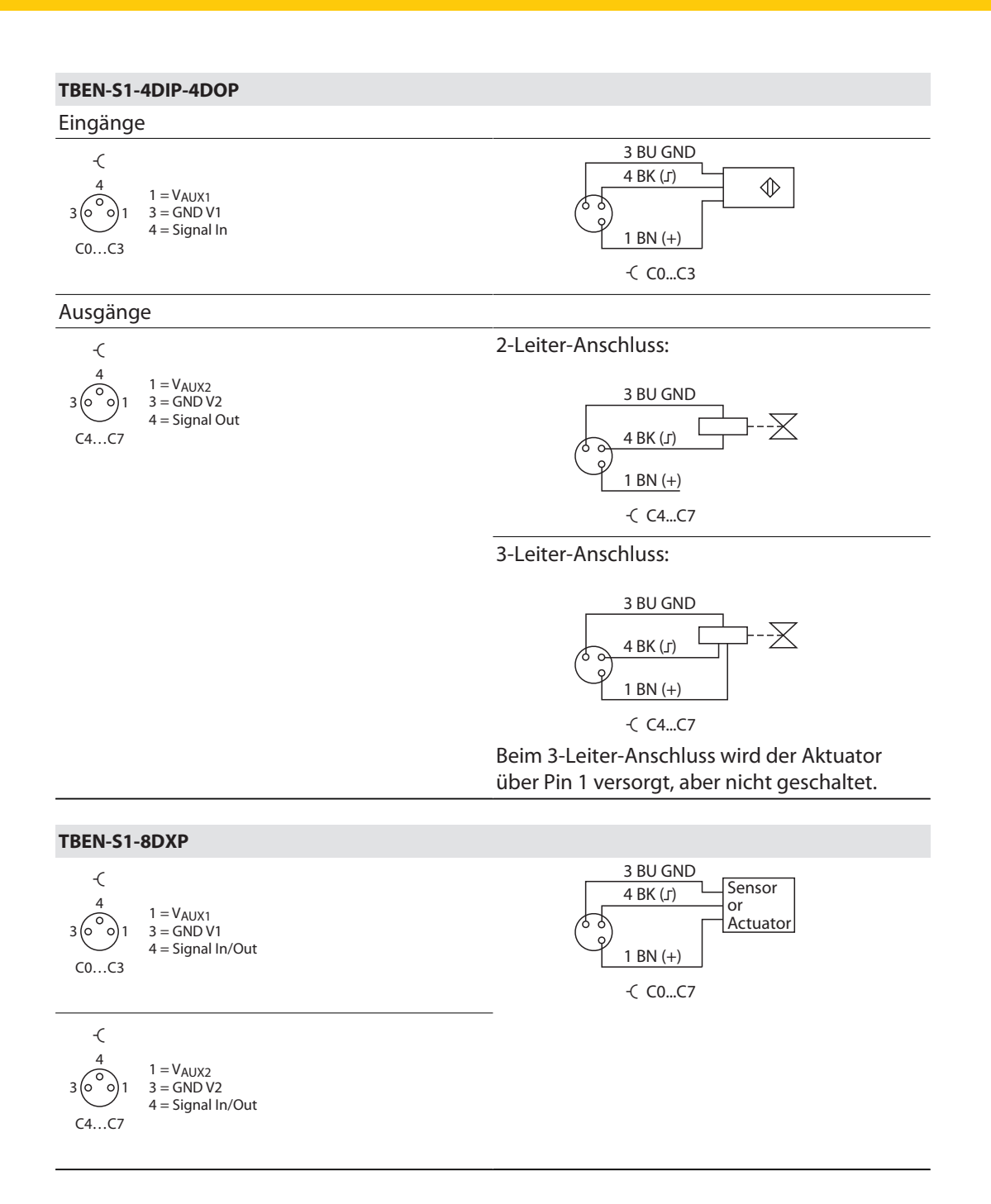

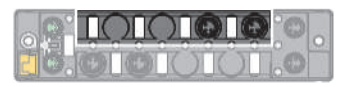

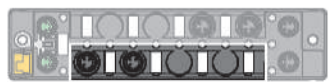

Abb. 39: TBEN-S1-4DXP, M8-Steckverbinder zum Anschluss von digitalen Sensoren und Ak-zum Anschluss von digitalen Sensoren und Aktuatoren, C0 und C1

Abb. 40: TBEN-S1-4DXP, M8-Steckverbinder tuatoren, C2 und C3

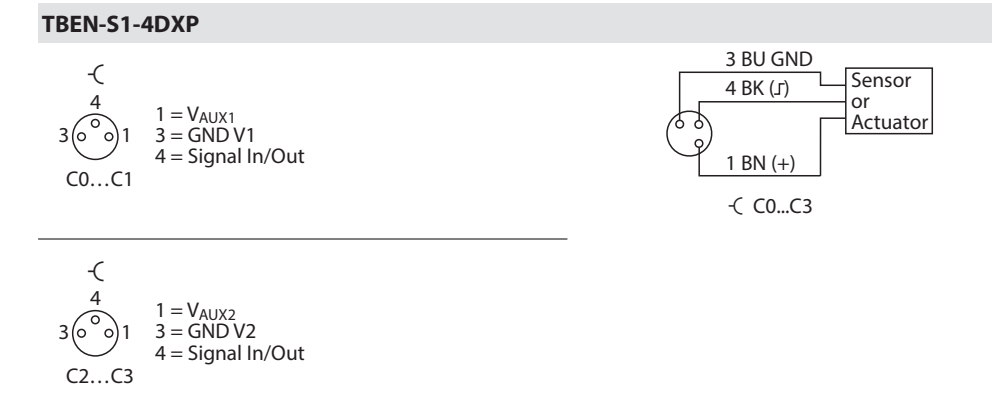

TBEN-S2-…

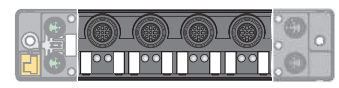

Abb. 41: M12-Steckverbinder zum Anschluss von digitalen Sensoren und Aktuatoren

- Sensoren und Aktuatoren gemäß unten stehender Pinbelegung an das Gerät anschließen.
- Nicht genutzte Steckplätze mit Blindstopfen verschließen.

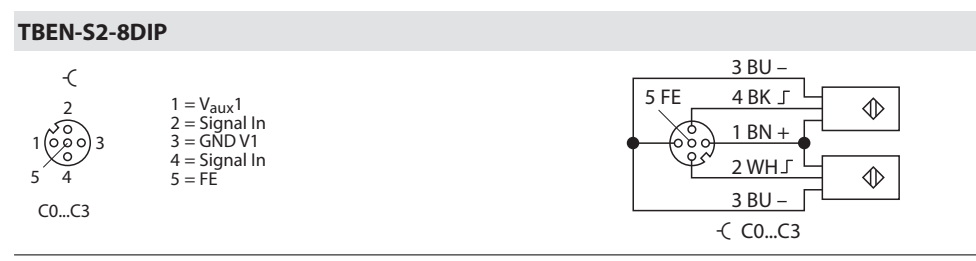

Versorgung VAUX (Pin 1) schaltbar pro Steckplatz

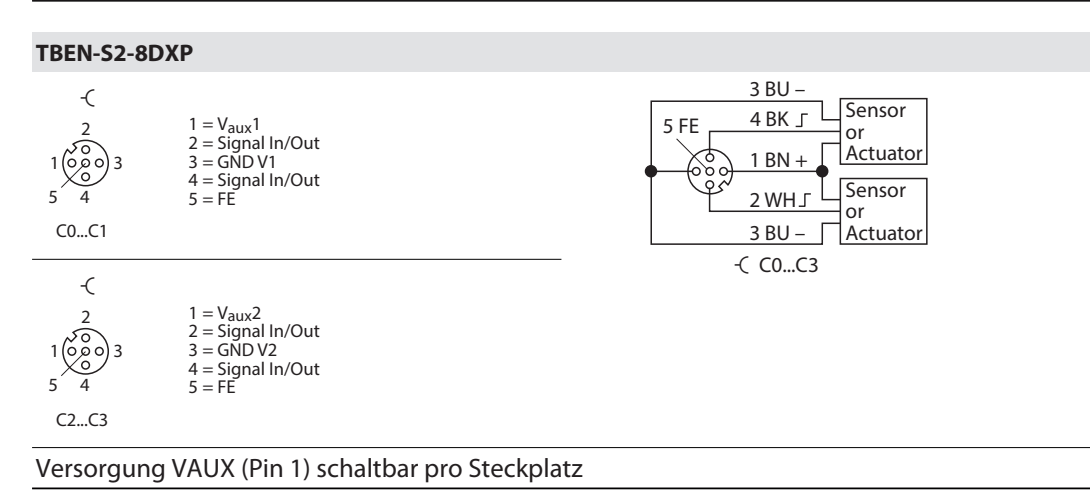

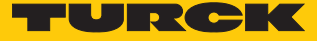

#### <span id="page-34-0"></span>6.5 Analoge Sensoren und Aktuatoren anschließen

Zum Anschluss von analogen Sensoren und Aktuatoren verfügen die Geräte über 5-polige M12-Steckverbinder.

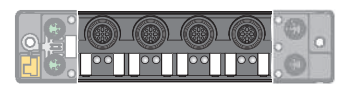

Abb. 42: M12-Steckverbinder zum Anschluss von analogen Sensoren und Aktuatoren

- Sensoren und Aktuatoren gemäß unten stehender Pinbelegung an das Gerät anschließen.
- Nicht genutzte Steckplätze mit Blindstopfen verschließen.

#### TBEN-S2-4AI – Strom/Spannung

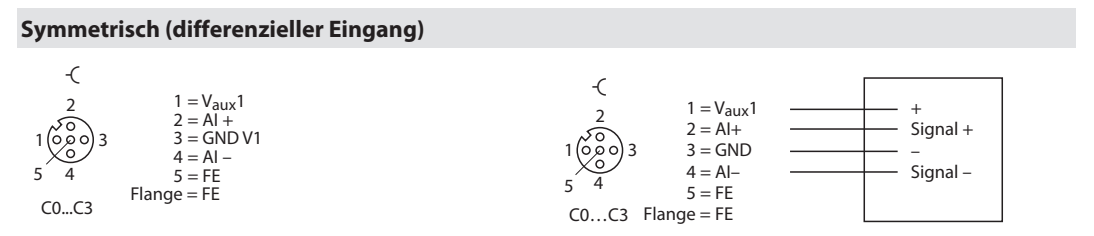

Anschluss symmetrischer Signale **mit** Massebezug:

Ein interner 10 kΩ-Pull-Down-Widerstand zwischen AI- (Pin 4) und Masse (Pin 3) legt die Gleichtaktspannung fest und verhindert das Wegdriften der Gleichtaktspannung gegenüber Masse. Ausgleichsströme über AI- (Pin 4) können das Messsignal verfälschen, Masseschleife möglich.

 TBEN-S2-4AI wie folgt parametrieren: Strom-Messbetriebsart = symmetrisch

Anschluss symmetrischer Signale **ohne** Massebezug:

Anschluss von Sensoren mit hoher Ausgangsimpedanz (z.B. ungepufferte Wheatstone-Messbrücke) Die Gleichtaktspannung des Eingangs kann gegen den Messbereichsendwert (max. Spannung ±18 V gegenüber Masse) driften. Damit wird der relative Messbereich eingeschränkt. Dies kann dazu führen, dass keine Messung mehr möglich ist.

- Vorkehrungen treffen, die das Wegdriften der Gleichtaktspannung gegenüber Masse verhindern.
- TBEN-S2-4AI wie folgt parametrieren: Strom-Messbetriebsart = symmetrisch ohne Masse
- $\Rightarrow$  Der interne 10 kΩ-Pull-Down-Widerstand wird deaktiviert.

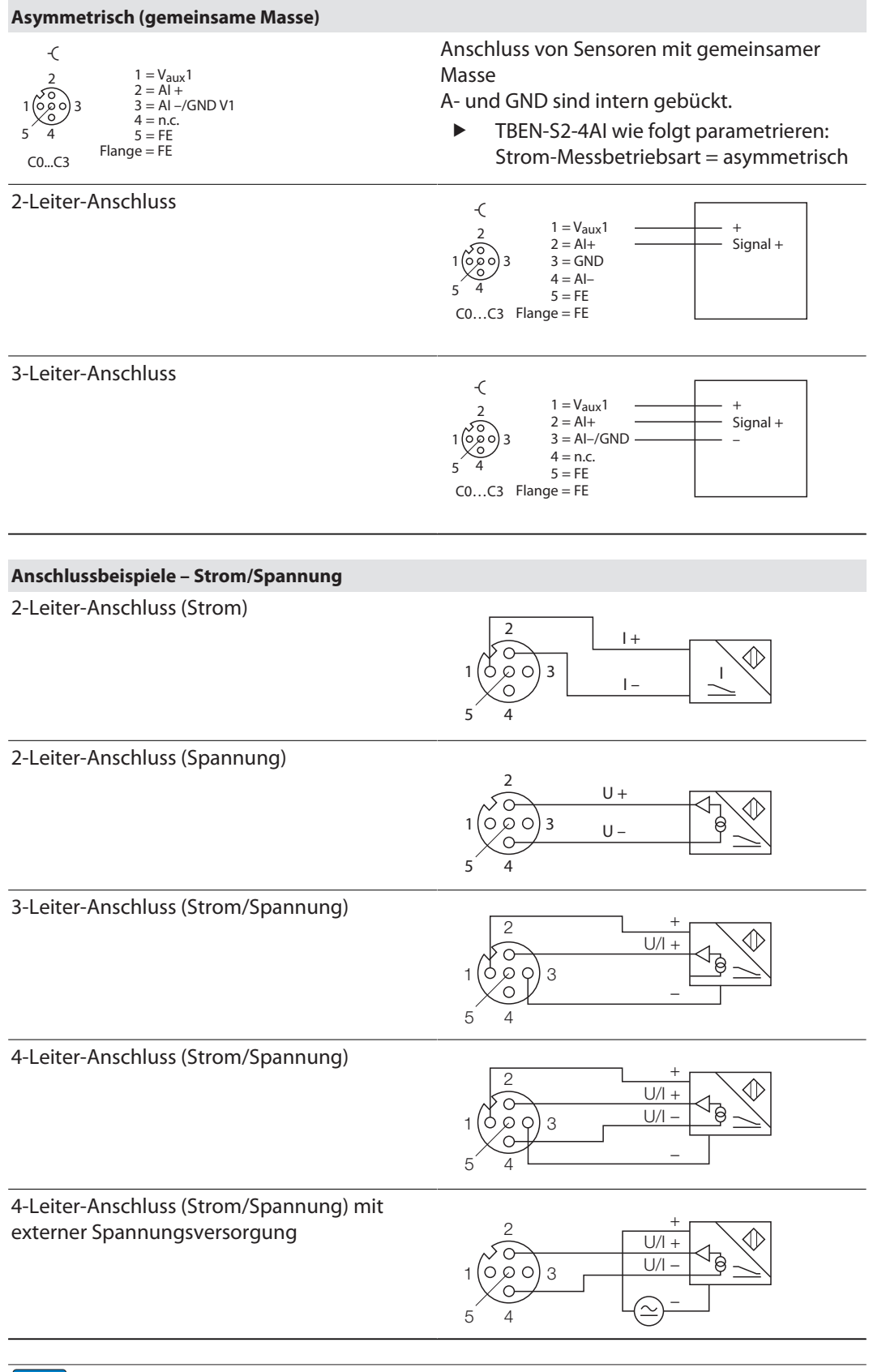

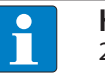

#### **HINWEIS**

2-Leiter- und 3-Leiter-Anschluss sind nur in der asymmetrischen Spannungs- bzw. Strom-Messbetriebsart möglich.
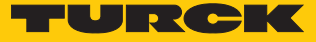

#### TBEN-S2-4AI – Thermoelement

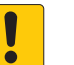

#### **ACHTUNG**

Falsche Kanalparametrierung (Betriebsart) **Mögliche Zerstörung von Thermoelementen**

- Auf korrekte Kanalparametrierung achten.
- Thermoelemente nicht an Kanäle anschließen, die als Spannungs- bzw. Stromeingang parametriert sind.
- Thermoelemente gemäß Pinbelegung an das Gerät anschließen.
- Nicht genutzte Steckplätze mit Blindstopfen verschließen.

#### **Pinbelegung**

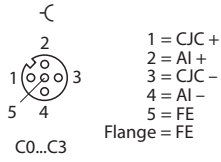

#### TBEN-S2-4AI – Widerstand/RTD

# **ACHTUNG**

Falsche Kanalparametrierung (Betriebsart) **Mögliche Zerstörung von Widerständen/RTDs**

- Auf korrekte Kanalparametrierung achten.
- Widerstände/RTDs nicht an Kanäle anschließen, die als Spannungs- bzw. Stromeingang parametriert sind.
- Widerstände/RTDs gemäß Pinbelegung an das Gerät anschließen.
- Nicht genutzte Steckplätze mit Blindstopfen verschließen.

#### **Pinbelegung**

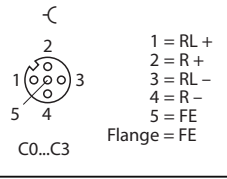

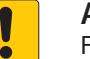

#### **ACHTUNG**

Falsche Pinbelegung bei 2- oder 3-Leiter-Anschluss **Ungenaue Messungen möglich**

- Beim 2- oder 3-Leiter-Anschluss nur die benötigten Signale anschließen.
- Nicht genutzte Pins gemäß nachfolgendem Anschlussbild freilassen.

#### **Anschlussbeispiele Widerstand/RTD**

2-Leiter-Anschluss

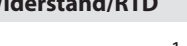

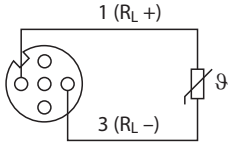

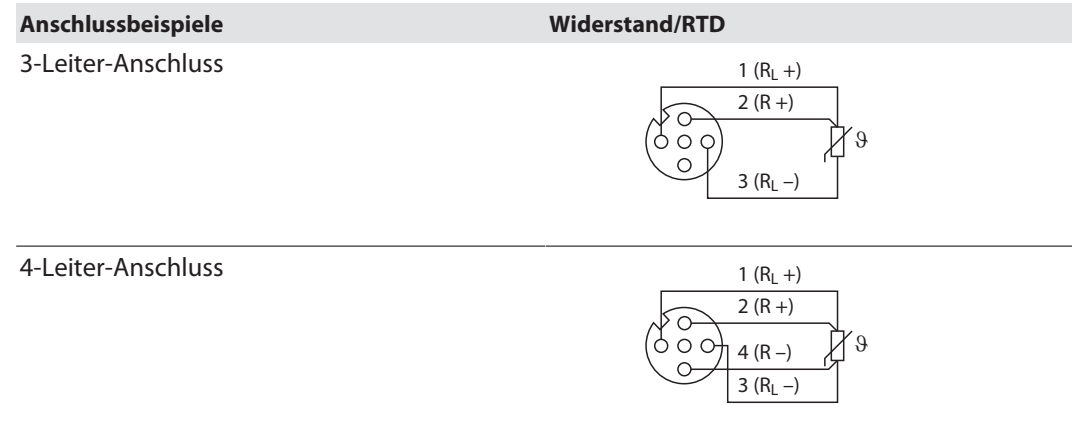

# TBEN-S2-4AO – Strom/Spannung

- Analoge Aktuatoren gemäß unten stehender Pinbelegung an das Gerät anschließen.
- Nicht genutzte Steckplätze mit Blindstopfen verschließen.

#### **Asymmetrisch (gemeinsame Masse)**

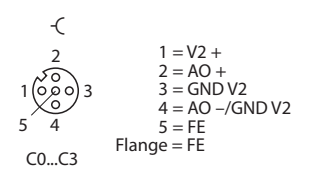

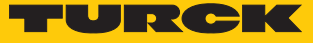

# 7 In Betrieb nehmen

### 7.1 IP-Adresse einstellen

Im Lieferzustand besitzt das Gerät die IP-Adresse 192.168.1.254. Ein PROFINET-Gerätename ist noch nicht vergeben. Die IP-Adresse kann über das Turck Service Tool, den DTM, den Webserver, einen DHCP-Server oder PROFINET DCP eingestellt werden. Im folgenden Beispiel wird die IP-Adresse über das Turck Service Tool eingestellt. Das Turck Service Tool steht unter **[www.turck.com](http:%5C%5Cwww.turck.com)** kostenlos zum Download zur Verfügung.

- Gerät über die Ethernet-Schnittstelle mit einem PC verbinden.
- **Turck Service Tool öffnen.**
- **Suchen** klicken oder [F5] drücken.

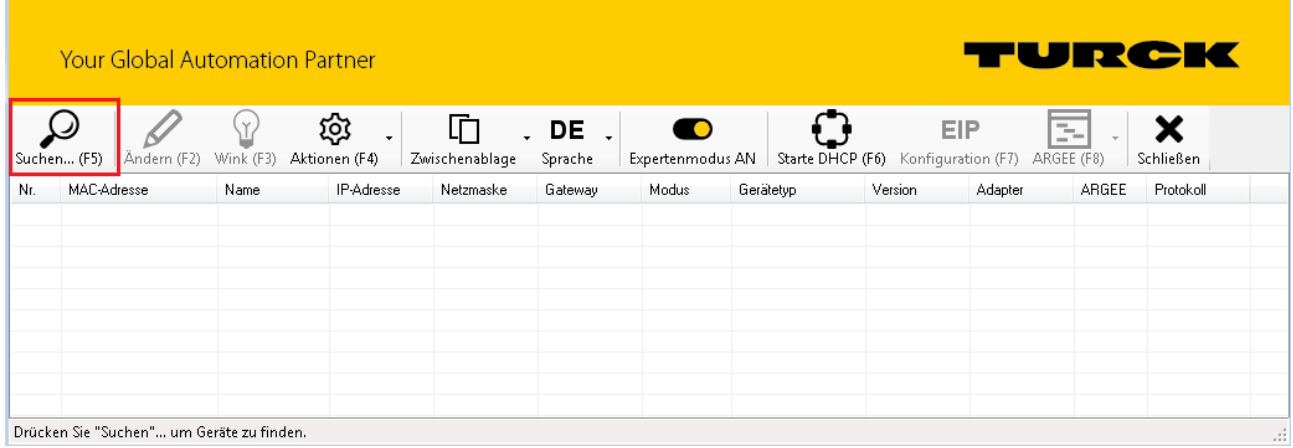

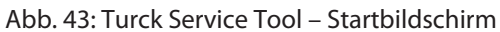

#### Das Turck Service Tool zeigt die angeschlossenenen Geräte an.

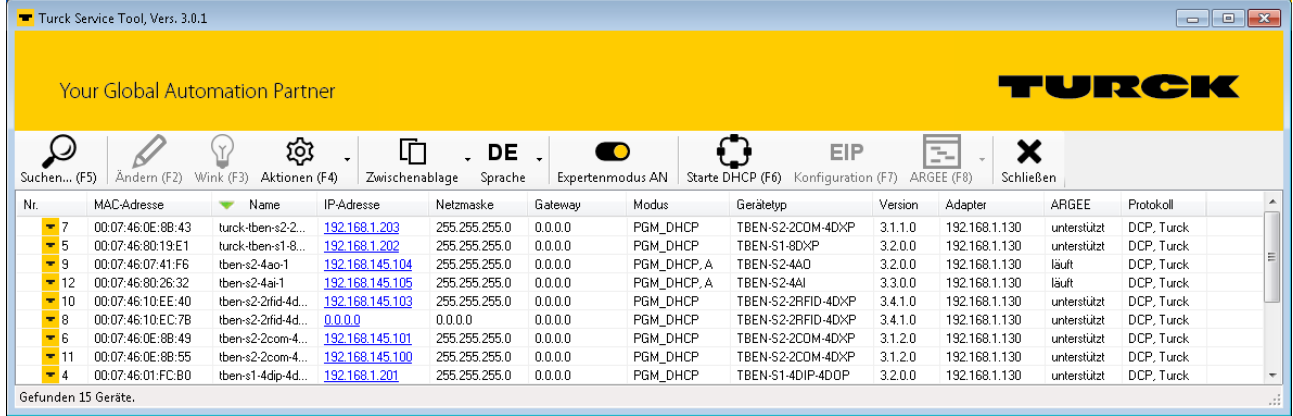

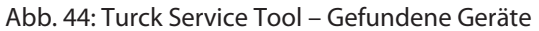

- Gewünschtes Gerät anklicken.
- **Ändern** klicken oder [F2] drücken.

|                                                                                                    | Turck Service Tool Vers. 3.0.1 |                   |                 |               |         |             |                    |         |               |             |            | $\overline{\phantom{a}}$<br>$\parallel x \parallel$ |
|----------------------------------------------------------------------------------------------------|--------------------------------|-------------------|-----------------|---------------|---------|-------------|--------------------|---------|---------------|-------------|------------|-----------------------------------------------------|
|                                                                                                    | Your Global Automation Partner |                   |                 |               |         | TURCK       |                    |         |               |             |            |                                                     |
| ద్ర<br>咜<br>×<br>(Y)<br>(J<br>EIP<br>DE<br>$\bullet$<br>БH<br>Ändern (F2)<br>Starte DHCP (F6) Konfiguration (F7)<br>Wink (F3)<br>Aktionen (F4)<br>Schließen<br>Zwischenablage<br>Expertenmodus AN<br>ARGEE (F8)<br>Suchen (F5)<br>Sprache |                                |                   |                 |               |         |             |                    |         |               |             |            |                                                     |
| Nr.                                                                                                    | MAC-Adresse                    | Name              | IP-Adresse      | Netzmaske     | Gateway | Modus       | Geratetyp          | Version | Adapter       | ARGEE       | Protokoll  |                                                     |
| $-7$                                                                                                    | 00:07:46:0E:8B:43              | turck-tben-s2-2   | 192.168.1.203   | 255.255.255.0 | 0.0.0.0 | PGM DHCP    | TBEN-S2-2COM-4DXP  | 3.1.1.0 | 192.168.1.130 | unterstützt | DCP, Turck |                                                     |
| $= 5$                                                                                                    | 00:07:46:80:19:E1              | turck-tben-s1-8   | 192.168.1.202   | 255.255.255.0 | 0.0.0.0 | PGM DHCP    | TBEN-S1-8DXP       | 3.2.0.0 | 192.168.1.130 | unterstützt | DCP, Turck |                                                     |
| $-9$                                                                                                    | 00:07:46:07:41:F6              | then-s2-4ao-1     | 192.168.145.104 | 255.255.255.0 | 0.0.0.0 | PGM DHCP, A | TBEN-S2-4A0        | 3.2.0.0 | 192.168.1.130 | läuft       | DCP, Turck | Ξ                                                   |
|                                                                                                    | 00:07:46:80:26:32              | then-s2-4ai-1     | 192.168.145.105 | 255.255.255.0 | 0.0.0.0 | PGM_DHCP, A | TBEN-S2-4AI        | 3.3.0.0 | 192.168.1.130 | läuft       | DCP, Turck |                                                     |
| $-10$                                                                                                    | 00:07:46:10:EE:40              | then-s2-2rfid-4d  | 192.168.145.103 | 255.255.255.0 | 0.0.0.0 | PGM DHCP    | TBEN-S2-2RFID-4DXP | 3.4.1.0 | 192.168.1.130 | unterstützt | DCP, Turck |                                                     |
| $\pm$ 8                                                                                                    | 00:07:46:10:EC:7B              | tben-s2-2rfid-4d. | 0.0.0.0         | 0.0.0.0.      | 0.0.0.0 | PGM DHCP    | TBEN-S2-2RFID-4DXP | 3.4.1.0 | 192.168.1.130 | unterstützt | DCP, Turck |                                                     |
| $-6$                                                                                                    | 00:07:46:0E:8B:49              | tben-s2-2com-4    | 192.168.145.101 | 255.255.255.0 | 0.0.0.0 | PGM DHCP    | TBEN-S2-2COM-4DXP  | 3.1.2.0 | 192.168.1.130 | unterstützt | DCP. Turck |                                                     |
| $-11$                                                                                                    | 00:07:46:0E:8B:55              | tben-s2-2com-4    | 192.168.145.100 | 255.255.255.0 | 0.0.0.0 | PGM_DHCP    | TBEN-S2-2COM-4DXP  | 3.1.2.0 | 192.168.1.130 | unterstützt | DCP, Turck |                                                     |
| $= 4$                                                                                                    | 00:07:46:01:FC:BO              | then-s1-4dip-4d.  | 192.168.1.201   | 255.255.255.0 | 0.0.0.0 | PGM DHCP    | TBEN-S1-4DIP-4DOP  | 3.2.0.0 | 192.168.1.130 | unterstützt | DCP, Turck | $\overline{\phantom{a}}$                            |
| Gefunden 15 Geräte.                                                                                                    |                                |                   |                 |               |         |             |                    |         |               |             |            |                                                     |

Abb. 45: Turck Service Tool – zu adressierendes Gerät auswählen

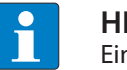

#### **HINWEIS**

Ein Klick auf die IP-Adresse des Geräts öffnet den Webserver.

- IP-Adresse sowie ggf. Netzwerkmaske und Gateway ändern.
- Änderungen mit einem Klick auf **Im Gerät setzen** übernehmen.

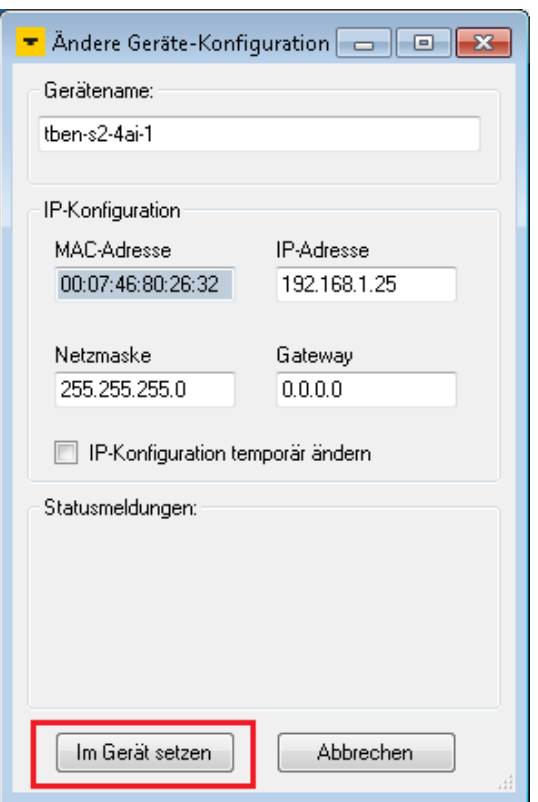

Abb. 46: Turck Service Tool – Geräte-Konfiguration ändern

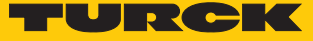

# 8 Parametrieren und Konfigurieren

- 8.1 Parameter Übersicht
- 8.1.1 I/O-Kanal-Parameter

# Parameter – Digitalmodule

### Default-Werte sind **fett** dargestellt.

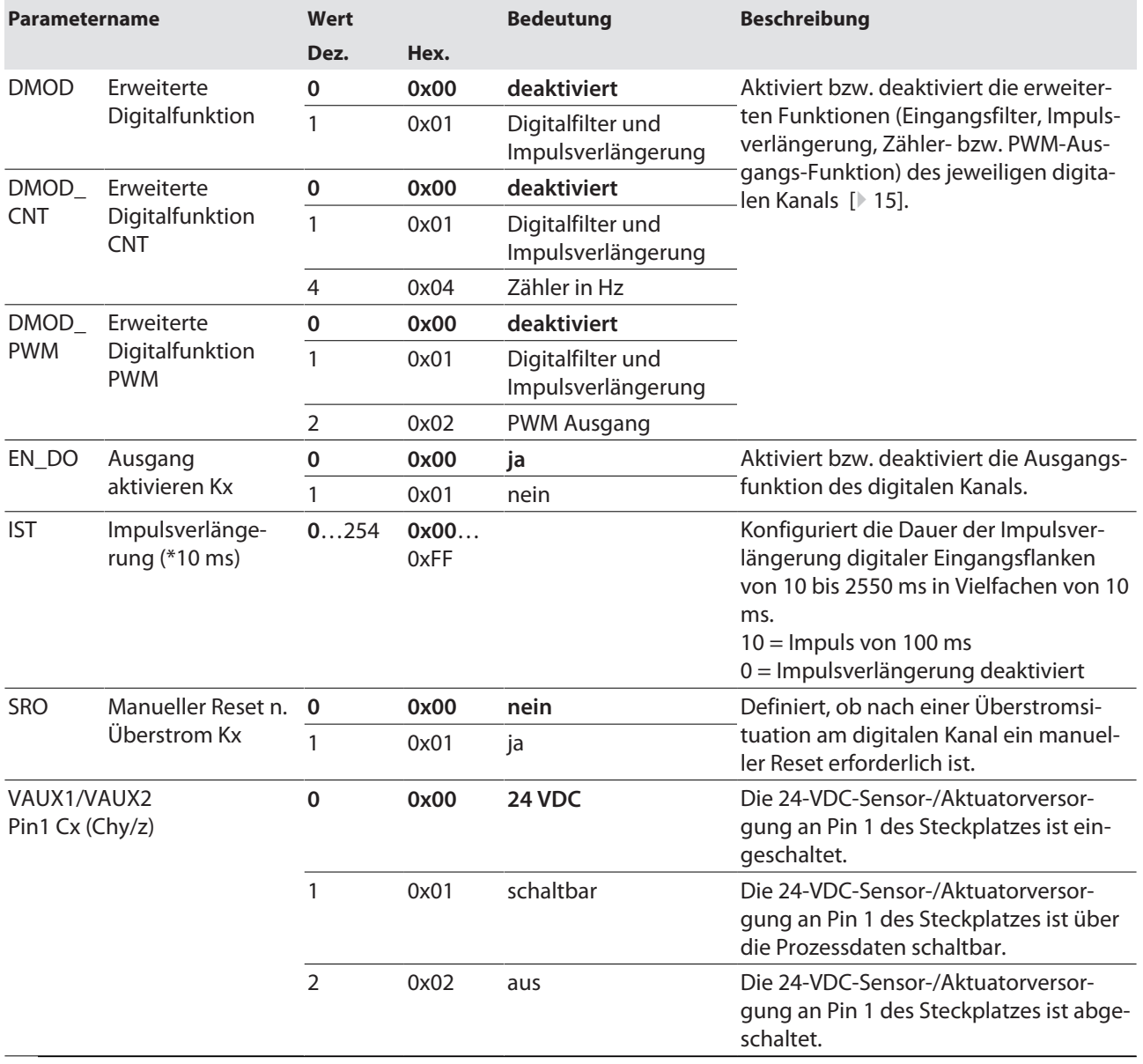

# Parameter – TBEN-S2-4AI

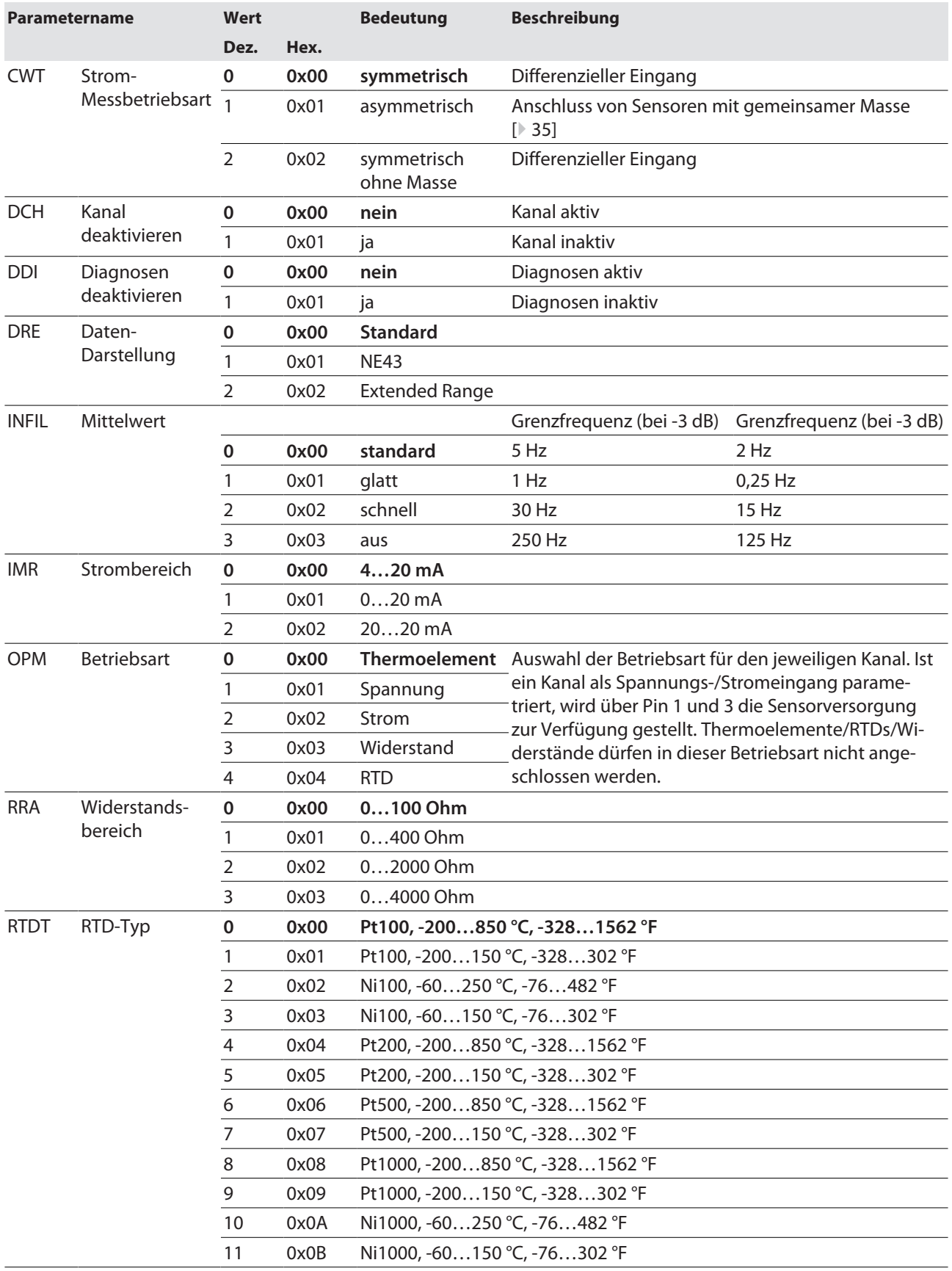

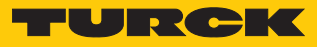

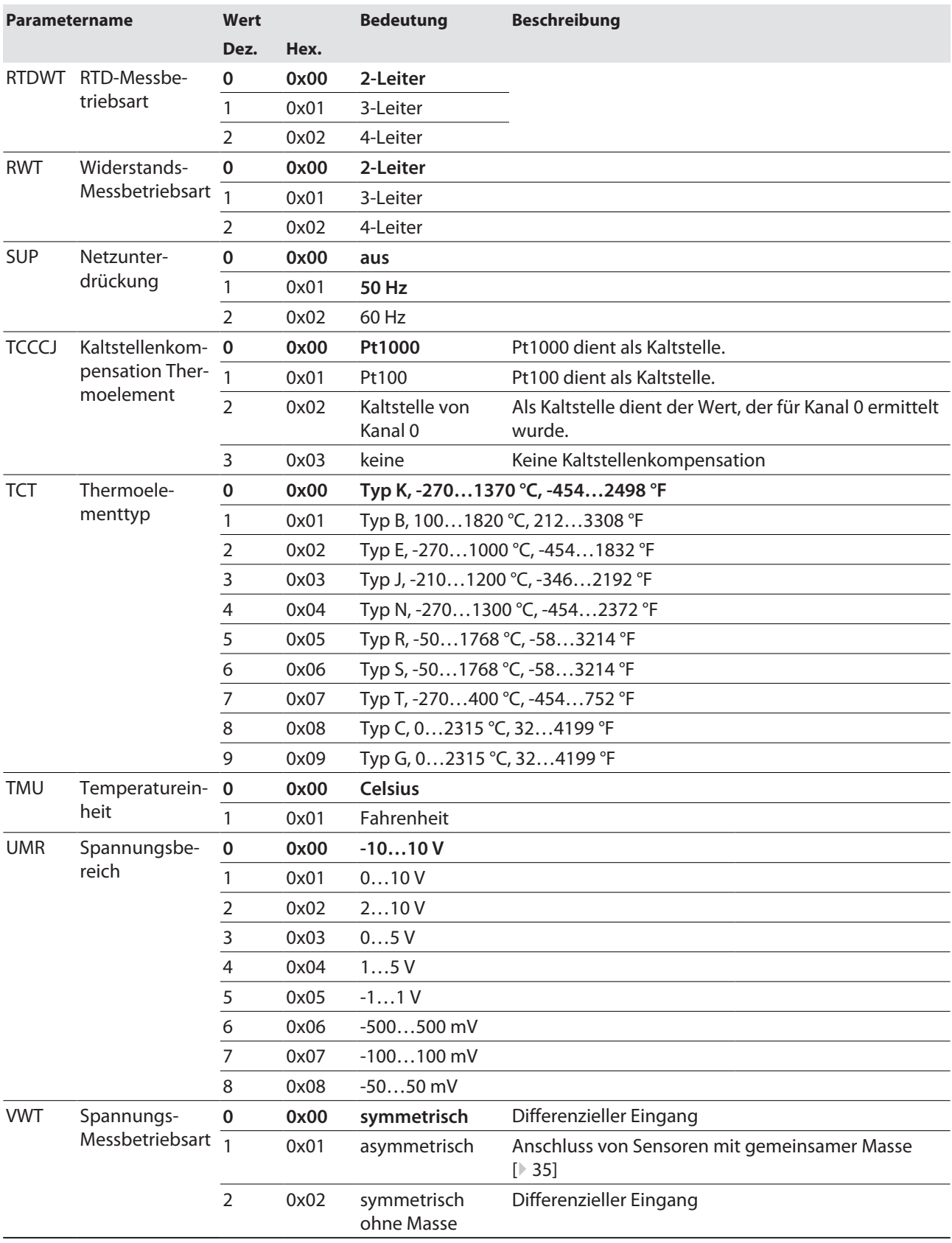

## Parameter – TBEN-S2-4AO

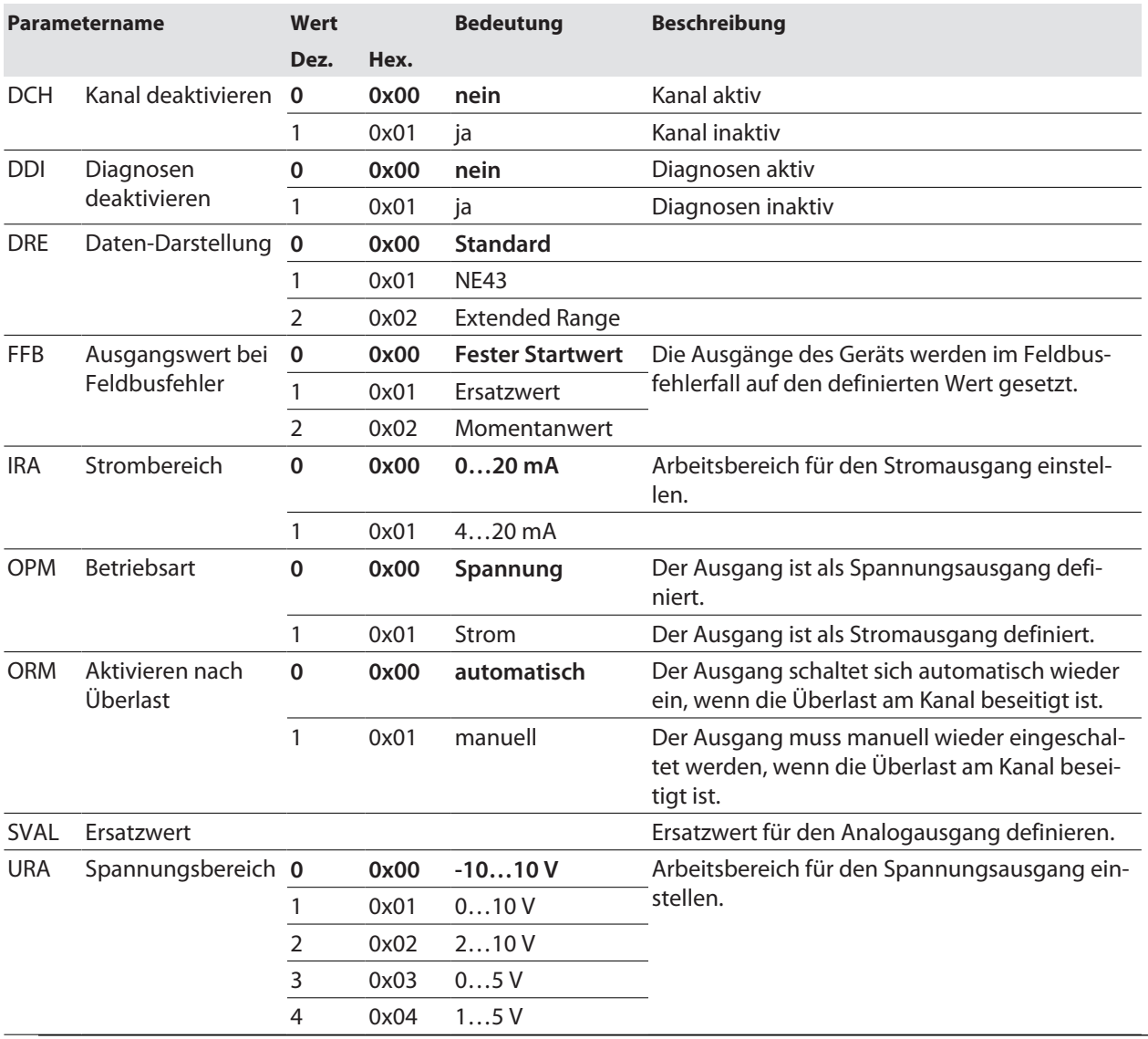

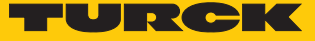

#### 8.1.2 PROFINET-Parameter

Bei den Parametern muss für PROFINET zwischen den PROFINET-Geräteparametern und den Parametern der I/O-Kanäle Parameter unterschieden werden.

### PROFINET-Geräteparameter

Default-Werte sind **fett** dargestellt.

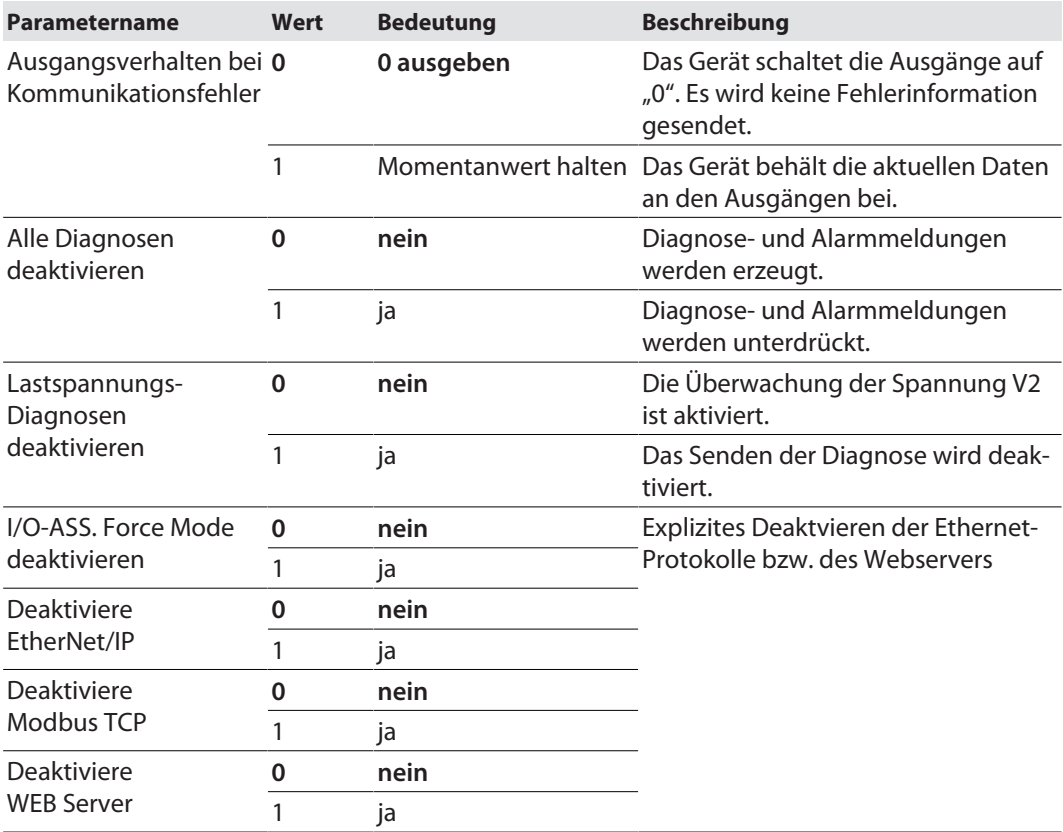

# 8.2 Prozess-Eingangsdaten – Übersicht

# 8.2.1 Prozess-Eingangsdaten – Digitalmodule

TBEN-S1-8DIP

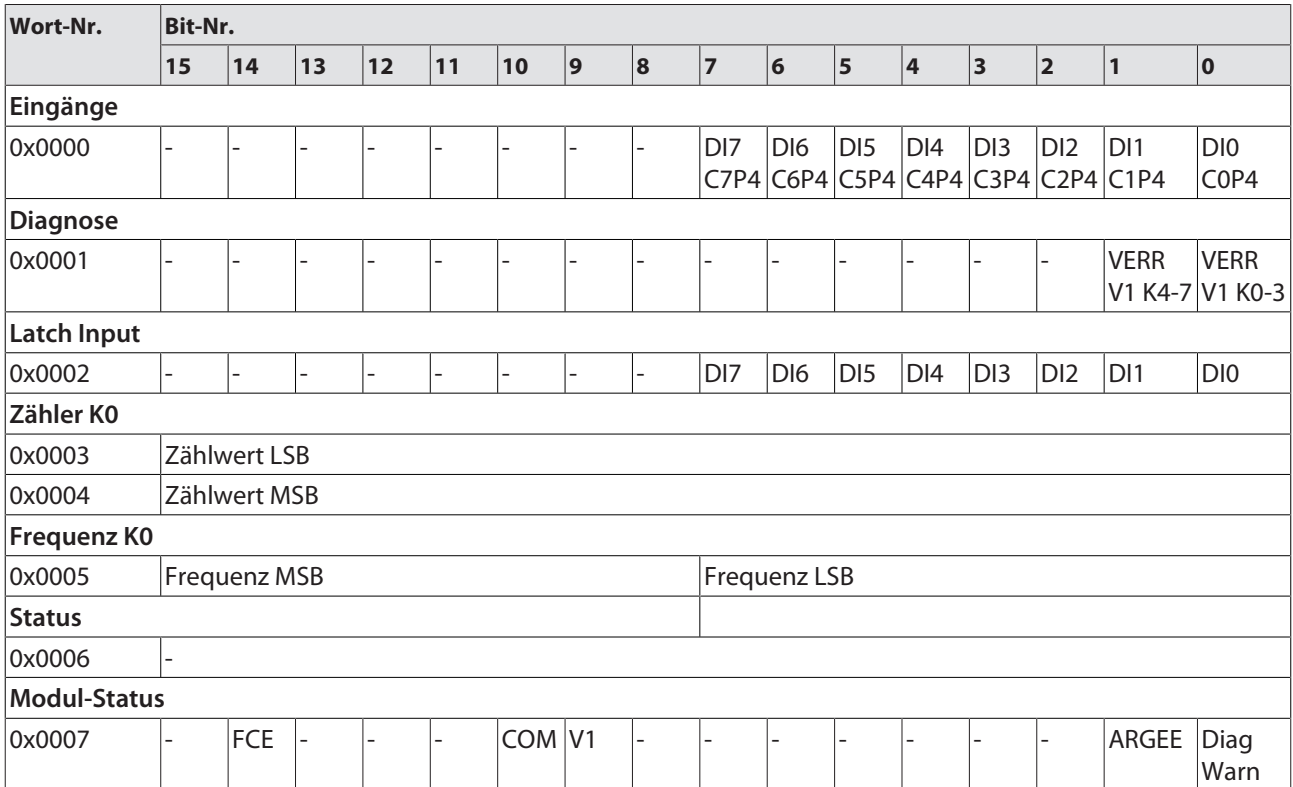

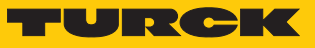

TBEN-S1-8DIP-D

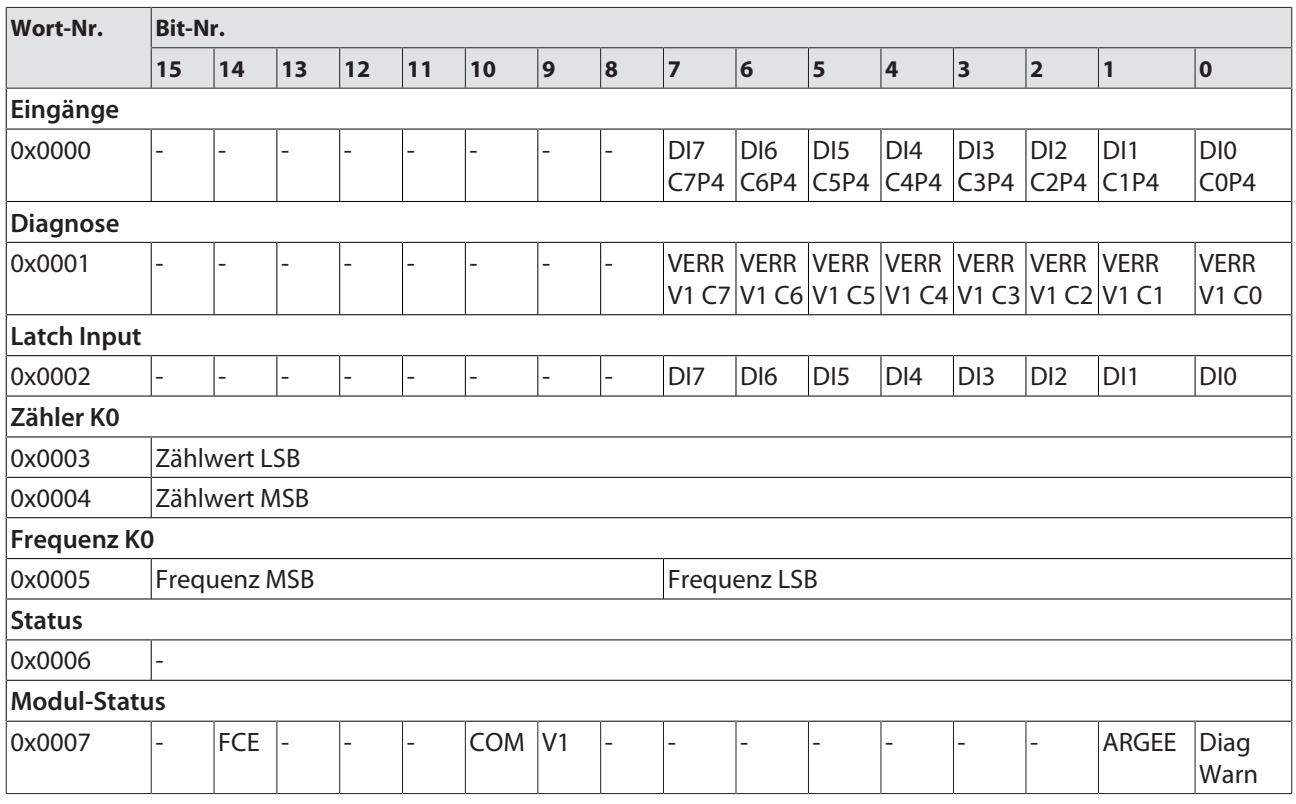

#### TBEN-S2-8DIP

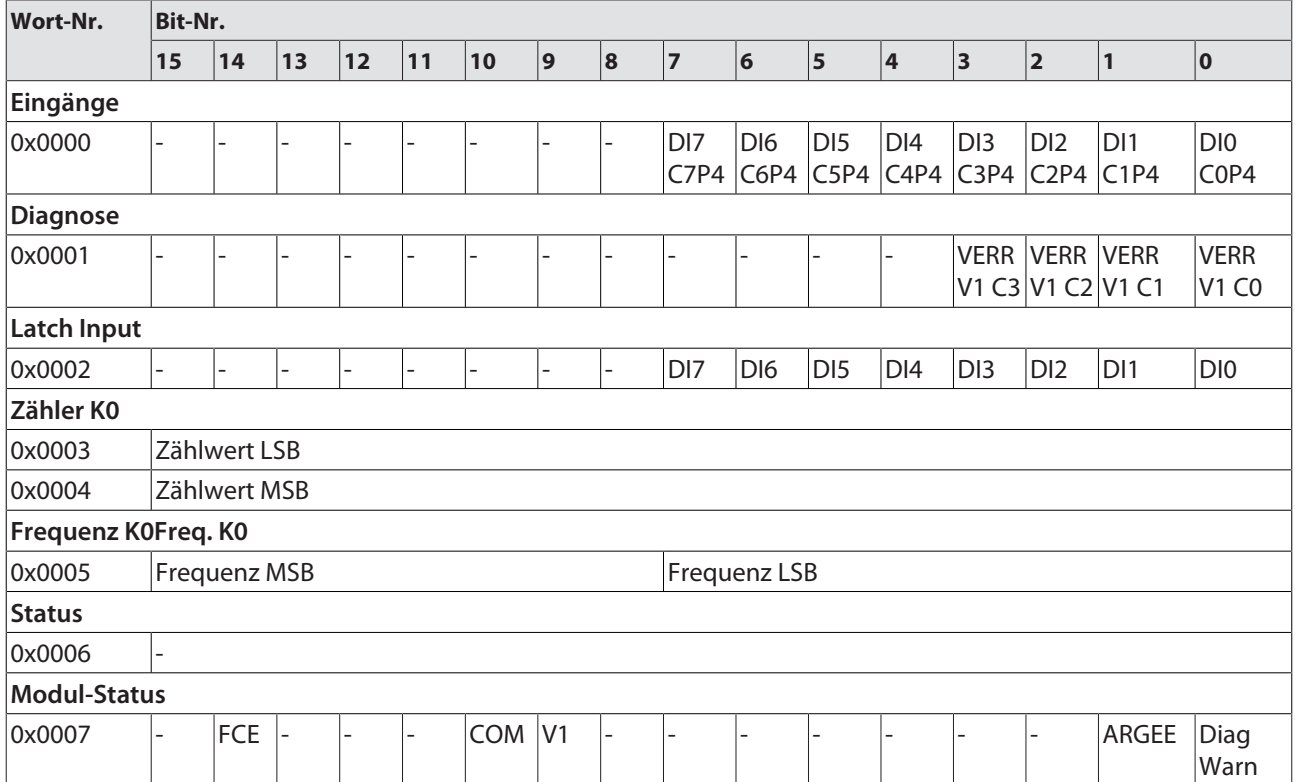

TBEN-S1-8DOP

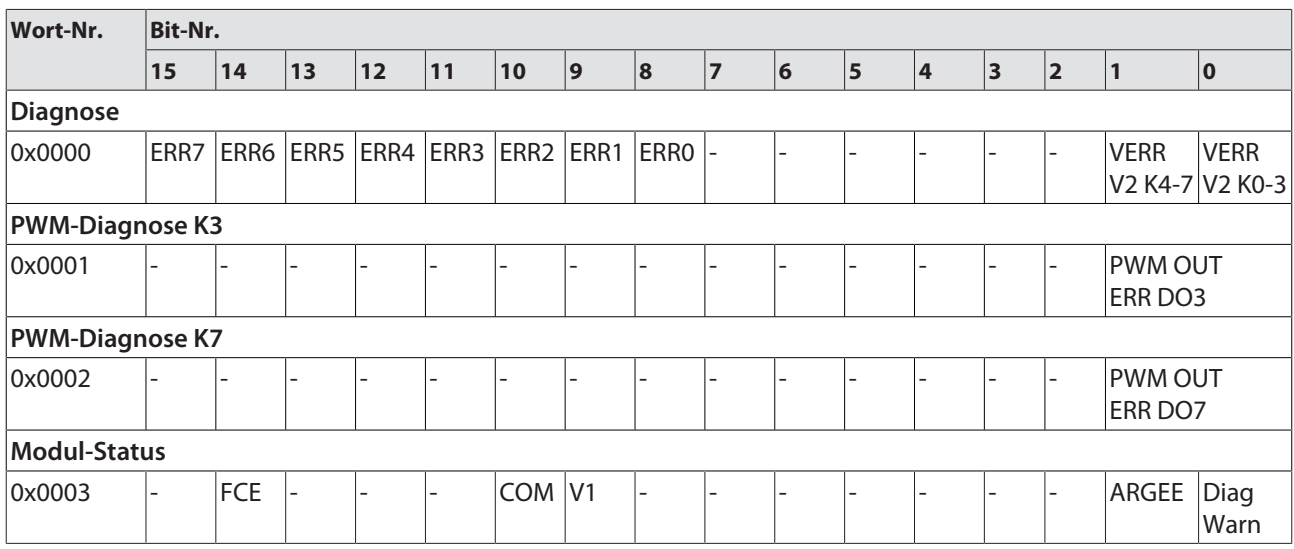

TBEN-S1-4DIP-4DOP

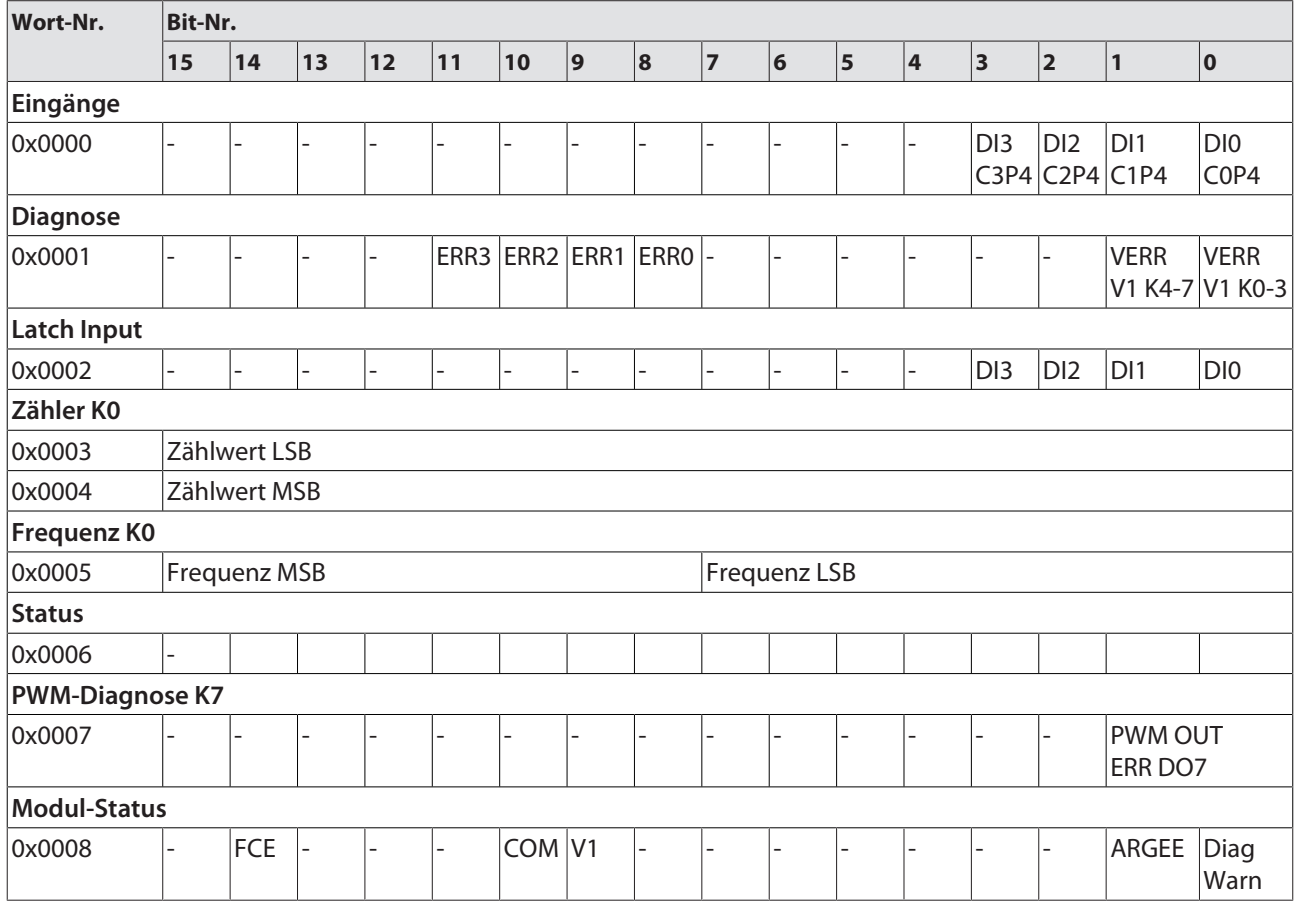

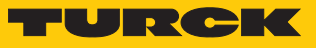

TBEN-S1-4DXP

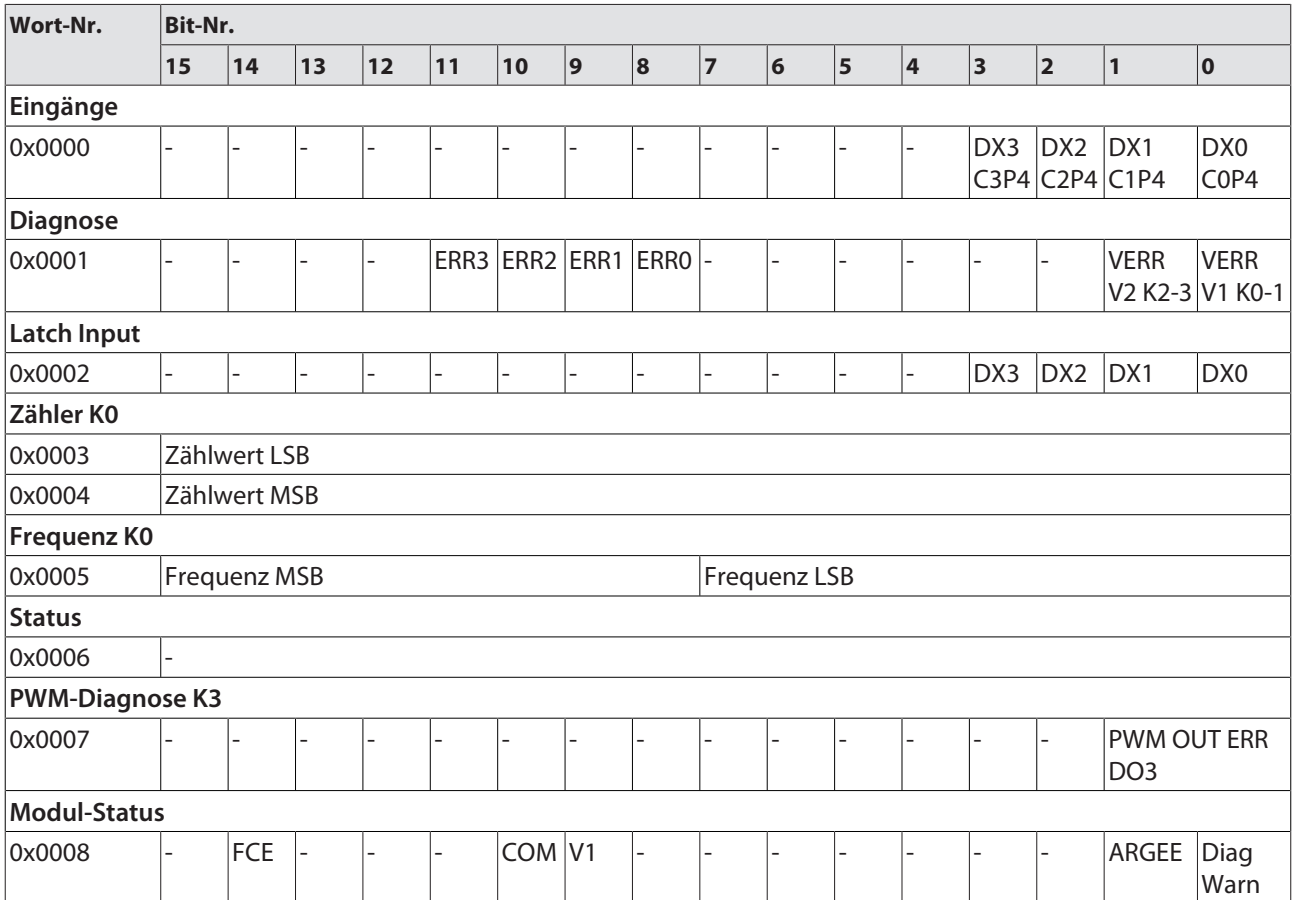

TBEN-S1-8DXP

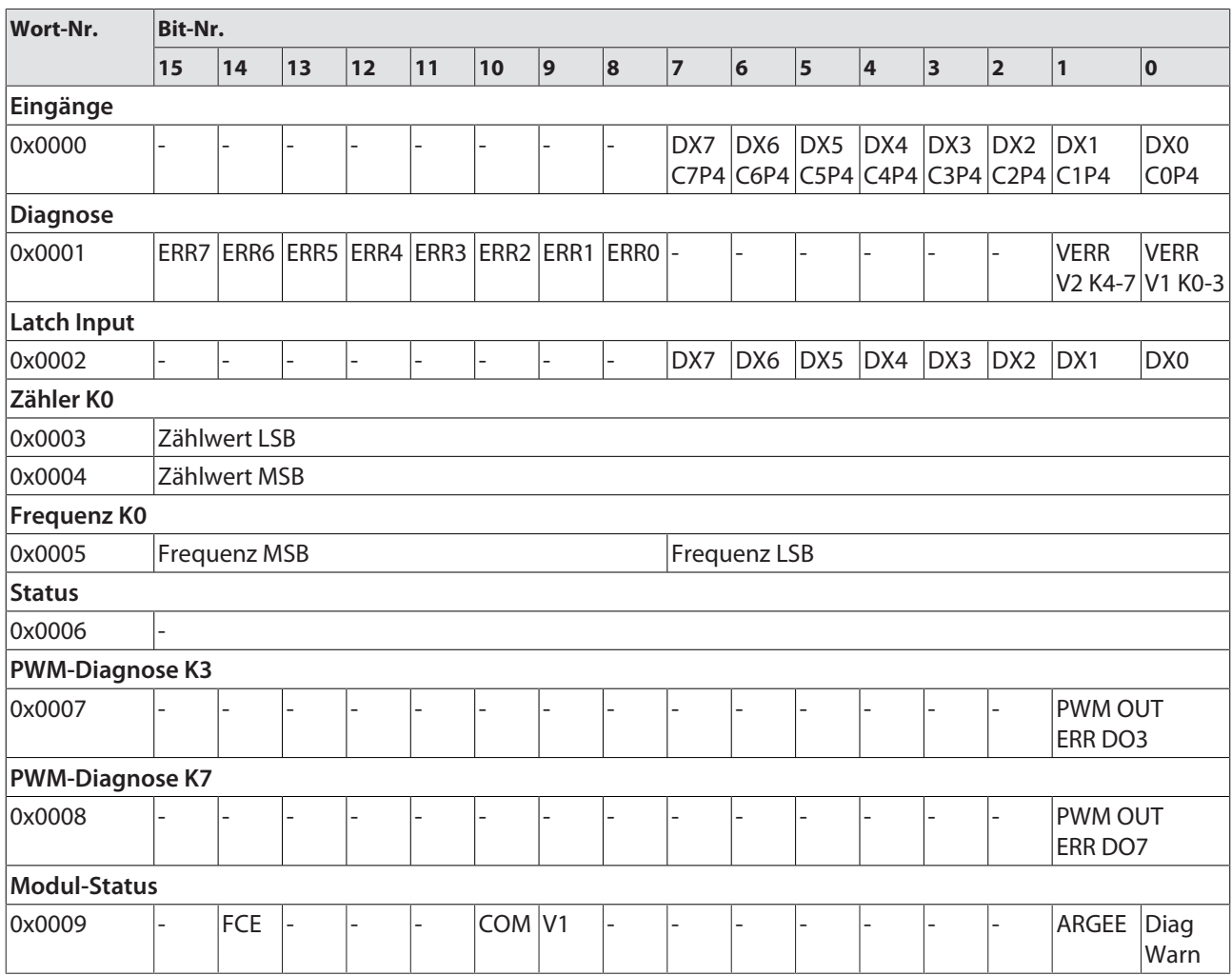

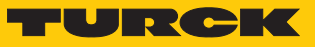

TBEN-S2-8DXP

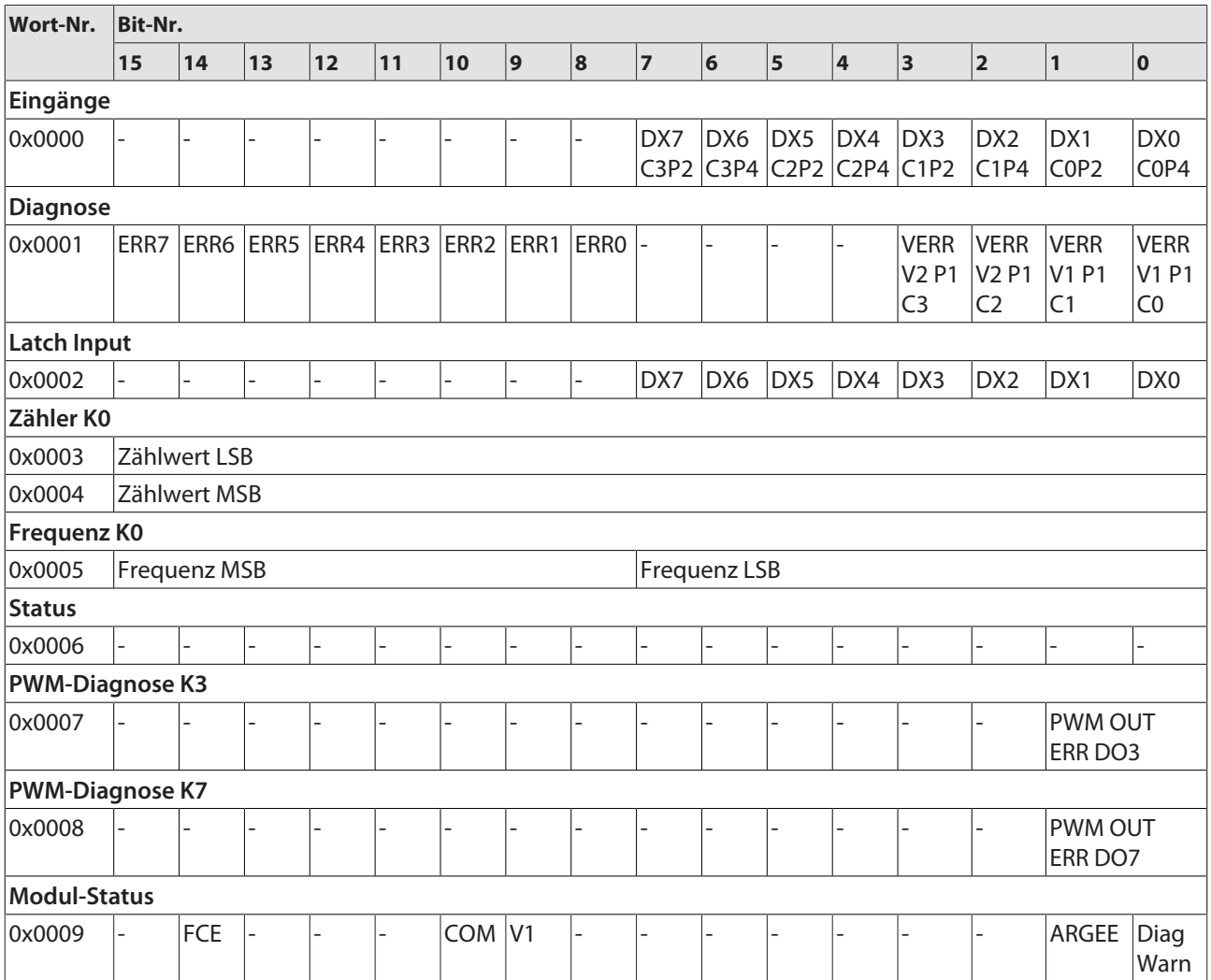

# Bedeutung der Prozessdaten-Bits

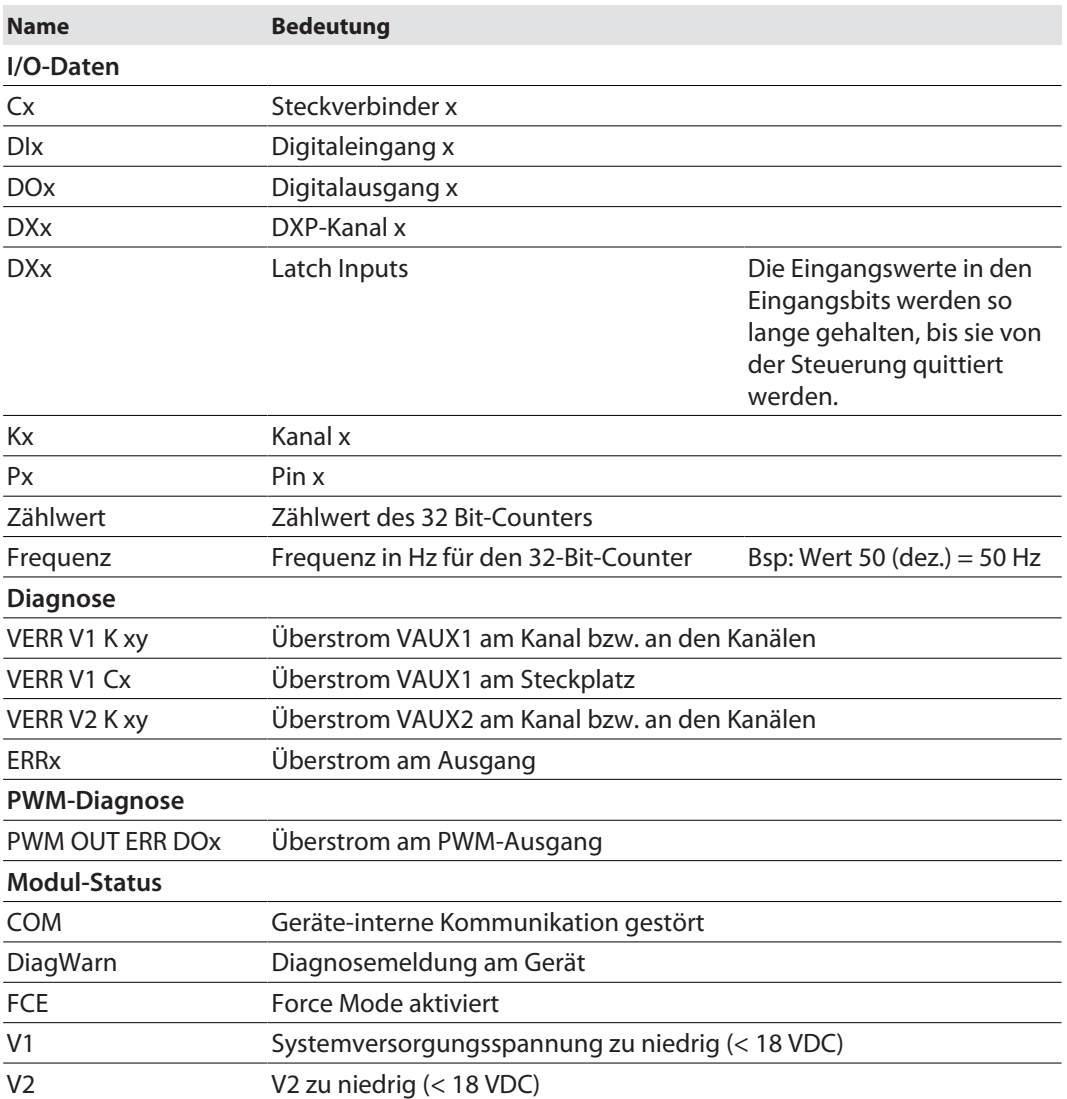

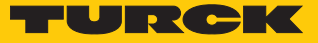

8.2.2 Prozess-Eingangsdaten – Analogmodule

TBEN-S2-4AI

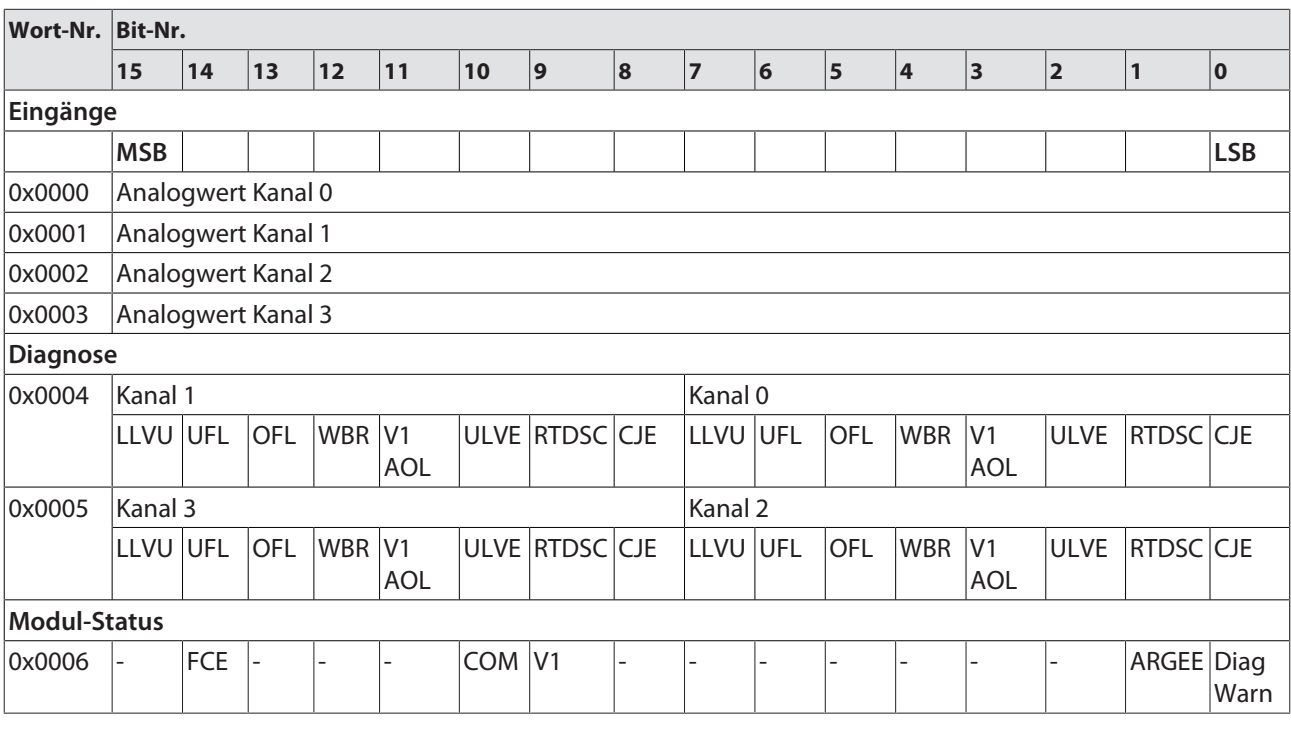

TBEN-S2-4AO

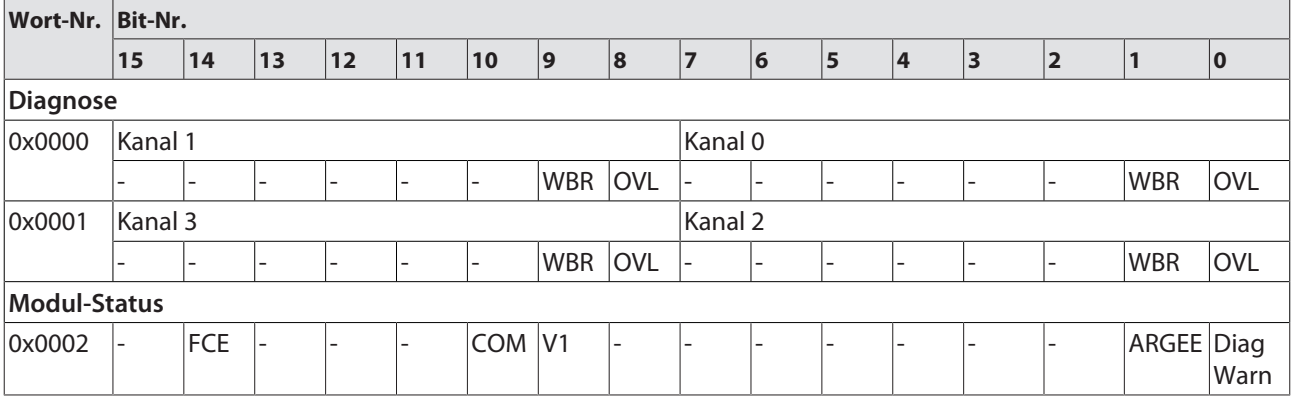

# Bedeutung der Prozessdatenbits

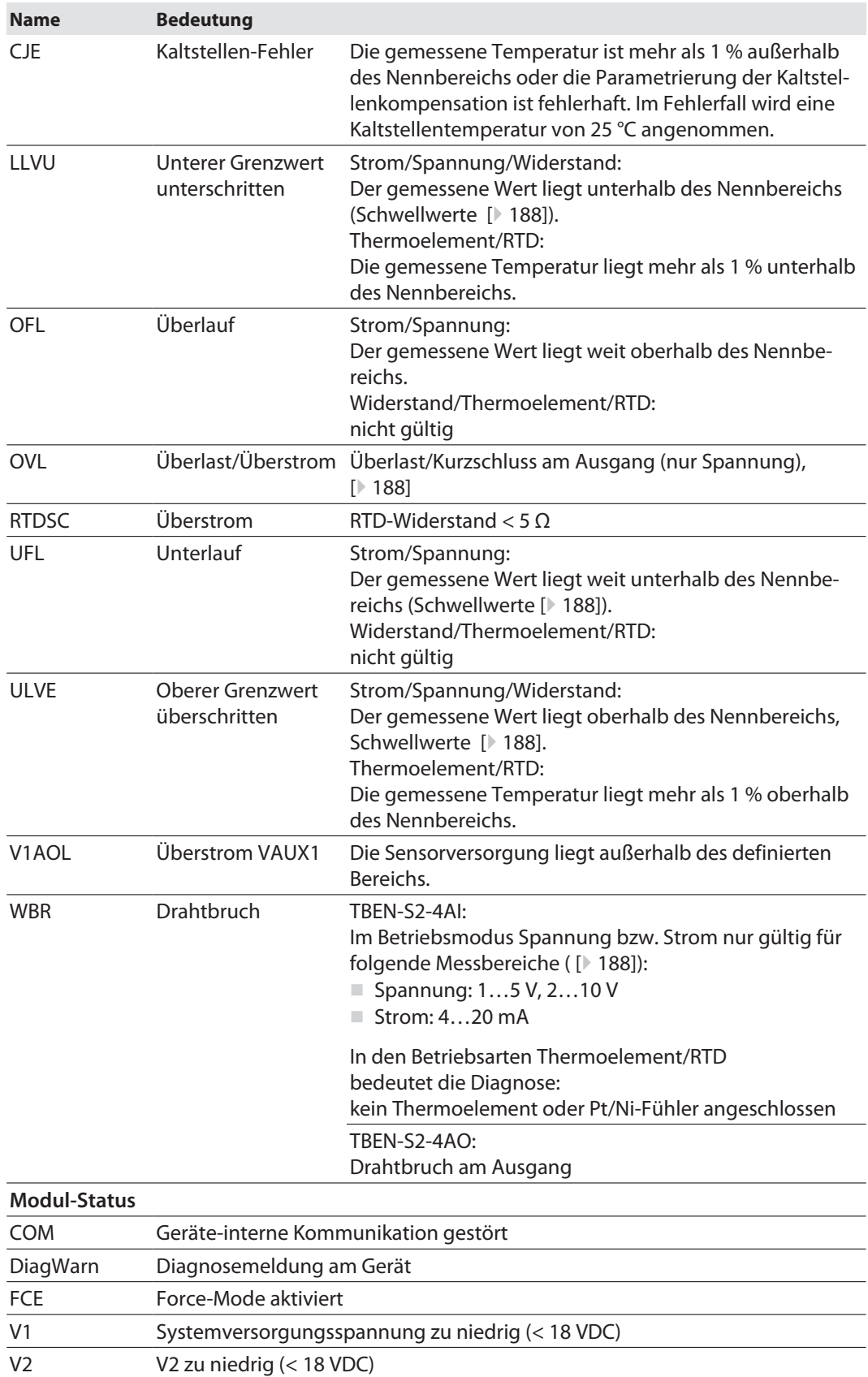

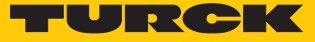

# 8.3 Prozess-Ausgangsdaten – Übersicht

# 8.3.1 Prozess-Ausgangsdaten – Digitalmodule

### TBEN-S1-8DIP

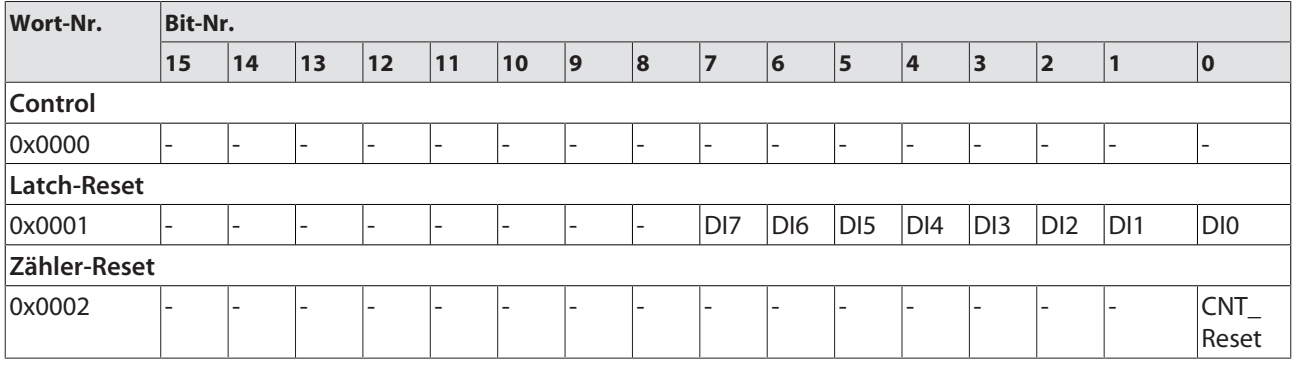

#### TBEN-S1-8DIP-D

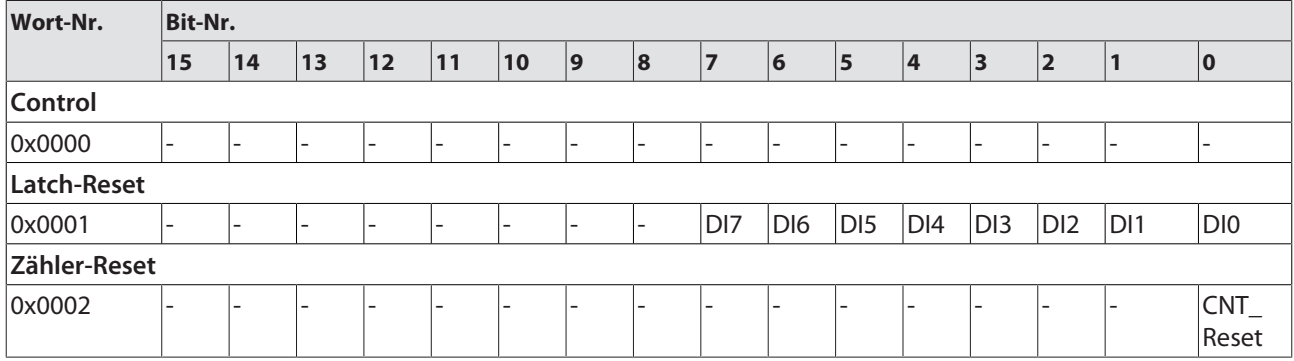

### TBEN-S2-8DIP-D

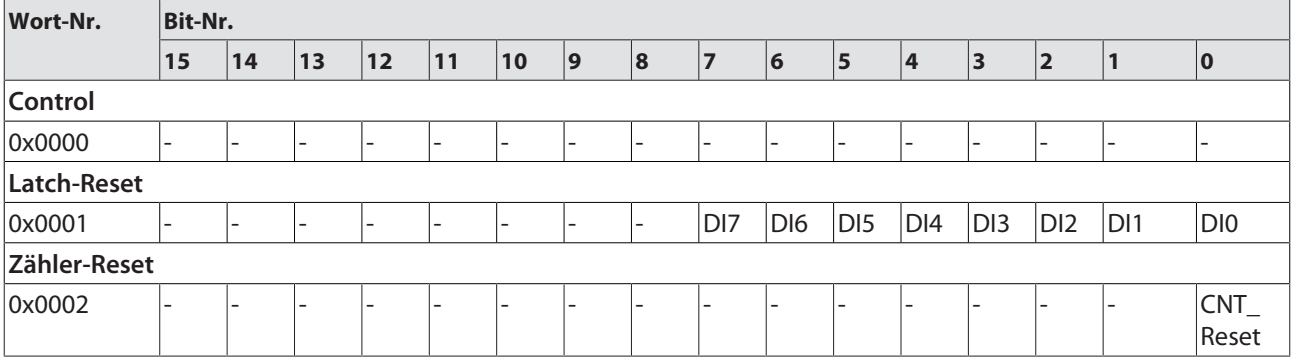

TBEN-S1-8DOP

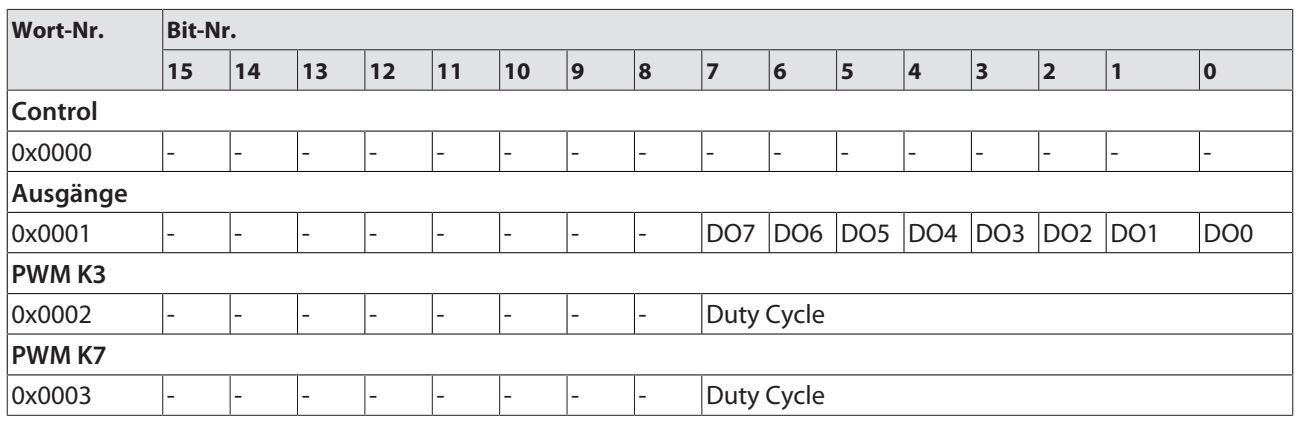

#### TBEN-S1-4DIP-4DOP

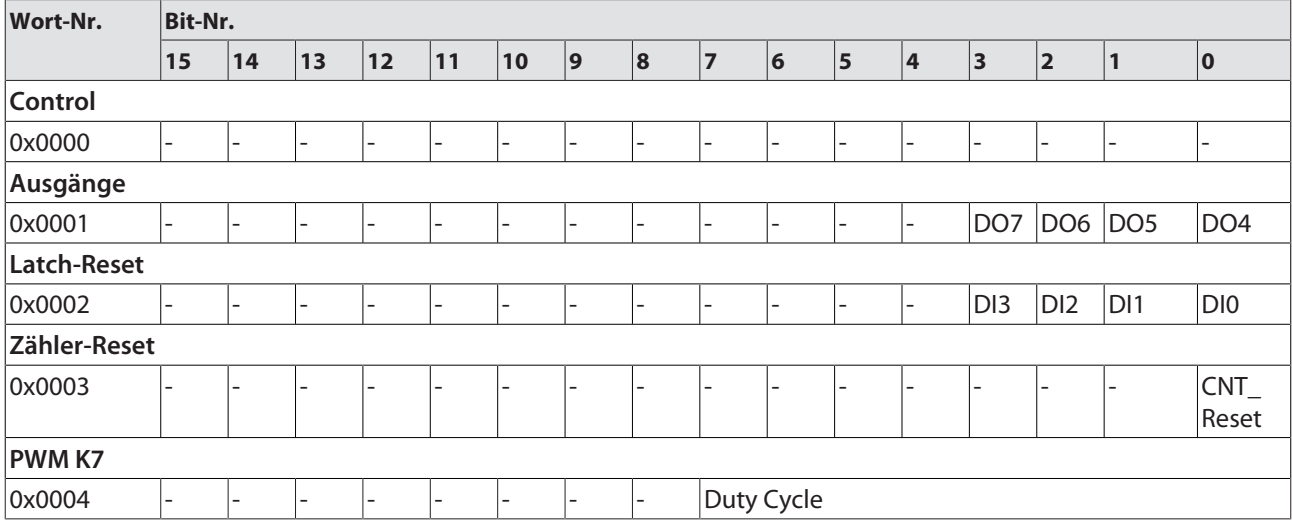

TBEN-S1-4DXP

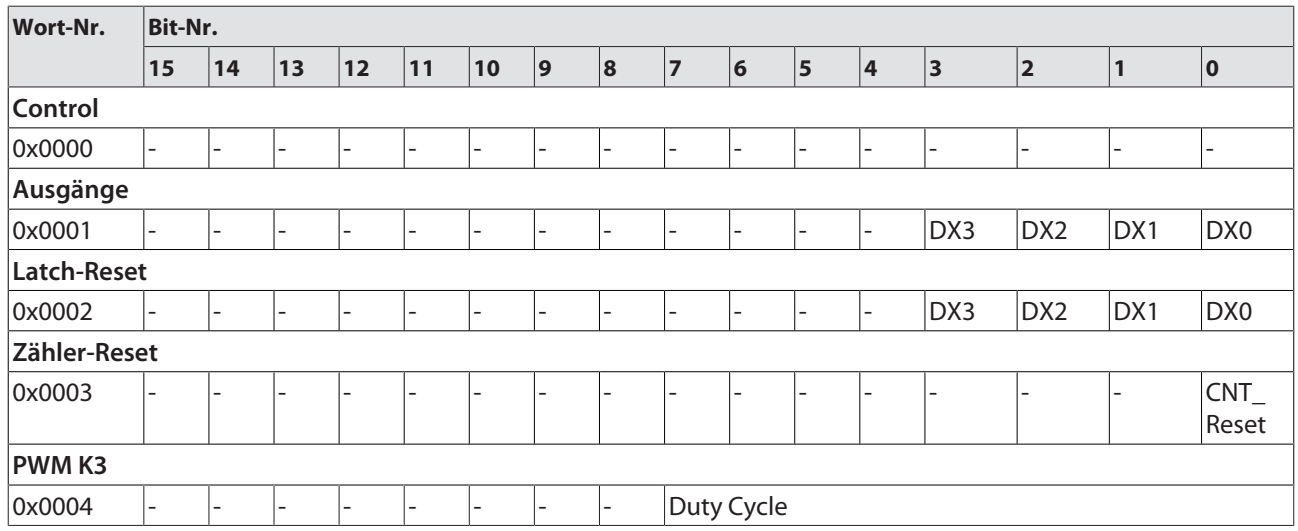

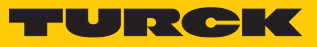

TBEN-S1-8DXP

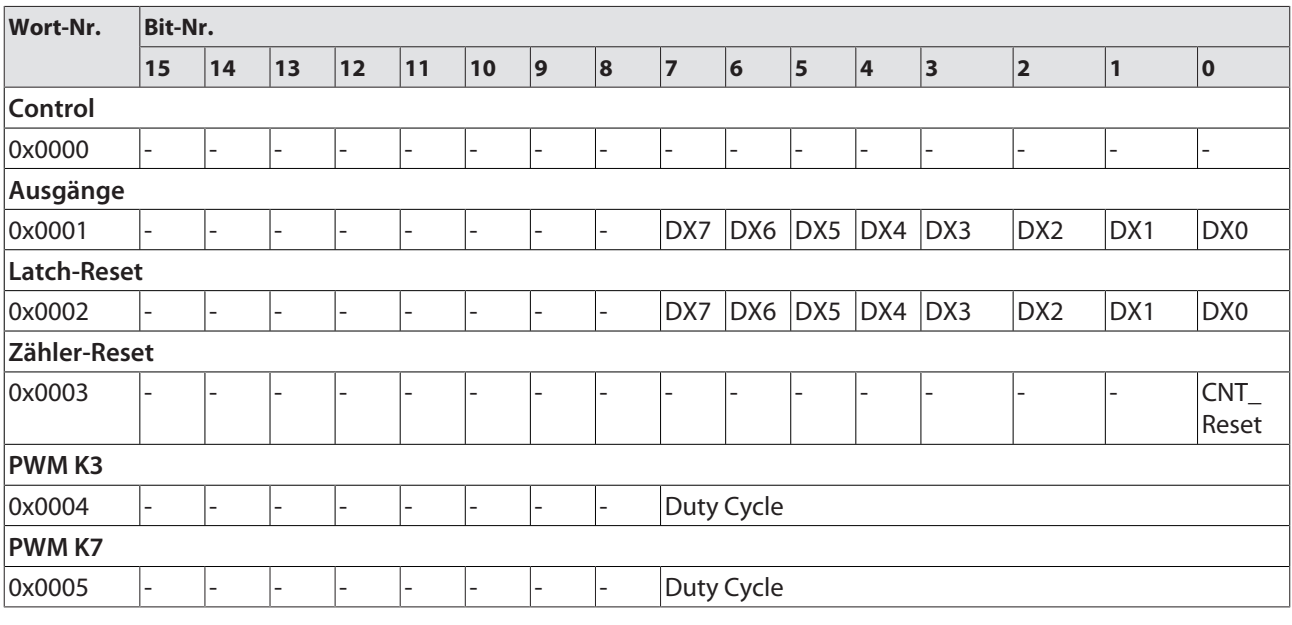

TBEN-S2-8DXP

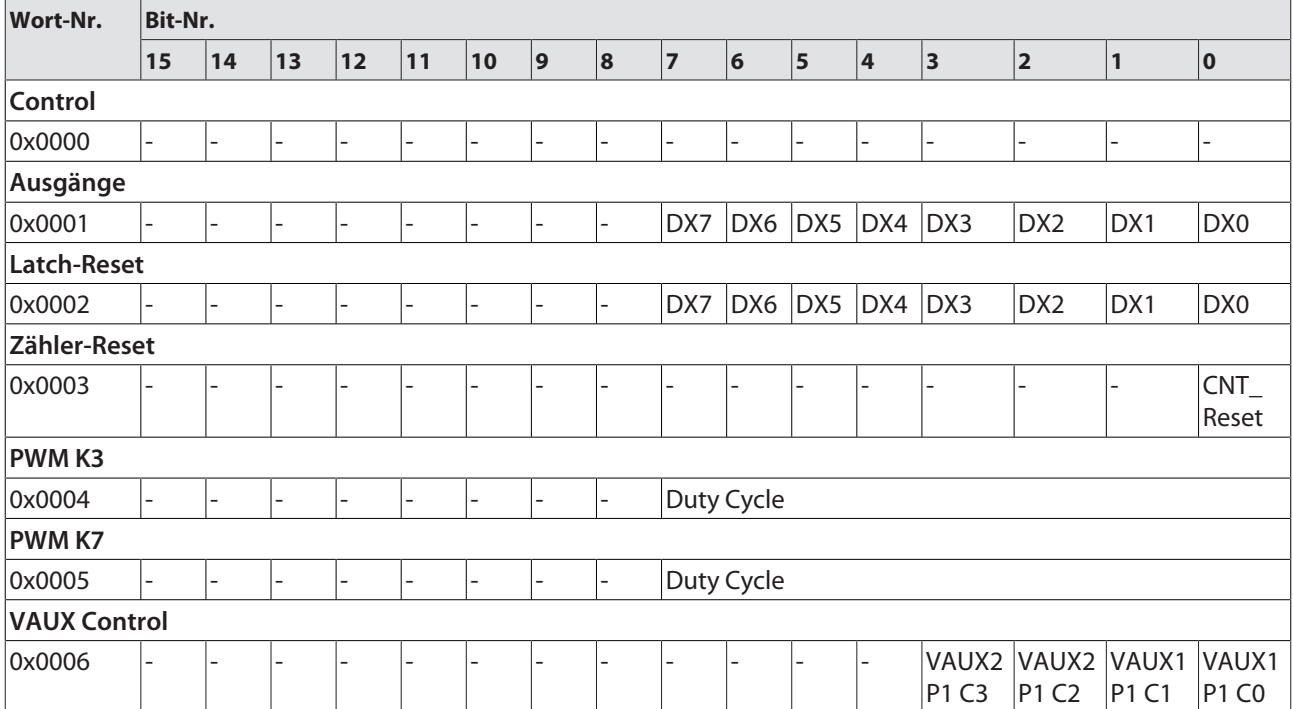

# Bedeutung der Prozessdatenbits

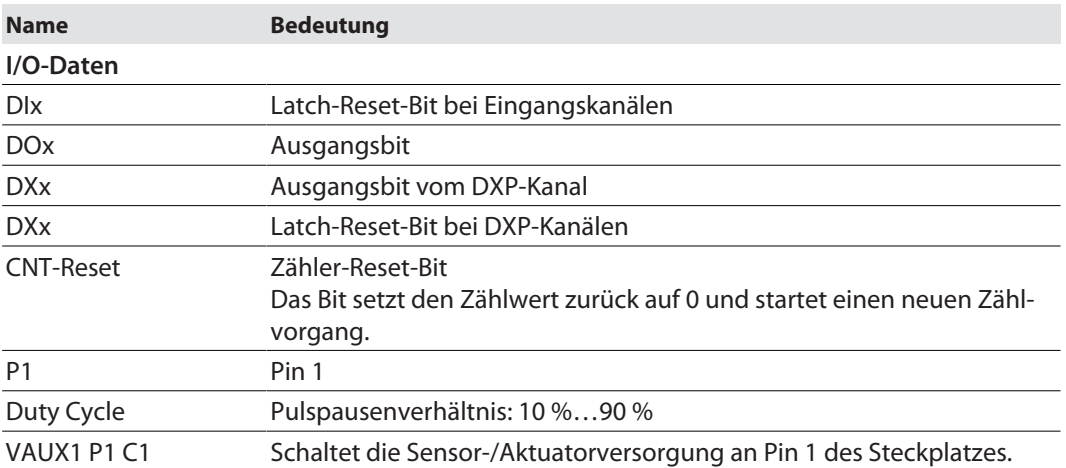

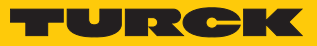

# 8.3.2 Prozess-Ausgangsdaten – Analogmodule

## TBEN-S2-4AO

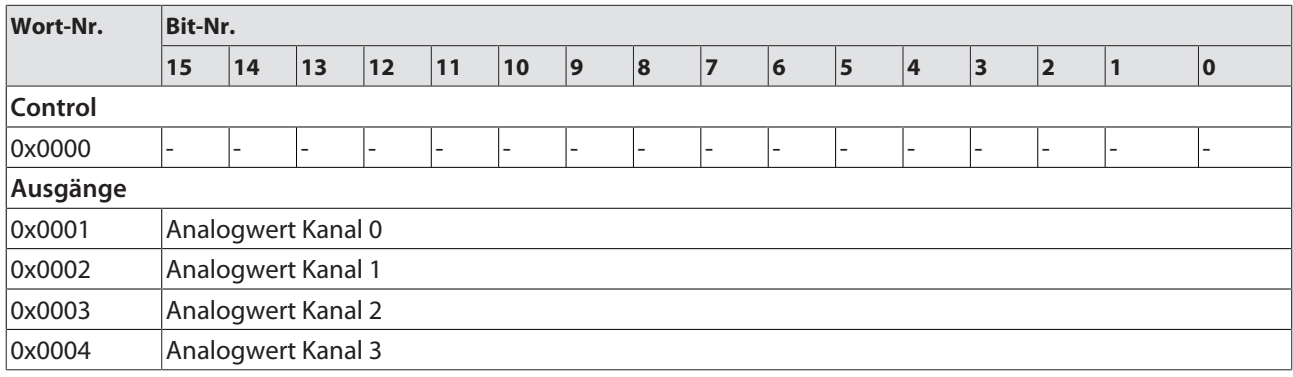

# 8.4 Geräte an PROFINET konfigurieren

#### 8.4.1 PROFINET IO-Gerätemodell

Die technischen Eigenschaften von PROFINET IO-Feldgeräten (PROFINET IO Device) werden über ihre Gerätebeschreibungsdatei, die GSDML-Datei, definiert. Ein PROFINET IO-Gerät besteht allgemein aus 1…n Slots, die wiederum 1…n Subslots enthalten können. Subslots sind Platzhalter für Submodule und stellen die Schnittstelle zum Prozess her. Submodule können Parameter, Daten und Diagnosen enthalten.

Der Slot 0 ist immer reserviert als "Device Access Point" (DAP). Der DAP enthält die physikalische Schnittstelle zum Ethernet-Netzwerk und repräsentiert das Gerät. Die übrigen Slots und Subslots dienen der Darstellung der weiteren Gerätefunktion. Die Aufteilung obliegt den Herstellern von Feldgeräten. Nicht alle Slots bzw. Subslots müssen einen physikalischen Bezug aufweisen. Die Belegung der Slots und Subslots und damit die Zuweisung von Funktionen (Betriebsart, Diagnose etc.) erfolgt in der Konfigurationssoftware des PROFINET-Controllers. Dieses Gerätemodell bietet Herstellern die Möglichkeit, dezentrale Feldgeräte modular und flexibel auszulegen. Anwender können dezentrale Feldgeräte flexibel konfigurieren.

| Projekt Bearbeiten Ansicht Einfügen Online<br>Extras<br>Werkzeuge<br>Hilfe<br>Fenster<br>* ↑ ■ Projekt speichem ■ ※ 自 『 × ろょく☆ ■ 卫 国 團 隔 ダ online verbinden ▶ |                                                                                |                                                                   |                                                                     |                                    |                                                     |              |          | <b>Totally Integrated Automation</b><br>PORTAL |                                                                               |                          |  |
|----------------------------------------------------------------------------------------------------|--------------------------------------------------------------------------------|-------------------------------------------------------------------|---------------------------------------------------------------------|------------------------------------|-----------------------------------------------------|--------------|----------|------------------------------------------------|-------------------------------------------------------------------------------|--------------------------|--|
|                                                                                                    | Projektna III 4                                                                |                                                                   | Peripherie > PROFINET IO-System (100): PN/IE_1 > turck-tben-s1-8dxp |                                    |                                                     |              |          |                                                | $\blacksquare$ $\blacksquare$ $\blacksquare$ $\times$ Hardware-Katalog<br>n m |                          |  |
|                                                                                                    | Gerate                                                                         | $F$ Topologiesicht<br><b>M</b> Netzsicht<br><b>TY</b> Gerätesicht |                                                                     |                                    |                                                     |              |          |                                                | Optionen                                                                      |                          |  |
|                                                                                                    | 画面<br>$\circ$ .<br>降                                                           |                                                                   | Geräteübersicht                                                     |                                    |                                                     |              |          |                                                |                                                                               |                          |  |
|                                                                                                    |                                                                                | Y.<br>Baugruppe<br>Baugruppe Steckplatz<br>E-Adres A-Adres Typ    |                                                                     |                                    |                                                     |              |          |                                                | $\vee$ Katalog                                                                |                          |  |
|                                                                                                    | TBEN-s<br>$\blacktriangledown$                                                 |                                                                   | ▼ turck-tben-s1-8dxp                                                | $\Omega$                           | $\Omega$                                            |              |          | TBEN-                                          | ing int<br><suchen></suchen>                                                  |                          |  |
|                                                                                                    | Neues                                                                          |                                                                   | $\triangleright$ PN-IO                                              | $\Omega$<br>$0 \times 1$<br>turck- |                                                     |              |          |                                                |                                                                               |                          |  |
|                                                                                                    | m Geräte                                                                       |                                                                   |                                                                     |                                    |                                                     |              |          |                                                | $\blacksquare$ Filter                                                         | Hardware-Katalog         |  |
|                                                                                                    | $\triangleright$ $\blacksquare$ PLC_1                                          |                                                                   | 8DXP 1                                                              | $\Omega$                           | $\mathbf{1}$                                        | $\Omega$     | $\Omega$ | 8DXP                                           | ▼ Til Kopfmodul                                                               |                          |  |
|                                                                                                    | Gemei                                                                          |                                                                   | Diagnose-8DXP 1                                                     | $\overline{0}$                     | $\overline{2}$                                      | 34           |          | Diag                                           | $\blacktriangledown$ TBEN-S                                                   |                          |  |
|                                                                                                    | ▶ Fill Dokum                                                                   |                                                                   | Eingangs-Latch K0-7_1                                               |                                    | $\overline{7}$<br>$\overline{0}$<br>3<br>3<br>Einga | TBEN-S1-8DXP |          |                                                |                                                                               |                          |  |
|                                                                                                    | $\triangleright$ $\blacksquare$ Sprach                                         |                                                                   | DIF-Impuls K0 1                                                     | $\overline{0}$                     | $\overline{4}$                                      |              |          | $DIF-I$                                        | $\blacktriangledown$ Modul                                                    | online-Tools             |  |
|                                                                                                    | $\blacktriangledown$ $\frac{1}{200}$ Online-Zu                                 |                                                                   |                                                                     | $\theta$                           | 5                                                   |              |          |                                                | Diagnose-8DXP                                                                 |                          |  |
|                                                                                                    | Schnitt                                                                        |                                                                   |                                                                     | $\theta$                           | 6                                                   |              |          |                                                | DIF-Impuls                                                                    |                          |  |
|                                                                                                    | $\neg \Box \quad \text{Intel(R)} \dots \overline{\boxtimes}$                   |                                                                   |                                                                     | $\Omega$                           | $\overline{7}$                                      |              |          |                                                | DIF-Impuls KO                                                                 |                          |  |
|                                                                                                    |                                                                                |                                                                   |                                                                     | $\Omega$                           | 8                                                   |              |          |                                                | DIF-Impuls K3, K7                                                             |                          |  |
|                                                                                                    | ni≱ Em…                                                                        |                                                                   |                                                                     | $\Omega$                           | 9                                                   |              |          |                                                | Eingangs-Latch K0-7                                                           |                          |  |
|                                                                                                    | ▶ Di Broadc                                                                    |                                                                   |                                                                     | $\Omega$                           | 10                                                  |              |          |                                                | Modulstatus                                                                   |                          |  |
|                                                                                                    |                                                                                |                                                                   |                                                                     | $\overline{0}$                     | 11                                                  |              |          |                                                | <b>PWM Ausgang DXP</b>                                                        | Aufgaben                 |  |
|                                                                                                    | $\blacktriangleright$ $\blacksquare$ PC inte                                   |                                                                   | Modulstatus 1                                                       | $\Omega$                           | 12                                                  | 56           |          | Modu.                                          | <b>Taehler</b>                                                                |                          |  |
|                                                                                                    | PLCSIM                                                                         |                                                                   |                                                                     |                                    |                                                     |              |          |                                                |                                                                               |                          |  |
|                                                                                                    | $\triangleright$ $\blacksquare$ USB [S $\boxdot$                               |                                                                   |                                                                     |                                    |                                                     |              |          |                                                |                                                                               |                          |  |
|                                                                                                    | m Card Read                                                                    |                                                                   |                                                                     |                                    |                                                     |              |          |                                                |                                                                               |                          |  |
|                                                                                                    |                                                                                | $\left\langle \cdot \right\rangle$<br>Ш                           |                                                                     |                                    |                                                     |              |          |                                                |                                                                               |                          |  |
|                                                                                                    | $\rightarrow$<br>III                                                           | <b>Li</b> nfo<br><b>V</b> Diagnose<br><sup>©</sup> Eigenschaften  |                                                                     |                                    |                                                     |              |          | $\blacksquare$                                 |                                                                               | $\blacktriangle$         |  |
|                                                                                                    | <b>Detailansicht</b><br>$\rightarrow$                                          | Allgemein                                                         | Ouerverweise                                                        | Übersetzen                         |                                                     |              |          |                                                | Information<br>$\lambda$                                                      | $\overline{\phantom{a}}$ |  |
|                                                                                                    | <b>11</b> Übersicht<br>turck-tben-s   8 Online & Dia<br><b>← Portalansicht</b> |                                                                   |                                                                     |                                    |                                                     |              |          | V Verbindung mit PLC 1 getrennt.               |                                                                               |                          |  |

Abb. 47: TIA-Portal – Belegung der Slots und Subslots am Beispiel eines TBEN-S1-8DXP

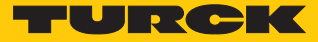

#### 8.4.2 Adressierung bei PROFINET

Die Adressierung der Feldgeräte erfolgt bei der IP-basierten Kommunikation anhand einer IP-Adresse. Für die Adressvergabe nutzt PROFINET das Discovery and Configuration Protocol (DCP).

Im Auslieferungszustand hat jedes Feldgerät u. a. eine MAC-Adresse. Die MAC-Adresse reicht aus, um dem jeweiligen Feldgerät einen eindeutigen Namen zu geben.

Die Adressvergabe erfolgt in zwei Schritten:

- n Vergabe eines eindeutigen anlagenspezifischen Namens an das jeweilige Feldgerät
- Vergabe der IP-Adresse vom IO-Controller vor dem Systemhochlauf aufgrund des anlagenspezifischen (eindeutigen) Namens

#### PROFINET-Namenskonvention

Die Namensvergabe erfolgt über DCP. Der Gerätename wird bei der Eingabe auf korrekte Schreibweise überprüft. Folgende Regeln gelten für die Verwendung des Gerätenamens gemäß PROFINET-Spezifikation V2.3.

- n Alle Gerätenamen müssen eindeutig sein.
- Maximale Namensgröße: 240 Zeichen
- Erlaubt sind:
	- Kleinbuchstaben a…z
	- $-7$ iffern 0 9
	- Bindestrich und Punkt
- n Der Name darf aus mehreren Bestandteilen bestehen, die durch einen Punkt voneinander getrennt werden. Ein Namensbestandteil, d.h. eine Zeichenkette zwischen zwei Punkten, darf maximal 63 Zeichen lang sein.
- Der Gerätename darf nicht mit einem Bindestrich beginnen oder enden.
- Der Gerätename darf nicht mit "port-xyz" (y…z =  $0...9$ ) beginnen.
- Der Name darf nicht die Form einer IP-Adresse aufweisen (n.n.n.n,  $n = 0...999$ ).
- n Keine Sonderzeichen verwenden.
- n Keine Großbuchstaben verwenden.

#### 8.4.3 FSU – Fast Start-Up (priorisierter Hochlauf)

FSU ermöglicht einer Steuerung, Verbindungen zu PROFINET-Teilnehmer in weniger als 500 ms nach Einschalten der Versorgung des Netzwerkes (V1) herzustellen. Notwendig wird der schnelle Anlauf der Geräte vor allem bei schnellen Werkzeugwechseln an Roboterarmen z. B. in der Automobilindustrie.

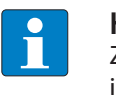

#### **HINWEIS**

Zur korrekten Ethernet-Verkabelung bei TBEN-S in FSU-Applikationen den Hinweis im Kapitel "Versorgungsspannung anschließen[" \[](#page-28-0)> [29\]](#page-28-0) beachten.

#### Fast Start-Up TBEN-S

Die Turck TBEN-S-Module unterstützen den priorisierten Hochlauf Fast Start-Up. Der priorisierte Hochlauf erfordert eine entsprechende Konfiguration der Geräte im Konfigurator z. B. TIA Portal (Siemens).

Autnegotiation: deaktivert Übertragungsmedium/Duplex: Einstellung auf einen festen Wert

- Bei der Konfiguration der Ethernet-Ports darauf achten, dass die benachbarten Geräte ebenfalls FSU-fähig und die Einstellungen für die Ports benachbarter Geräte identisch sind.
- "Übertragungsrate/Duplex" auf einen festen Wert einstellen.
- Autonegotiation deaktivieren.

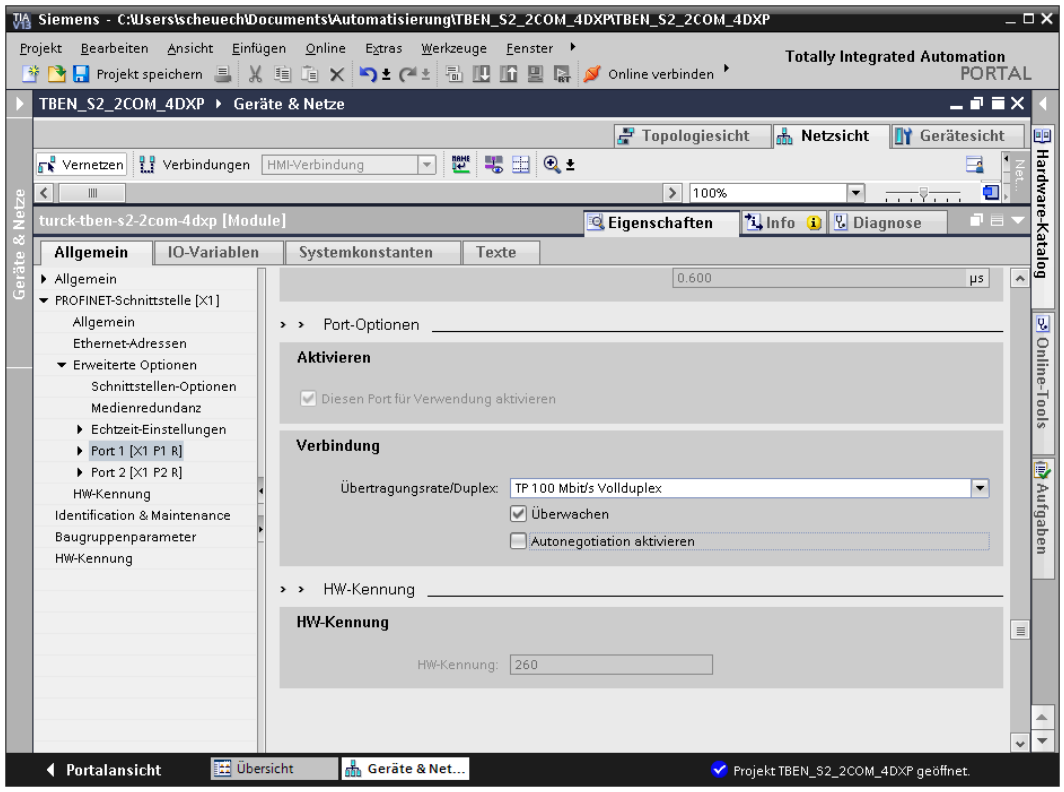

Abb. 48: TIA-Portal – Port-Einstellung für FSU

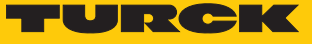

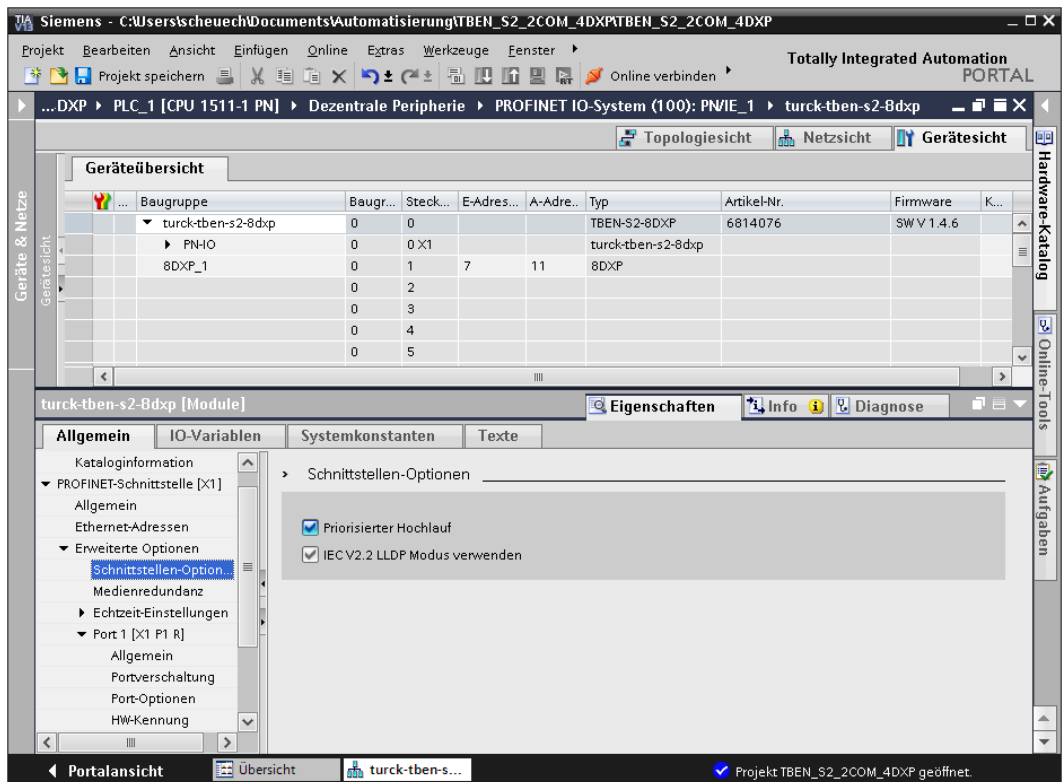

Priorisierten Hochlauf am I/O-Gerät aktivieren.

Abb. 49: TIA-Portal – Priorisierter Hochlauf, Aktivierung am I/O-Gerät

#### 8.4.4 MRP (Media Redundancy Protocol)

Das Gerät unterstützt MRP.

MRP ist ein standardisiertes Protokoll nach IEC 62439. MRP beschreibt einen Mechanismus für ringförmige Medienredundanz. Mit MRP wird eine defekte Ringtopologie mit bis zu 50 Teilnehmern erkannt und im Fehlerfall rekonfiguriert. Eine stoßfreie Umschaltung ist mit MRP nicht möglich.

Ein Media-Redundancy-Manager (MRM) prüft durch das Versenden von Testtelegrammen die Ringstruktur eines PROFINET-Netzwerkes auf Funktionstüchtigkeit. Alle anderen Netzwerkteilnehmer sind Media-Redundancy-Clients (MRC). Im fehlerfreien Zustand blockiert der MRM auf einem seiner Ringports den normalen Netzwerkverkehr, mit Ausnahme der Test-Telegramme. Die physikalische Ringstruktur wird so auf der logischen Ebene für den normalen Netzwerkverkehr wieder zur Linienstruktur. Wenn ein Testtelegramm ausbleibt, liegt ein Netzwerkfehler vor. In diesem Fall öffnet der MRM seinen blockierten Port und stellt so eine neue funktionierende Verbindung zwischen allen verbleibenden Geräten in Form einer linienförmigen Netztopologie her.

Die Zeit zwischen Ringunterbrechung und Wiederherstellung eines redundanten Weges wird Rekonfigurationszeit genannt. Bei MRP beträgt diese maximal 200 ms. Daher muss eine Applikation in der Lage sein, die 200 ms Unterbrechung zu kompensieren. Die Rekonfigurationszeit ist dabei immer abhängig vom Media Redundancy Manager (z. B. der PROFINET-SPS) und den hier eingestellten I/O-Zyklus- und Watchdog-Zeiten. Bei PROFINET ist die Ansprechüberwachungszeit entsprechend > 200 ms zu wählen.

Die Verwendung von Fast Start-Up (priorisierter Hochlauf) in einem MRP-Netzwerk ist nicht möglich.

#### 8.4.5 Nutzdaten für azyklische Dienste

Der azyklische Datenaustausch wird mithilfe der Record-Data-CRs (CR = Communication Relation) durchgeführt. Über diese Record-Data-CRs wird das Lesen und Schreiben folgender Dienste abgewickelt:

- Schreiben von AR-Daten
- Schreiben von Konfigurationsdaten
- Lesen und Schreiben von Gerätedaten
- Lesen von Diagnosedaten
- Lesen der I/O-Daten
- Lesen der Identification Data Objects (I&M-Funktionen)

### Azyklische Geräte-Nutzdaten

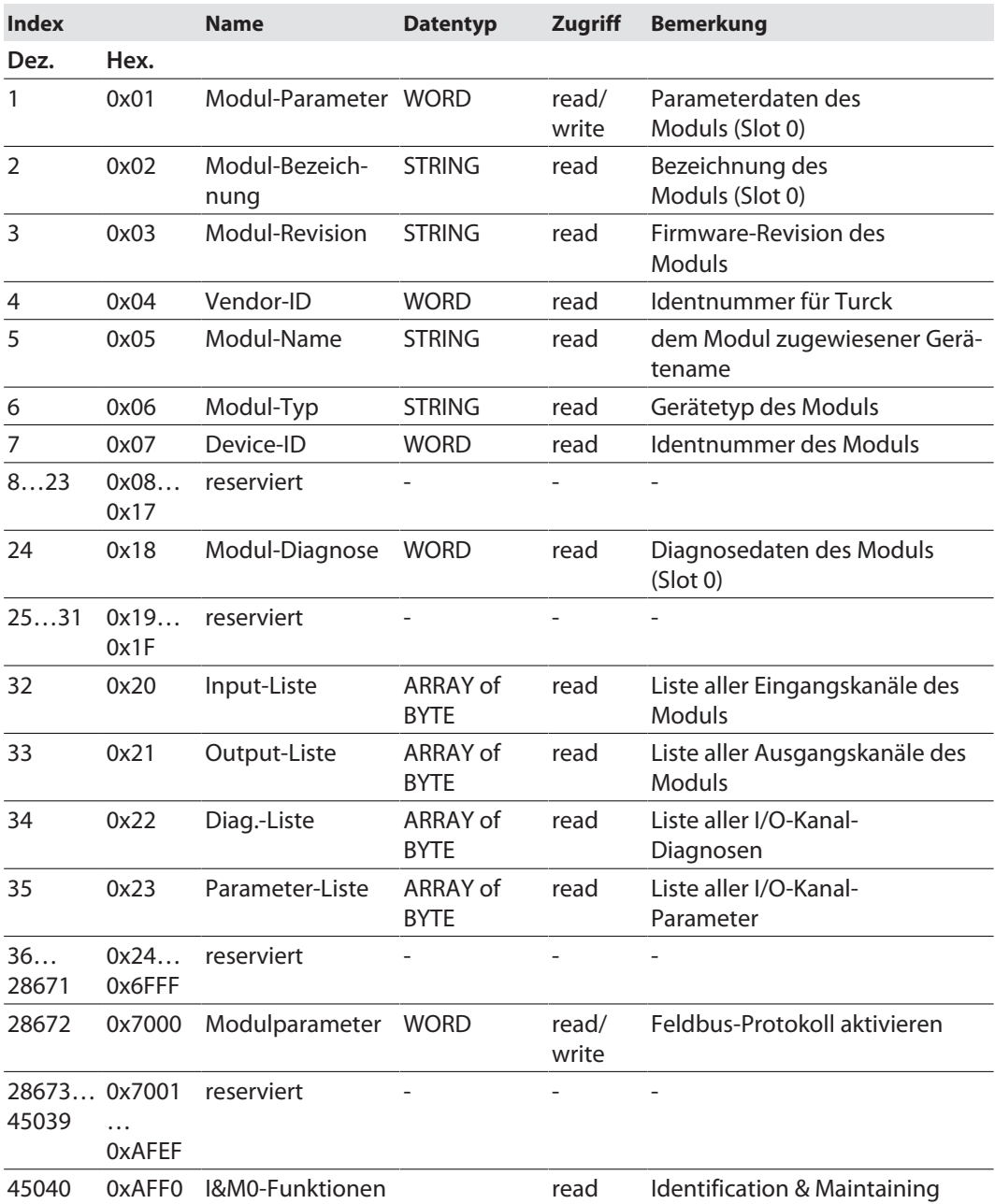

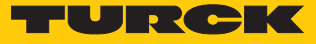

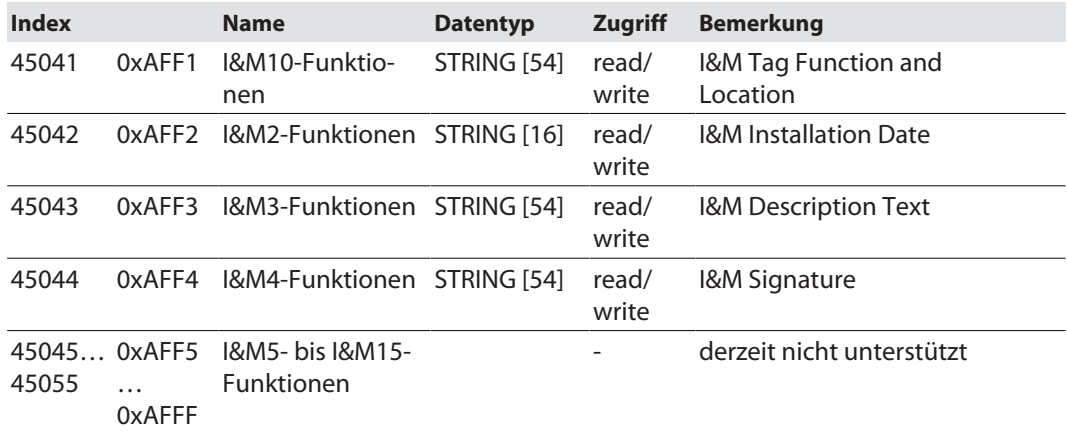

# Azyklische I/O-Kanal-Nutzdaten

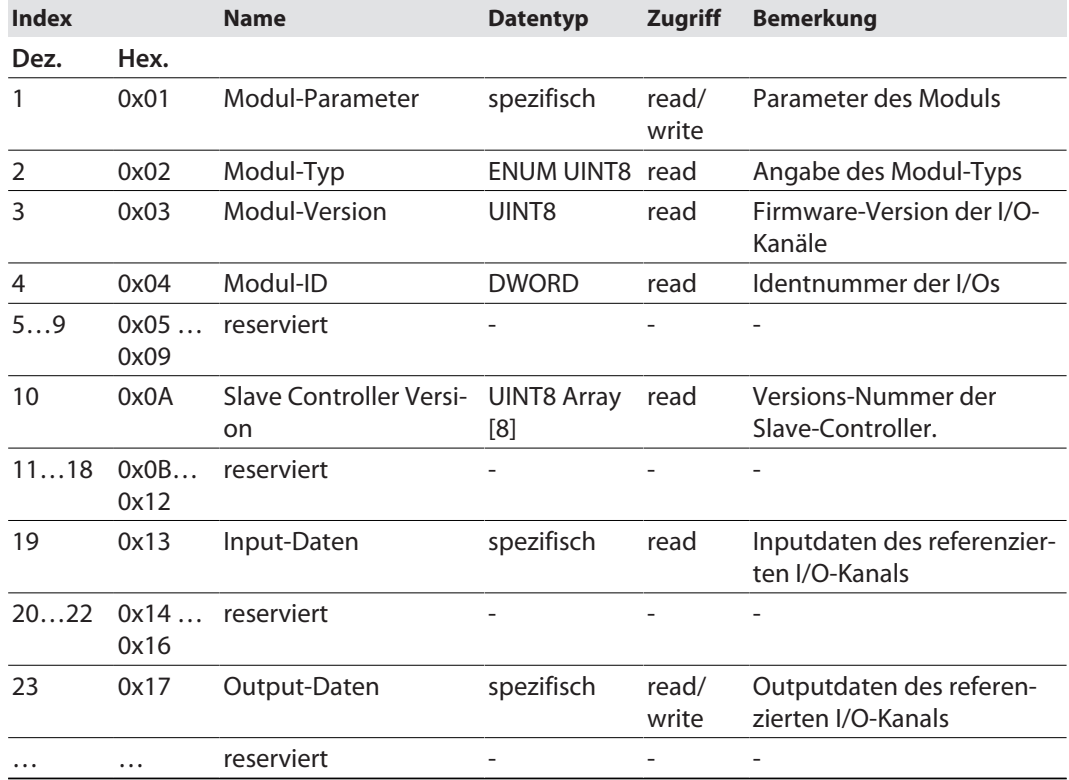

## 8.5 Geräte an eine Siemens-Steuerung in PROFINET anbinden

Das folgende Beispiel beschreibt die Anbindung des Geräts an eine Siemens-Steuerung in PROFINET mit der Programmiersoftware SIMATIC STEP7 Professional V13 (TIA-Portal).

#### Verwendete Hardware

In diesem Beispiel werden die folgenden Hardware-Komponenten verwendet:

- Siemens-Steuerung S7-1500
- TBEN-S...-Blockmodule

#### Verwendete Software

In diesem Beispiel wird die folgende Software verwendet:

- SIMATIC STEP7 Professional V13 (TIA-Portal)
- GSDML-Datei für TBEN-S... (kostenfrei als Zip-Archiv "TBEN-S\_PROFINET.zip" zum Download erhältlich unter **[www.turck.com](http:%5C%5Cwww.turck.com)**)

#### Voraussetzungen

- Die Programmiersoftware ist geöffnet.
- $\blacksquare$  Ein neues Projekt ist angelegt.
- n Die Steuerung wurde dem Projekt hinzugefügt.

#### 8.5.1 GSDML-Datei installieren

Die GSDML-Datei für das Gerät steht unter **[www.turck.com](http:%5C%5Cwww.turck.com)** zum kostenlosen Download zur Verfügung.

#### GSDML-Datei einfügen: **Optionen** Ò **Gerätebeschreibungsdateien (GSD) verwalten** klicken.

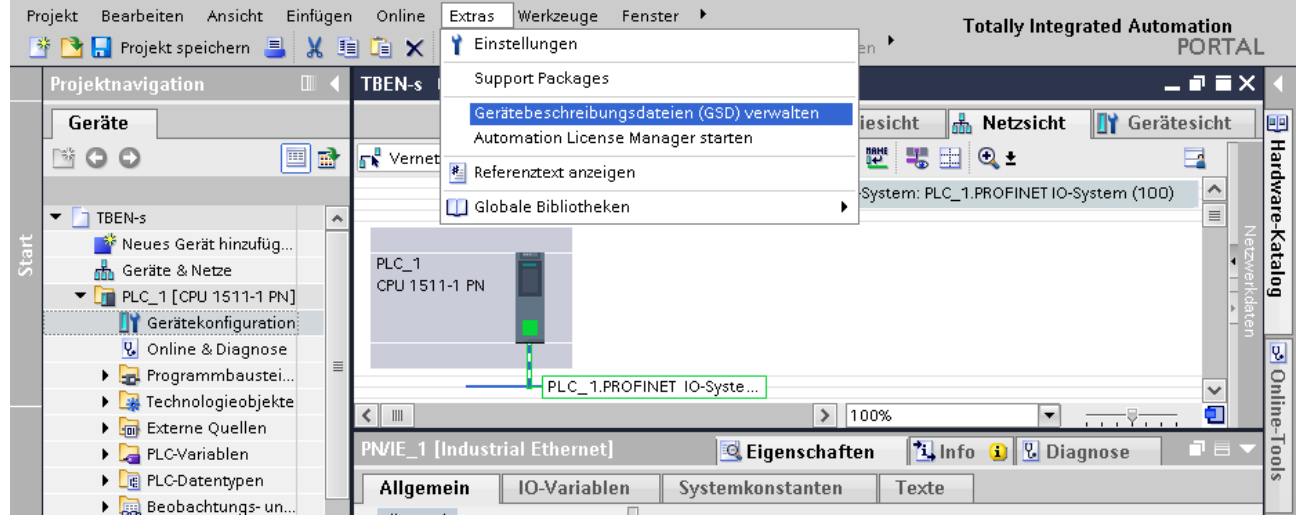

Abb. 50: GDSML-Datei einfügen

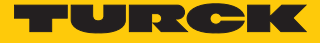

- GSDML-Datei installieren: Ablageort der GSDML-Datei angeben und **Installieren** klicken.
- $\Rightarrow$  Das Gerät wird in den Hardware-Katalog der Programmiersoftware aufgenommen.

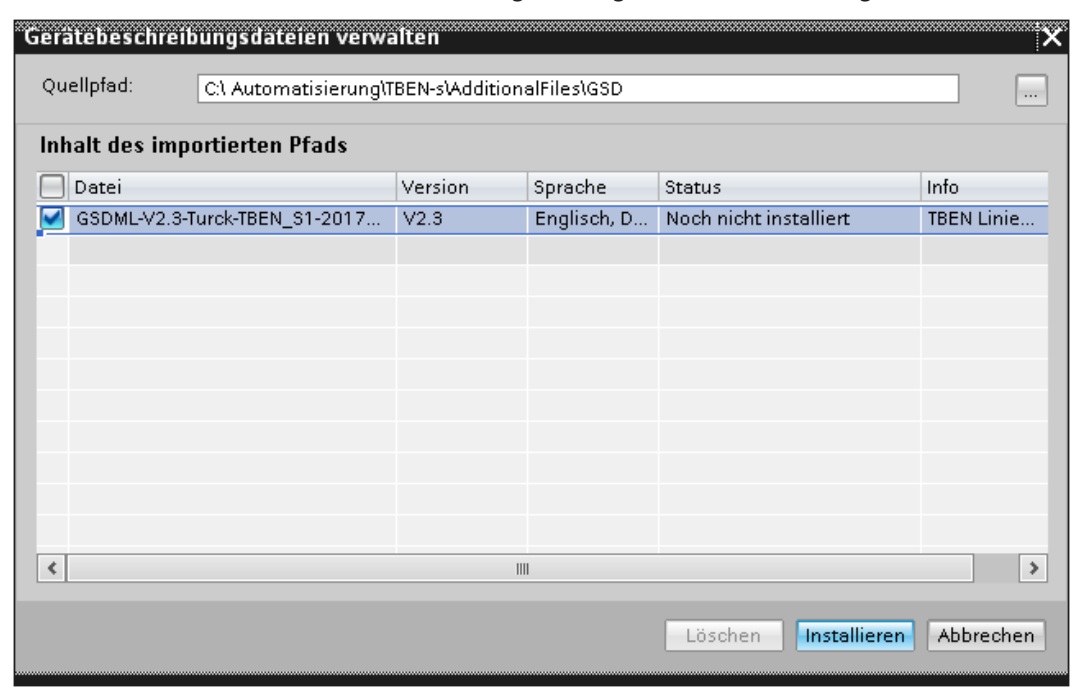

Abb. 51: GSDML-Datei installieren

#### 8.5.2 Geräte mit der Steuerung verbinden

 TBEN-Gerät aus dem Hardware-Katalog auswählen und per Drag-and-drop in das Hardware-Fenster ziehen.

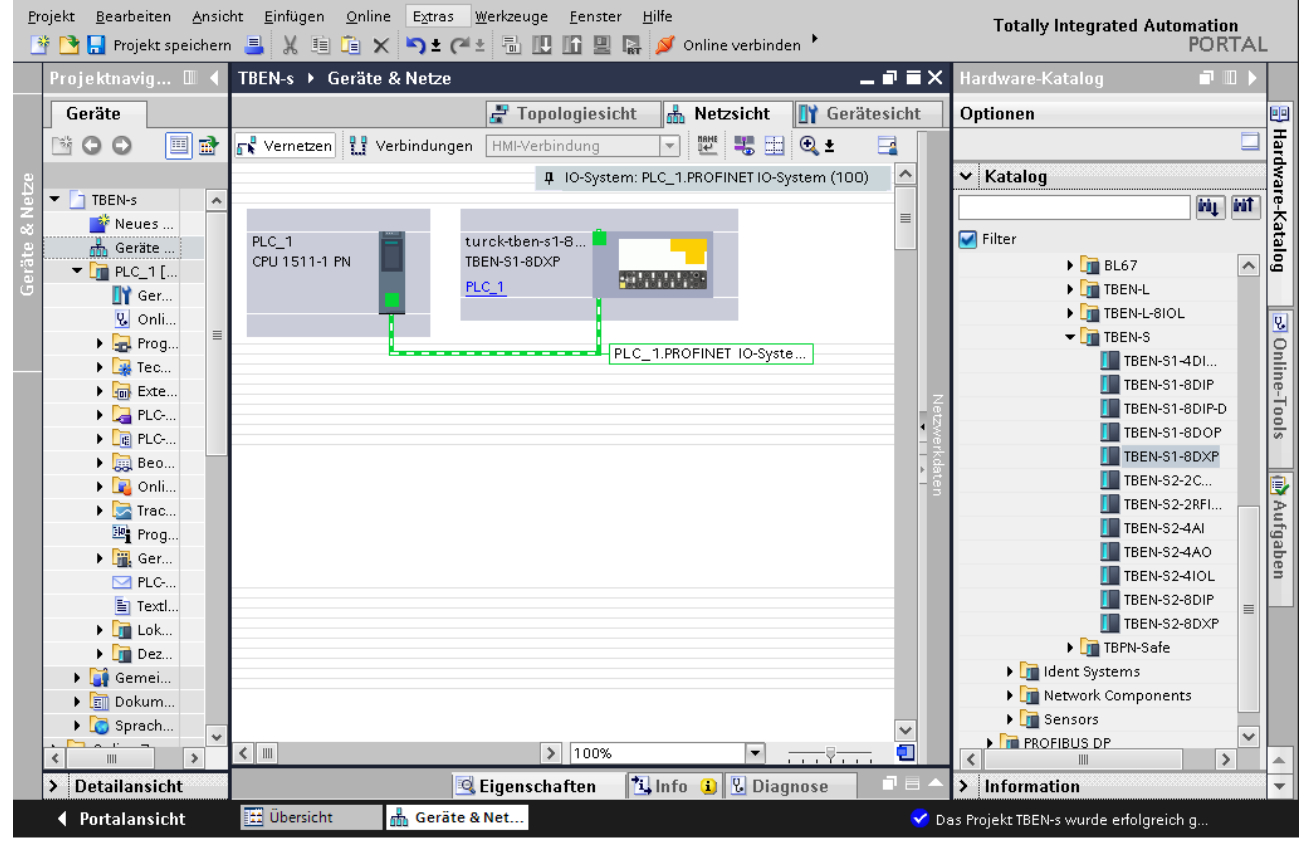

Gerät in der Netzsicht mit der Steuerung verbinden.

Abb. 52: Gerät mit der Steuerung verbinden

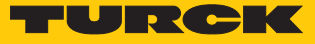

# 8.5.3 Gerätefunktionen konfigurieren

- **Gerätesicht**  $\rightarrow$  **Geräteübersicht** wählen.
- Funktionen wie Betriebsart, Diagnose, etc. per Drag-and-drop aus dem Hardware-Katalog auf die Steckplätze im Gerät ziehen.

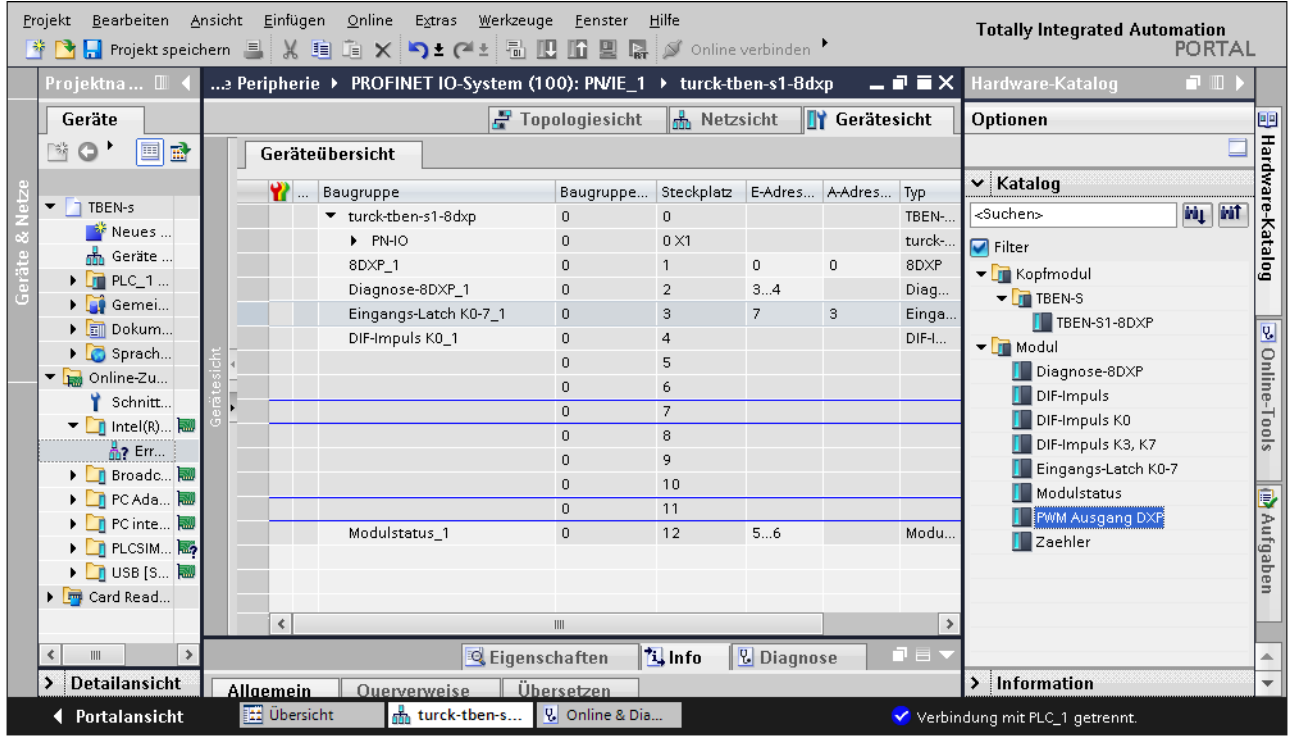

Abb. 53: Steckplätze des Geräts konfigurieren

### 8.5.4 PROFINET-Gerätenamen zuweisen

- **Online-Zugänge** Ò **Online & Diagnose** wählen.
- **Funktionen** Ò **PROFINET-Gerätename vergeben**.
- Gewünschten PROFINET-Gerätenamen über **Name zuweisen** vergeben.

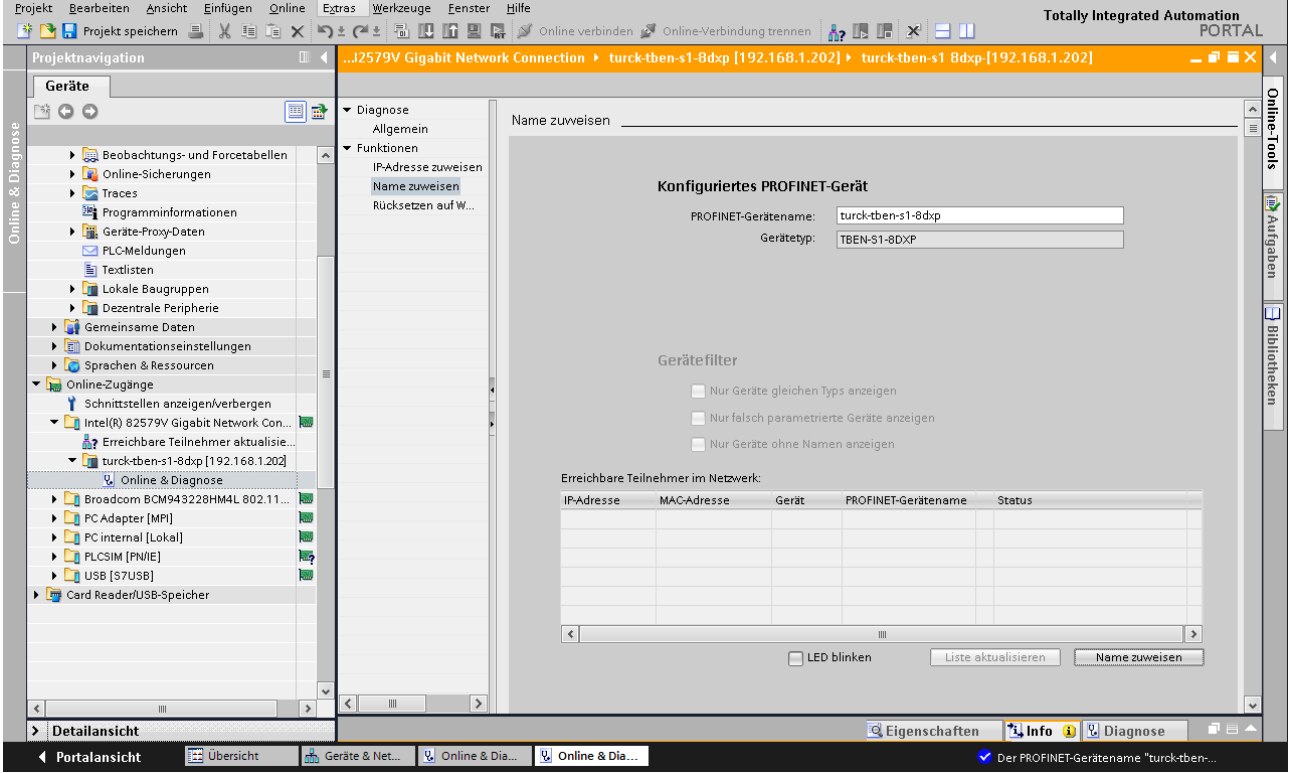

Abb. 54: PROFINET-Gerätenamen zuweisen

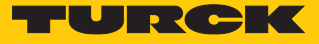

Har

e-Katalog

8

Tool:

Aufgaben

**E** Bibliotheken

Der PROFINET-Gerätename "turck-tben"

A.,

#### 8.5.5 IP-Adresse im TIA-Portal einstellen

**Gerätesicht**  $\rightarrow$  Registerkarte **Eigenschaften**  $\rightarrow$  **Ethernet-Adressen** wählen.

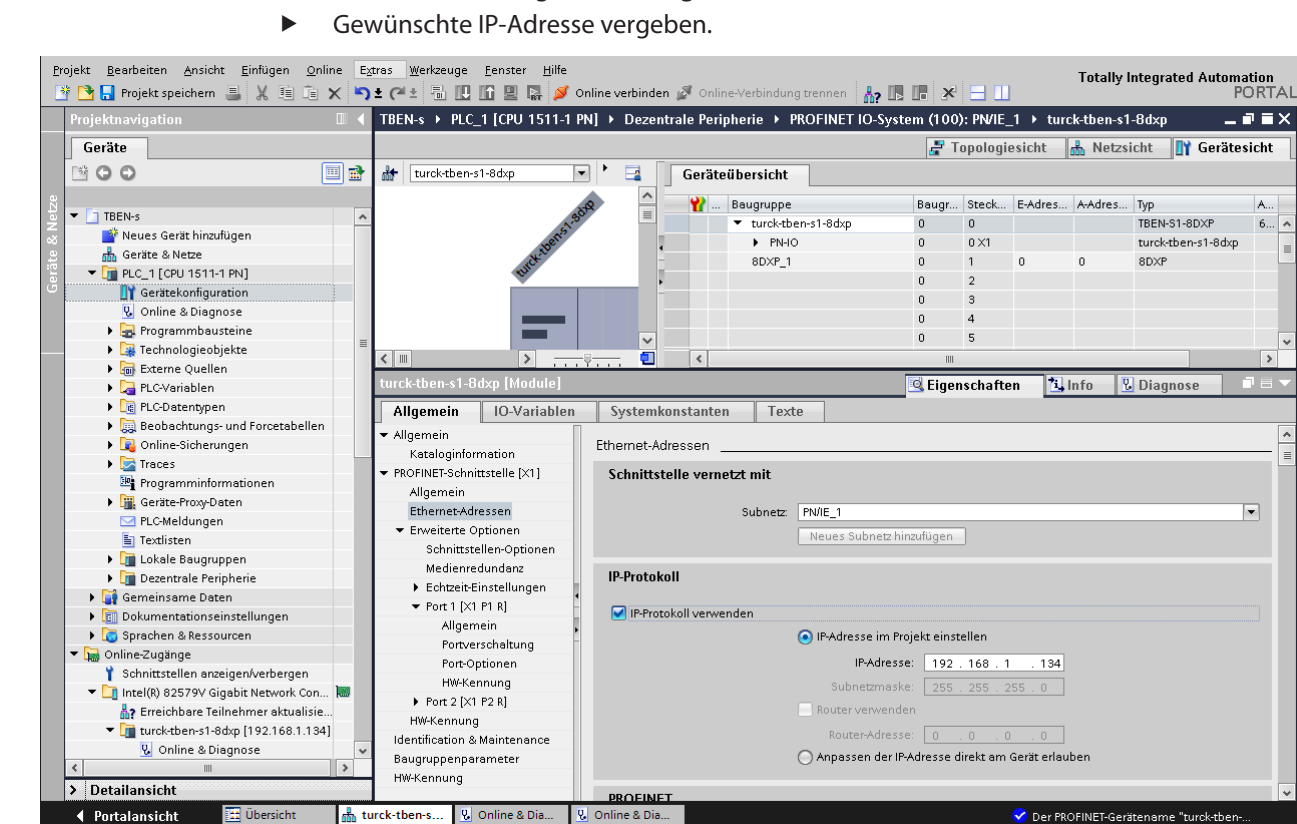

Abb. 55: IP-Adresse vergeben

**I** Übersicht

turck-tben-s... | 8 Online & Dia..

● Portalansicht

## 8.5.6 Modulparameter einstellen

- **Geräteansicht** Ò **Geräteübersicht** wählen.
- Einzustellende Baugruppe anwählen.
- **Eigenschaften** Ò **Allgemein** Ò **Baugruppenparameter** anklicken.
- Stationsparameter einstellen.

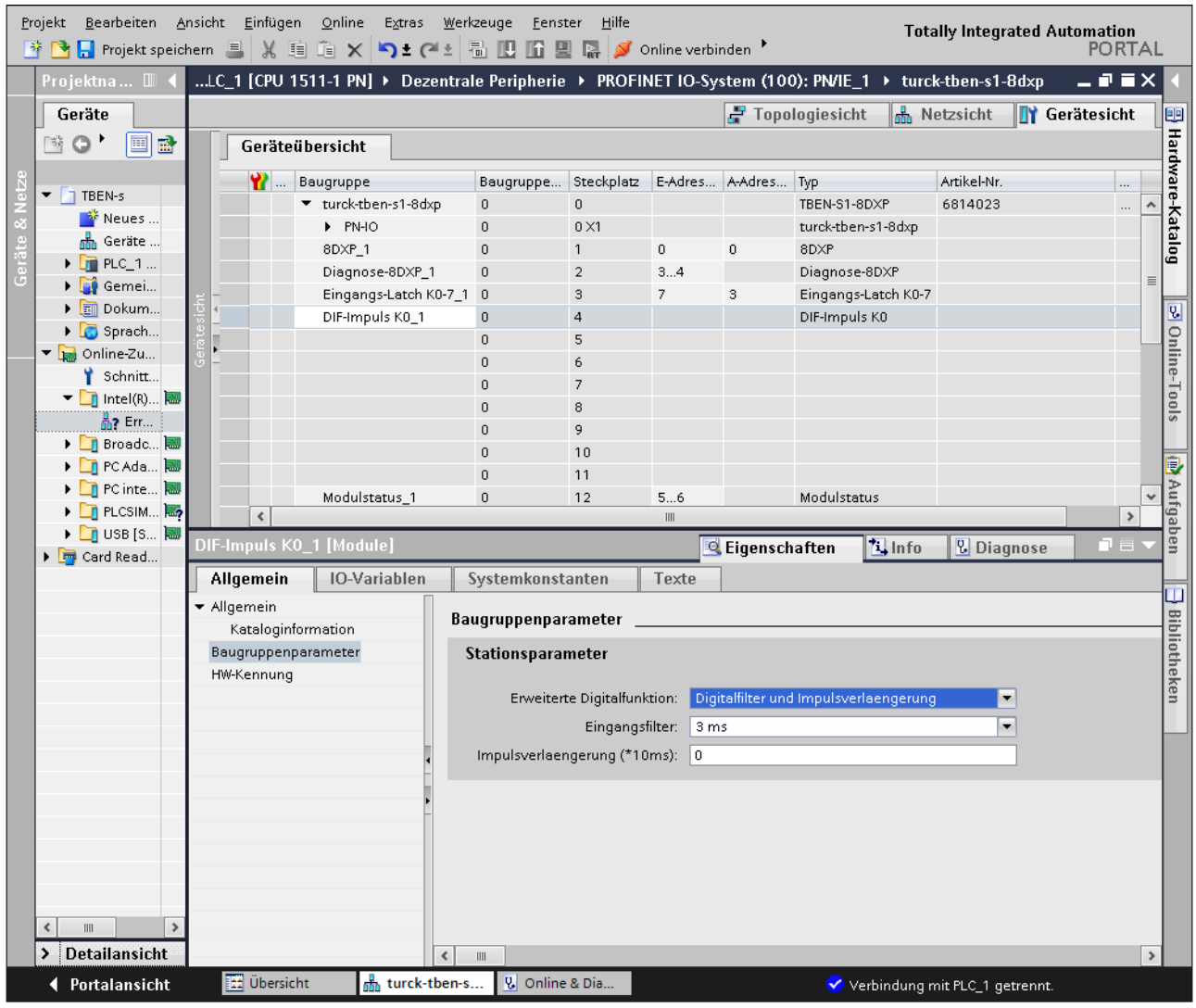

Abb. 56: Modulparameter einstellen
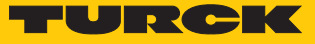

#### 8.5.7 Geräte online mit der Steuerung verbinden

- Online-Modus starten (Online verbinden).
- $\Rightarrow$  Das Gerät wurde erfolgreich an die Steuerung angebunden.

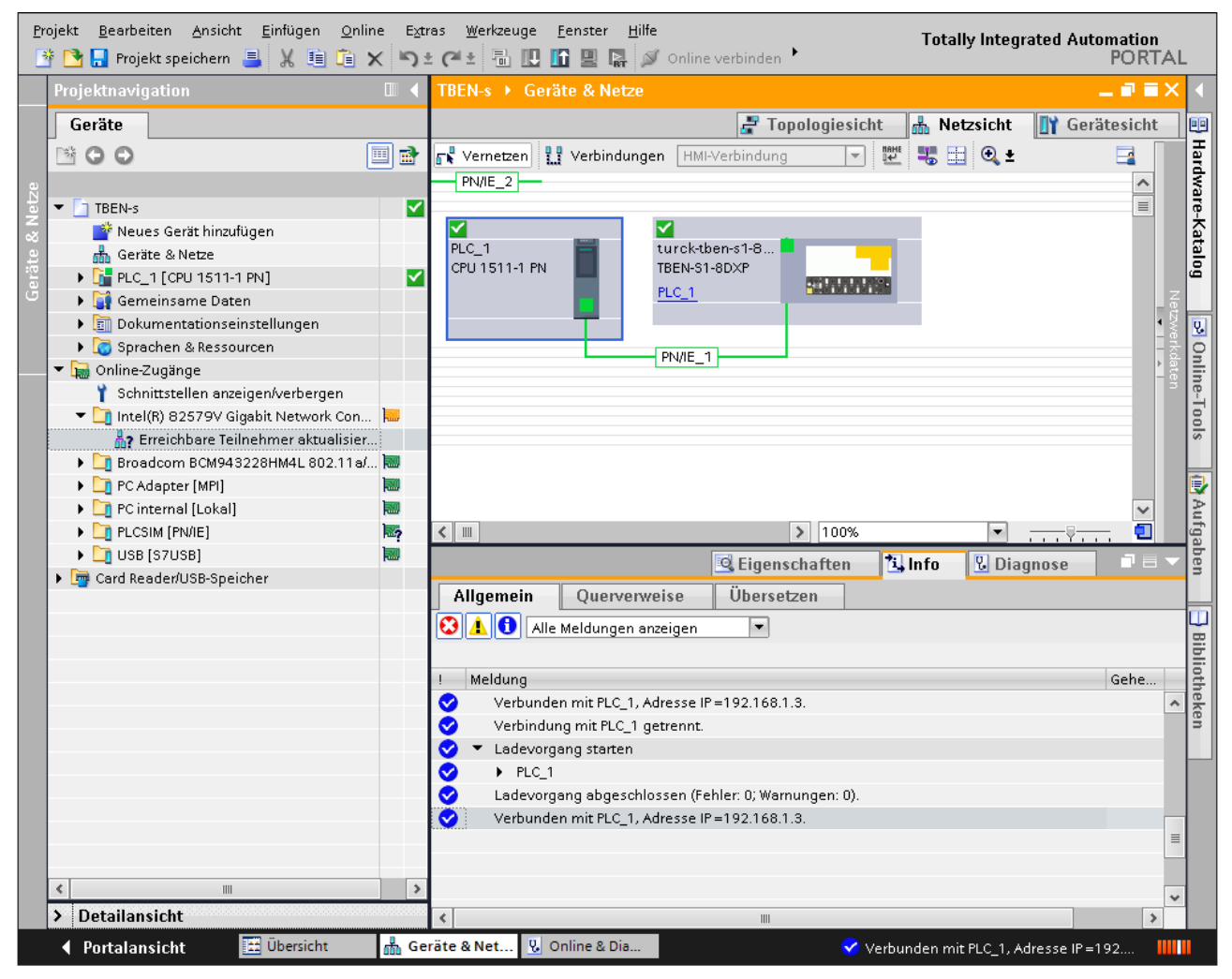

Abb. 57: Online-Modus

8.5.8 PROFINET – Mapping

Das PROFINET-Mapping entspricht dem Datenmapping in den Abschnitten "Prozess-Eingangs-daten – Übersicht" [\[](#page-45-0)) [46\]](#page-45-0) und "Prozess-Ausgangsdaten – Übersicht" [\[](#page-54-0)) [55\]](#page-54-0).

# 8.6 Geräte an Modbus TCP konfigurieren

### 8.6.1 Implementierte Modbus-Funktionen

Die Geräte unterstützen die folgenden Funktionen zum Zugriff auf Prozessdaten, Parameter, Diagnosen und sonstige Dienste:

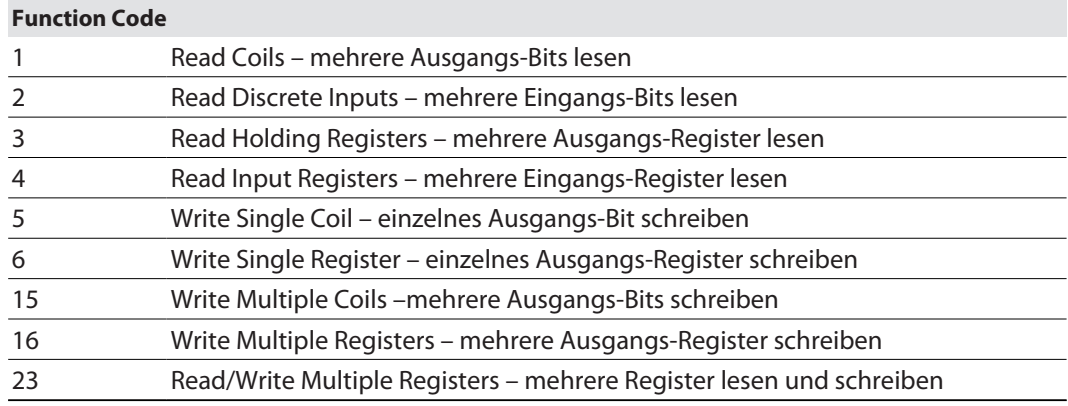

#### 8.6.2 Modbus-Register

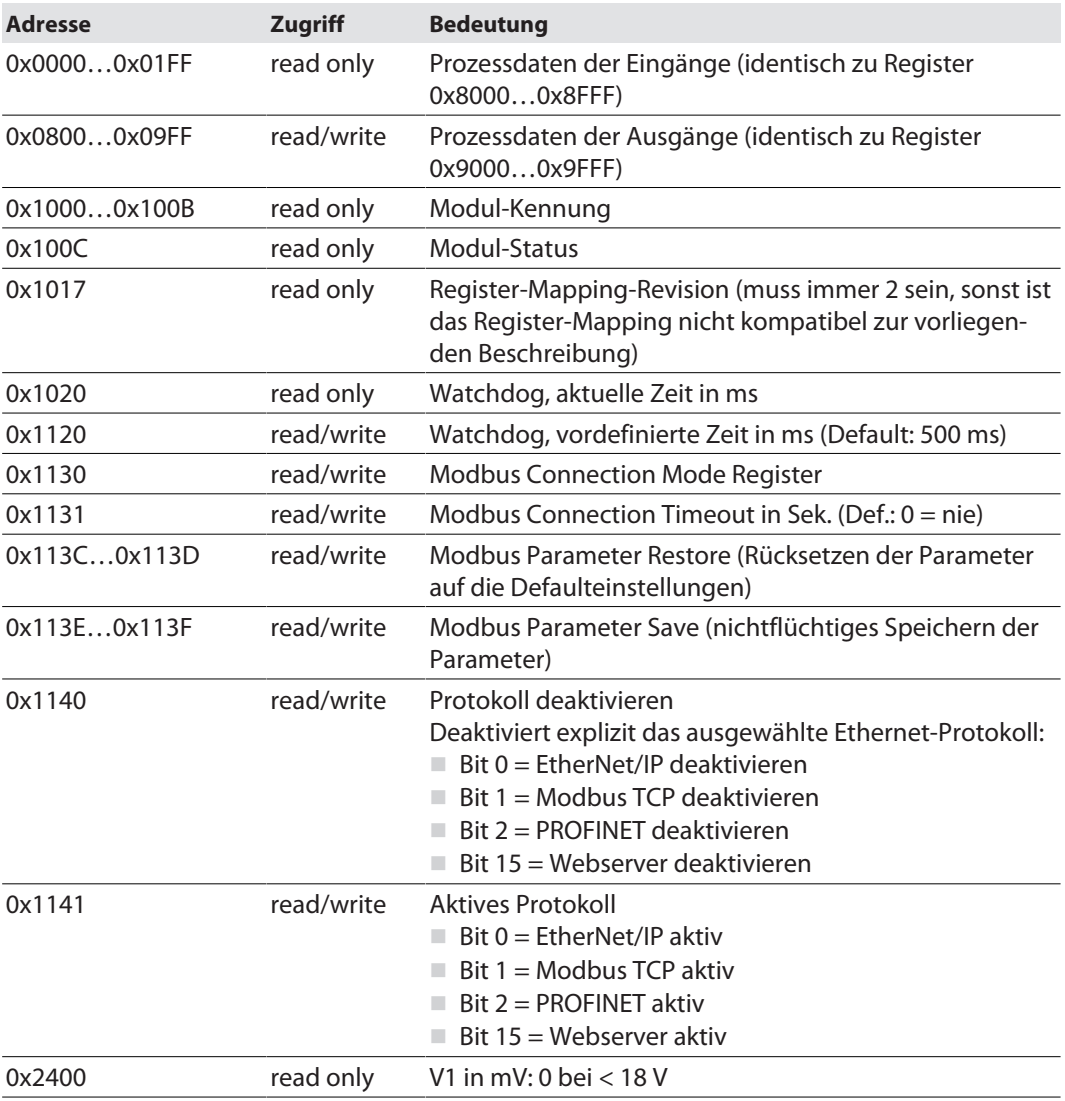

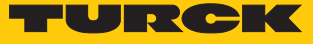

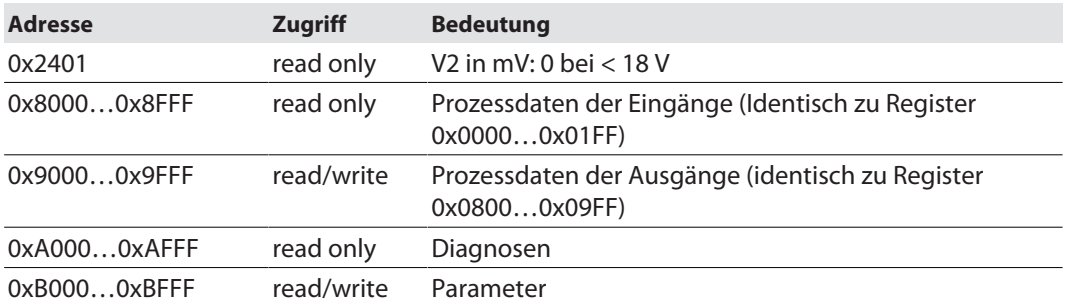

Die folgende Tabelle zeigt das Register-Mapping für die unterschiedlichen Modbus-Adressierungen:

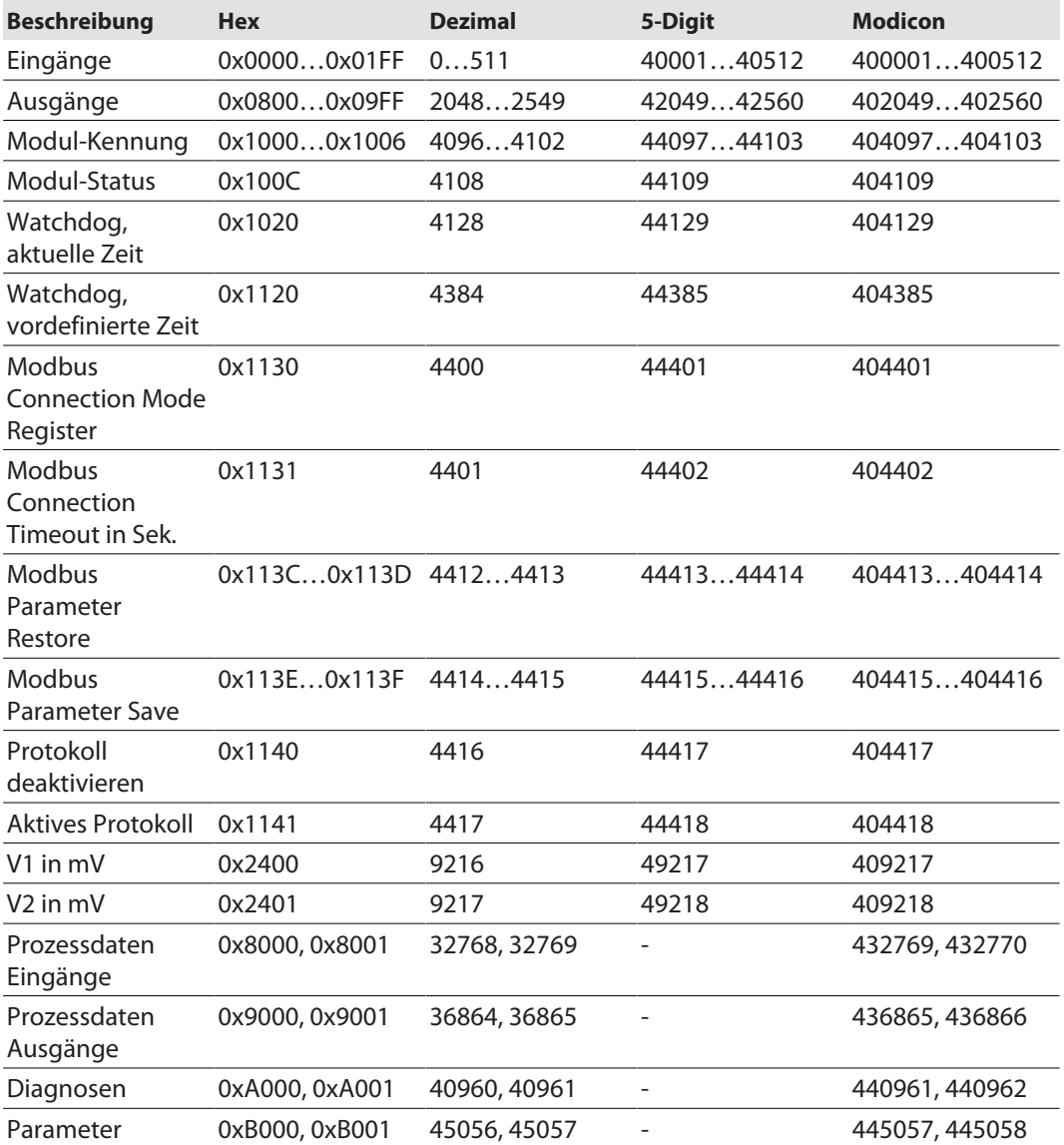

#### Register 0x1130: Modbus Connection Mode

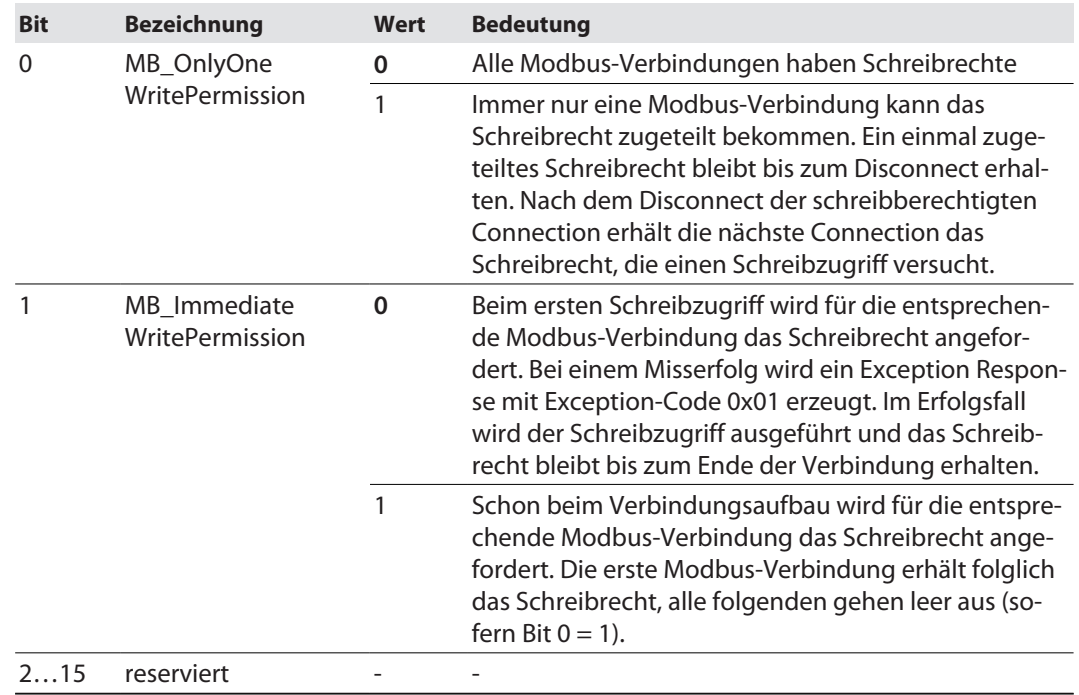

Dieses Register beeinflusst das Verhalten der Modbus-Verbindungen.

#### Register 0x1131: Modbus-Connection-Time-out

Dieses Register bestimmt, nach welcher Zeit der Inaktivität eine Modbus-Verbindung durch ein Disconnect beendet wird.

Wertebereich: 0…65535 s

Default: 0 s = nie (Modbus-Verbindung wird nie beendet)

#### **Verhalten der BUS-LED**

Wenn Modbus im Falle eines Connection-Time-out das aktive Protokoll ist und keine weiteren Modbus-Verbindung bestehen, verhält sich die BUS-LED wie folgt:

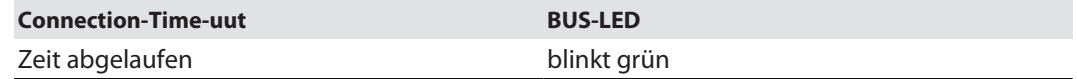

#### Register 0x113C und 0x113D: Restore Modbus-Verbindungs-Parameter

Register 0x113C und 0x113D dienen zum Rücksetzen der Parameter-Register 0x1120 und 0x1130 bis 0x113B auf die Default-Einstellungen. Der Dienst stellt die Parameter wieder her, ohne sie zu speichern.

Vorgehen:

- ▶ Register 0x113C mit 0x6C6F beschreiben.
- Innerhalb von 30 Sekunden Register 0x113D mit 0x6164 ("load") beschreiben, um das Wiederherstellen der Register auszulösen. Mit den Funktionen FC16 und FC23 können beide Register auch mit einem einzigen Request beschrieben werden.
- a Die Parameter sind auf die Default-Werte zurückgesetzt.
- Änderungen über einen anschließenden Save-Dienst speichern.

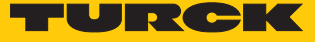

#### Register 0x113E und 0x113F: Save Modbus-Verbindungs-Parameter

Register 0x113E und 0x113F dienen zum nichtflüchtigen Speichern der Parameter in den Registern 0x1120 und 0x1130 bis 0x113B.

Vorgehen:

- ▶ Register 0x113E mit 0x7361 beschreiben.
- ▶ Innerhalb von 30 Sekunden Register 0x113F mit 0x7665 ("save") beschreiben, um das Speichern der Register auszulösen. Mit den Funktionen FC16 und FC23 können beide Register auch mit einem einzigen Request beschrieben werden.
- $\Rightarrow$  Die Parameter sind gespeichert.

#### 8.6.3 Datenbreiten der I/O-Module

Die folgende Tabelle enthält Angaben zur Datenbreite der TBEN-S-Module im Modbus-Registerbereich und die Art des Daten-Alignments.

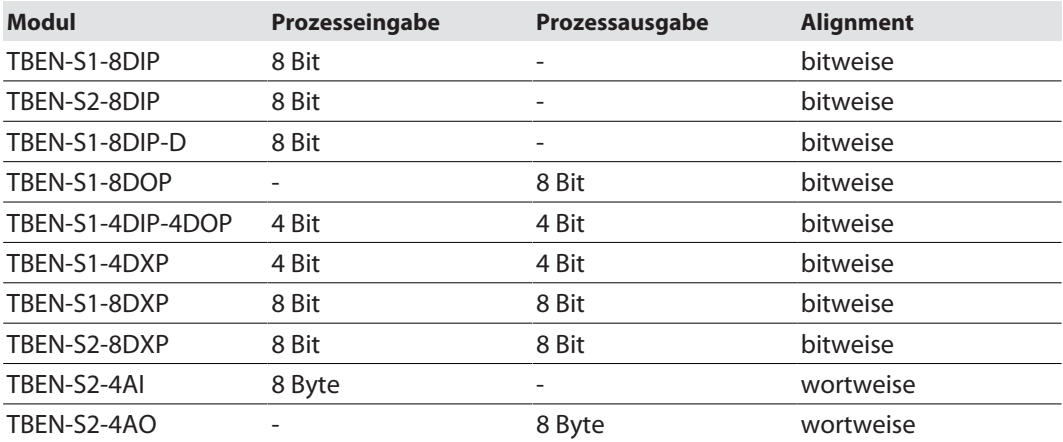

### 8.6.4 Registermapping der TBEN-S-Module

### TBEN-S1-8DIP – Eingangsregister

#### Bedeutung der Prozess-Eingangsdaten [\[](#page-45-1)[}](#page-45-1) [46\]](#page-45-1)

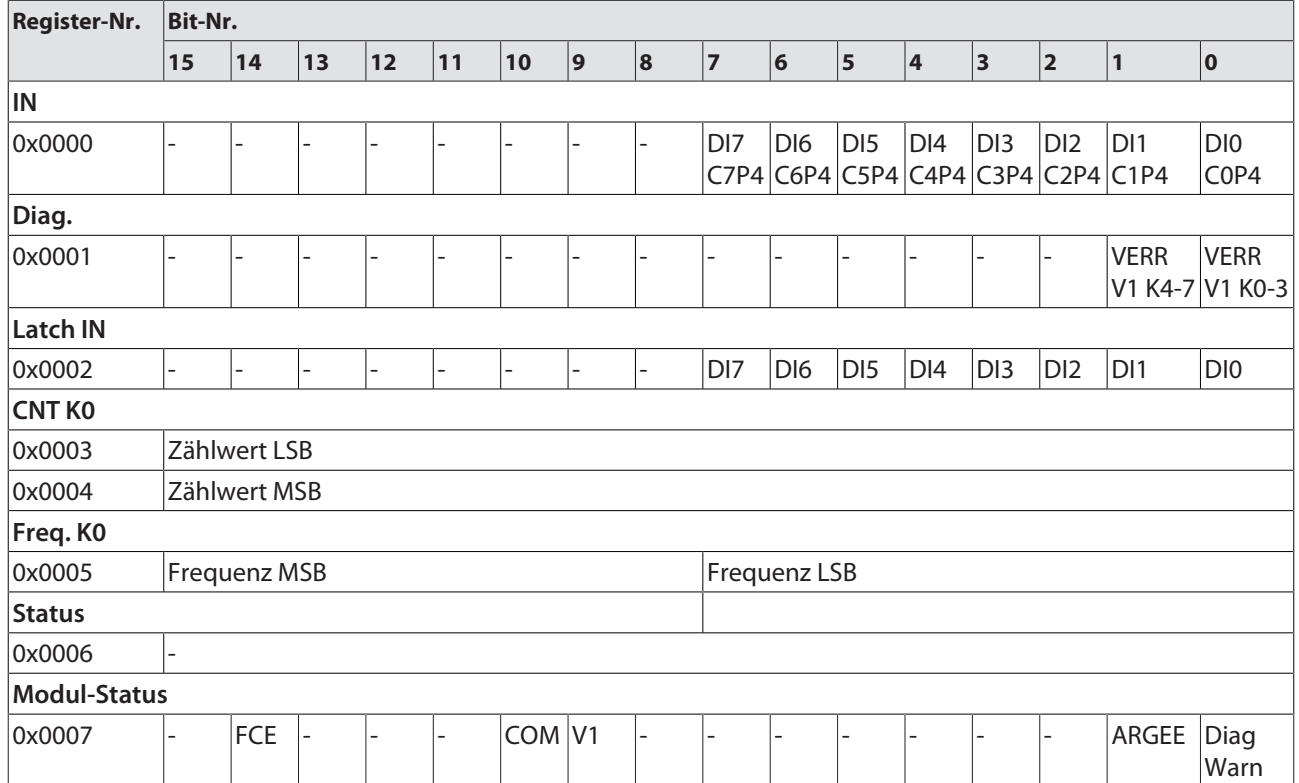

TBEN-S1-8DIP – Ausgangsregister

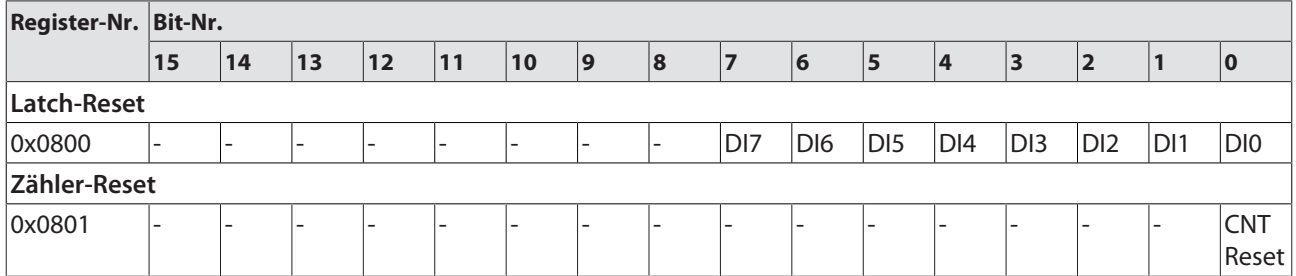

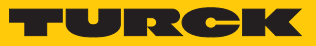

TBEN-S1-8DIP – Parameterregister

Parameterbeschreibung [\[](#page-40-0)<sup> $)$ </sup> [41\]](#page-40-0)

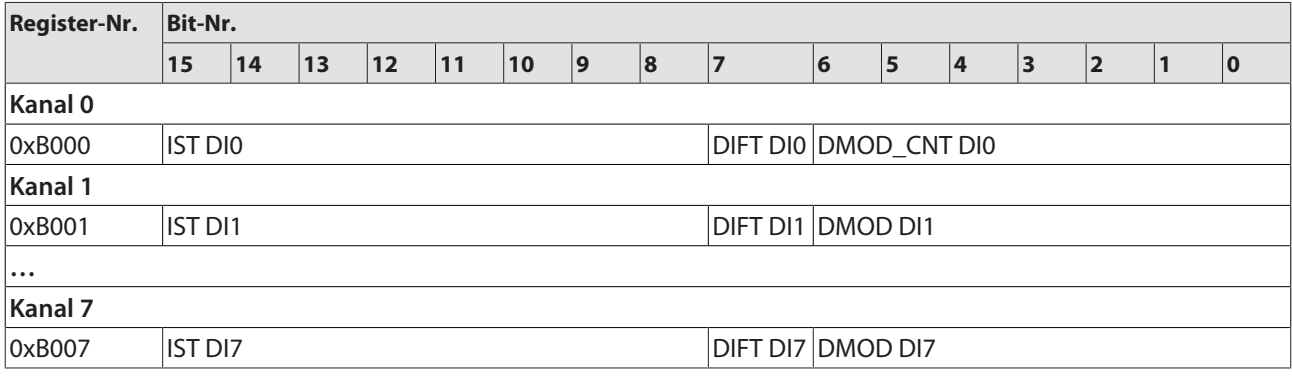

# TBEN-S1-8DIP-D – Eingangsregister

#### Bedeutung der Prozess-Eingangsdaten [\[](#page-45-1)[}](#page-45-1) [46\]](#page-45-1)

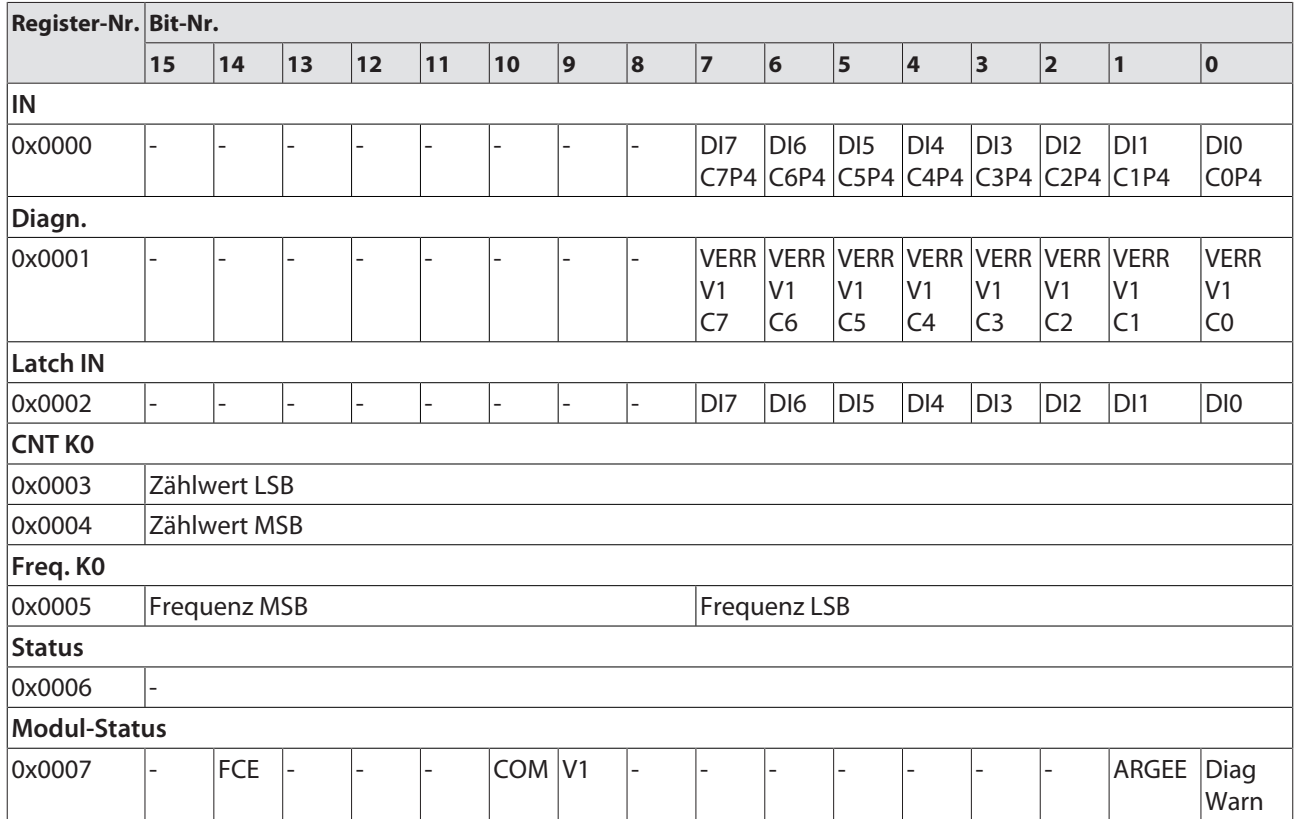

TBEN-S1-8DIP-D – Ausgangsregister

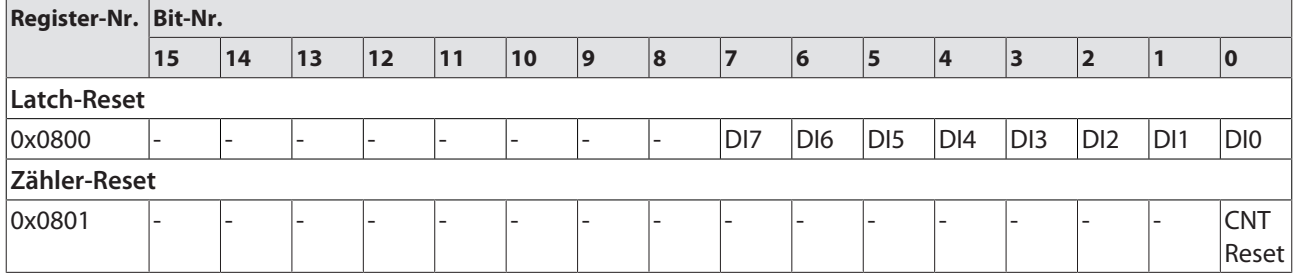

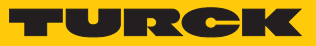

# TBEN-S1-8DIP-D – Parameterregister

### Parameterbeschreibung [\[](#page-40-0) $\blacktriangleright$  [41\]](#page-40-0)

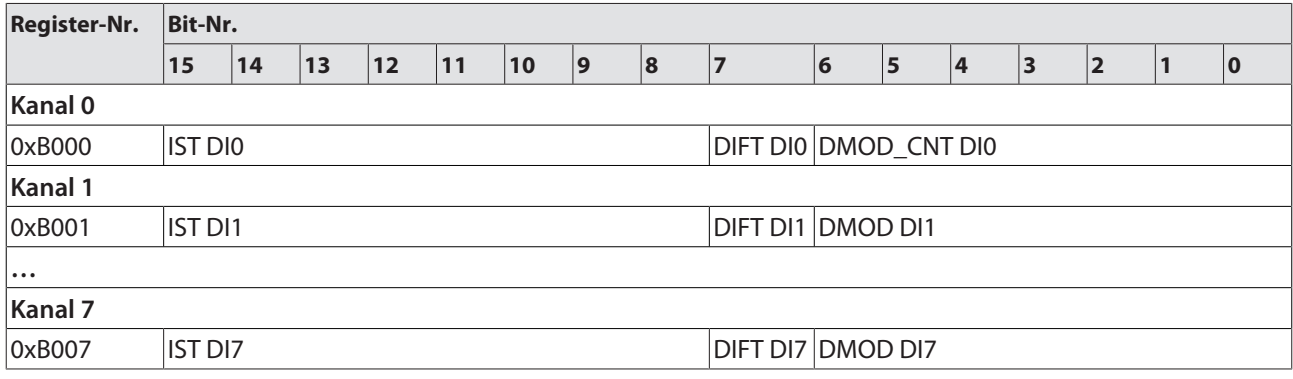

### TBEN-S2-8DIP – Eingangsregister

#### Bedeutung der Prozess-Eingangsdaten [\[](#page-45-1)[}](#page-45-1) [46\]](#page-45-1)

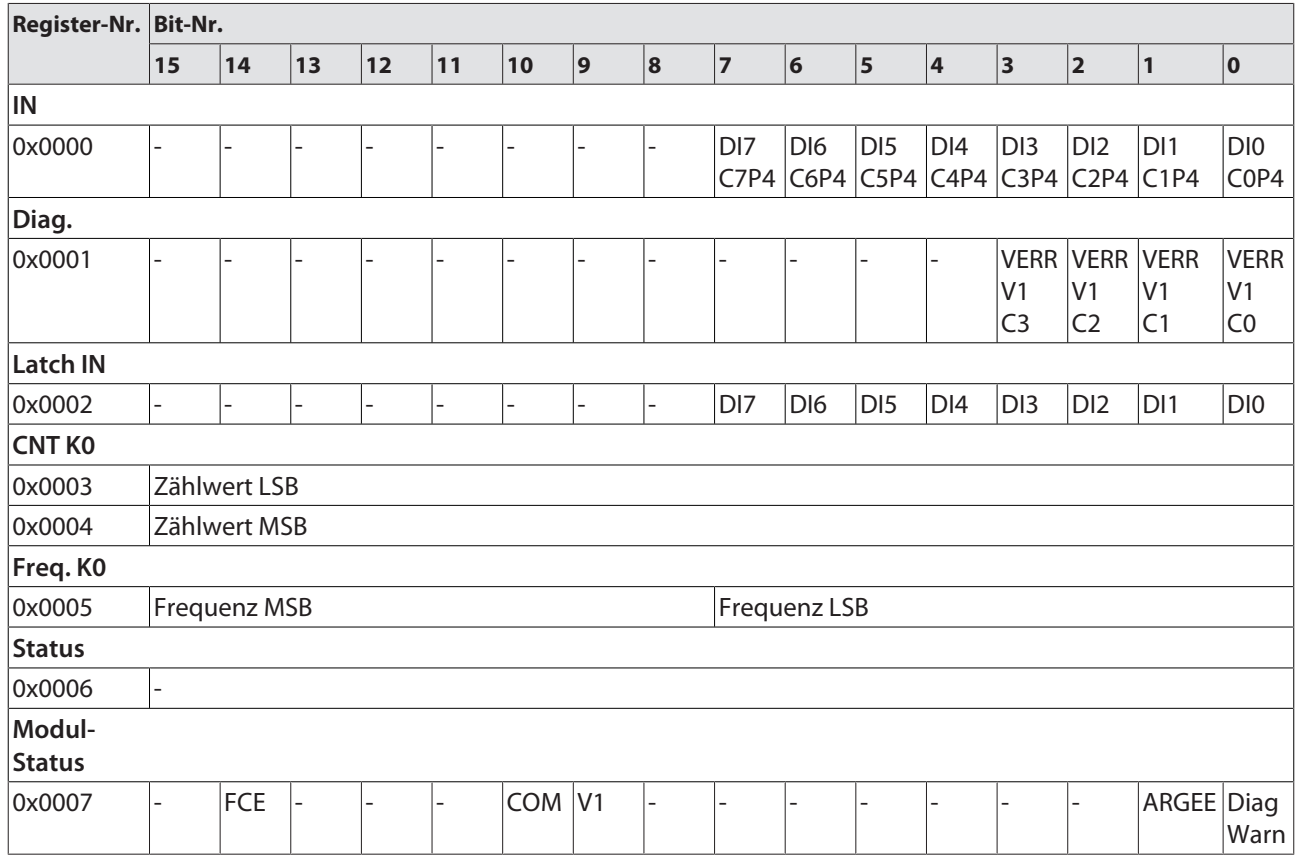

TBEN-S2-8DIP – Ausgangsregister

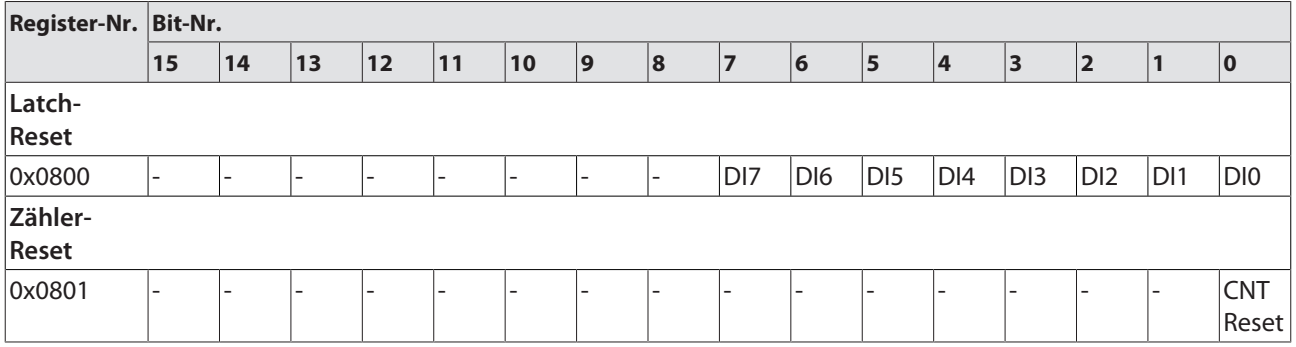

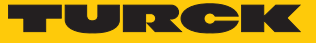

TBEN-S2-8DIP – Parameterregister

Parameterbeschreibung [\[](#page-40-0)<sup> $)$ </sup> [41\]](#page-40-0)

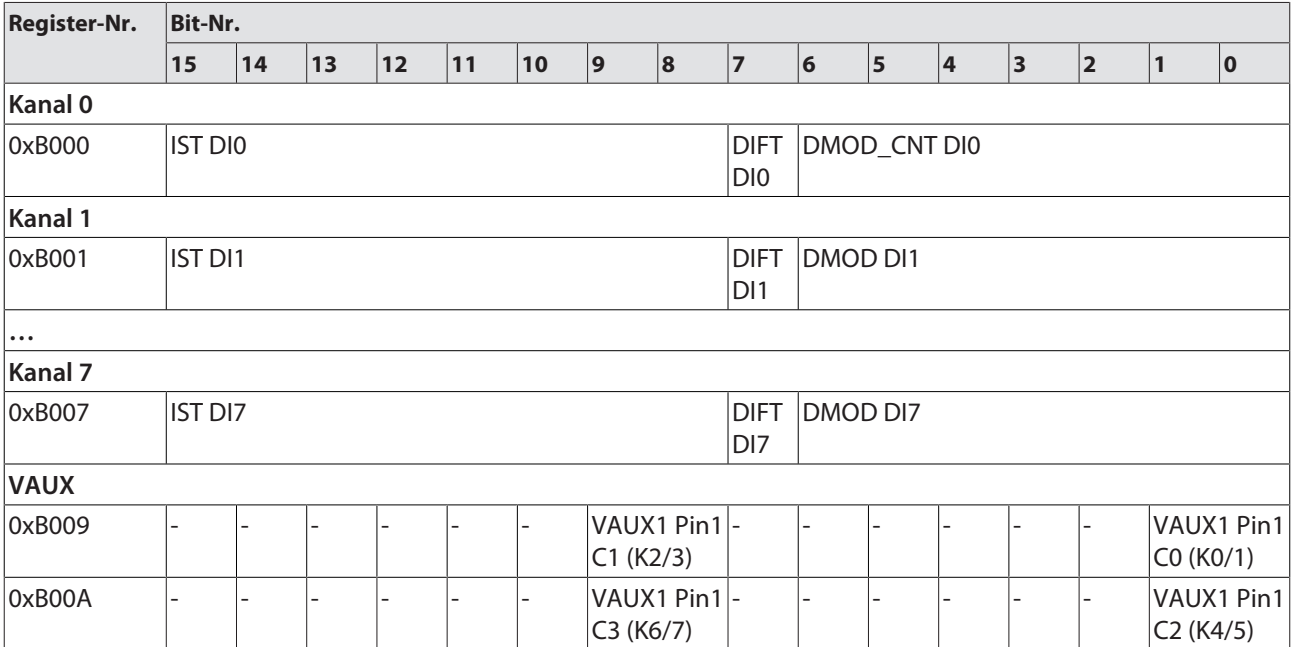

#### TBEN-S1-8DOP – Eingangsregister

#### Bedeutung der Prozess-Eingangsdaten [\[](#page-45-1)[}](#page-45-1) [46\]](#page-45-1)

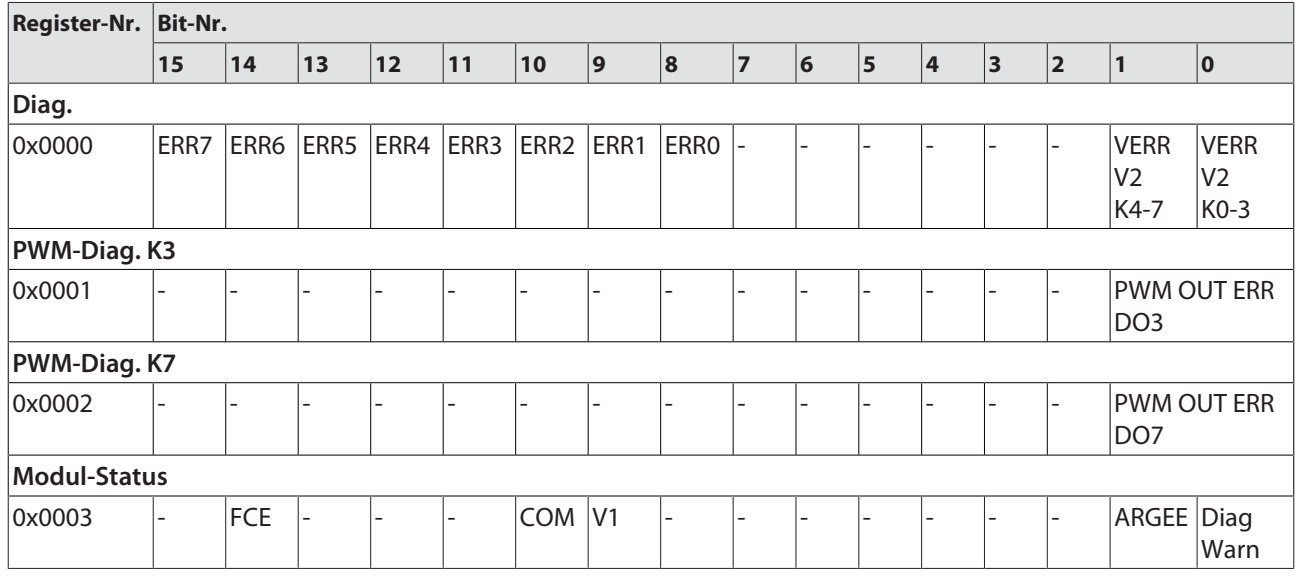

TBEN-S1-8DOP – Ausgangsregister

Bedeutung der Prozess-Ausgangsdate[n \[](#page-54-1)[}](#page-54-1) [55\]](#page-54-1)

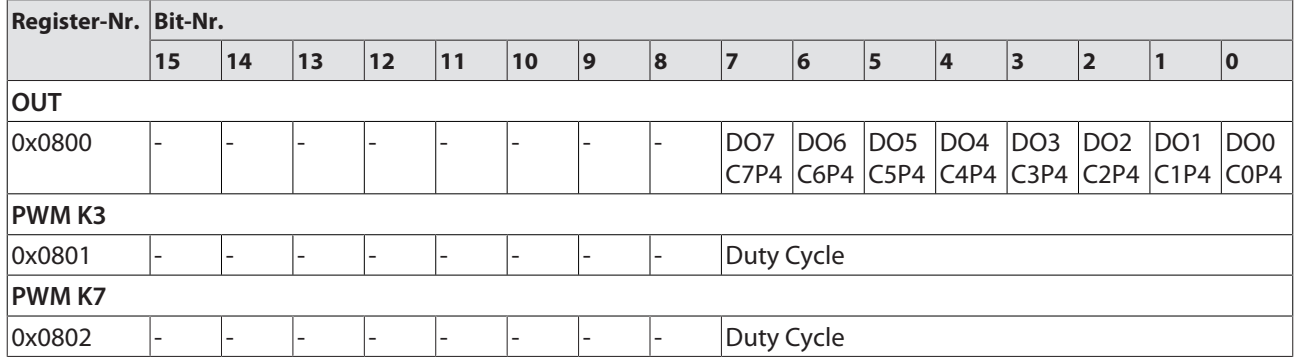

TBEN-S1-8DOP – Parameterregister

Parameterbeschreibung [\[](#page-40-0) $\blacktriangleright$  [41\]](#page-40-0)

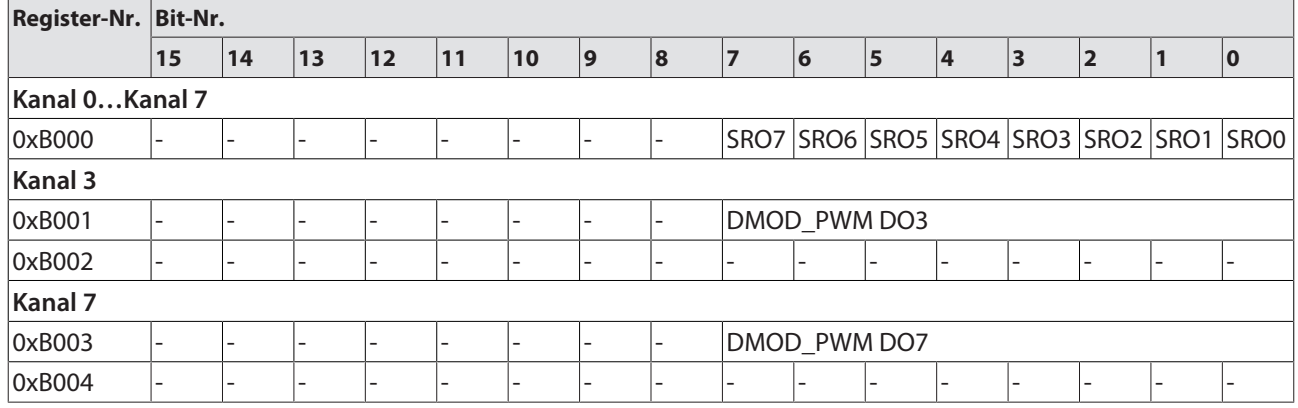

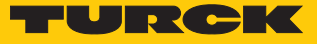

### TBEN-S1-4DIP-4DOP – Eingangsregister

### Bedeutung der Prozess-Eingangsdaten [\[](#page-45-1)[}](#page-45-1) [46\]](#page-45-1)

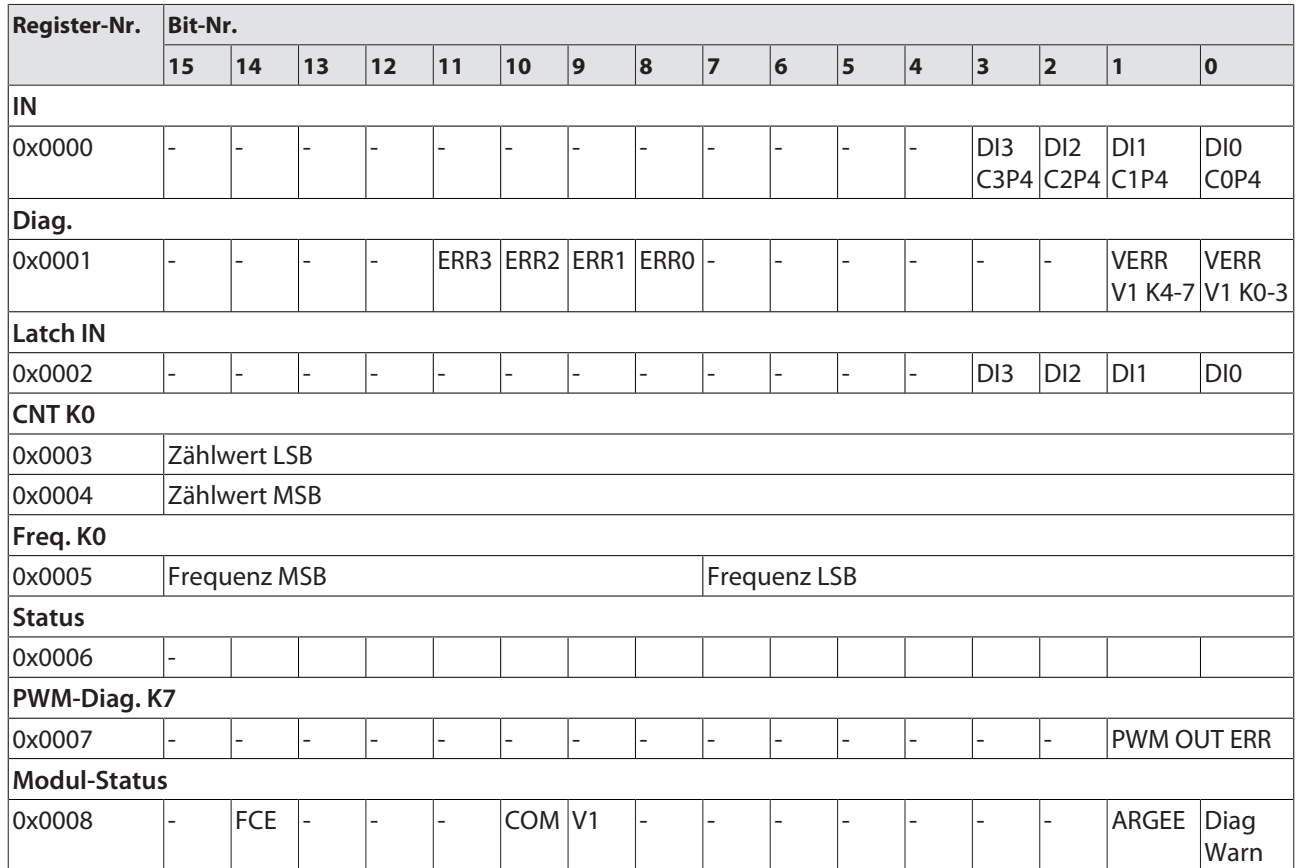

# TBEN-S1-4DIP-4DOP – Ausgangsregister

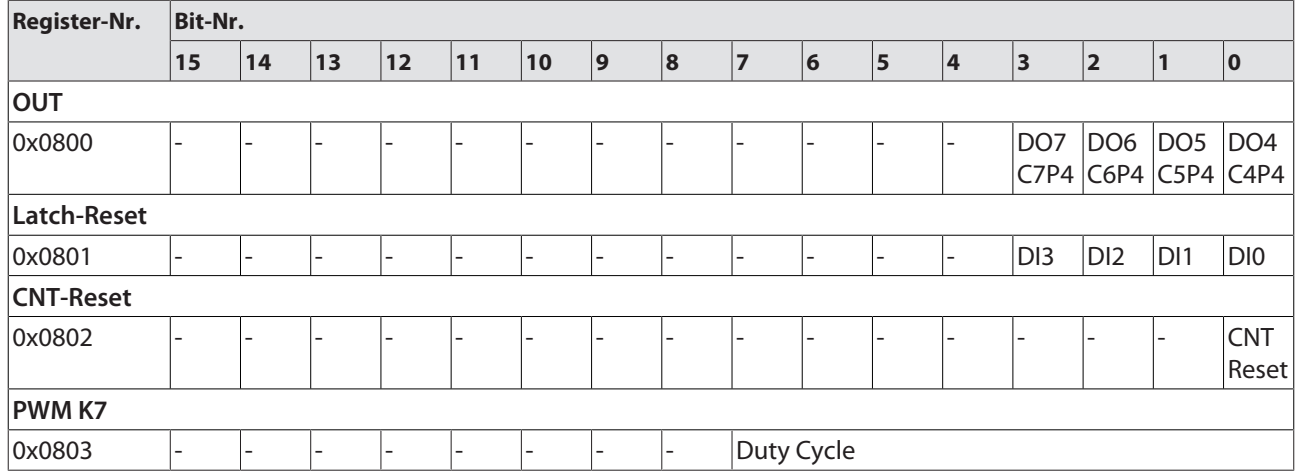

#### TBEN-S1-4DIP-4DOP – Parameterregister

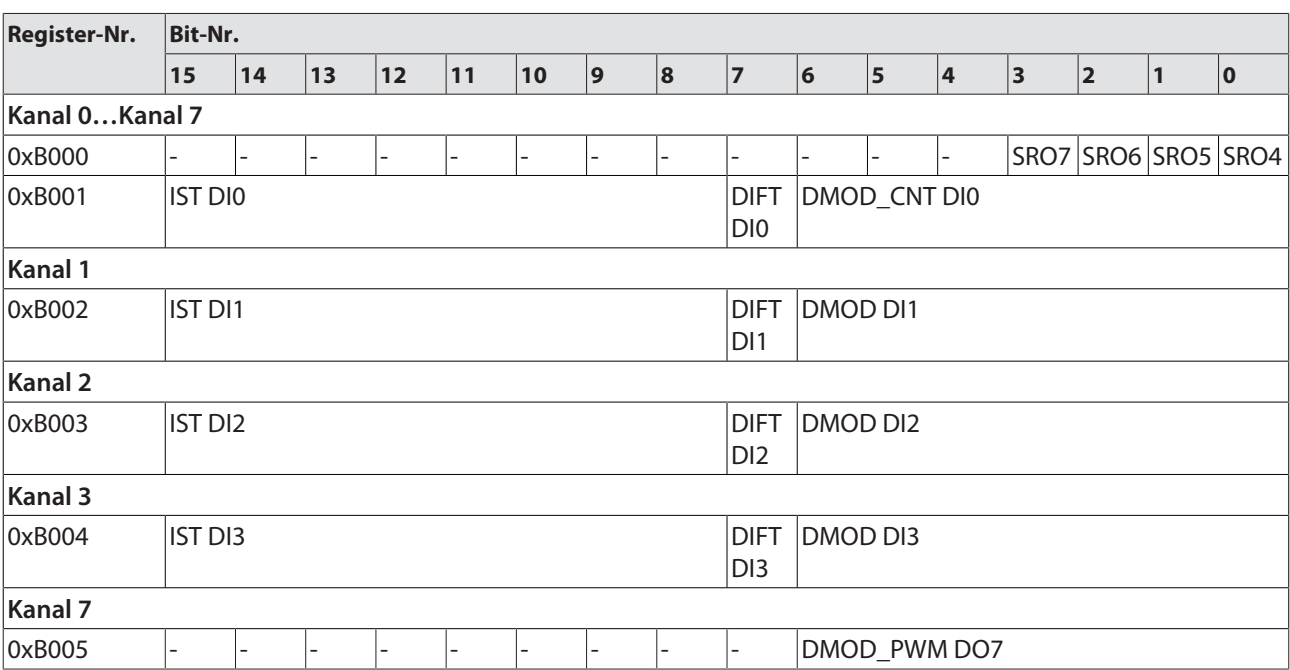

Parameterbeschreibung [\[](#page-40-0)<sup> $)$ </sup> [41\]](#page-40-0)

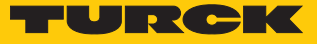

TBEN-S1-4DXP – Eingangsregister

Bedeutung der Prozess-Eingangsdaten [\[](#page-45-1)[}](#page-45-1) [46\]](#page-45-1)

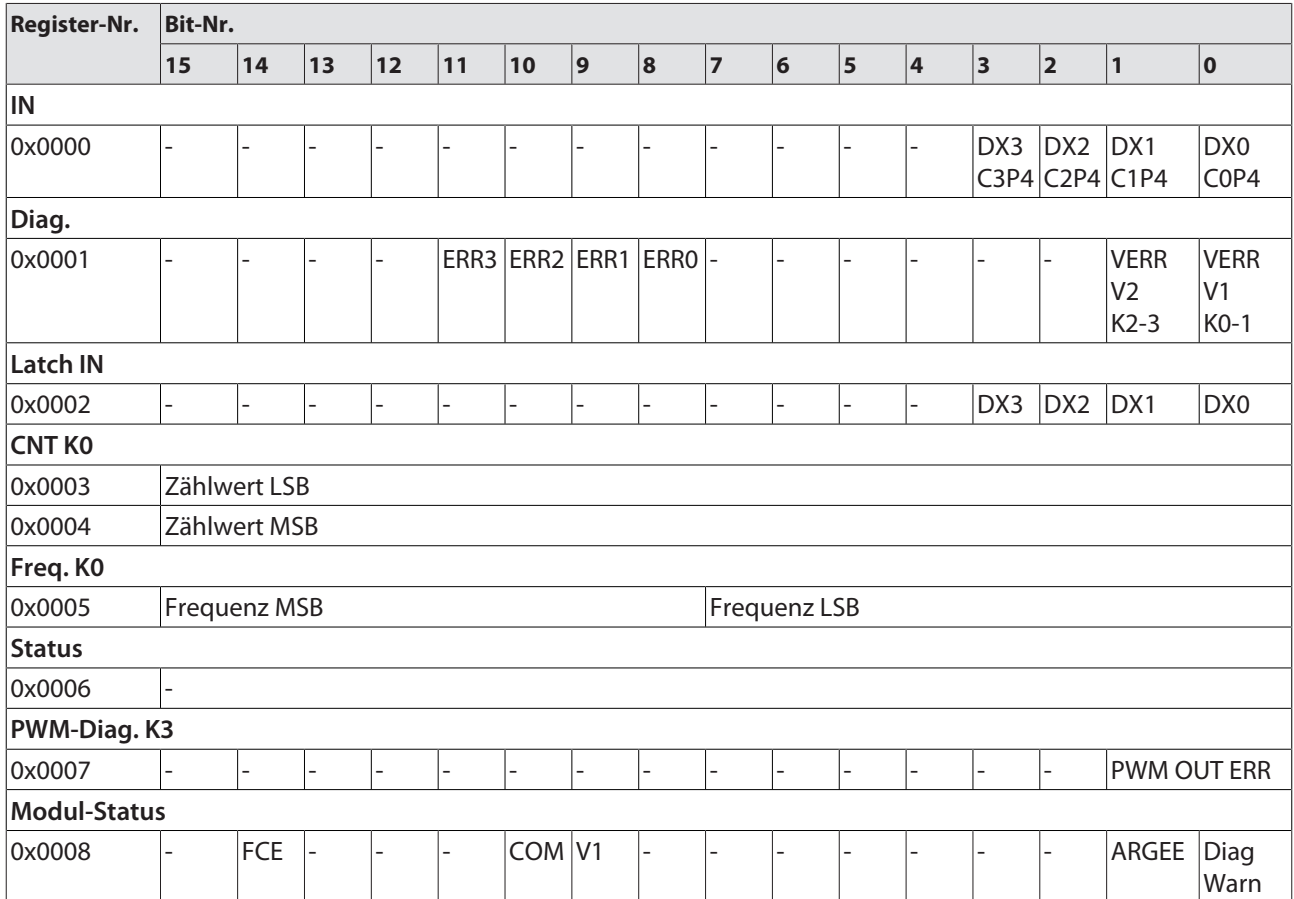

TBEN-S1-4DXP – Ausgangsregister

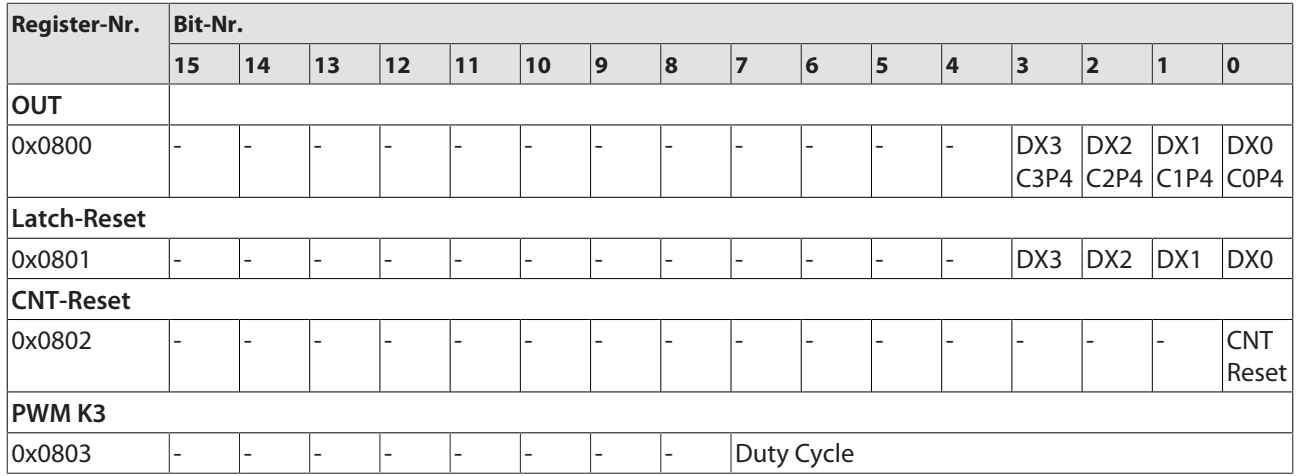

### TBEN-S1-4DXP – Parameterregister

### Parameterbeschreibung [\[](#page-40-0) $\geq 41$ ]

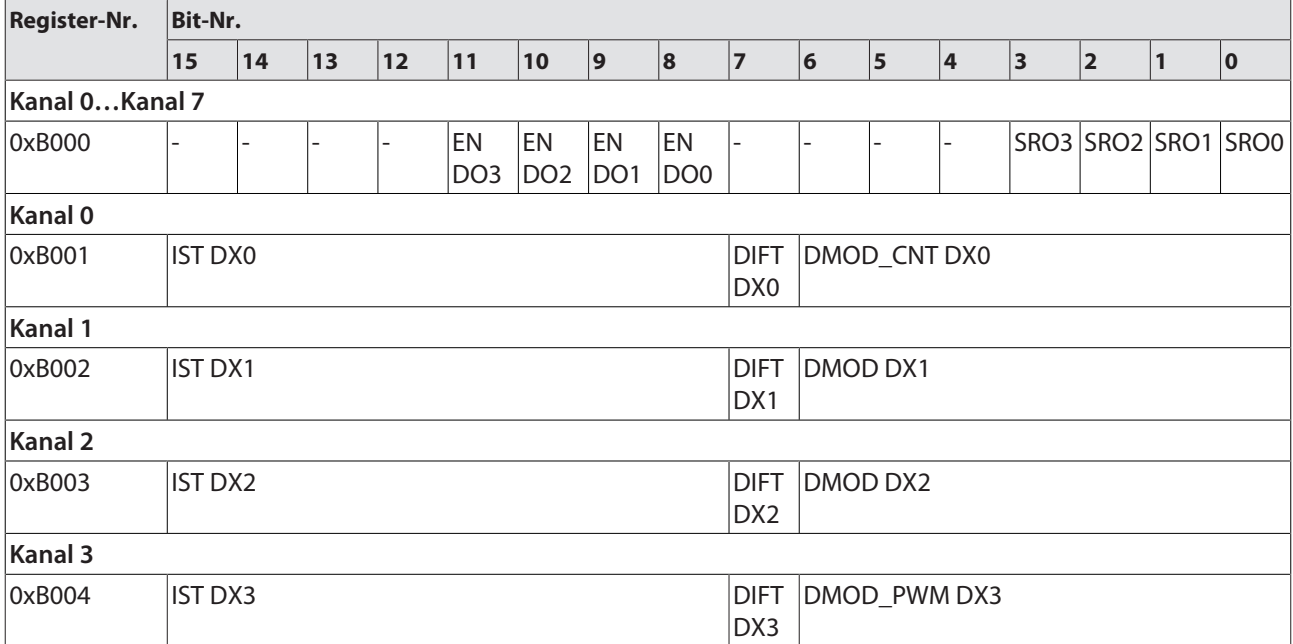

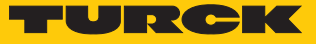

TBEN-S1-8DXP – Eingangsregister

### Bedeutung der Prozess-Eingangsdaten [\[](#page-45-1)[}](#page-45-1) [46\]](#page-45-1)

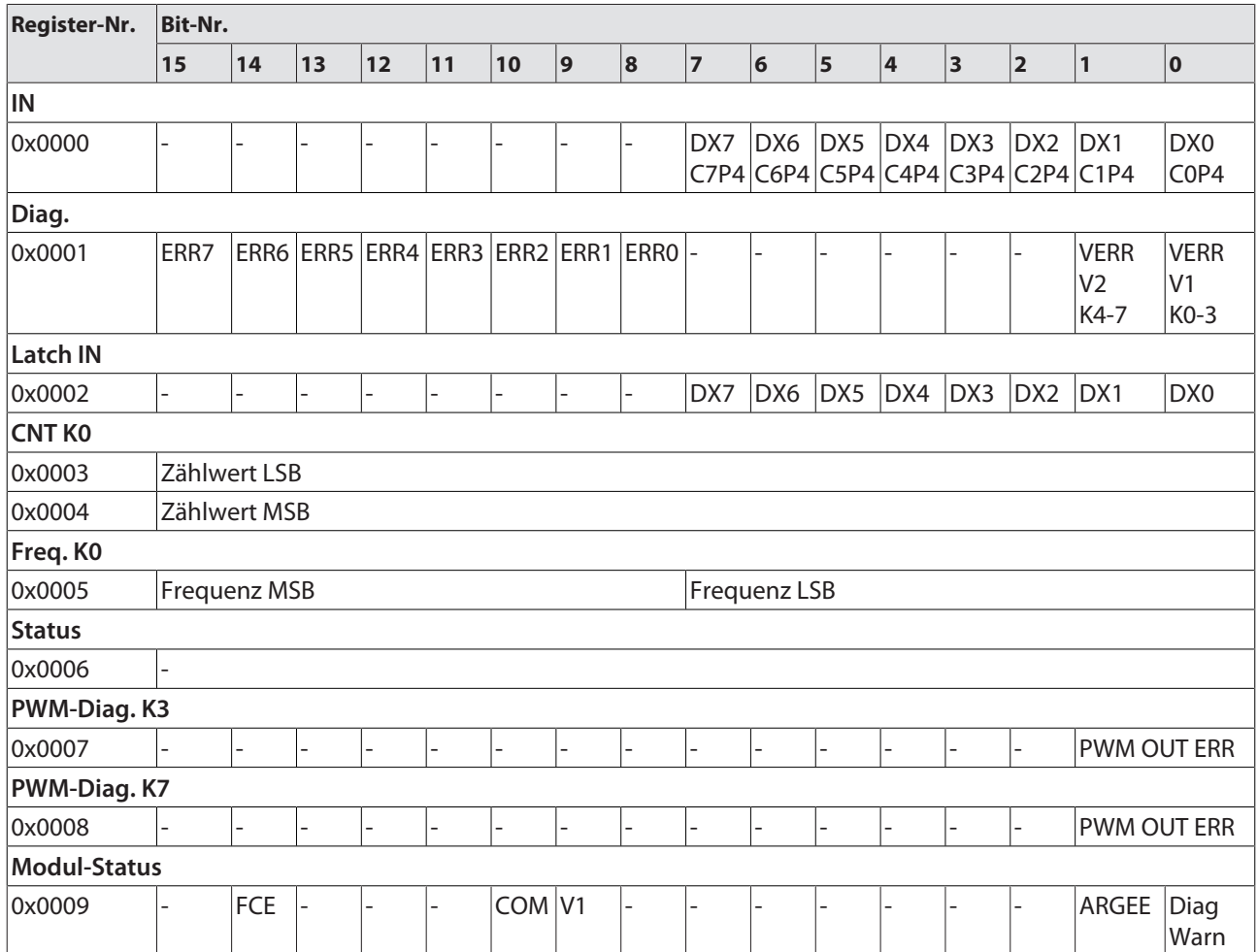

TBEN-S1-8DXP – Ausgangsregister

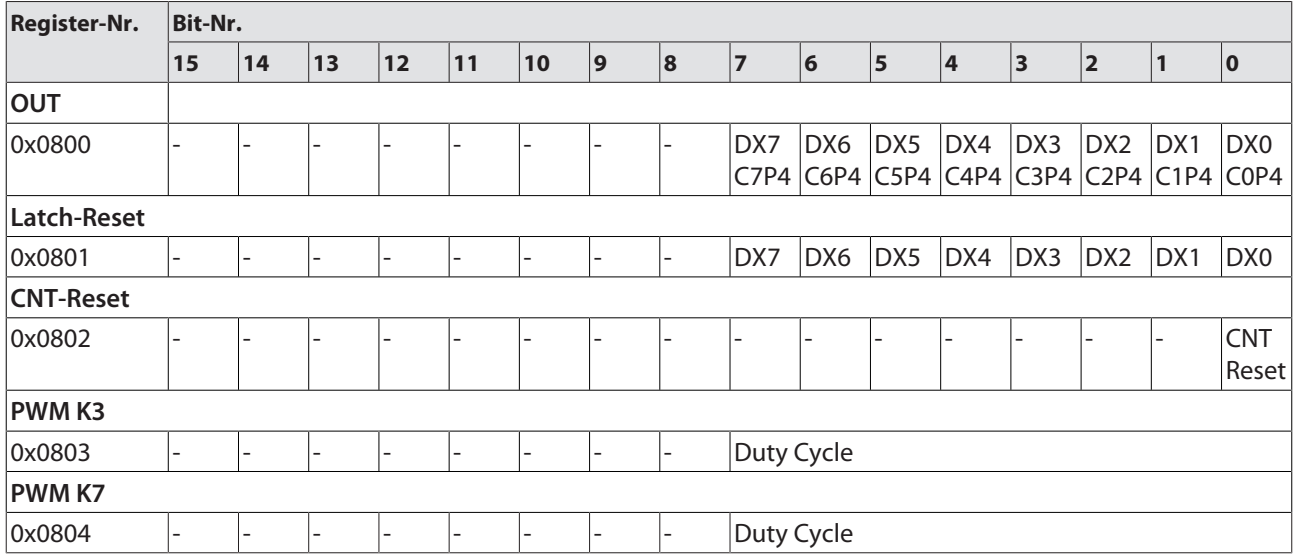

### TBEN-S1-8DXP – Parameterregister

### Parameterbeschreibung [\[](#page-40-0) $\geq 41$ ]

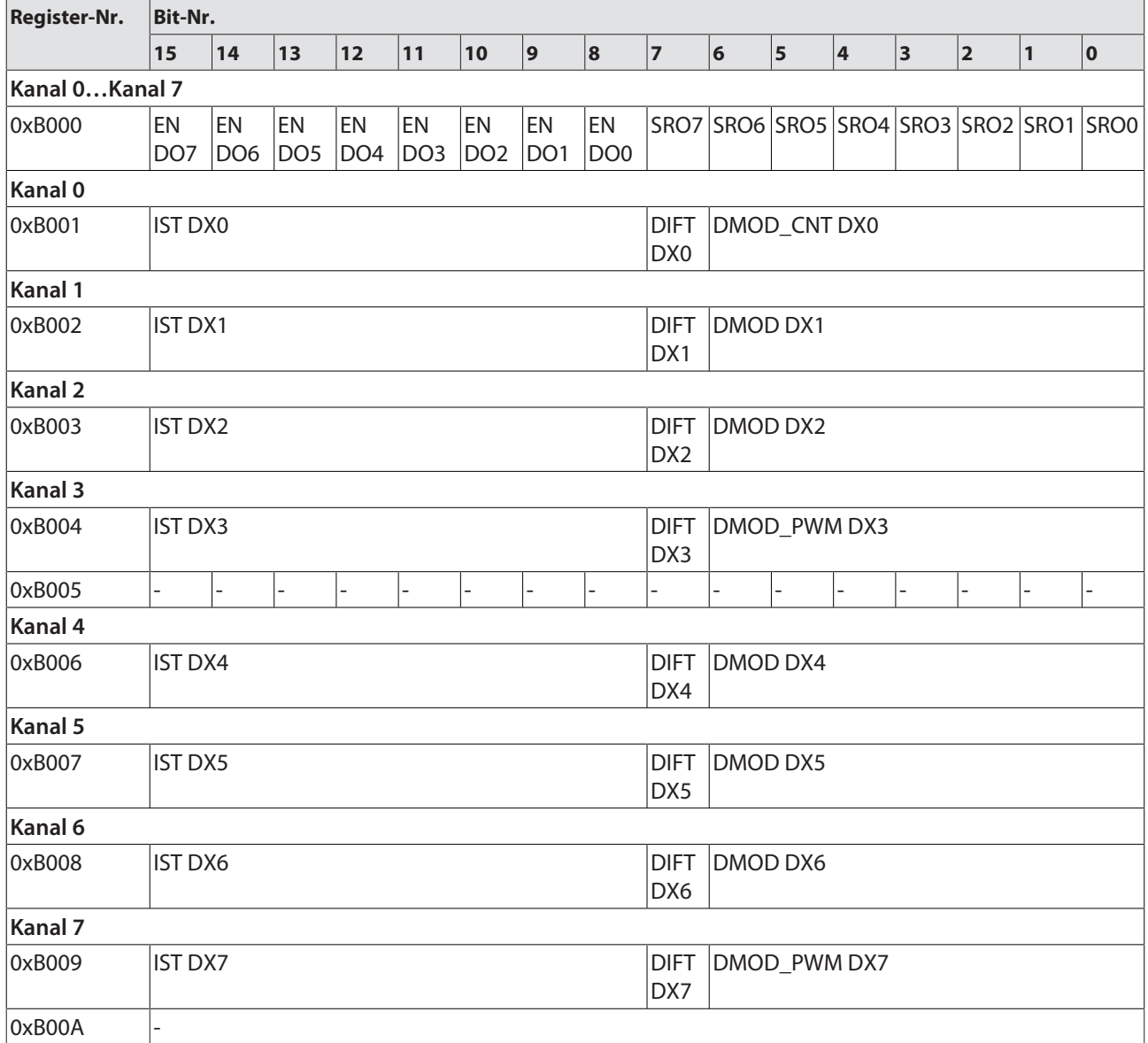

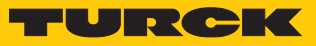

### TBEN-S2-8DXP – Eingangsregister

### Bedeutung der Prozess-Eingangsdaten [\[](#page-45-1)[}](#page-45-1) [46\]](#page-45-1)

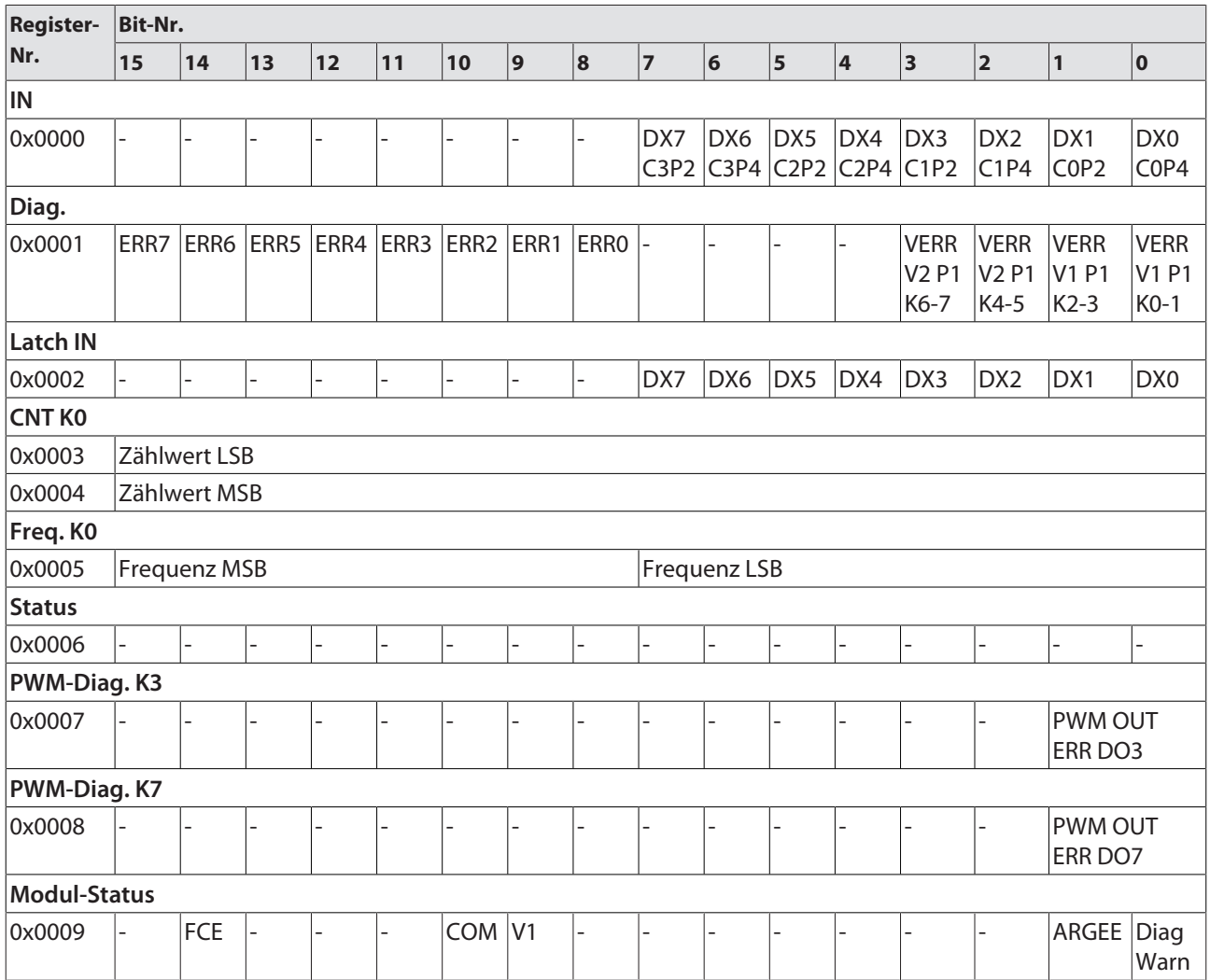

### TBEN-S2-8DXP – Ausgangsregister

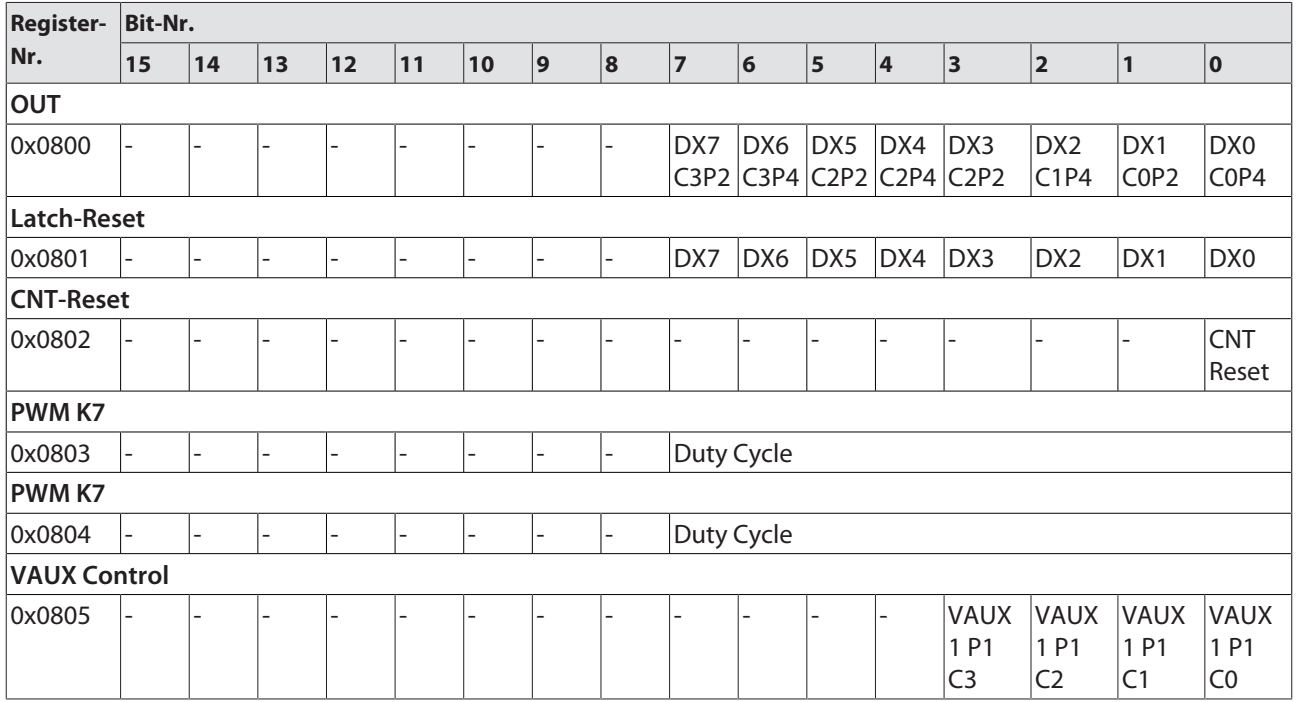

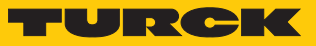

### TBEN-S2-8DXP – Parameterregister

### Parameterbeschreibung [\[](#page-40-0) $\geq 41$ ]

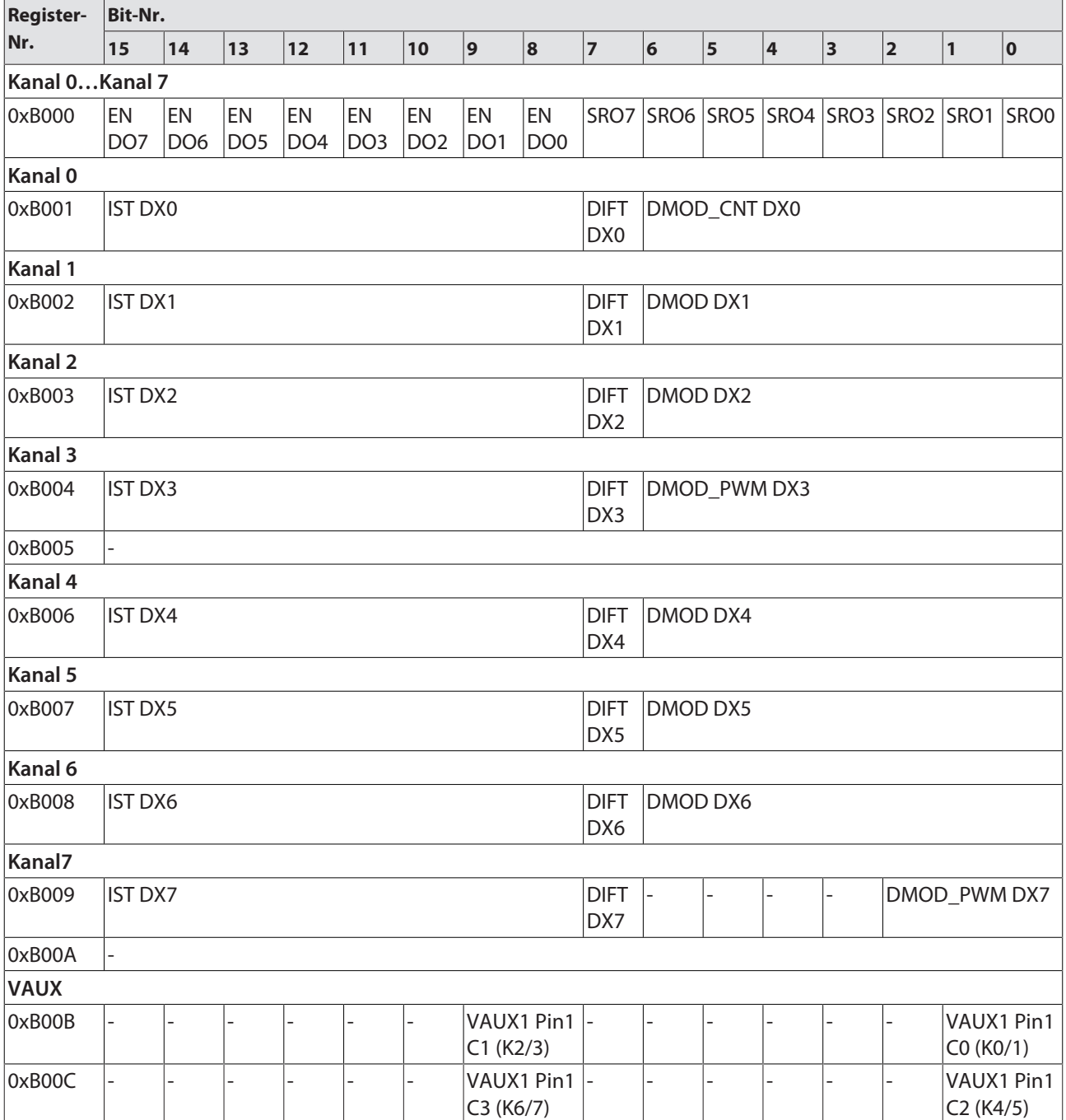

### TBEN-S2-4AI – Eingangsregister

#### Bedeutung der Prozess-Eingangsdaten [\[](#page-52-0)[}](#page-52-0) [53\]](#page-52-0)

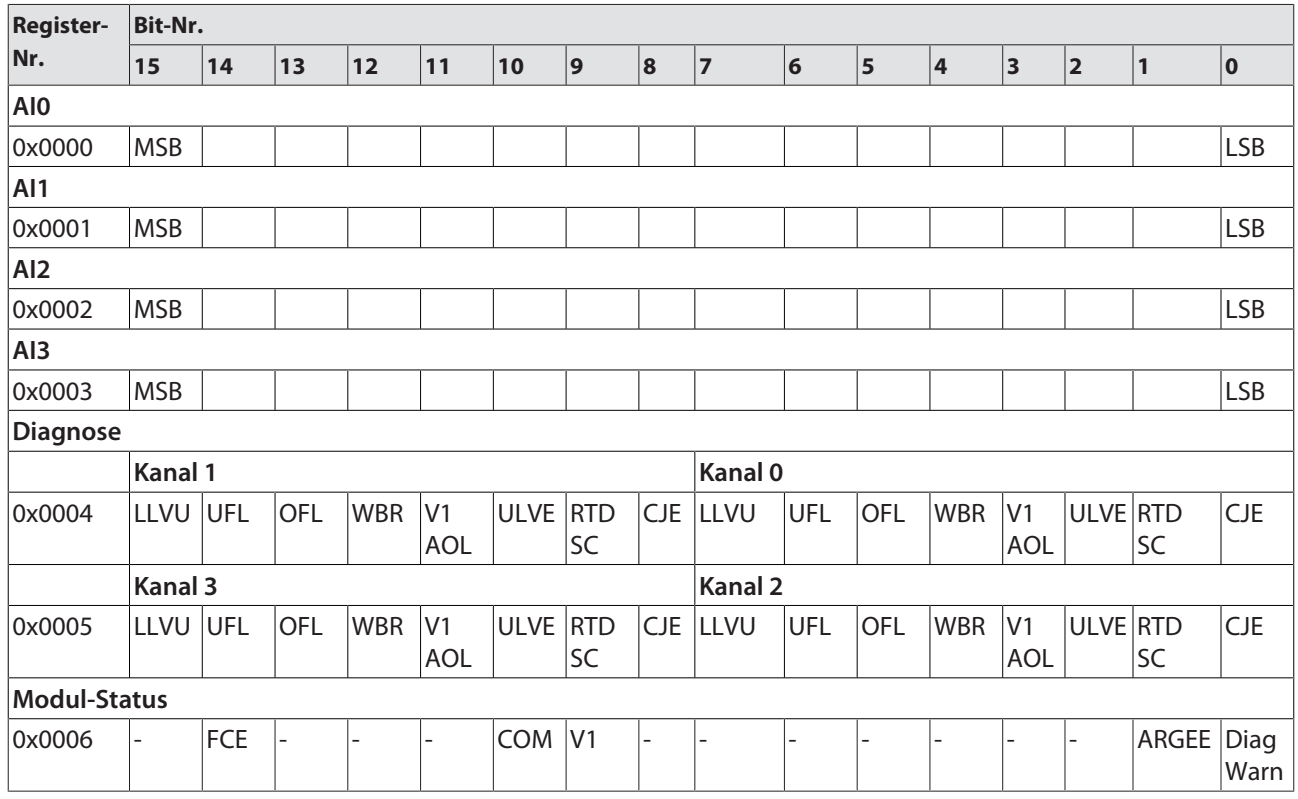

### TBEN-S2-4AI – Parameterregister

#### Parameterbeschreibung [\[](#page-40-0) $\blacktriangleright$  [41\]](#page-40-0)

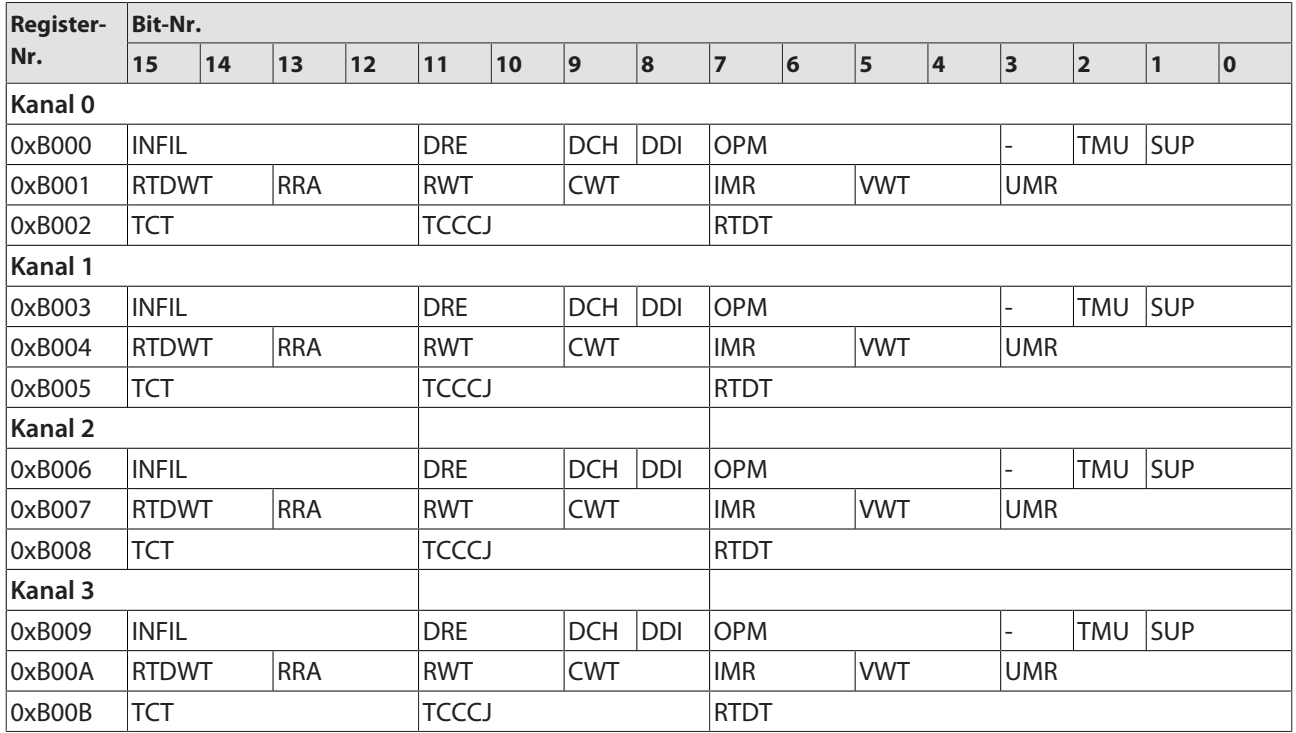

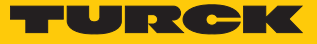

### TBEN-S2-4AO – Eingangsregister

### Bedeutung der Prozess-Eingangsdaten [\[](#page-52-0)[}](#page-52-0) [53\]](#page-52-0)

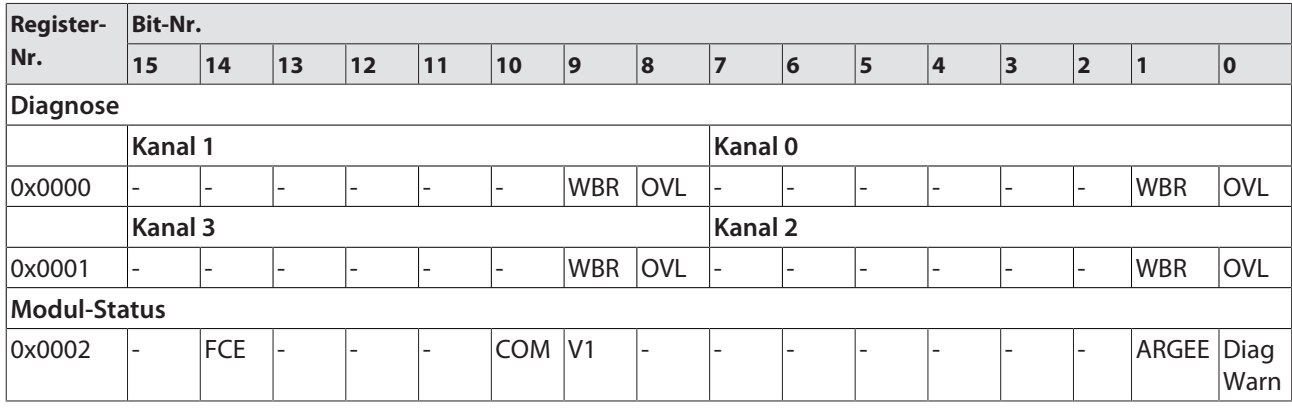

TBEN-S2-4AO – Ausgangsregister

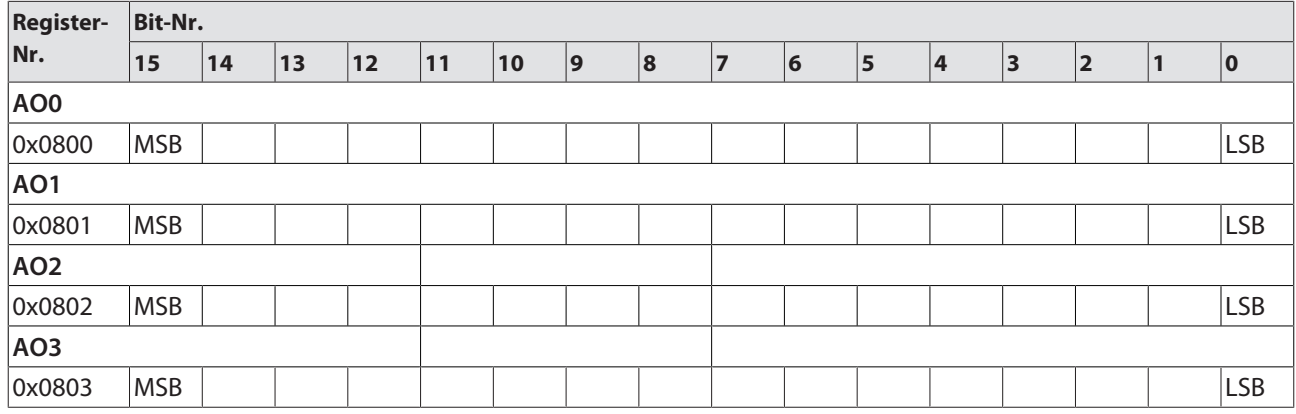

#### TBEN-S2-4AO – Parameterregister

#### Parameterbeschreibung [\[](#page-40-0) $\blacktriangleright$  [41\]](#page-40-0)

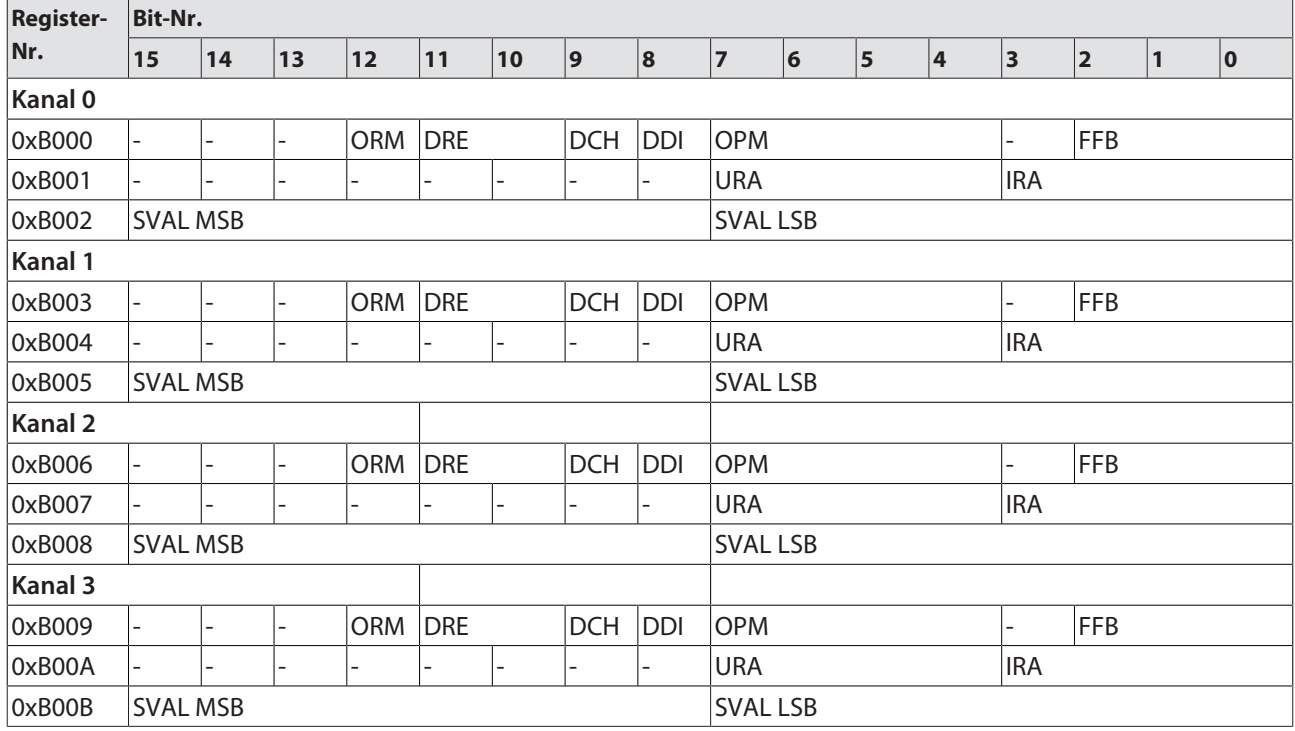

### 8.6.5 Bedeutung der Registerbits

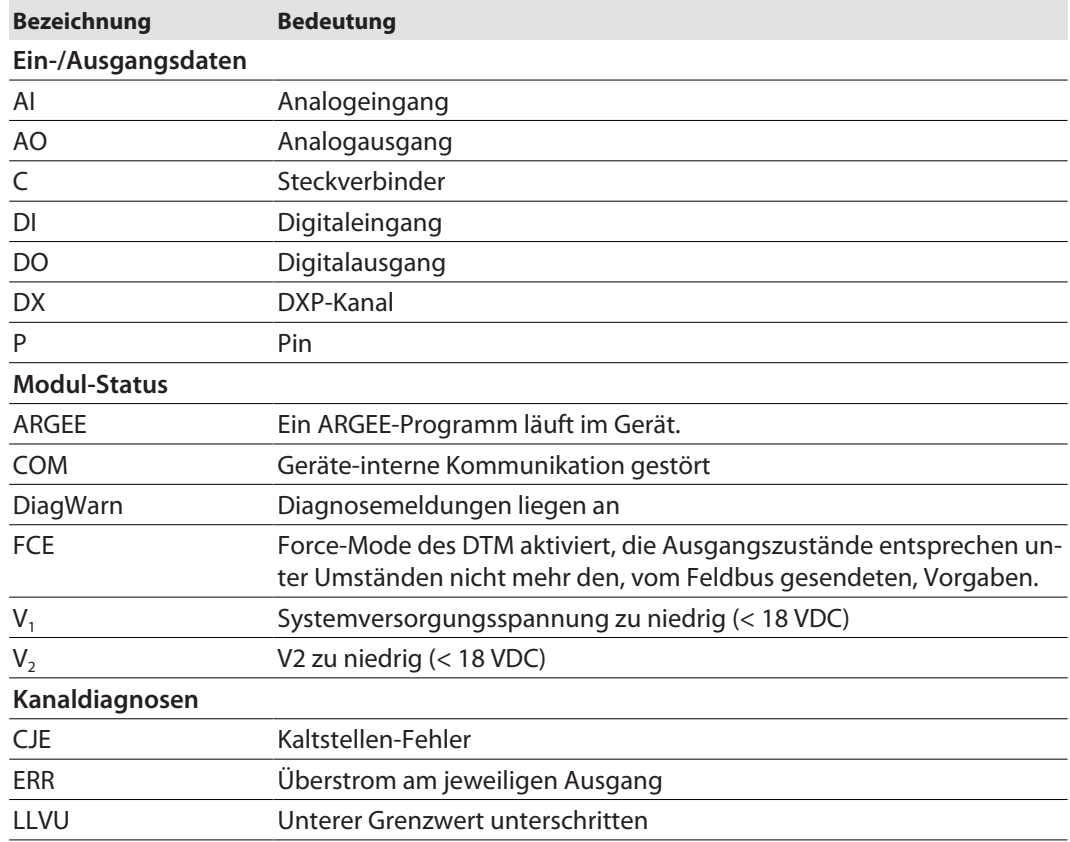

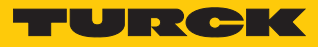

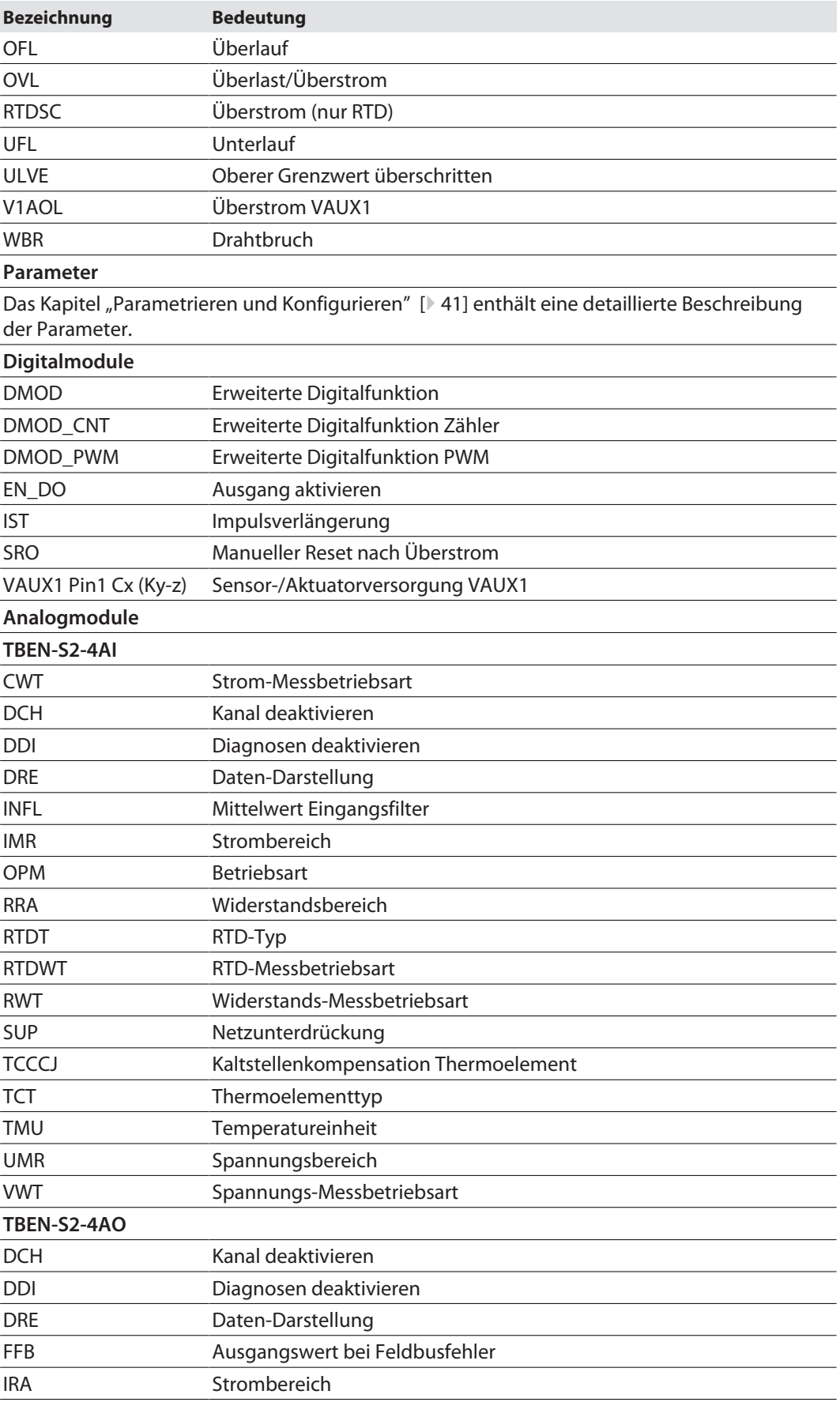

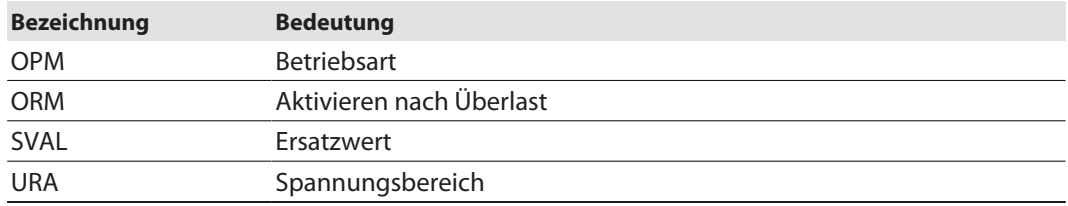

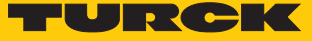

#### 8.6.6 Verhalten im Fehlerfall (Watchdog)

Verhalten der Ausgänge

Wenn die Modbus-Kommunikation ausfällt, verhalten sich die Ausgänge des Geräts in Abhängigkeit von der definierten Zeit für den Watchdog (Register 0x1120) wie folgt:

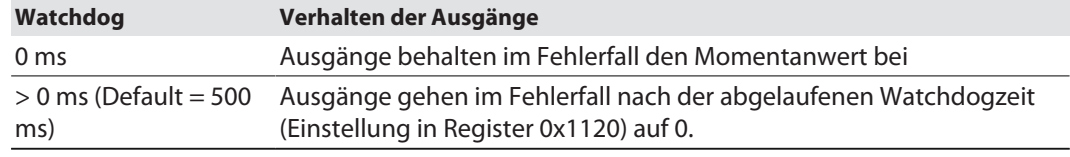

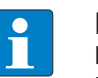

#### **HINWEIS**

Das Setzen der Ausgänge auf definierte Ersatzwerte ist bei Modbus TCP nicht möglich. Eventuell parametrierte Ersatzwerte werden nicht berücksichtigt.

#### Verhalten der BUS-LED

Wenn der Watchdog auslöst, verhält sich die BUS-LED wie folgt:

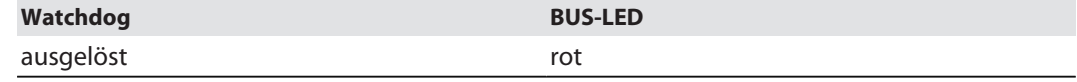

Verhalten des Geräts beim Verlust der Modbus-Kommunikation

Wenn Modbus das aktive Protokoll ist und alle Modbus-Verbindungen geschlossen werden, schaltet der Watchdog alle Ausgänge auf "0", nachdem die Watchdog-Zeit abgelaufen ist, es sei denn in der Zwischenzeit wurde ein anderes Protokoll (PROFINET, EtherNet/IP) aktiviert.

### 8.7 Geräte an eine CODESYS-Steuerung mit Modbus-Master anbinden

Verwendete Hardware

#### In diesem Beispiel werden die folgenden Hardware-Komponenten verwendet:

- Turck-HMI TX507-P3CV01 (Modbus-Master, IP-Adresse: 192.168.1.15)
- Blockmodul TBEN-S1-4DIP-4DOP (IP-Adresse: 192.168.201)

#### Verwendete Software

In diesem Beispiel wird die folgende Software verwendet:

■ CODESYS 3.5.8.1 (kostenfrei als Download erhältlich unter [www.turck.com](http:%5C%5Cwww.turck.com))

#### Voraussetzungen

- **Die Programmiersoftware ist geöffnet.**
- Ein neues Projekt ist angelegt.
- n Die Steuerung wurde dem Projekt hinzugefügt.

#### 8.7.1 Gerät mit der Steuerung verbinden

Um das Gerät mit der Steuerung zu verbinden, müssen zunächst die folgenden Komponenten in CODESYS hinzugefügt werden:

- Ethernet-Adapter
- Modbus TCP-Master
- n Modbus TCP-Slave

#### Ethernet-Adapter hinzufügen

Im Projektbaum Rechtsklick auf **Device (TX507-P3CV01)** ausführen.

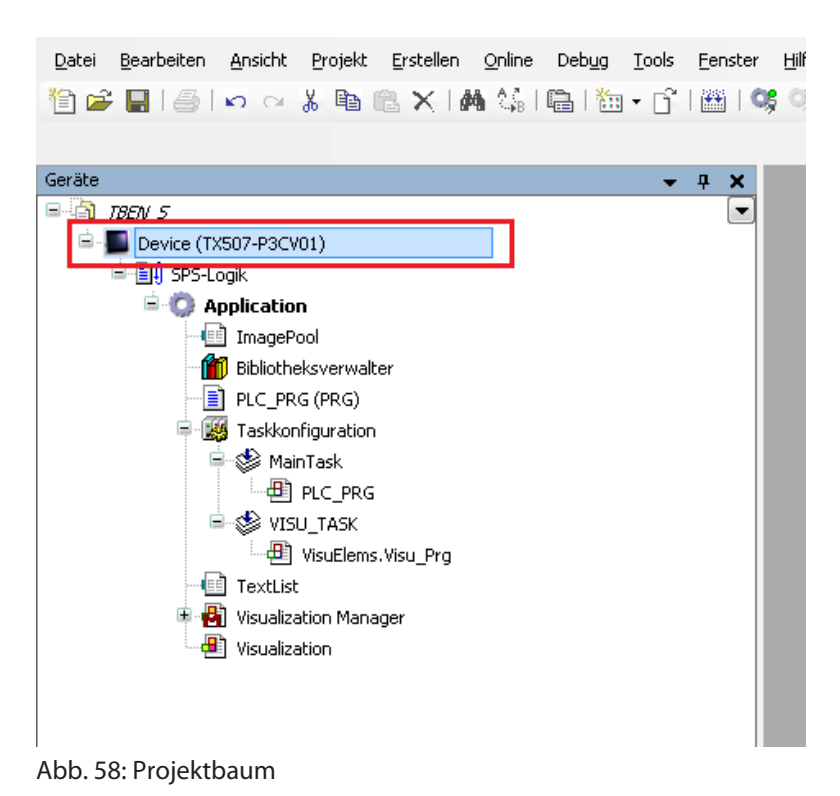

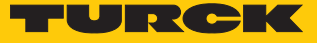

- **Gerät anhängen** auswählen.
- Ethernet-Adapter auswählen.
- **Gerät anhängen** klicken.
- a Der Ethernet-Adapter erscheint als **Ethernet (Ethernet)** im Projektbaum.

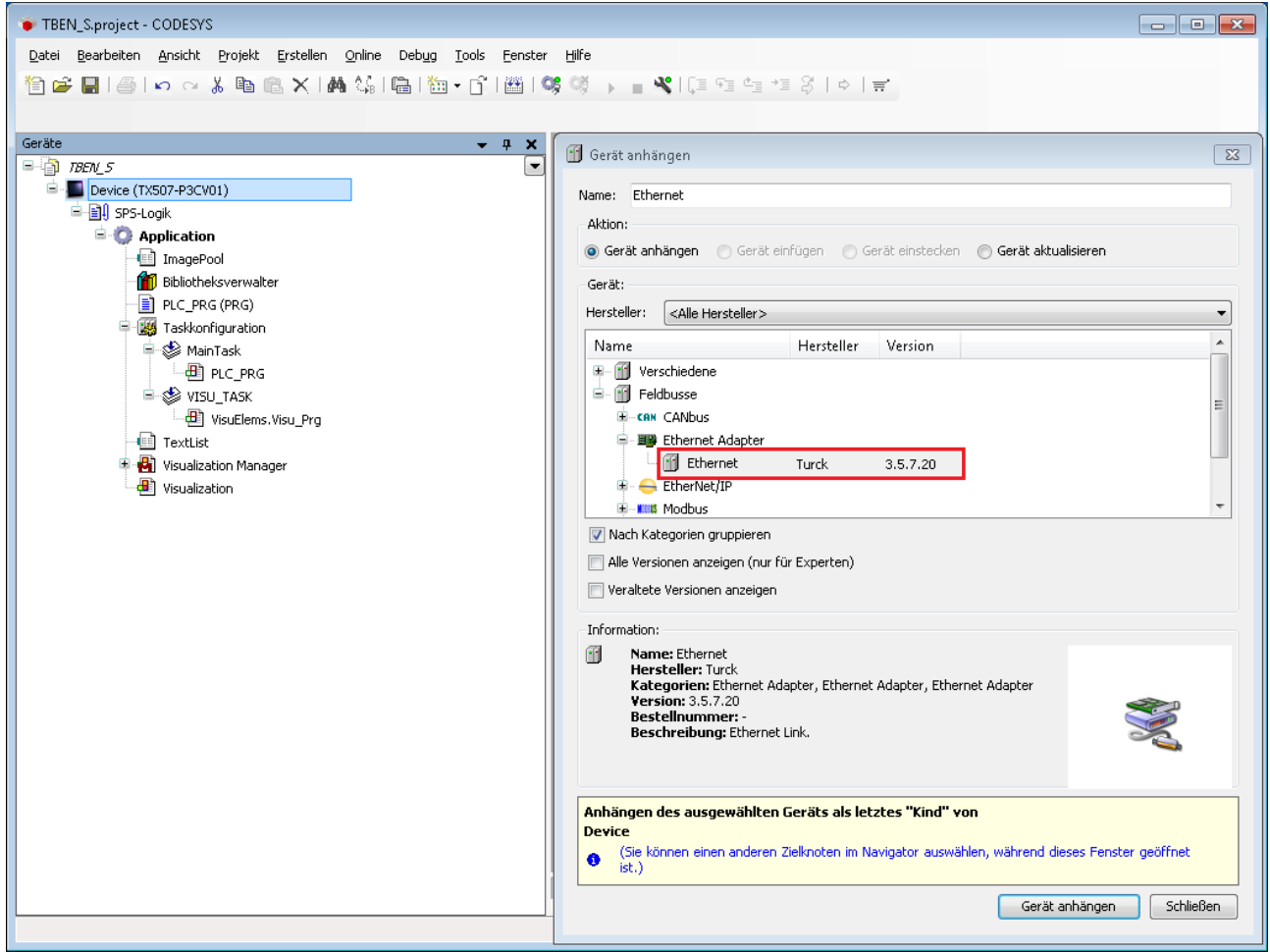

Abb. 59: Ethernet-Adapter hinzufügen

# Modbus-Master hinzufügen

- Im Projektbaum Rechtsklick auf **Ethernet (Ethernet)** ausführen.
- **Gerät anhängen** auswählen.
- **Modbus TCP Master** doppelt klicken.
- a Der Modbus-Master erscheint als **Modbus\_TCP\_Master** im Projektbaum.

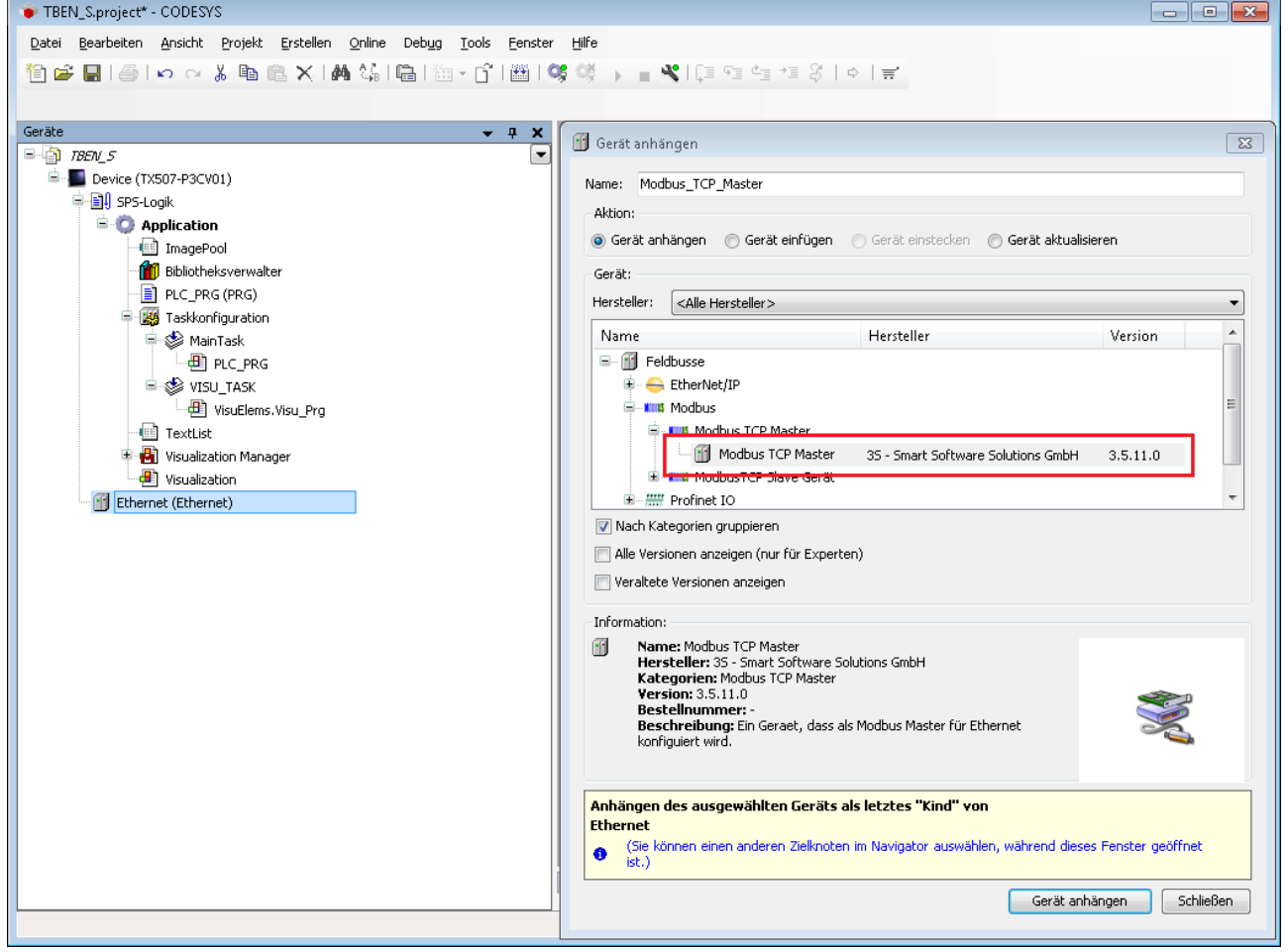

Abb. 60: Modbus-Master hinzufügen

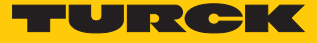

x

### Modbus-Slave hinzufügen

- Im Projektbaum Rechtsklick auf **Modbus TCP-Master** ausführen.
- **Gerät anhängen** auswählen.
- **Modbus TCP Slave** doppelt klicken.
- a Der Modbus-Slave erscheint als **Modbus\_TCP\_Slave** im Projektbaum.

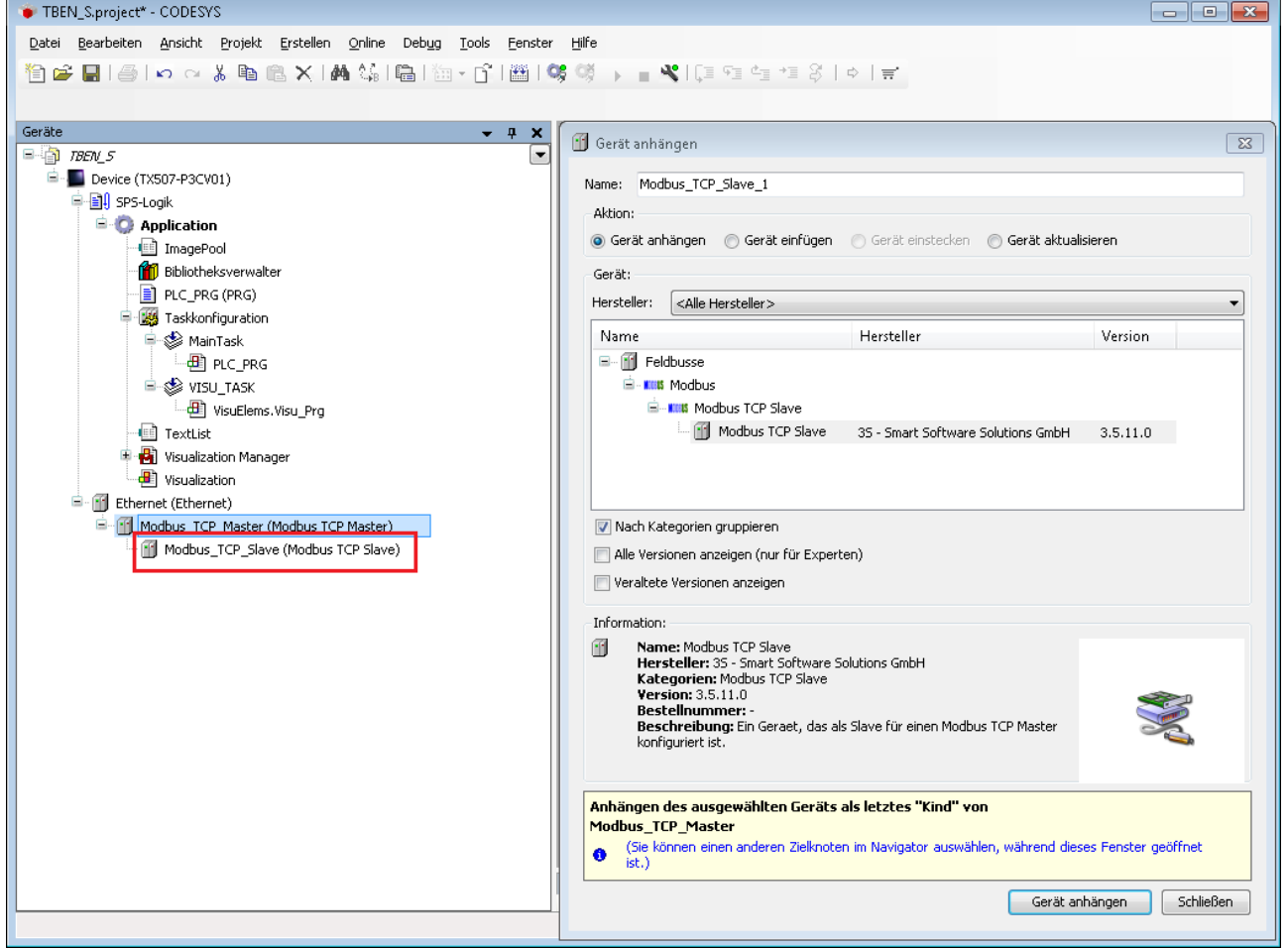

Abb. 61: Modbus-Slave hinzufügen

### 8.7.2 Netzwerk-Schnittstelle einrichten

- **Device** Ò **Netzwerk durchsuchen** anklicken.
- Modbus-Master (hier: TX507-P3CV01) auswählen und mit OK bestätigen.

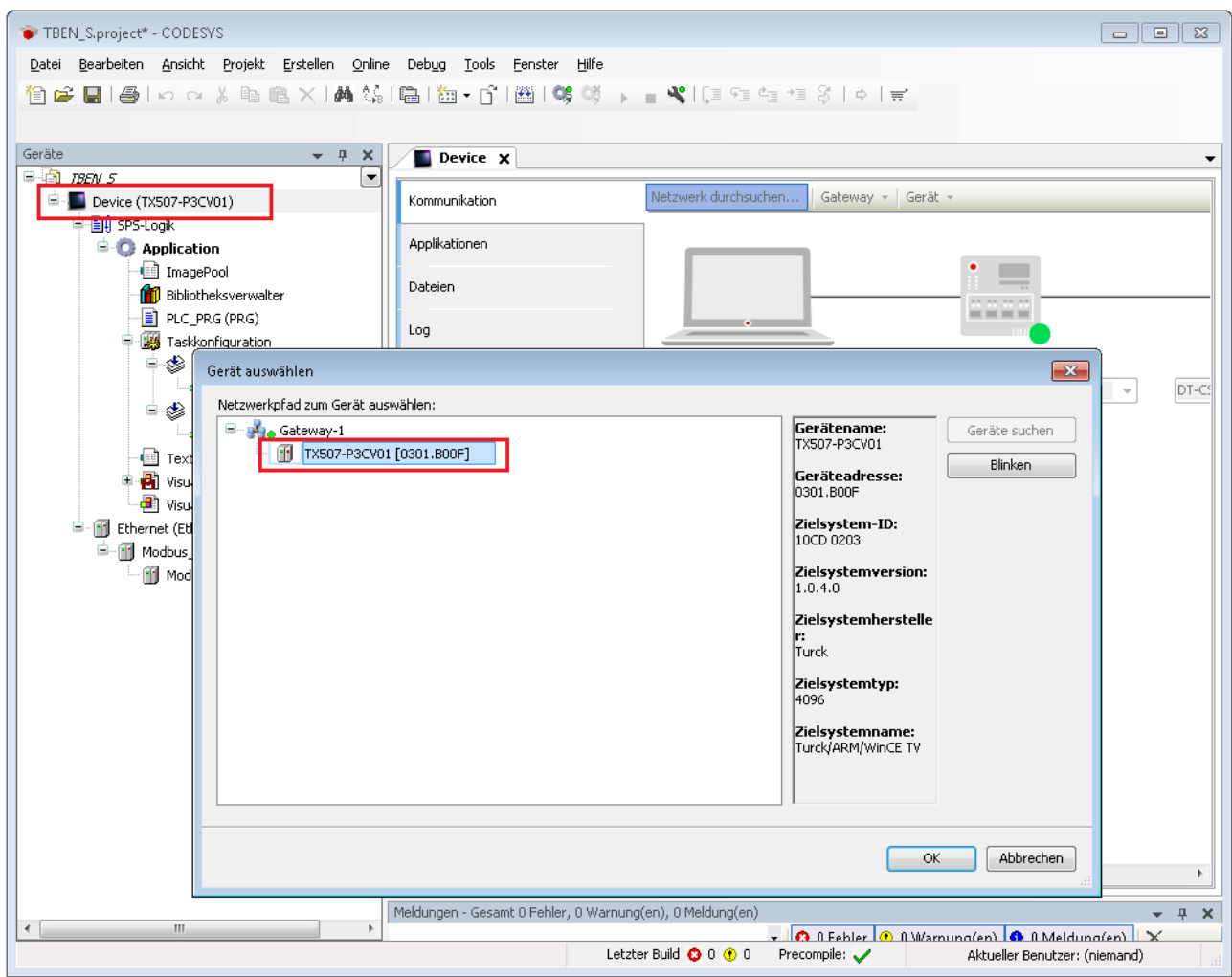

Abb. 62: Netzwerk-Schnittstelle zum Modbus-Master einrichten

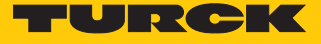

- Doppelklick auf **Ethernet** ausführen.
- In der Registerkarte **Allgemein** über die Schaltfläche **…** den Dialog **Netzwerk-Adapter** öffnen.<br>Sehnitte

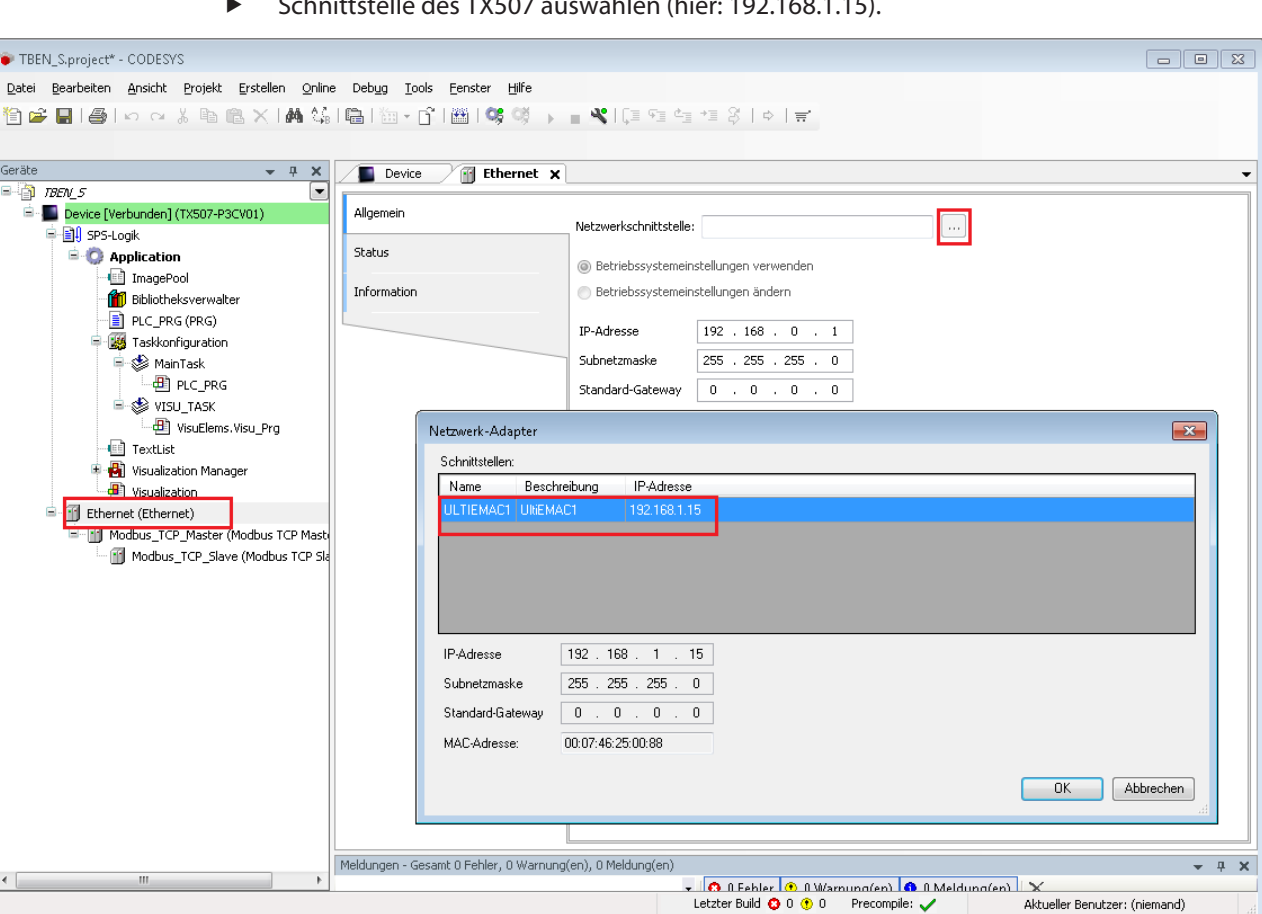

Schnittstelle des TX507 auswählen (hier: 192.168.1.15).

Abb. 63: Modbus-Master – Schnittstelle auswählen

### 8.7.3 Modbus TCP-Slave – IP-Adresse einrichten

- Doppelklick auf den Modbus TCP-Slave ausführen.
- In der Registerkarte **Allgemein** die IP-Adresse des Slaves angeben (hier: 192.268.1.201).

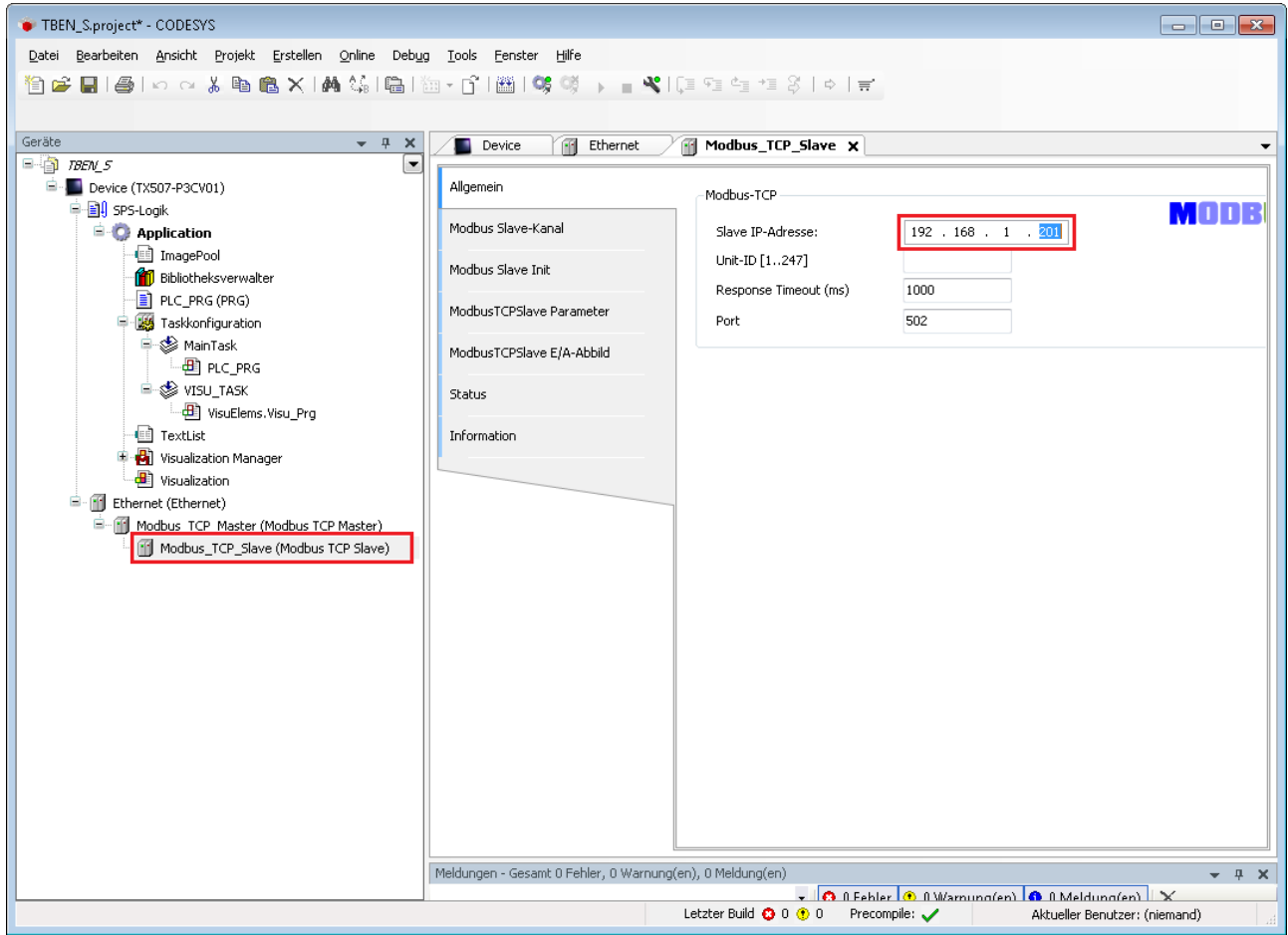

Abb. 64: Modbus-Slave – IP-Adresse einstellen

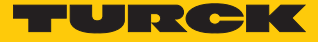

#### 8.7.4 Modbus-Kanäle (Register) definieren

Kanal 0 definieren (Eingangsdaten)

- Doppelklick auf den Modbus TCP-Slave ausführen.
- In der Registerkarte **Modbus Slave-Kanal** Ò **Kanal hinzufügen** auswählen.
- Folgende Werte angeben: Name des Kanals Zugriffstyp: Read Input Registers Offset: 0x0000 Länge: 1 Register
- Mit OK bestätigen.

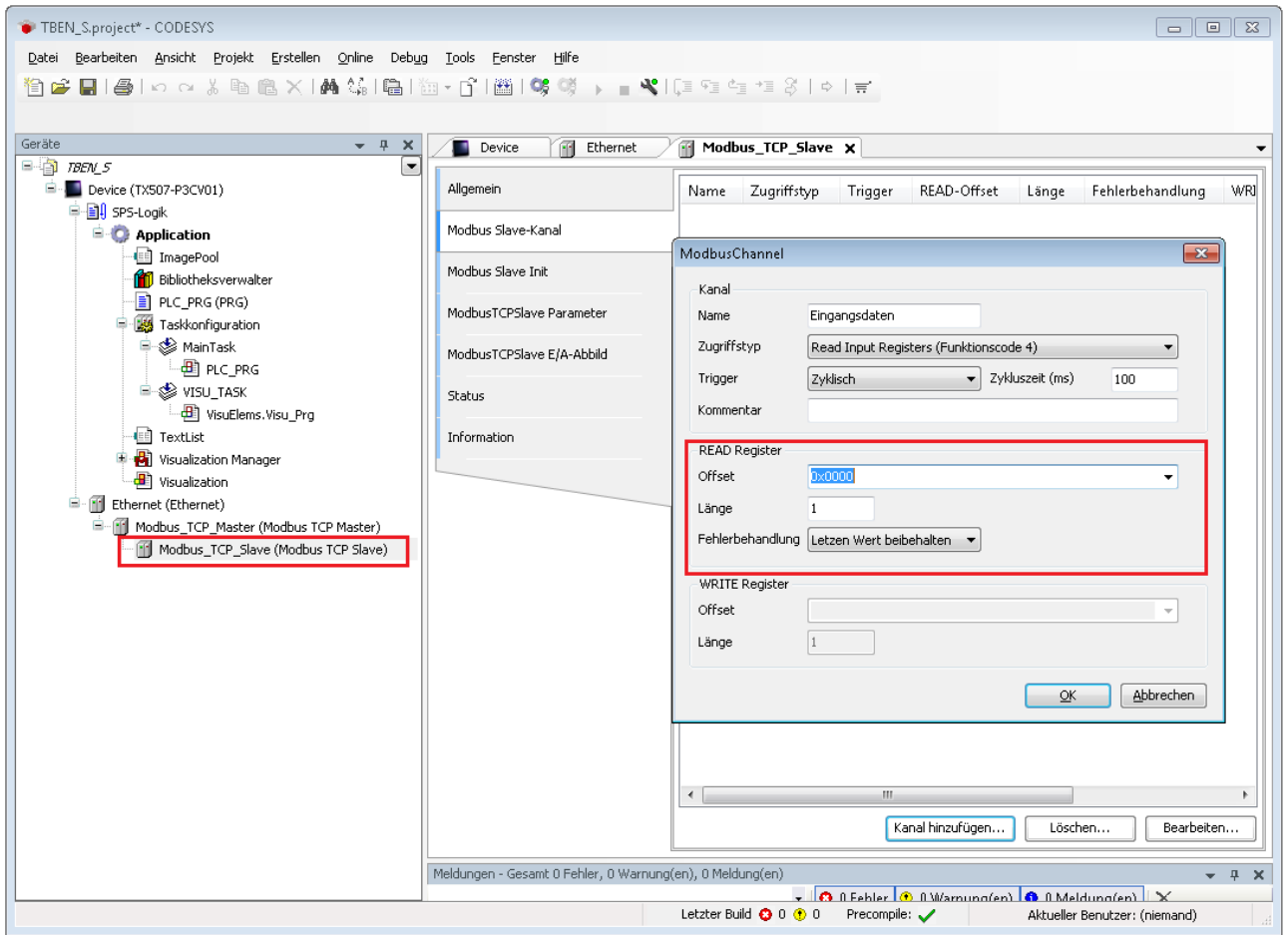

Abb. 65: Eingangsdaten-Register definieren

#### Kanal 1 definieren (Ausgangsdaten)

- Doppelklick auf den Modbus TCP-Slave ausführen.
- In der Registerkarte **Modbus Slave-Kanal** Ò **Kanal hinzufügen** auswählen.
- Folgende Werte angeben: Name des Kanals Zugriffstyp: Write Singe Register Offset: 0x0800 Länge: 1 Register
- $\blacktriangleright$  Mit OK bestätigen.

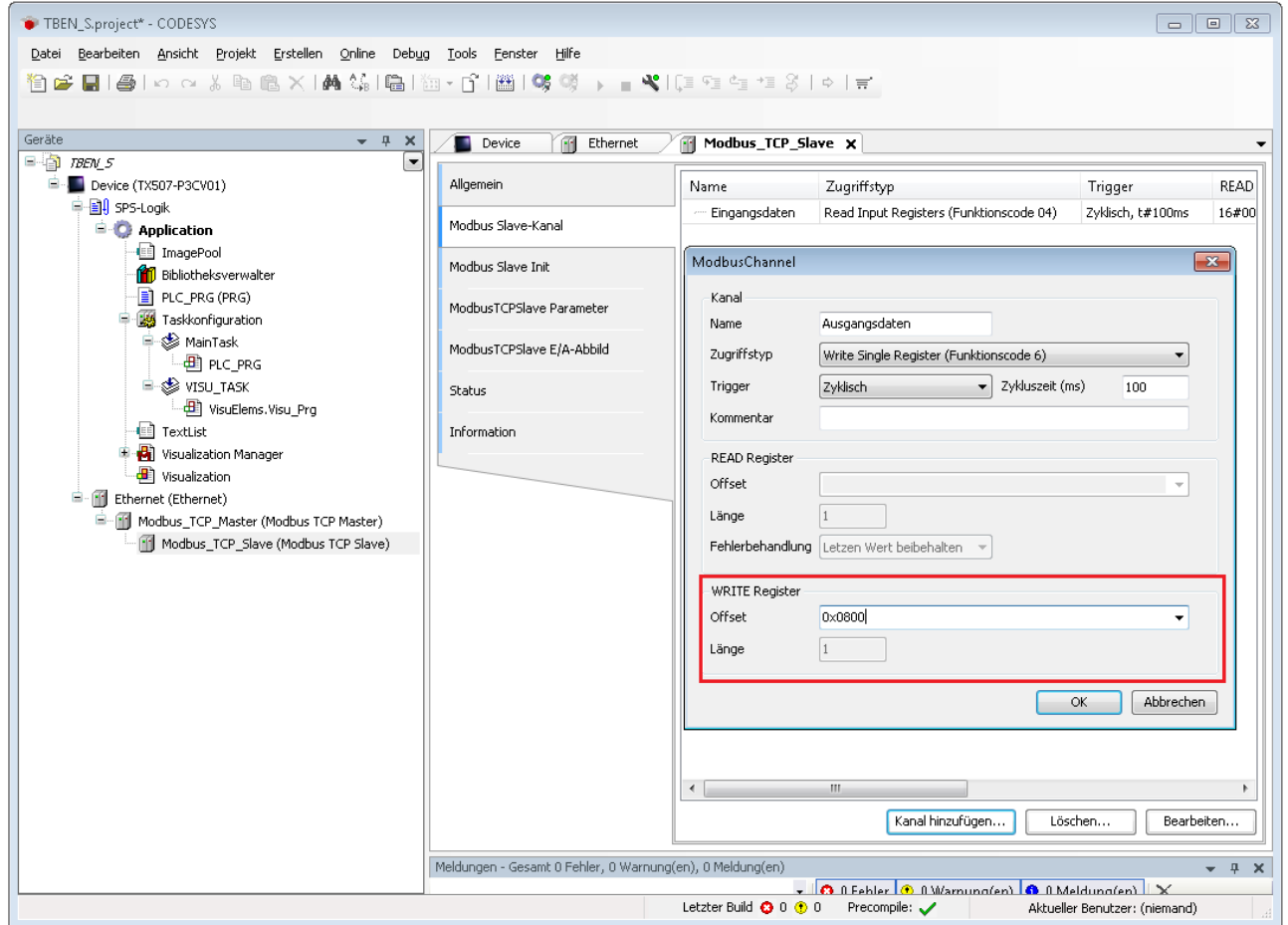

Abb. 66: Ausgangsdaten-Register definieren
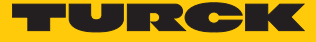

# 8.7.5 Gerät online mit der Steuerung verbinden

- Gerät markieren.
- ▶ Online → Einloggen klicken.

## 8.7.6 Prozessdaten auslesen

Die Prozessdaten können mit Hilfe des Mappings [\( \[](#page-77-0)[}](#page-77-0) [78\]\)](#page-77-0) interpretiert werden, wenn das Gerät online mit der Steuerung verbunden ist.

- Doppelklick auf den Modbus TCP-Slave ausführen.
- Registerkarte **Modbus TCP Slave E/A-Abbild** anklicken.
- Die Funktion **Variablen aktualisieren** auf **Aktiviert 1 (…)** einstellen.
- $\Rightarrow$  Die Prozessdaten werden angezeigt.

| TBEN_S.project* - CODESYS                                                                                                    |                           |                                                                                               |                        |                      |                            | $\begin{array}{c c c c c c} \hline \multicolumn{3}{c }{\mathbf{C}} & \multicolumn{3}{c }{\mathbf{X}} \end{array}$ |      |
|----------------------------------------------------------------------------------------------------|---------------------------|-----------------------------------------------------------------------------------------------|------------------------|----------------------|----------------------------|----------------------------------------------------------------------------------------------------|------|
| Datei Bearbeiten Ansicht Projekt Erstellen<br>⊙nline<br>Debug Tools<br>Eenster<br>Hilfe                                                    |                           |                                                                                               |                        |                      |                            |                                                                                                    |      |
| € 2 B   8   K & & B & X   A \$ \$   6   6   6   7   6   6   6   € }   € °   € 1 ± 3   ¢   ≓                                                |                           |                                                                                               |                        |                      |                            |                                                                                                    |      |
|                                                                                                    |                           |                                                                                               |                        |                      |                            |                                                                                                    |      |
|                                                                                                    |                           |                                                                                               |                        |                      |                            |                                                                                                    |      |
| Geräte<br>$- 7 x$                                                                                                    | Ethernet<br><b>Device</b> | Modbus TCP Slave X                                                                            |                        |                      |                            |                                                                                                    |      |
| ⊟- 自 <i>TBEN 5</i><br>۰                                                                                                    |                           | Kanäle                                                                                        |                        |                      |                            |                                                                                                    |      |
| <b>E</b> C Device [Verbunden] (TX507-P3CV01)                                                                                               | Allgemein                 |                                                                                               |                        |                      |                            |                                                                                                    |      |
| 中国 SPS-Logik                                                                                                    | Modbus Slave-Kanal        | Varia<br>Mapping                                                                              | Kanal                  | Adresse              | Typ                        | Standardwert                                                                                                    | Aktu |
| <b>E Application</b> [run]                                                                                                    |                           | E- 40                                                                                         | Eingangsdaten          | %IW50                | WORD                       | 5                                                                                                    |      |
| ImagePool                                                                                                    | Modbus Slave Init         |                                                                                               | Bit 0                  | %IX100.0             | <b>BOOL</b>                | <b>FALSE</b> TRUE                                                                                                 |      |
| <b>Bibliotheksverwalter</b>                                                                                                    |                           |                                                                                               | Bit 1                  | %IX100.1             | <b>BOOL</b>                | <b>FALSE FALSE</b>                                                                                                |      |
| PLC_PRG (PRG)<br><b>E-144</b> Taskkonfiguration<br><b>D</b> & MainTask<br>$\Box$ PLC_PRG                                                   | ModbusTCPSlave Parameter  |                                                                                               | Bit 2                  | %IX100.2             | <b>BOOL</b>                | <b>FALSE TRUE</b>                                                                                                 |      |
|                                                                                                    |                           |                                                                                               | Bit 3                  | %IX100.3             | <b>BOOL</b>                | <b>FALSE FALSE</b>                                                                                                |      |
|                                                                                                    | ModbusTCPSlave E/A-Abbild |                                                                                               | Bit 4                  | %IX100.4             | <b>BOOL</b>                | <b>FALSE FAIRE</b>                                                                                                |      |
|                                                                                                    |                           |                                                                                               | Bit 5                  | %IX100.5             | <b>BOOL</b>                | <b>FALSE FALSE</b>                                                                                                |      |
| <b>E-SS</b> VISU_TASK<br>VisuElems.Visu_Prg                                                                                                | Status                    |                                                                                               | Bit 6                  | %IX100.6             | <b>BOOL</b>                | <b>FALSE FALSE</b>                                                                                                |      |
| <sup>1</sup> TextList                                                                                                    | Information               |                                                                                               | Bit 7                  | %IX100.7             | <b>BOOL</b>                | <b>FALSE FALSE</b>                                                                                                |      |
| <b>B</b> Visualization Manager                                                                                                    |                           |                                                                                               | Bit 8                  | %IX101.0<br>%IX101.1 | <b>BOOL</b>                | <b>FALSE FALSE</b>                                                                                                |      |
| 图 Visualization                                                                                                    |                           |                                                                                               | Bit 9<br><b>Bit 10</b> | %IX101.2             | <b>BOOL</b><br><b>BOOL</b> | <b>FALSE FALSE</b><br><b>FALSE FALSE</b>                                                                          |      |
| <b>E</b> G III Ethernet (Ethernet)                                                                                                    |                           |                                                                                               | <b>Bit 11</b>          | %IX101.3             | <b>BOOL</b>                | <b>FALSE FALSE</b>                                                                                                |      |
| <b>E-G II</b> Modbus_TCP_Master (Modbus TCP Master)                                                                                        |                           |                                                                                               | <b>Bit 12</b>          | %IX101.4             | <b>BOOL</b>                | <b>FALSE FALSE</b>                                                                                                |      |
| Modbus_TCP_Slave (Modbus TCP Slave)                                                                                                    |                           |                                                                                               | <b>Bit 13</b>          | %IX101.5             | <b>BOOL</b>                | <b>FALSE FALSE</b>                                                                                                |      |
|                                                                                                    |                           |                                                                                               | <b>Bit 14</b>          | %IX101.6             | <b>BOOL</b>                | <b>FALSE FALSE</b>                                                                                                |      |
|                                                                                                    |                           |                                                                                               | <b>Bit 15</b>          | %IX101.7             | <b>BOOL</b>                | <b>FALSE FALSE</b>                                                                                                |      |
|                                                                                                    |                           | ė.<br><b>Kg</b>                                                                               | Ausgangsdaten          | %QW50                | WORD                       | $\Omega$                                                                                                    |      |
|                                                                                                    |                           | $\overline{a}$                                                                                | m.                     |                      |                            |                                                                                                    |      |
|                                                                                                    |                           | п                                                                                             |                        |                      |                            |                                                                                                    |      |
|                                                                                                    |                           | Mapping zurücksetzen<br>Variablen aktualisieren:<br>Aktiviert 1 (Buszyklus-Task verwenden, we |                        |                      |                            |                                                                                                    |      |
|                                                                                                    |                           | IEC-Objekte                                                                                   |                        |                      |                            |                                                                                                    |      |
|                                                                                                    |                           | Variable                                                                                      | Mapping                | Typ                  |                            |                                                                                                    |      |
|                                                                                                    |                           | Modbus_TCP_Slave                                                                              | ×,                     | ModbusTCPSlave       |                            |                                                                                                    |      |
|                                                                                                    |                           |                                                                                               |                        |                      |                            |                                                                                                    |      |
|                                                                                                    |                           | Auf bestehende Variable mappen<br>= Neue Variable erzeugen                                    |                        |                      |                            |                                                                                                    |      |
| <b>C</b> Geräte <b>n</b> POUs                                                                                                    | m.<br>$\leftarrow$        |                                                                                               |                        |                      |                            |                                                                                                    |      |
| Haltepunkte<br>$- 1$ X                                                                                                    |                           |                                                                                               |                        |                      |                            |                                                                                                    |      |
| • Kintau X 丽 国 Lan   An<br>allin<br>Application: Application [Device: SPS-Logik]                                                           |                           |                                                                                               |                        |                      |                            |                                                                                                    |      |
| Letzter Build $\bullet$ 0 $\bullet$ 0<br>Precompile:<br>LÄUFT<br>Programm geladen<br>Programm unverändert<br>Aktueller Benutzer: (niemand) |                           |                                                                                               |                        |                      |                            |                                                                                                    |      |
|                                                                                                    |                           |                                                                                               |                        |                      |                            |                                                                                                    |      |

Abb. 67: Prozessdaten

# 8.8 Geräte an EtherNet/IP konfigurieren

## 8.8.1 Allgemeine Eigenschaften EtherNet/IP

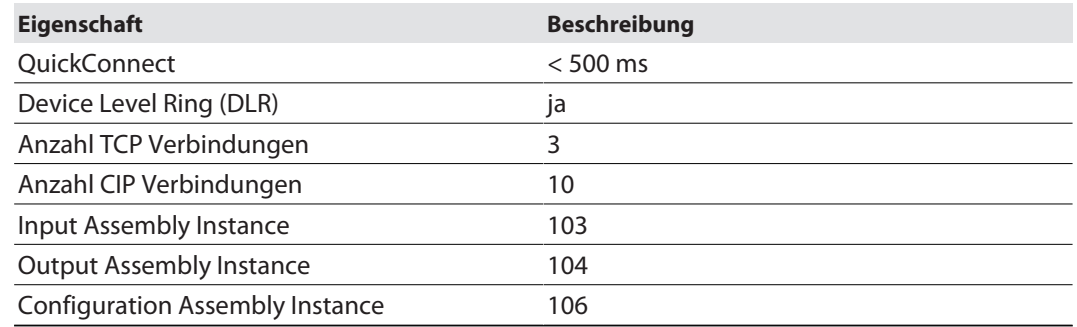

## 8.8.2 EDS- und Catalog-Dateien

Die EDS- und Catalog-Dateien sind kostenfrei als Download erhältlich unter **www.turck.com**.

## 8.8.3 QuickConnect (QC)

Die Geräte unterstützen QuickConnect. Mit QuickConnect kann die Steuerung Verbindungen zu EtherNet/IP-Knoten in weniger als 500 ms nach Einschalten der Versorgung des EtherNet/IP-Netzwerks herstellen. Notwendig wird der schnelle Anlauf der Geräte vor allem bei schnellen Werkzeugwechseln an Roboterarmen z. B. in der Automobilindustrie.

Die Geräte unterstützen QuickConnect. Die Funktion wird jedoch nur für die digitalen Kanäle garantiert.

QuickConnect kann über den Webserver des Geräts oder in RS Logix über Configuration Assembly oder Class Instance Attribute aktiviert werden.

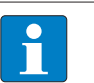

#### **HINWEIS**

Das Aktivieren von QuickConnect bewirkt automatisch das Anpassen aller erforderlichen Port-Eigenschaften.

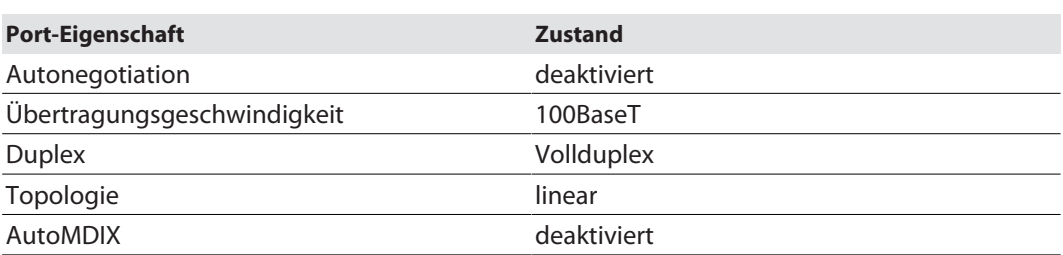

Hinweise zum korrekten Anschluss der Ethernet-Leitungen in QuickConnect-Applikationen entnehmen Sie dem Kapitel Anschließen [\[](#page-28-0)[}](#page-28-0) [29\]](#page-28-0).

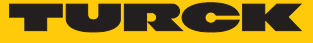

# QuickConnect über Configuration Assembly aktivieren

Die Configuration Assembly ist Teil der Assembly Class des Geräts.

- Configuration Assembly in RSLogix konfigurieren.
- ▶ QuickConnect über Byte 9, Bit 0 = 1 in den Controller Tags aktivieren.

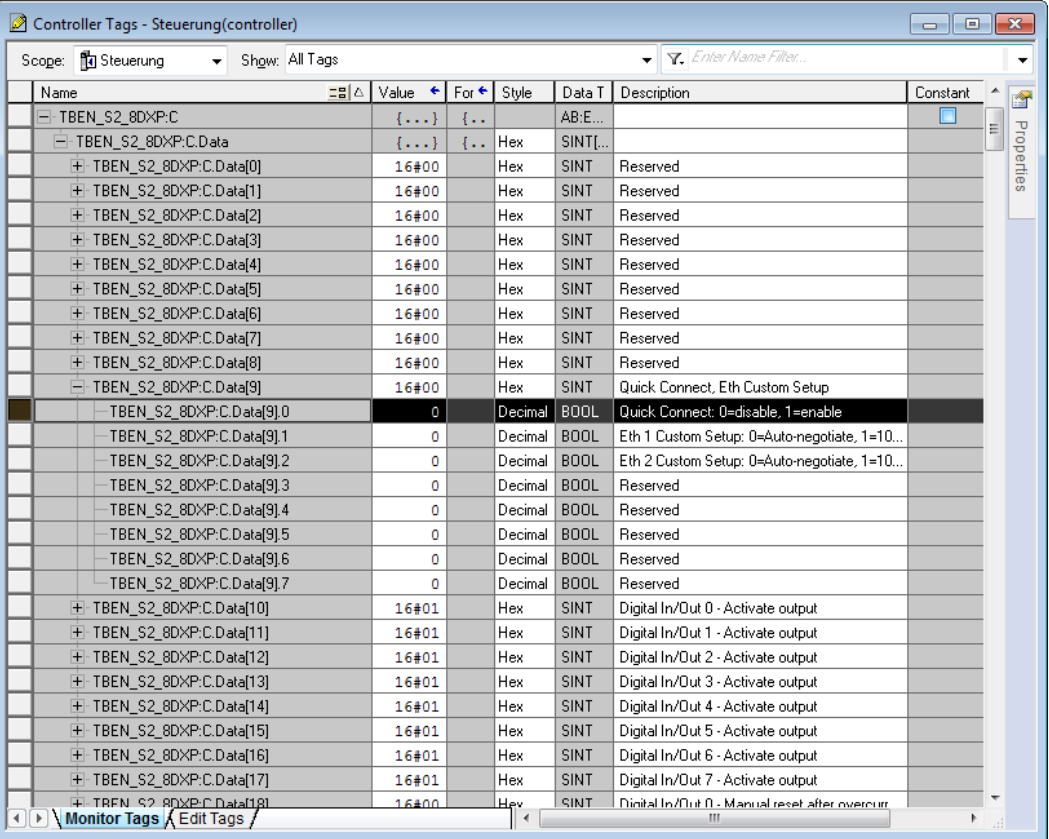

Abb. 68: QuickConnect in RSLogix konfigurieren

QuickConnect über Class Instance Attribute aktivieren

QuickConnect über Class Instance Attribute wie folgt aktivieren:

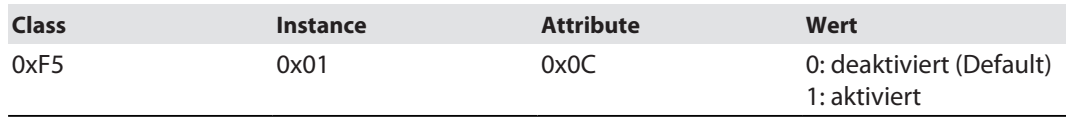

QuickConnect über den Webserver aktivieren

Checkbox **Activate QuickConnect** im Webserver aktivieren.

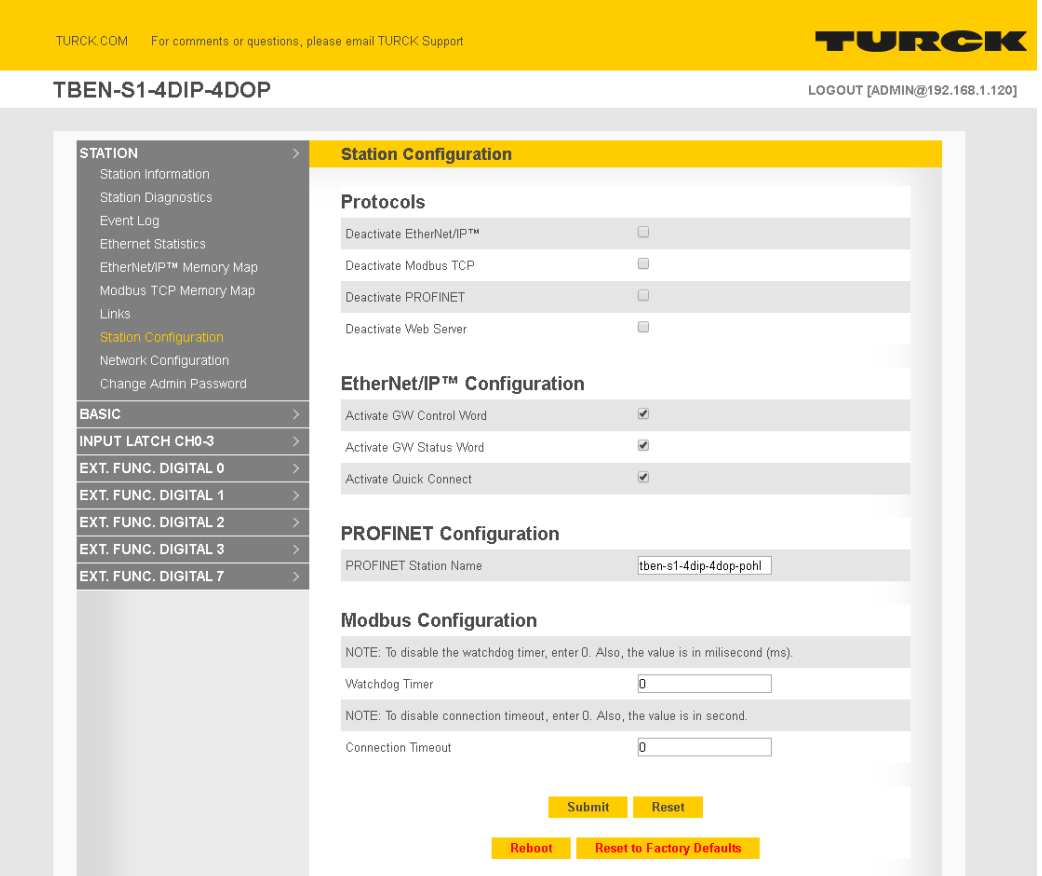

Abb. 69: QuickConnect im Webserver aktivieren

#### 8.8.4 Device Level Ring (DLR)

Die Geräte unterstützen DLR. Das Device-Level-Ring (DLR)-Redundanzprotokoll wird verwendet um die Stabilität von EtherNet/IP-Netzwerken zu erhöhen. DLR-fähige Geräteverfügen über einen integrierten Switch und können so in eine Ringtopologie integriert werden. Das DLR-Protokoll wird eingesetzt, um eine Unterbrechung im Ring zu erkennen. Wenn die Datenleitung unterbrochen ist, werden Daten über einen alternativen Netzwerkabschnitt gesendet, sodass das Netzwerk schnellstmöglich wiederhergestellt wird. DLR-fähige Netzwerkknoten sind mit erweiterten Diagnosefunktionen ausgestattet, die eine Fehlerstelle lokalisieren und damit die Fehlersuche und die Wartungsarbeit beschleunigen.

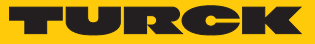

## <span id="page-112-0"></span>8.8.5 Diagnose über Prozessdaten

Neben der Auswertung von Diagnosen über Explicit Messages unterstützt TBEN-S ab Firmware-Version 3.1.4.0 (digitale Module) und Firmware-Version 3.1.2.0 (analoge Module) mit EtherNet/ IP das Mappen der Diagnosedaten in die Prozessdaten. Die Diagnosemeldungen der Module werden direkt in die Prozessdaten gemappt. Darüber hinaus zeigt das Status-Wort des Geräts Stationsdiagnosen.

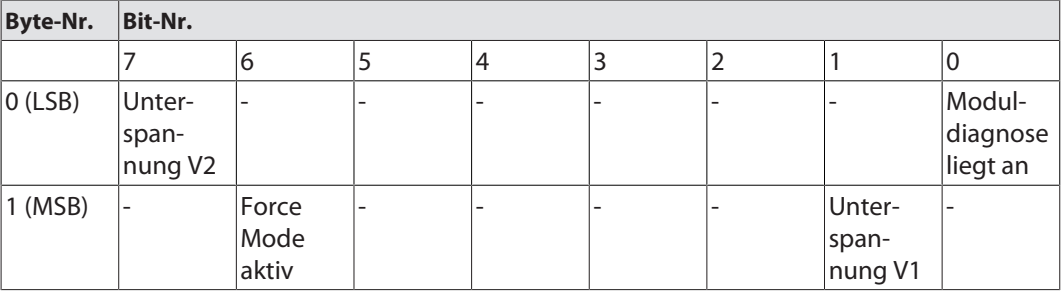

Das Status-Wort enthält den Modulstatus.

Control-Wort

Das Control-Wort hat keine Funktion.

## 8.8.6 EtherNet/IP-Standardklassen

Die Module unterstützen die folgenden EtherNet/IP-Standardklassen gemäß CIP-Spezifikation.

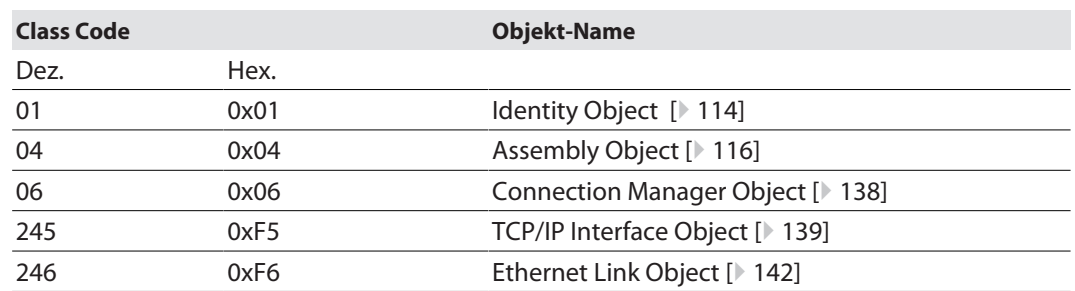

# <span id="page-113-0"></span>Identity Object (0x01)

Die folgende Beschreibung ist der CIP-Spezifikation, Vol1 Rev. 2.1 der ODVA & ControlNet International Ltd. entnommen und wurde an die Turck-Produkte angepasst.

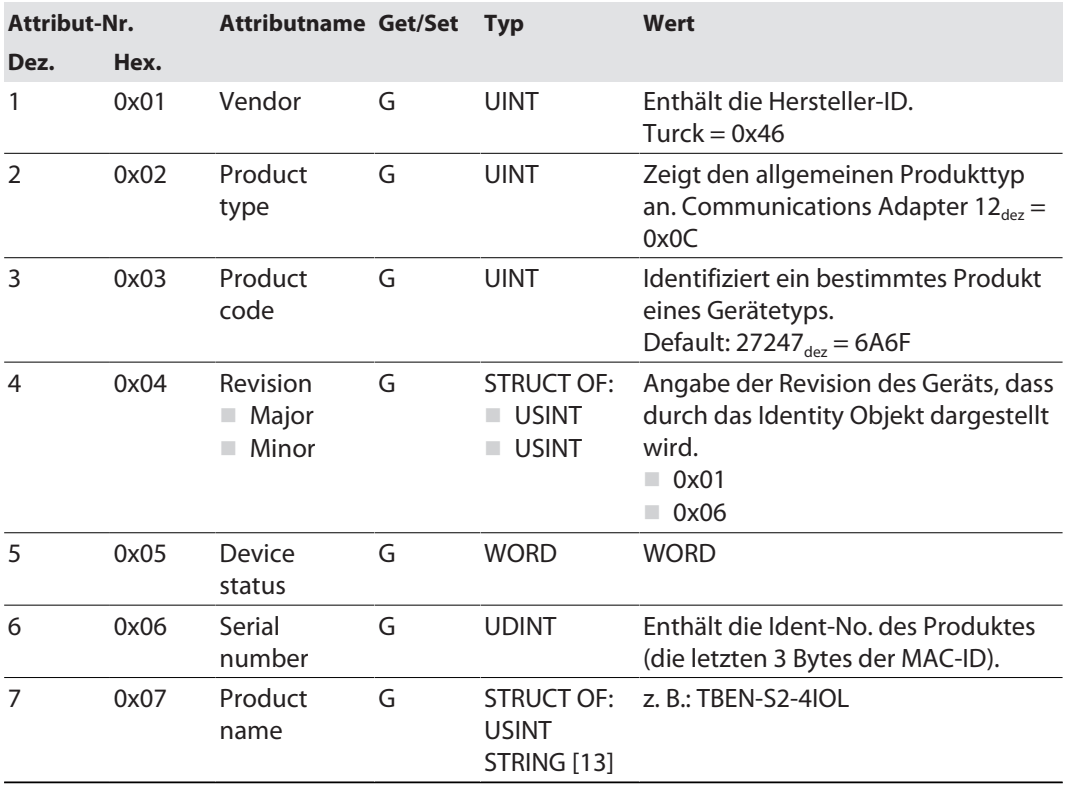

#### **Instanz-Attribute**

## **Device Status**

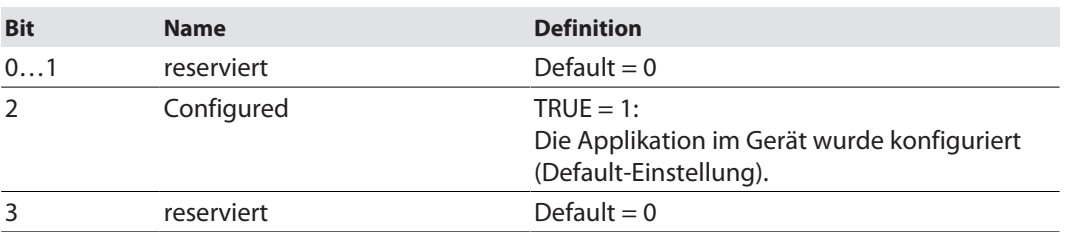

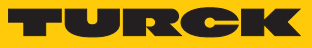

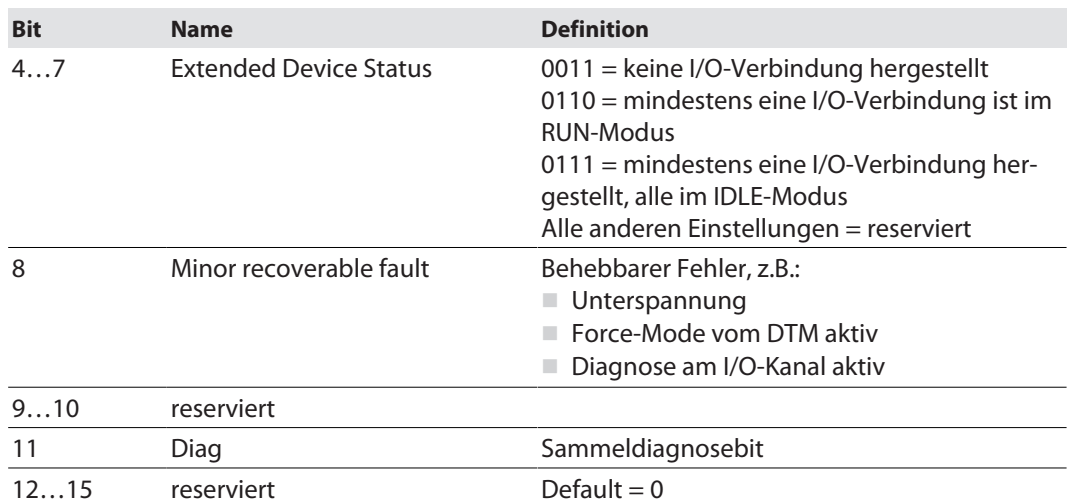

# **Allgemeine Dienste (Common Services)**

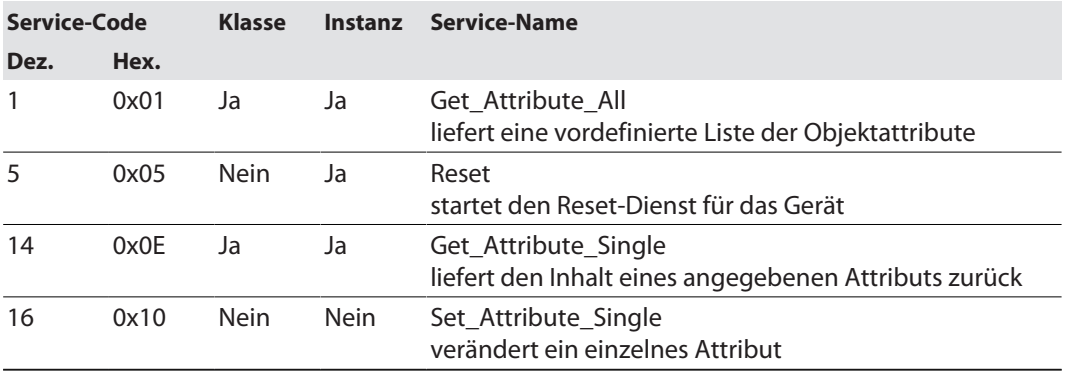

## <span id="page-115-0"></span>Assembly Object (0x04)

Das Assembly Objekt verbindet Attribute mehrerer Objekte. Dadurch ist es möglich, gezielt Daten von einem Objekt zum anderen zu senden, oder gezielt zu empfangen.

Die folgende Beschreibung ist der CIP-Spezifikation, Vol1 Rev. 2.1 der ODVA & ControlNet International Ltd. entnommen und wurde an die Turck-Produkte angepasst.

#### **Klassen-Attribute**

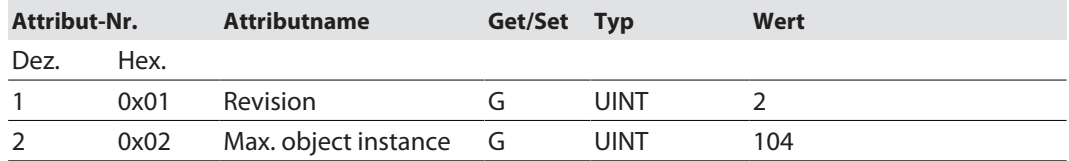

#### **Instanz-Attribute**

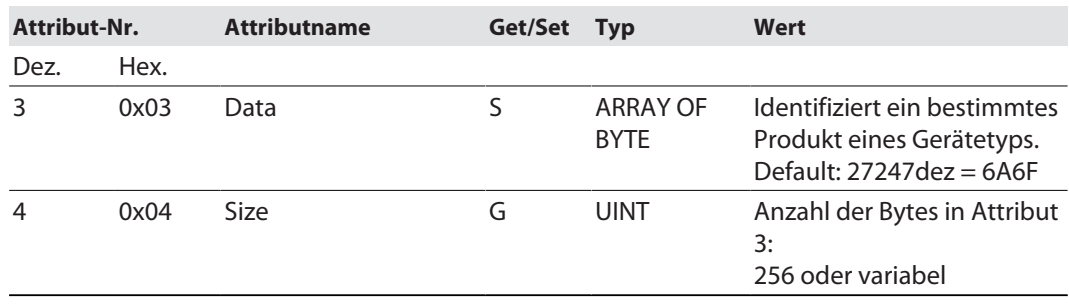

### **Allgemeine Dienste (Common Services)**

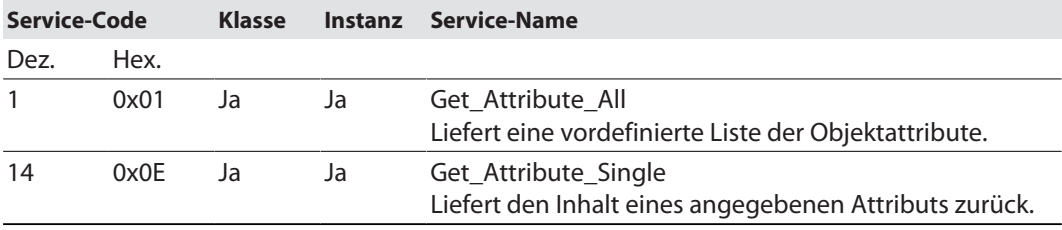

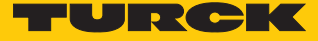

# Configuration Assembly (Instanz 106)

Die Module unterstützen die Configuration Assembly.

Die Configuration Assembly umfasst:

10 Byte Geräte-Konfigurationsdaten (EtherNet/IP-spezifisch)

+ x Byte (Parameterdaten, geräteabhängig)

### <span id="page-116-0"></span>**Geräte-Konfigurationsdaten**

Default-Werte sind **fett** dargestellt.

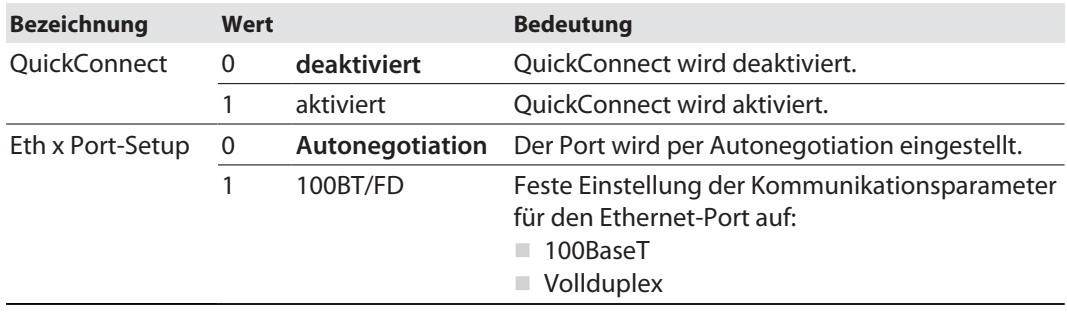

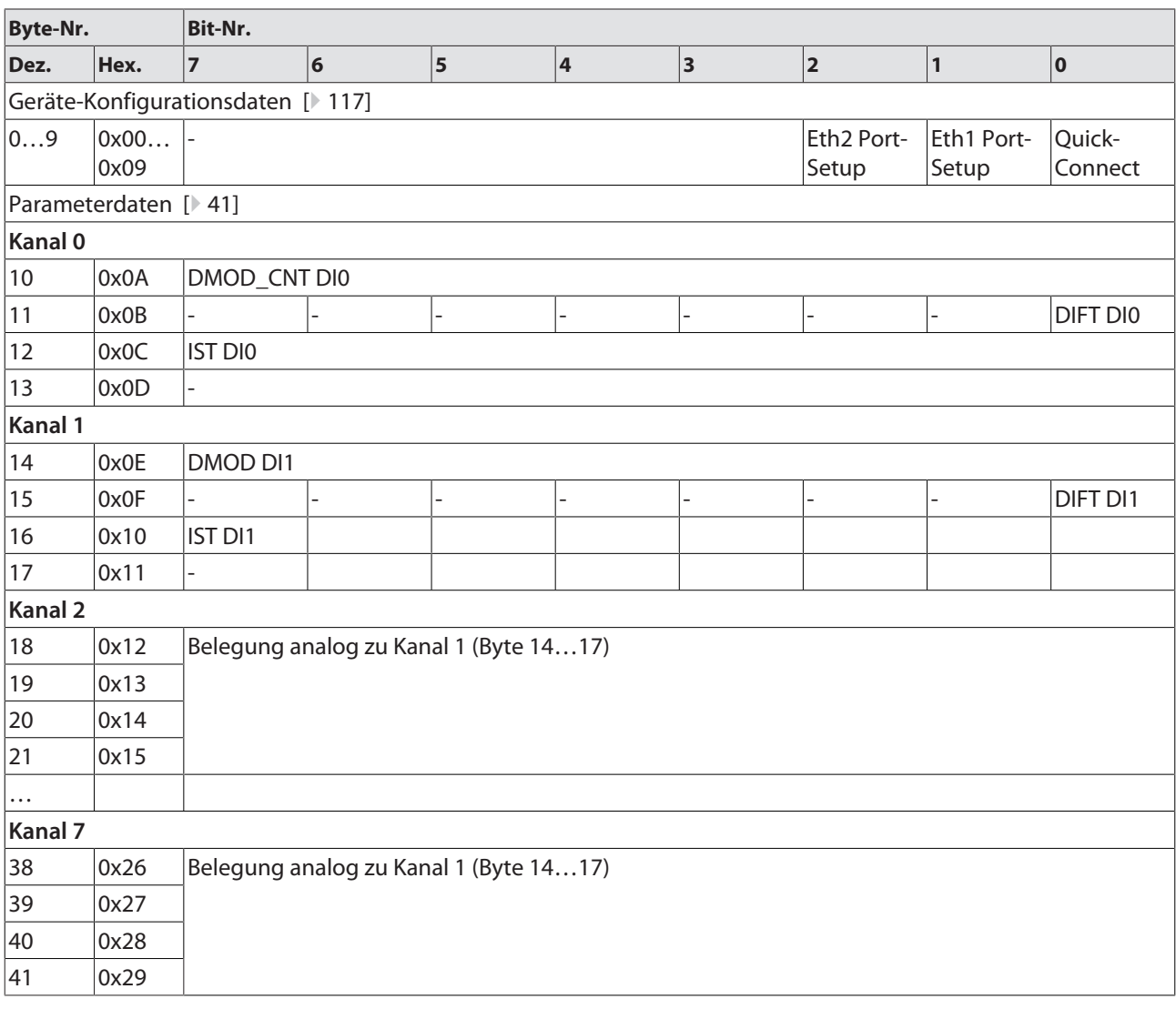

# n Configuration Assembly – TBEN-S1-8DIP/TBEN-S1-8DIP-D

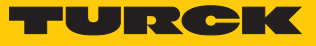

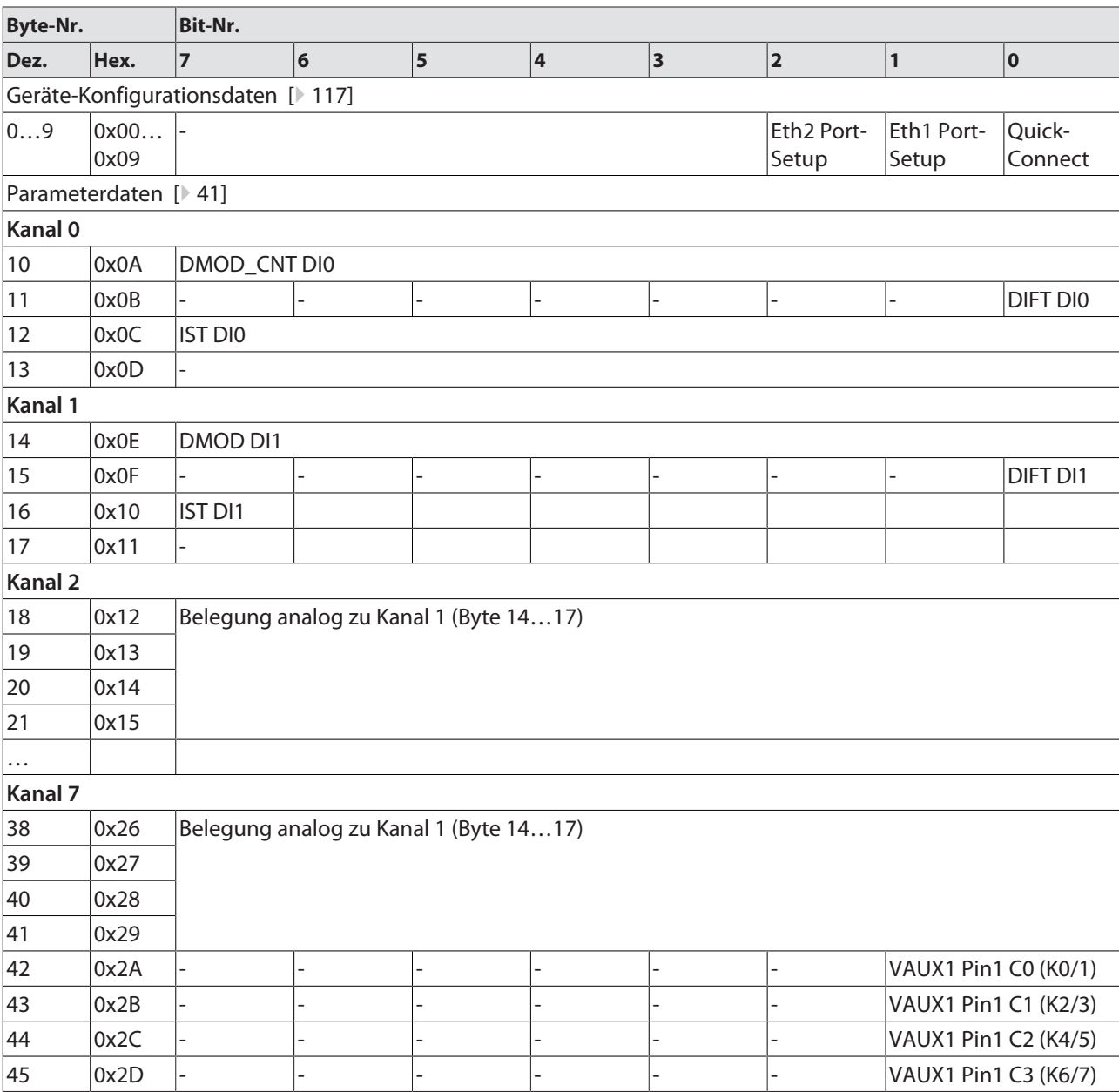

n Configuration Assembly – TBEN-S2-8DIP

## n Configuration Assembly – TBEN-S1-8DOP

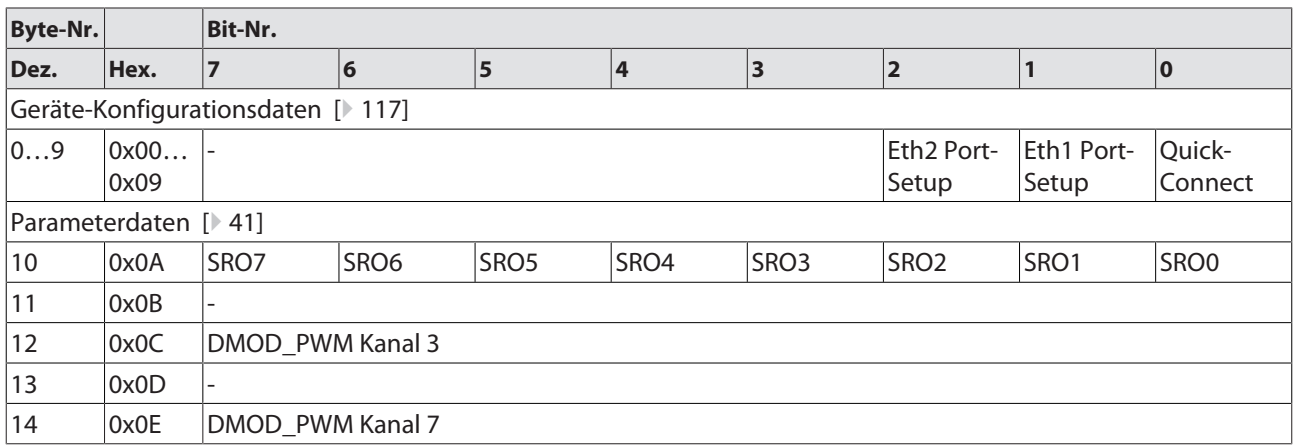

## ■ Configuration Assembly – TBEN-S1-4DIP-4DOP

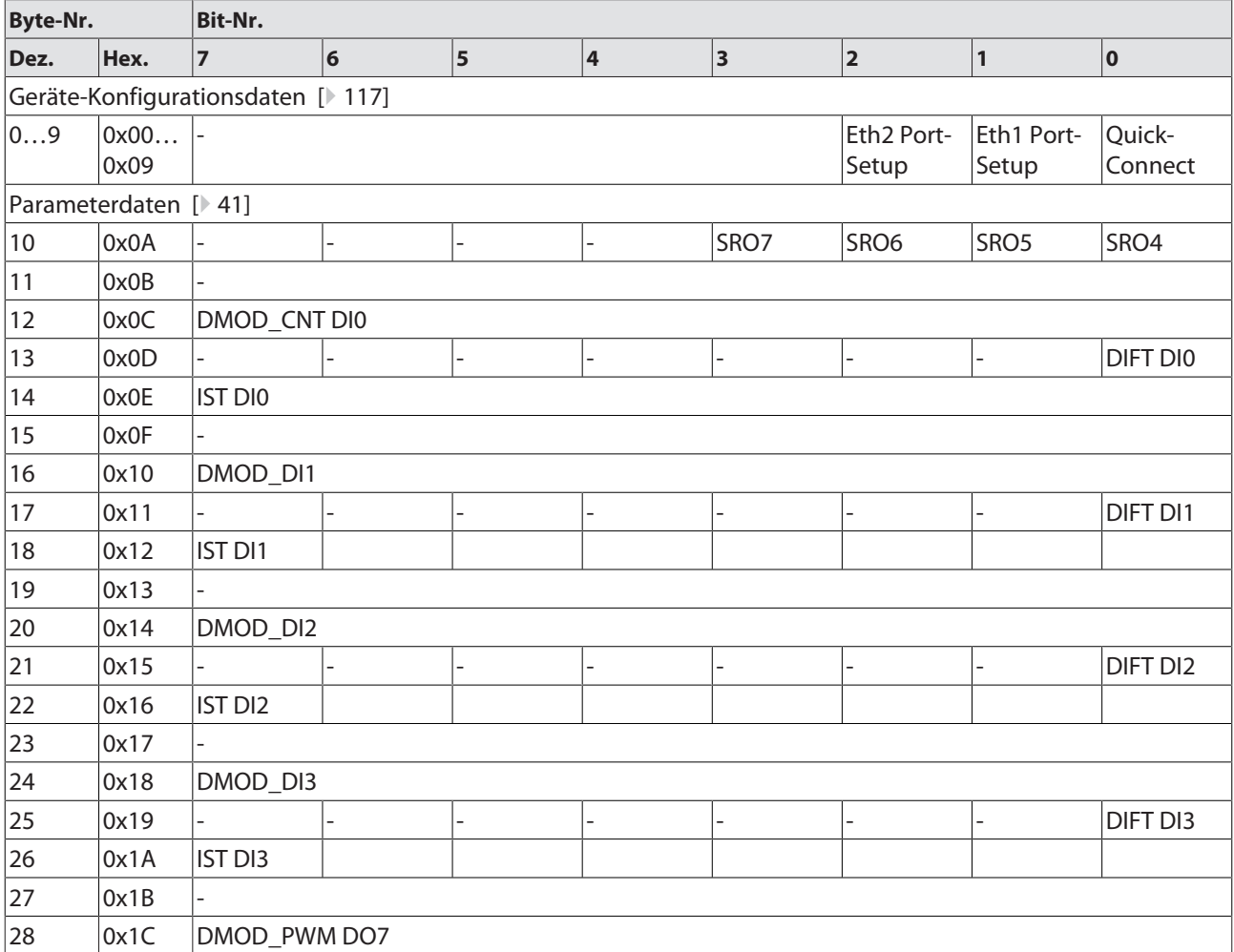

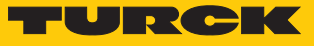

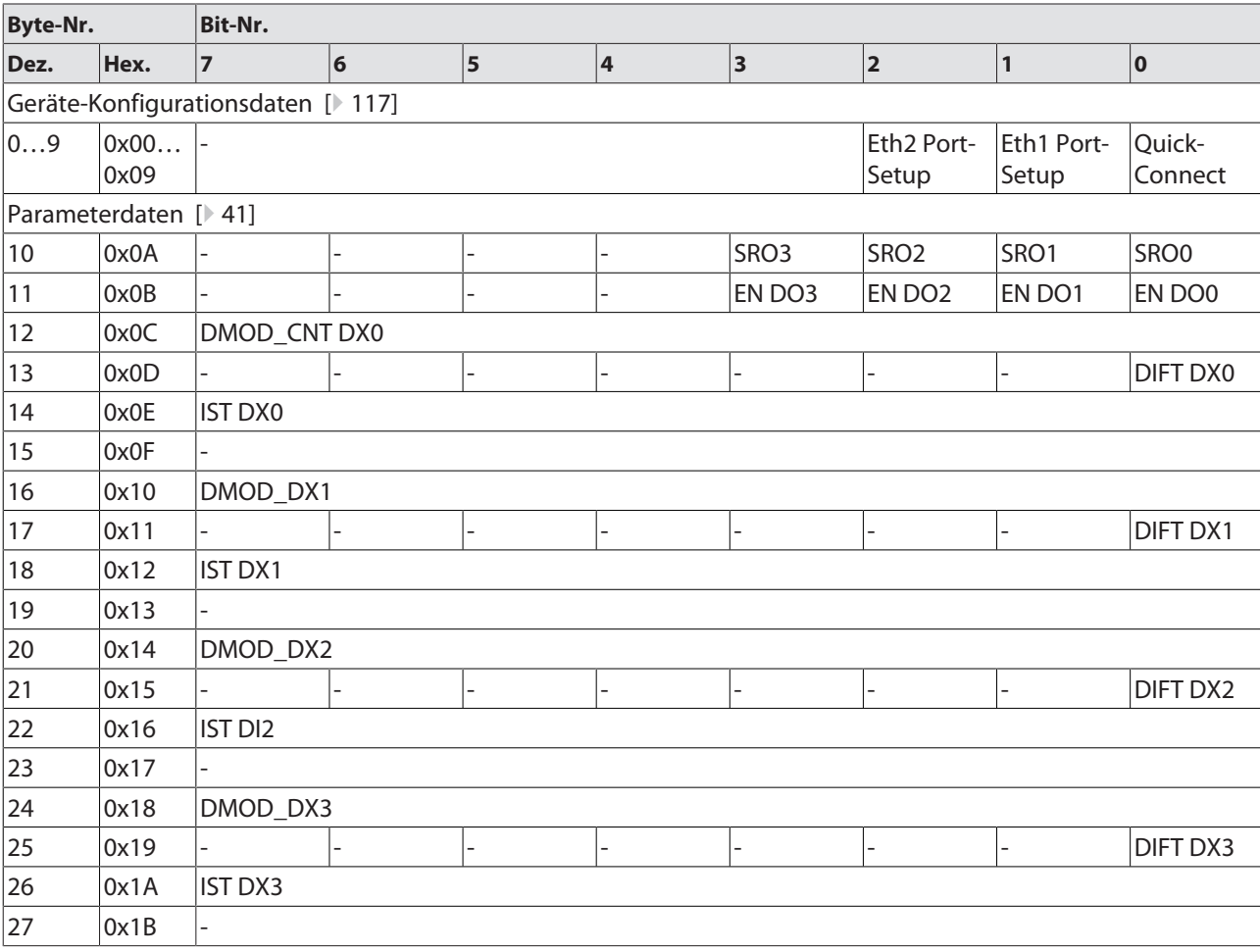

■ Configuration Assembly - TBEN-S1-4DXP

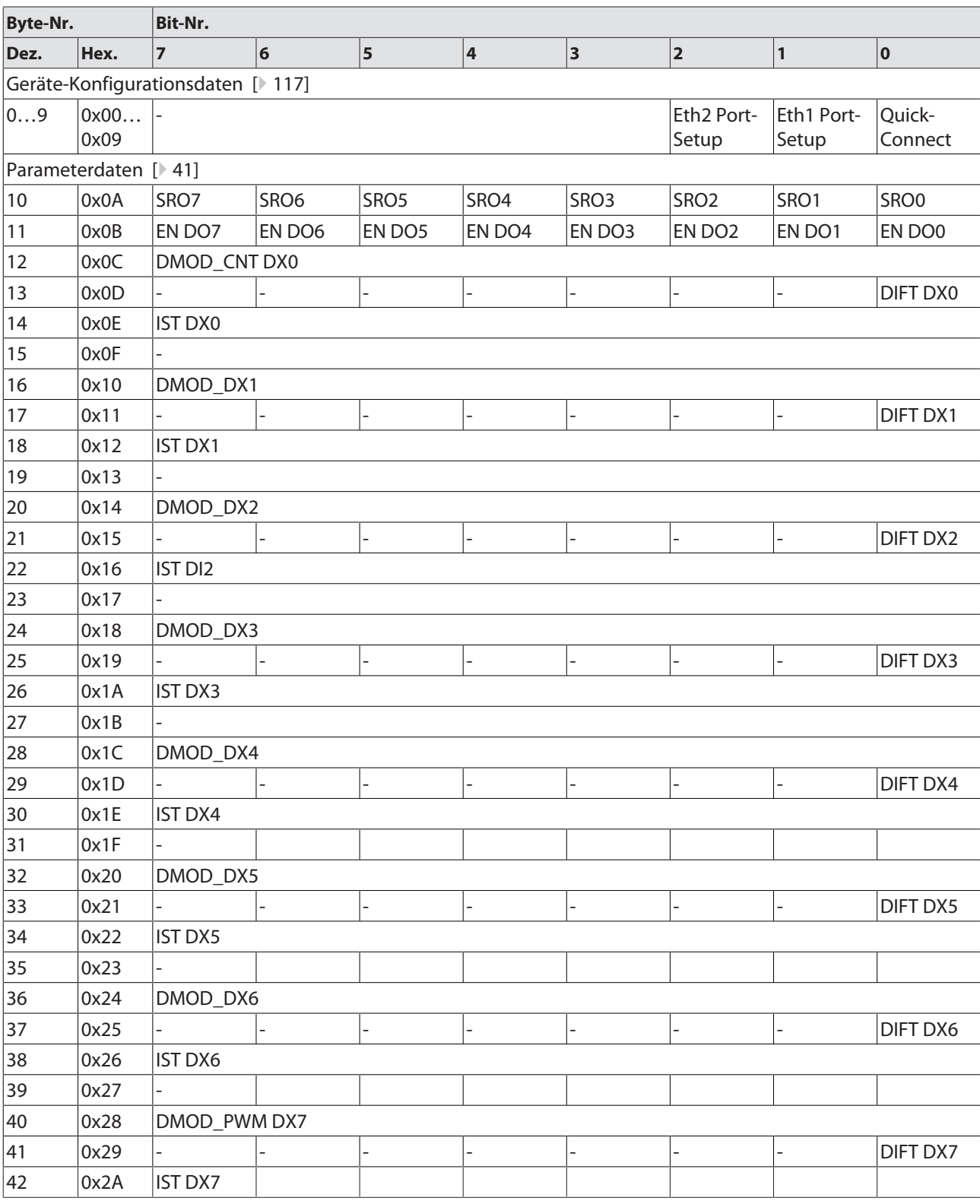

## n Configuration Assembly – TBEN-S1-8DXP

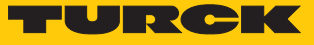

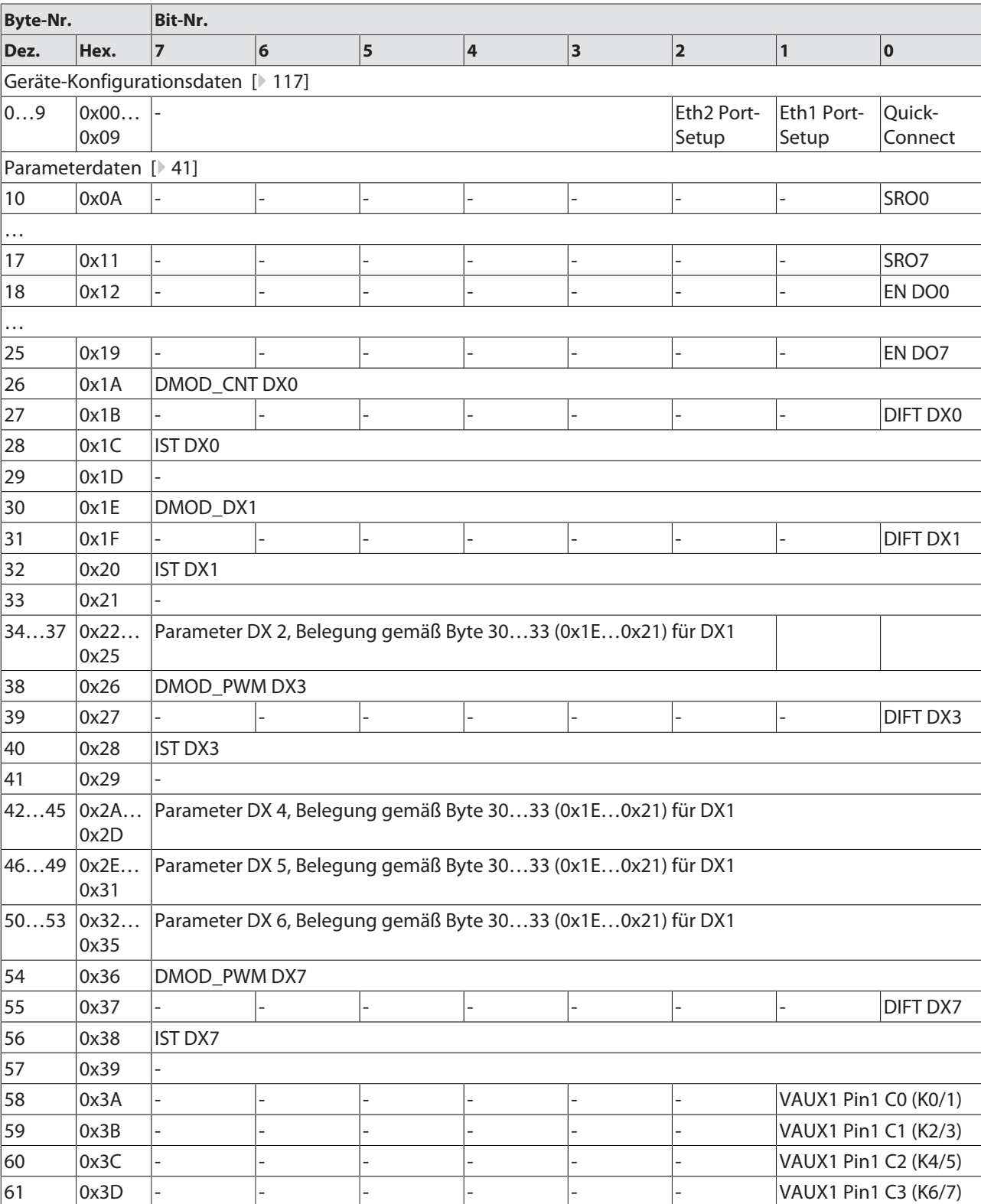

■ Configuration Assembly - TBEN-S2-8DXP

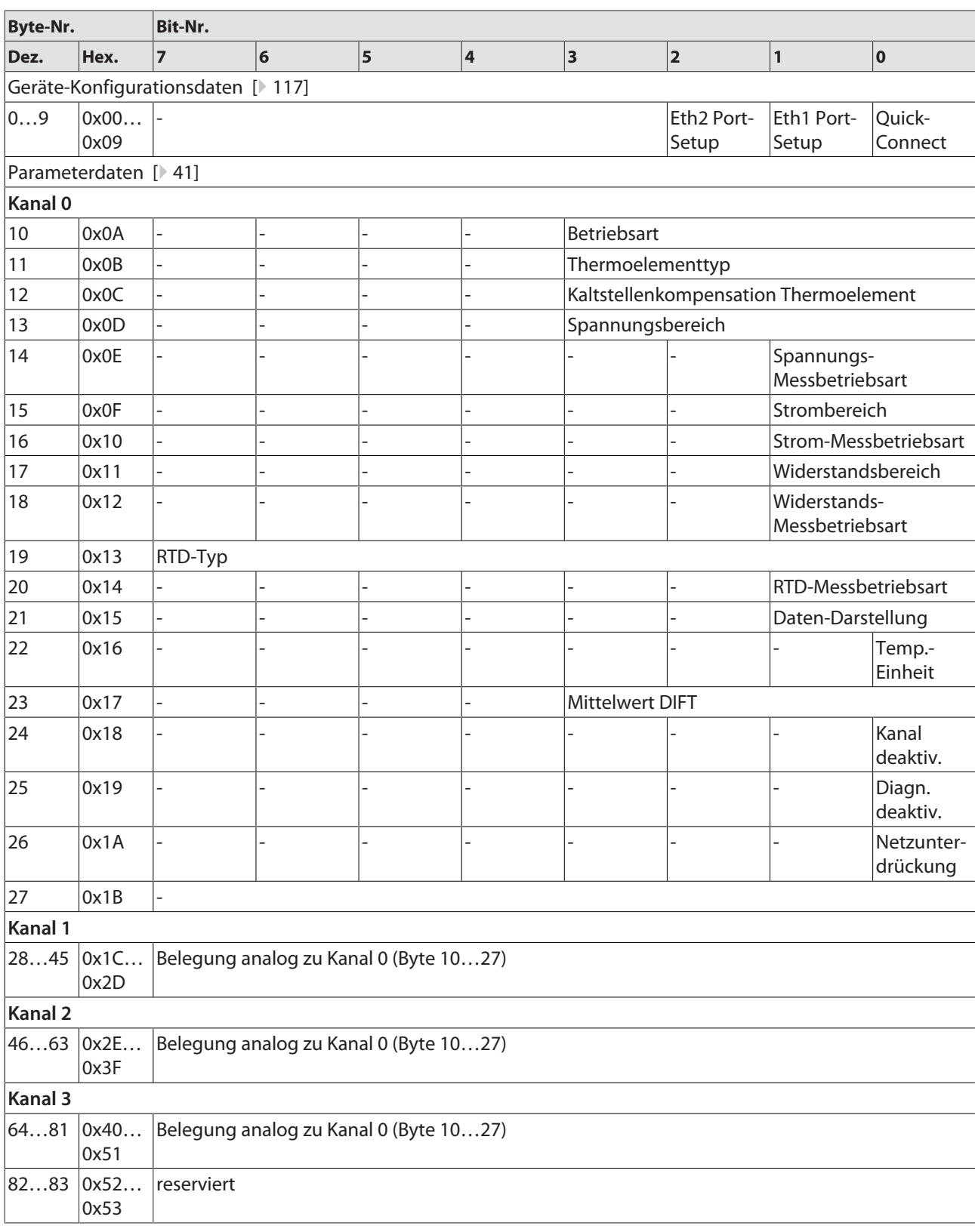

## n Configuration Assembly – TBEN-S2-4AI

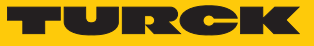

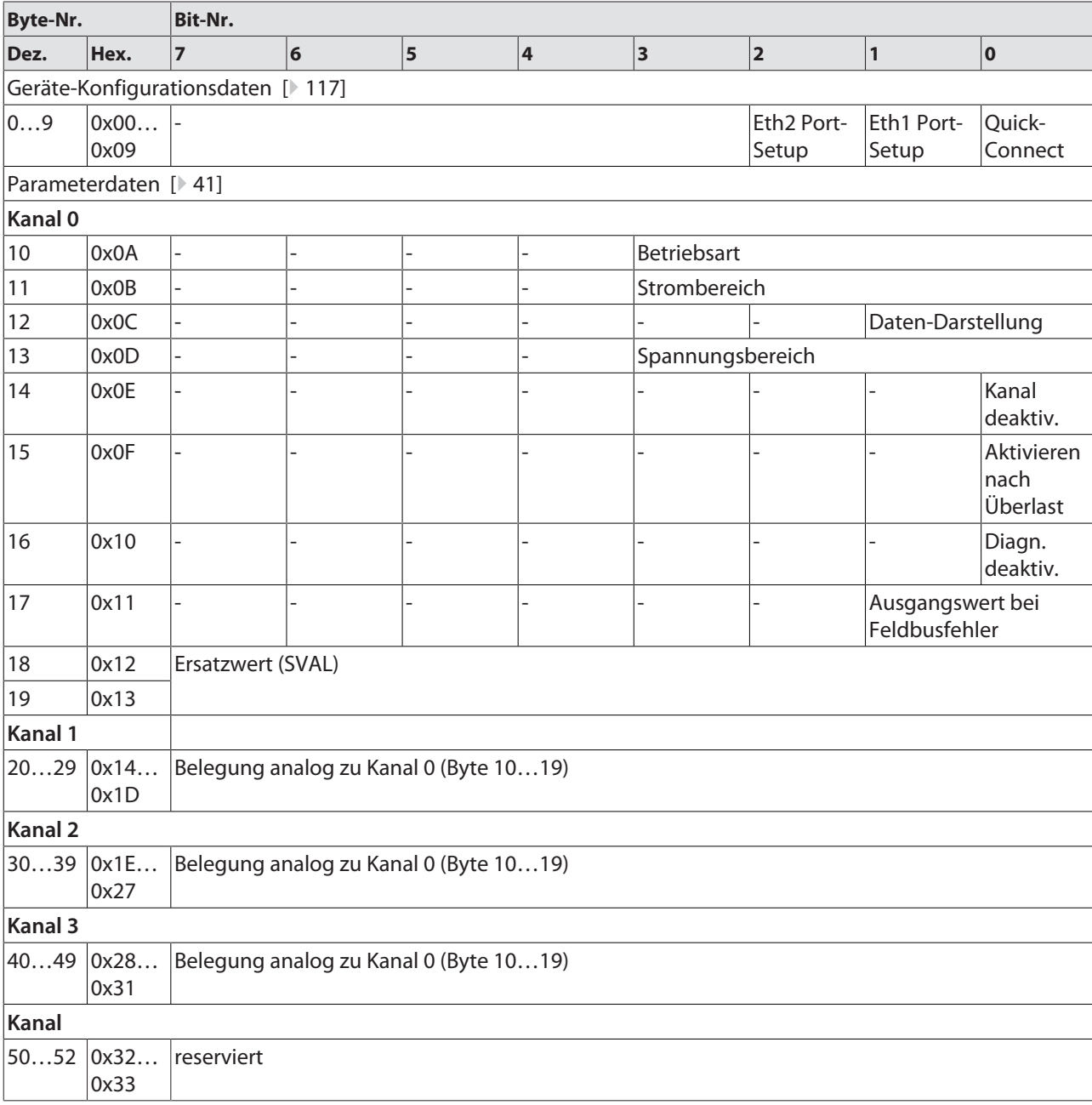

■ Configuration Assembly - TBEN-S2-4AO

## Prozessdaten-Instanzen

#### **Instanz 101**

Enthält die Eingangsdaten des Geräts (statische Länge 256 Byte) 2 Byte Status-Informationen [\[](#page-112-0)[}](#page-112-0) [113\]](#page-112-0) + Prozessdaten

#### **Instanz 102**

Enthält die Ausgangsdaten des Geräts (statische Länge 256 Byte) 2 Byte ControlWort (gemappt, aber ohne Relevanz) + Prozessdaten

#### **Instanz 103 und Instanz 104**

Instanzen 103 und 104 sind Ein- und Ausgabeinstanzen mit variabler Größe. Die Größe der Assembly-Daten wird zuvor exakt berechnet um die Stationskonfiguration, die Diagnose etc. zu gewährleisten. Die tatsächliche Größe jeder Assembly Instanz kann über das Assembly Objekt (Instanz 0x67, Attribut 0x04) ermittelt werden.

#### **Eingangsdaten**

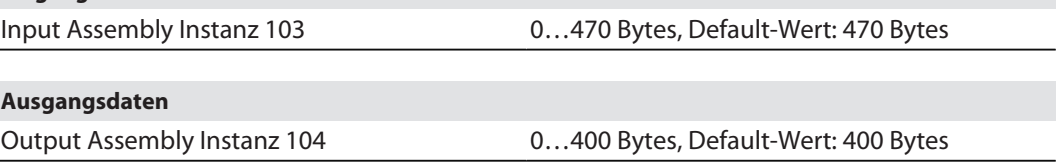

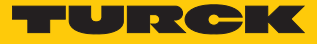

# Prozessdatenmapping

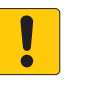

## **ACHTUNG**

Aktivieren bzw. Deaktivieren des Status- und Controlword in EtherNet/IP **Veränderung des Prozessdatenmappings**

- Offset im Prozessdatenmapping des Geräts beachten.
- n **Eingangsdaten TBEN-S1-8DIP** [\[](#page-45-0)[}](#page-45-0) [46\]](#page-45-0)

Status-Wort + 7 Worte

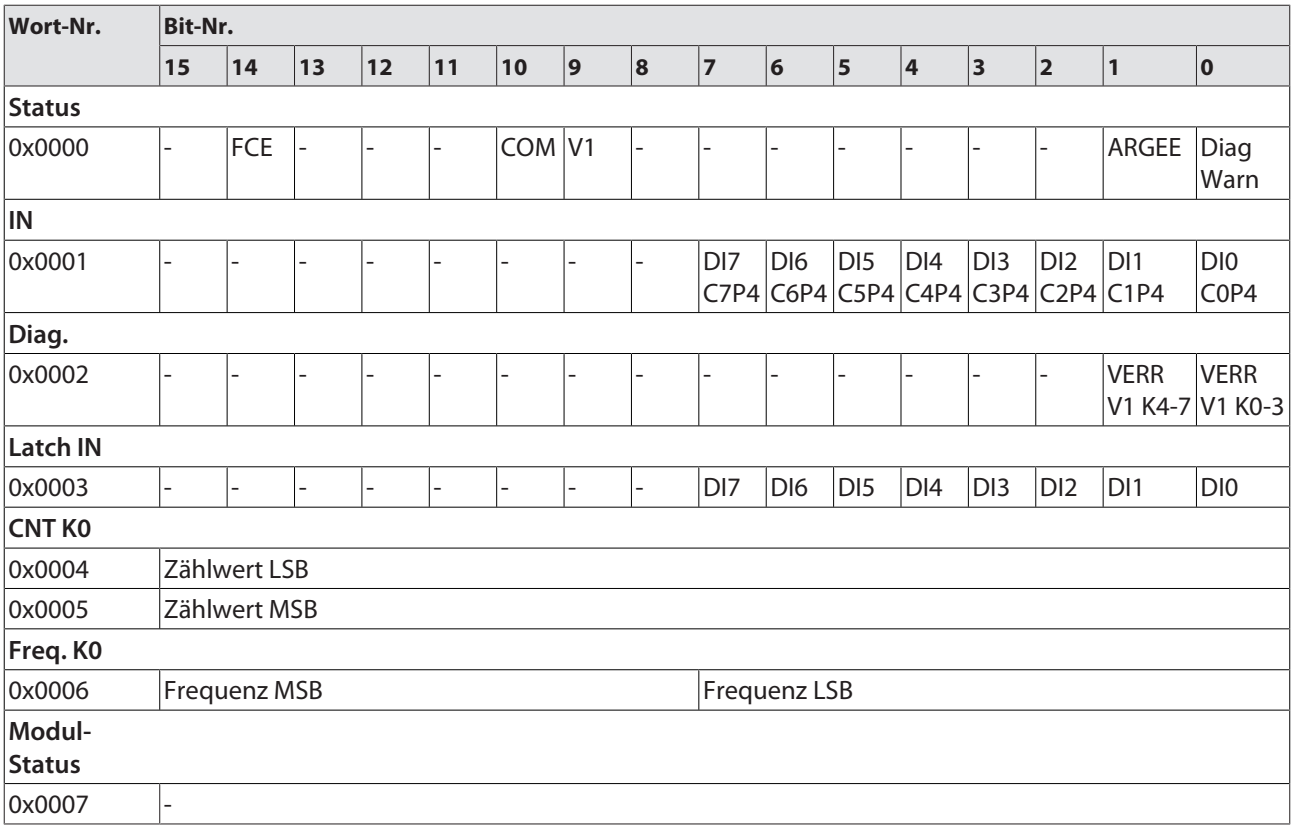

#### n **Ausgangsdaten – TBEN-S1-8DIP** [\[](#page-54-0)[}](#page-54-0) [55\]](#page-54-0) Control-Wort + 2 Worte

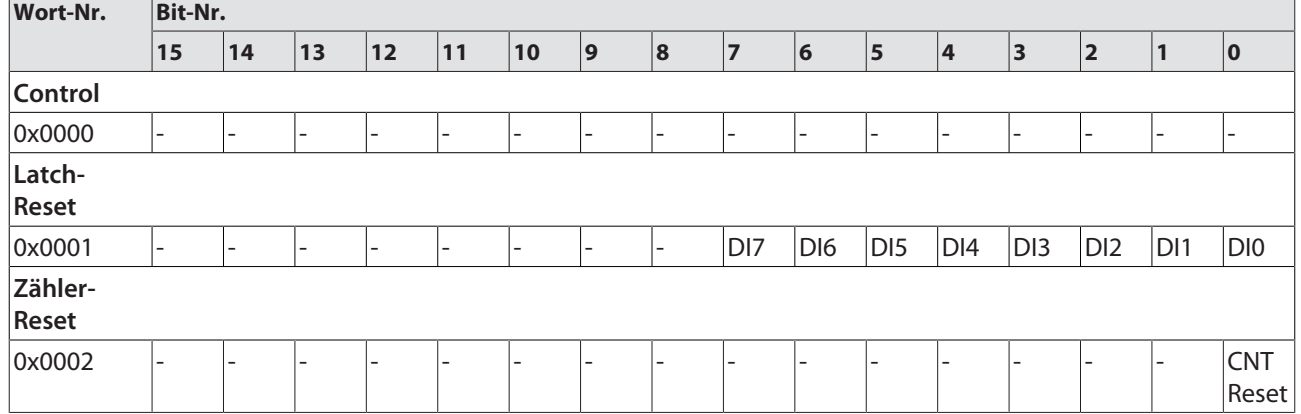

#### n **Eingangsdaten – TBEN-S2-8DIP** [\[](#page-45-0)[}](#page-45-0) [46\]](#page-45-0) Status-Wort + 7 Worte

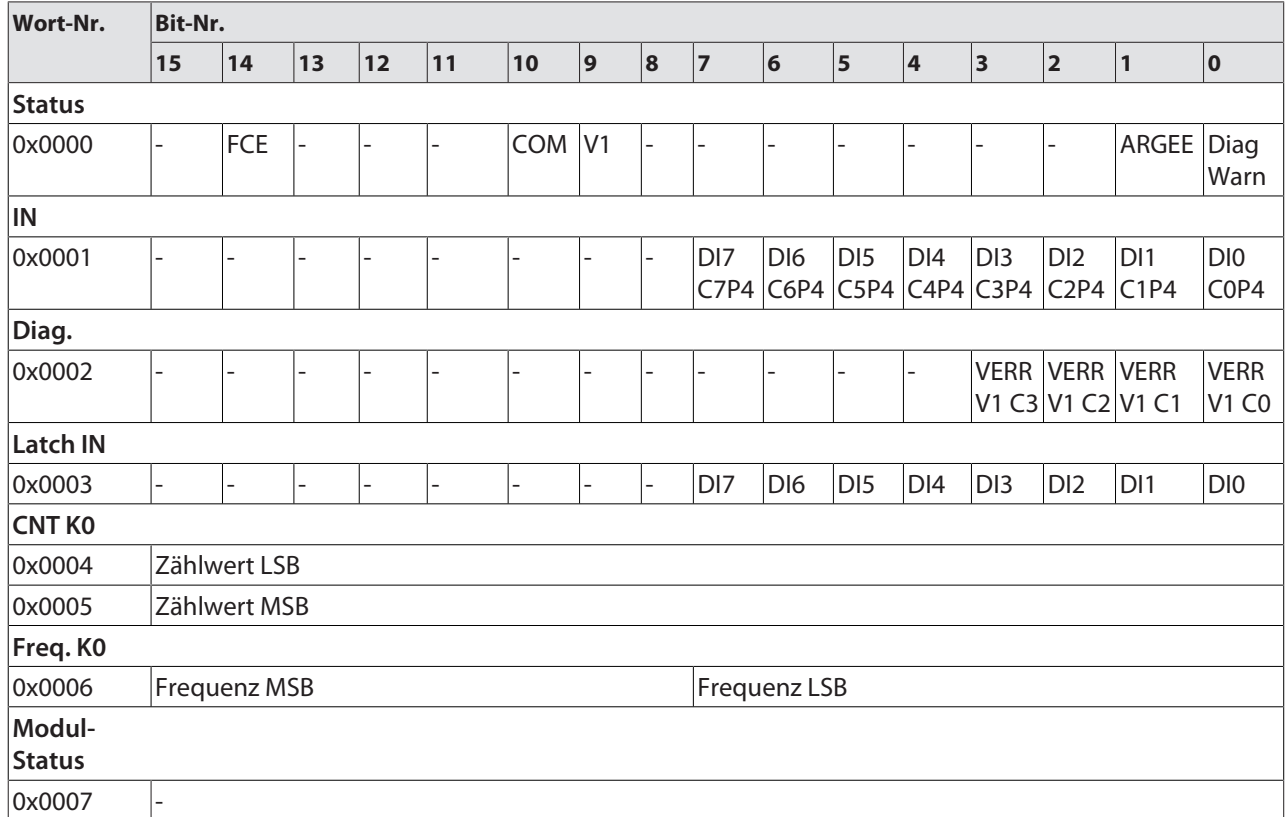

#### n **Ausgangsdaten – TBEN-S2-8DIP** [\[](#page-54-0)[}](#page-54-0) [55\]](#page-54-0) Control-Wort + 2 Worte

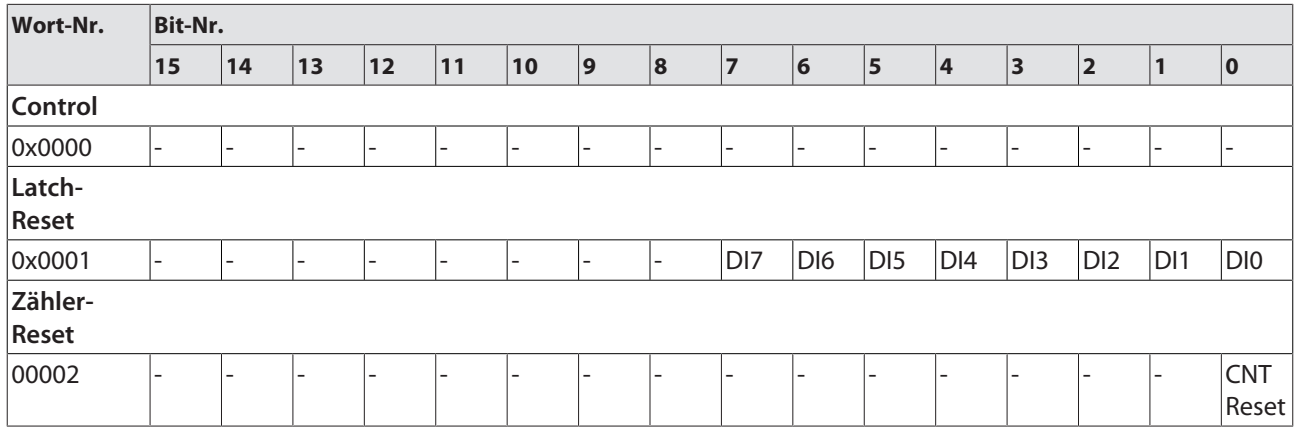

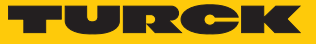

n **Eingangsdaten – TBEN-S1-8DIP-D** [\[](#page-45-0)[}](#page-45-0) [46\]](#page-45-0) Status-Wort + 7 Worte

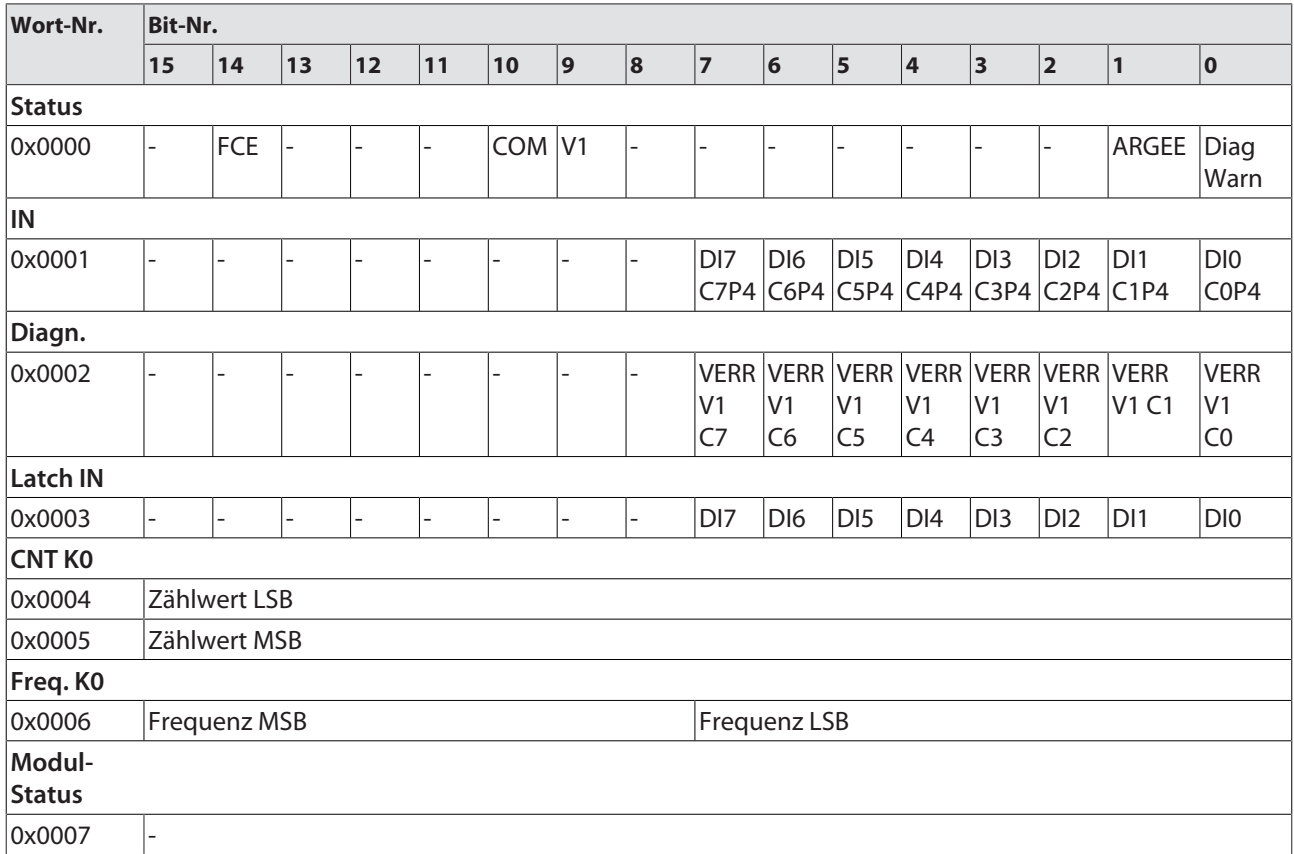

### ■ Ausgangsdaten - TBEN-S1-8DIP-D [\[](#page-54-0)<sup>[}](#page-54-0)</sup> [55\]](#page-54-0) Control-Wort + 2 Worte

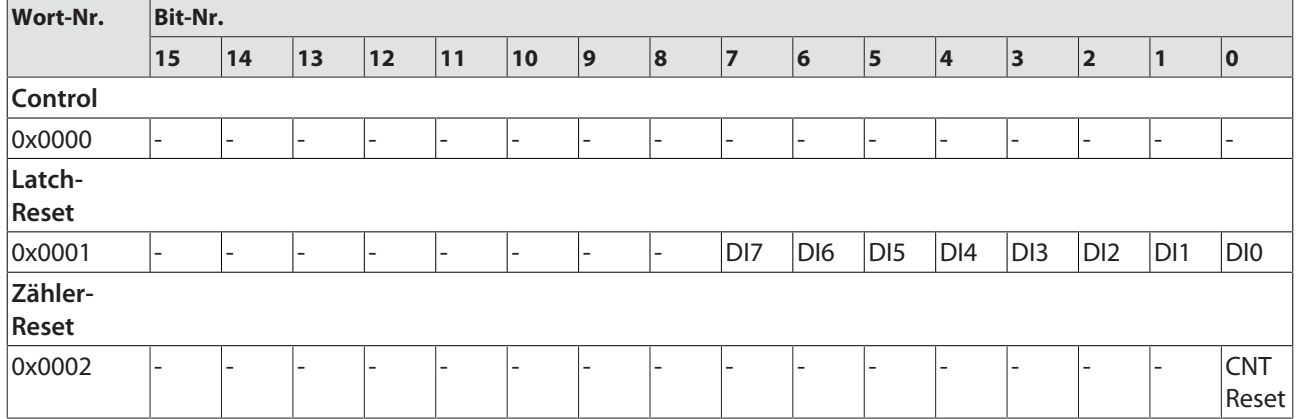

#### n **Eingangsdaten – TBEN-S1-8DOP** [\[](#page-45-0)[}](#page-45-0) [46\]](#page-45-0) Status-Wort + 3 Worte

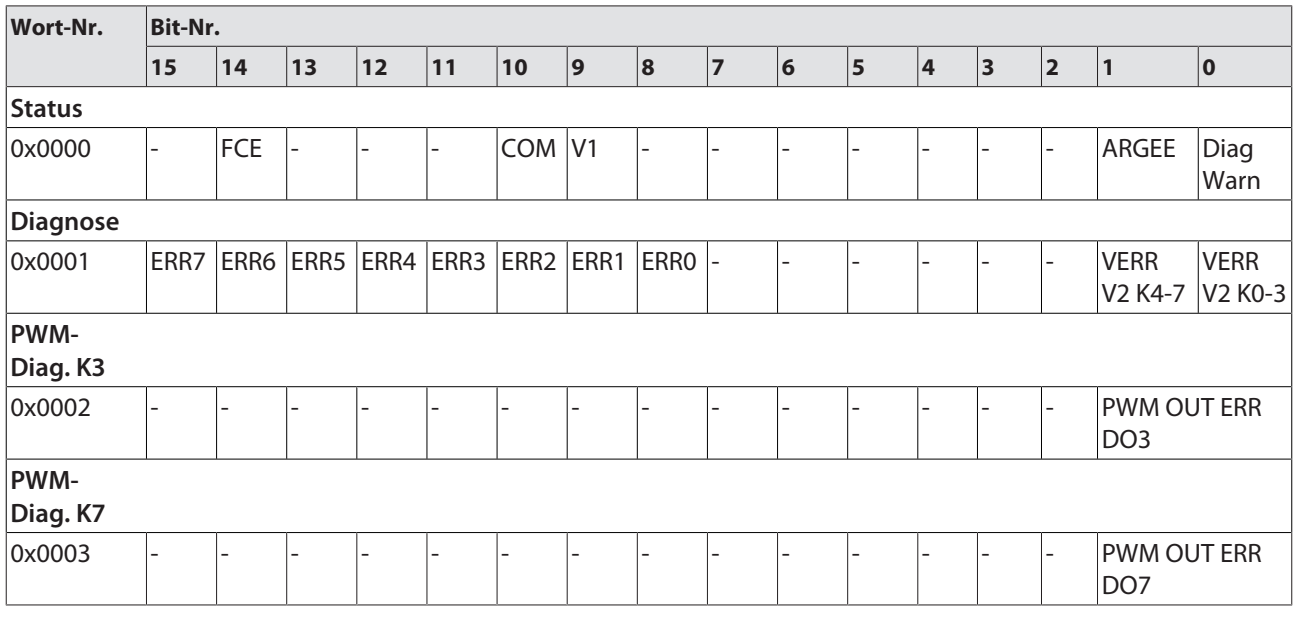

n **Ausgangsdaten – TBEN-S1-8DOP** [\[](#page-54-0)[}](#page-54-0) [55\]](#page-54-0) Control-Wort + 3 Worte

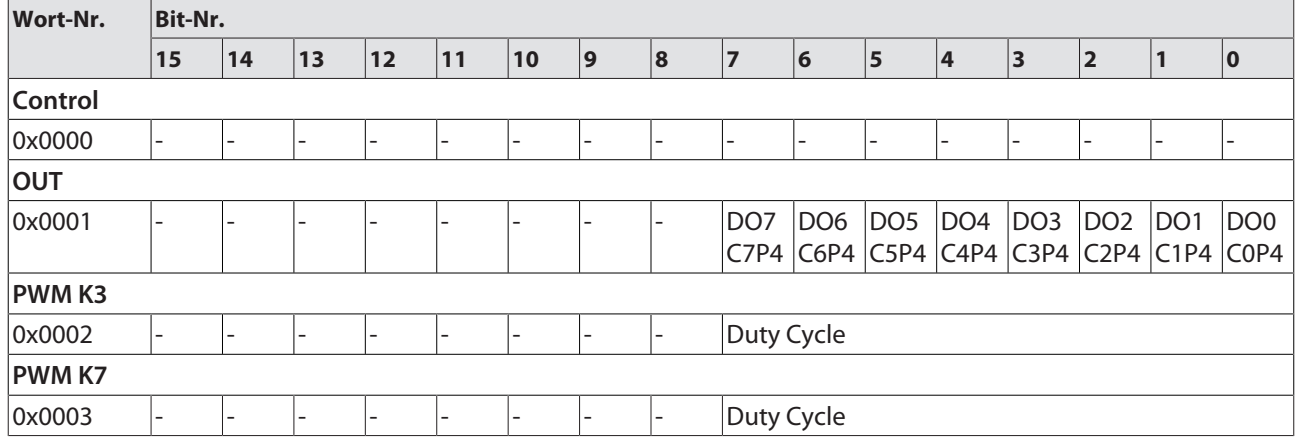

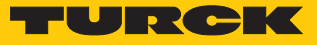

n **Eingangsdaten – TBEN-S1-4DIP-4DOP** [\[](#page-45-0)[}](#page-45-0) [46\]](#page-45-0) Status-Wort + 8 Worte

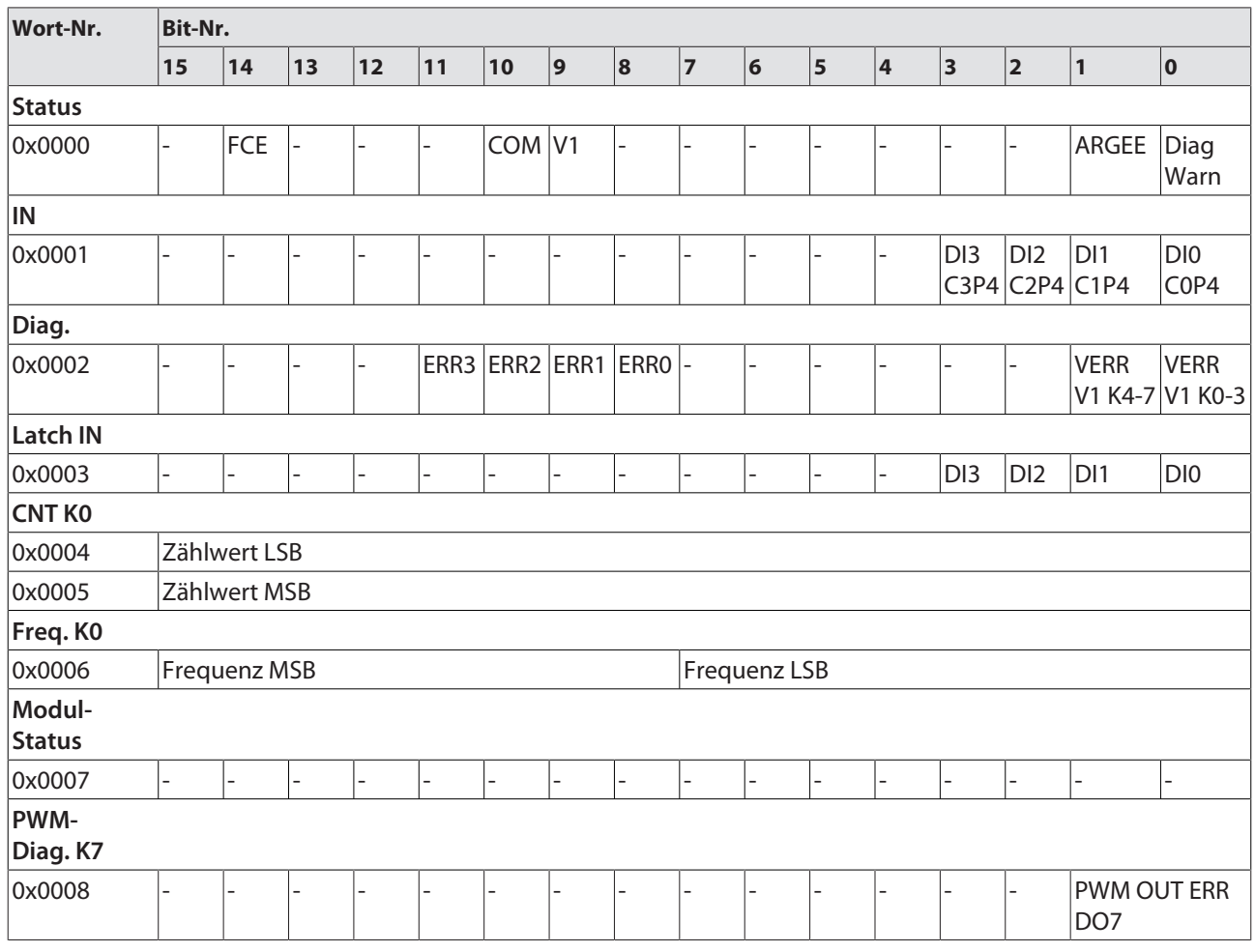

# n **Ausgangsdaten – TBEN-S1-4DIP-4DOP** [\[](#page-54-0)[}](#page-54-0) [55\]](#page-54-0)

Control-Wort + 4 Worte

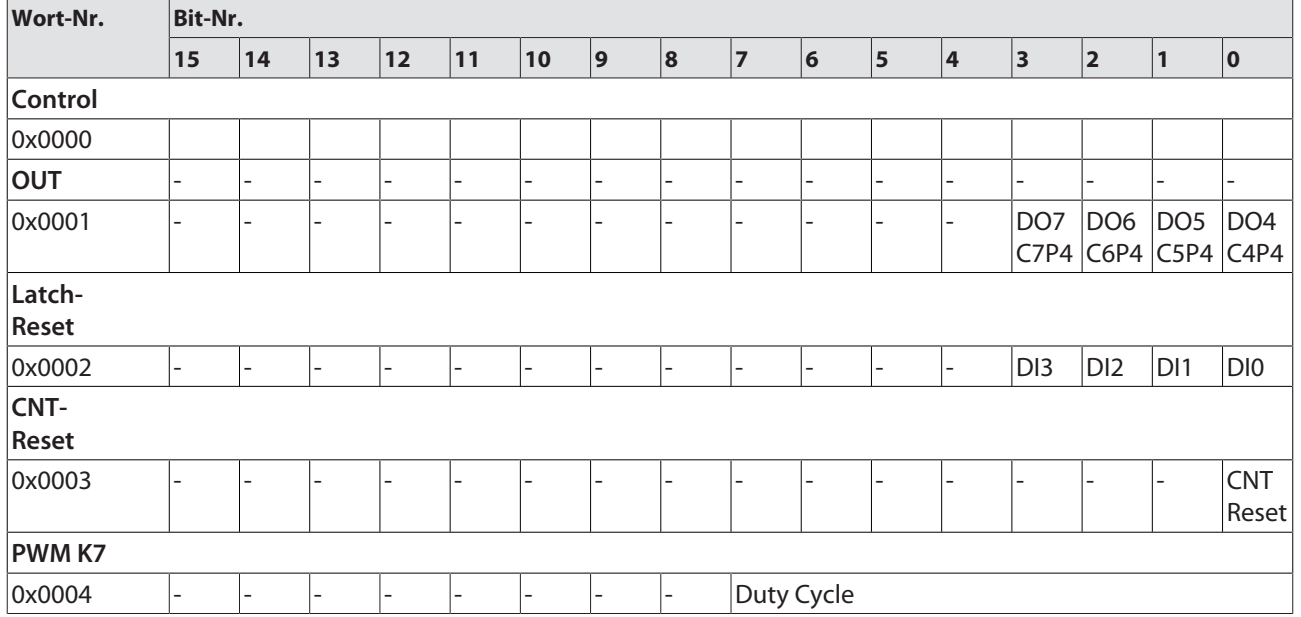

## n **Eingangsdaten – TBEN-S1-4DXP** [\[](#page-45-0)[}](#page-45-0) [46\]](#page-45-0) Status-Wort + 8 Worte

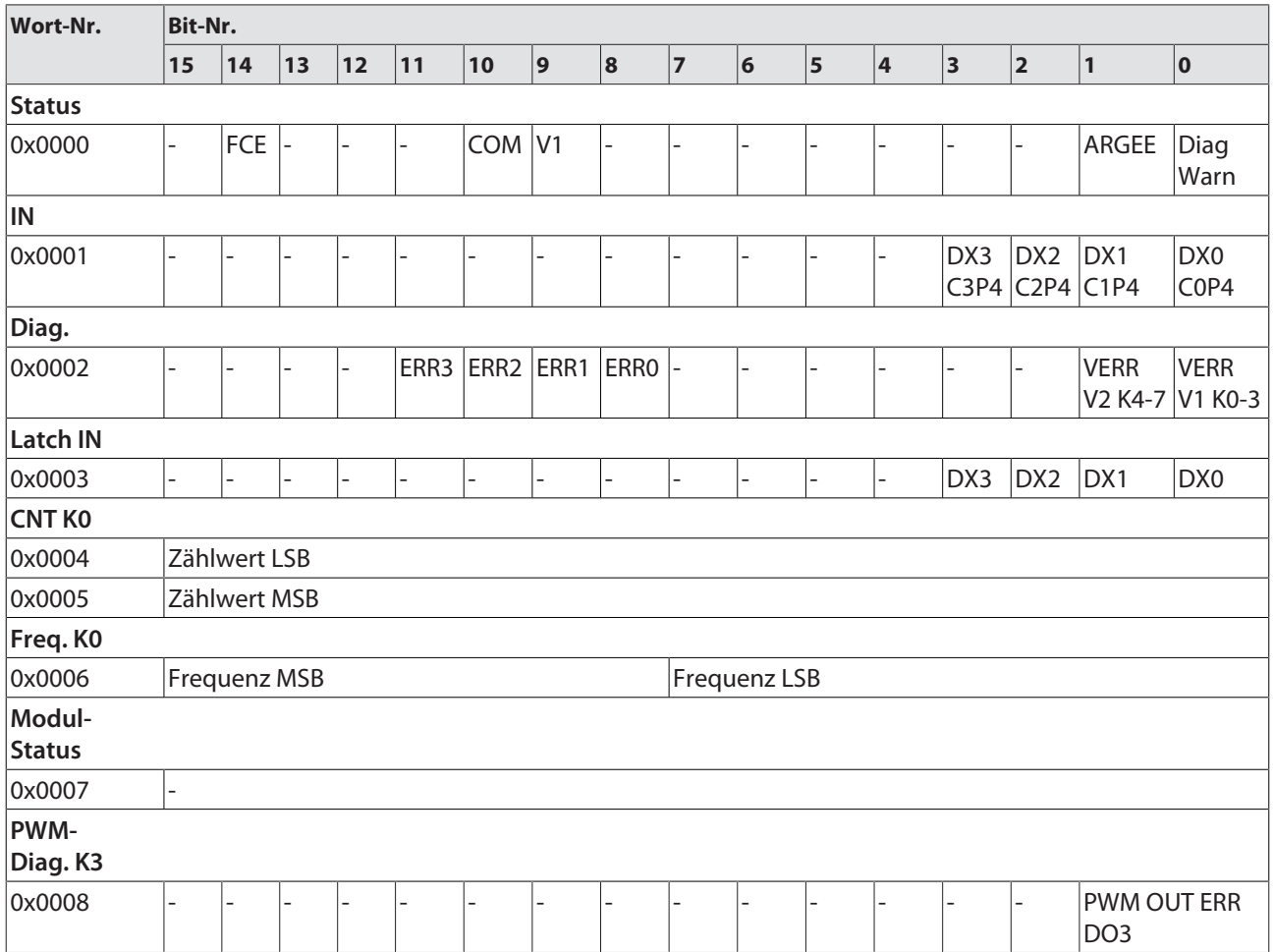

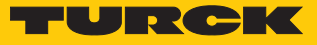

n **Ausgangsdaten – TBEN-S1-4DXP** [\[](#page-54-0)[}](#page-54-0) [55\]](#page-54-0) Control-Wort + 4 Worte

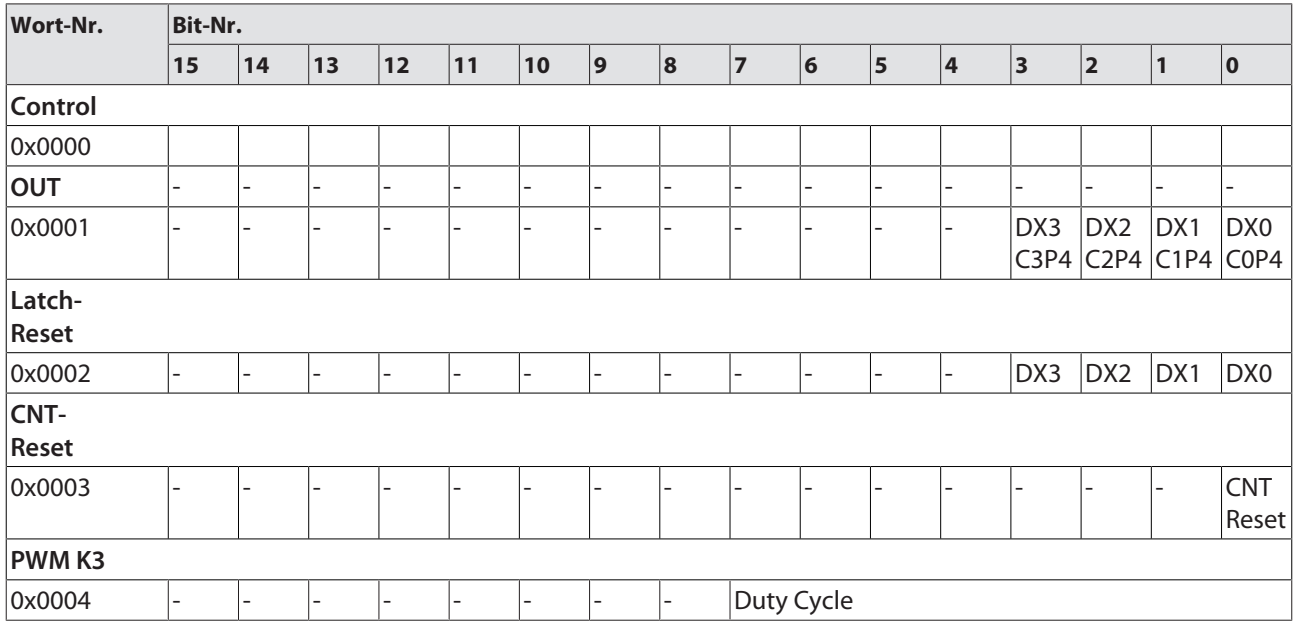

### n **Eingangsdaten – TBEN-S1-8DXP** [\[](#page-45-0)[}](#page-45-0) [46\]](#page-45-0) Status-Wort + 9 Worte

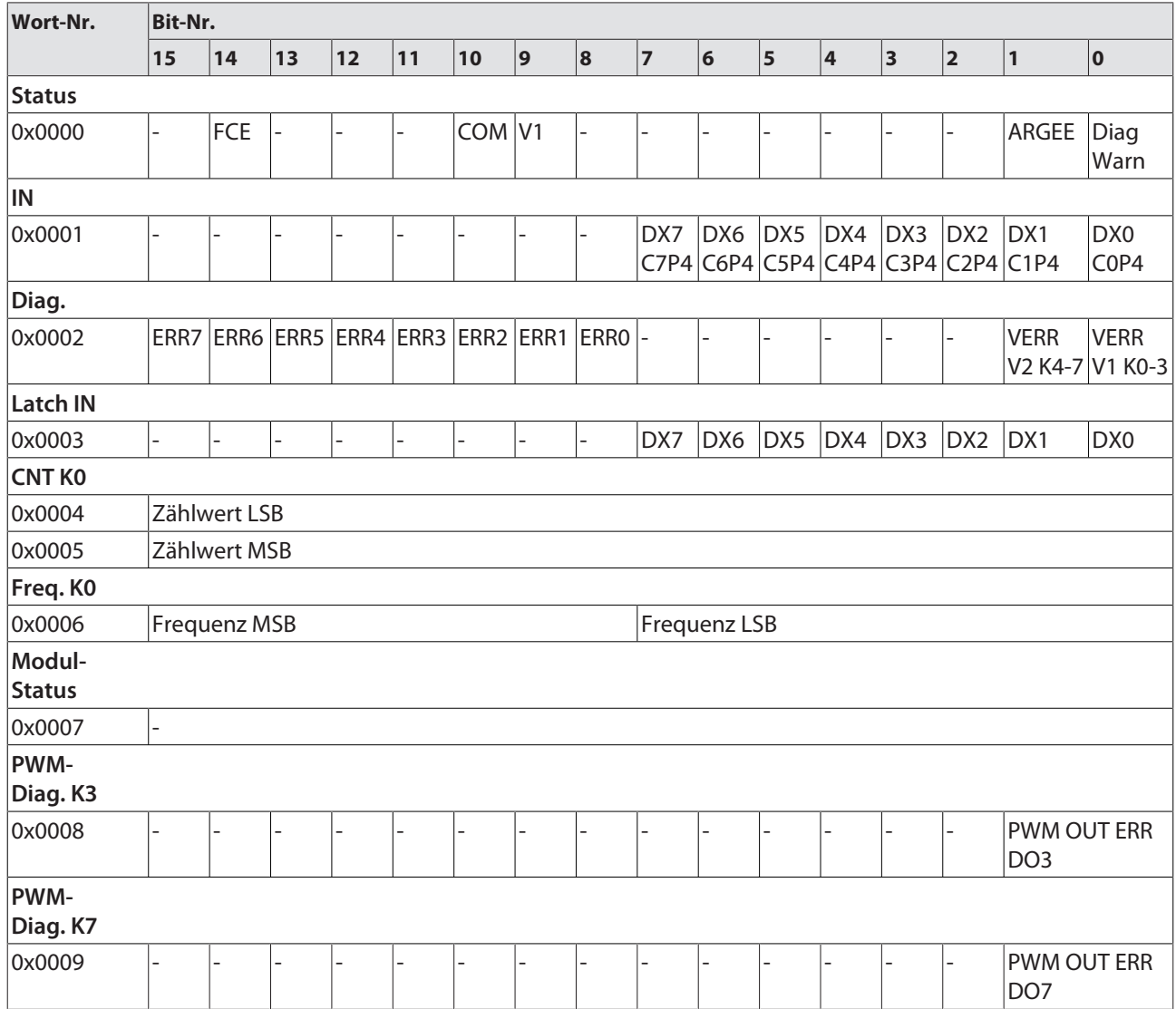

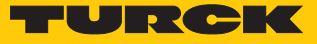

n **Ausgangsdaten – TBEN-S1-8DXP** [\[](#page-54-0)[}](#page-54-0) [55\]](#page-54-0) Control-Wort + 5 Worte

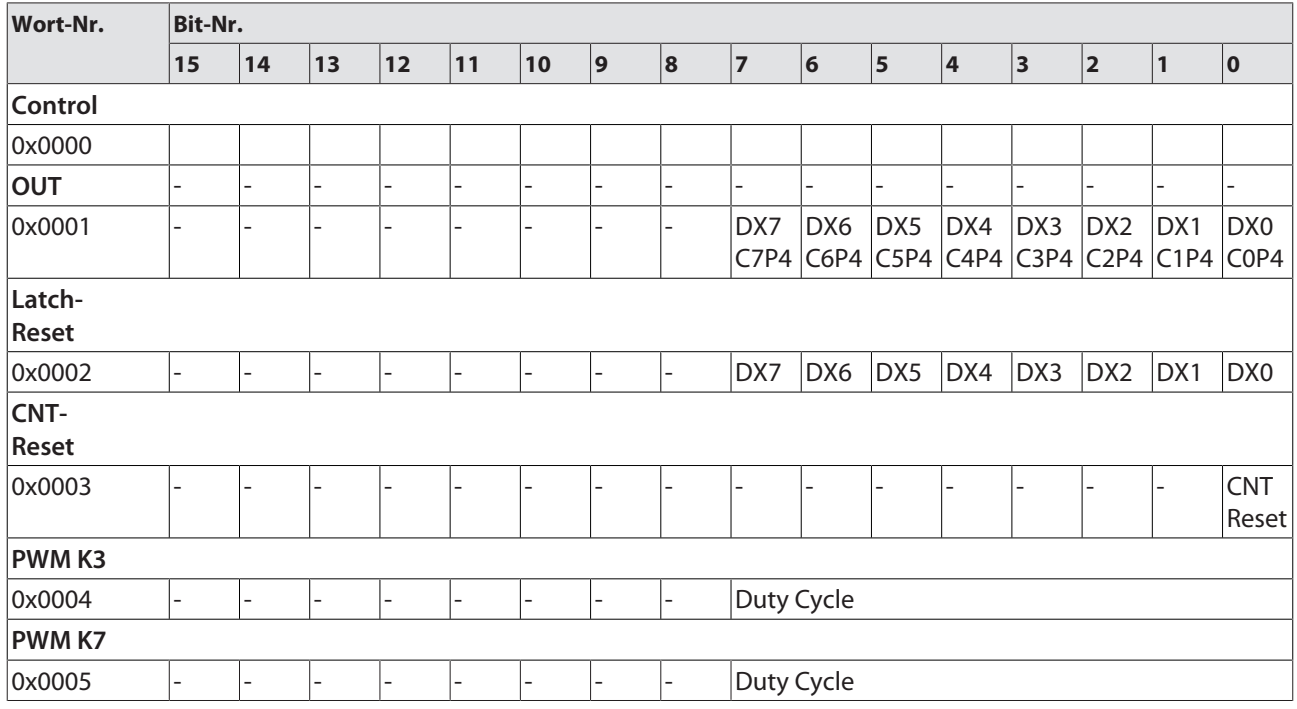

## n **Eingangsdaten – TBEN-S2-8DXP** [\[](#page-45-0)[}](#page-45-0) [46\]](#page-45-0) Status-Wort + 9 Worte

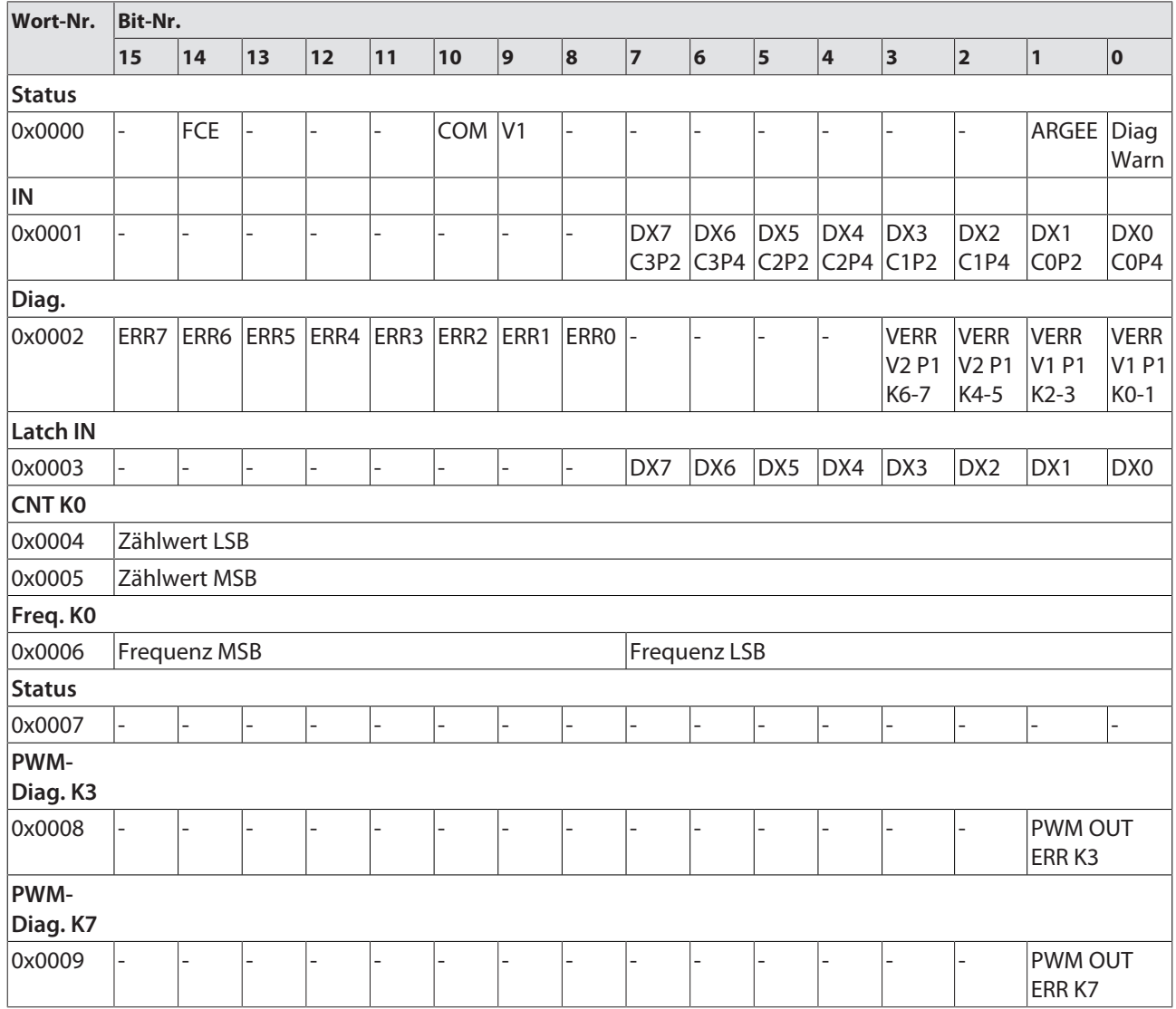

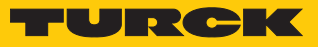

n **Ausgangsdaten – TBEN-S2-8DXP** [\[](#page-54-0)[}](#page-54-0) [55\]](#page-54-0) Control-Wort + 6 Worte

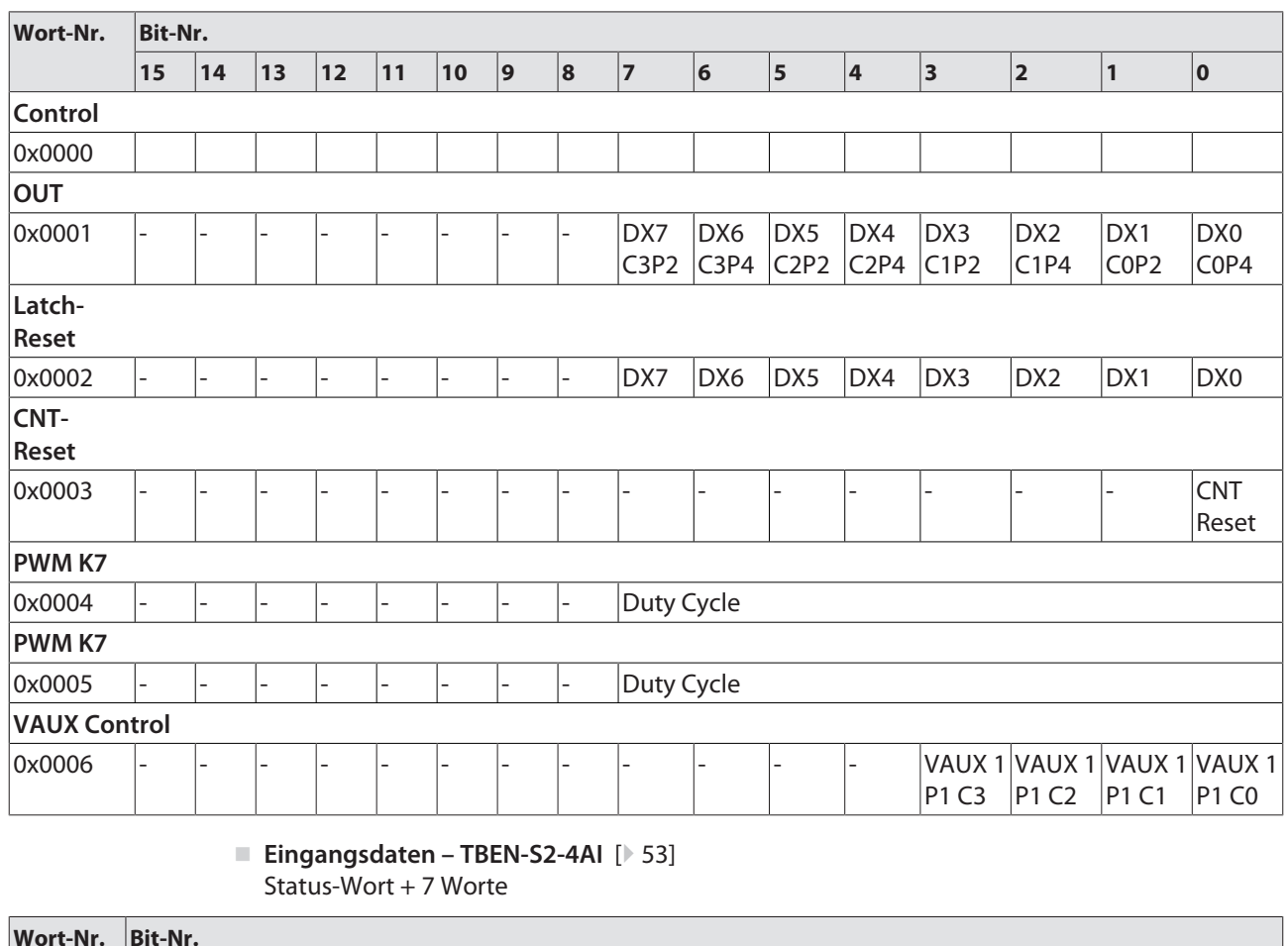

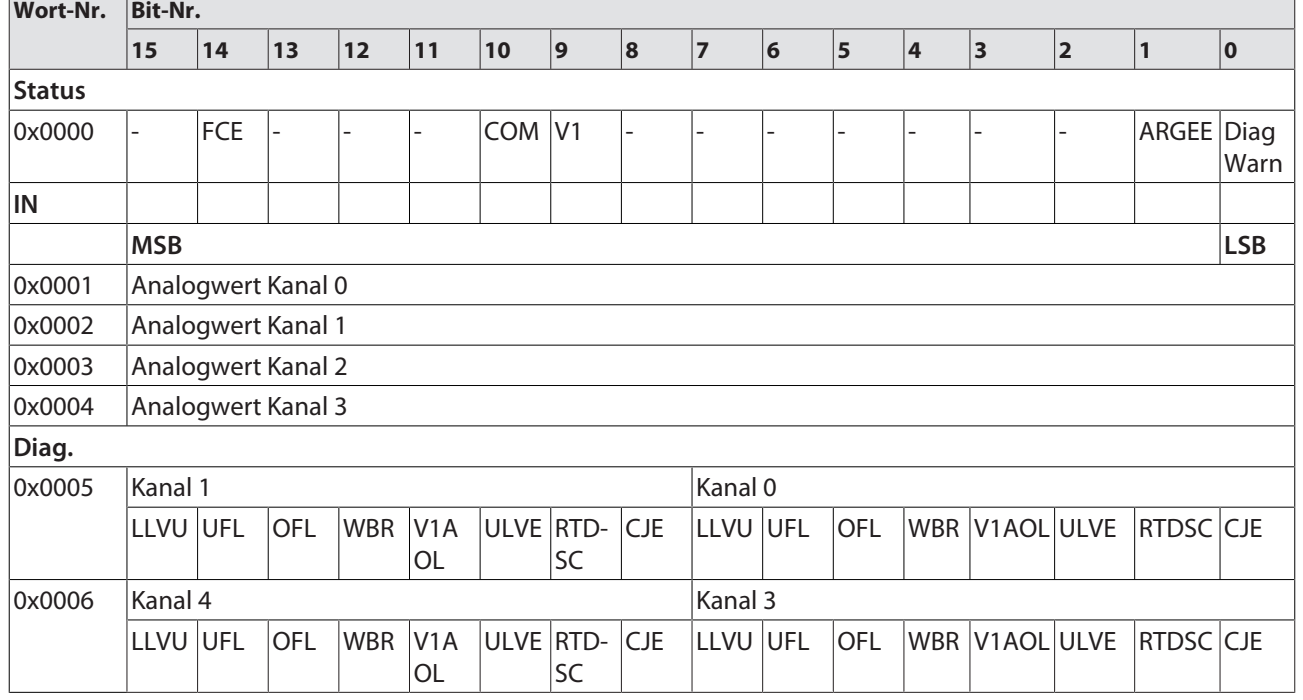

#### ■ Eingangsdaten - TBEN-S2-4AO [\[](#page-52-0)<sup>[}](#page-52-0)</sup> [53\]](#page-52-0) Status-Wort

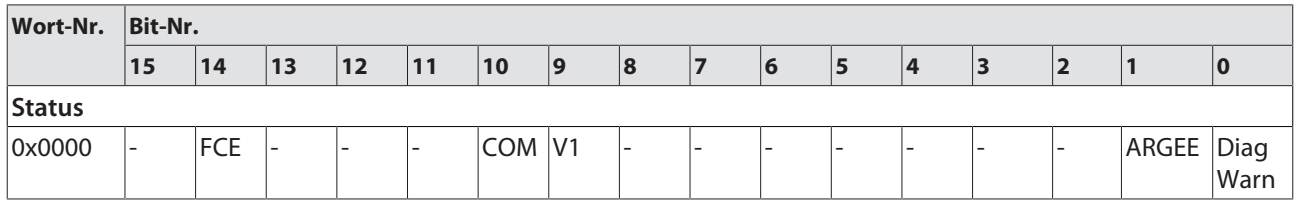

# n **Ausgangsdaten – TBEN-S2-4AO** [\[](#page-58-0)[}](#page-58-0) [59\]](#page-58-0)

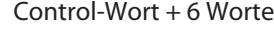

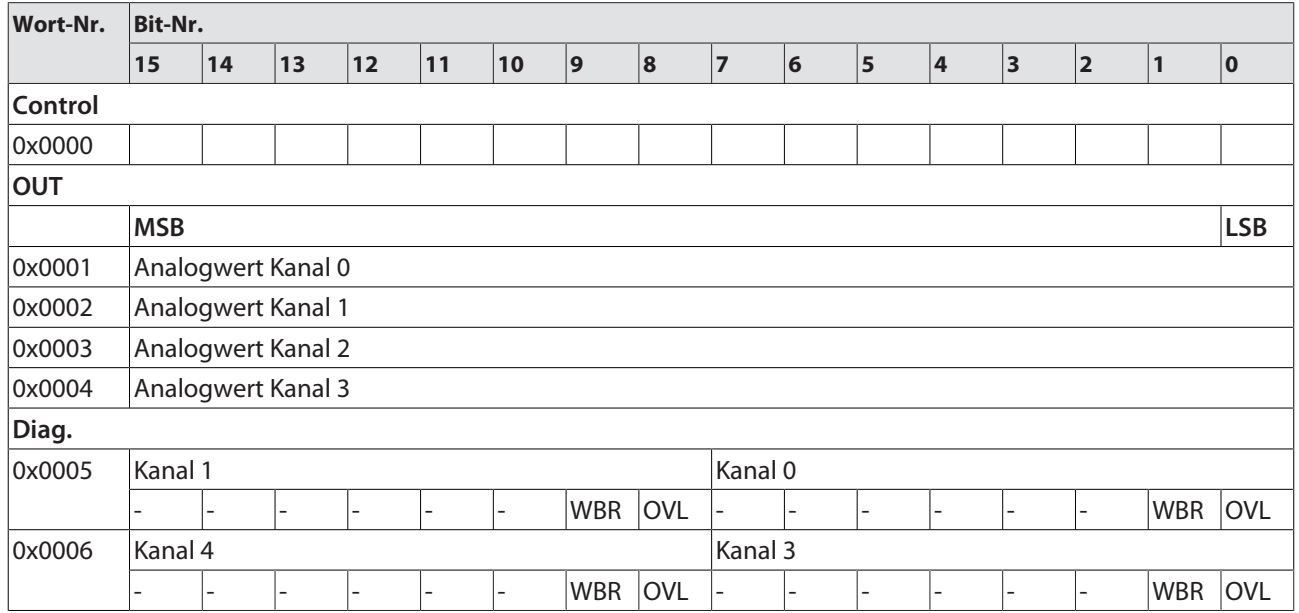

<span id="page-137-0"></span>Connection Manager Object (0x05)

Dieses Objekt dient zum Handling verbindungsorientierter und verbindungsloser Kommunikation und darüber hinaus zum Verbindungsaufbau zwischen Subnetzen.

Die folgende Beschreibung ist der CIP-Spezifikation, Vol1 Rev. 2.1 der ODVA & ControlNet International Ltd. entnommen und wurde an die Turck-Produkte angepasst.

#### **Allgemeine Dienste (Common Services)**

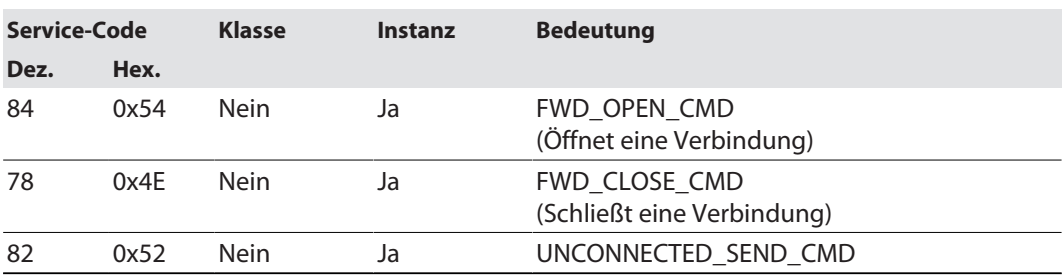

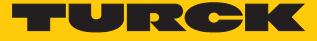

# <span id="page-138-0"></span>TCP/IP Interface Object (0xF5)

Die folgende Beschreibung ist der CIP-Spezifikation, Vol1 Rev. 1.1 der ODVA & ControlNet International Ltd. entnommen und wurde an die Turck-Produkte angepasst.

## **Klassen-Attribute**

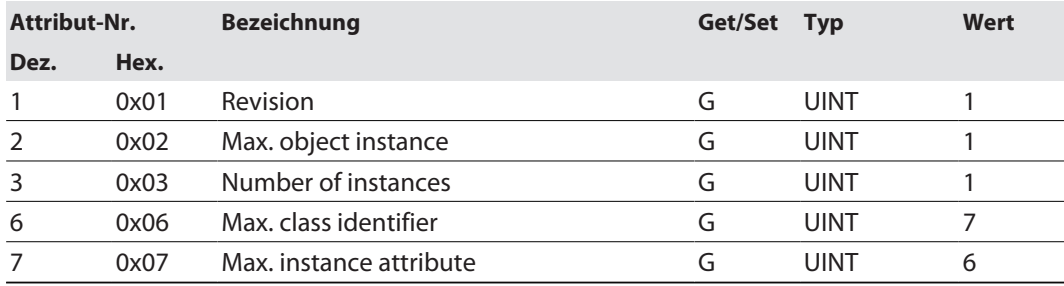

#### **Instanz-Attribute**

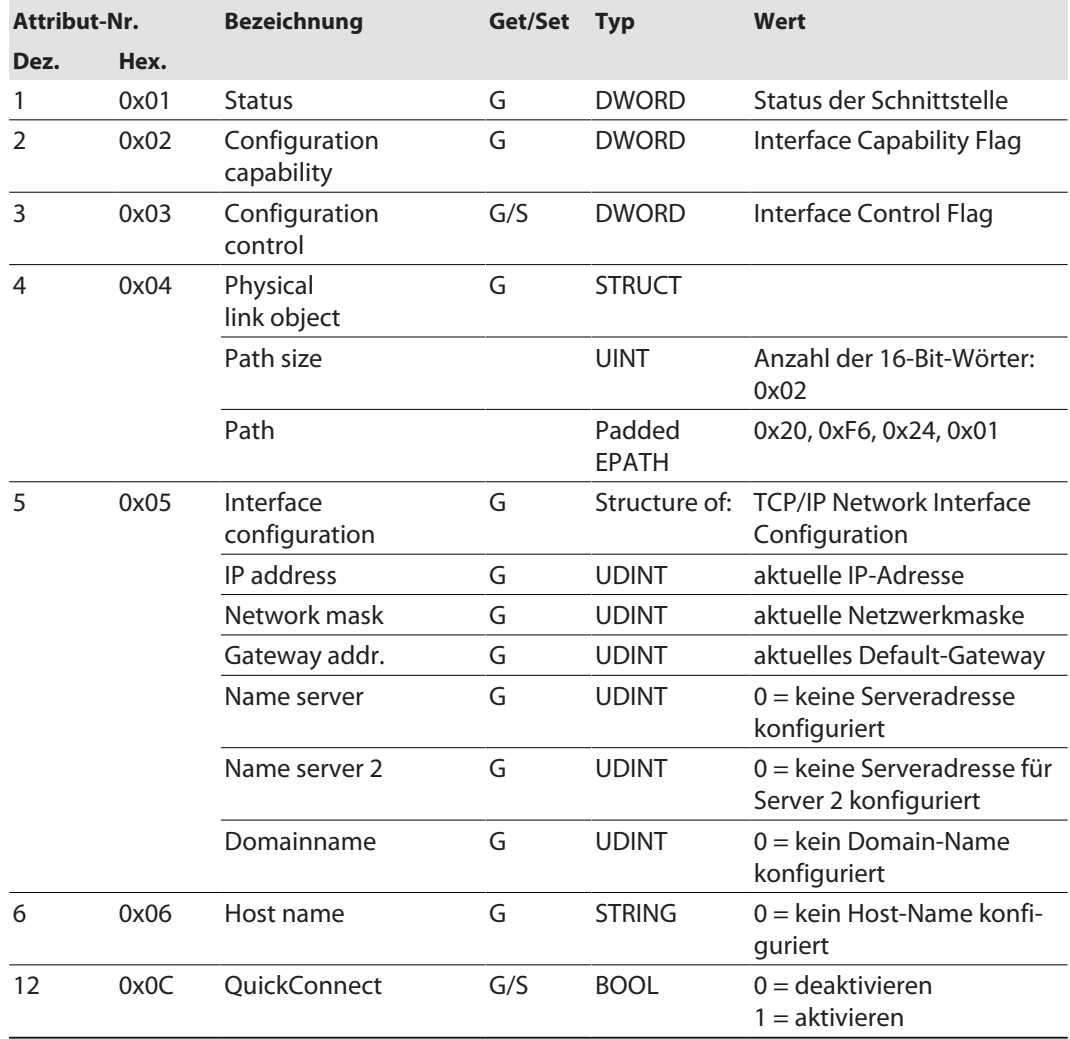

#### **Allgemeine Dienste (Common Services)**

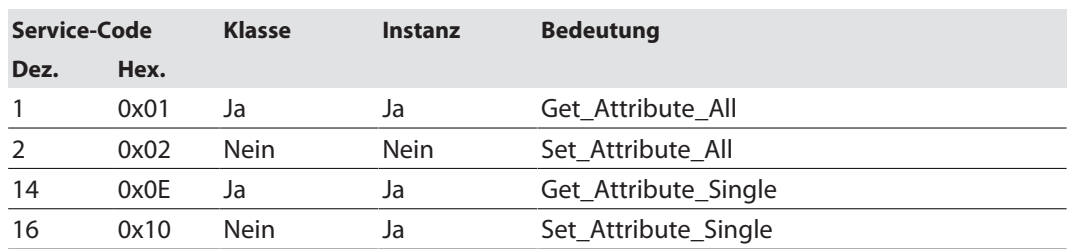

#### **Interface-Status**

Dieses Status-Attribut zeigt den Status der TCP/IP-Netzwerkschnittstelle an. Näheres zu den Zuständen dieses Status-Attributs finden Sie im TCP/IP-Objektstatus-Diagramm.

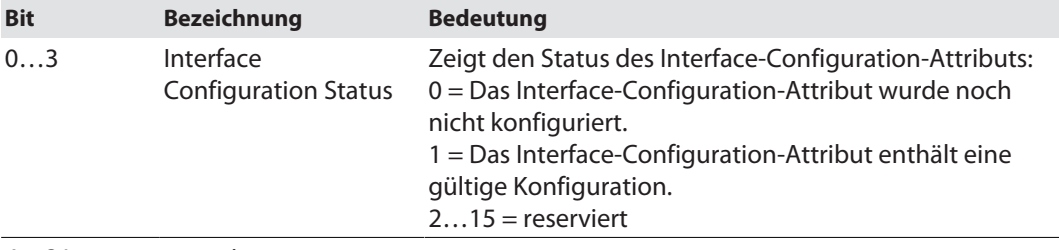

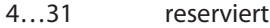

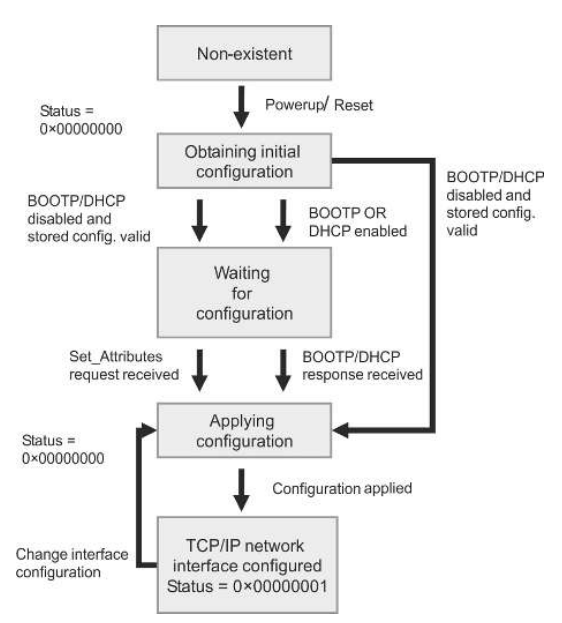

Abb. 70: TCP/IP Objektstatus-Diagramm (gemäß CIP Spez., Vol.2, Rev. 1.1)

## **Configuration Capability**

Das Configuration-Capability-Attribut gibt an, inwiefern das Gerät optionale Netzwerk-Konfigurations-Mechanismen unterstützt.

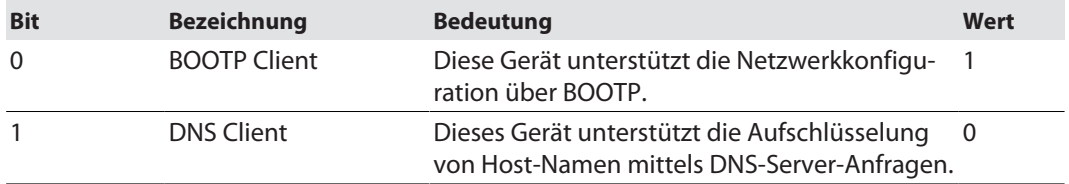

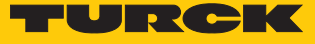

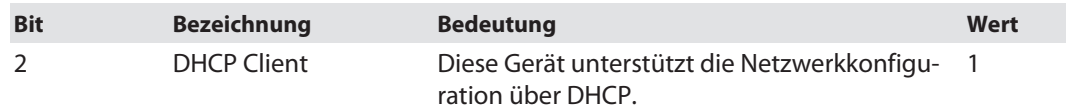

## **Configuration Control**

Das Configuration-Control-Attribut wird zur Steuerung der Netzwerk-Konfiguration verwendet.

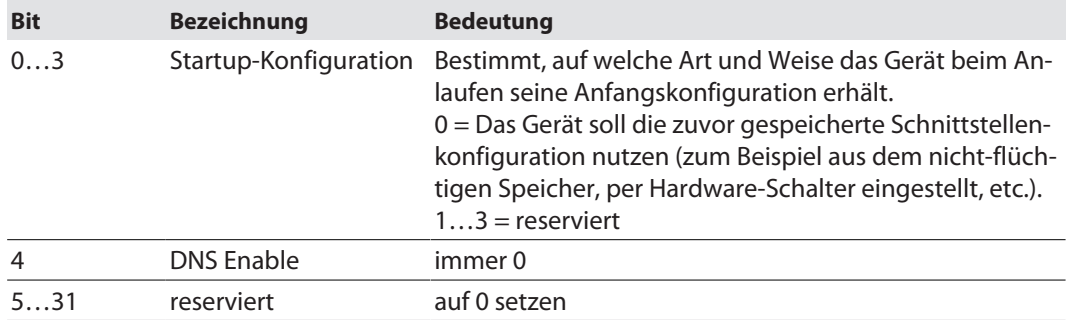

#### **Interface Configuration**

Dieses Attribut enthält die erforderlichen Konfigurationsparameter für den Betrieb eines TCP/ IP-Geräts.

Um dieses Attribut zu verändern, wie folgt vorgehen:

- Attribut auslesen.
- Parameter ändern.
- Attribut setzen.
- $\Rightarrow$  Das TCP/IP-Interface-Objekt setzt die neue Konfiguration nach Beendigung des Schreib-Vorgangs. Ist der Wert der Bits der Startup Configuration 0 (Configuration-Control-Attribut), wird die neue Konfiguration im nicht-flüchtigen Speicher abgelegt.

Das Gerät antwortet nicht auf das Set-Kommando, bevor die Werte sicher im nicht-flüchtigen Speicher abgelegt sind.

Der Versuch, eine der Komponenten des Interface-Configuration-Attributs mit ungültigen Werten zu beschreiben, führt zu einem Fehler (Status-Code 0x09), der dann vom Set-Dienst zurückgemeldet wird. Wird die Anfangs-Konfiguration über BOOTP oder DHCP vorgegeben, sind die Komponenten des Attributs alle 0, bis eine Antwort über BOOTP oder DHCP kommt. Nach der Antwort des BOOTP- oder DHCP-Servers zeigt das Attribut die übermittelten Werte.

#### **Host Name**

Das Attribut enthält den Namen des Geräte-Hosts. Es wird verwendet, wenn das Gerät die DH-CP-DNS Update-Funktionalität unterstützt und so konfiguriert wurde, dass es die Start-Konfiguration vom DHCP-Server erhält. Dieser Mechanismus erlaubt dem DHCP-Client, seinen Host-Namen an die DHCP-Server weiterzuleiten. Der DHCP-Server aktualisiert dann die DNS-Daten für den Client.

# <span id="page-141-0"></span>Ethernet Link Object (0xF6)

Die folgende Beschreibung ist der CIP-Spezifikation, Vol1 Rev. 1.1 der ODVA & ControlNet International Ltd. entnommen und wurde an die Turck-Produkte angepasst.

## **Klassen-Attribute**

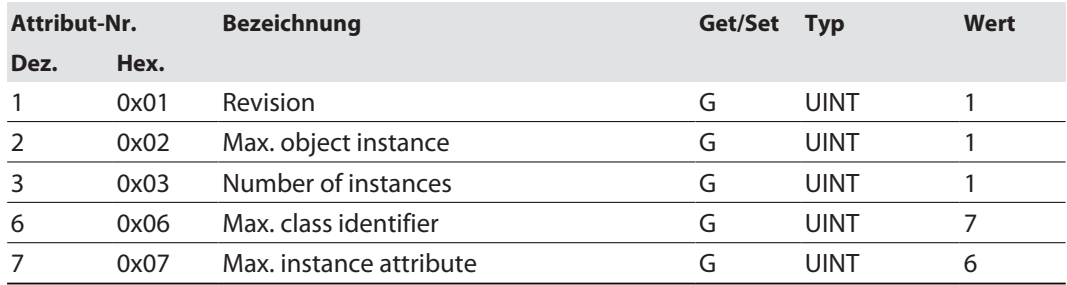

#### **Instanz-Attribute**

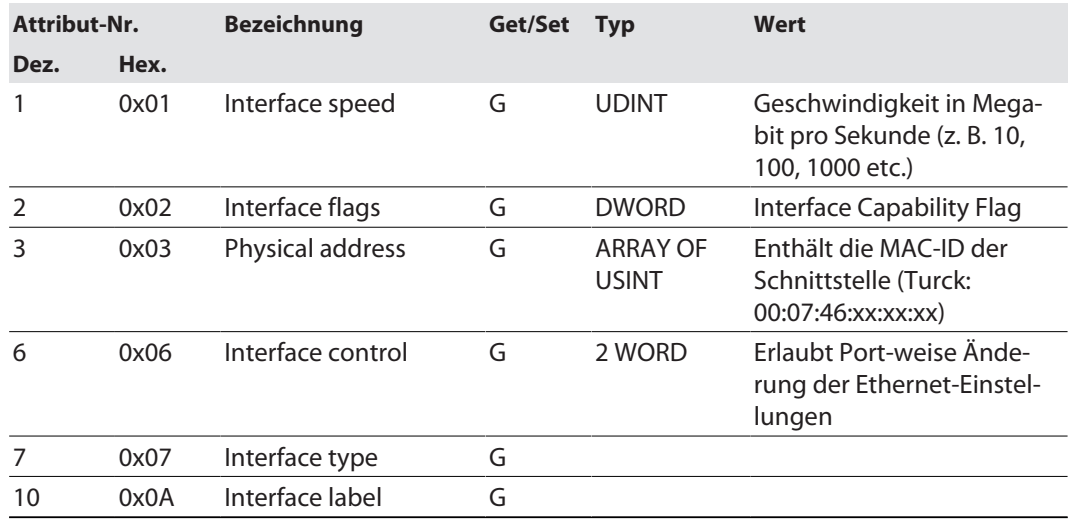

## **Interface Flags**

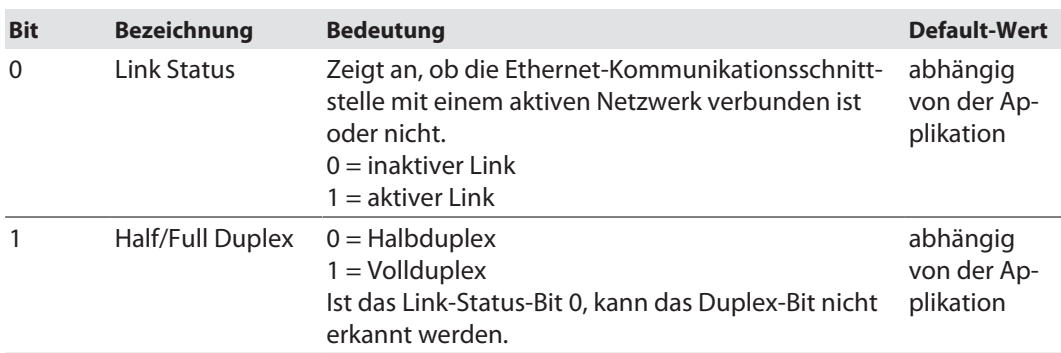

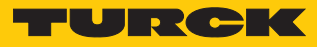

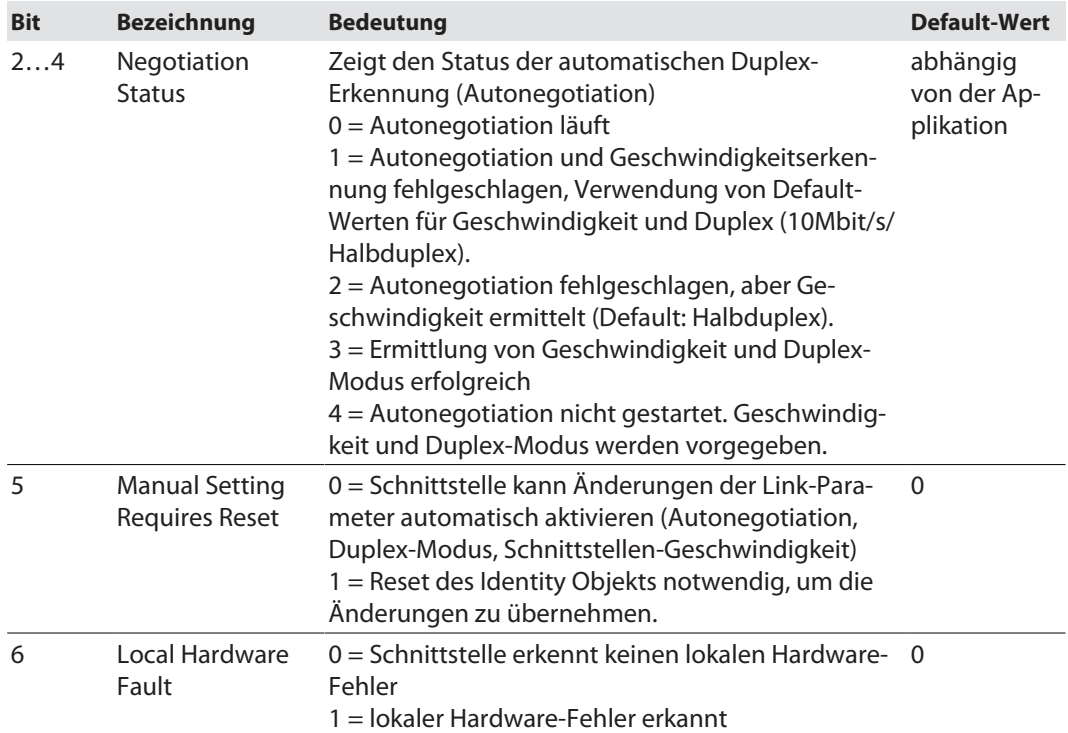

# **Allgemeine Dienste (Common Services)**

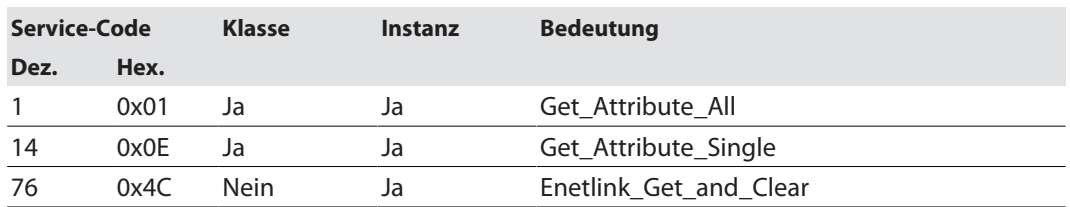

# 8.8.7 Vendor Specific Classes (VSC)

Zusätzlich zu den oben genannten CIP-Standardklassen unterstützt das Gerät die im Folgenden beschriebenen herstellerspezifischen Klassen (VSC).

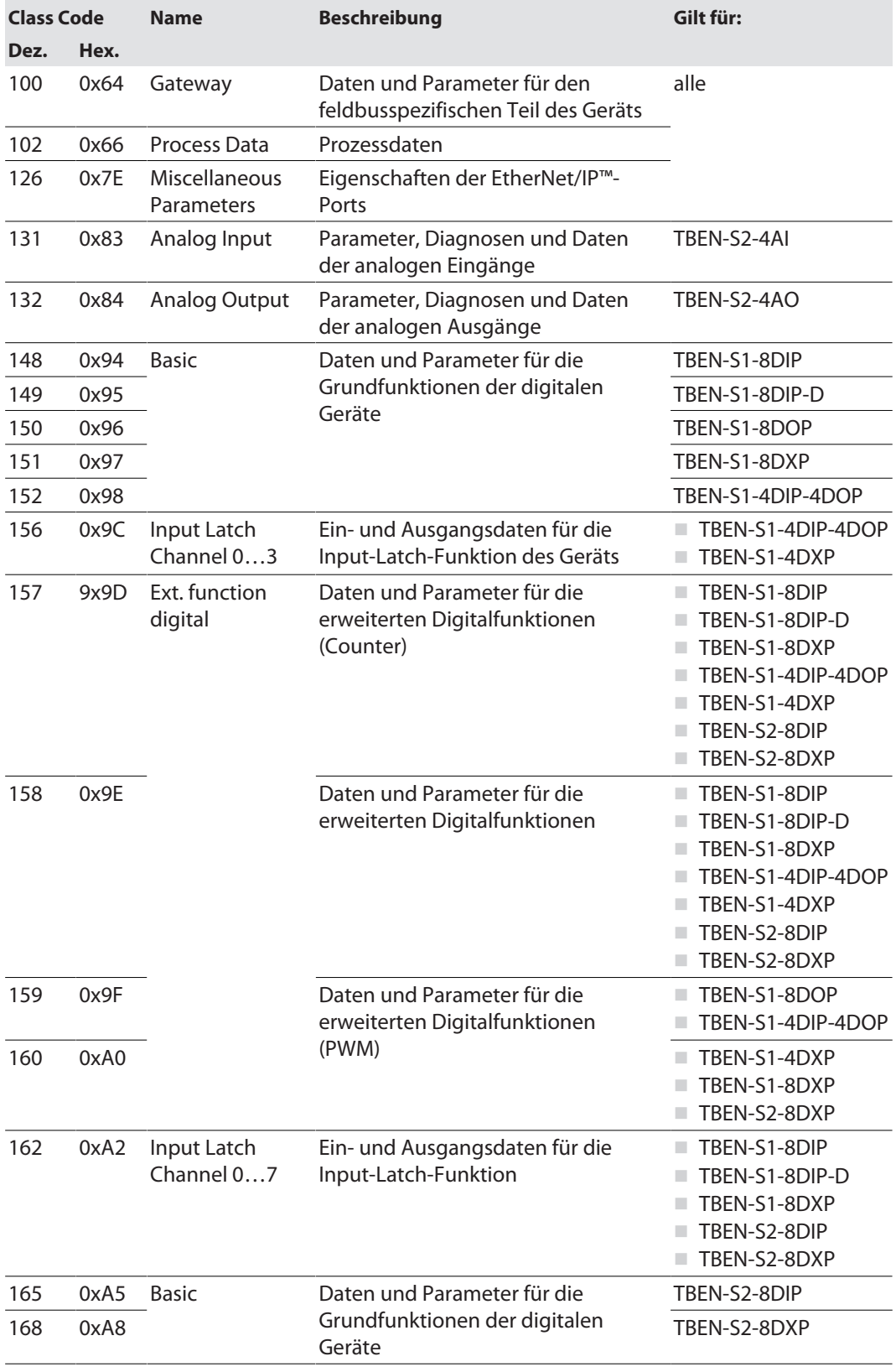
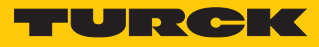

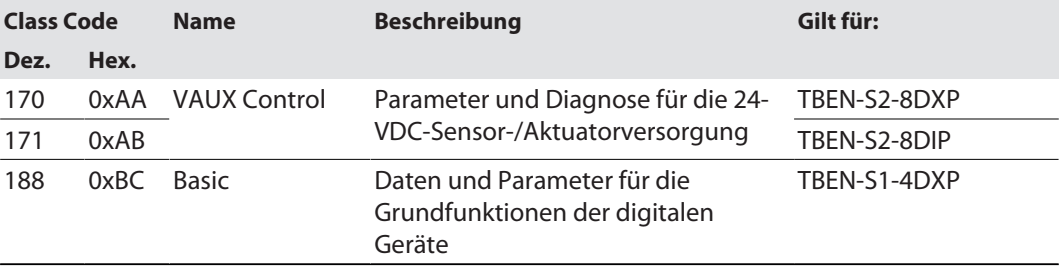

# Gateway Class (VSC 100)

Diese Klasse enthält alle Informationen, die das gesamte Gerät betreffen.

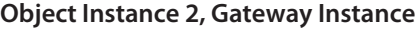

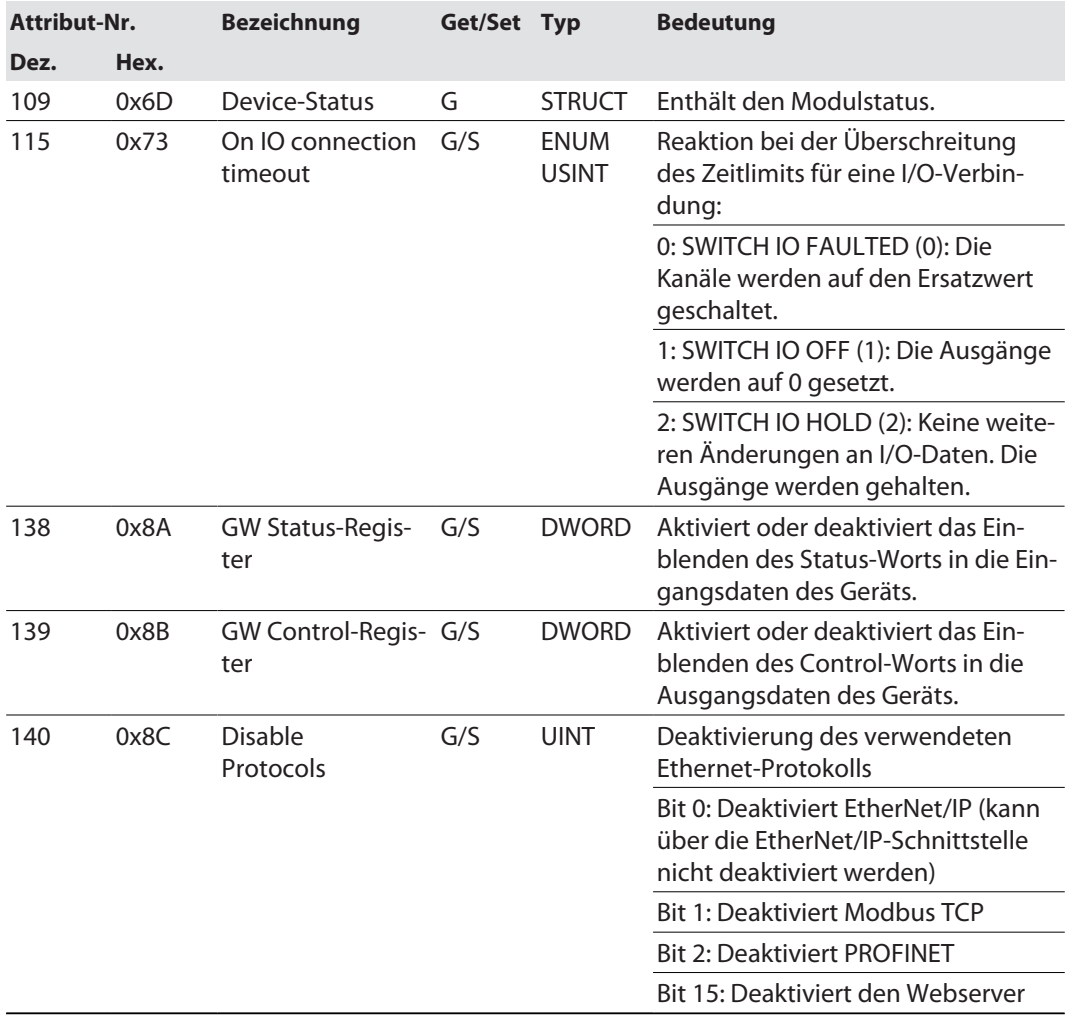

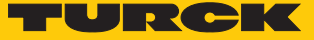

# Miscellaneous Parameters Class (VSC 126)

Die Klasse hat 2 Instanzen

- Instanz 1: Ethernet-Port ETH1
- Instanz 2: Ethernet-Port ETH2

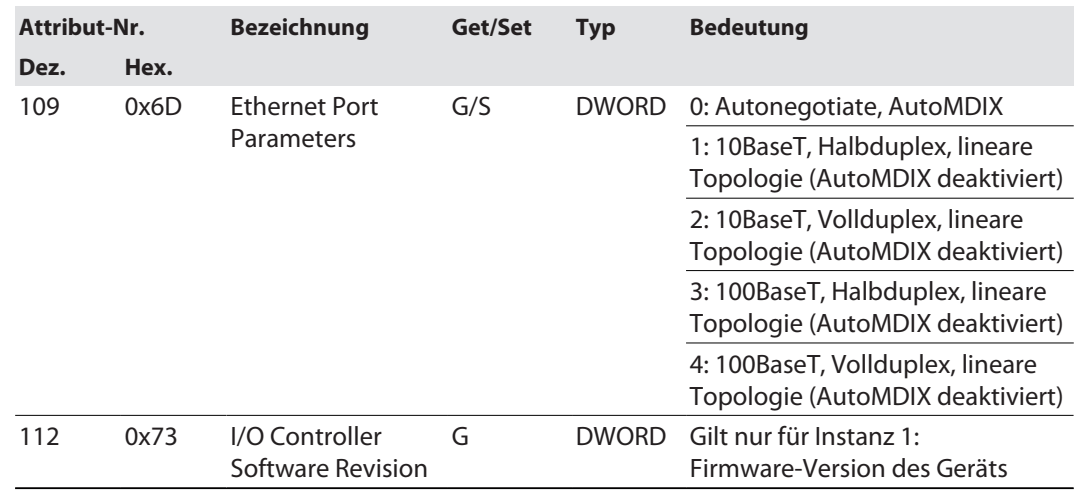

# Analog Input Class (VSC 131)

Jedem Kanal wird eine Instanz zugeordnet.

- $\blacksquare$  Instanz 1: Kanal 0
- Instanz 2: Kanal 1
- Instanz 3: Kanal 2
- n Instanz 4: Kanal 3

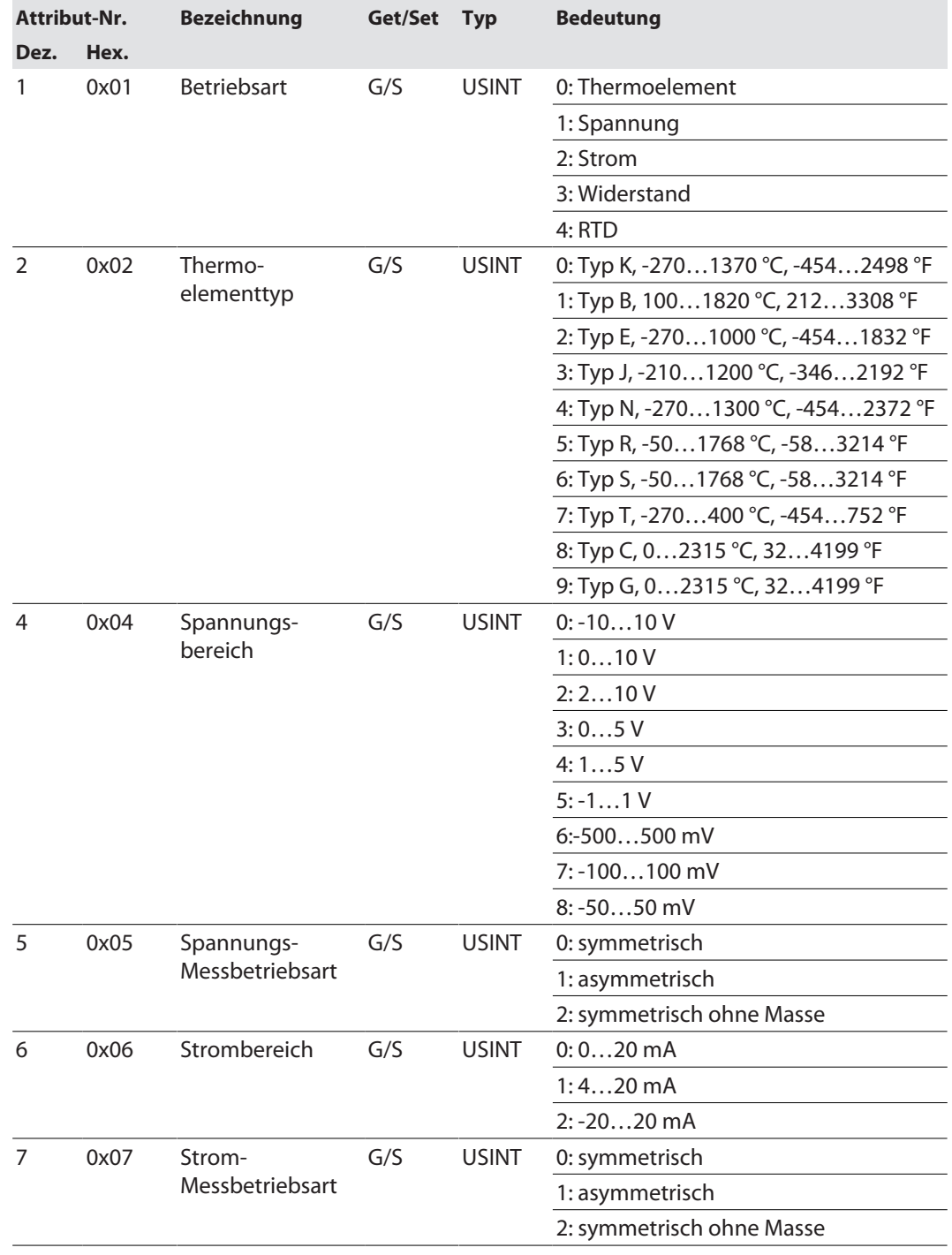

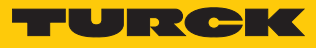

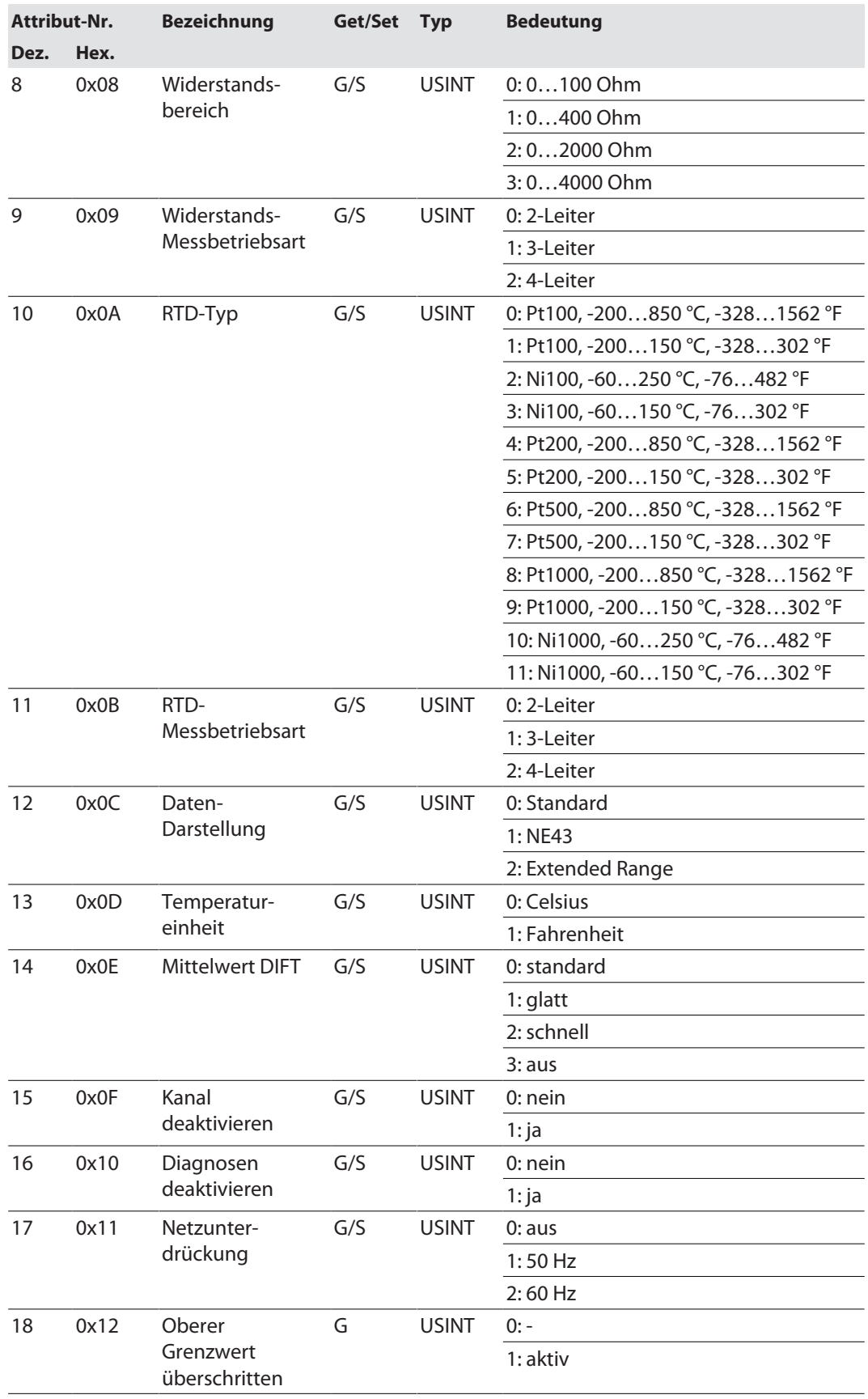

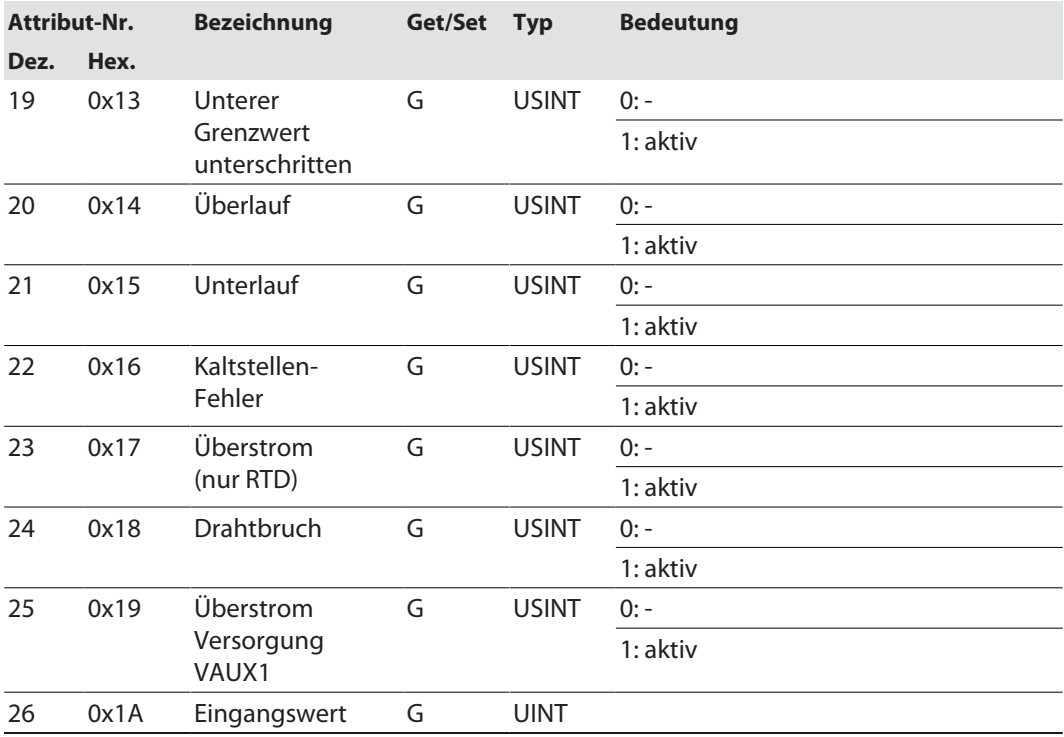

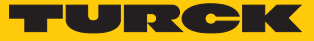

# Analog Output Class (VSC 132)

Jedem Kanal wird eine Instanz zugeordnet.

- Instanz 1: Kanal 0
- Instanz 2: Kanal 1
- n Instanz 3: Kanal 2
- n Instanz 4: Kanal 3

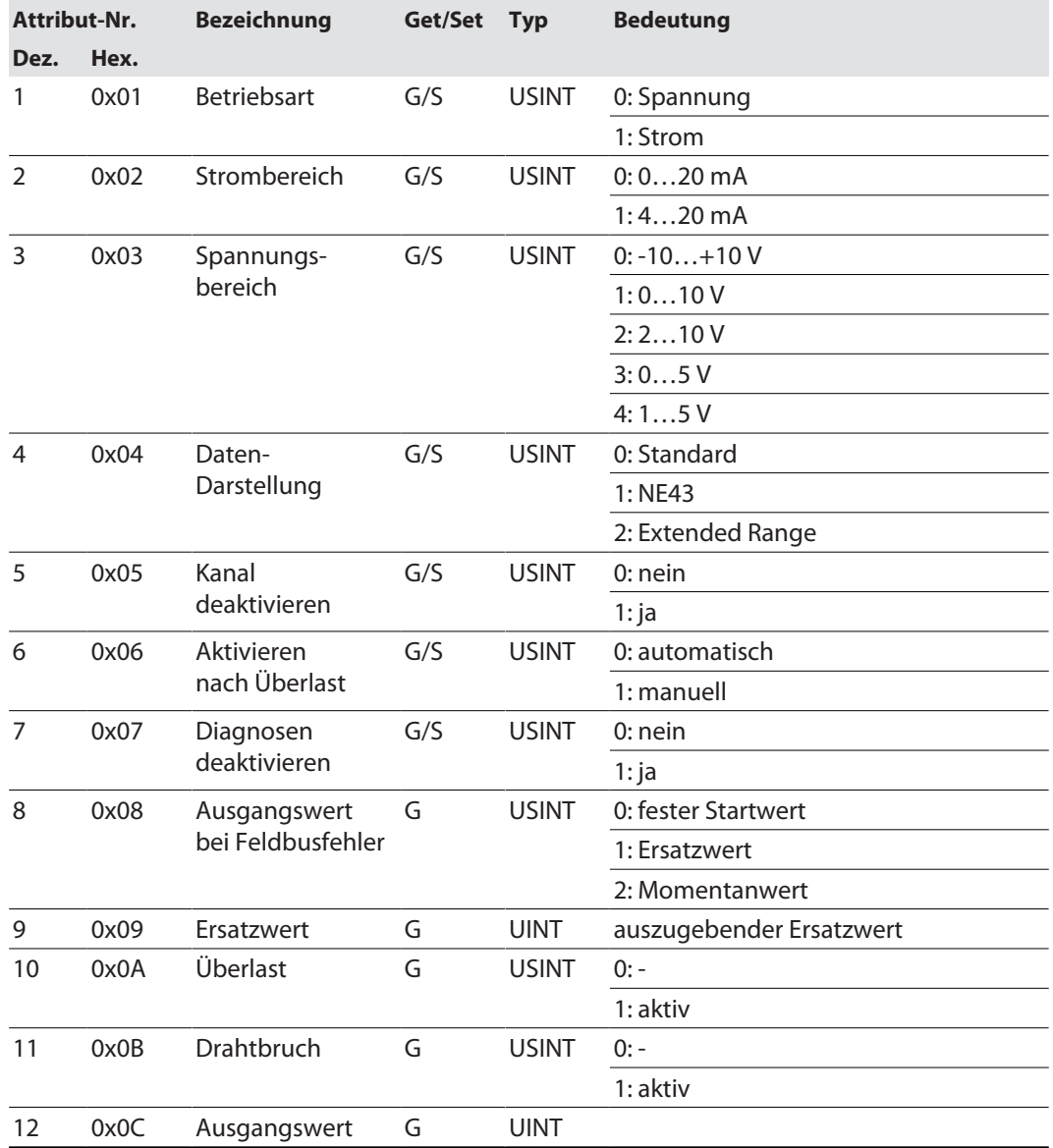

## Class 148 (0x94) – Basic

Diese Klasse enthält Daten und Parameter für die Grundfunktionen des Geräts.

Gilt für:

■ TBEN-S1-8DIP

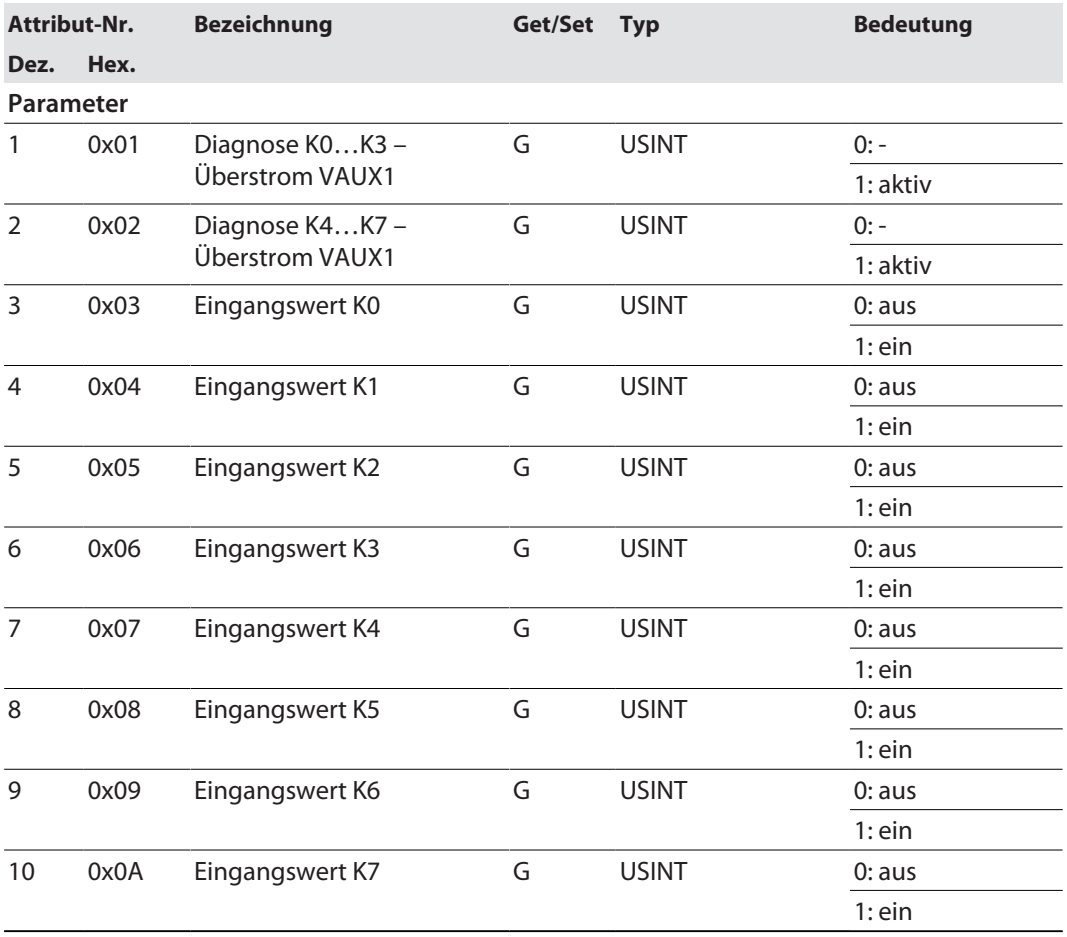

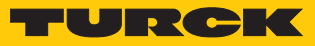

# Class 149 (0x95) – Basic

Diese Klasse enthält Daten und Parameter für die Grundfunktionen des Geräts. Gilt für:

n TBEN-S1-8DIP-D

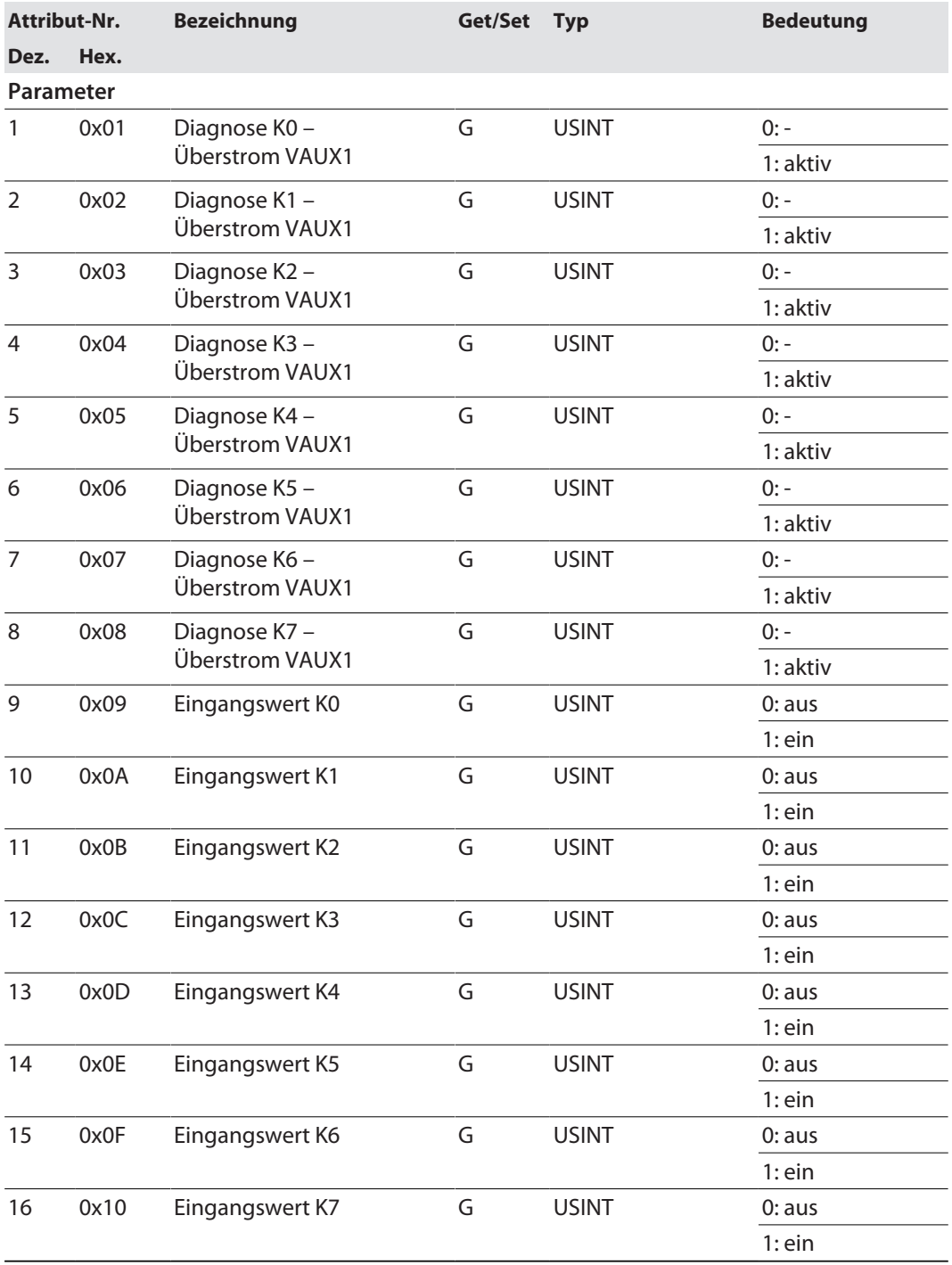

## Class 150 (0x96) – Basic

Diese Klasse enthält Daten und Parameter für die Grundfunktionen des Geräts. Gilt für:

■ TBEN-S1-8DOP

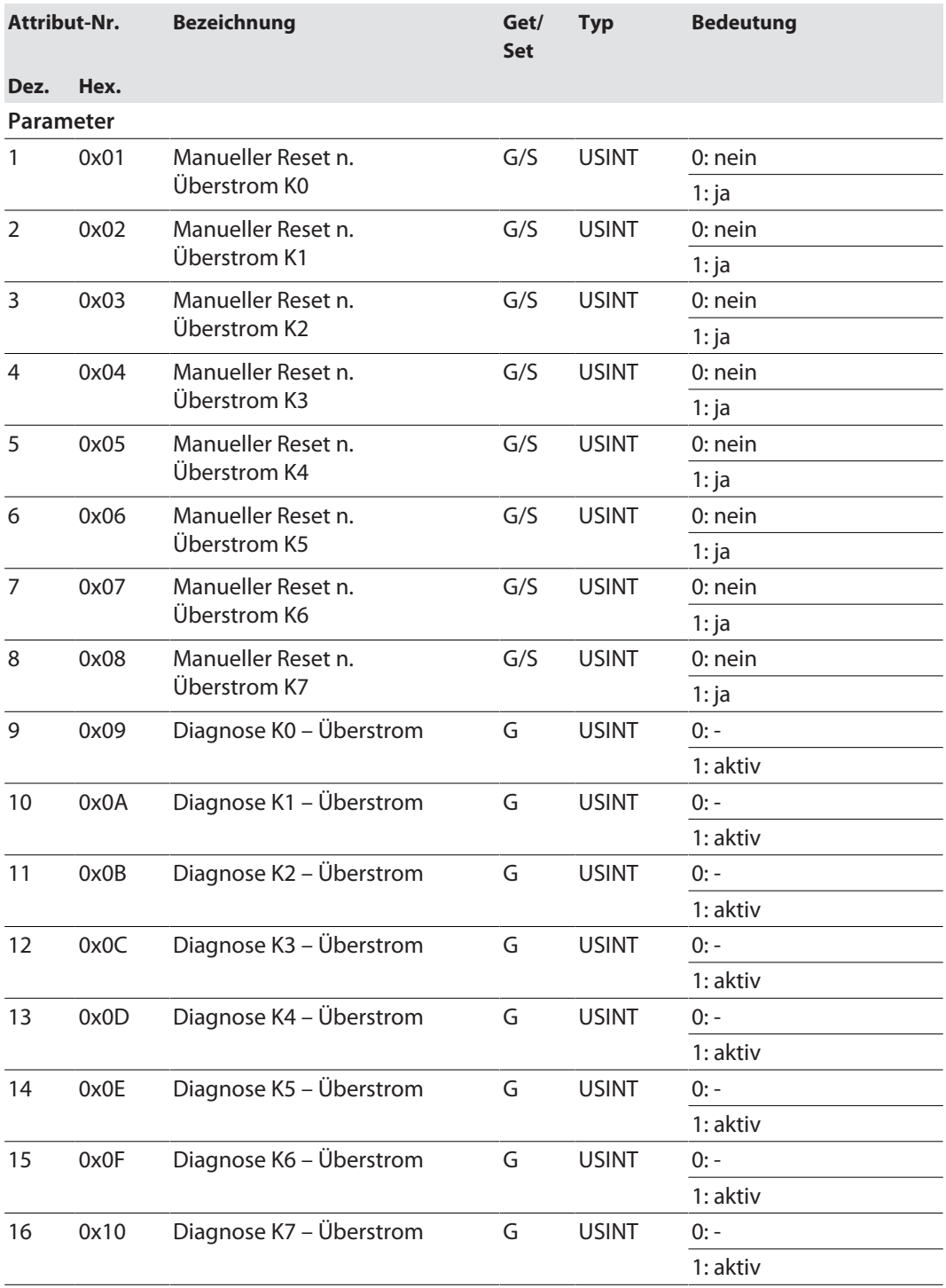

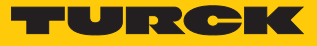

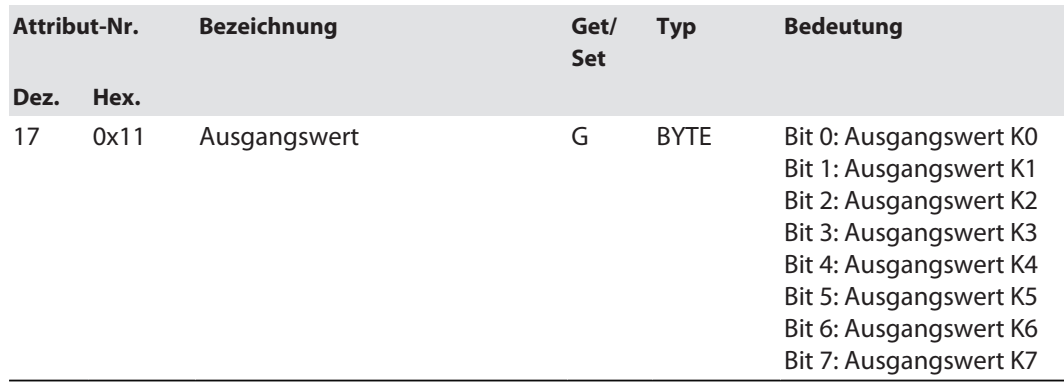

# Class 151 (0x97) – Basic

Diese Klasse enthält Daten und Parameter für die Grundfunktionen des Geräts.

# Gilt für:

■ TBEN-S1-8DXP

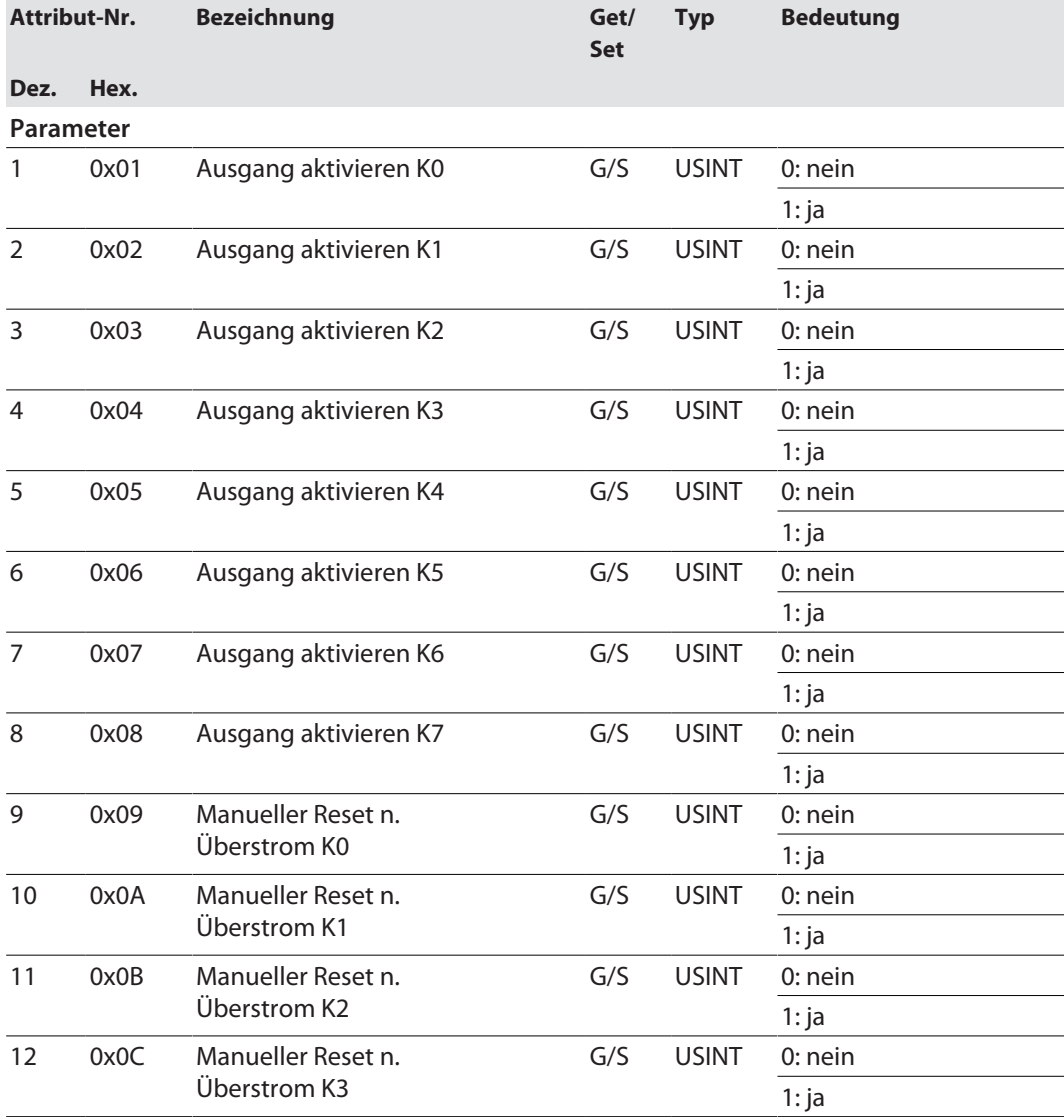

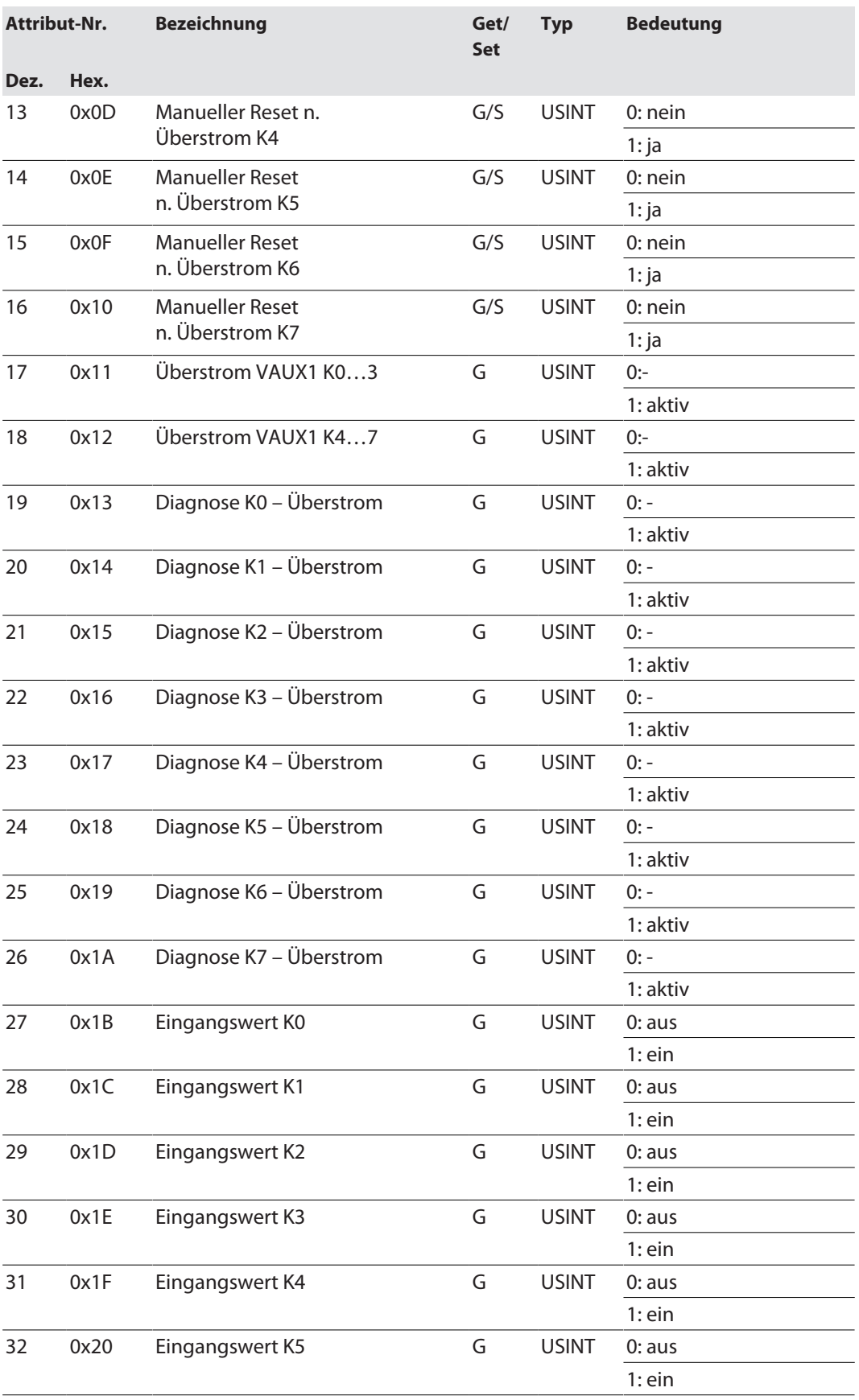

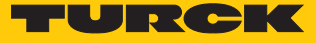

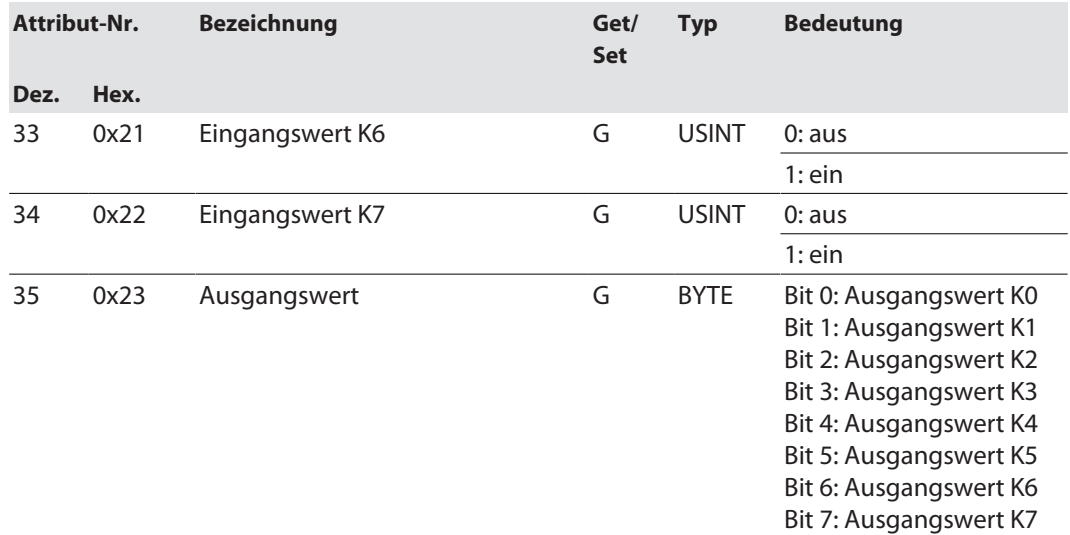

# Class 152 (0x98) – Basic

Diese Klasse enthält Daten und Parameter für die Grundfunktionen des Geräts.

### Gilt für:

n TBEN-S1-4DIP-4DOP

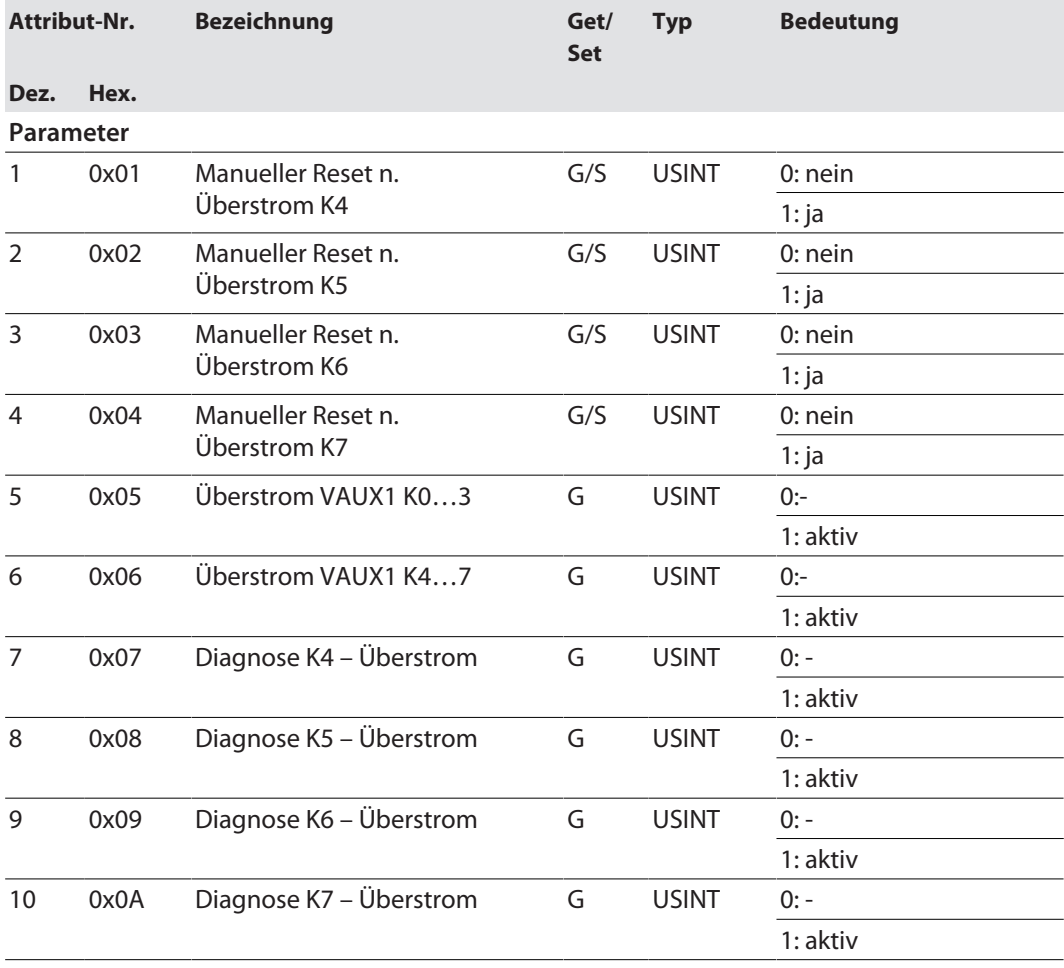

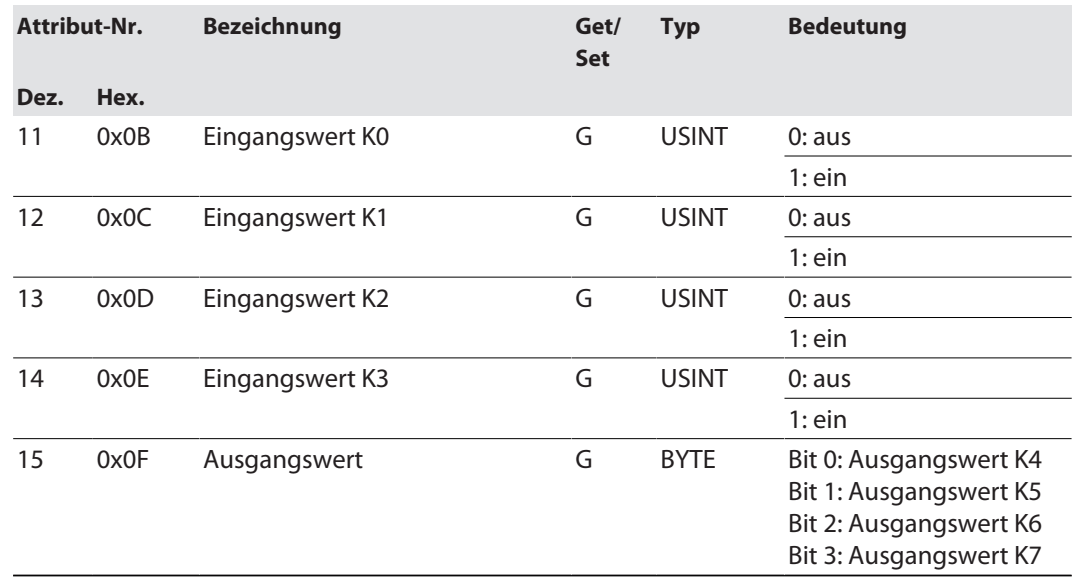

# Class 156 (0x9C) – Input Latch (Channel 0…3)

Diese Klasse enthält Ein- und Ausgangsdaten für die Input-Latch-Funktion.

Gilt für:

n TBEN-S1-4DIP-4DOP

■ TBEN-S1-4DXP

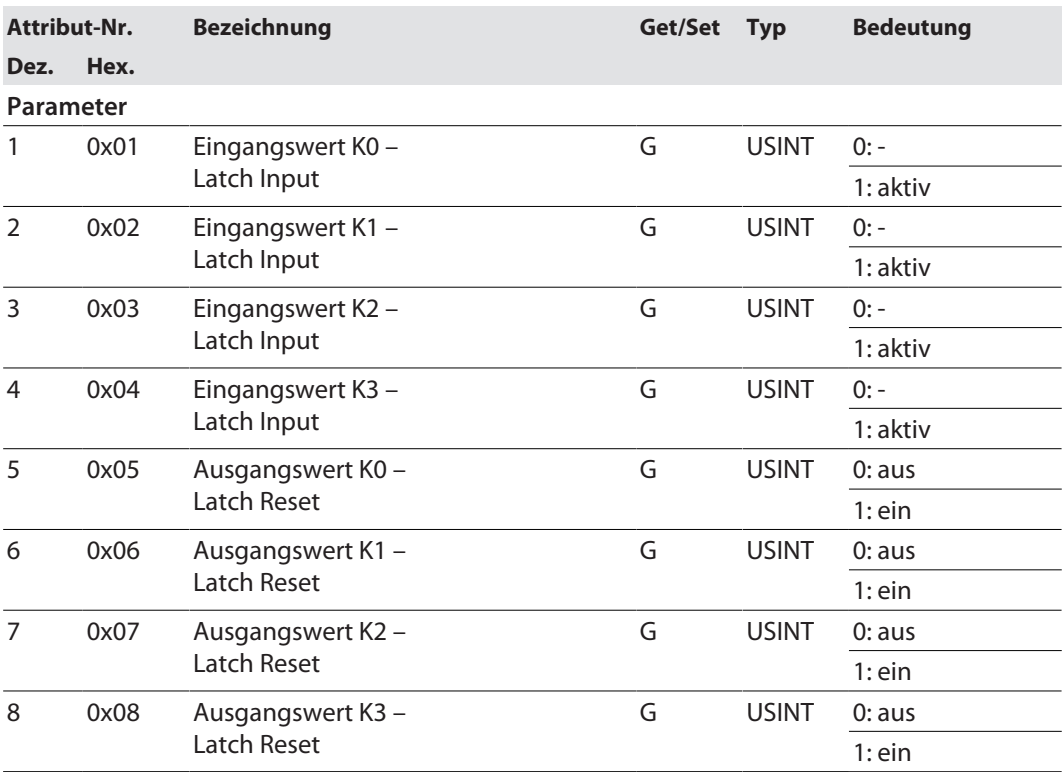

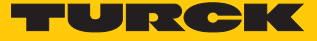

### Class 157 (0x9D) – Ext. Function Digital

Diese Klasse enthält Daten und Parameter für die erweiterten Digitalfunktionen (Counter).

Gilt für:

- TBEN-S1-8DIP
- TBEN-S1-8DIP-D
- TBEN-S1-4DIP-4DOP
- $\blacksquare$  TBEN-S1-4DXP
- TBEN-S1-8DXP
- TBEN-S2-8DIP
- TBEN-S2-8DXP

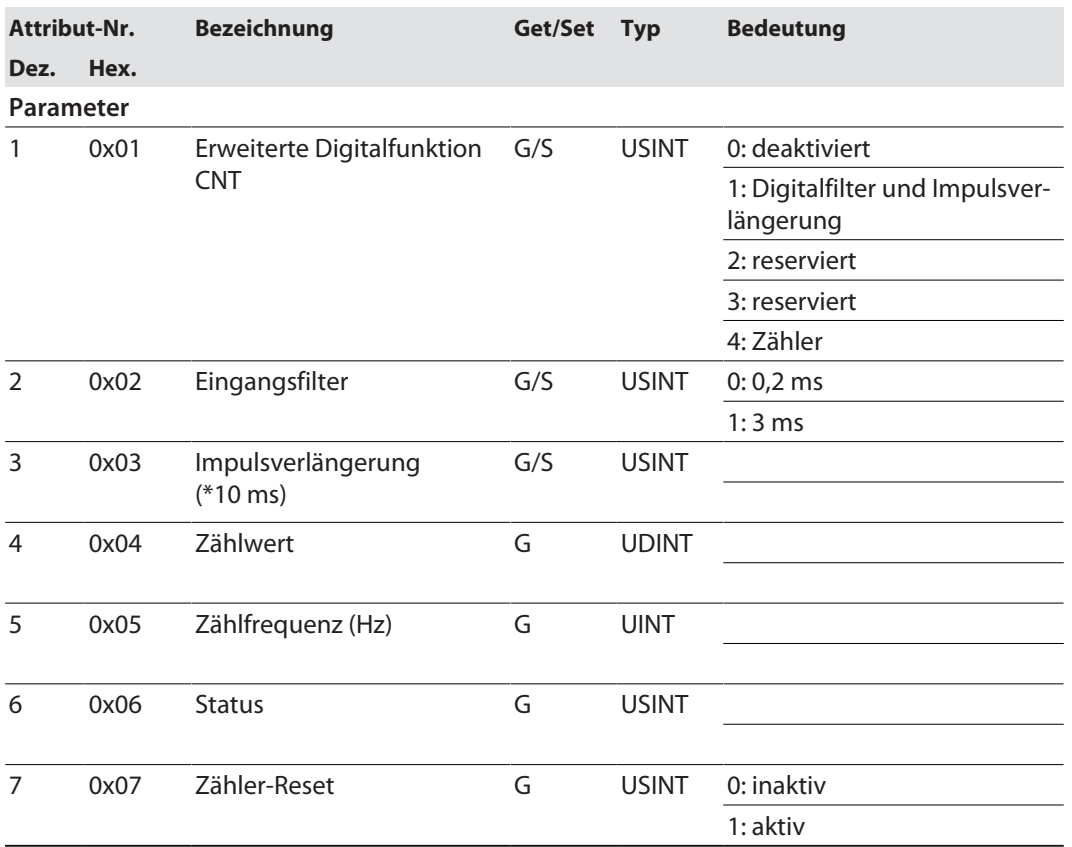

#### Class 158 (0x9E) – Ext. Function Digital

Diese Klasse enthält Daten und Parameter für die erweiterten Digitalfunktionen.

Gilt für:

- TBEN-S1-8DIP
- TBEN-S1-8DIP-D
- TBEN-S1-4DIP-4DOP
- TBEN-S1-4DXP
- TBEN-S1-8DXP
- TBEN-S2-8DIP
- TBEN-S2-8DXP

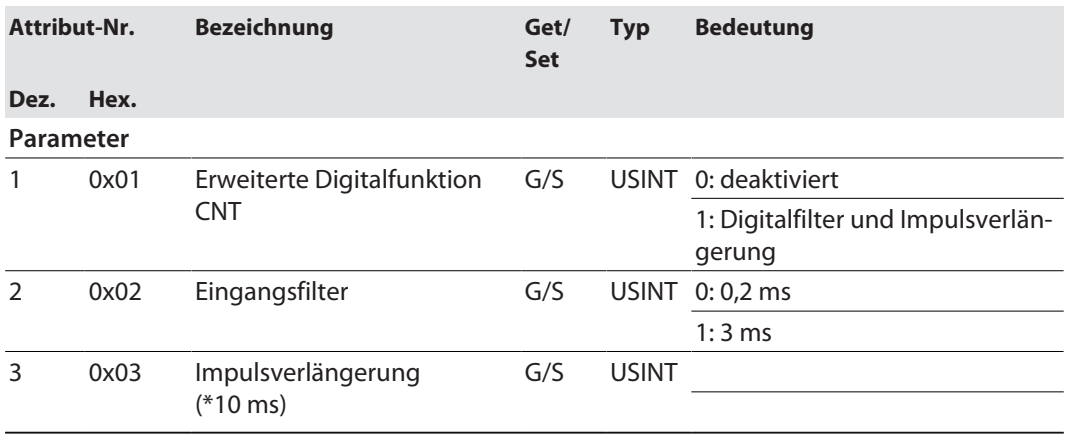

#### Class 159 (0x9F) – Ext. Function Digital

Diese Klasse enthält Daten und Parameter für die erweiterten Digitalfunktionen.

#### Gilt für:

- TBEN-S1-8DOP
- n TBEN-S1-4DIP-4DOP

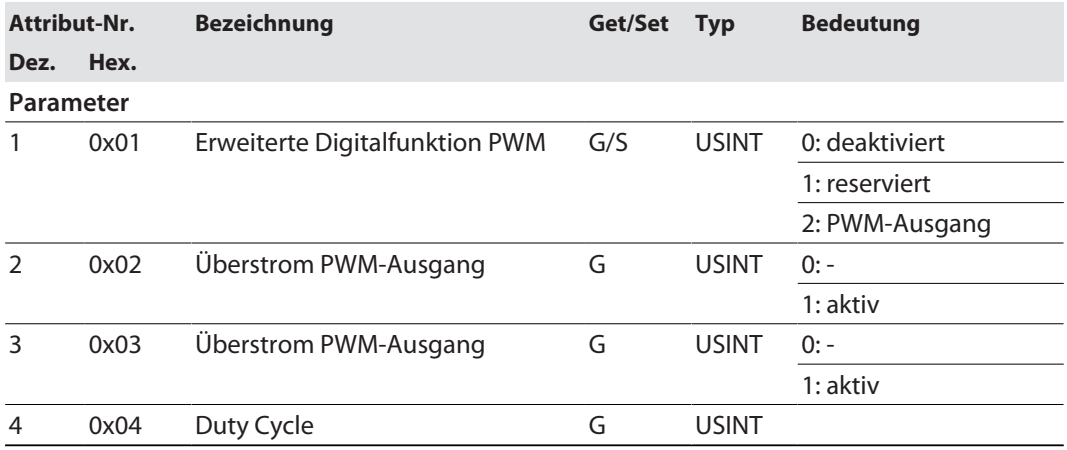

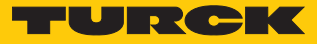

# Class 160 (0xA0) – Ext. Function Digital

Diese Klasse enthält Daten und Parameter für die erweiterten Digitalfunktionen (PWM).

Gilt für:

■ TBEN-S1-8DXP

■ TBEN-S2-8DXP

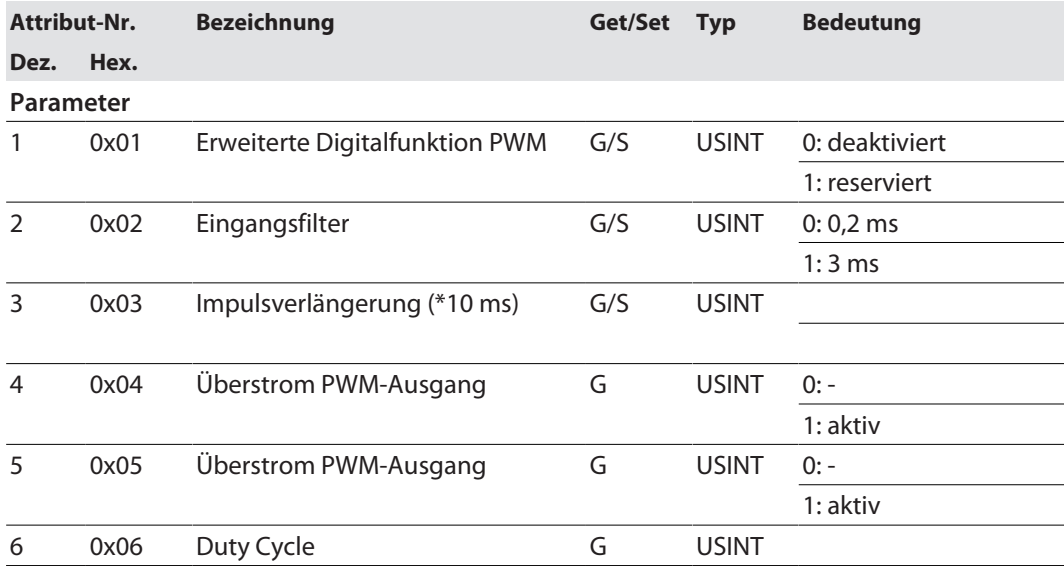

### Class 162 (0xA2) – Input Latch (Channel 0…7)

Diese Klasse enthält Ein- und Ausgangsdaten für die Input-Latch-Funktion.

Gilt für:

- TBEN-S1-8DIP
- TBEN-S1-8DIP-D
- TBEN-S1-8DXP
- TBEN-S2-8DIP
- TBEN-S2-8DXP

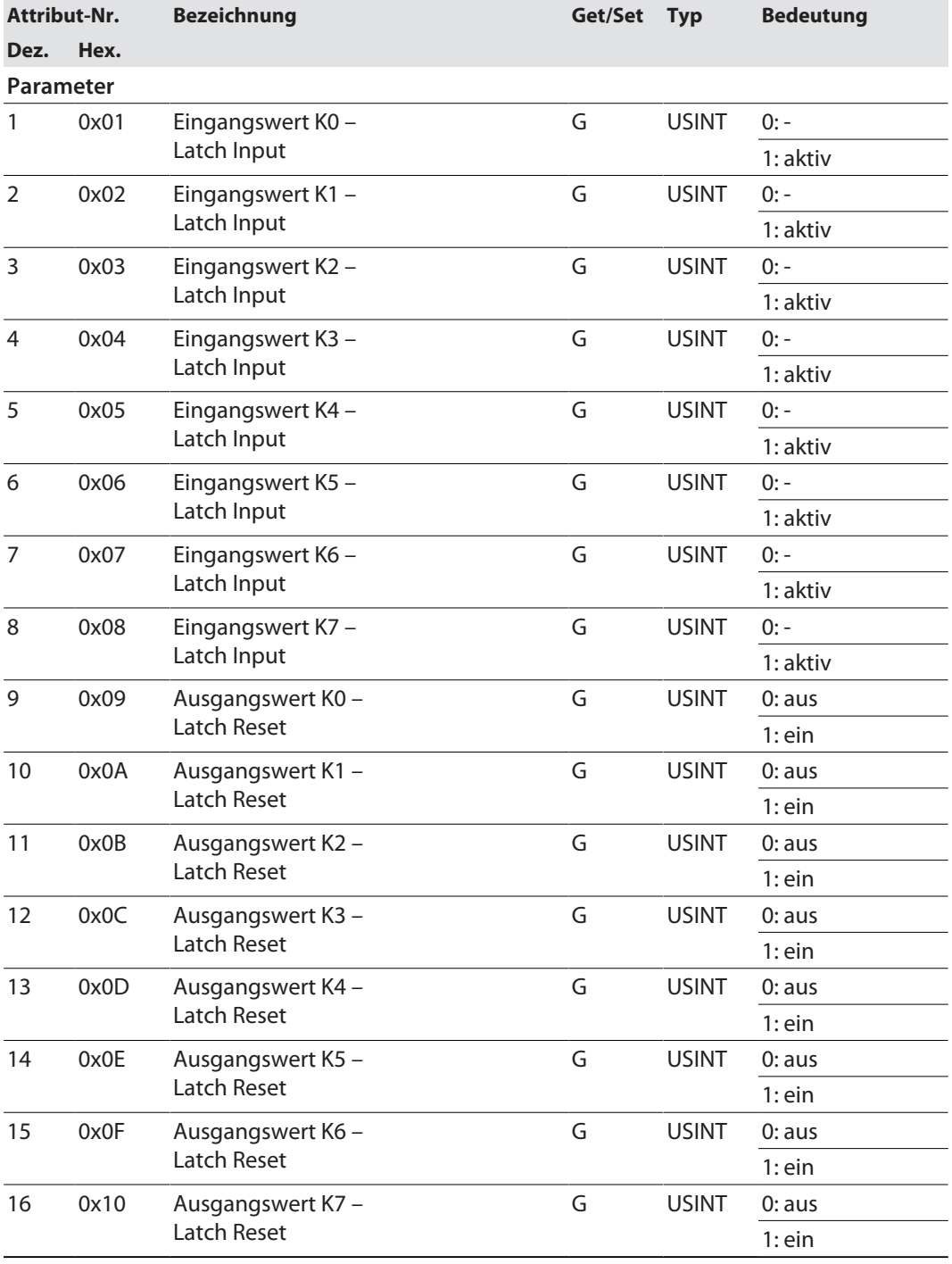

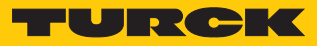

# Class 165 (0xA5) – Basic

Diese Klasse enthält Daten und Parameter für die Grundfunktionen des Geräts. Gilt für:

■ TBEN-S2-8DIP

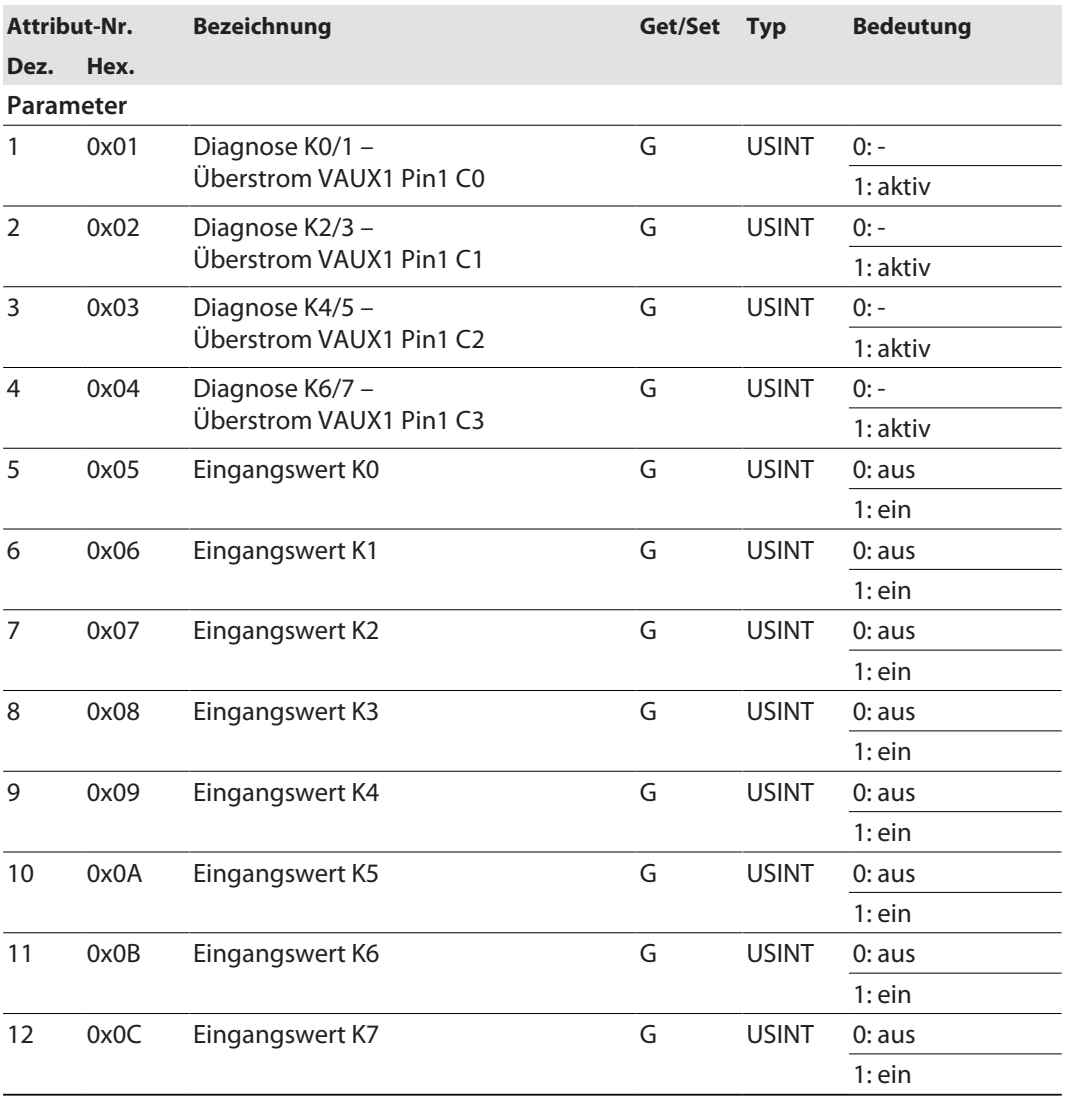

## Class 168 (0xA8) – Basic

Diese Klasse enthält Daten und Parameter für die Grundfunktionen des Geräts. Gilt für:

■ TBEN-S2-8DXP

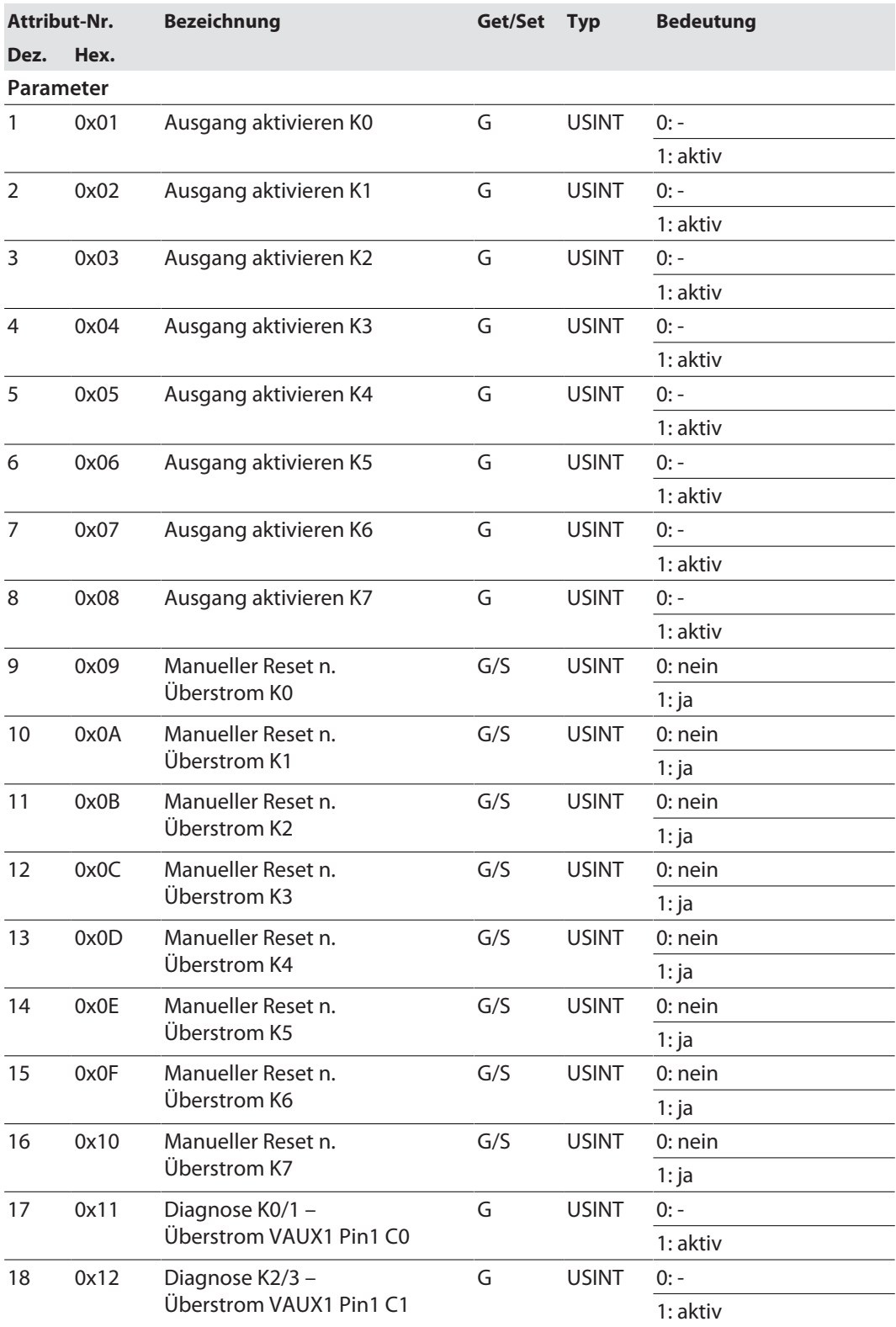

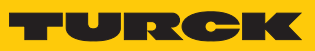

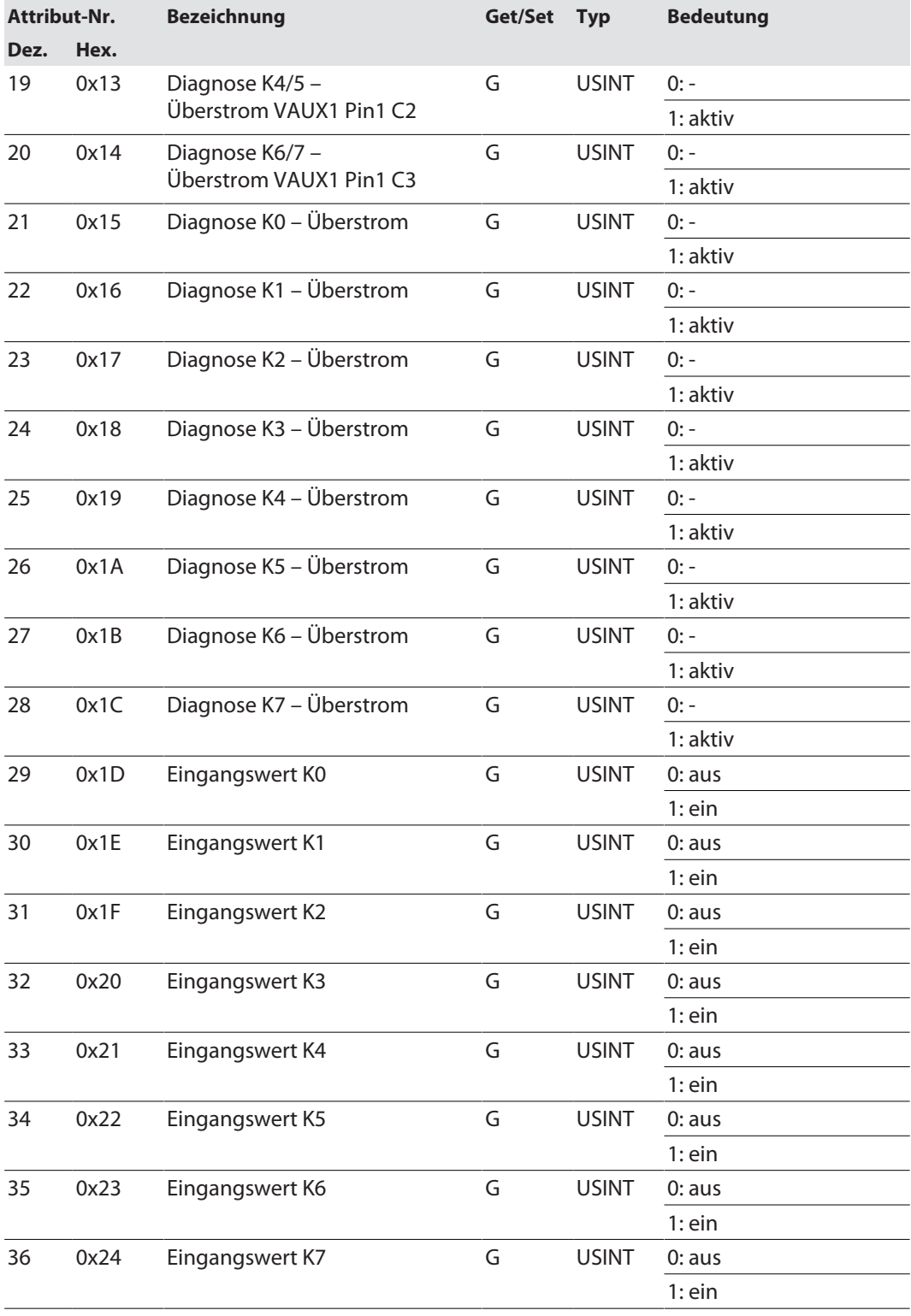

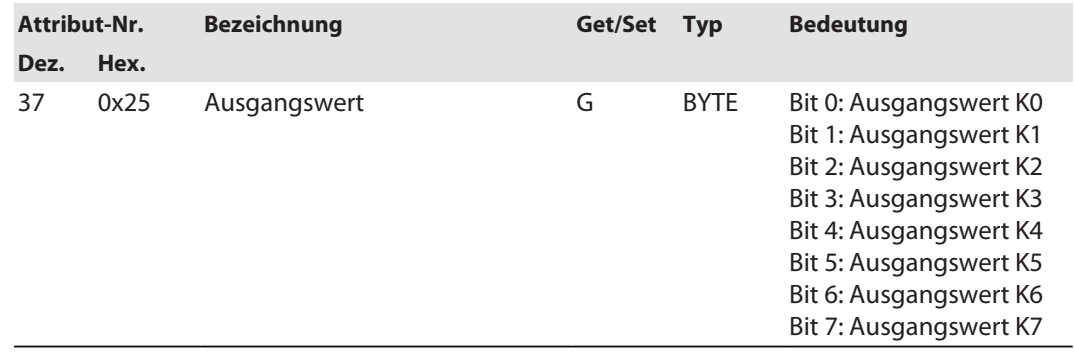

# Class 170 (0xAA) – VAUX Control

Diese Klasse enthält Parameter für die 24-VDC-Sensor-/Aktuatorversorgung.

Gilt für:

■ TBEN-S2-8DXP

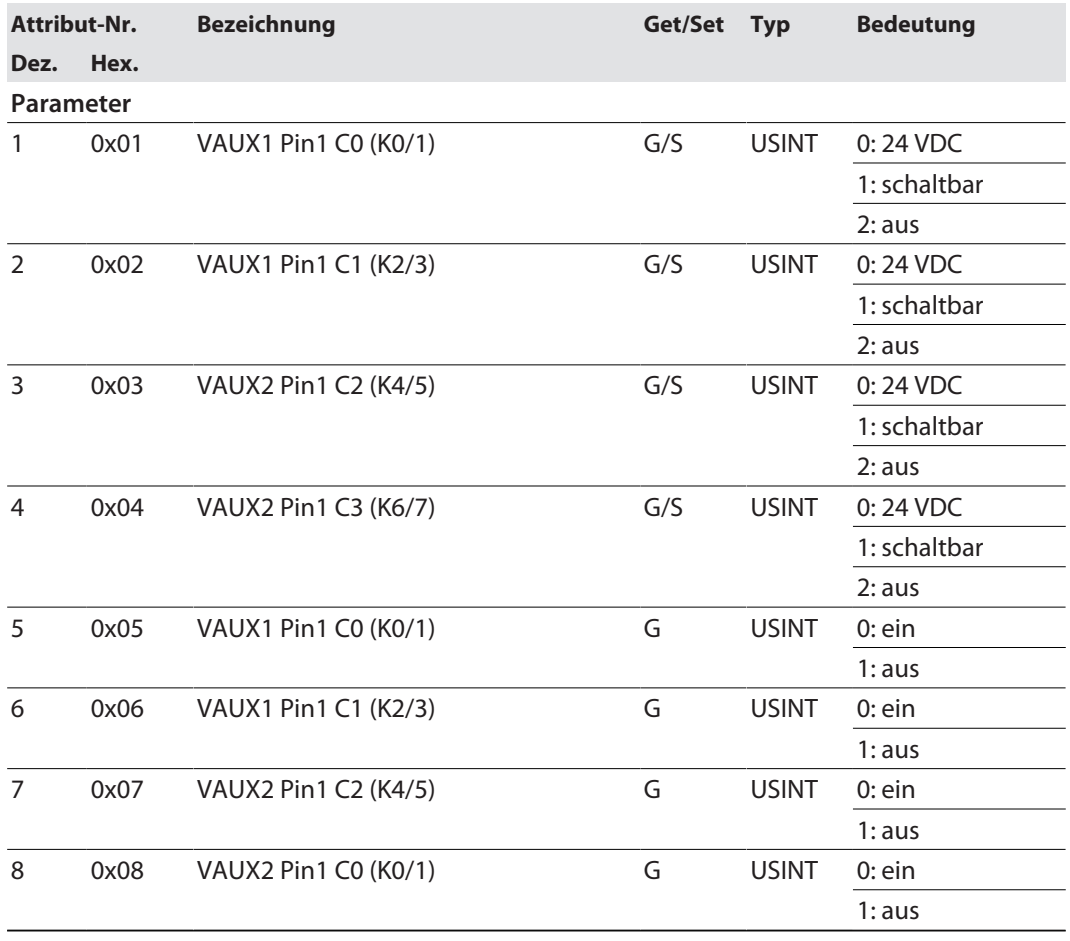

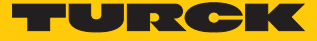

# Class 171 (0xAB) – VAUX Control

Diese Klasse enthält Parameter für die 24-VDC-Sensor-/Aktuatorversorgung. Gilt für:

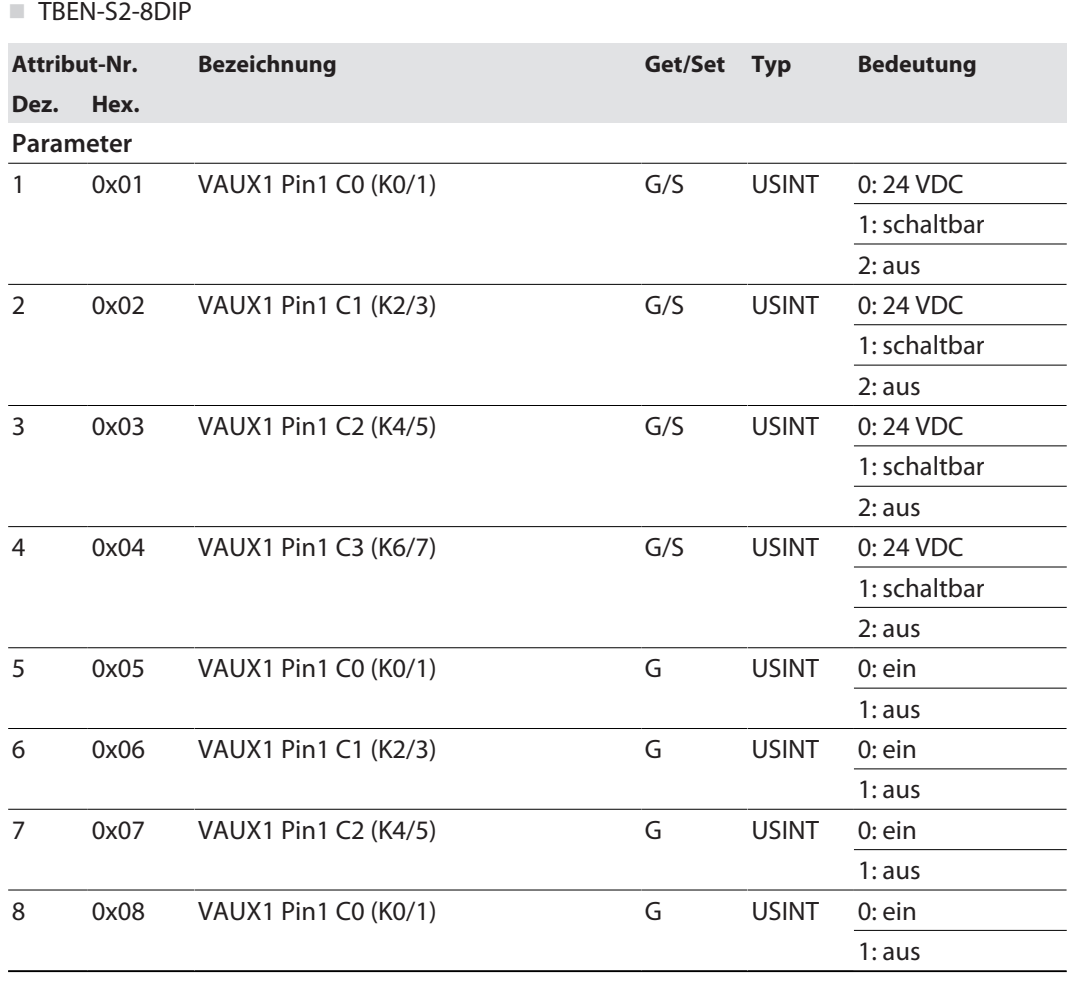

#### Class 188 (0xBC) – Basic

Diese Klasse enthält Daten und Parameter für die Grundfunktionen des Geräts. Gilt für:

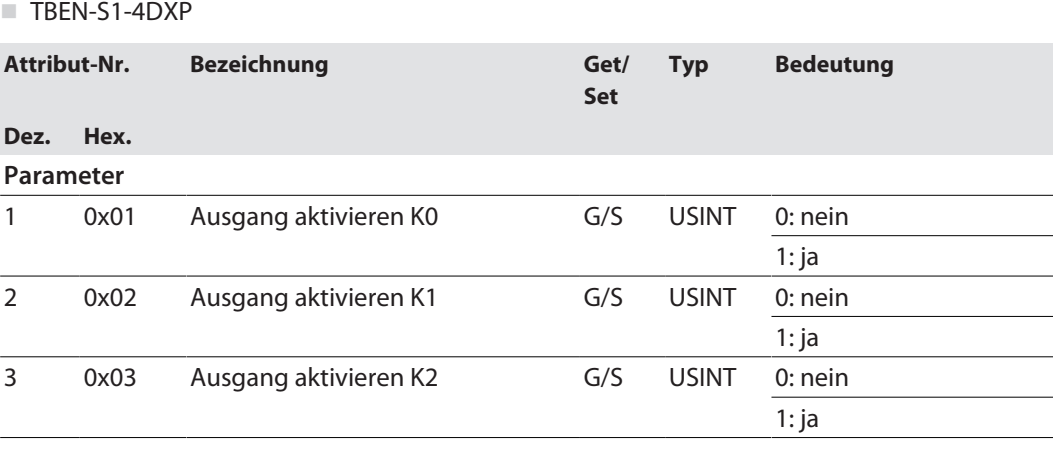

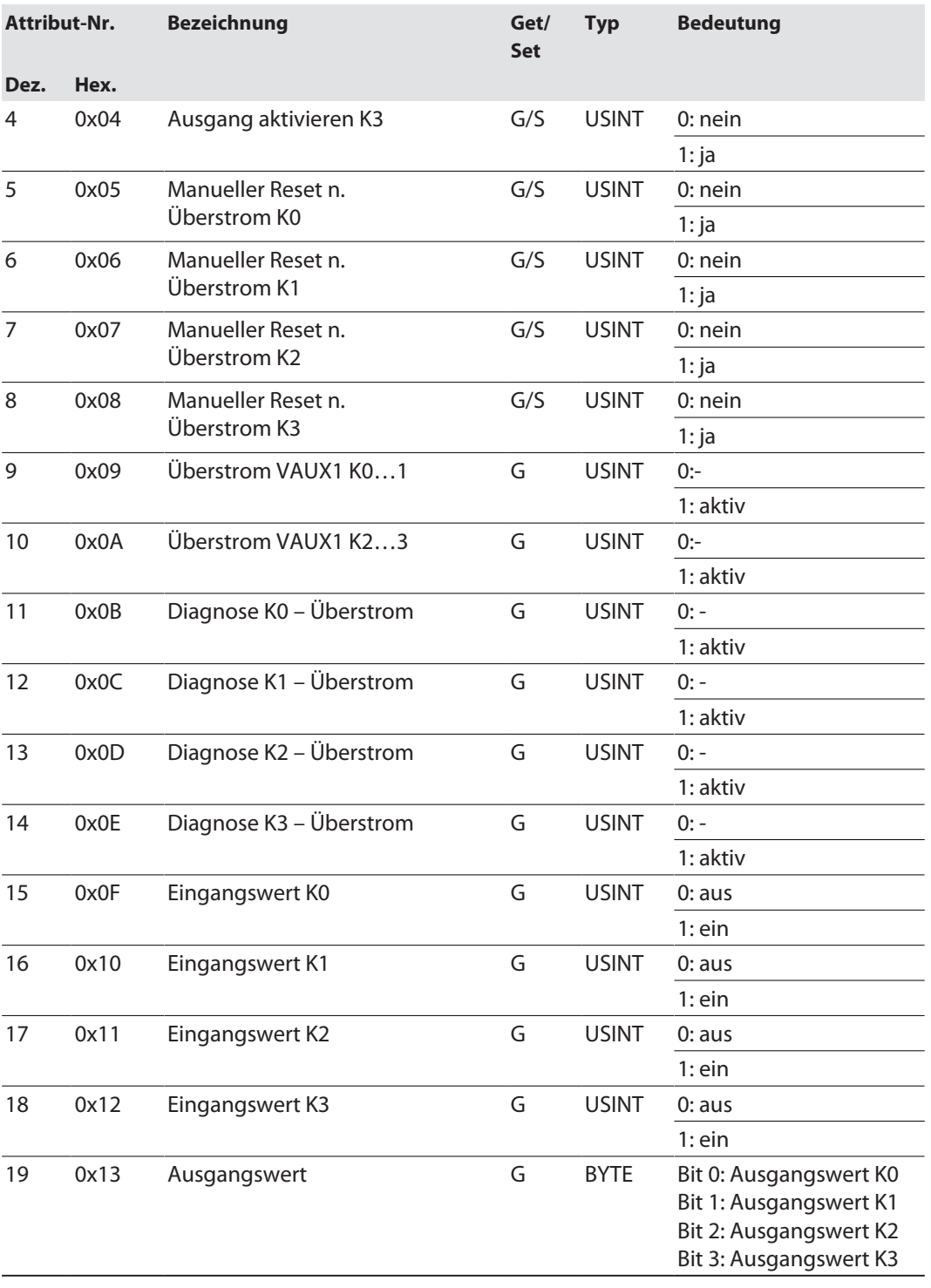

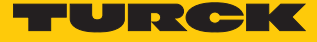

# 8.9 Geräte an eine Rockwell-Steuerung mit EtherNet/IP anbinden

Verwendete Hardware

In diesem Beispiel werden die folgenden Hardware-Komponenten verwendet:

- Rockwell-Steuerung ControlLogix 1756-L72, Logix 5572
- Rockwell Scanner 1756-EN2TR
- Blockmodul TBEN-S1-8DXP

#### Verwendete Software

In diesem Beispiel wird die folgende Software verwendet:

- $\blacksquare$  Rockwell RS Logix
- Catalog-Datei für Turck-Kompaktstationen "TURCK\_BLOCK\_STATIONS\_V19.L5K" als Teil der Datei "TBEN-S\_ETHERNETIP.zip" (kostenfrei als Download erhältlich unter **[www.turck.com](http:%5C%5Cwww.turck.com)**)

Voraussetzungen

- 1 Instanz der Programmiersoftware mit der Catalog-Datei ist geöffnet.
- Ein neues Projekt ist in einer 2. Instanz der RS Logix angelegt.
- Die Steuerung und der Scanner wurden dem Projekt in der 2. Instanz der RS Logix hinzugefügt.
- 8.9.1 Gerät aus Catalog-Dateien zum neuen Projekt hinzufügen
	- Rechtsklick auf den Geräte-Eintrag ausführen und über **Copy** kopieren.

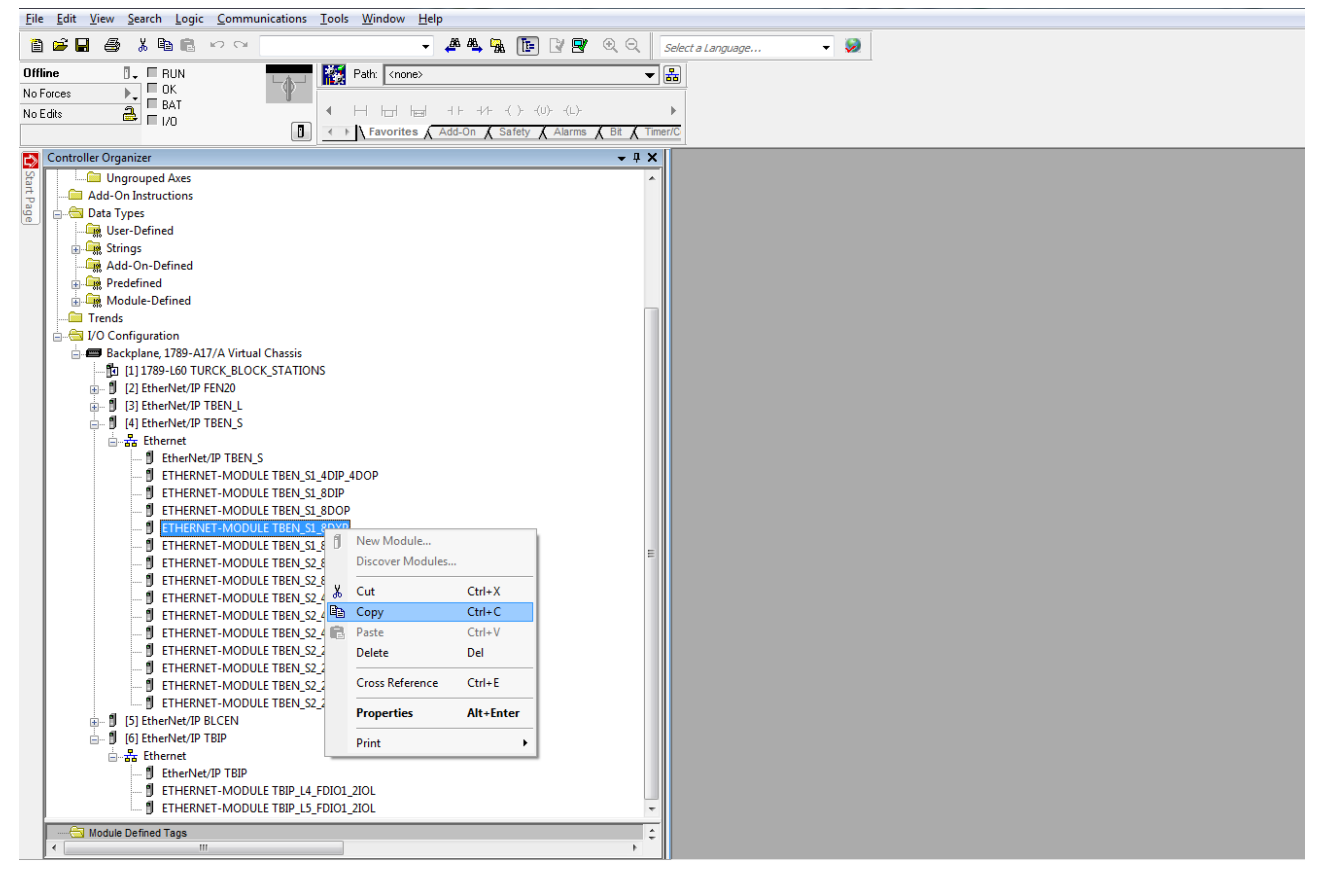

Abb. 71: RSLogix – Geräteeintrag aus Catalog-Datei kopieren

 Rechtsklick auf den EtherNet/IP-Scanner in der 2. Instanz der RS Logix ausführen und das Gerät über **Paste** zum Projekt hinzufügen.

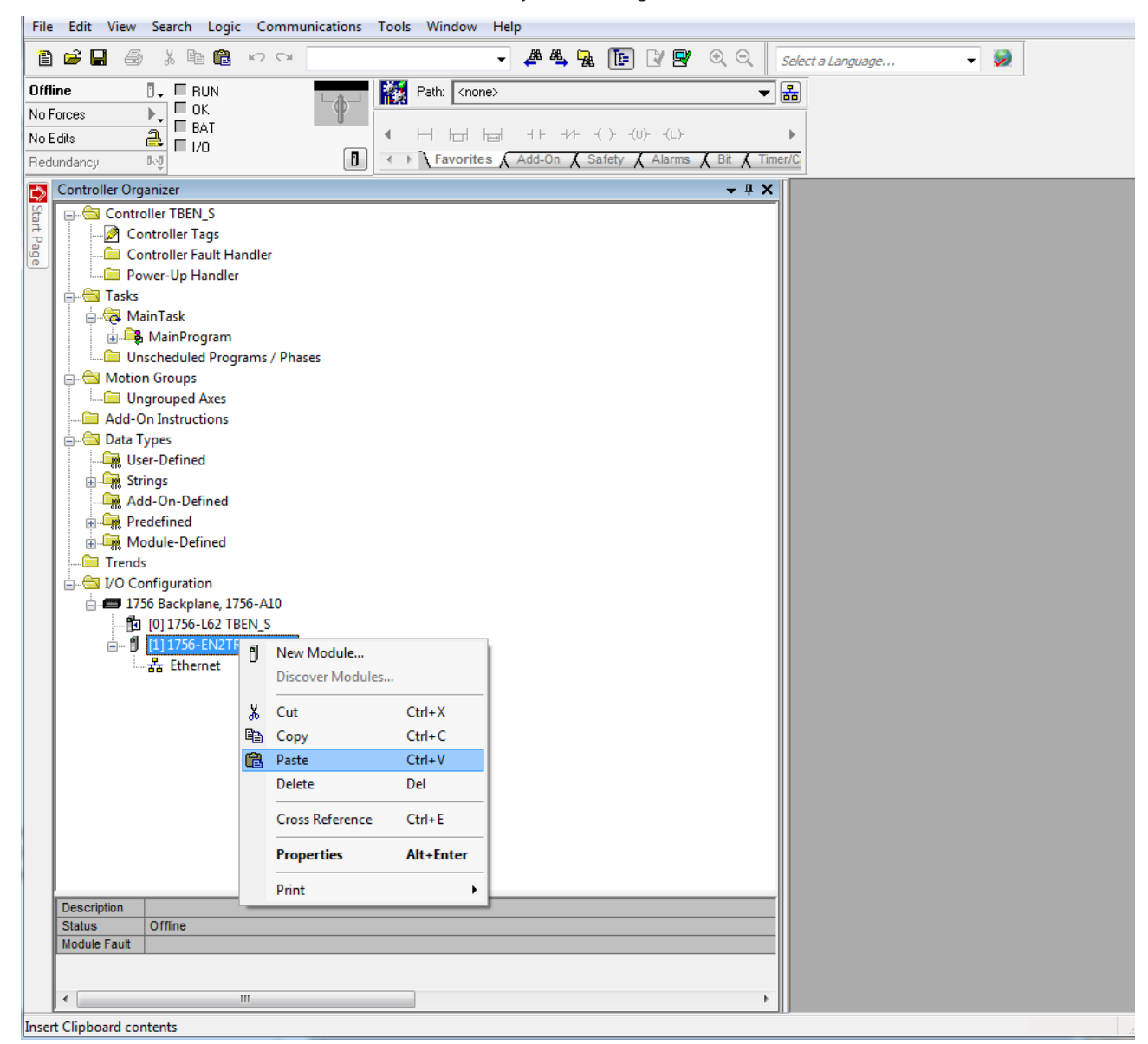

Abb. 72: RSLogix – Gerät zu Projekt hinzufügen

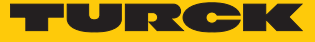

# 8.9.2 Gerät In RS Logix konfigurieren

- Geräte-Eintrag per Doppelklick öffnen.
- Modulnamen vergeben.
- IP-Adresse des Geräts angeben (Beispiel: 192.168.145.181).

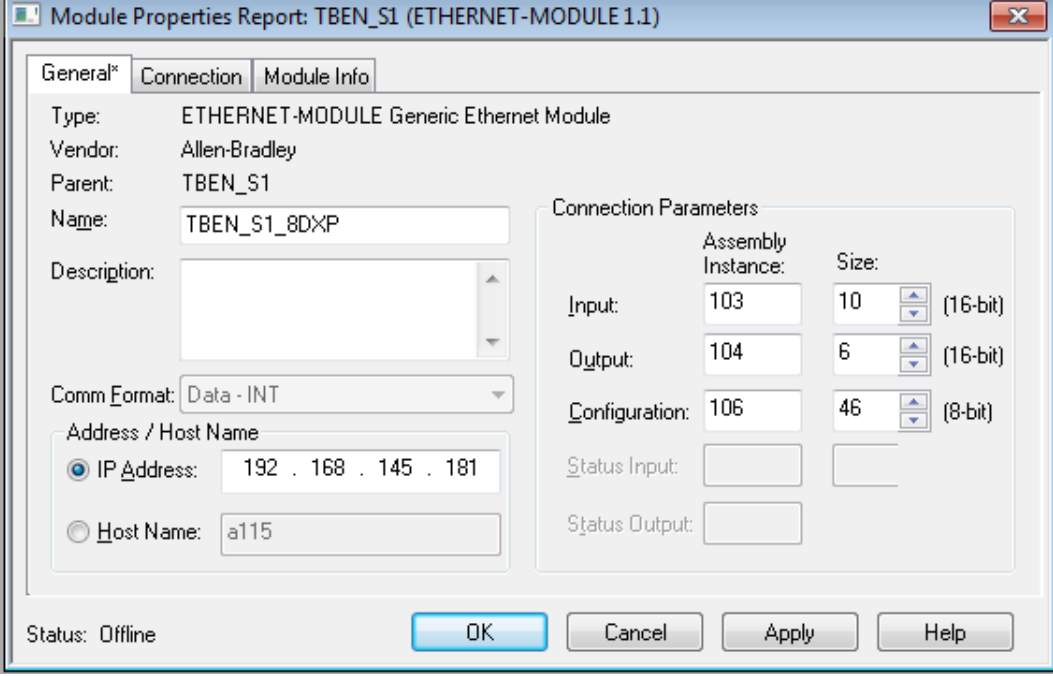

Abb. 73: Modulnamen und IP-Adresse einstellen

Optional: Verbindung einstellen.

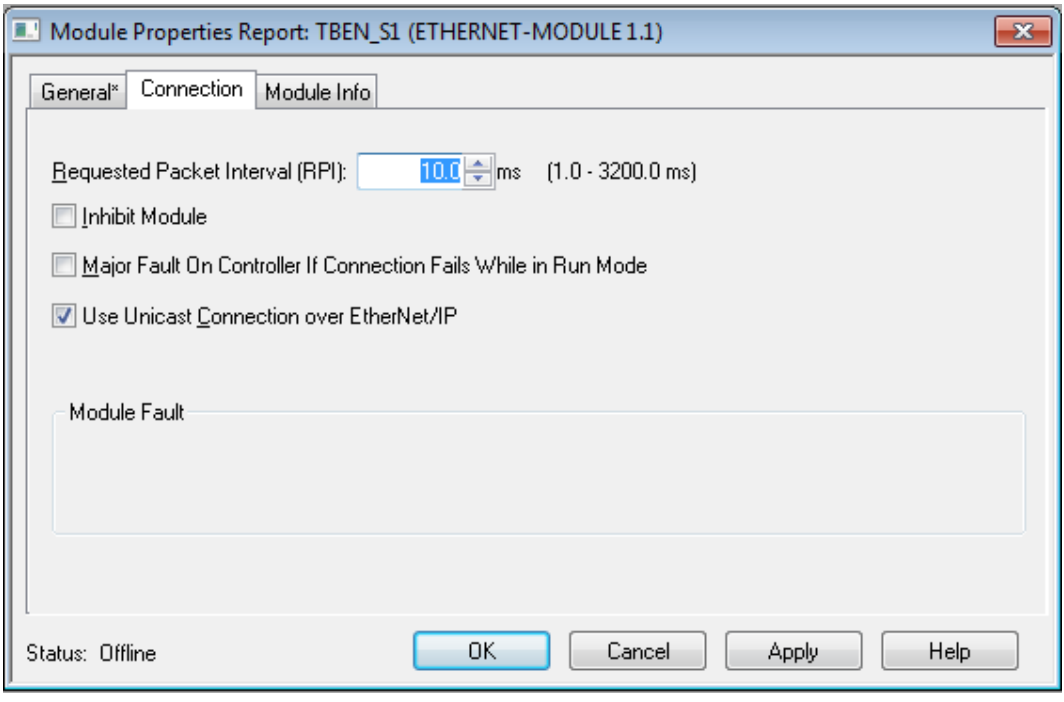

Abb. 74: Verbindung einstellen

# 8.9.3 Gerät parametrieren

- Controller Tags des Geräts öffnen.
- Gerät über die Controller Tags **TBEN\_S1\_8DXP:C** parametrieren.

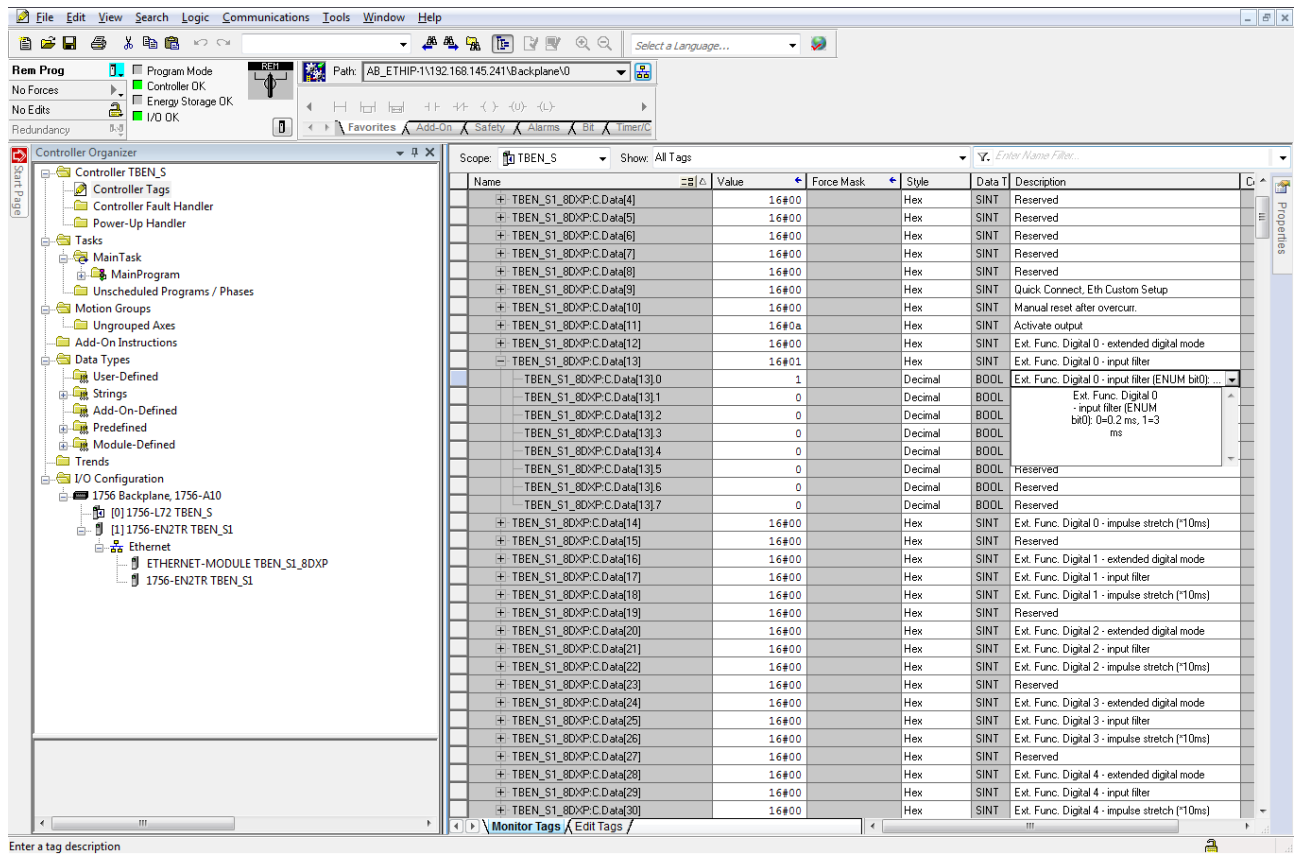

Abb. 75: Gerät parametrieren

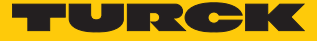

#### 8.9.4 Gerät online mit der Steuerung verbinden

- Netzwerk über die **Who Active**-Schaltfläche durchsuchen.
- Steuerung auswählen.
- Kommunikationspfad über **Set Project Path** setzen.
- $\Rightarrow$  Der Kommunikationspfad ist gesetzt.

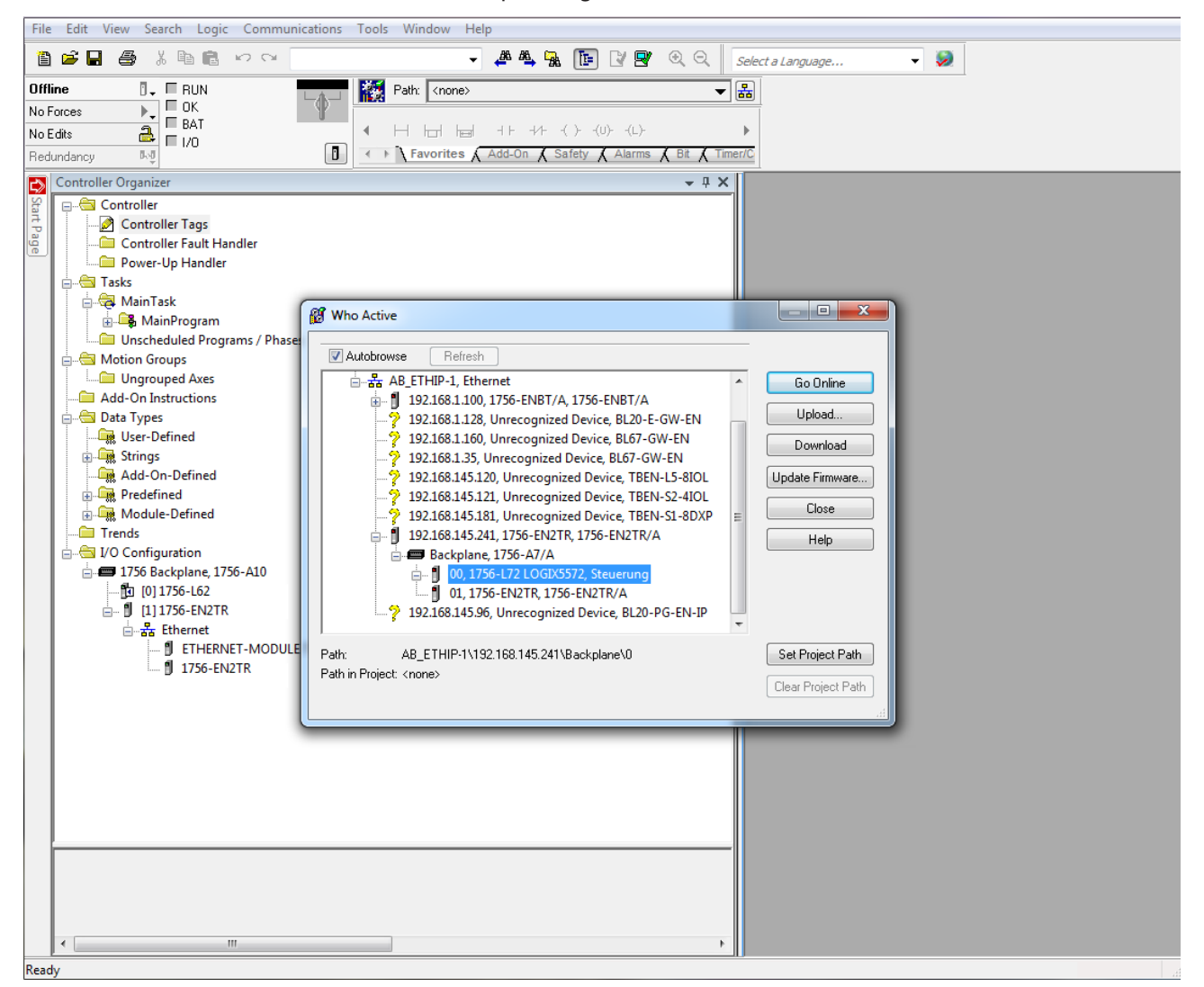

Abb. 76: Kommunikationspfad setzen

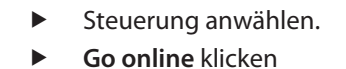

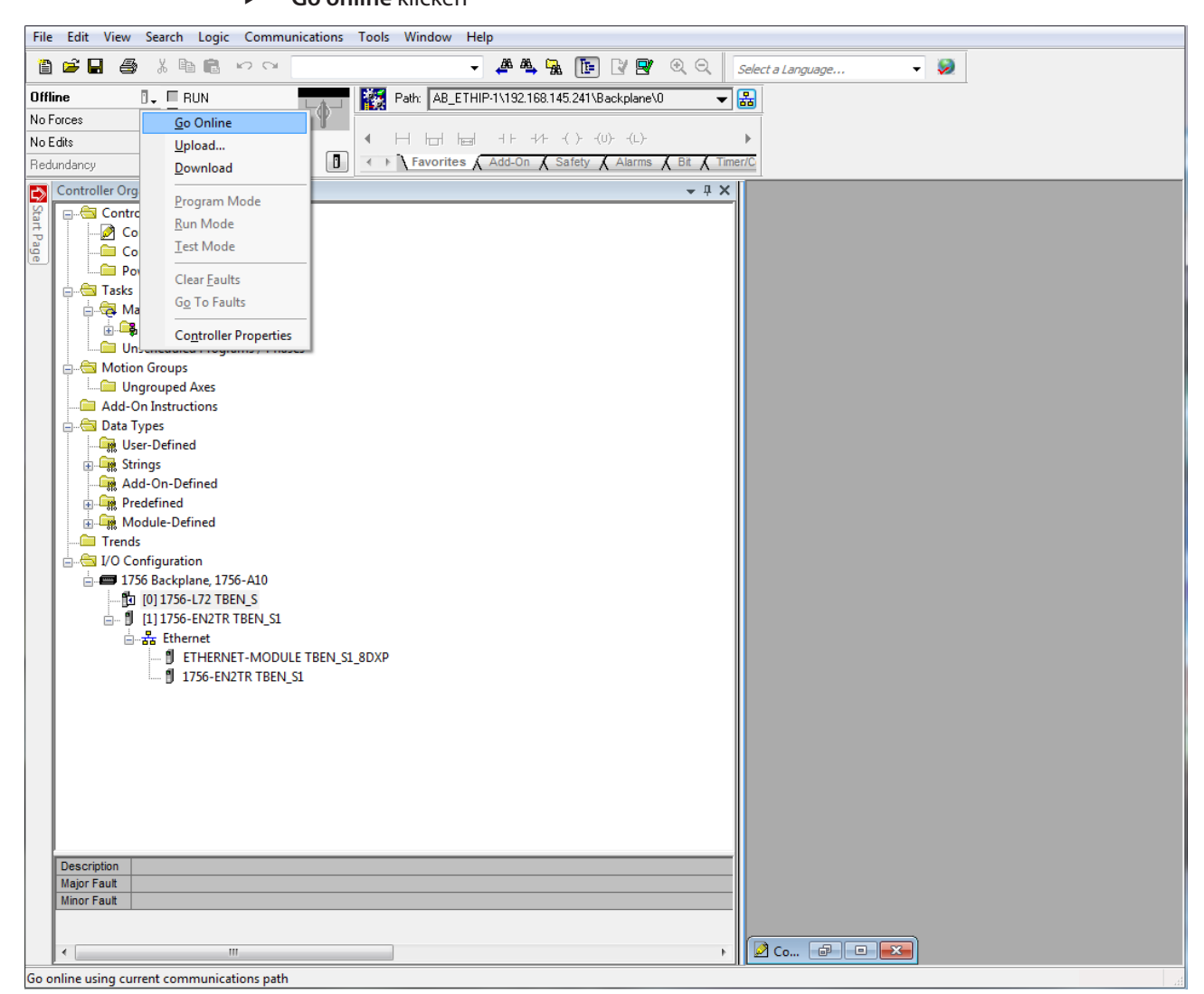

Abb. 77: Gerät online verbinden

- Im folgenden Fenster (Connect To Go Online) **Download** anklicken.
- Alle folgenden Meldungen bestätigen.
- a Das Projekt wird auf die Steuerung geladen. Die Online-Verbindung ist aufgebaut.

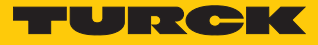

#### 8.9.5 Prozessdaten auslesen

- Controller Tags im Projektbaum durch Doppelklick öffnen.
- a Der Zugriff auf Parameterdaten (TBEN\_S1\_8DXP:C), Eingangsdaten (TBEN\_S1\_8DXP:I) und Ausgangsdaten (TBEN\_S1\_8DXP:O) ist möglich.

| File Edit View Search Logic Communications Tools Window Help                                                            |                                                            |                          |                                 |                                               | $ E$ $\times$           |
|----------------------------------------------------------------------------------------------------|------------------------------------------------------------|--------------------------|---------------------------------|-----------------------------------------------|-------------------------|
| 省房局<br>a<br>X.<br>脂肪 めつ                                                                                                 | <b>. A &amp; R F R F</b> Q Q<br>Select a Language          | $\sim$ $\sim$            |                                 |                                               |                         |
| K<br><b>Rem Prog</b><br><b>D.</b> Frogram Mode                                                                          | ▼圖<br>Path: AB_ETHIP-1\192.168.145.241\Backplane\0         |                          |                                 |                                               |                         |
| Controller OK<br>F,<br>No Forces                                                                                        |                                                            |                          |                                 |                                               |                         |
| E Energy Storage OK<br>$\frac{2}{\Box}$ $\frac{1}{\Box}$ $\frac{1}{\Box}$ $\frac{1}{\Box}$ $\frac{1}{\Box}$<br>No Edits | $\mathbf{b}$                                               |                          |                                 |                                               |                         |
| $\Box$<br>$\ensuremath{\mathbb{B}}\xspace\circ\ensuremath{\mathbb{B}}$<br>Redundancy                                    | ← ▶   Favorites A Add-On A Safety A Alarms A Bit A Timer/C |                          |                                 |                                               |                         |
| Controller Organizer<br>$-4 ×$                                                                                          | Scope: 10 TBEN_S<br>Show: All Tags                         |                          |                                 | $\bullet$ $\triangledown$ Enter Name Filter.  | ٠                       |
| Start Page<br>Controller TBEN S                                                                                         | Name                                                       | =B △ Value<br>Force Mask | $\leftarrow$ Style              | Data T Description                            | $\overline{C}$ $\wedge$ |
| Controller Tags                                                                                                    | + TBEN_S1_8DXP:C                                           | ${}$<br>$\{ \}$          | AB:E.                           |                                               | F                       |
| Controller Fault Handler<br>Power-Up Handler                                                                            | $-$ TBEN_S1_8DXP:I                                         | ${}$<br>$\{ \}$          | AB:E.                           |                                               | Properties              |
| <b>E</b> Tasks                                                                                                    | TBEN_S1_8DXP:I.Data                                        | ${}$                     | INTI.<br>$\{ \ldots \}$ Decimal |                                               |                         |
| MainTask                                                                                                    | + TBEN_S1_8DXP:I.Data[0]                                   | $\bullet$                | Decimal<br><b>INT</b>           | Station Status Word                           |                         |
| <b>MainProgram</b>                                                                                                    | + TBEN_S1_8DXP:I.Data[1]                                   | $\bullet$                | Decimal<br><b>INT</b>           | Input value                                   |                         |
| Unscheduled Programs / Phases                                                                                           | E-TBEN_S1_8DXP:I.Data[2]                                   | $\circ$                  | Decimal<br><b>INT</b>           | Overcurrent VAUX1 Ch0-3, Overcurrent VAUX2    |                         |
| Motion Groups                                                                                                    | E-TBEN_S1_8DXP:I.Data[3]                                   | 133                      | INT<br>Decimal                  | Latch input                                   |                         |
| Ungrouped Axes                                                                                                    | E-TBEN_S1_8DXP:I.Data[4]                                   | $\bullet$                | Decimal<br><b>INT</b>           | Ext. Func. Digital 0 - Counter value          |                         |
| Add-On Instructions                                                                                                    | + TBEN S1 8DXP:I.Data[5]                                   | ۰                        | Decimal<br>INT                  | Ext. Func. Digital 0 - Counter value          |                         |
| <b>Data Types</b>                                                                                                    | + TBEN S1 8DXP:I.Data[6]                                   | $\bullet$                | Decimal<br>INT                  | Ext. Func. Digital 0 - Counter frequency (Hz) |                         |
| User-Defined                                                                                                    | + TBEN_S1_8DXP:I.Data[7]                                   | $\bullet$                | INT<br>Decimal                  | Ext. Func. Digital 0 - Status                 |                         |
| <b>En Strings</b>                                                                                                    | + TBEN_S1_8DXP:I.Data[8]                                   | $\bullet$                | Decimal<br>INT                  | Ext. Func. Digital 3 - Overcurrent PWM output |                         |
| Add-On-Defined                                                                                                    | + TBEN_S1_8DXP:I.Data[9]                                   | $\bullet$                | Decimal<br>INT                  | Ext. Func. Digital 7 - Overcurrent PWM output |                         |
| <b>Predefined</b>                                                                                                    | + TBEN S1 8DXP:0                                           | ${1,}$<br>$\{ \}$        | AB:E.                           |                                               |                         |
| Module-Defined<br>Trends                                                                                                |                                                            |                          |                                 |                                               |                         |
| VO Configuration                                                                                                    |                                                            |                          |                                 |                                               |                         |
| 1756 Backplane, 1756-A10                                                                                                |                                                            |                          |                                 |                                               |                         |
| [0] 1756-L72 TBEN_S                                                                                                    |                                                            |                          |                                 |                                               |                         |
| <b>E-8</b> [1] 1756-EN2TR TBEN_S1                                                                                       |                                                            |                          |                                 |                                               |                         |
| 습 - A Ethernet                                                                                                    |                                                            |                          |                                 |                                               |                         |
| F ETHERNET-MODULE TBEN_S1_8DXP                                                                                          |                                                            |                          |                                 |                                               |                         |
| 1 1756-EN2TR TBEN S1                                                                                                    |                                                            |                          |                                 |                                               |                         |
|                                                                                                    |                                                            |                          |                                 |                                               |                         |
|                                                                                                    |                                                            |                          |                                 |                                               |                         |
|                                                                                                    |                                                            |                          |                                 |                                               |                         |
|                                                                                                    |                                                            |                          |                                 |                                               |                         |
|                                                                                                    |                                                            |                          |                                 |                                               |                         |
|                                                                                                    |                                                            |                          |                                 |                                               |                         |
|                                                                                                    |                                                            |                          |                                 |                                               |                         |
|                                                                                                    |                                                            |                          |                                 |                                               |                         |
|                                                                                                    |                                                            |                          |                                 |                                               |                         |
|                                                                                                    |                                                            |                          |                                 |                                               |                         |
|                                                                                                    |                                                            |                          |                                 |                                               |                         |
|                                                                                                    |                                                            |                          |                                 |                                               |                         |
|                                                                                                    |                                                            |                          |                                 |                                               |                         |
| $\leftarrow$<br>$\mathbf{m}_\perp$<br>$\,$ $\,$                                                                         | I Nonitor Tags & Edit Tags                                 | $\leftarrow$             |                                 | $\mathbf{m}$                                  |                         |
| Enter a tag description                                                                                                 |                                                            |                          |                                 | $\triangleq$                                  |                         |

Abb. 78: Controller Tags im Projektbaum

# 9 Betreiben

# 9.1 LED-Anzeigen

Das Gerät verfügt über folgende LED-Anzeigen:

- n Versorgungsspannung
- Sammel- und Busfehler
- $\blacksquare$  Status
- Diagnose

# 9.1.1 Modul-LEDs TBEN-S

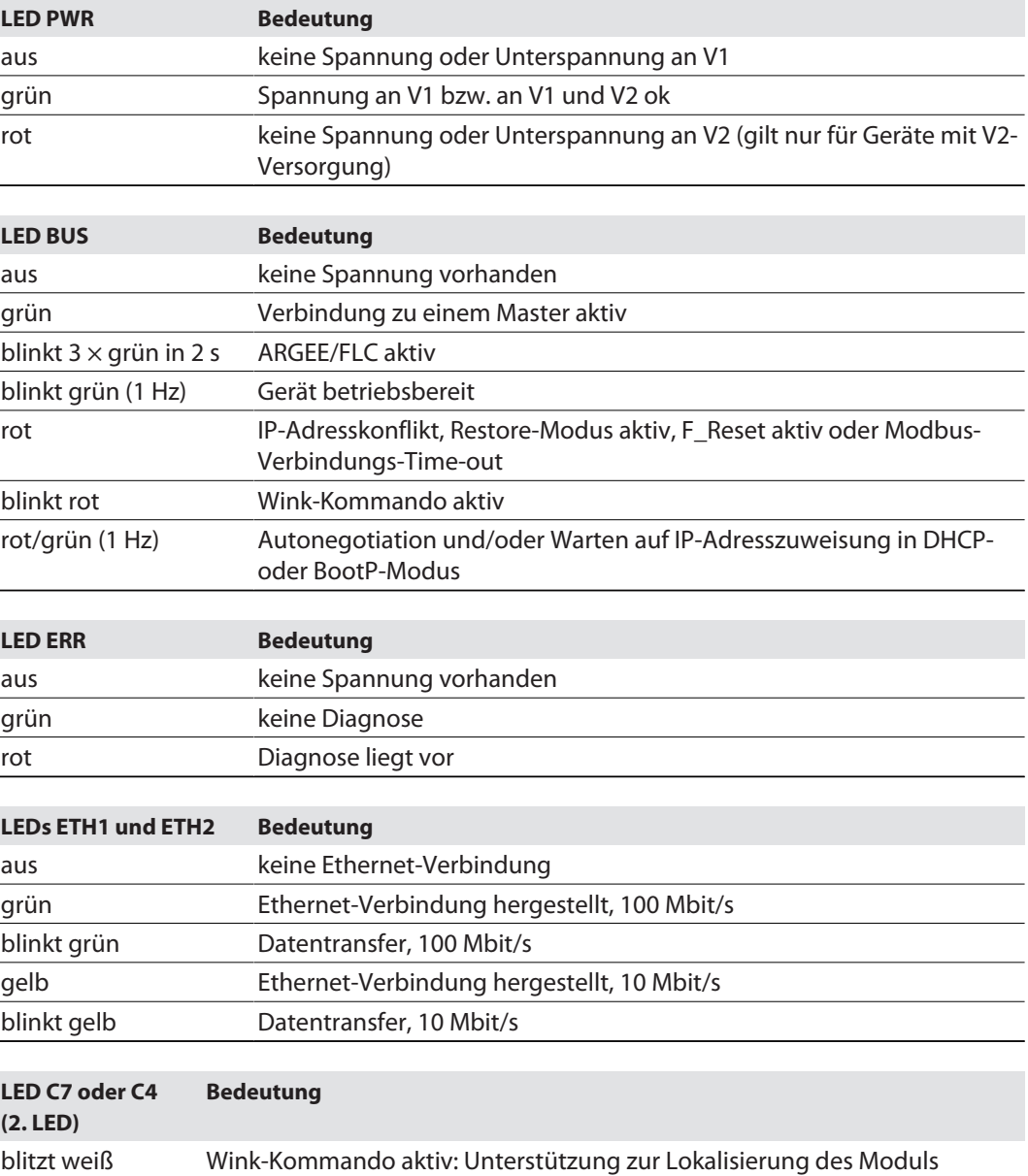

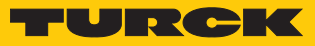

# 9.1.2 Kanal-LEDs – Digitalmodule

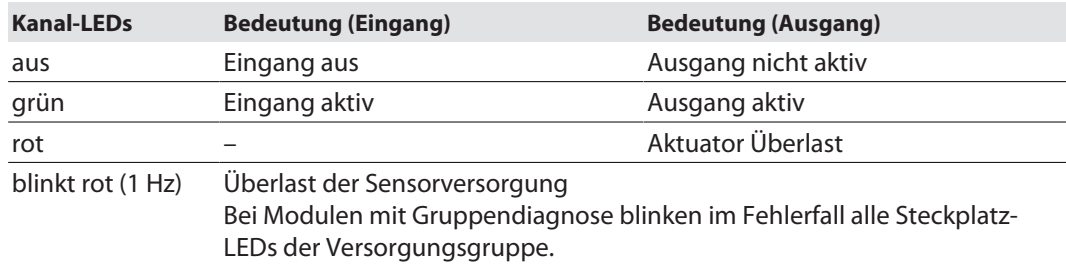

# 9.1.3 Kanal-LEDs – Analogmodule

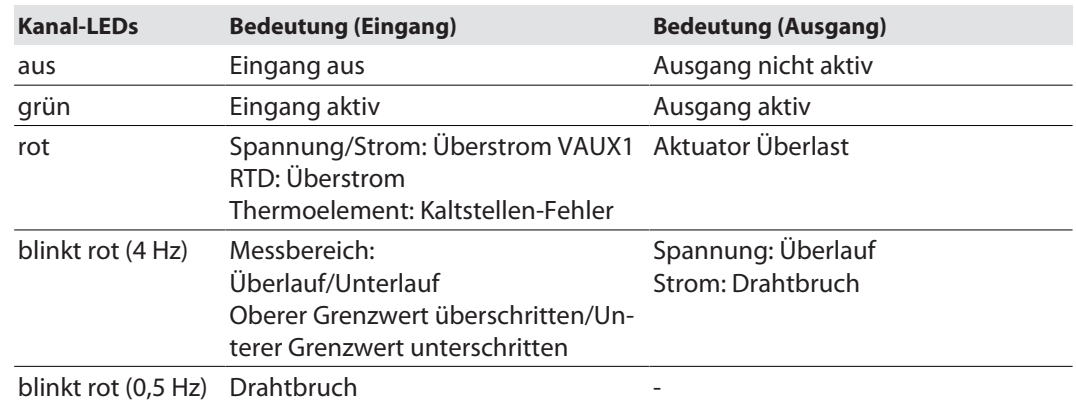

# 9.2 Diagnosen auswerten

Die Diagnosen der TBEN-S-Module werden in die Prozessdaten gemappt [\[](#page-45-0)[}](#page-45-0) [46\].](#page-45-0)

# 9.2.1 PROFINET-Diagnose

TBEN-S1-8DIP – Diagnosedaten-Mapping

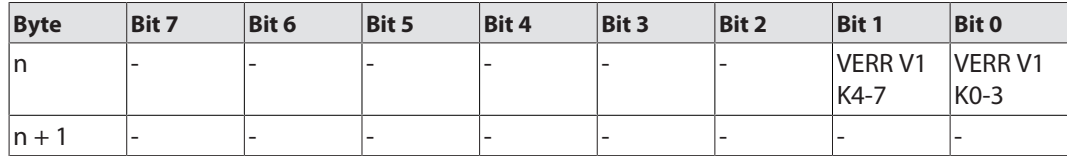

#### **PROFINET-Error Codes**

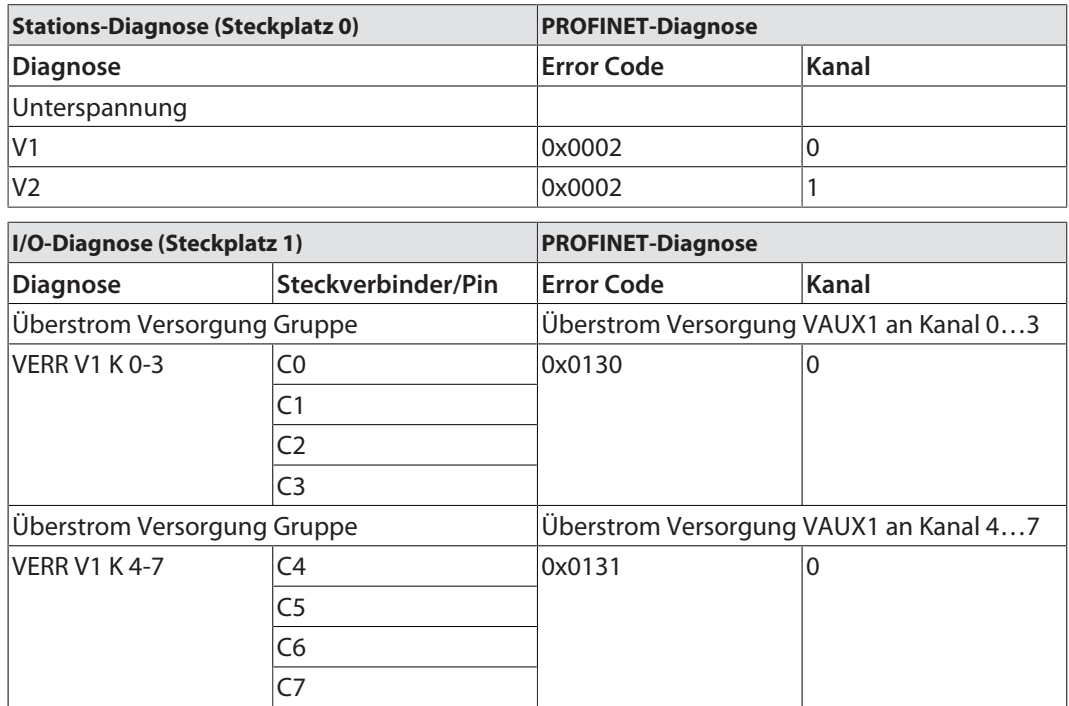

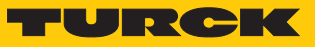

# TBEN-S2-8DIP – Diagnosedaten-Mapping

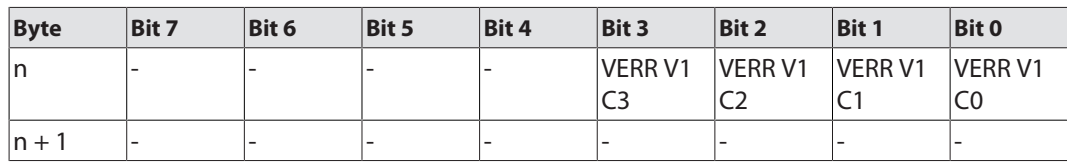

#### **PROFINET-Error Codes**

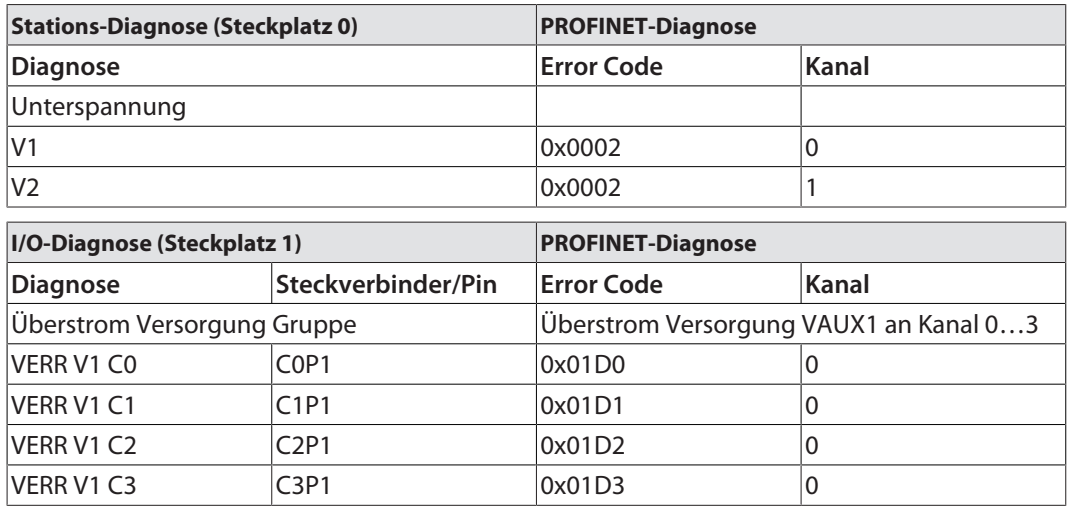

# TBEN-S1-8DIP-D – Diagnosedaten-Mapping

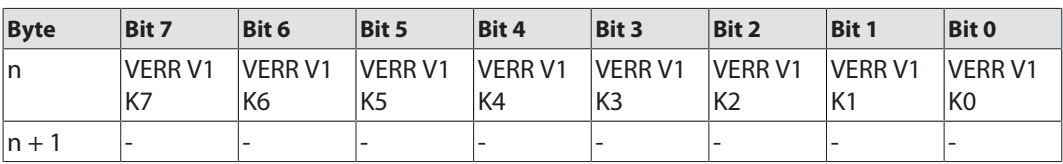

#### **PROFINET-Error Codes**

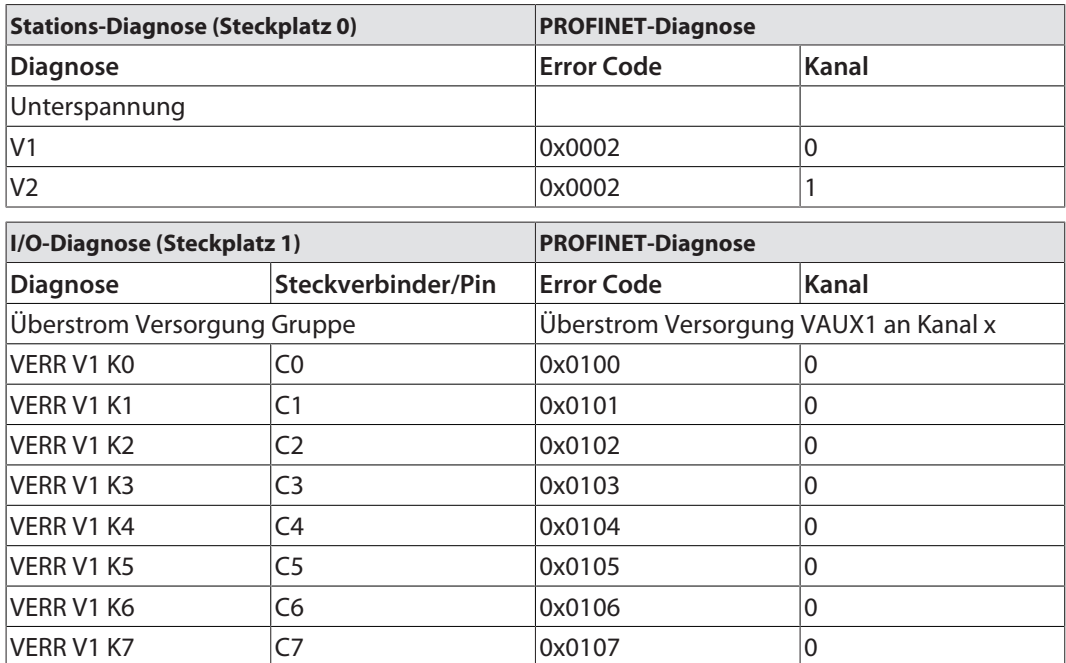
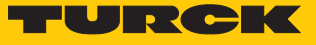

### TBEN-S1-8DOP – Diagnosedaten-Mapping

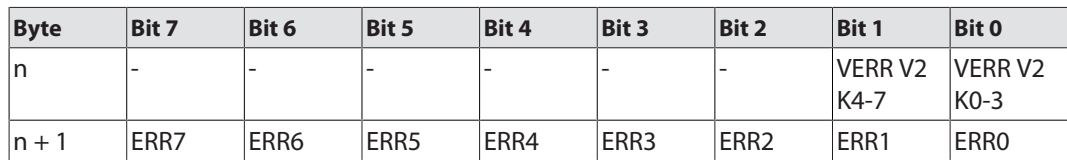

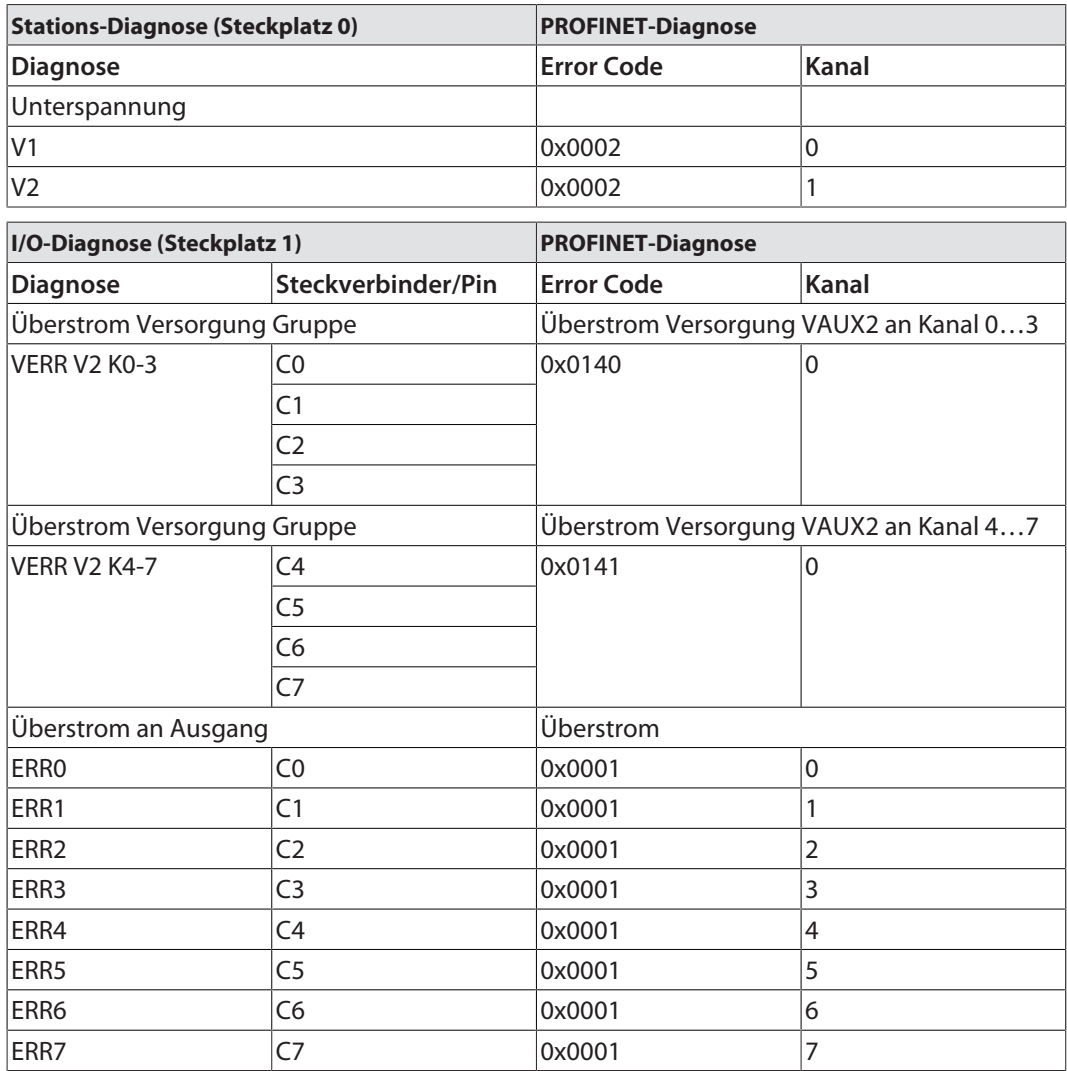

### TBEN-S1-4DIP-4DOP – Diagnosedaten-Mapping

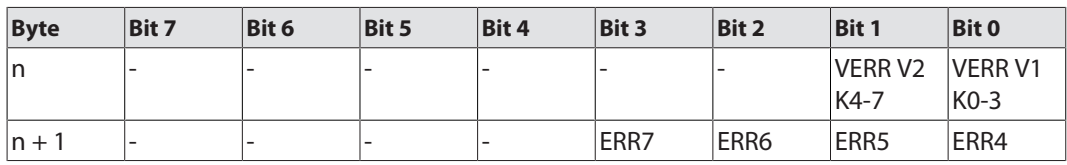

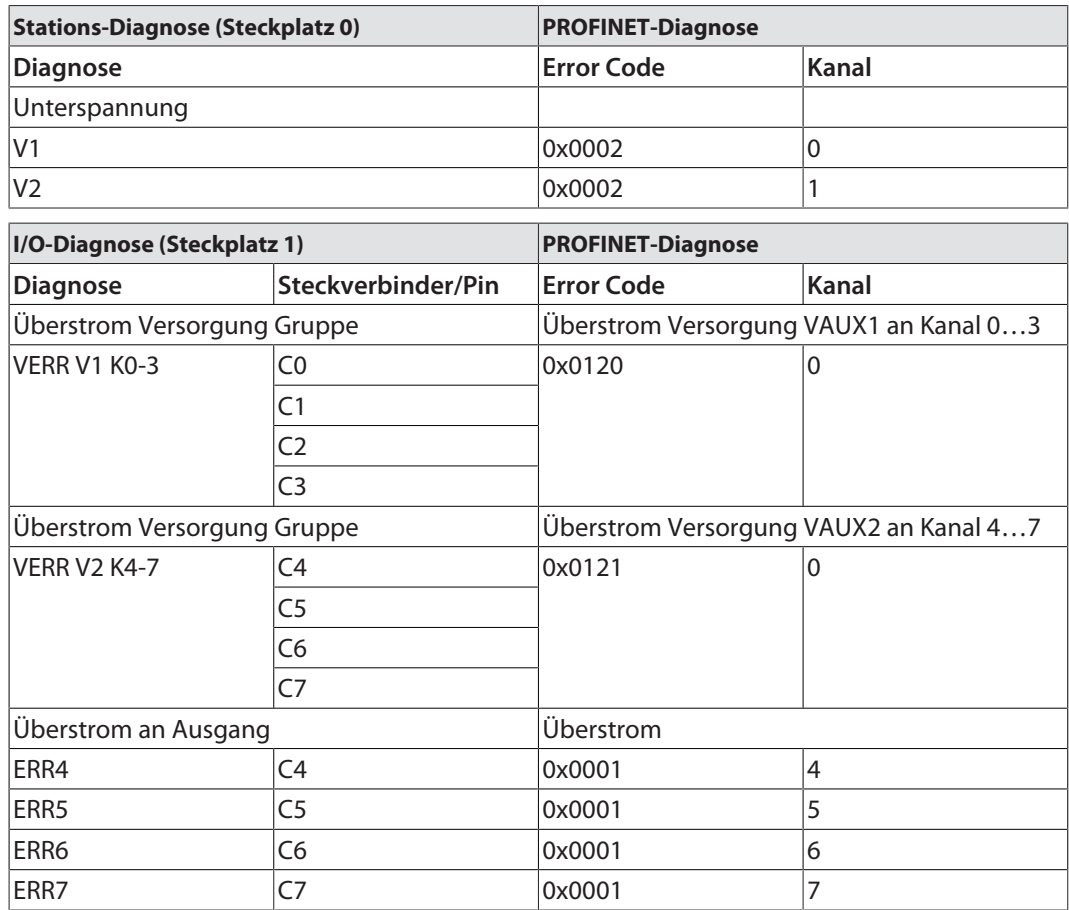

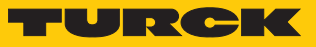

### TBEN-S1-4DXP – Diagnosedaten-Mapping

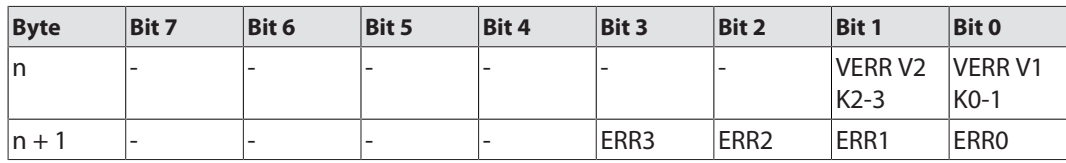

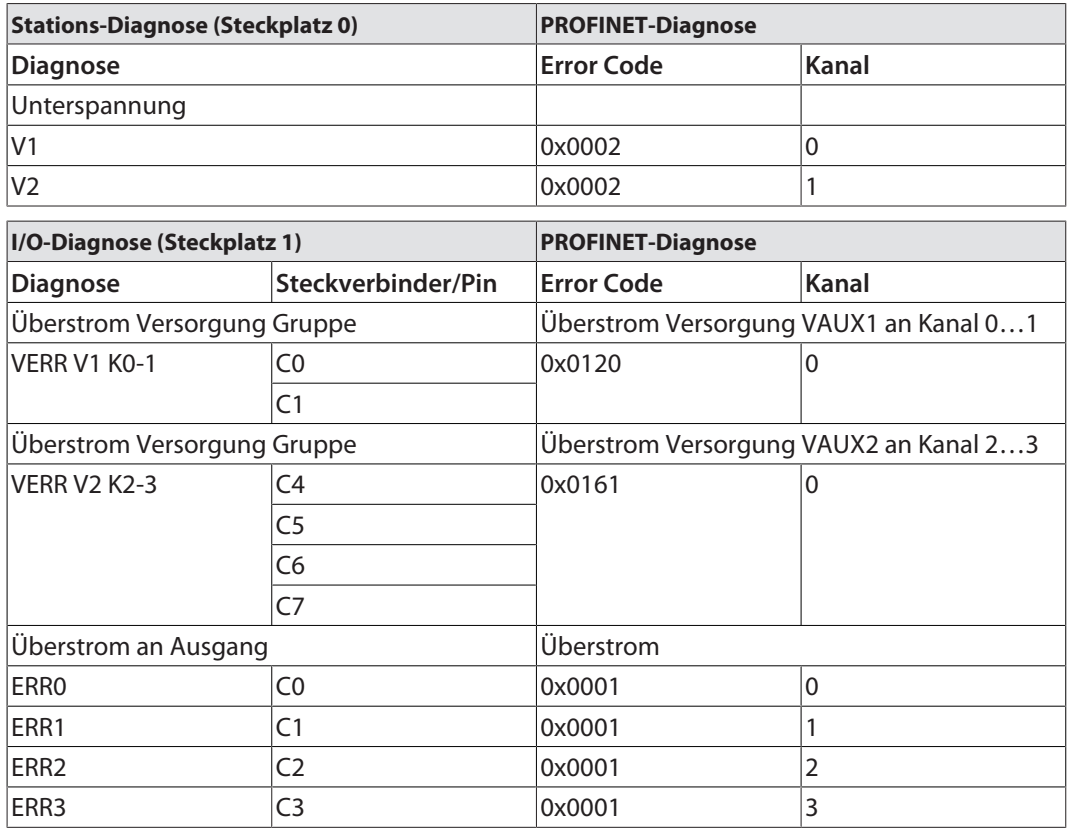

### TBEN-S1-8DXP – Diagnosedaten-Mapping

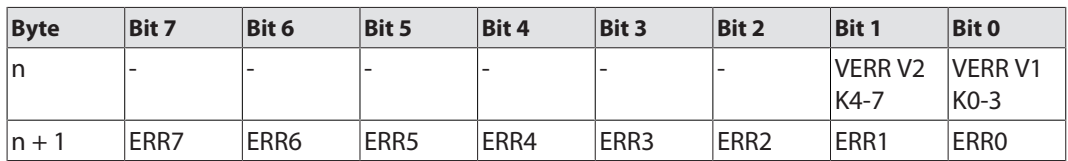

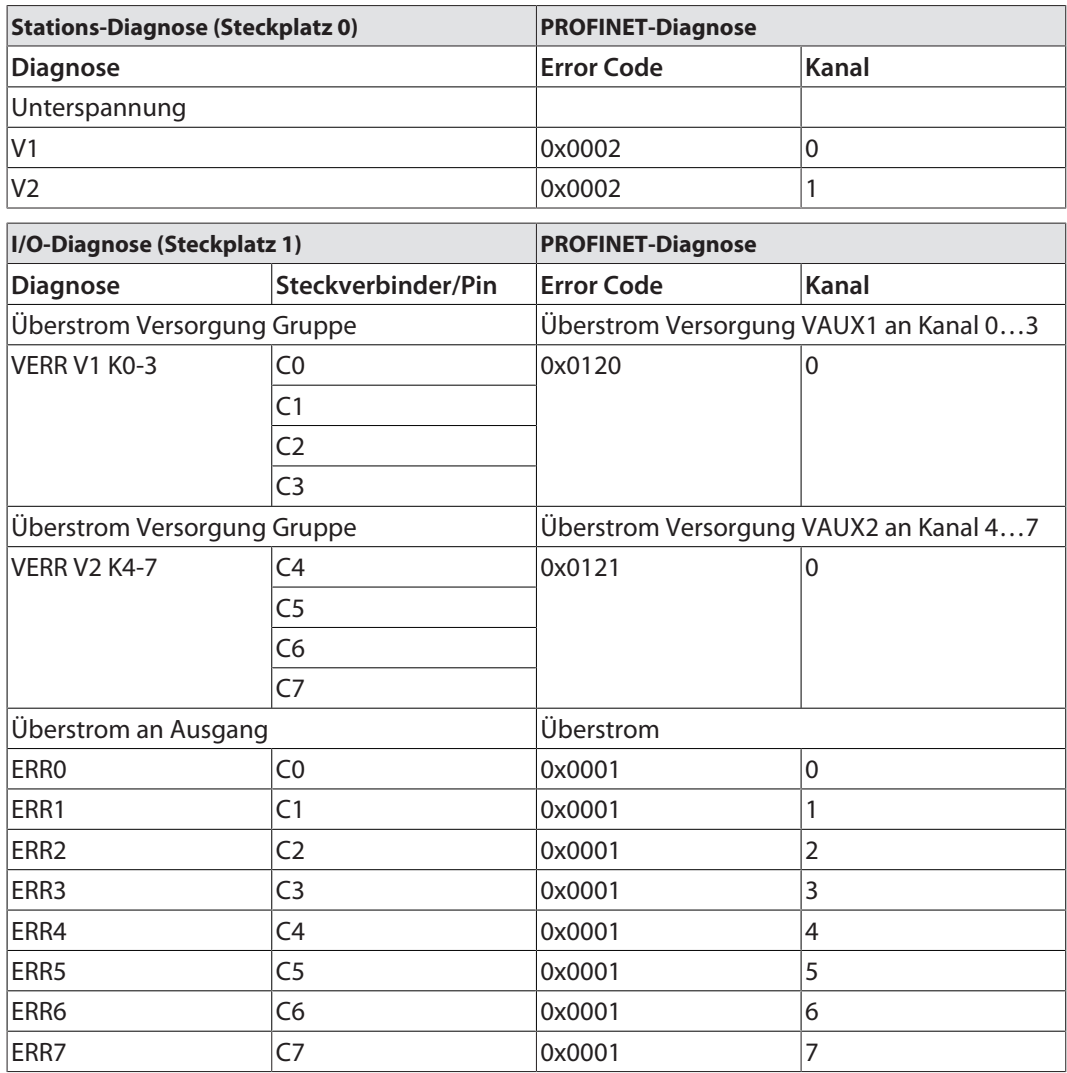

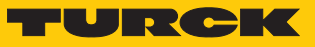

### TBEN-S2-8DXP – Diagnosedaten-Mapping

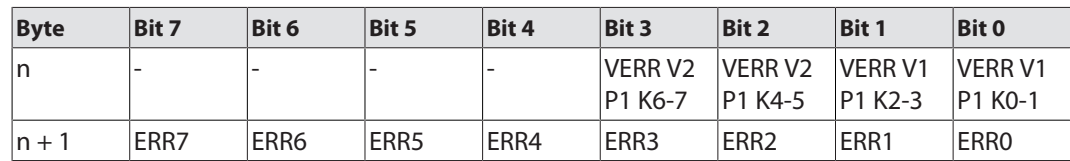

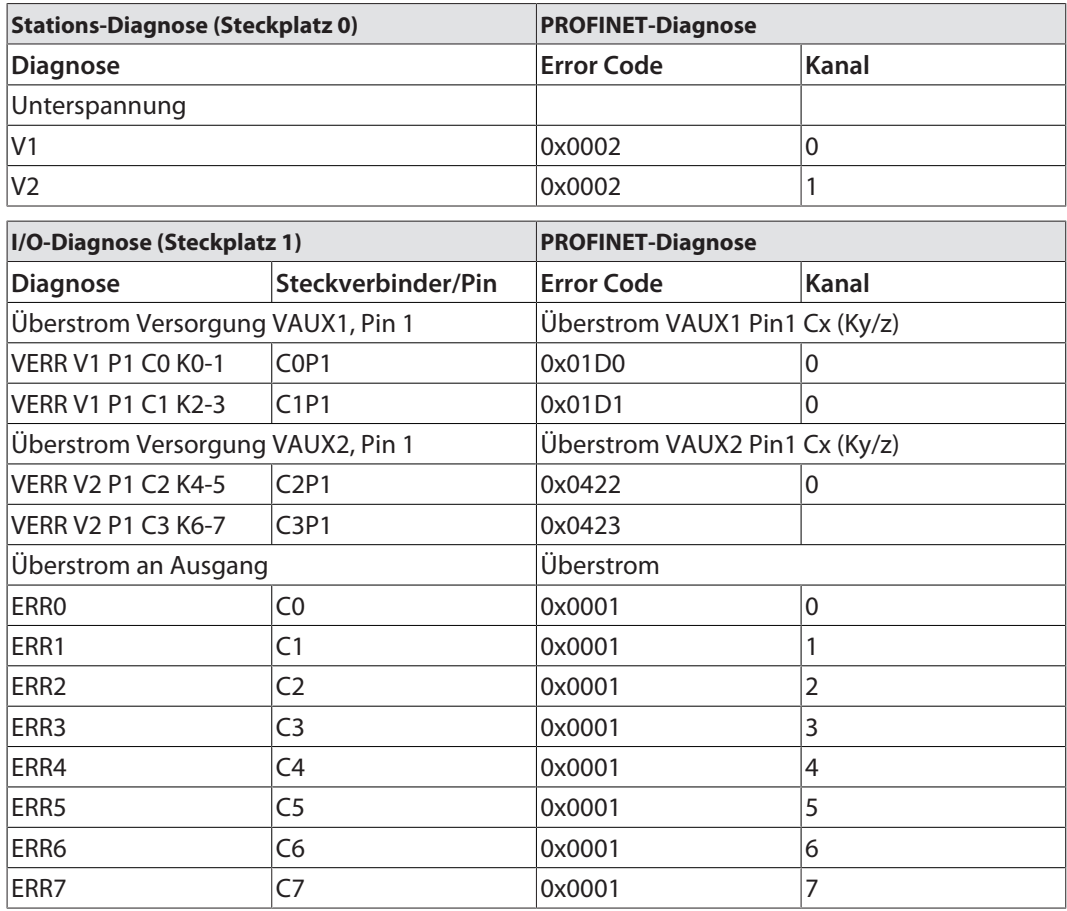

### TBEN-S2-4AI – Diagnosedaten-Mapping

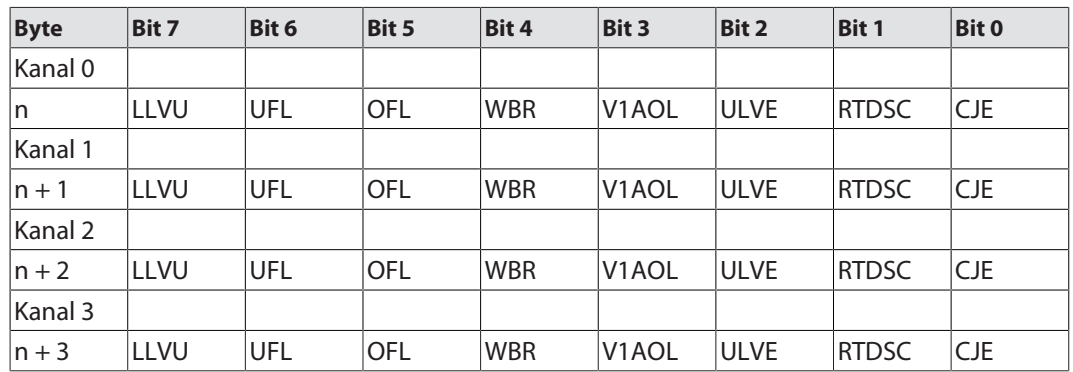

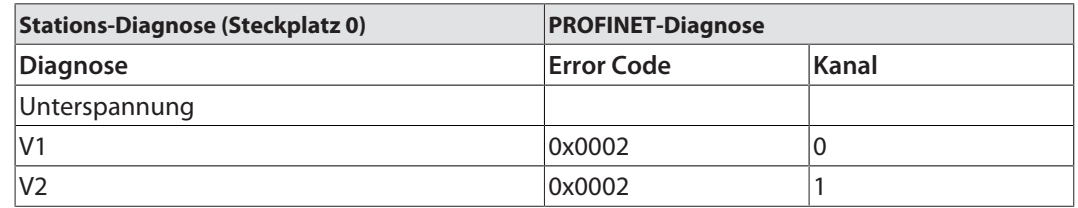

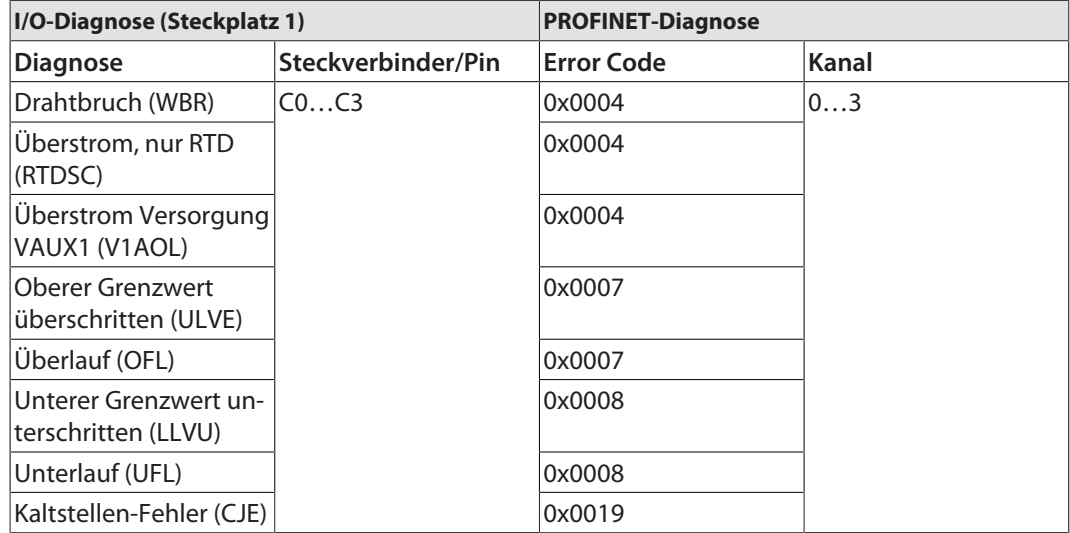

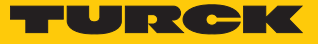

### TBEN-S2-4AO – Diagnosedaten-Mapping

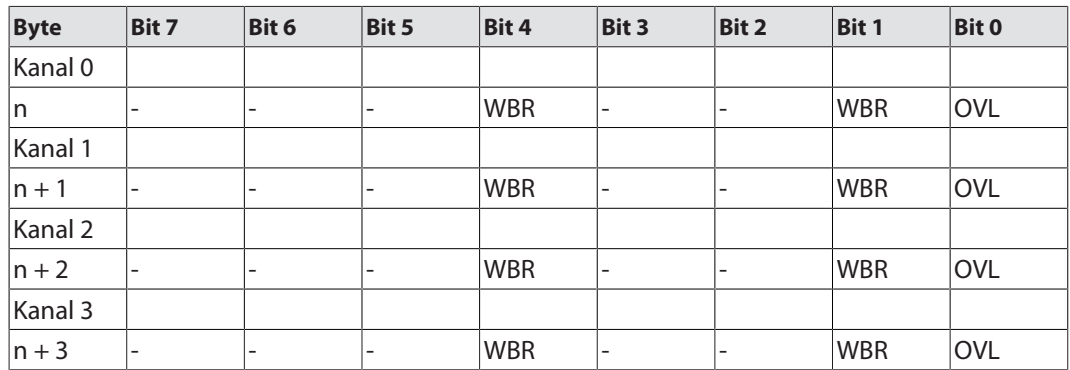

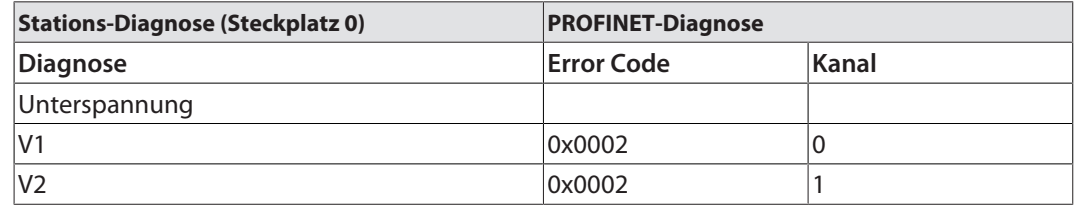

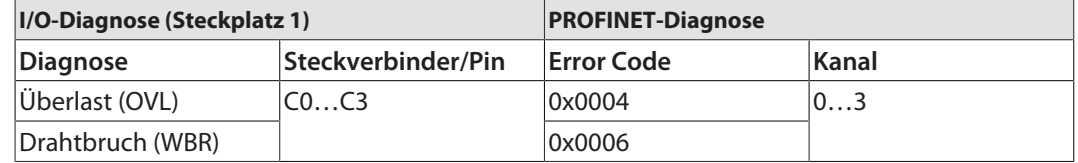

# 9.3 Messwert-Darstellung der Analogmodule

### 9.3.1 Messwert-Darstellung – TBEN-S2-4AI

### Spannung – Standard

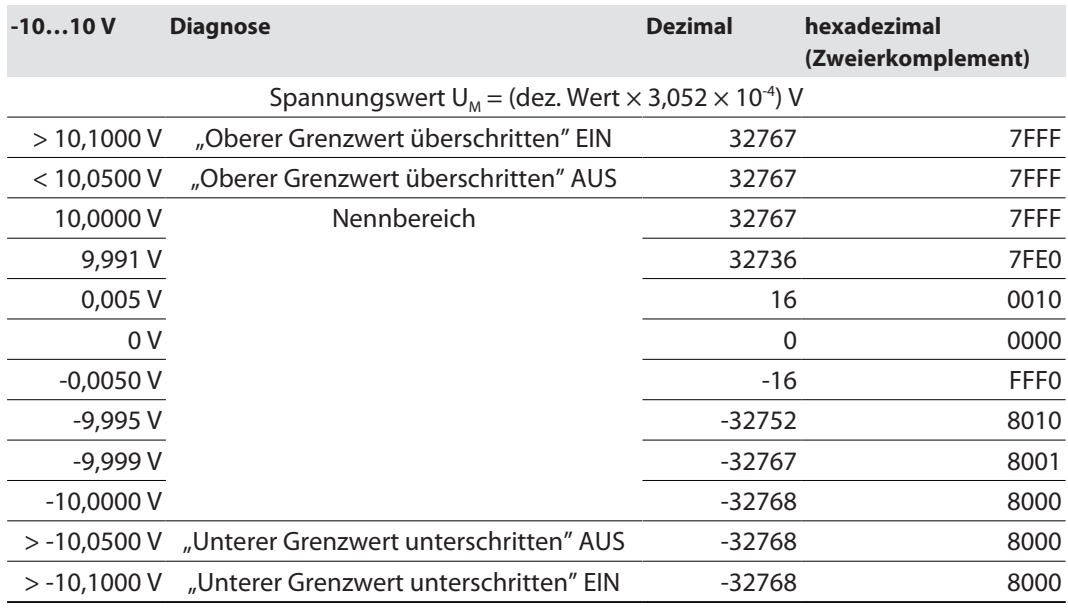

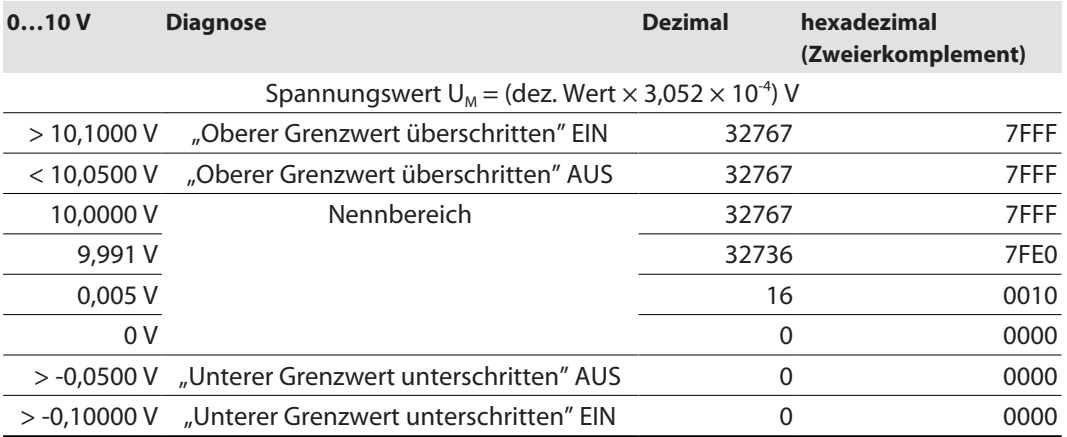

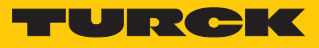

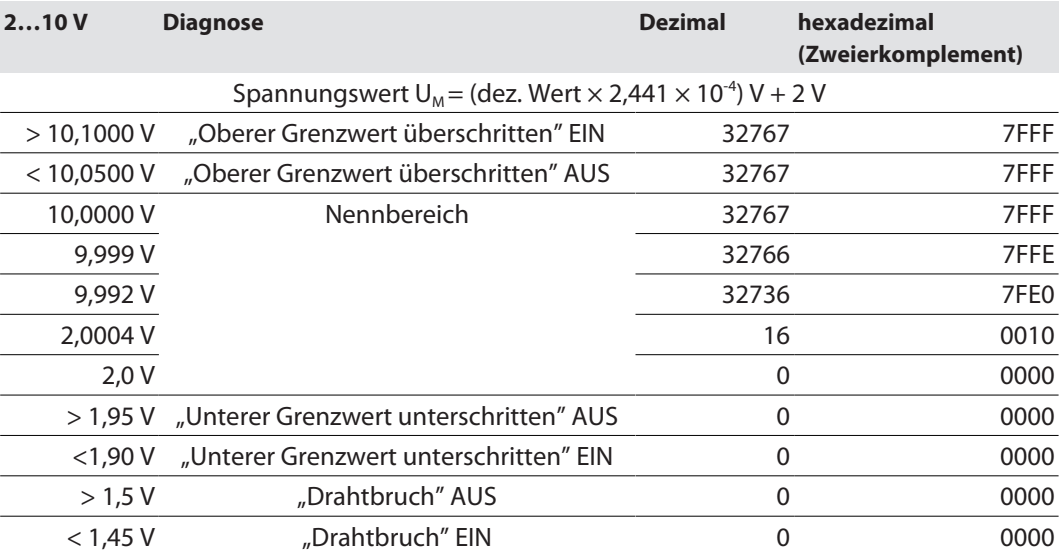

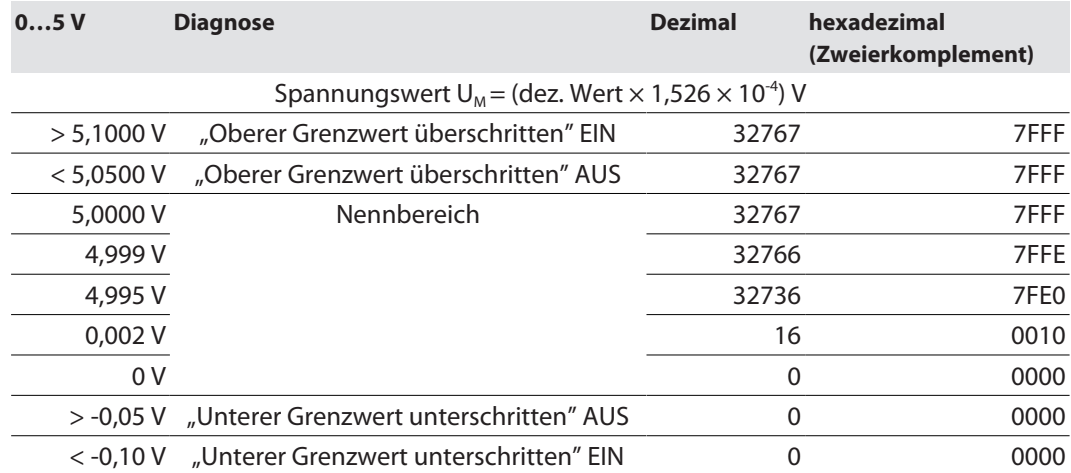

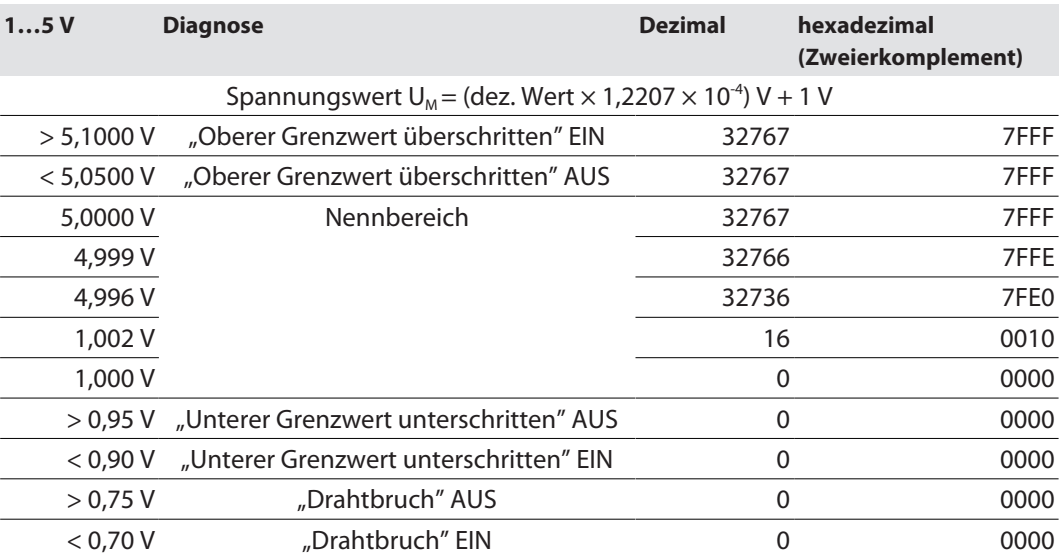

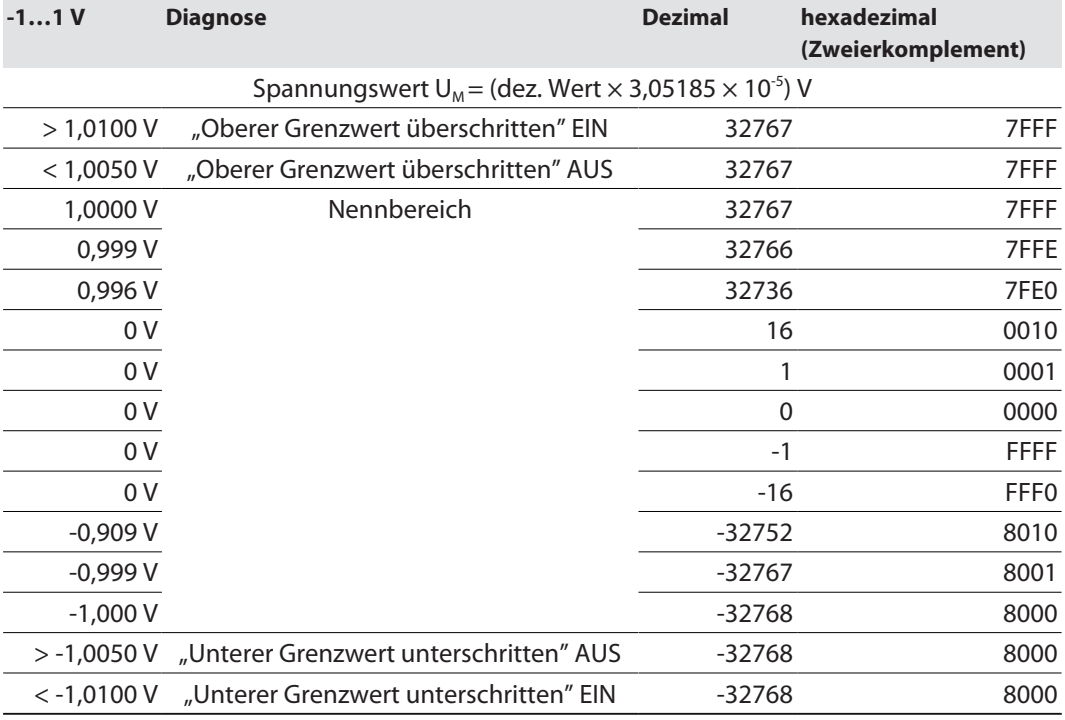

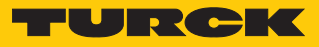

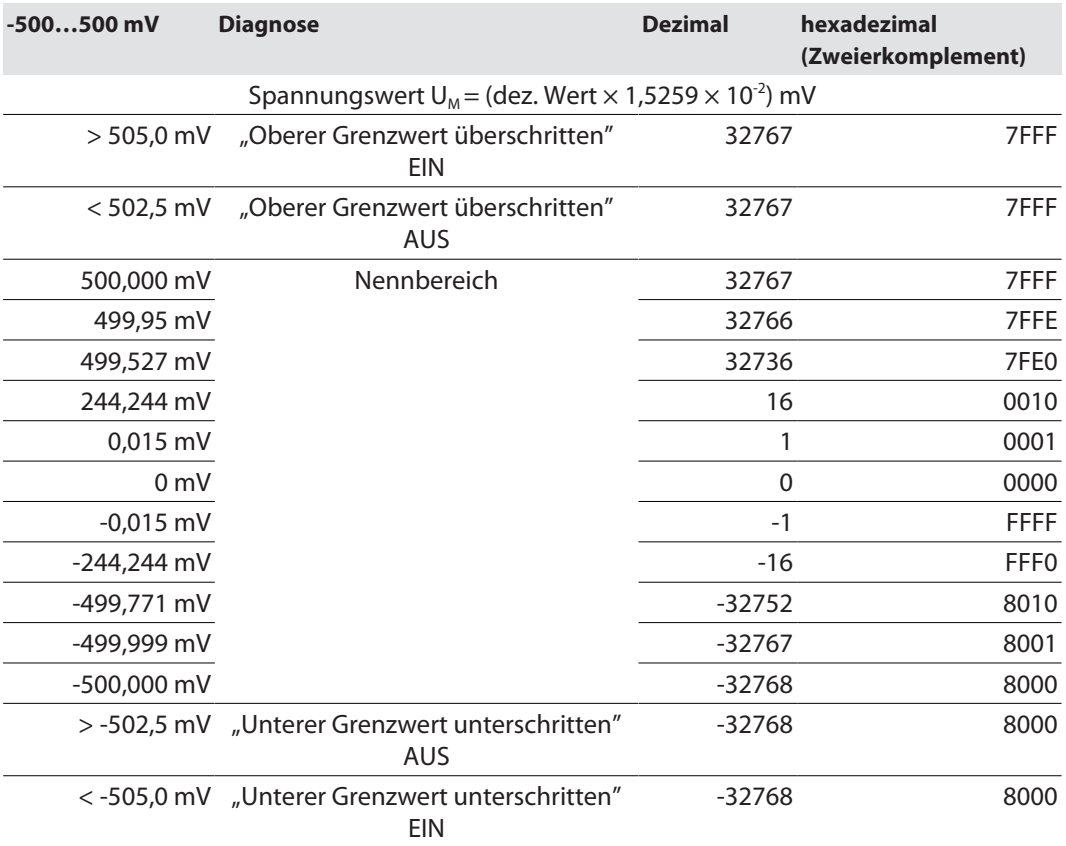

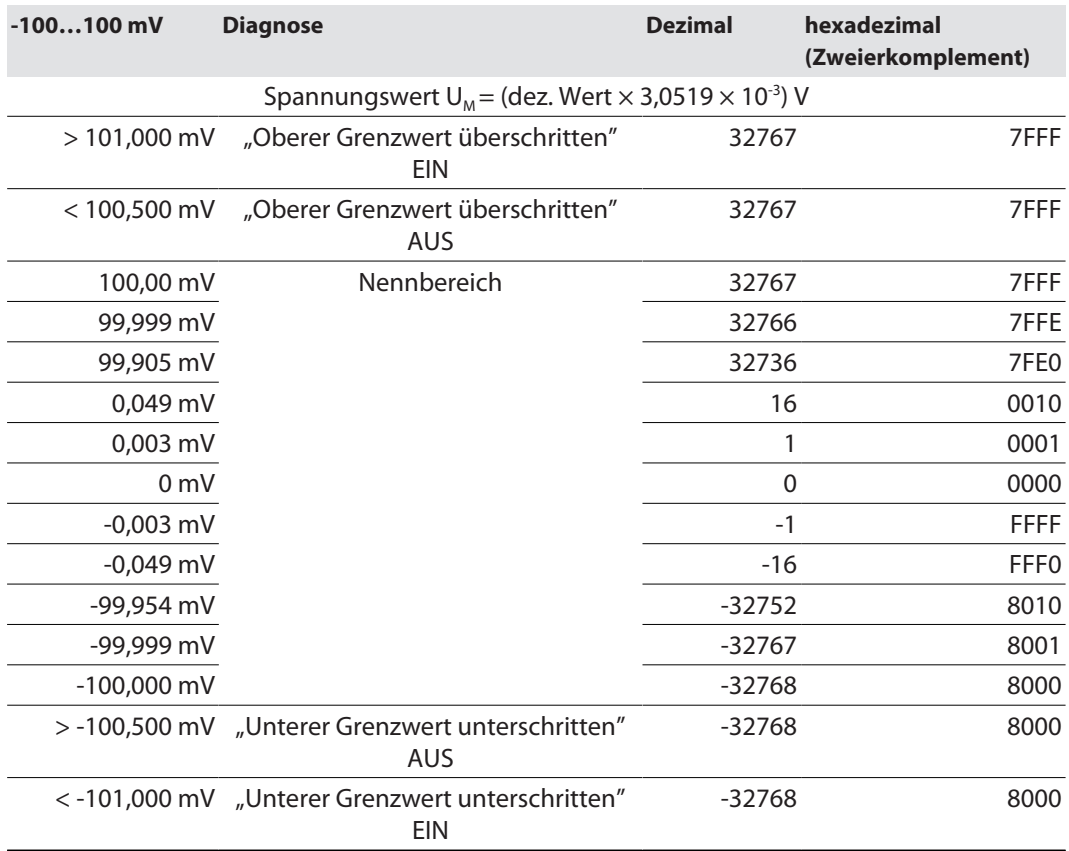

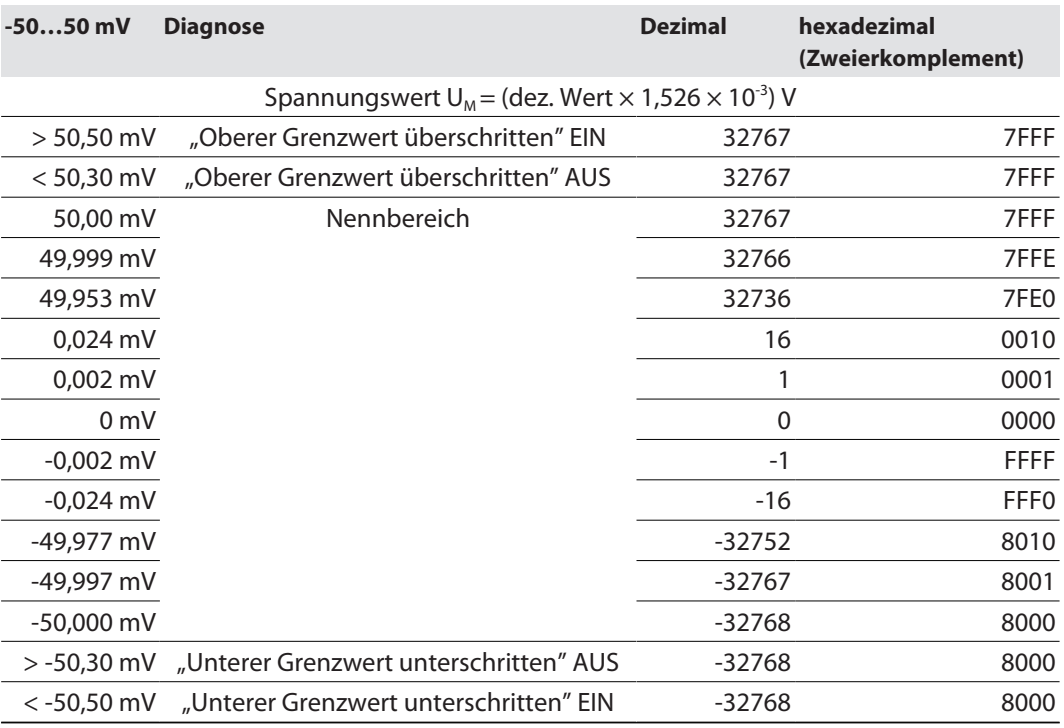

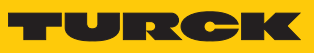

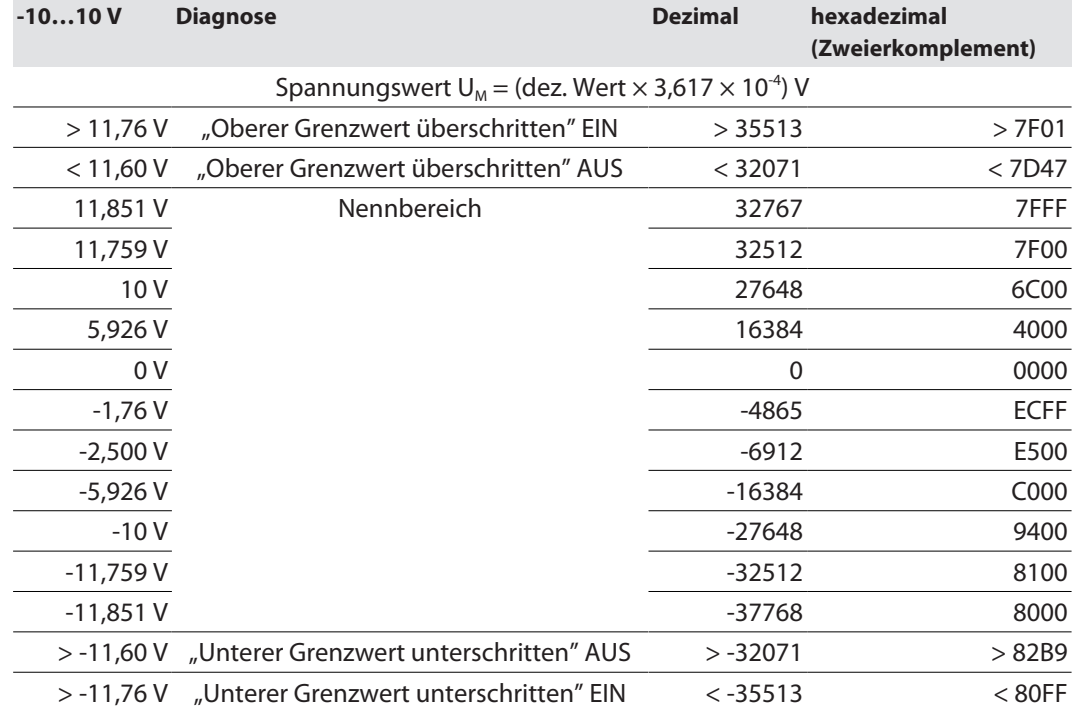

### Spannung – Extended Range (Siemens Format)

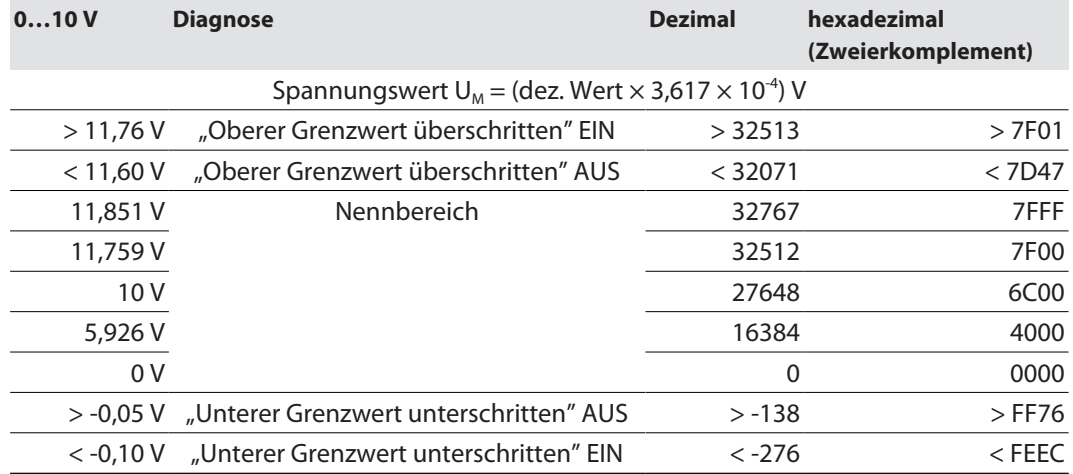

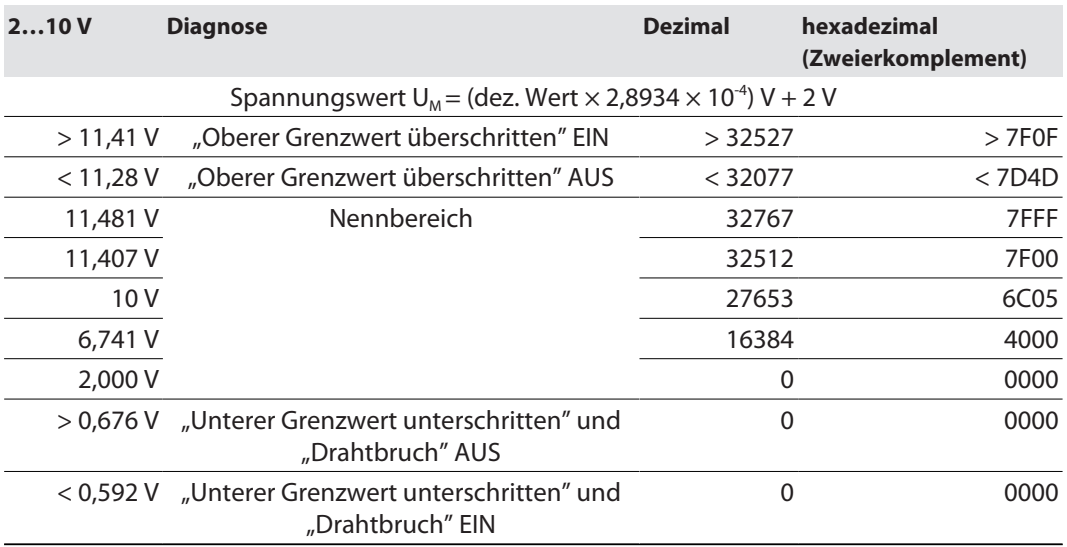

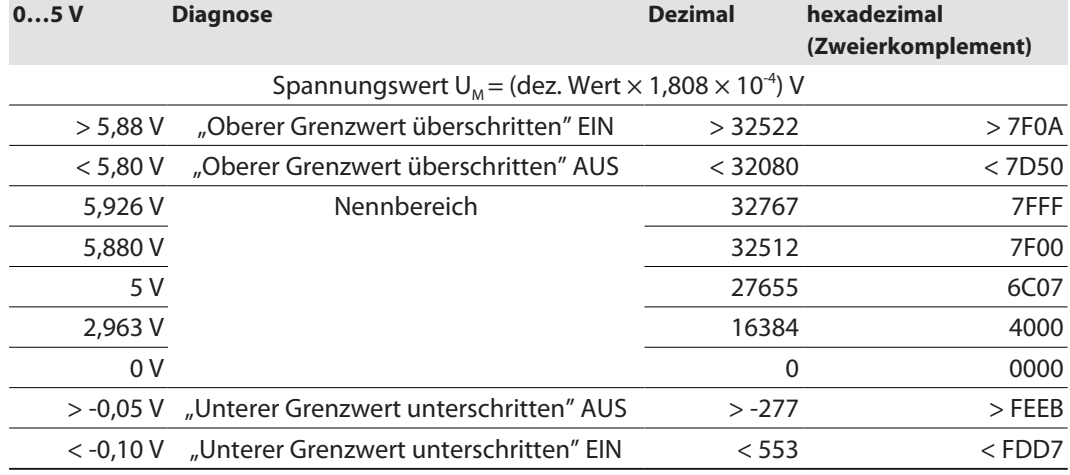

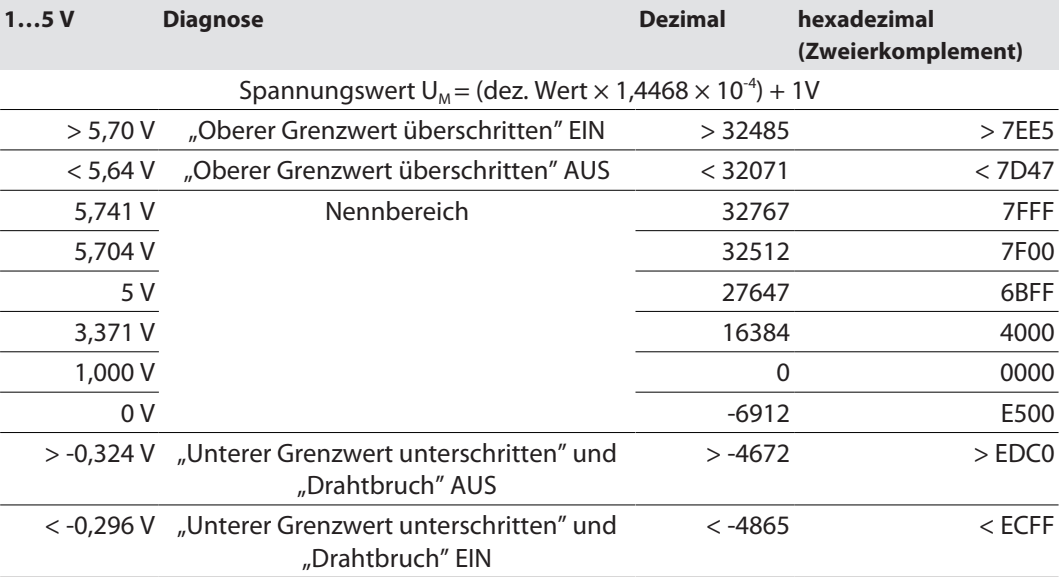

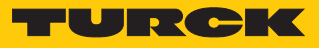

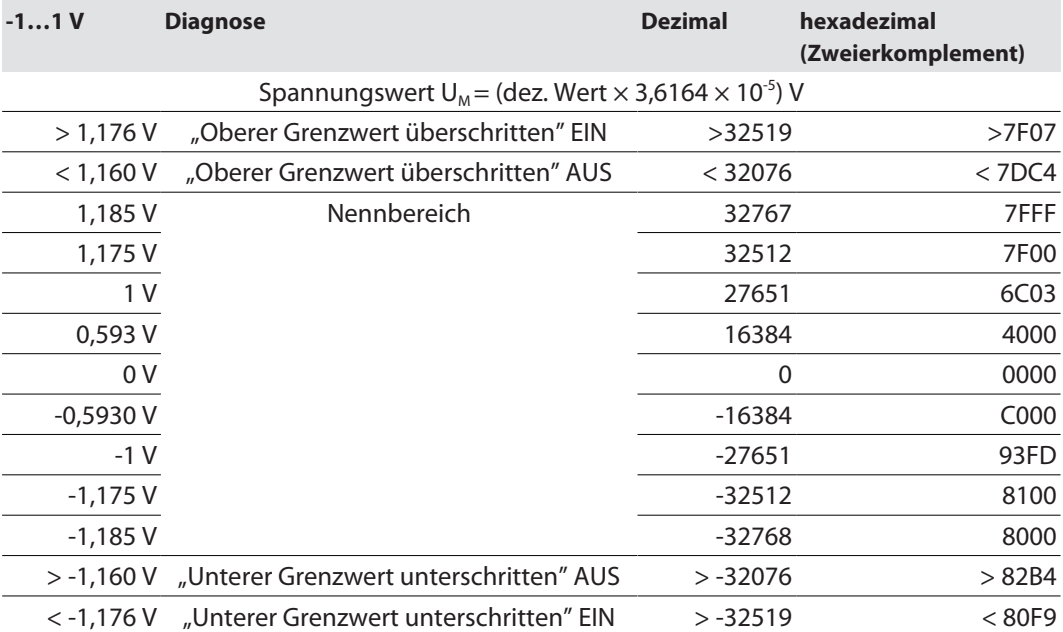

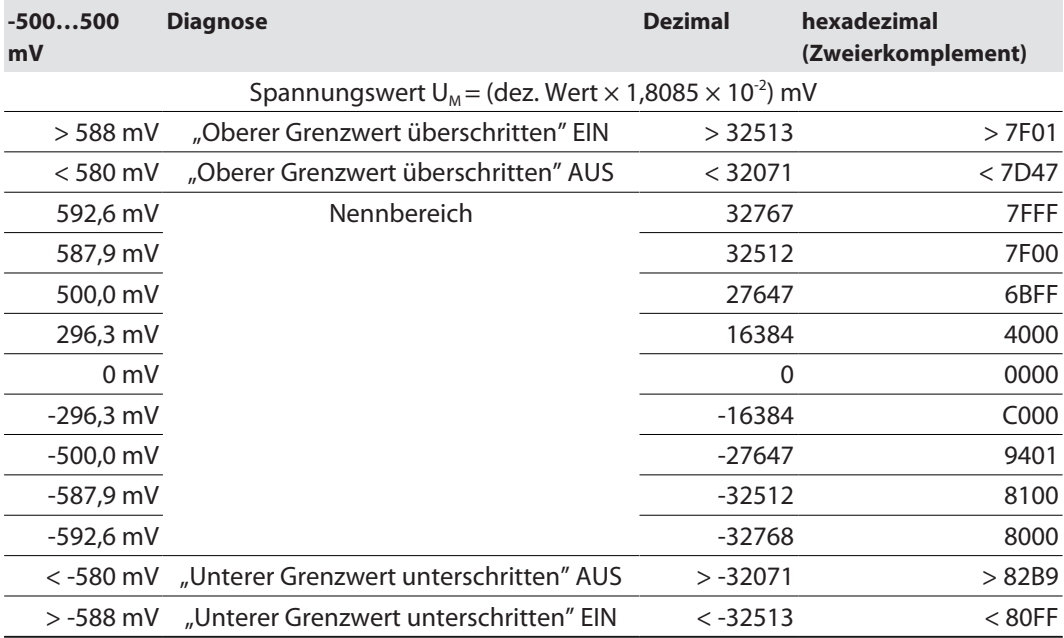

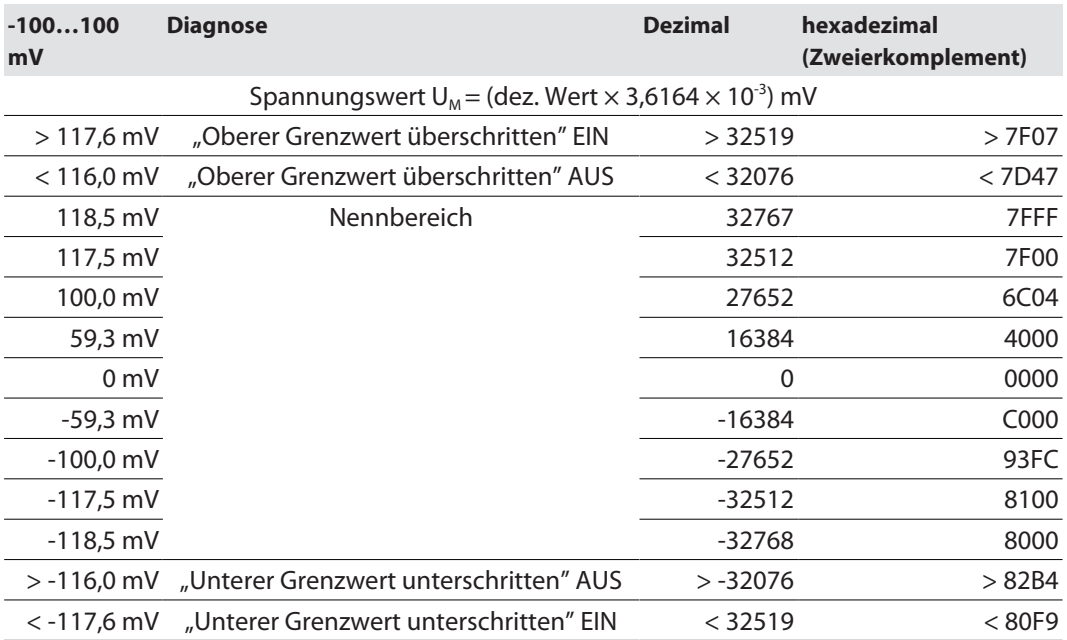

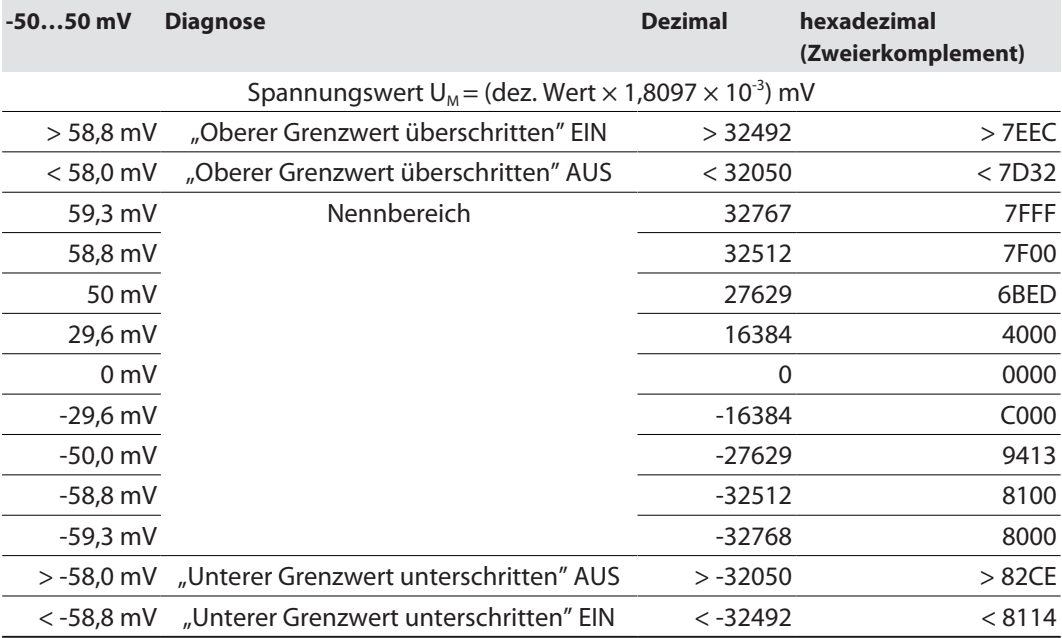

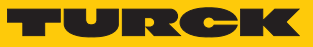

### Spannung – NE 43

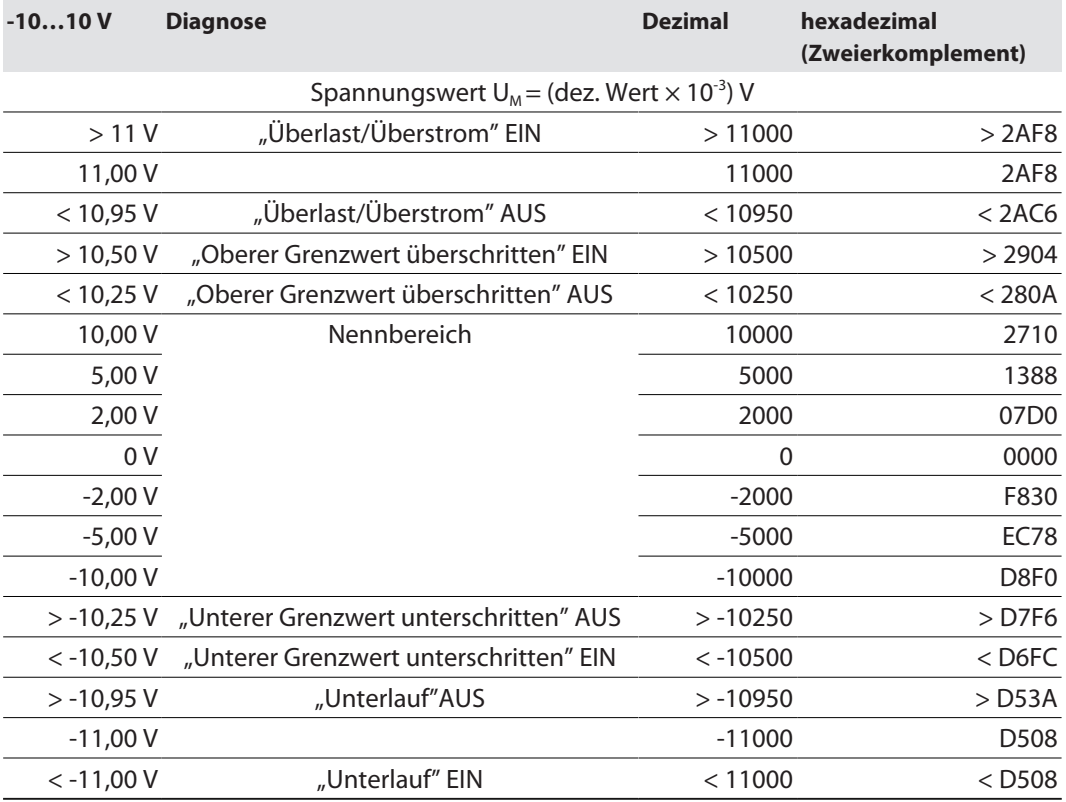

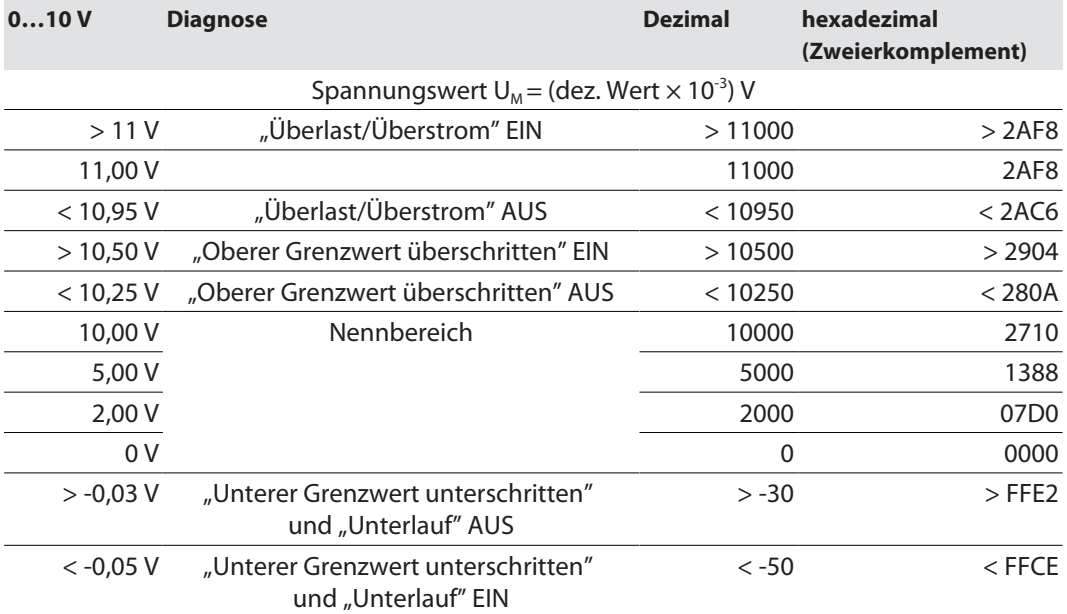

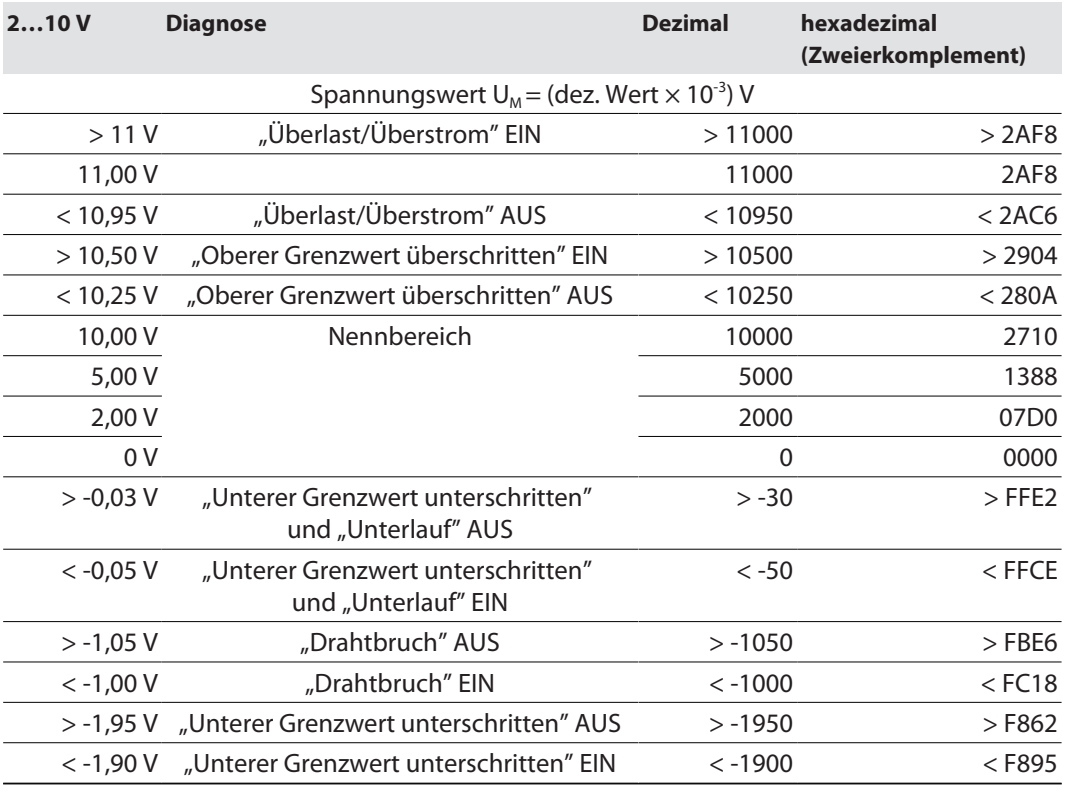

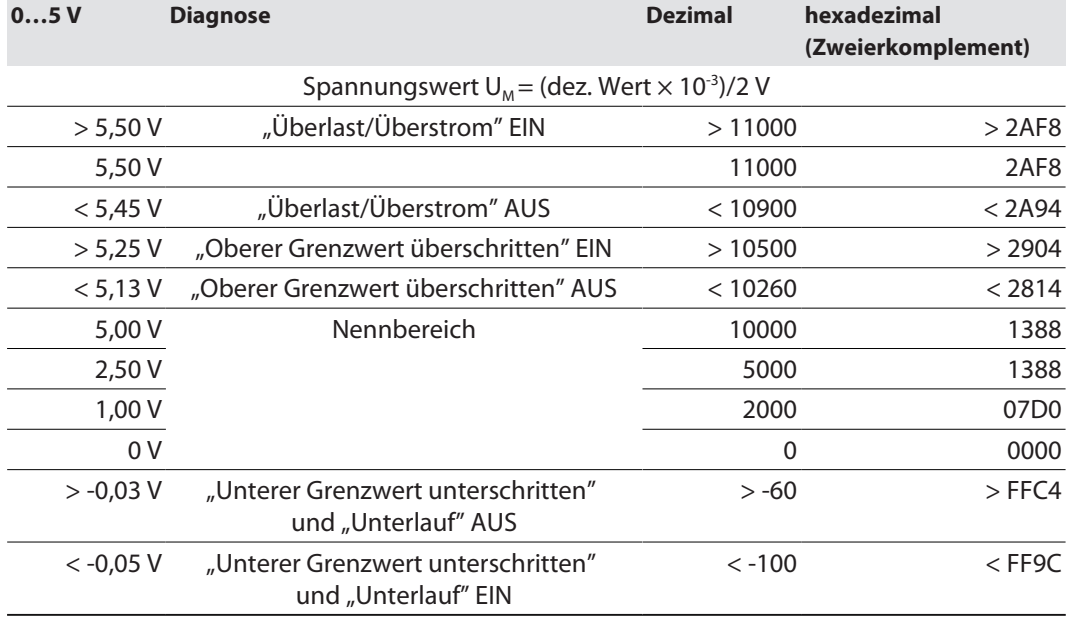

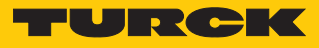

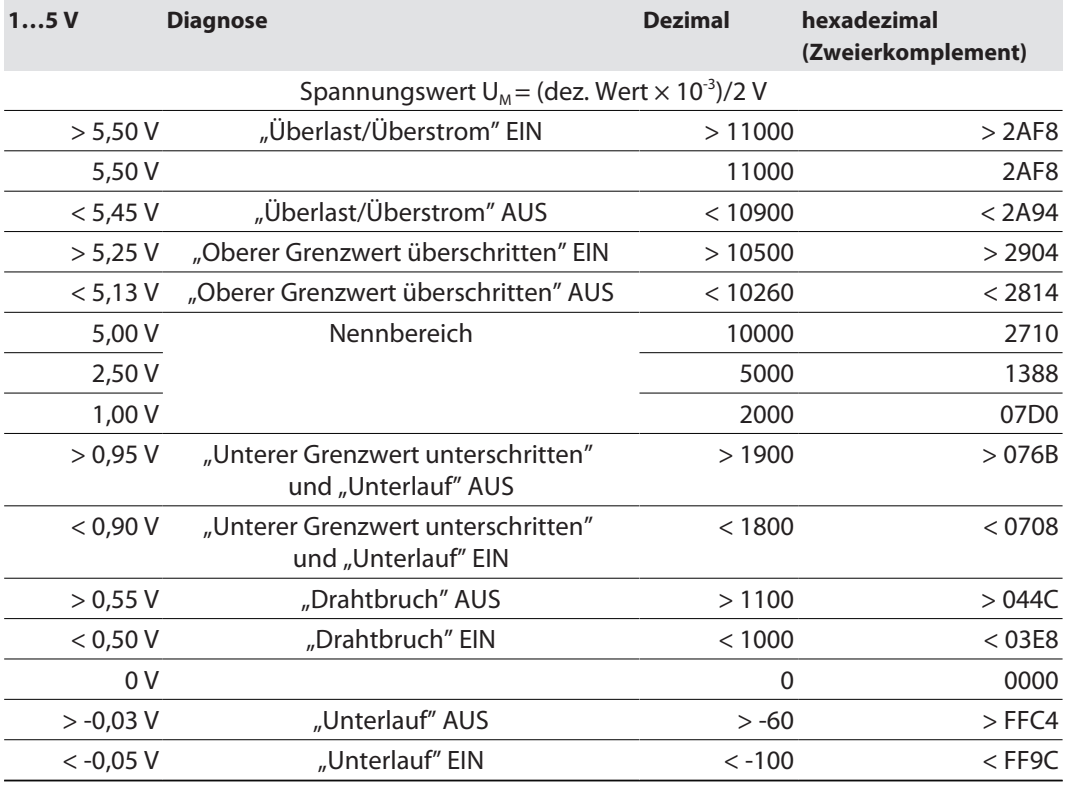

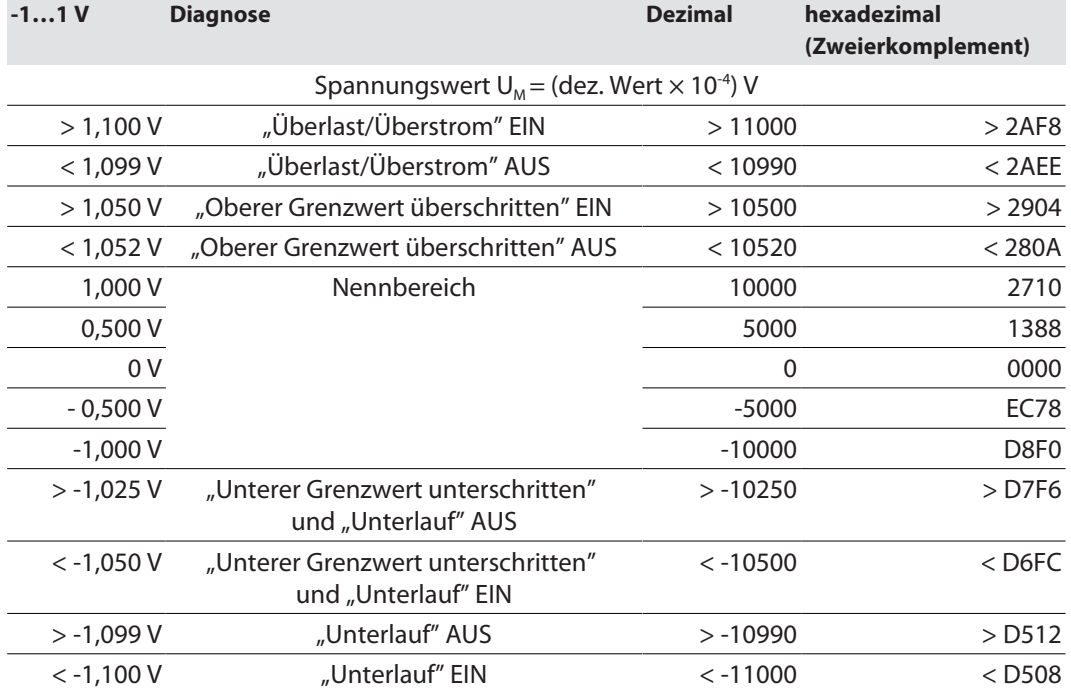

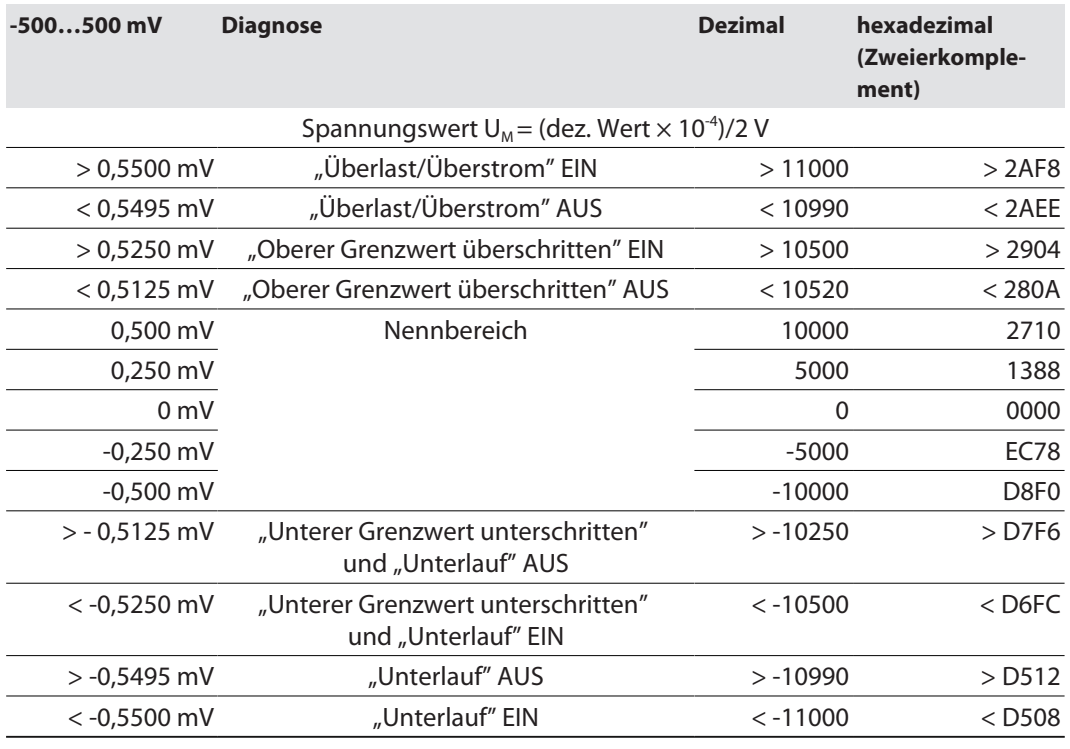

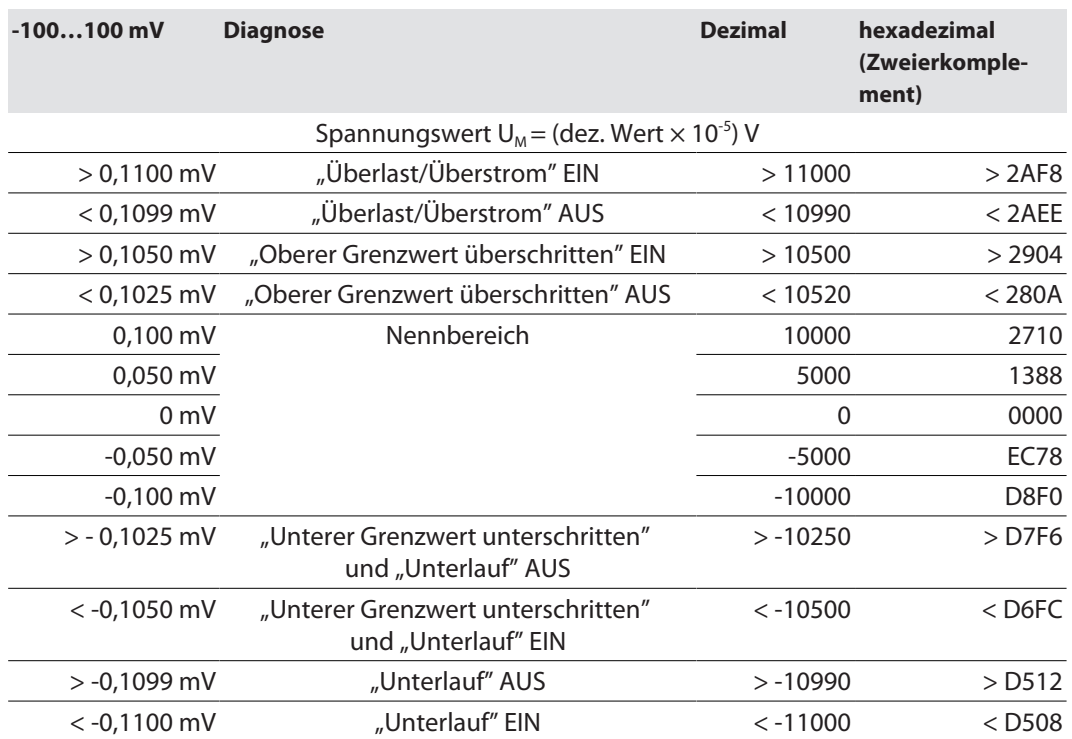

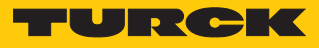

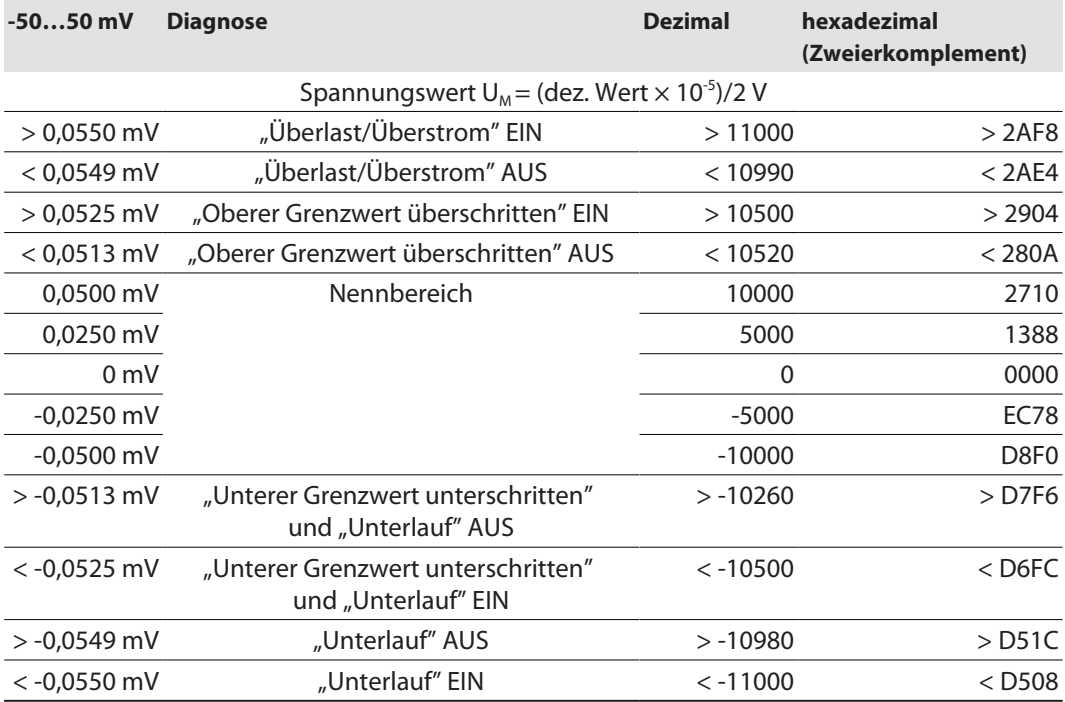

### Strom – Standard

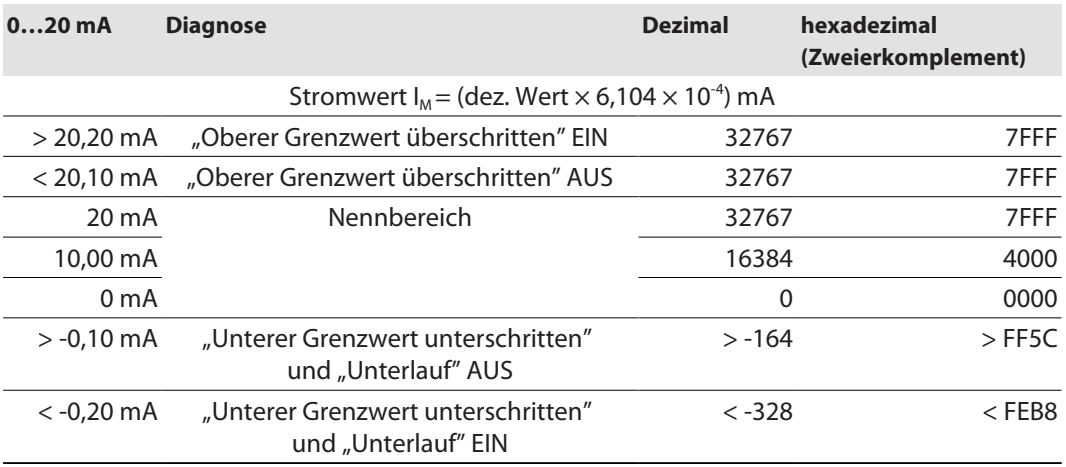

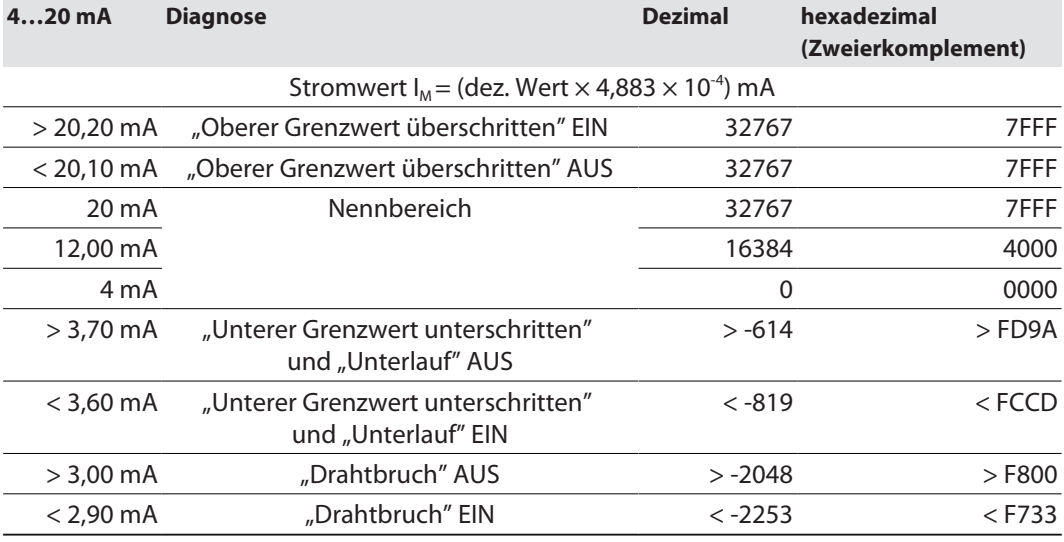

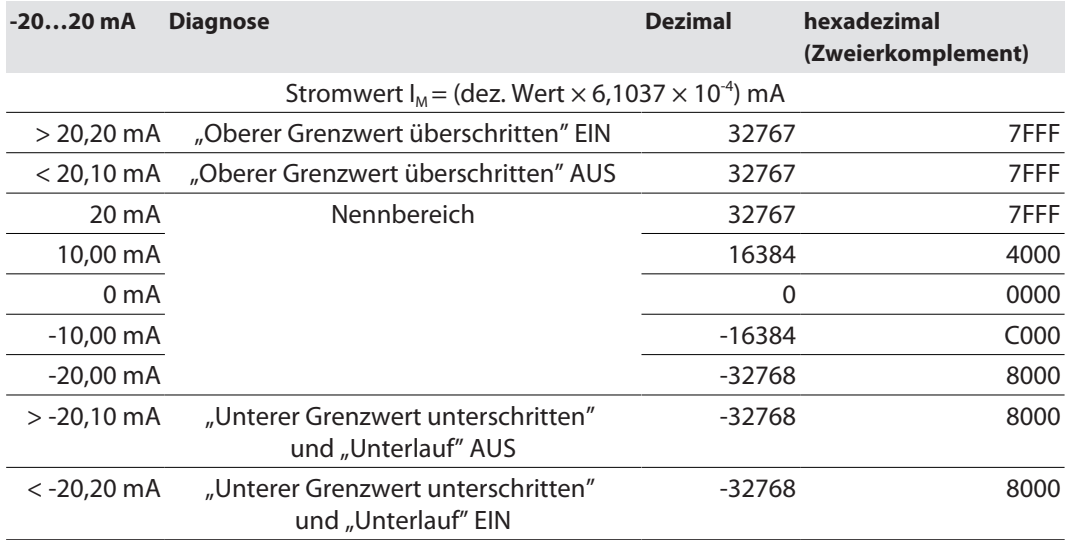

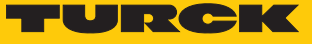

### Strom – Extended Range

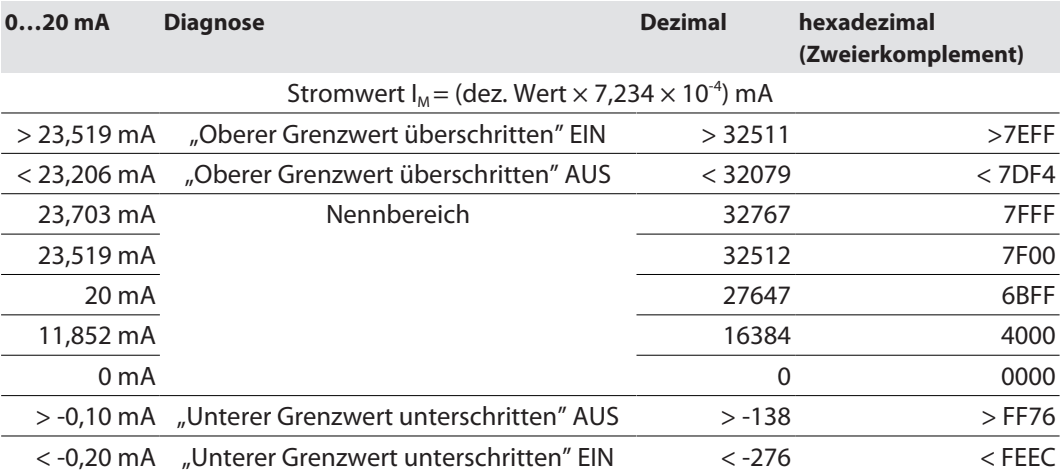

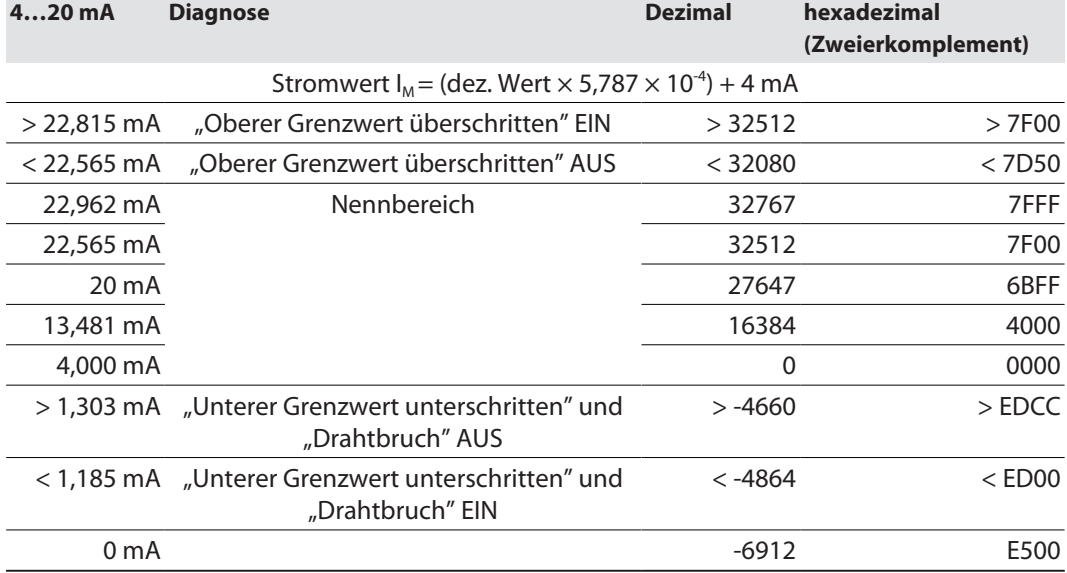

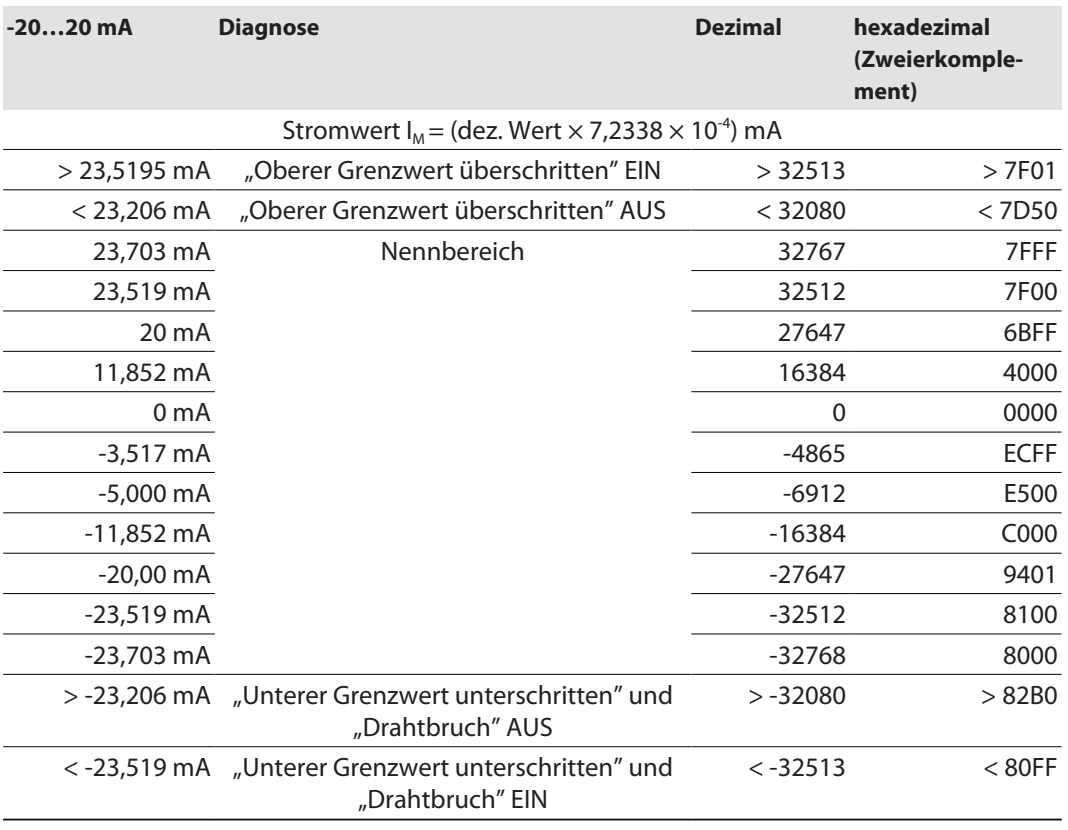

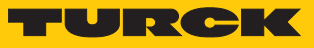

```
Strom – NE 43
```
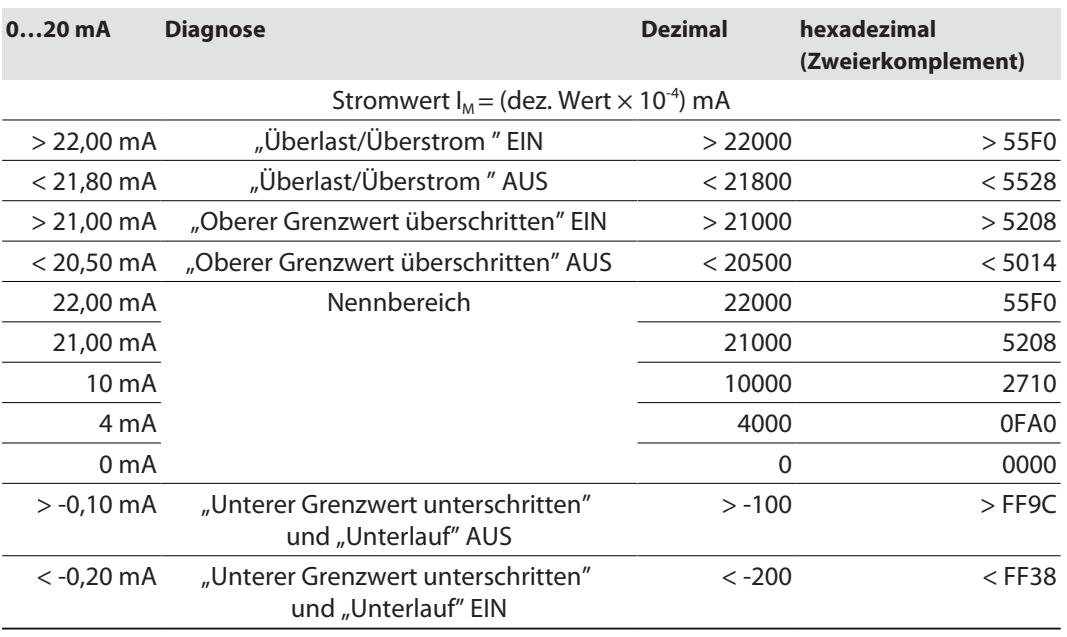

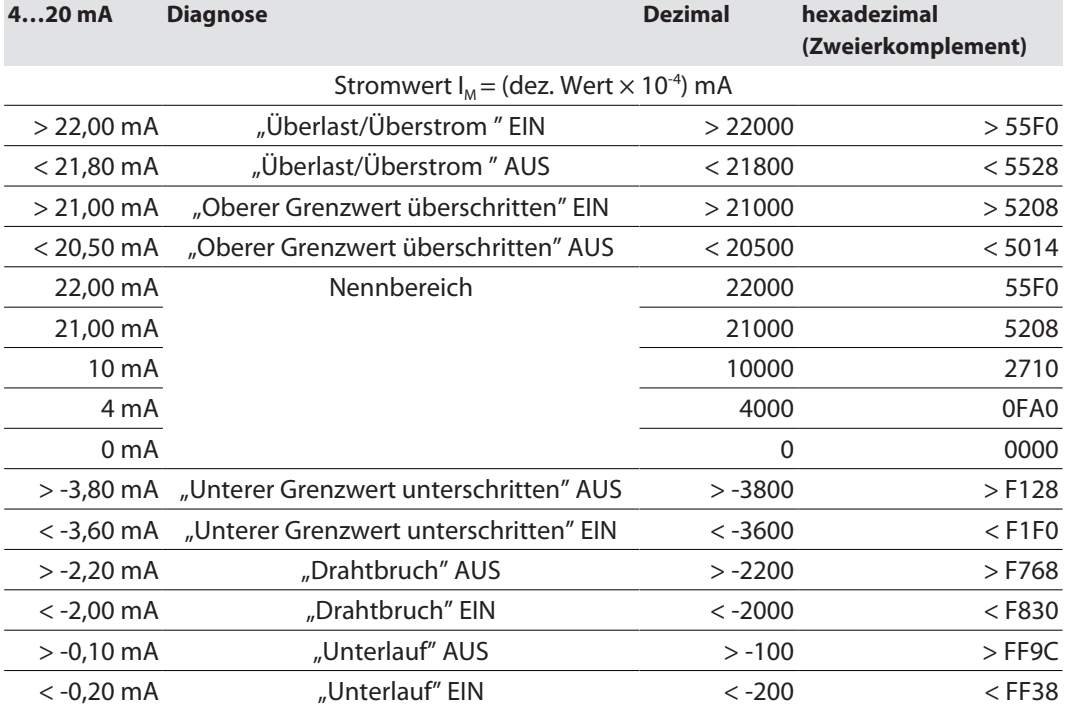

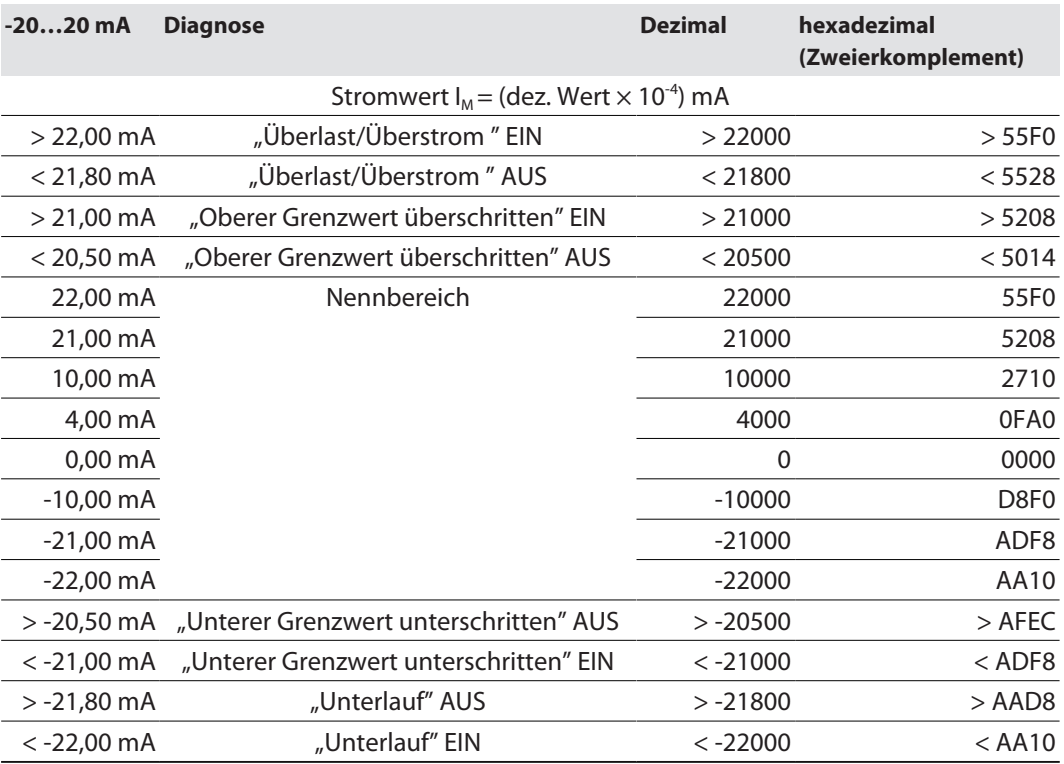

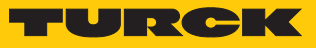

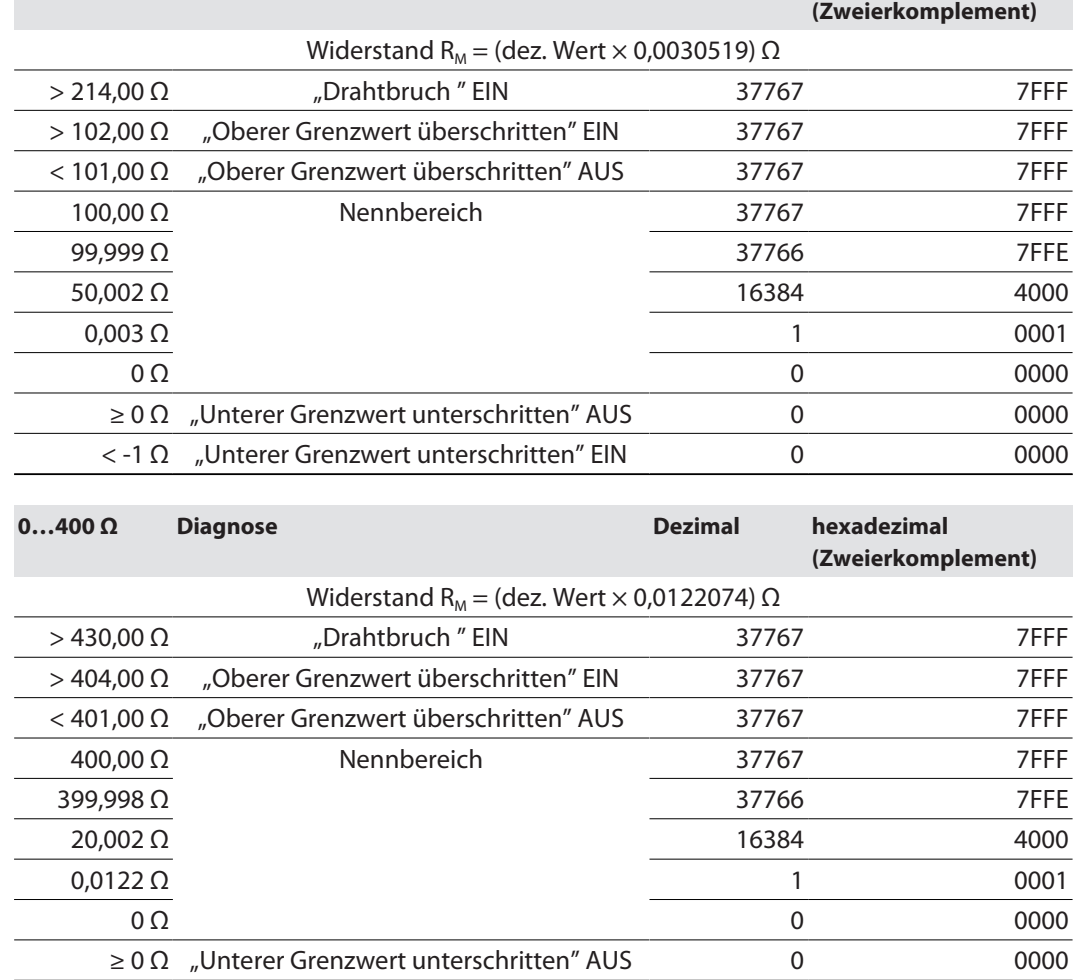

**0…100 Ω Diagnose Dezimal hexadezimal**

#### Widerstand

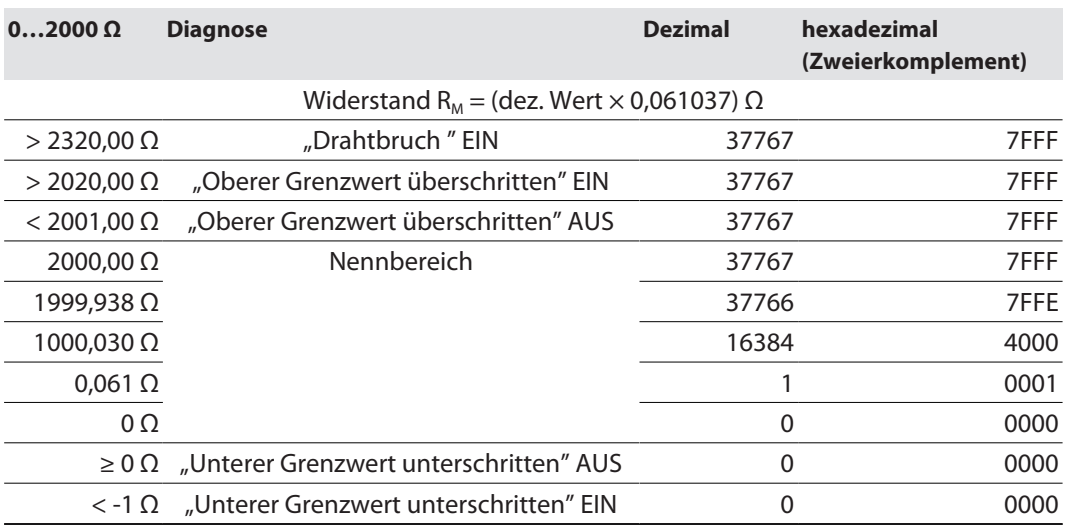

 $<$  -1  $\Omega$  "Unterer Grenzwert unterschritten" EIN 0 0 0000

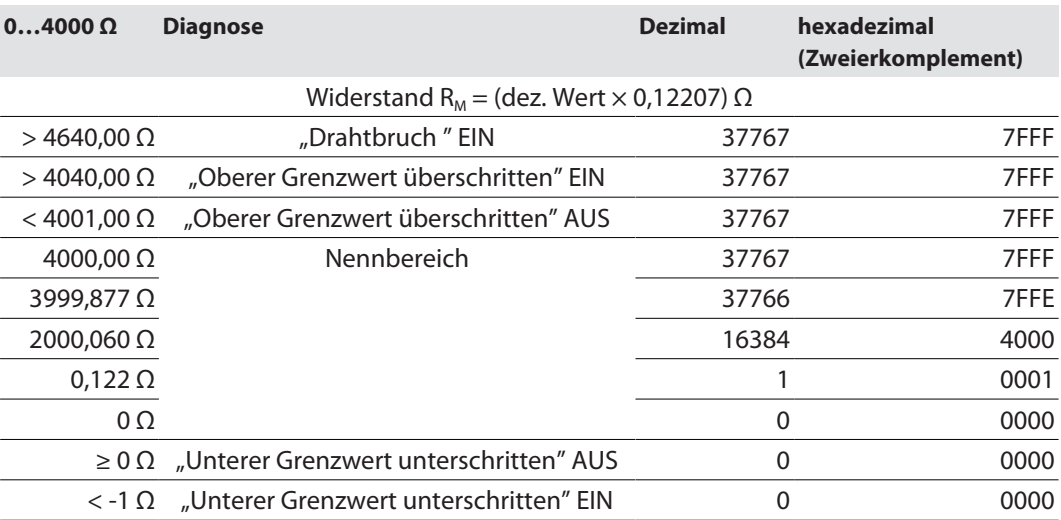

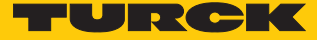

#### RTD (mit normalem Temperaturbereich)

Die folgende Messwerttabelle gilt bei der RTD-Messung für die RTD-Typen:

- Pt100/Pt200/Pt500/Pt1000, Temperaturbereich -200...150 °C, -328...302 °F
- Ni100/Ni1000, Temperaturbereich -60...150 °C, -76...302 °F

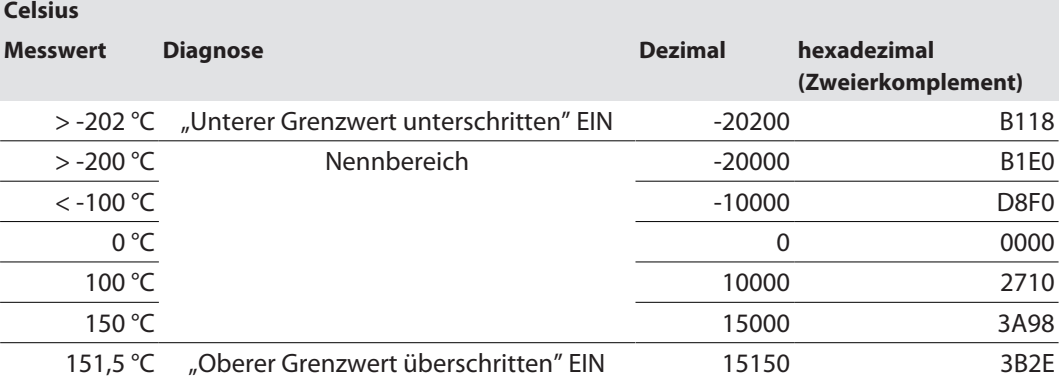

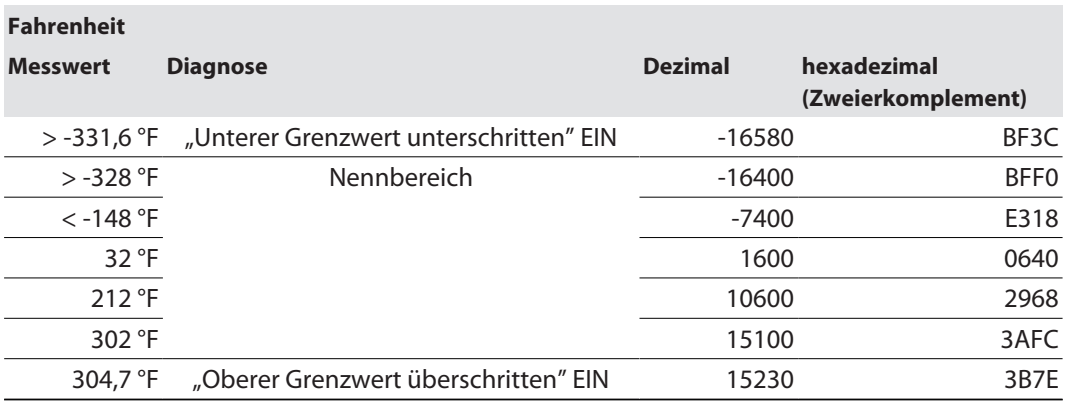

Diagnosen:

■ Drahtbruch (WBR): kein Pt/Ni-Fühler angeschlossen, Prozessdatum wird auf 0x8000 gesetzt.

n Oberer Grenzwert überschritten (ULVE)

■ Unterer Grenzwert unterschritten (LLVU)

#### RTD (mit erweitertem Temperaturbereich)

■ Pt100/Pt200/Pt500/Pt1000, Temperaturbereich -200...850 °C, -328...1562 °F

| <b>Celsius</b>   |                                                  |                |                                   |
|------------------|--------------------------------------------------|----------------|-----------------------------------|
| <b>Messwert</b>  | <b>Diagnose</b>                                  | <b>Dezimal</b> | hexadezimal<br>(Zweierkomplement) |
|                  | > -202 °C "Unterer Grenzwert unterschritten" EIN | $-2020$        | <b>F81C</b>                       |
| $-200 °C$        | Nennbereich                                      | $-2000$        | F830                              |
| $-135^{\circ}$ C |                                                  | $-1350$        | FABA                              |
| $-1$ °C          |                                                  | $-10$          | FFF <sub>6</sub>                  |
| $0^{\circ}$ C    |                                                  | 0              | 0000                              |
| $1^{\circ}C$     |                                                  | 10             | 000A                              |
| 850 °C           |                                                  | 8500           | 2134                              |
| 858.5 °C         | "Oberer Grenzwert überschritten" EIN             | 8585           | 2189                              |

#### **Fahrenheit**

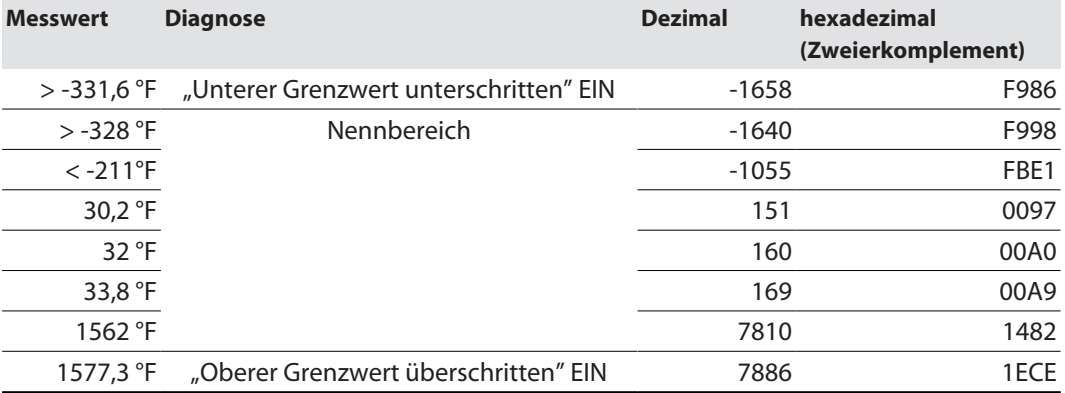

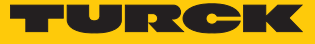

■ Ni100/Ni1000, Temperaturbereich -60...250 °C, -76...482 °F

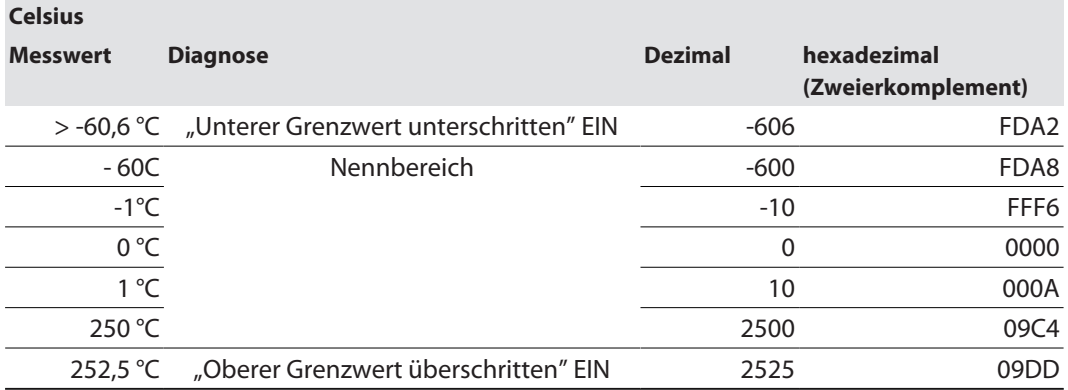

#### **Fahrenheit**

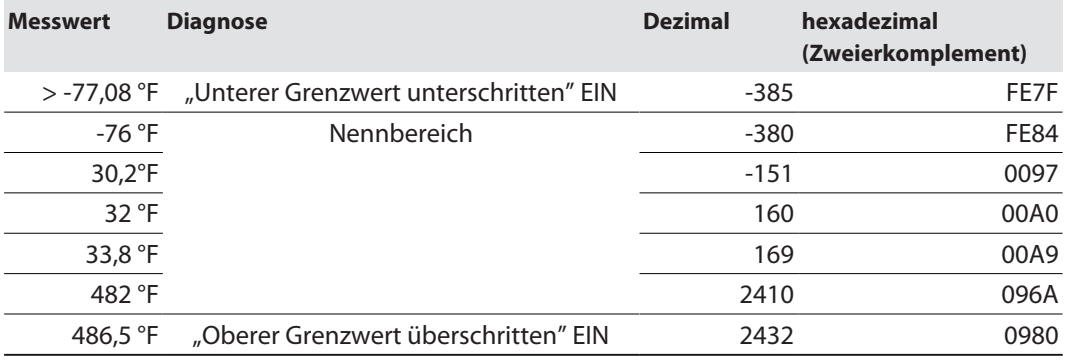

Diagnosen:

■ Drahtbruch (WBR): kein Pt/Ni-Fühler angeschlossen, Prozessdatum wird auf 0x8000 gesetzt.

n Oberer Grenzwert überschritten (ULVE)

■ Unterer Grenzwert unterschritten (LLVU)

#### Thermoelement

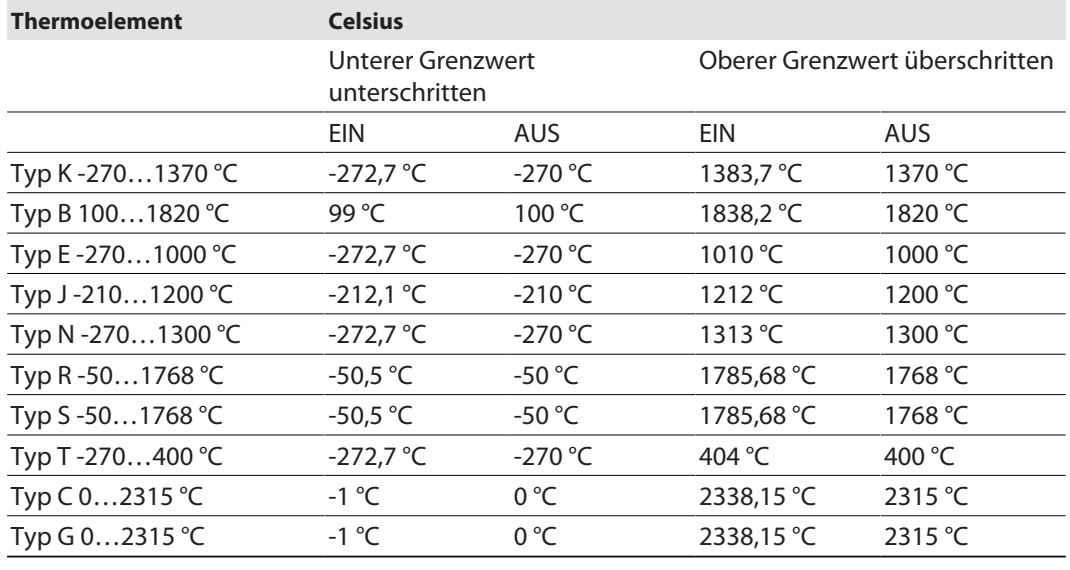

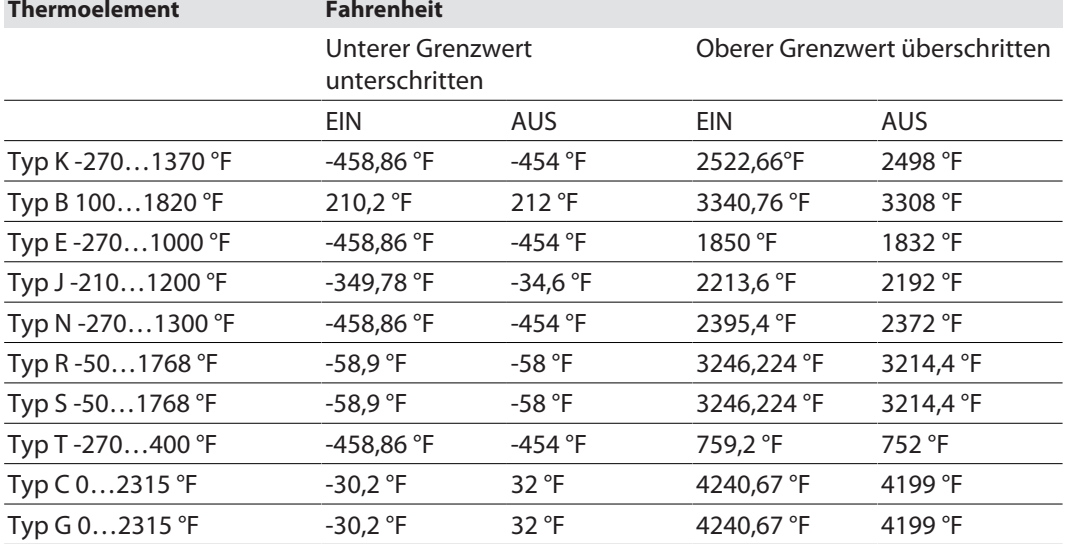

Diagnosen:

- Drahtbruch (WBR): kein Thermoelement angeschlossen, Prozessdatum wird auf 0x8000 gesetzt.
- n Kaltstellen-Fehler (CJE)
- n Oberer Grenzwert überschritten (ULVE)
- Unterer Grenzwert unterschritten (LLVU)

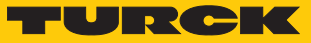

## 9.3.2 Messwert-Darstellung – TBEN-S2-4AO

## Spannung – Standard

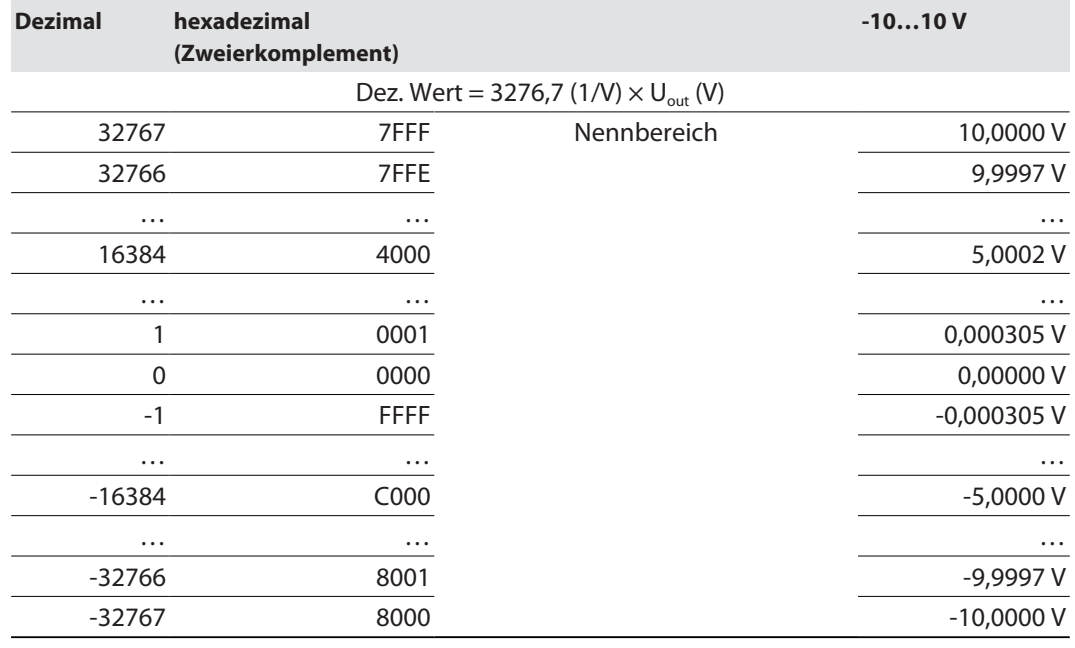

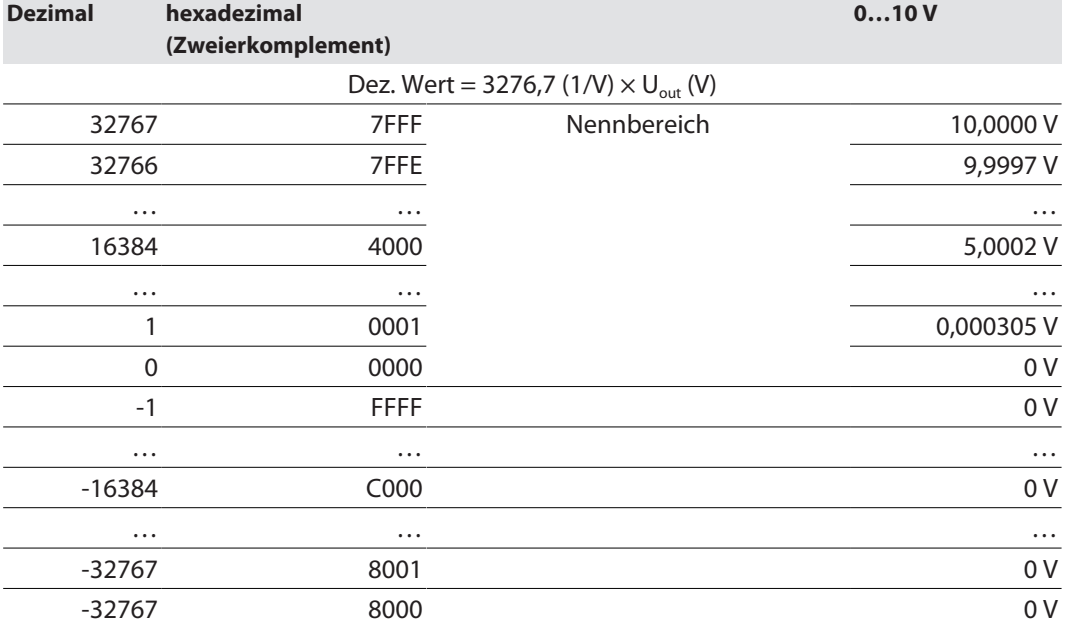

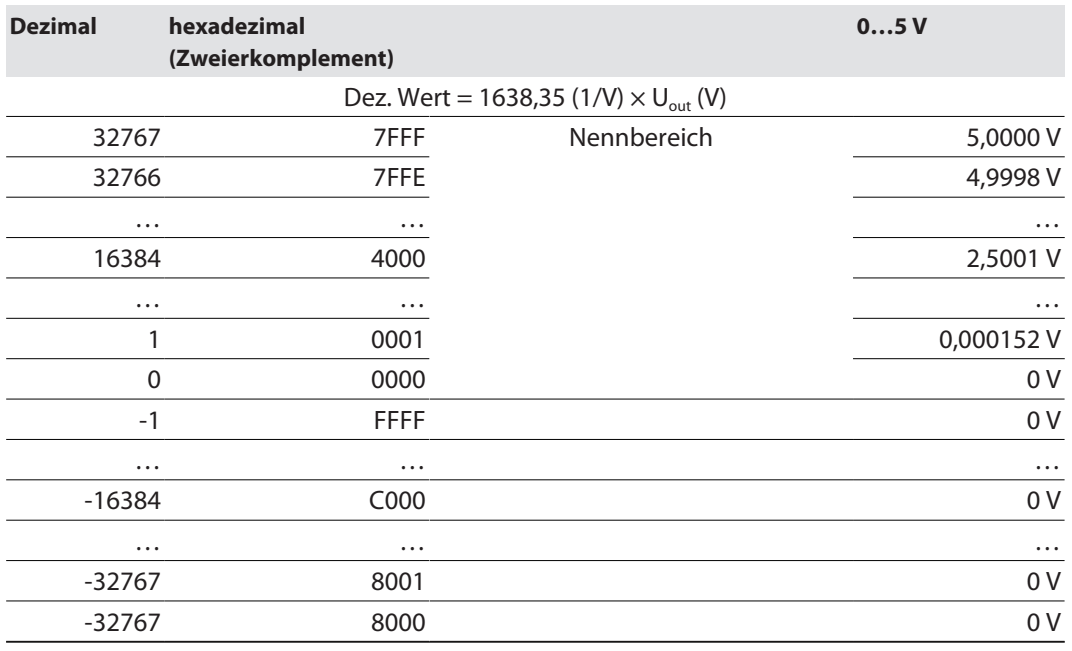

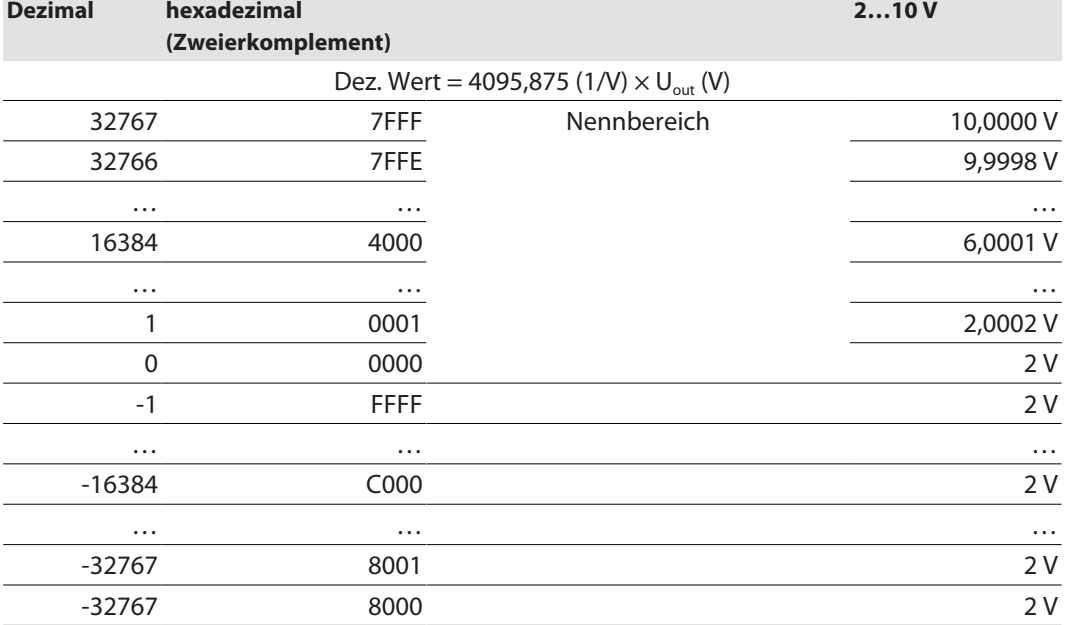

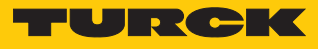

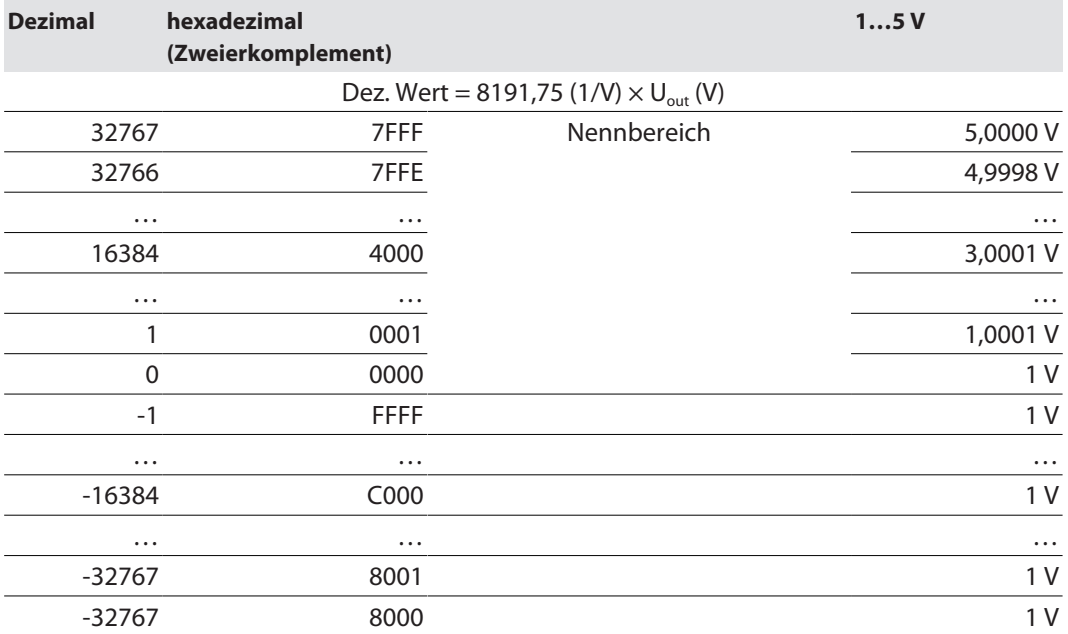

### Spannung– Extended Range (Siemens Format)

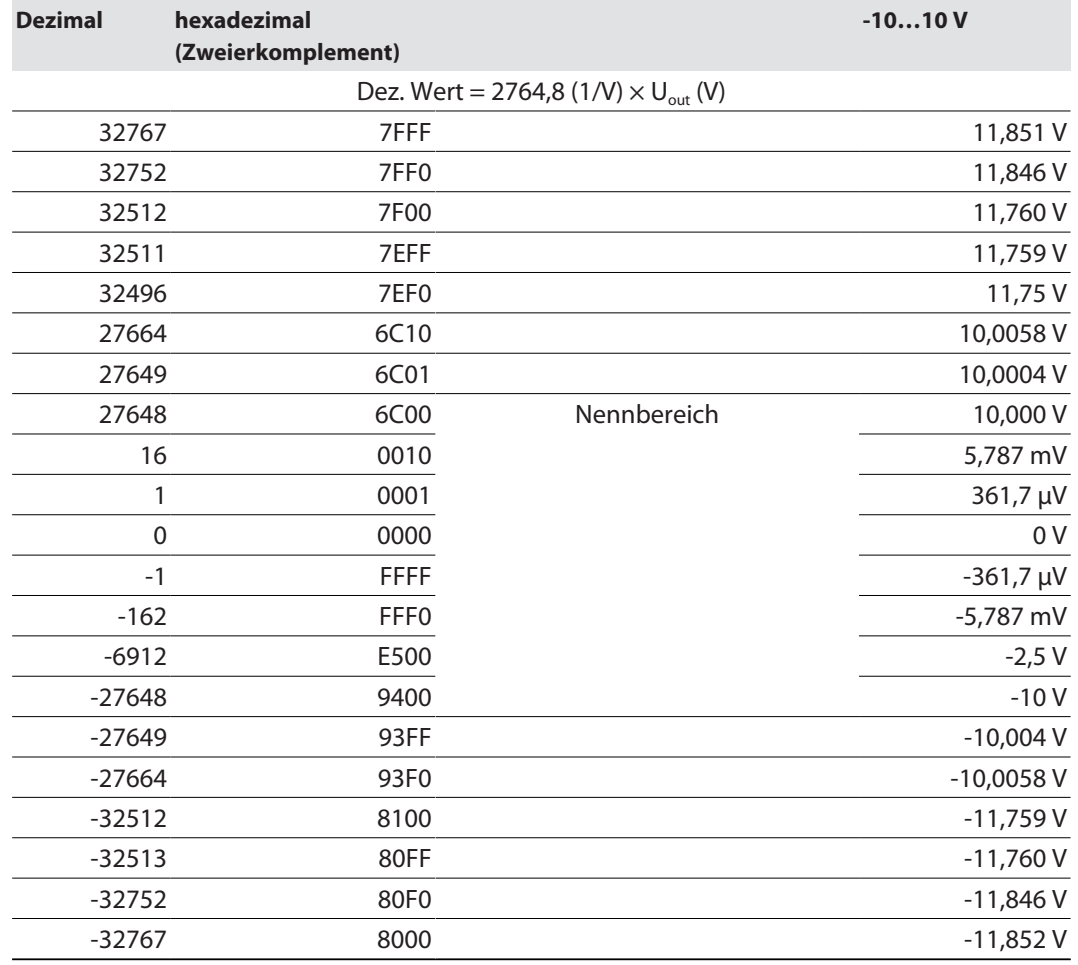
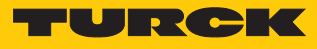

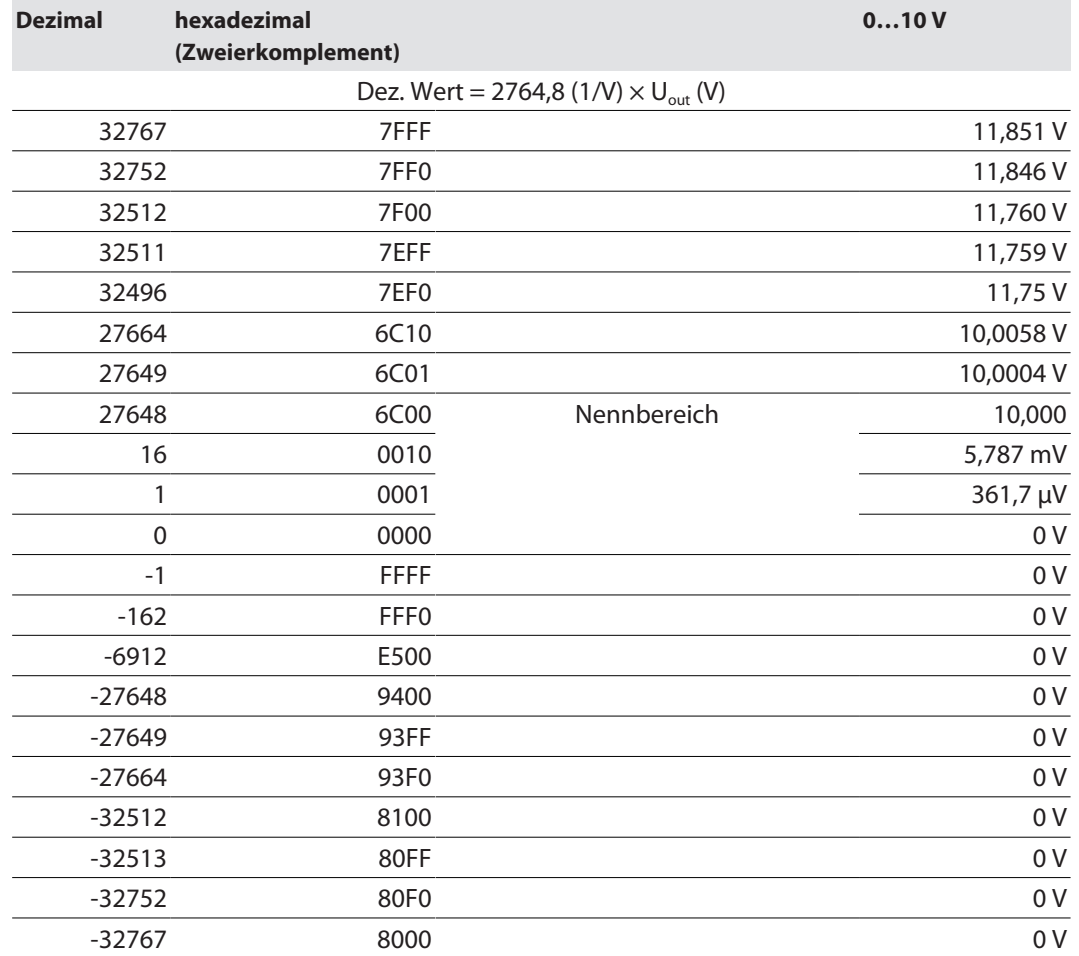

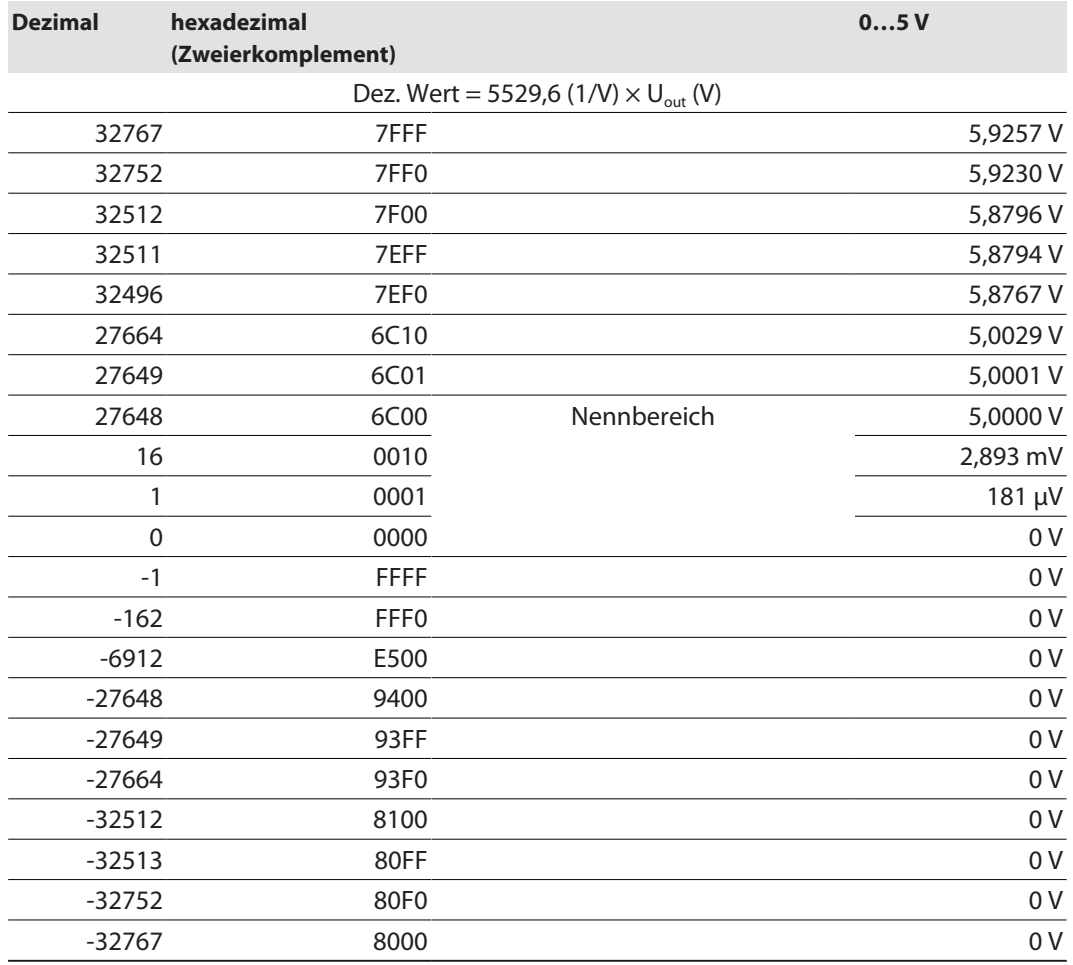

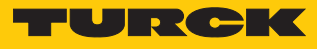

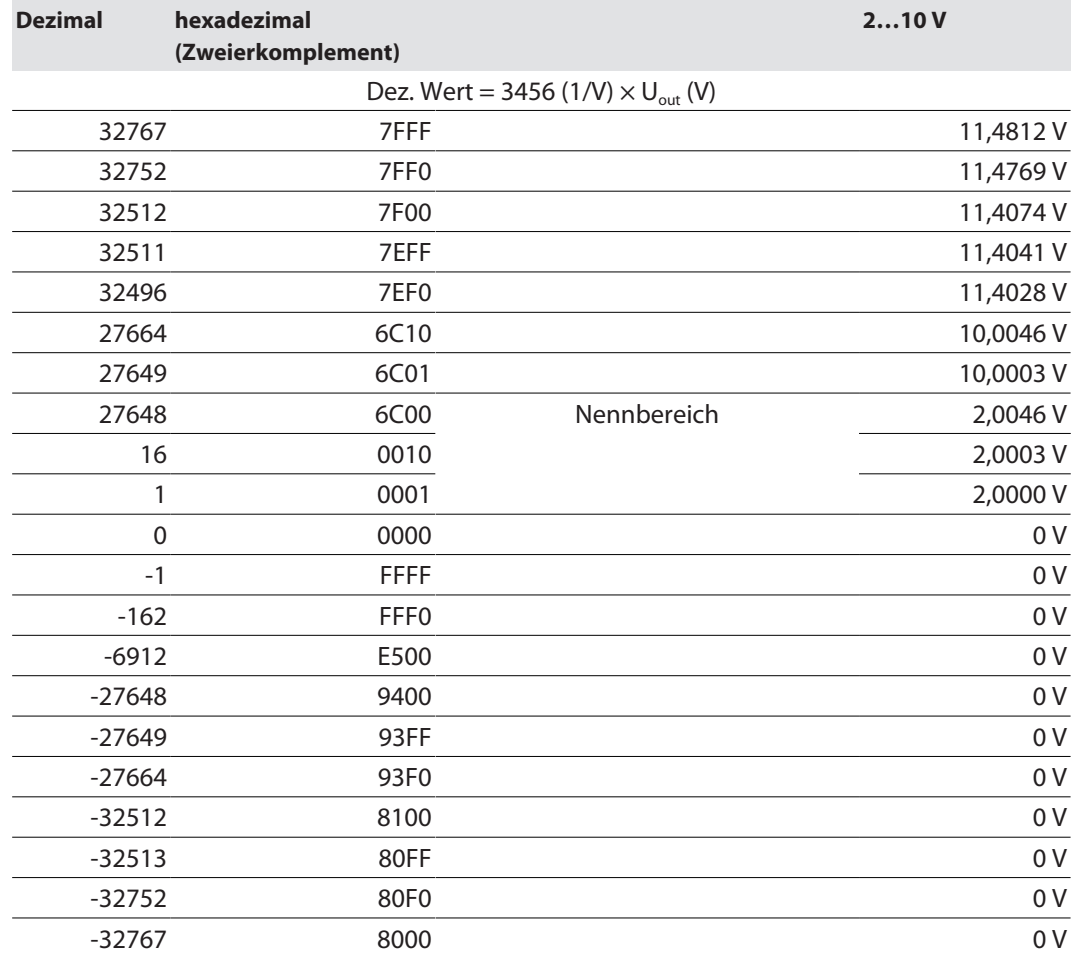

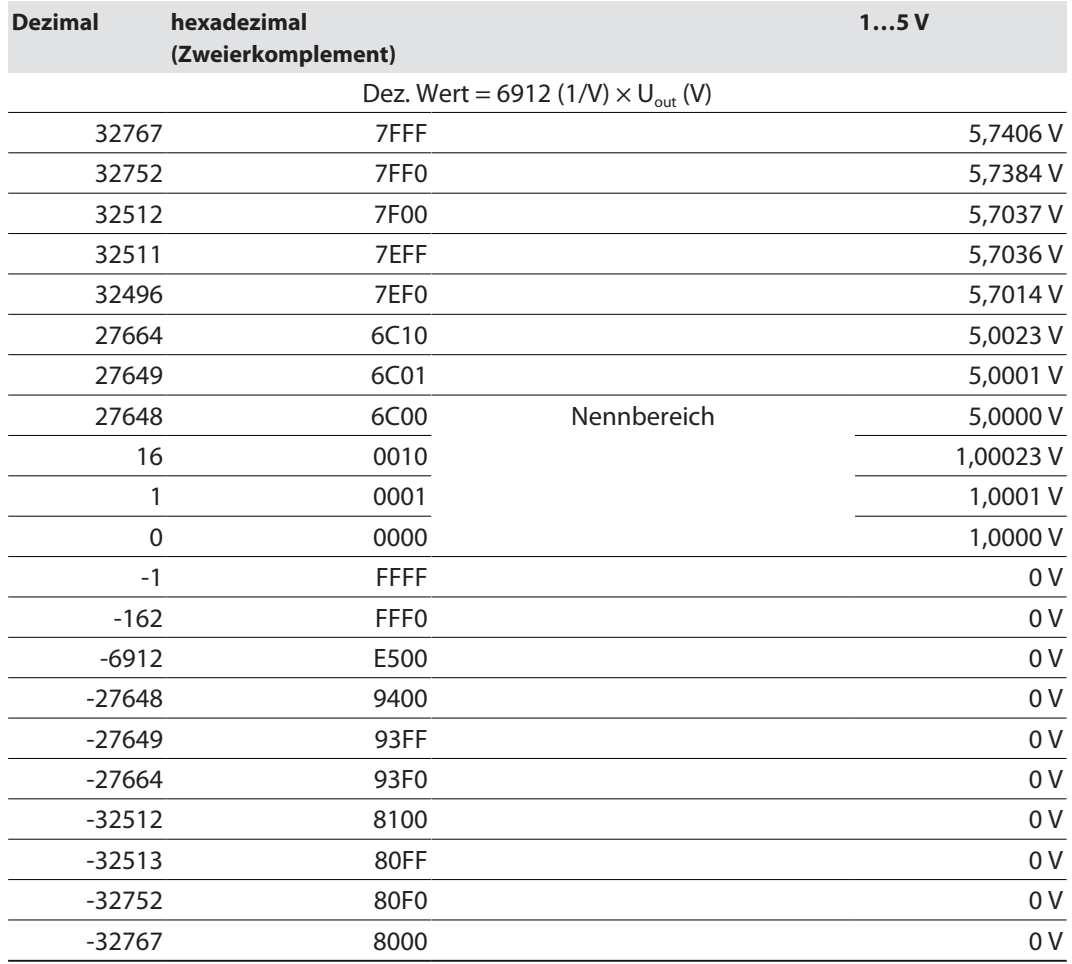

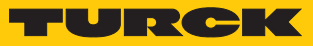

### Spannung – NE 43

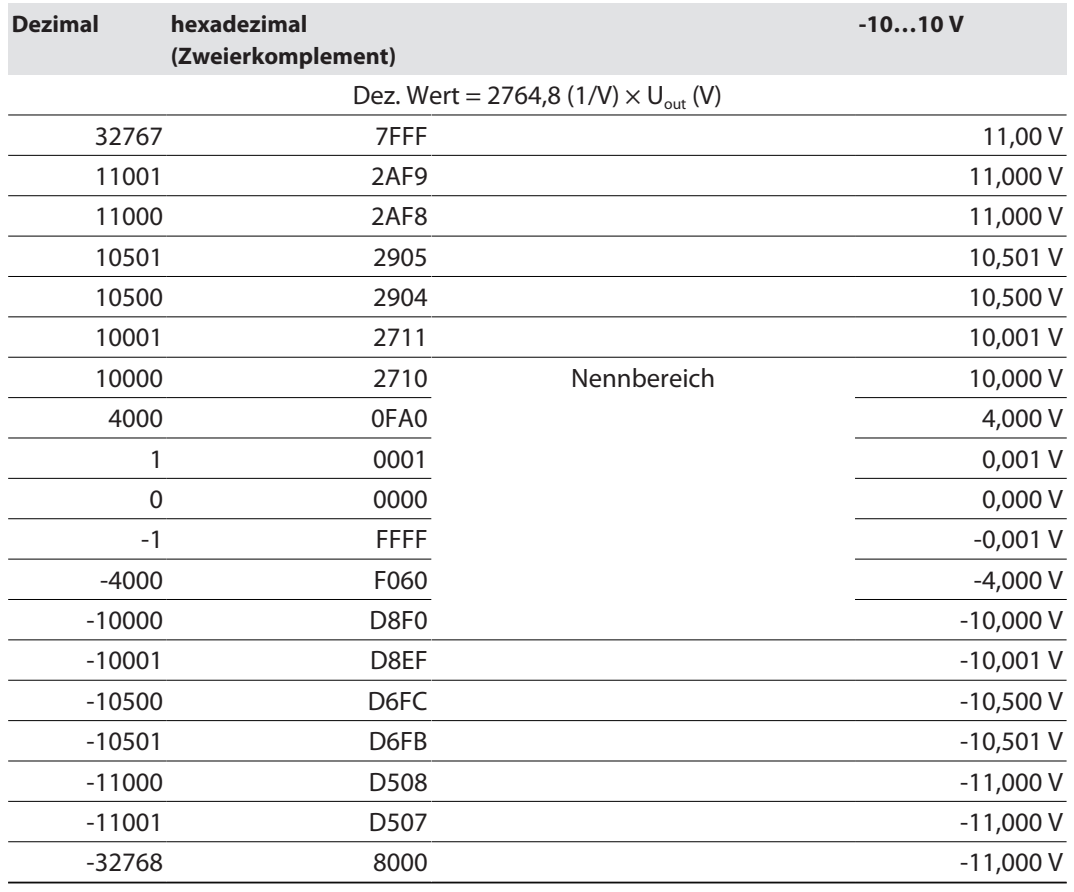

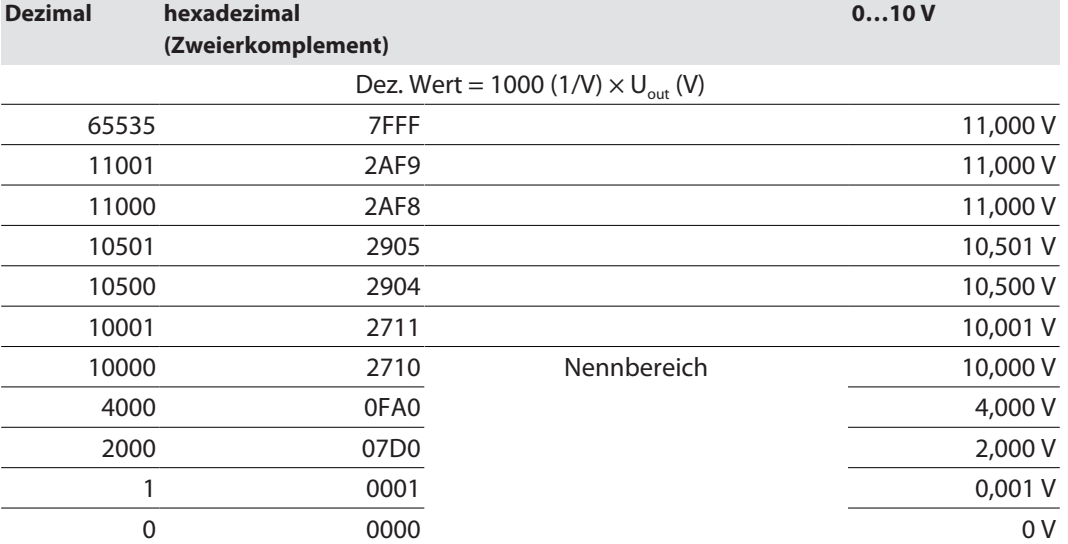

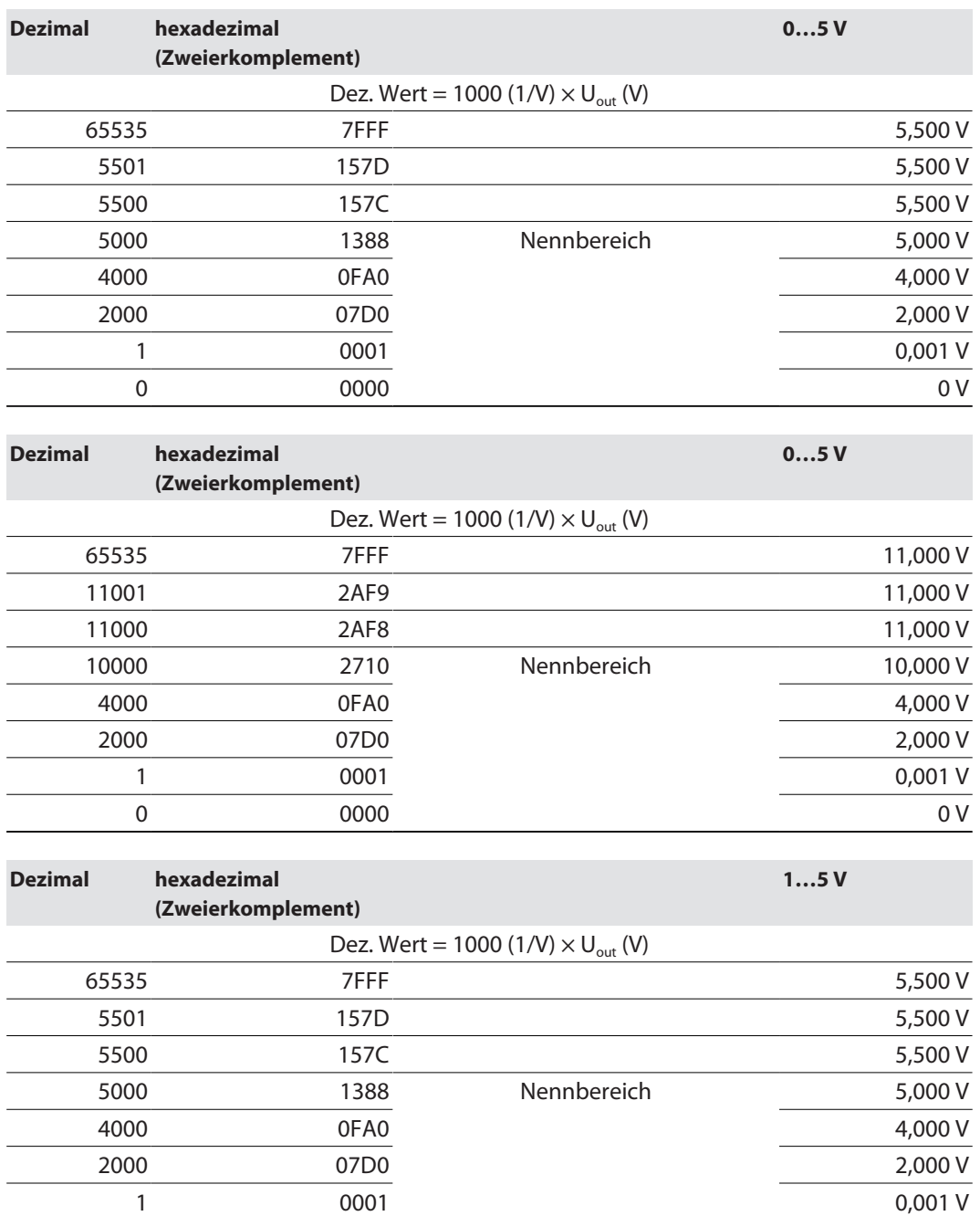

 $0 \times 0$  0000 0 0  $0 \times 0$  0 0 0  $0 \times 0$  0 0  $0 \times 0$  0 0  $0 \times 0$  0 0  $0 \times 0$  0 0  $0 \times 0$  0 0  $0 \times 0$  0  $0 \times 0$  0  $0 \times 0$  0  $0 \times 0$  0  $0 \times 0$  0  $0 \times 0$  0  $0 \times 0$  0  $0 \times 0$  0  $0 \times 0$  0  $0 \times 0$  0  $0 \times 0$  0  $0 \times 0$  0  $0 \times 0$  0

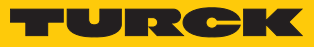

#### Strom – Standard

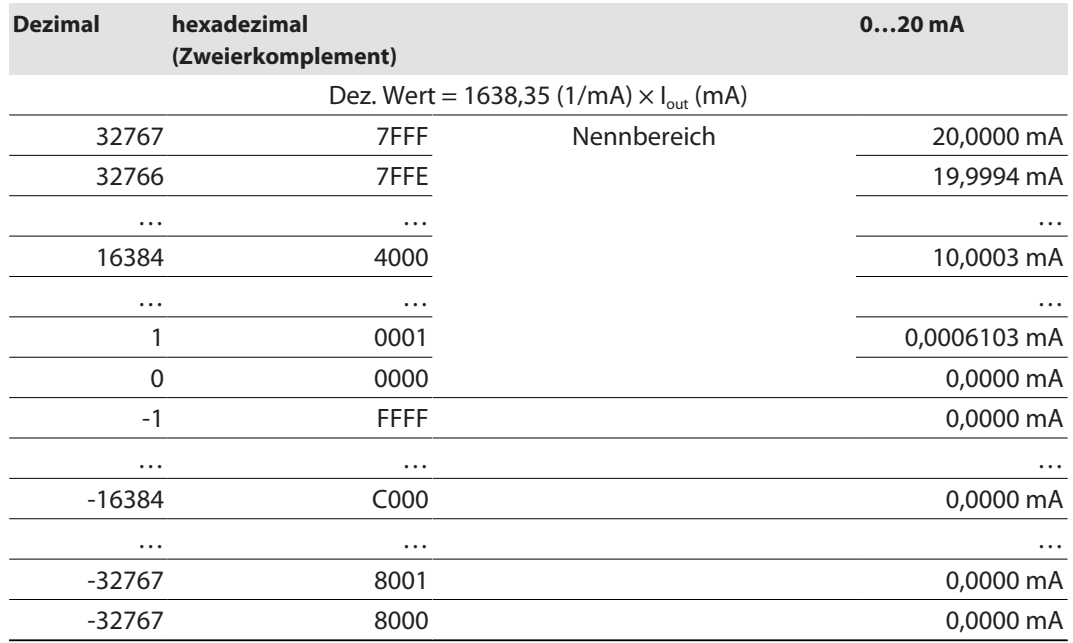

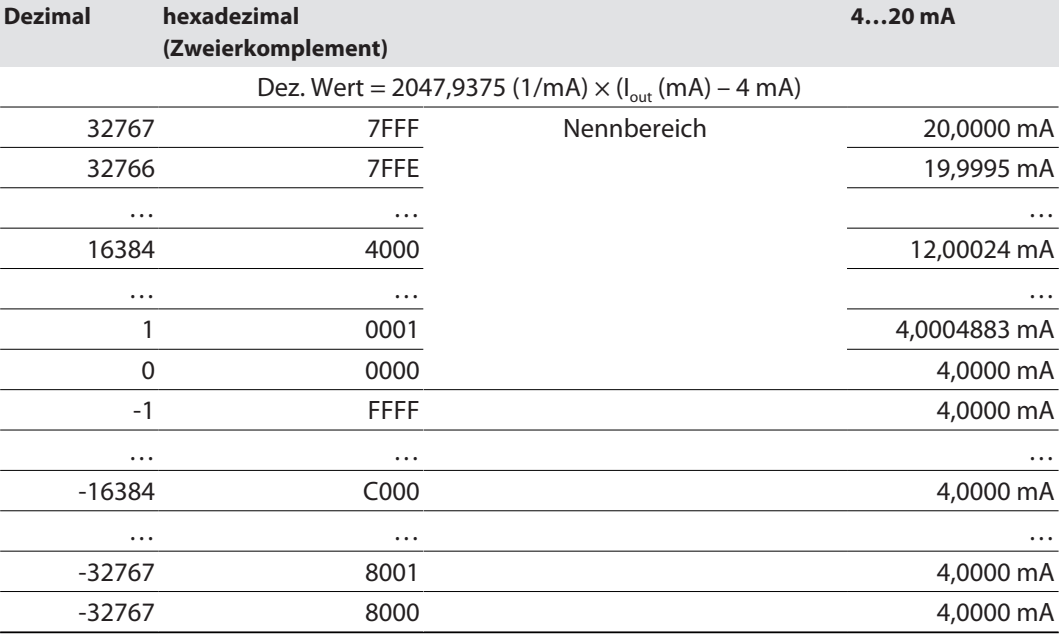

### Strom – Extended Range (Siemens Format)

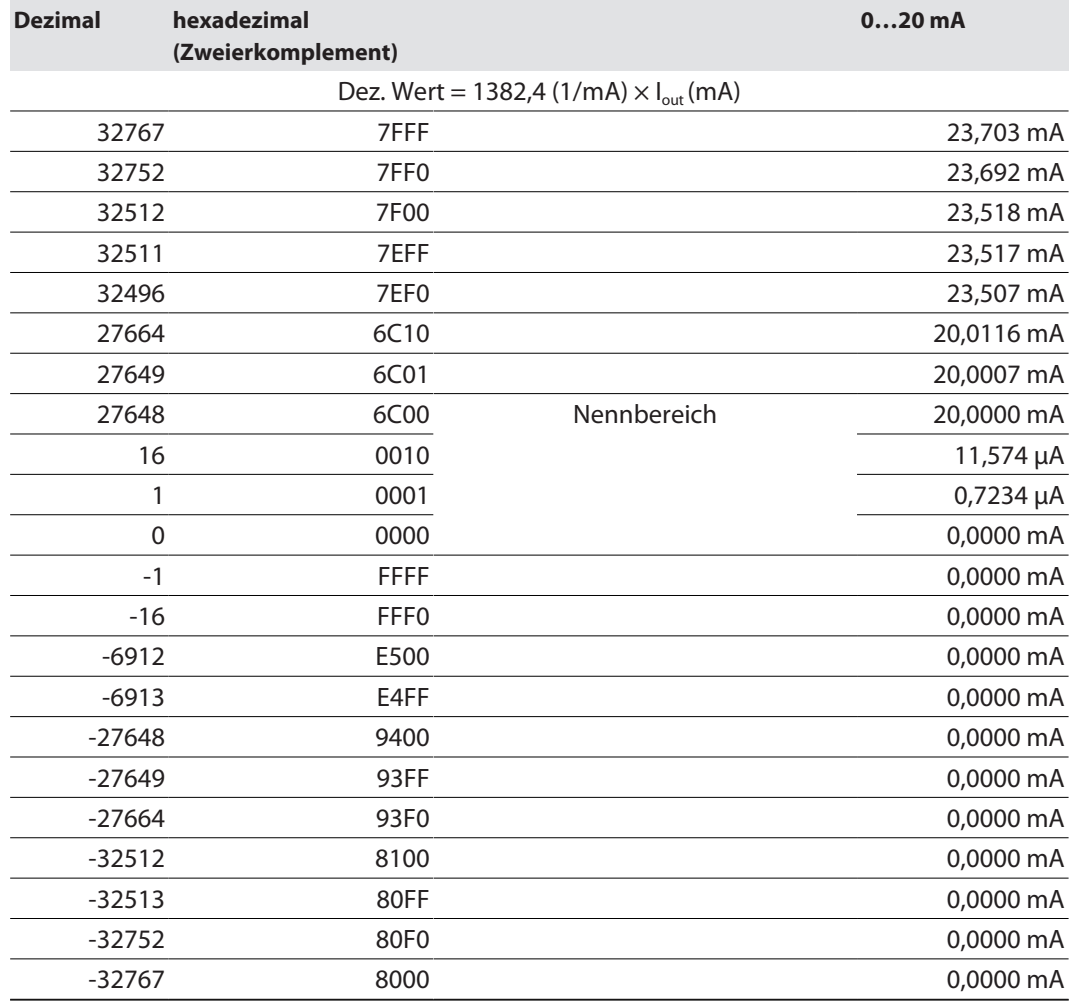

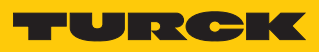

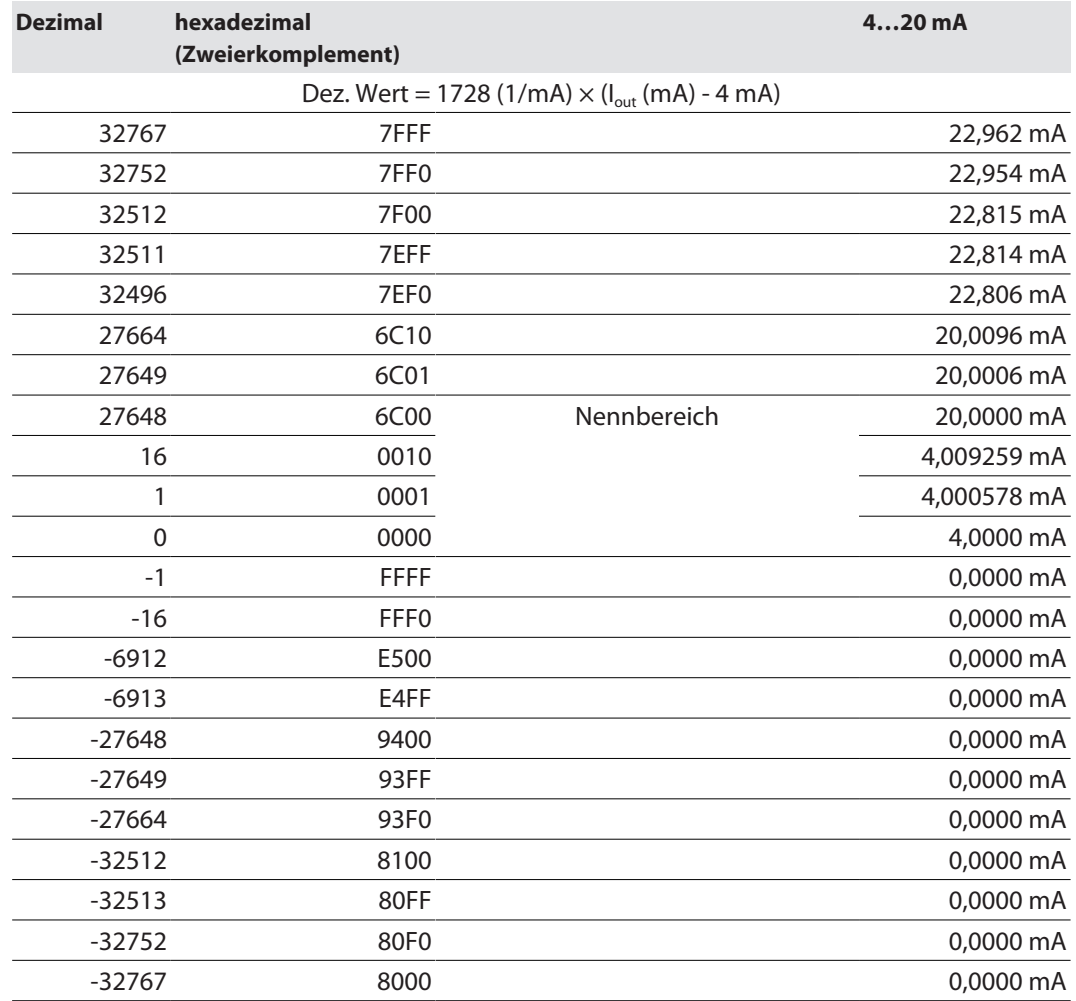

#### Strom – NE 43

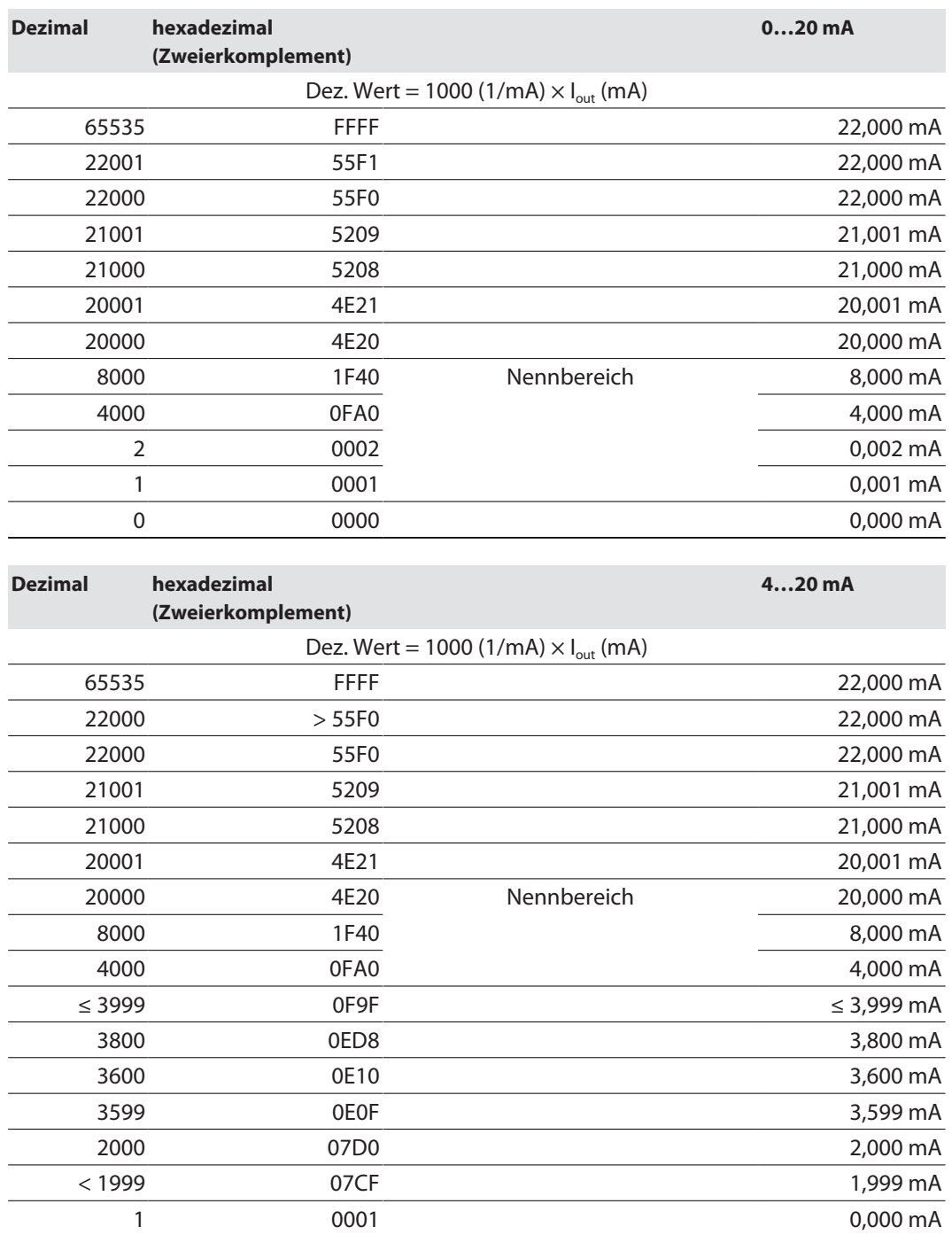

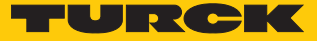

# 10 Störungen beseitigen

Sollte das Gerät nicht wie erwartet funktionieren, überprüfen Sie zunächst, ob Umgebungsstörungen vorliegen. Sind keine umgebungsbedingten Störungen vorhanden, überprüfen Sie die Anschlüsse des Geräts auf Fehler.

Ist kein Fehler vorhanden, liegt eine Gerätestörung vor. In diesem Fall nehmen Sie das Gerät außer Betrieb und ersetzen Sie es durch ein neues Gerät des gleichen Typs.

# 11 Instand halten

Der ordnungsgemäße Zustand der Verbindungen und Kabel muss regelmäßig überprüft werden.

Die Geräte sind wartungsfrei, bei Bedarf trocken reinigen.

### 11.1 Firmware-Update durchführen

Die Firmware des Geräts lässt sich über FDT/DTM aktualisieren. Die FDT-Rahmenapplikation PACTware, der DTM für das Gerät und die aktuelle Firmware stehen unter **[www.turck.com](http://www.turck.com)** zum kostenlosen Download zur Verfügung.

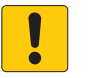

#### **ACHTUNG**

Unterbrechung der Spannungsversorgung während des Firmware-Updates **Geräteschäden durch fehlerhaftes Firmware-Update**

- Spannungsversorgung des Geräts während des Firmware-Updates nicht unterbrechen.
- Während des Firmware-Updates keinen Spannungsreset durchführen.

Beispiel: Firmware mit der FDT-Rahmenapplikation PACTware aktualisieren

- **PACTware starten.**
- Rechtsklick auf **HOST PC** ausführen Ò **Gerät hinzufügen**.

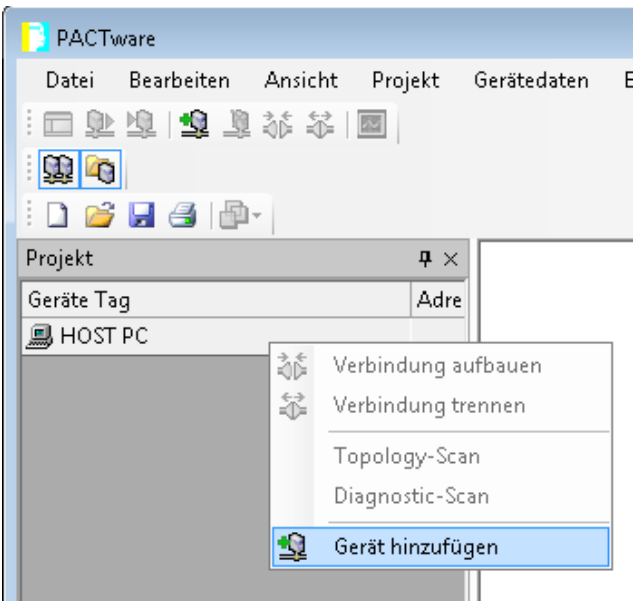

Abb. 79: Gerät in PACTware hinzufügen

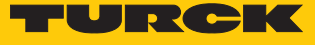

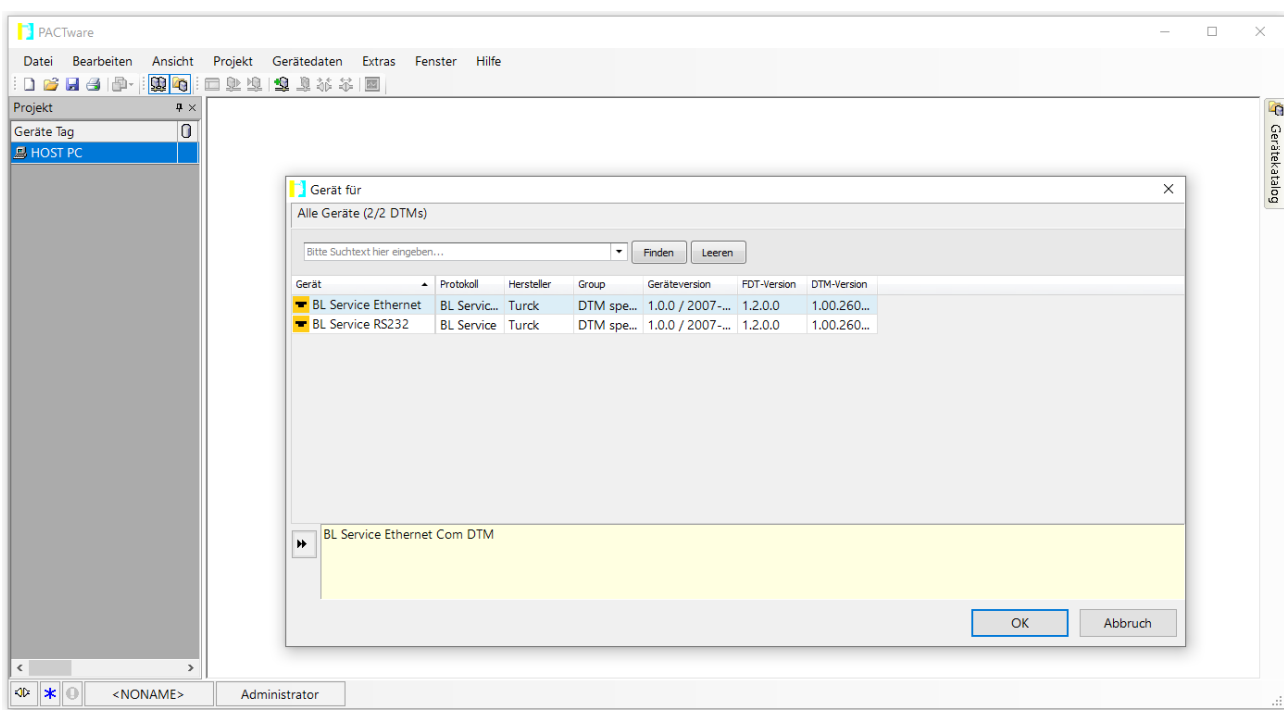

**BL Service Ethernet** auswählen und mit **OK** bestätigen.

Abb. 80: Ethernet-Schnittstelle auswählen

- Doppelklick auf das angeschlossene Gerät ausführen.
- a PACTware öffnet das Busadressen-Management.

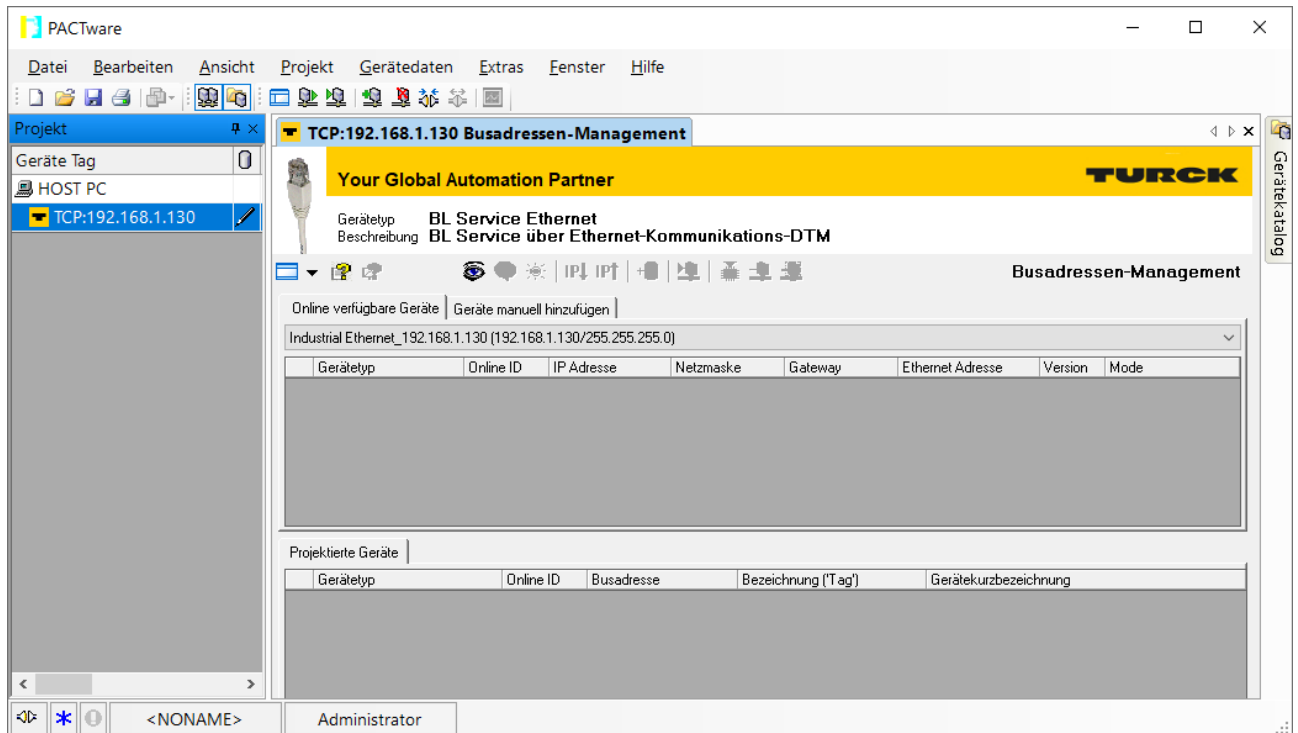

Abb. 81: Busadressen-Management öffnen

- Angeschlossene Ethernet-Geräte suchen: **Suchen**-Icon klicken.
- Gewünschtes Gerät markieren.

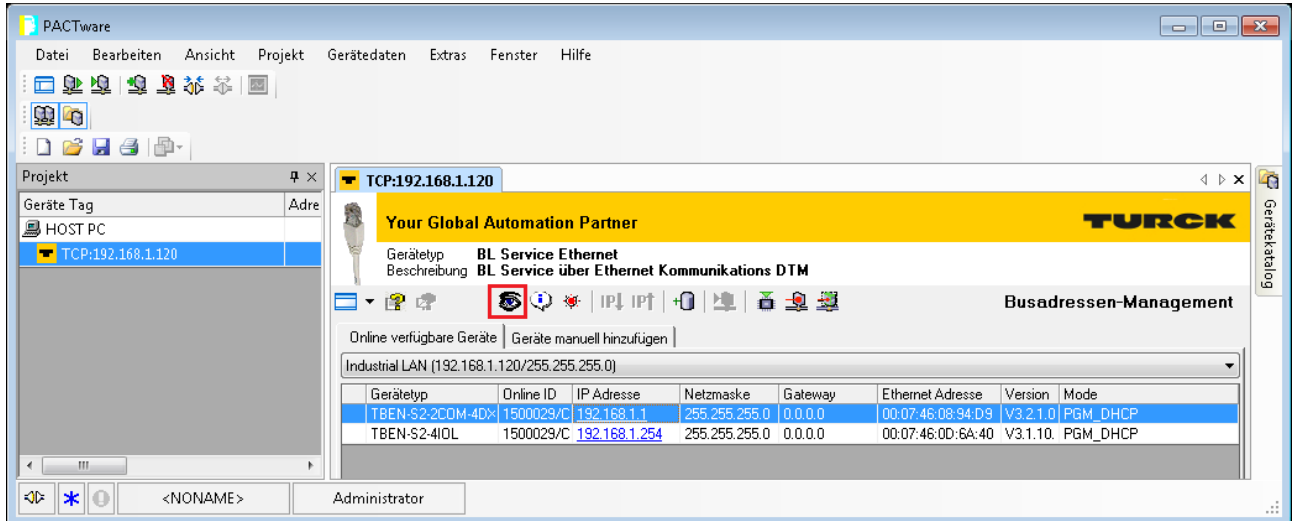

Abb. 82: Gerät auswählen

#### Firmware-Update per Klick auf **Firmware-Download** starten

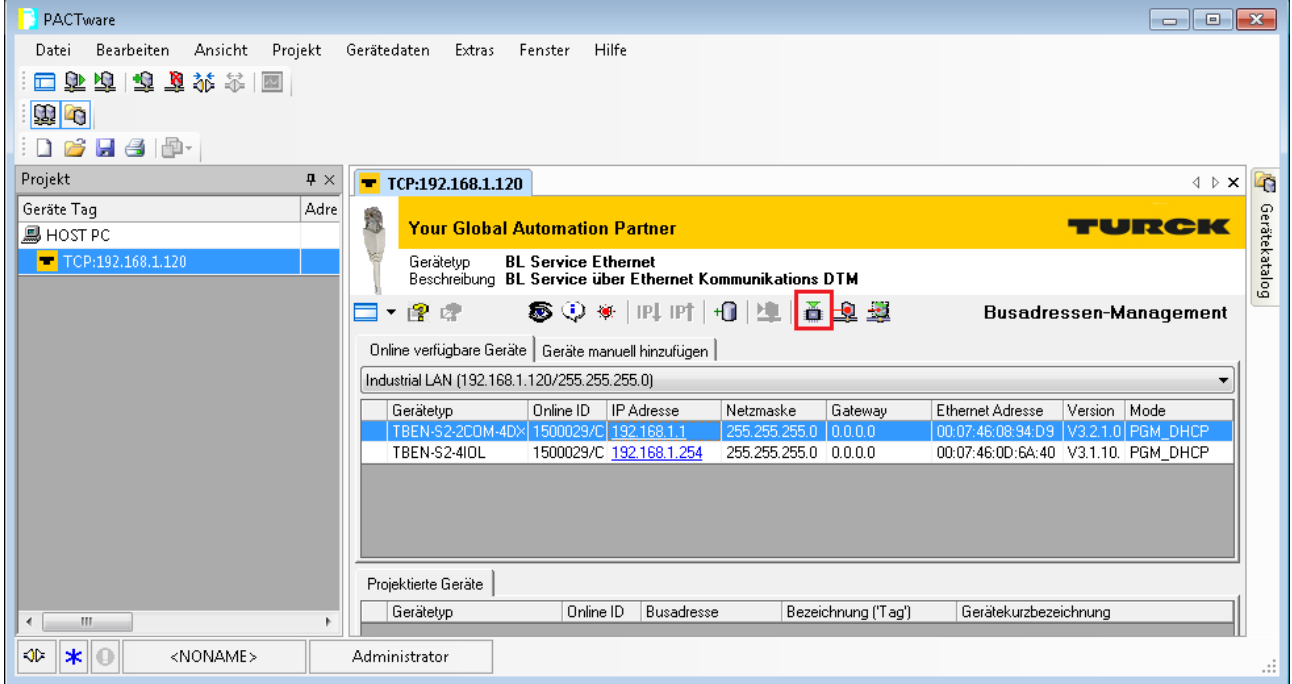

Abb. 83: Firmware-Update starten

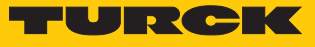

- Ablageort der Firmware auswählen und mit **OK** bestätigen.
- a PACTware zeigt den Verlauf des Firmware-Updates mit einem grünen Balken am unteren Bildrand an.

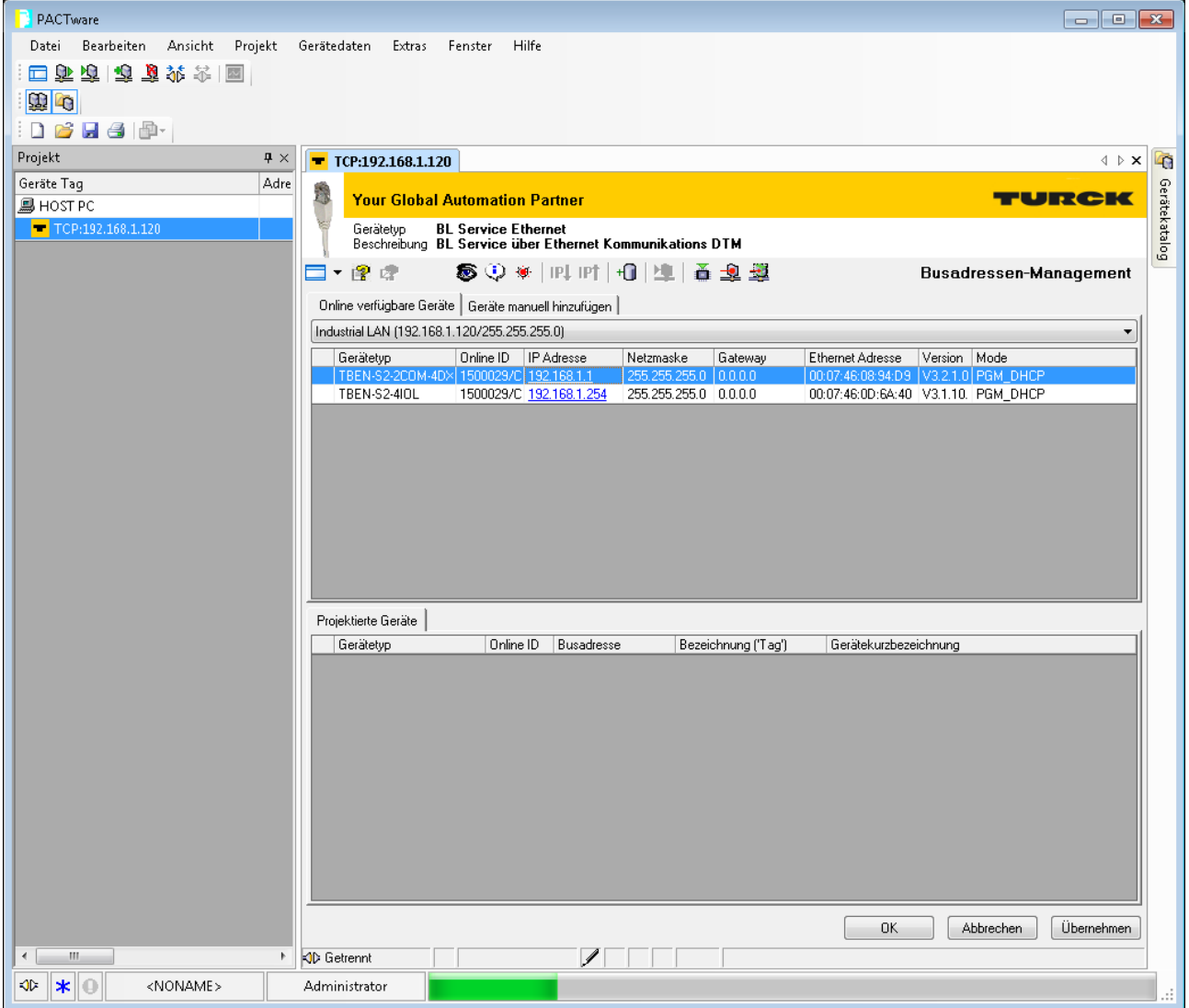

Abb. 84: Laufendes Firmware-Update

# 12 Reparieren

Das Gerät ist nicht zur Reparatur durch den Benutzer vorgesehen. Sollte das Gerät defekt sein, nehmen Sie es außer Betrieb. Bei Rücksendung an Turck beachten Sie unsere Rücknahmebedingungen.

#### 12.1 Geräte zurücksenden

Rücksendungen an Turck können nur entgegengenommen werden, wenn dem Gerät eine Dekontaminationserklärung beiliegt. Die Erklärung steht unter

**<http://www.turck.de/de/produkt-retoure-6079.php>**

zur Verfügung und muss vollständig ausgefüllt, wetter- und transportsicher an der Außenseite der Verpackung angebracht sein.

## 13 Entsorgen

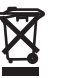

Die Geräte müssen fachgerecht entsorgt werden und gehören nicht in den normalen Hausmüll.

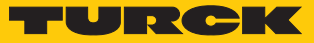

# 14 Technische Daten

# 14.1 Allgemeine Technische Daten

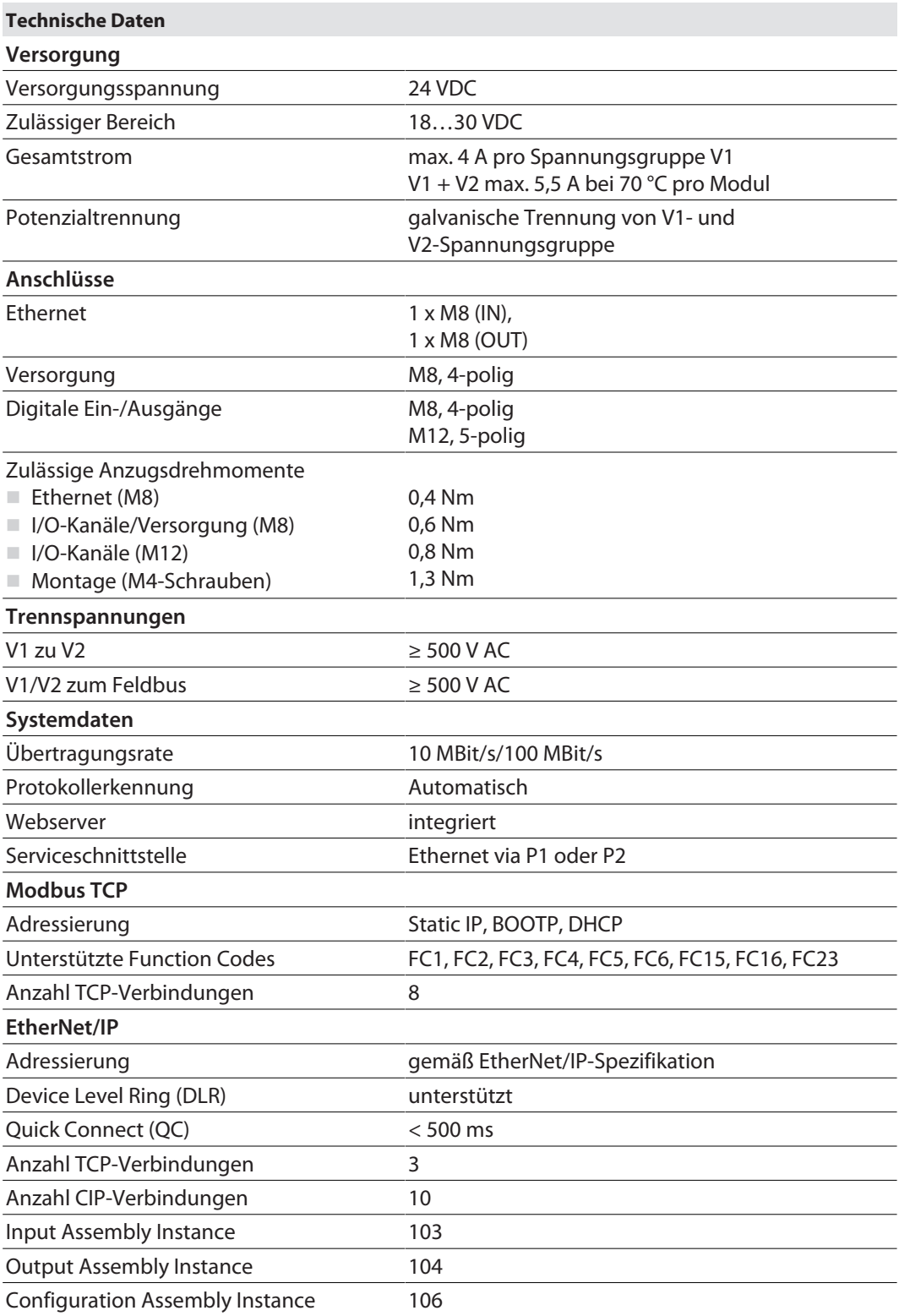

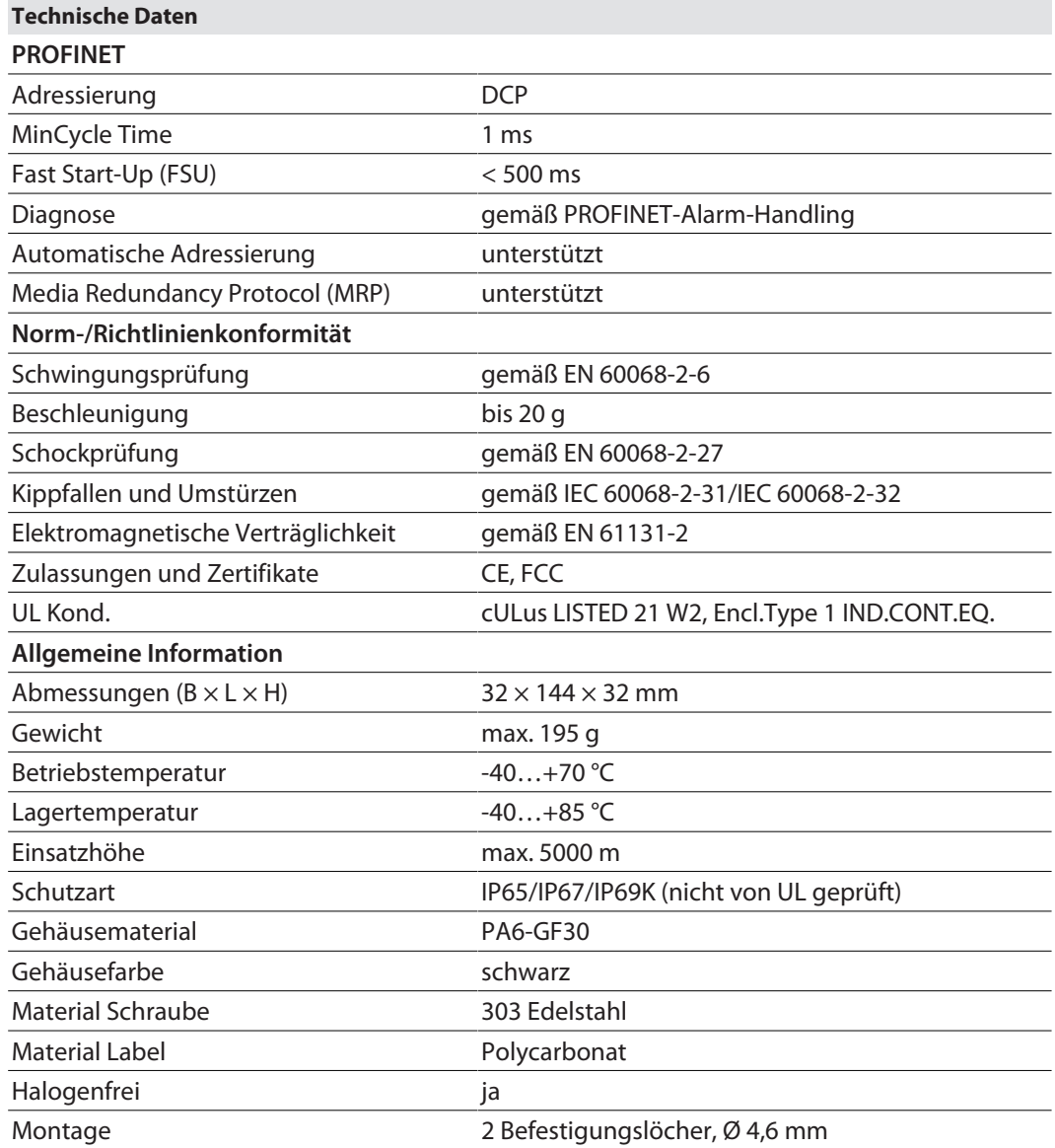

Hinweis zu FCC

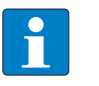

#### **HINWEIS**

Dieses Gerät entspricht den Grenzwerten für ein digitales Gerät der Klasse A gemäß Teil 15 der FCC-Bestimmungen. Der Betrieb dieses Geräts in einem Wohngebiet kann zu schädlichen Störungen führen. In diesem Fall muss der Benutzer die Störungen auf eigene Kosten beheben.

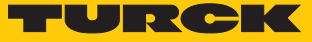

## 14.2 Technische Daten – TBEN-S1-8DIP

Das Modul besitzt acht digitale Eingänge für 3-Draht PNP-Sensoren.

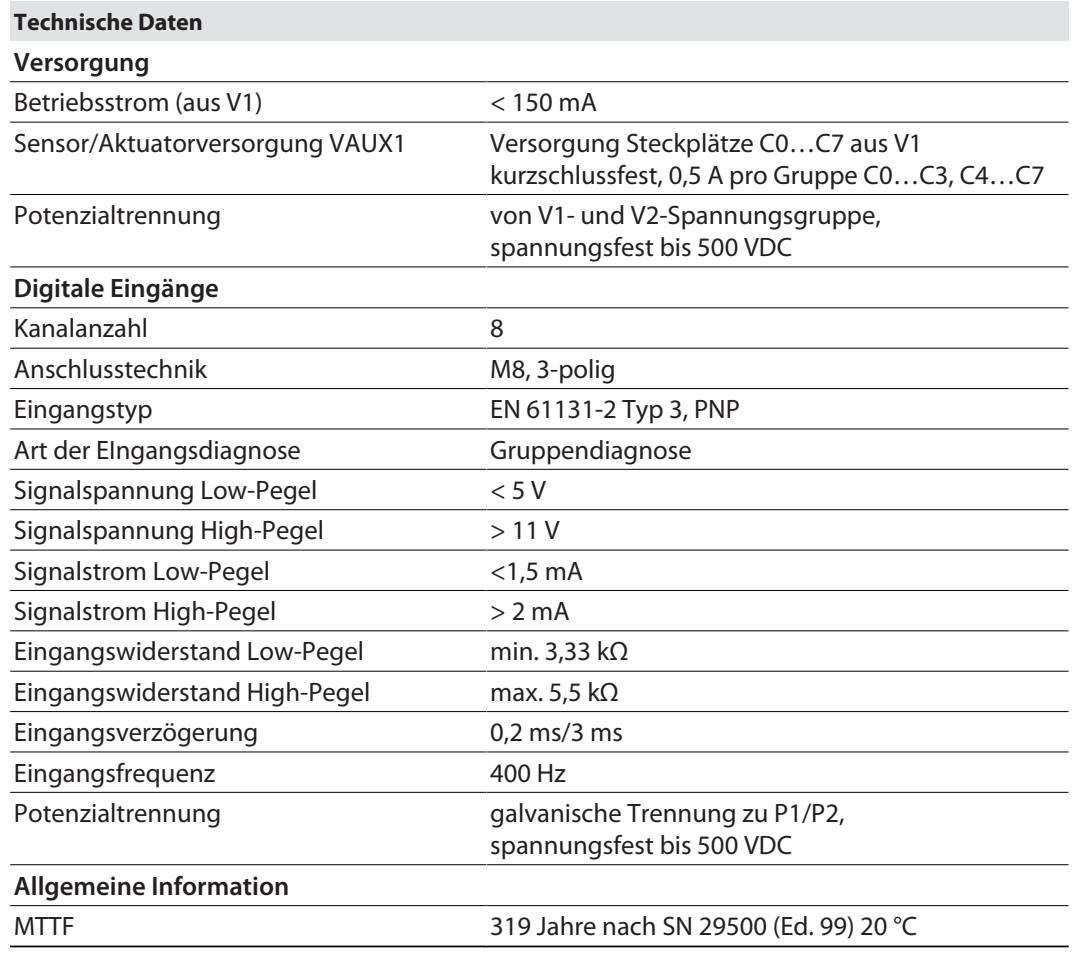

# 14.3 Technische Daten – TBEN-S1-8DIP-D

Das Modul besitzt acht digitale Eingänge für 3-Draht PNP-Sensoren. Das Modul verfügt über Kanaldiagnose.

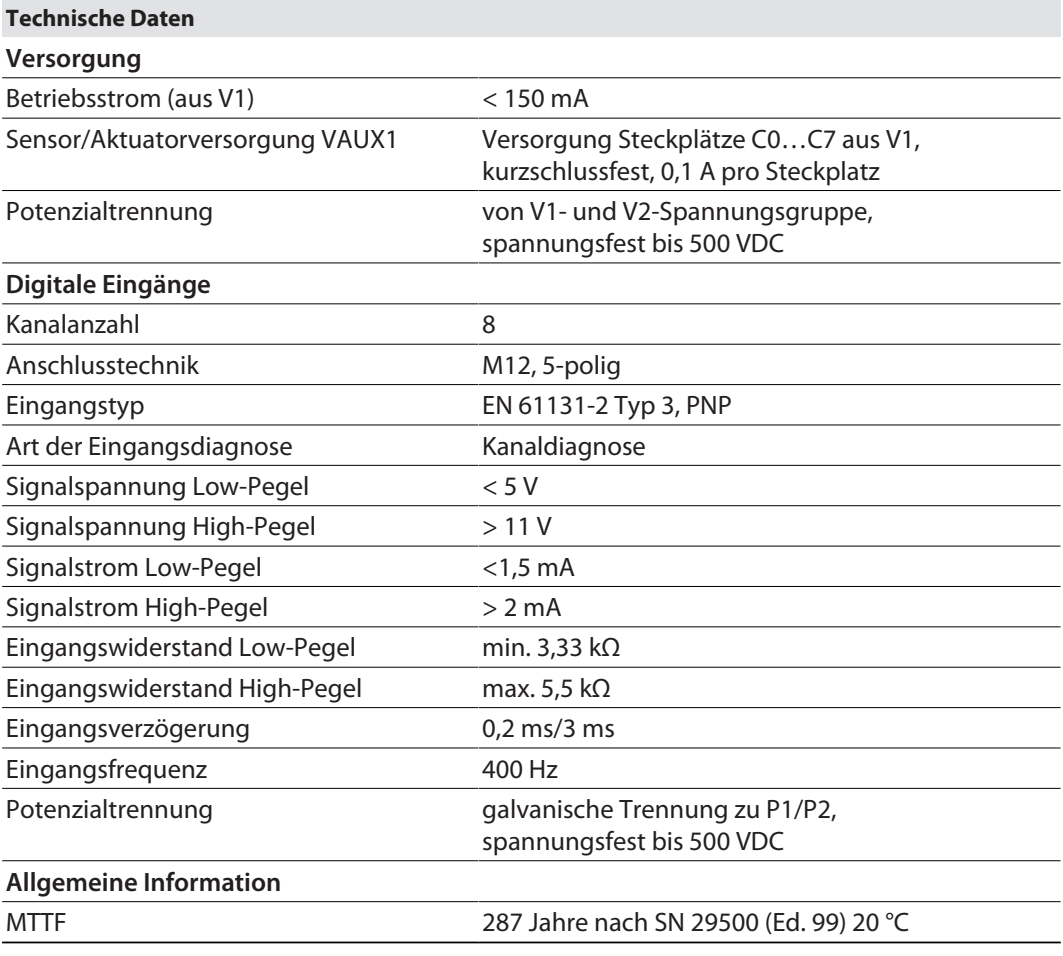

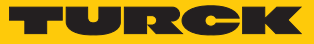

### 14.4 Technische Daten – TBEN-S2-8DIP

Das Modul besitzt acht digitale Eingänge für 3-Draht PNP-Sensoren. Das Modul verfügt über Kanaldiagnose.

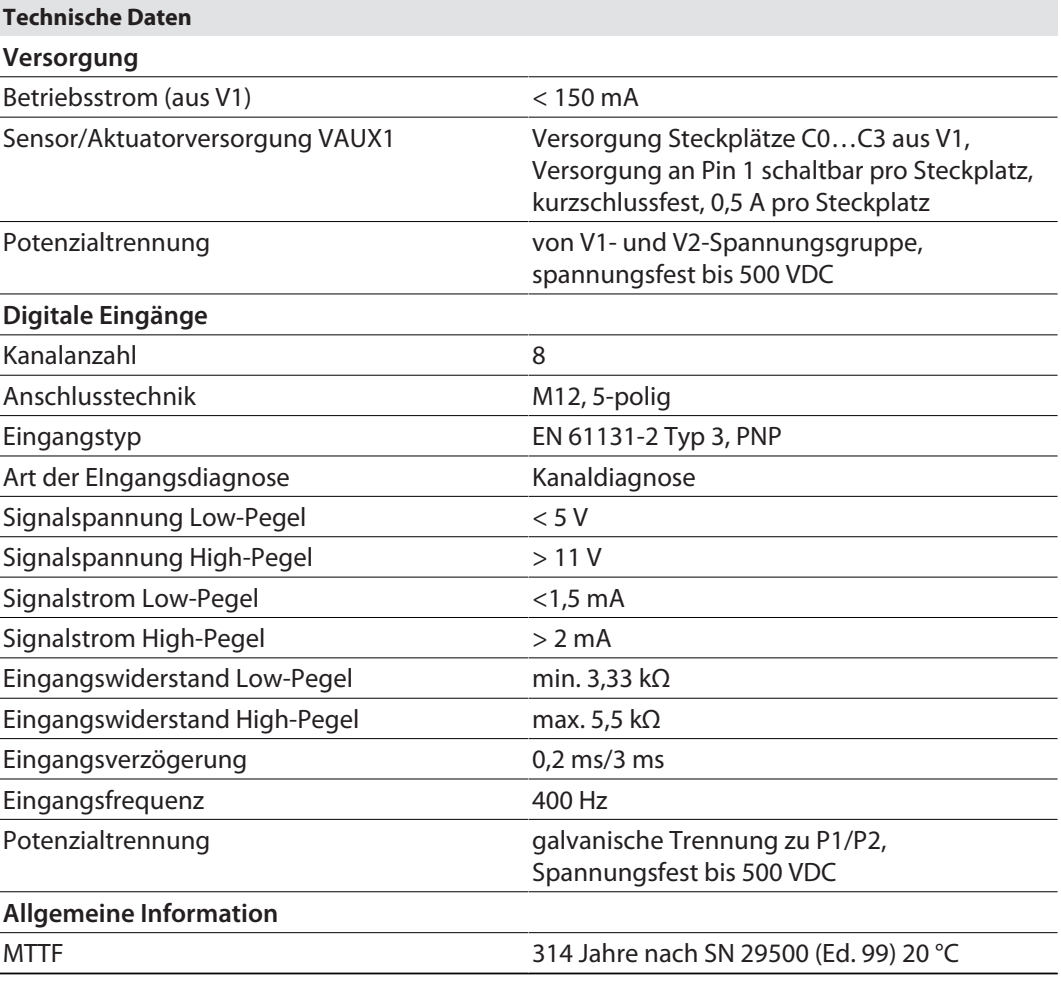

# 14.5 Technische Daten – TBEN-S1-8DOP

Das Modul besitzt acht digitale Ausgänge für DC-Aktuatoren.

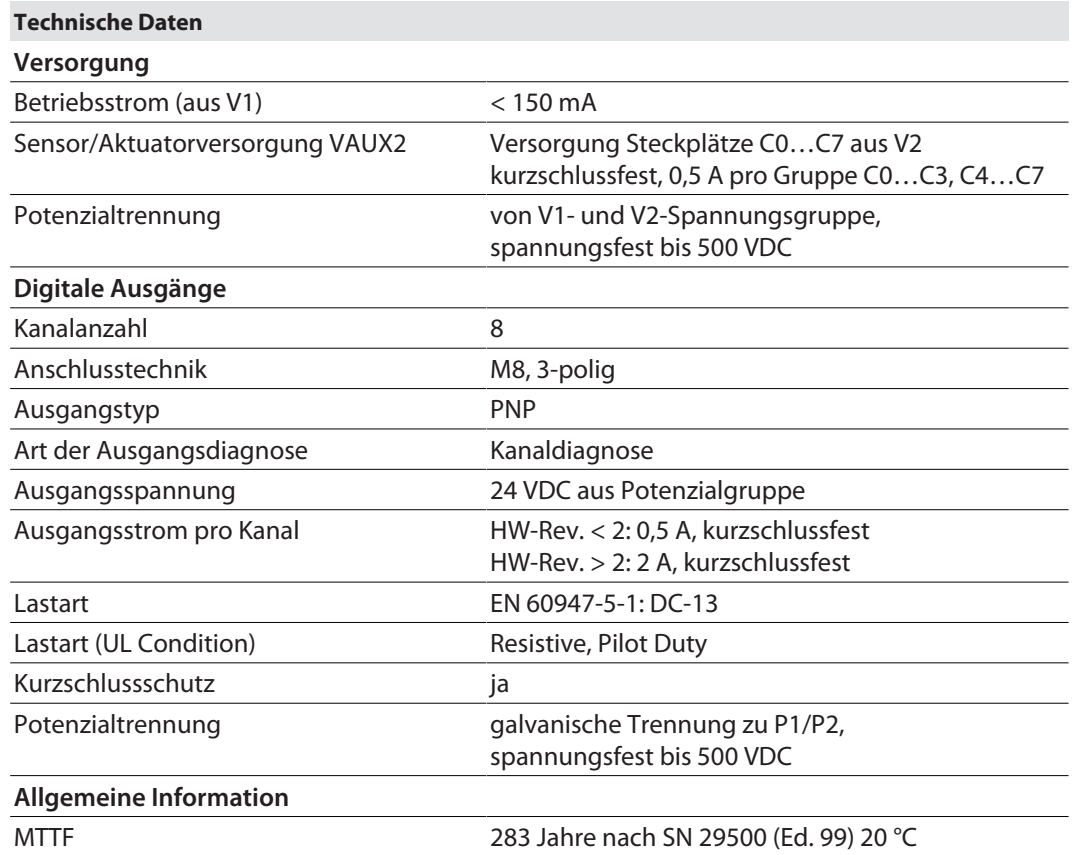

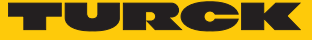

## 14.6 Technische Daten – TBEN-S1-4DIP-4DOP

Das Modul besitzt vier digitale Eingänge für 3-Draht PNP-Sensoren und vier digitale Ausgänge für DC-Aktuatoren.

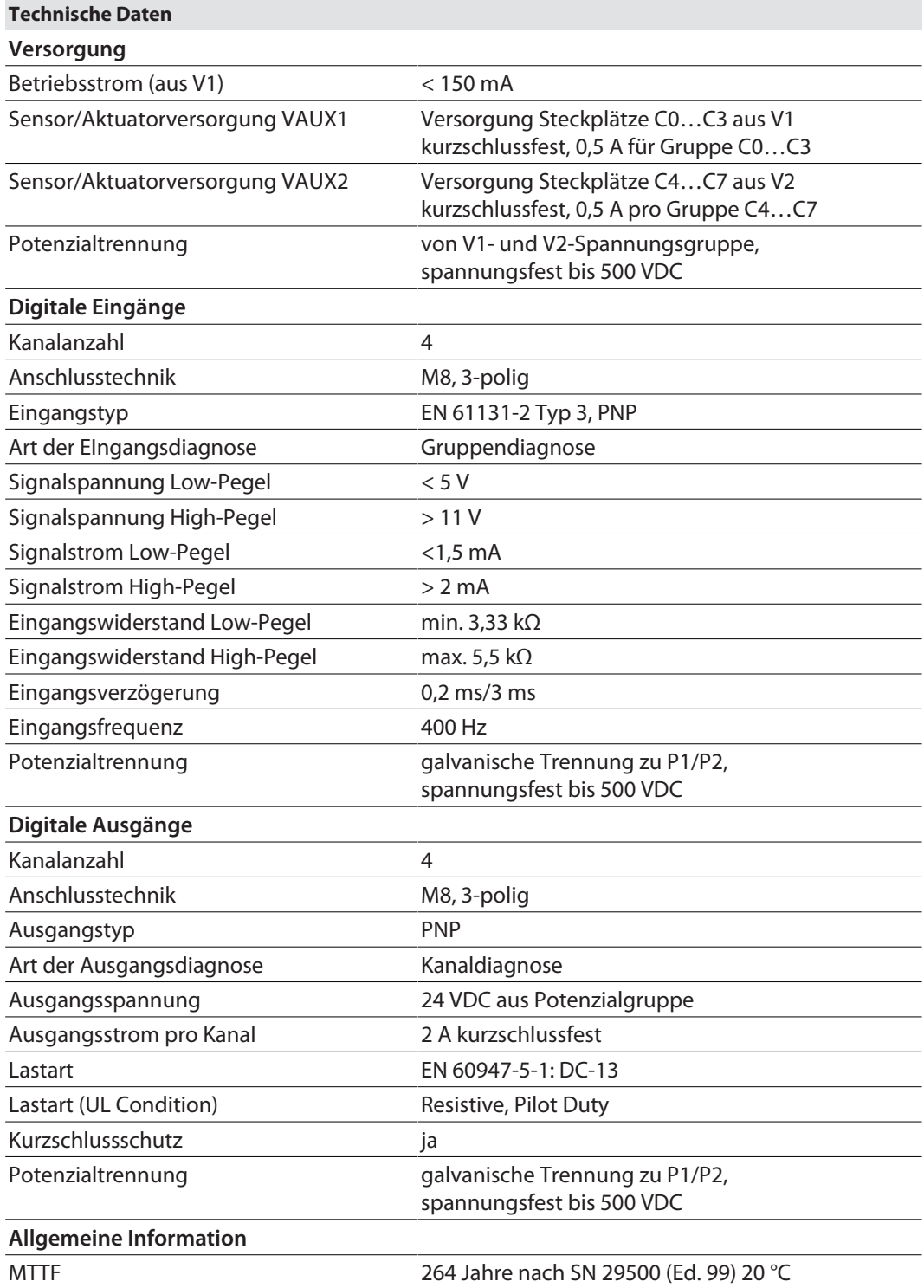

### 14.7 Technische Daten – TBEN-S1-4DXP

Das Modul besitzt vier DXP-Kanäle. Insgesamt lassen sich bis zu vier 3-Draht PNP-Sensoren bzw. vier PNP-DC-Aktuatoren anschließen.

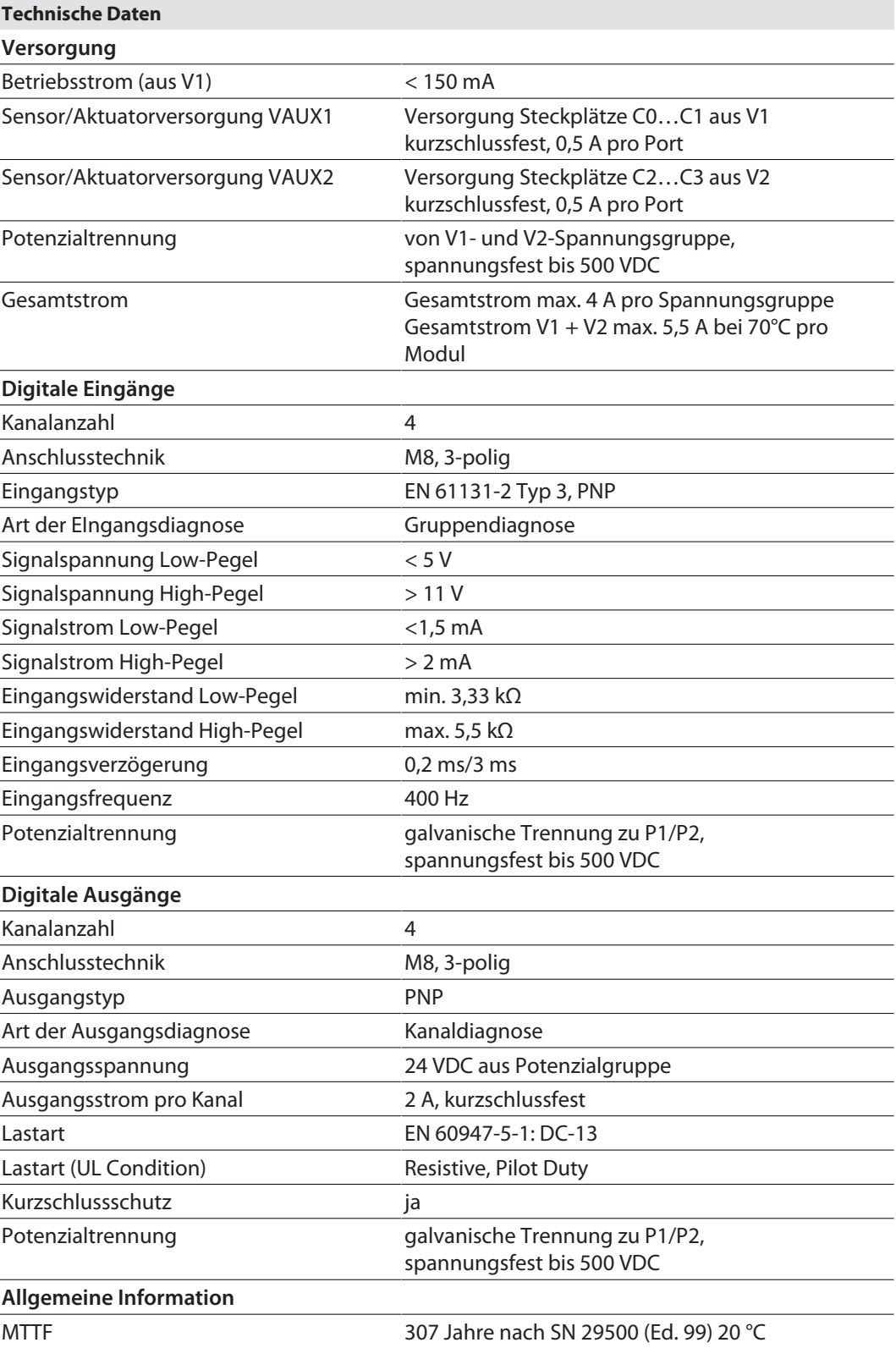

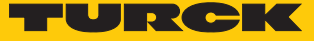

### 14.8 Technische Daten – TBEN-S1-8DXP

Das Modul besitzt acht DXP-Kanäle. Insgesamt lassen sich bis zu acht 3-Draht PNP-Sensoren bzw. acht PNP-DC-Aktuatoren anschließen.

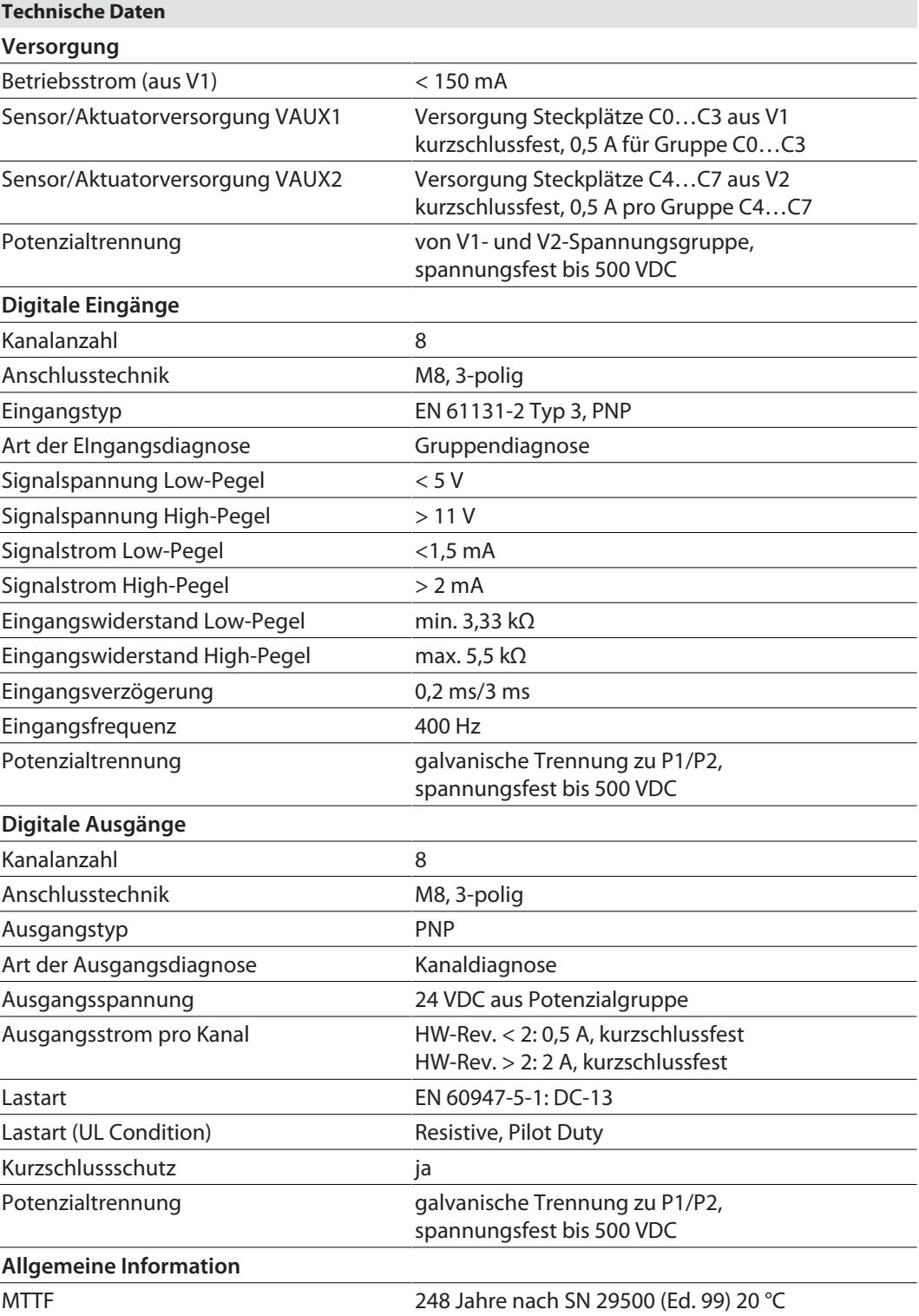

### 14.9 Technische Daten – TBEN-S2-8DXP

Das Modul besitzt acht DXP-Kanäle. Insgesamt lassen sich bis zu acht 3-Draht PNP-Sensoren bzw. acht PNP-DC-Aktuatoren anschließen.

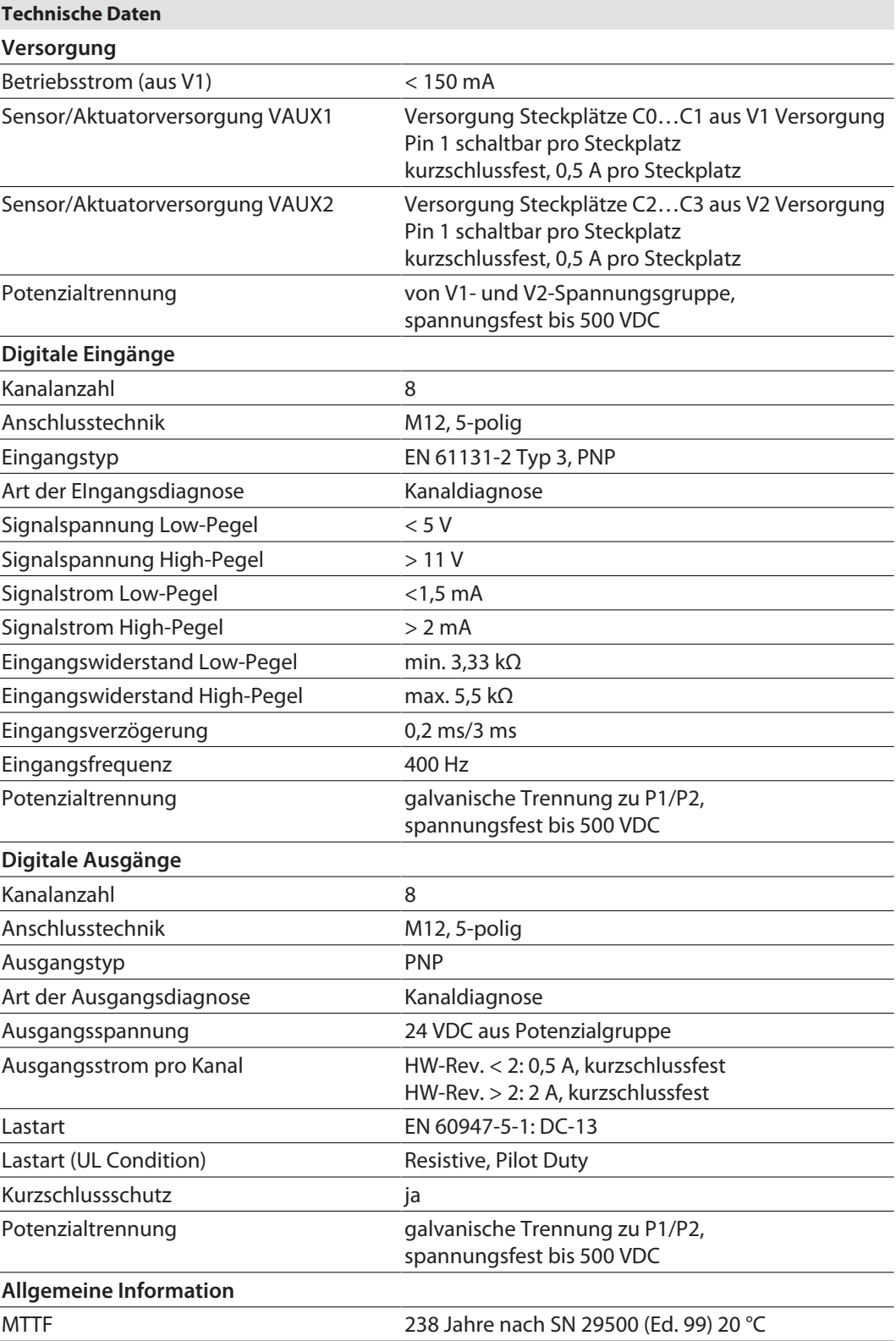

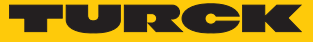

# 14.10 Technische Daten – TBEN-S2-4AI

Das Modul besitzt vier analoge Eingänge, die als Spannungs-, Strom-, RTD- Widerstand- oder Thermoelement-Eingang konfigurierbar sind.

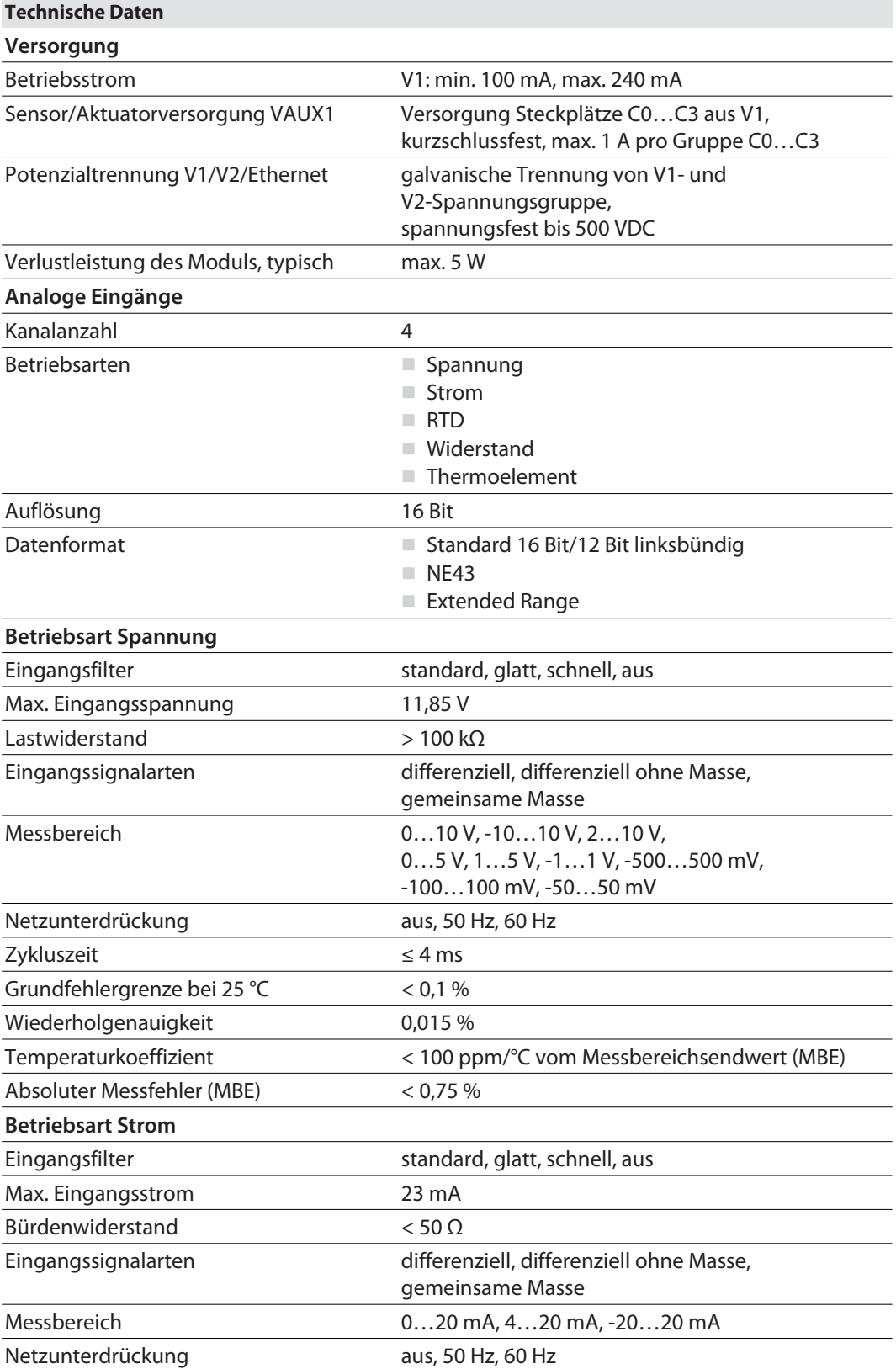

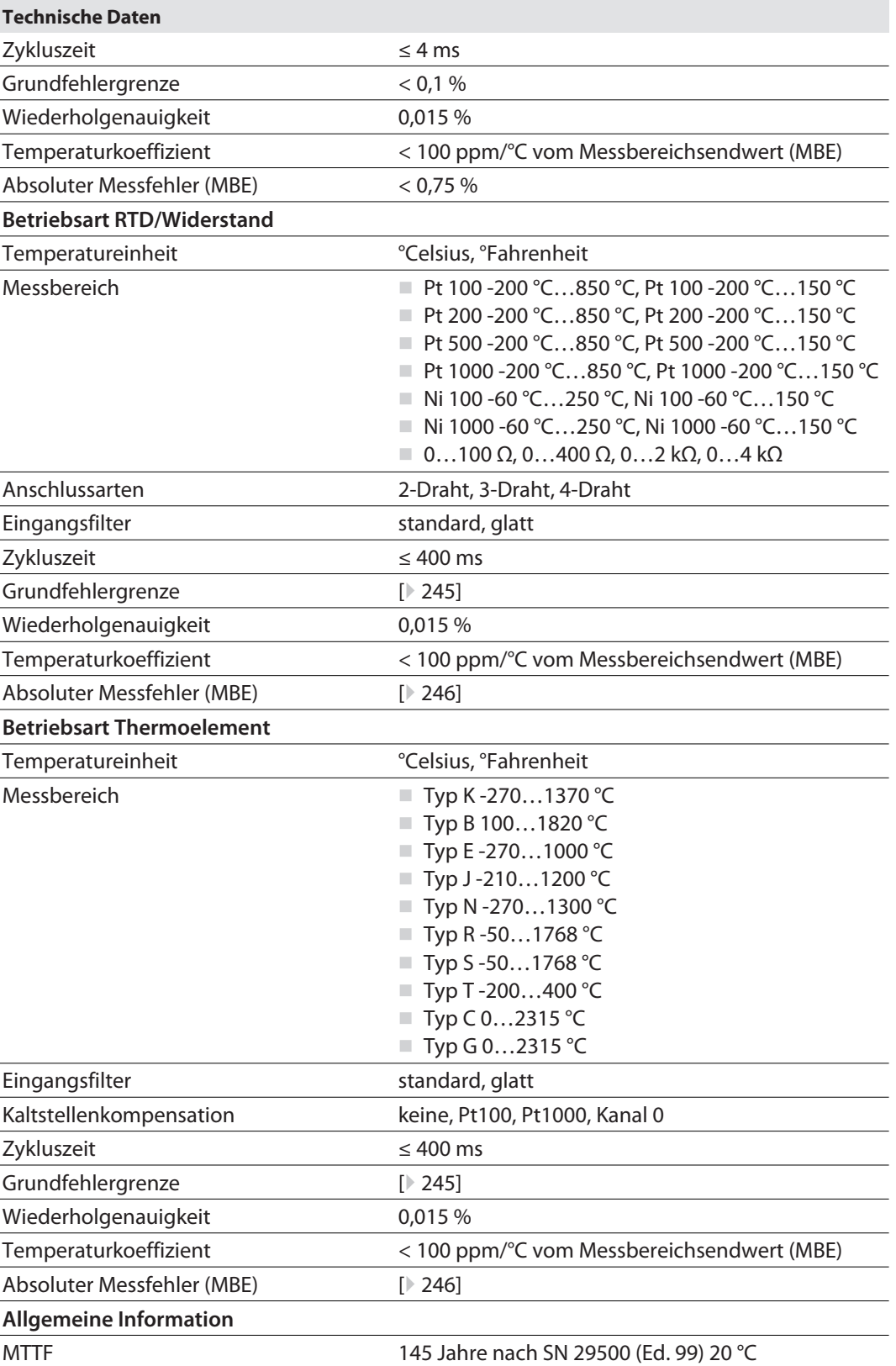

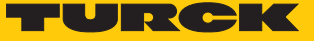

# 14.10.1 Grundfehlergrenze bei 25 °C

### <span id="page-244-0"></span>Betriebsart RTD/Widerstand

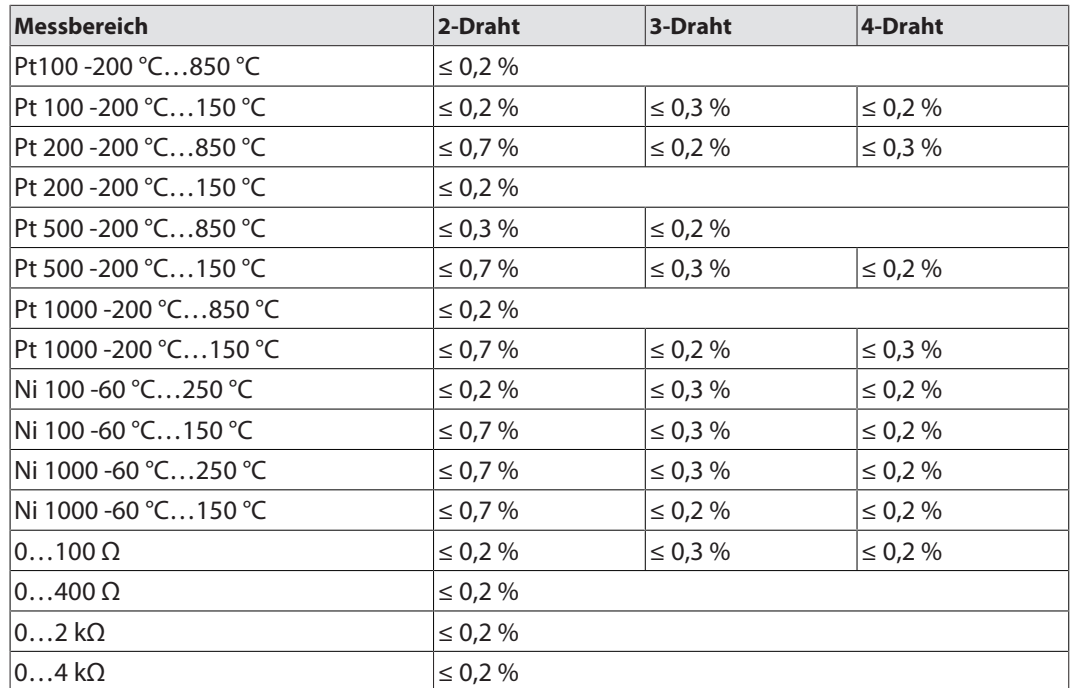

### Betriebsart Thermoelement

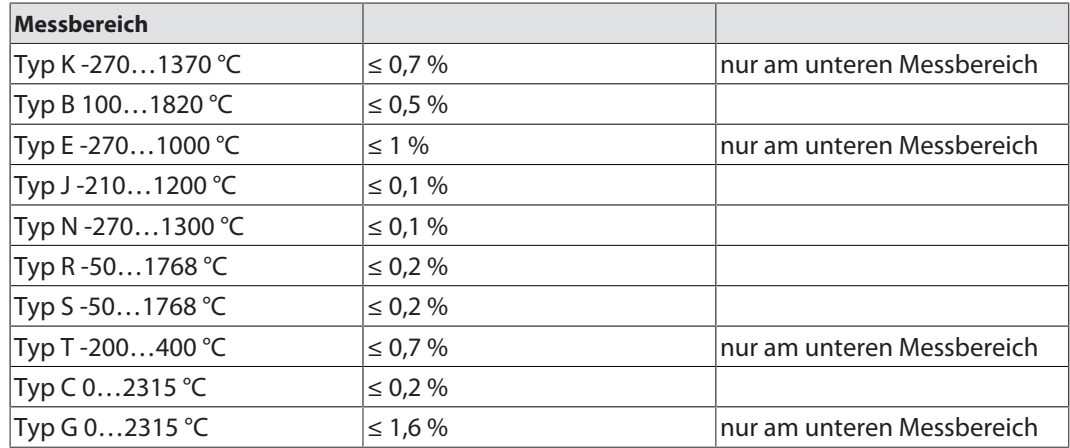

### 14.10.2 Absoluter Messfehler (MBE)

#### <span id="page-245-0"></span>Betriebsart RTD/Widerstand

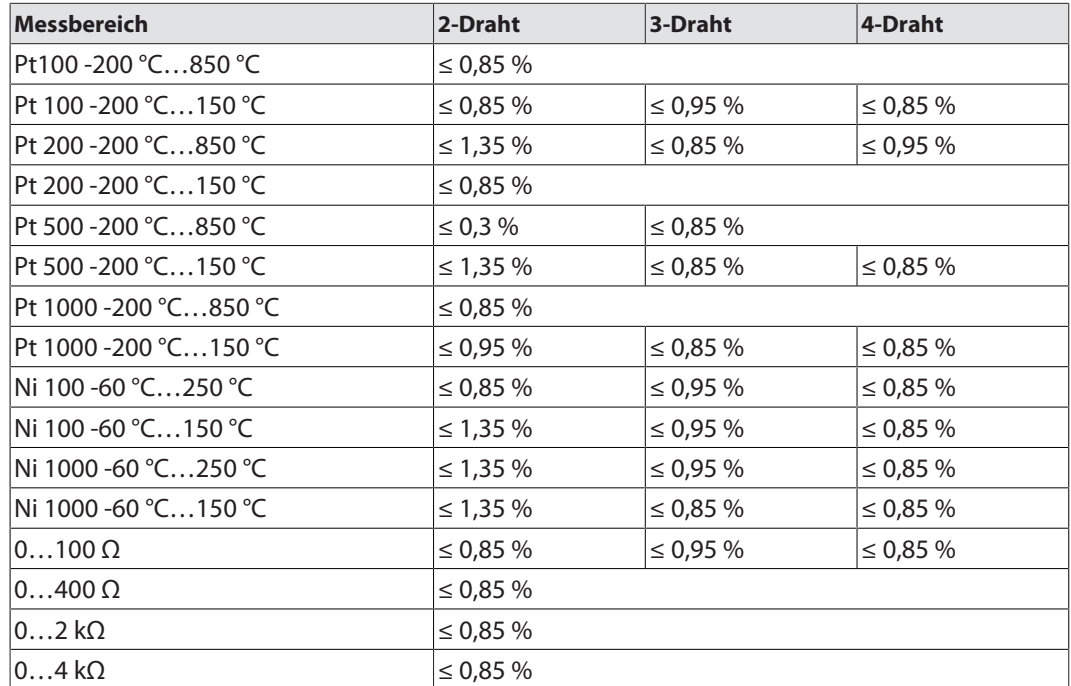

#### Betriebsart Thermoelement

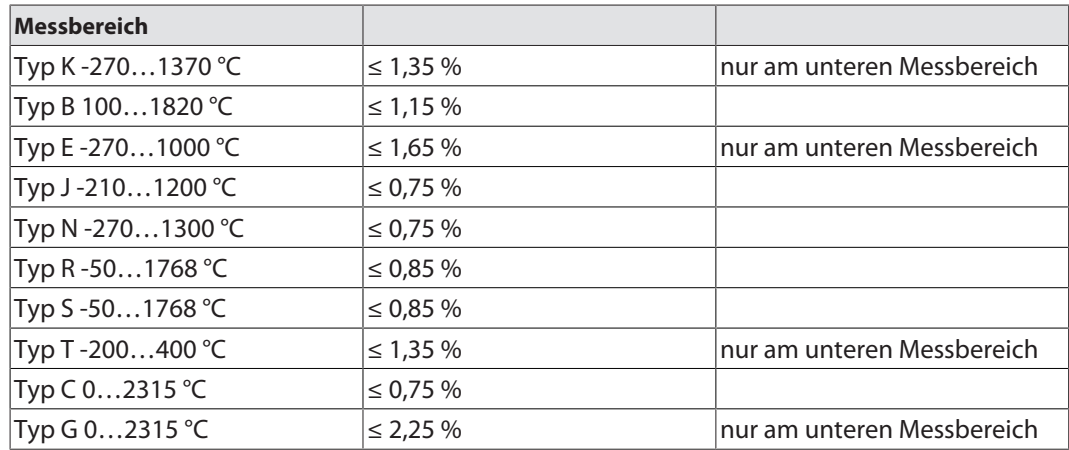

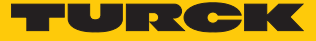

14.10.3 Beispielberechnung: Gebrauchsfehlergrenze und absoluter max. Gesamtfehler

Berechnung: Gebrauchsfehlergrenze

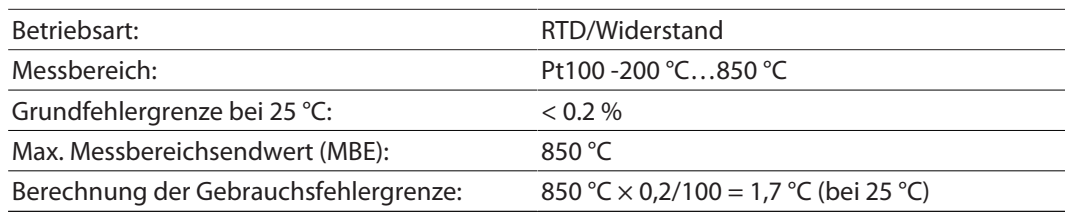

Daraus ergibt sich z.B. für 200 °C (bei 25 °C Betriebstemperatur) folgender Toleranzbereich für den Temperaturmessbereich:

**198,3 °C** < 200 °C < **201,7 °C**

Berechnung: absoluter maximaler Gesamtfehler

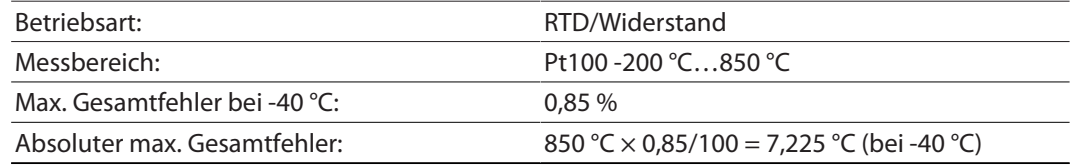

Daraus ergibt sich z.B. für 200 °C (bei 40 °C Betriebstemperatur) folgender Toleranzbereich für den Temperaturmessbereich:

**192,775 °C** < 200 °C < **207,225 °C**

# 14.11 Technische Daten – TBEN-S2-4AO

Das Modul besitzt vier analoge Ausgänge für Strom bzw. Spannung.

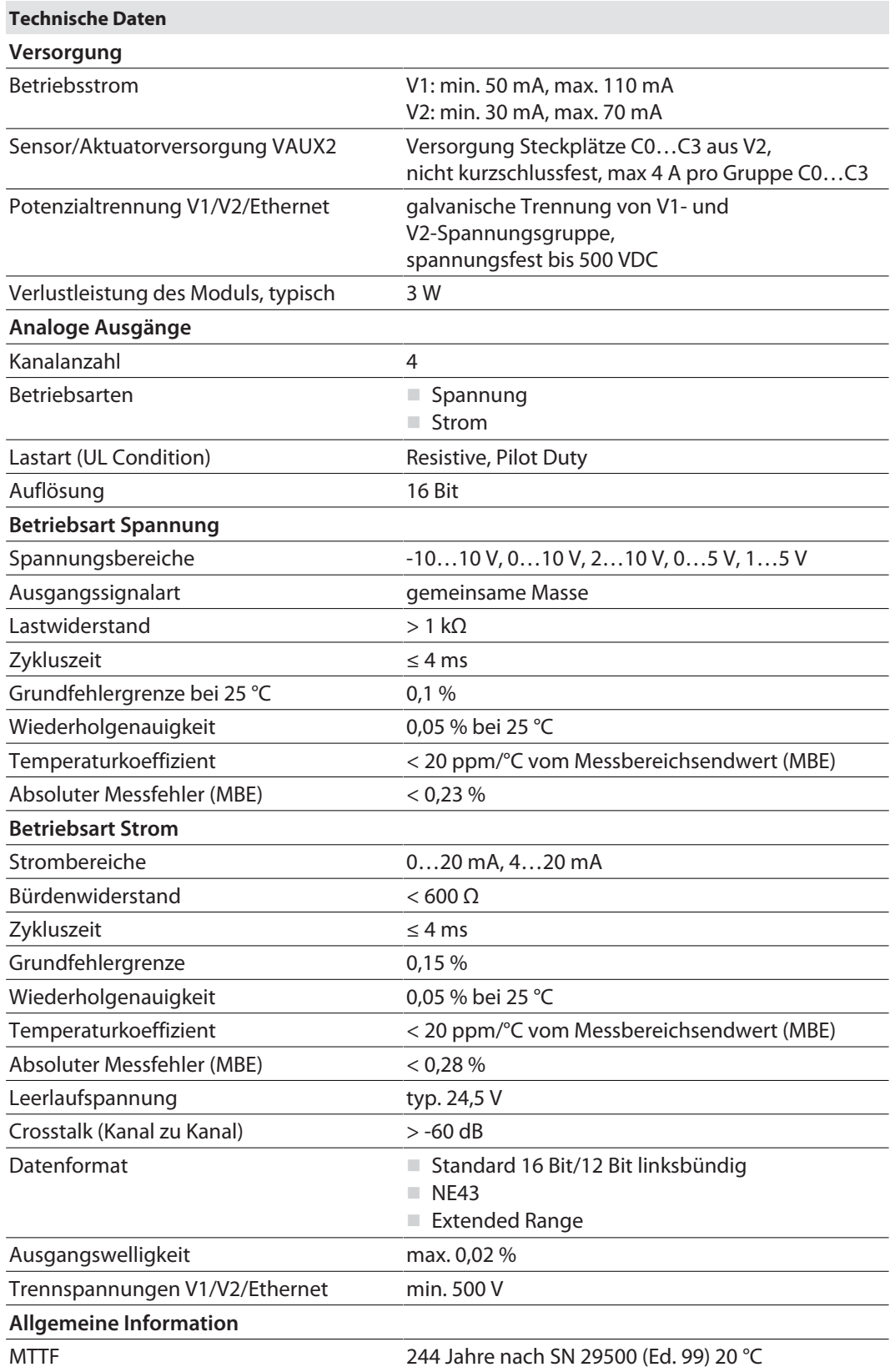

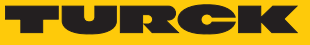

### 14.12 Blockschaltbilder

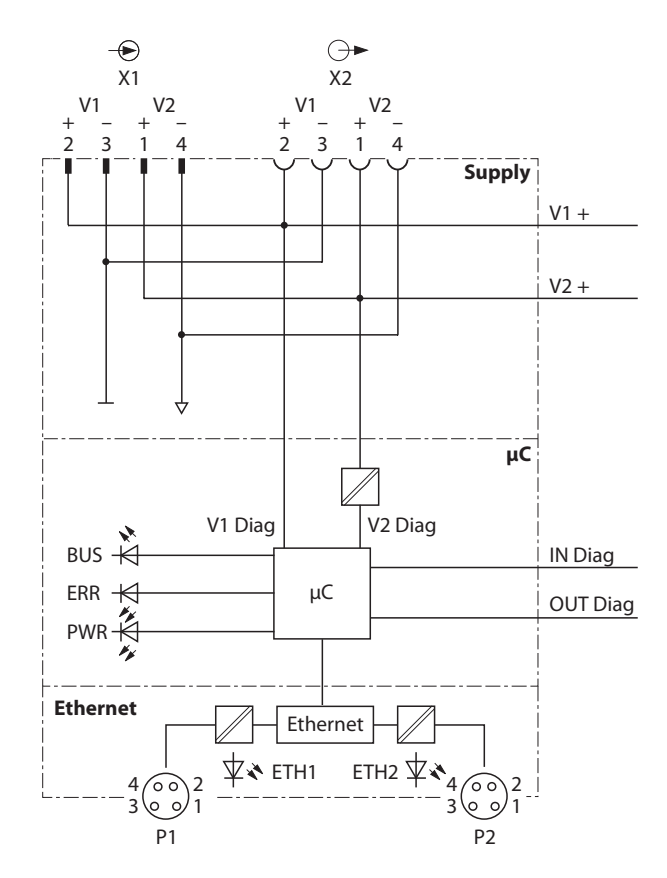

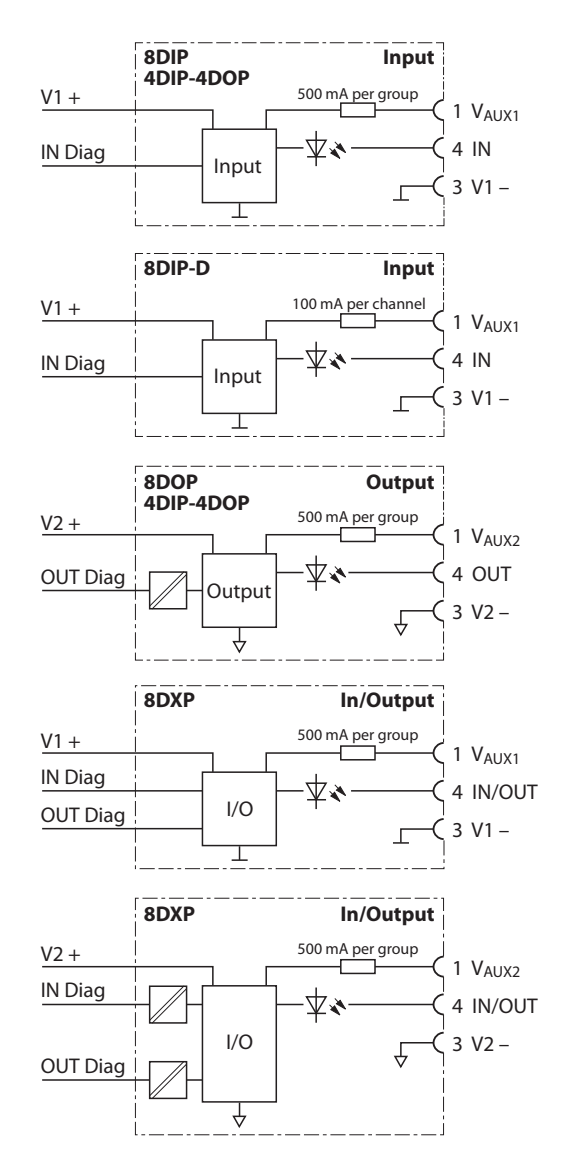

Abb. 85: Blockschaltbilder – Digitalmodule

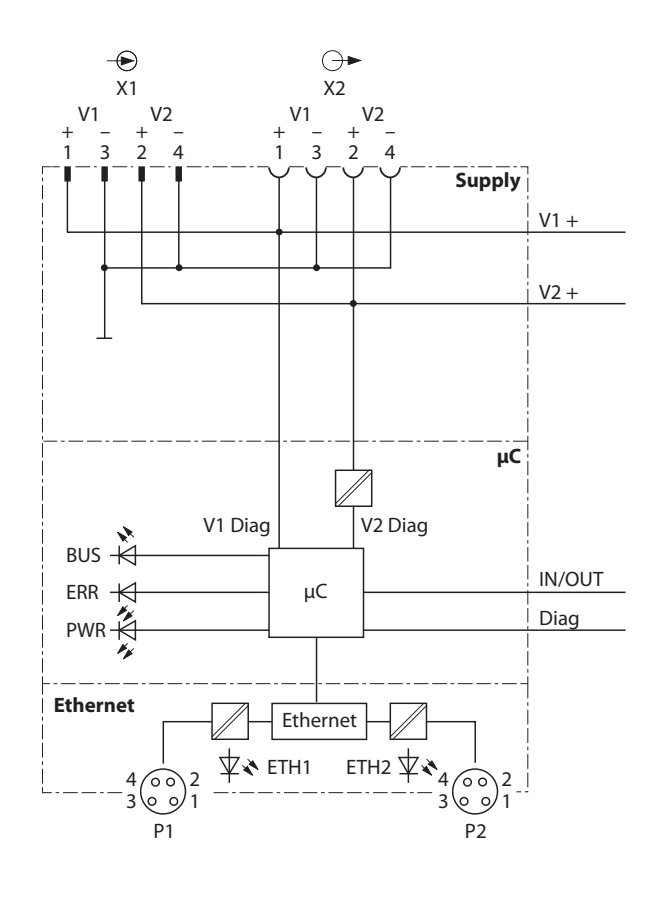

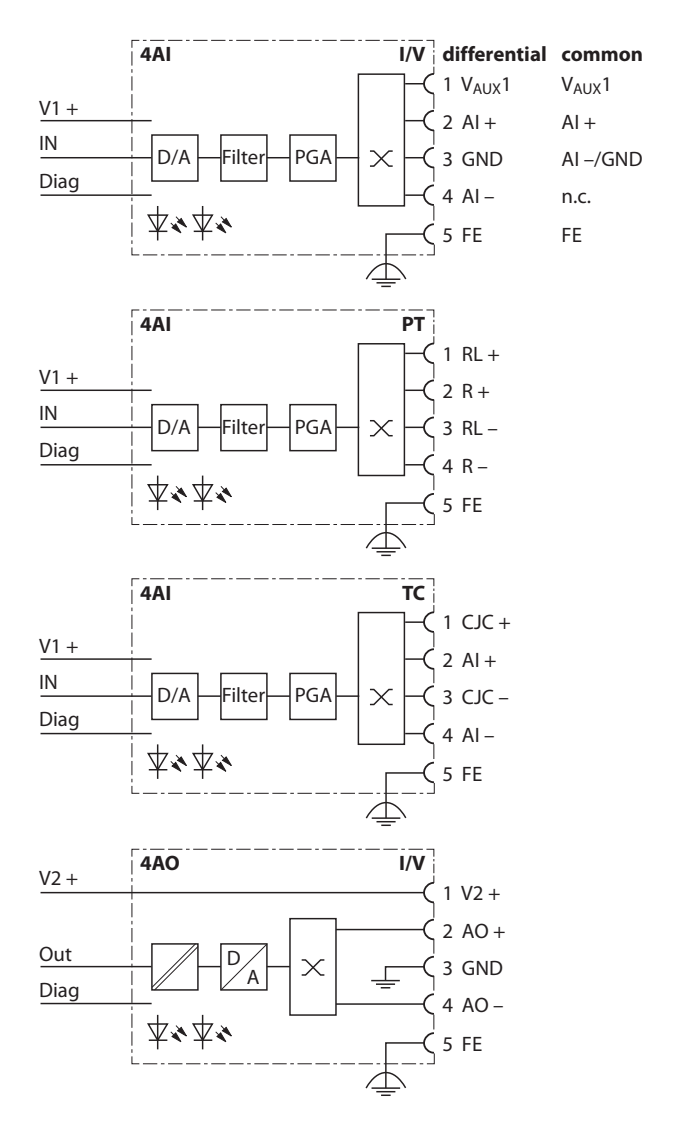

Abb. 86: Blockschaltbilder – Analogmodule

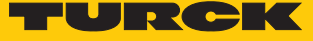

# 15 Anhang: Zulassungen und Kennzeichnungen

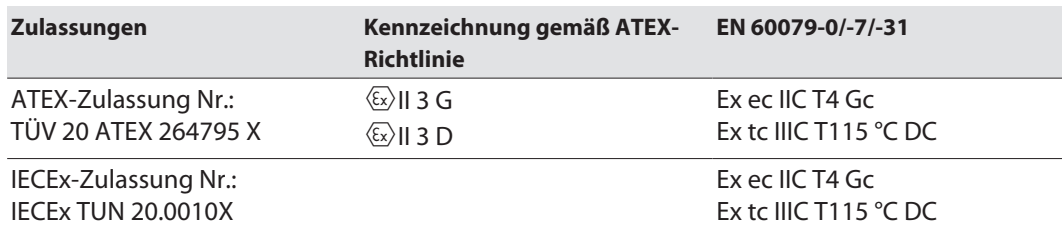

Umgebungstemperatur T<sub>amb</sub>.: -25 °C...+60 °C

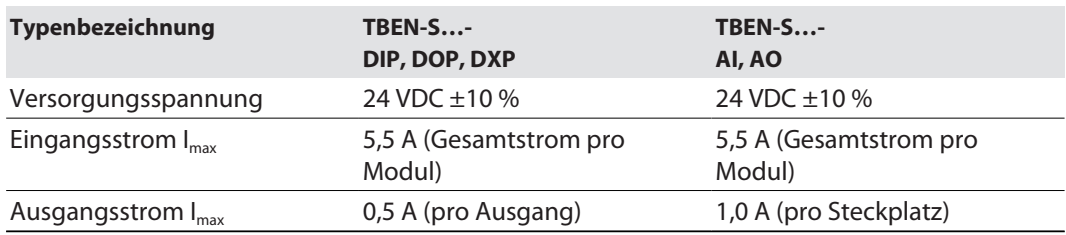

# 16 Turck-Niederlassungen – Kontaktdaten

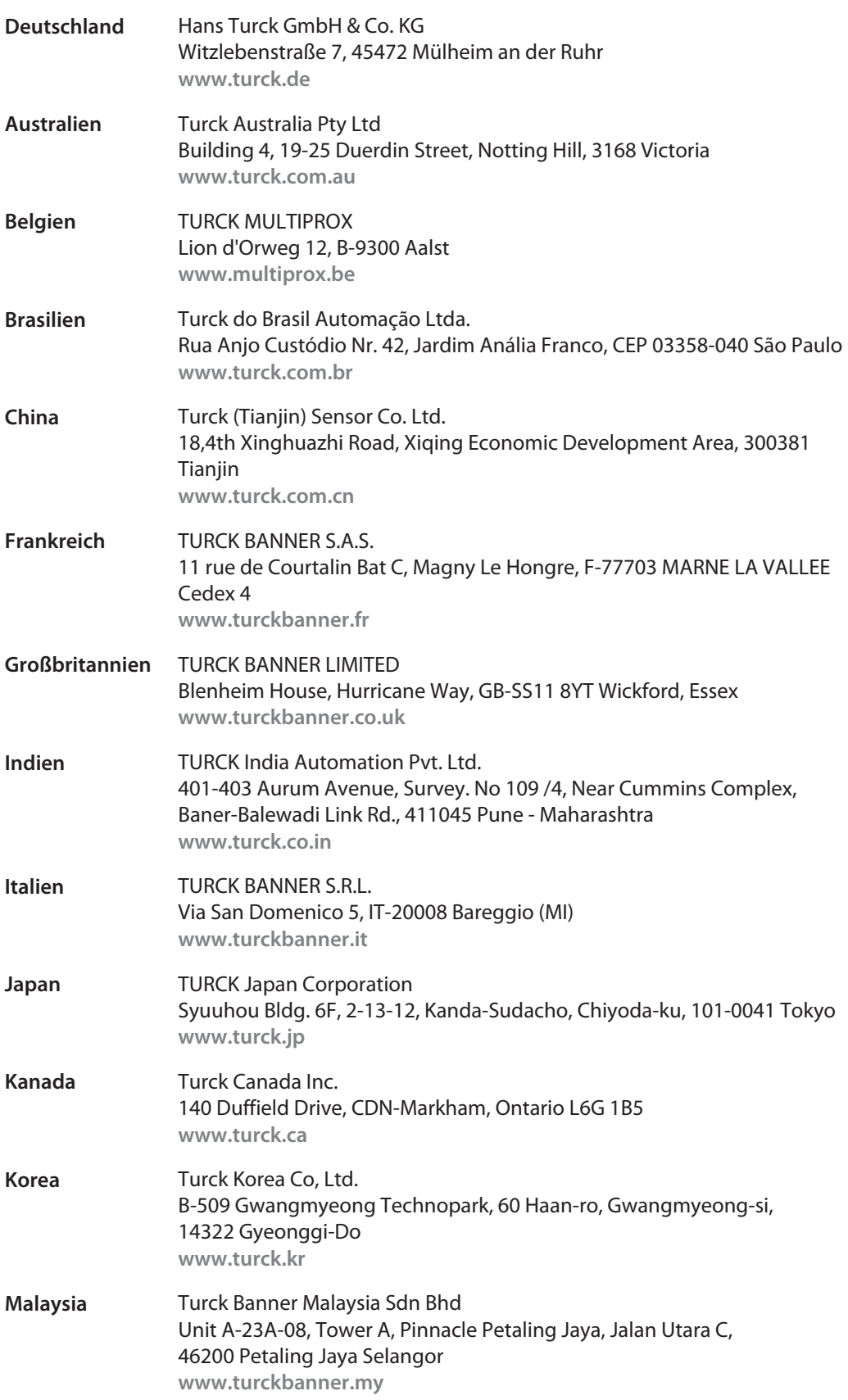
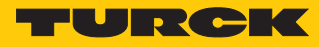

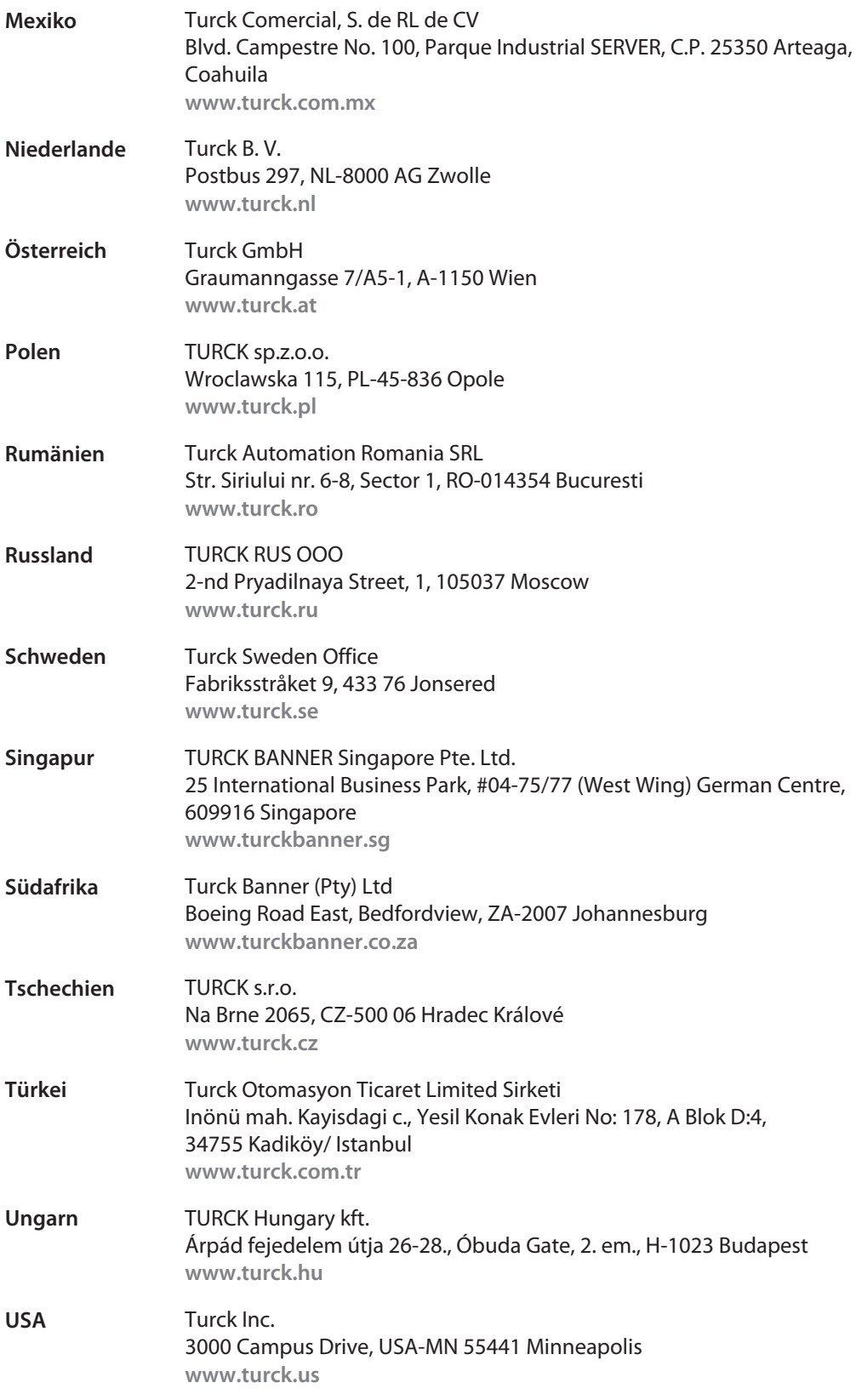

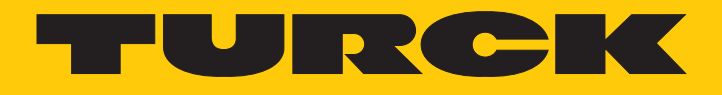

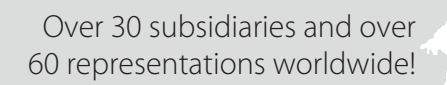

Ship is

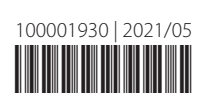

www.turck.com